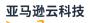

# User Guide

# **Amazon Organizations**

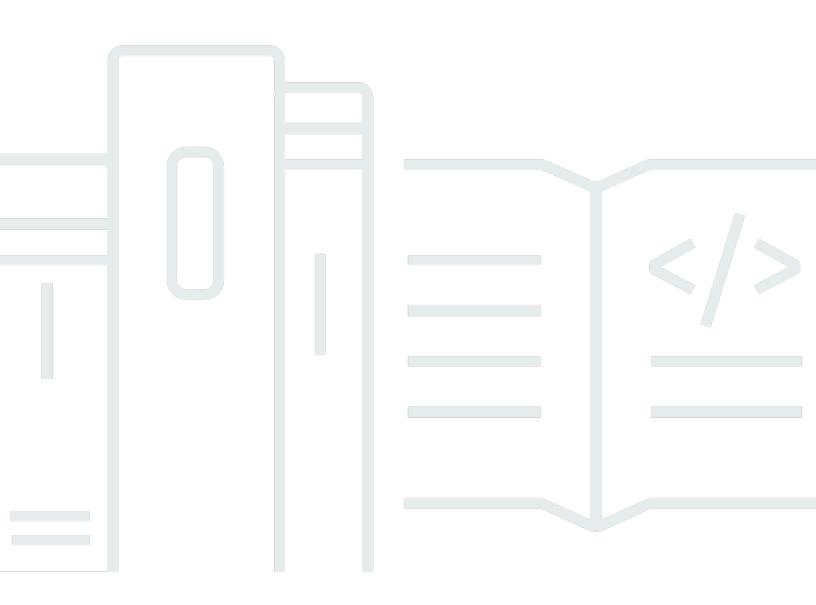

# Amazon Organizations: User Guide

# **Table of Contents**

| What is Amazon Organizations?                                                       | 1  |
|-------------------------------------------------------------------------------------|----|
| Features                                                                            | 2  |
| Use cases                                                                           | 3  |
| Terminology and concepts                                                            | 4  |
| Available feature sets                                                              | 5  |
| Organization structure                                                              | 6  |
| Invitations and handshakes                                                          | 10 |
| Organization policies                                                               | 10 |
| Quotas and service limits                                                           | 12 |
| Naming guidelines                                                                   | 12 |
| Considerations                                                                      | 13 |
| Maximum and minimum values                                                          | 13 |
| Expiration times for handshakes                                                     | 17 |
| Number of policies that you can attach to an entity                                 | 18 |
| Throttling limits                                                                   | 19 |
| Region support                                                                      | 23 |
| List of available Regions                                                           | 24 |
| Billing and pricing                                                                 | 28 |
| Payment responsibility                                                              | 28 |
| Payment structure                                                                   | 29 |
| Support and feedback                                                                | 29 |
| Other Amazon resources                                                              | 29 |
| Best practices                                                                      | 30 |
| Account and credentials                                                             | 30 |
| Enable root access management to simplify managing root user credentials for member |    |
| accounts                                                                            | 30 |
| Keep the contact phone number updated                                               | 31 |
| Use a group email address for root accounts                                         | 31 |
| Organization structure and workloads                                                | 32 |
| Manage your accounts within a single organization                                   | 32 |
| Group workloads based on business purpose and not reporting structure               | 32 |
| Use multiple accounts to organize your workloads                                    | 32 |
| Service and cost management                                                         | 32 |

| Enable Amazon services at the organizational level using the service console or API/CLI |      |
|-----------------------------------------------------------------------------------------|------|
| operations                                                                              | . 32 |
| Use billing tools to track costs and optimize resource usage                            | . 33 |
| Plan the tagging strategy and enforcement of tags across your organization resources    | . 33 |
| Getting started                                                                         | 34   |
| Signing up for Amazon                                                                   | . 34 |
| Sign up for an Amazon Web Services account                                              | . 34 |
| Secure IAM users                                                                        | . 35 |
| Accessing Amazon Organizations                                                          | 35   |
| Tutorial: Creating and configuring an organization                                      | . 37 |
| Prerequisites                                                                           | . 38 |
| Step 1: Create your organization                                                        | 38   |
| Step 2: Create the organizational units                                                 | . 42 |
| Step 3: Create the service control policies                                             | . 44 |
| Step 4: Testing your organization's policies                                            | . 49 |
| Tutorial: Monitor an organization with Amazon EventBridge                               | . 49 |
| Prerequisites                                                                           | . 51 |
| Step 1: Configure a trail and event selector                                            | . 51 |
| Step 2: Configure a Lambda function                                                     | . 52 |
| Step 3: Create an Amazon SNS topic that sends emails to subscribers                     | . 53 |
| Step 4: Create an Amazon EventBridge rule                                               | . 54 |
| Step 5: Test your Amazon EventBridge rule                                               | 54   |
| Clean up: Remove the resources you no longer need                                       | . 56 |
| Working with Amazon SDKs                                                                | . 57 |
| Managing an entire organization                                                         | 58   |
| Creating an organization                                                                | . 58 |
| Create an organization                                                                  | 59   |
| Verifying your email address                                                            | . 63 |
| Verify your email address                                                               | 63   |
| Resending the verification email                                                        | 63   |
| Changing your email address                                                             | 64   |
| Enabling all features                                                                   | 64   |
| Considerations                                                                          | 66   |
| Standard migration process                                                              | . 67 |
| Assisted migration process                                                              | 75   |
| Viewing details of an organization                                                      | 77   |

| Deleting an organization                                               | 78  |
|------------------------------------------------------------------------|-----|
| Considerations                                                         |     |
| Delete an organization                                                 |     |
| Managing accounts in an organization                                   |     |
| Management account                                                     |     |
| Best practices for the management account                              |     |
| Closing a management account                                           |     |
| Member accounts                                                        |     |
| Best practices for member accounts                                     | 87  |
| Creating a member account                                              | 90  |
| Accessing member accounts                                              |     |
| Closing a member account                                               | 102 |
| Protecting member accounts from closure                                | 104 |
| Removing a member account                                              | 105 |
| Leaving an organization from a member account                          | 111 |
| Updating the account name for a member account                         | 115 |
| Updating the Amazon Web Services email for a member account            | 115 |
| Account invitations                                                    | 116 |
| Considerations                                                         | 117 |
| Sending invitations                                                    | 119 |
| Managing pending invitations                                           | 122 |
| Accepting or declining invitations                                     | 127 |
| Migrate an account                                                     | 131 |
| Pre-migration                                                          | 132 |
| Migration                                                              | 135 |
| Post-migration                                                         | 136 |
| View details of an account                                             | 136 |
| Export account details                                                 | 138 |
| Export a list of all Amazon Web Services accounts in your organization | 138 |
| Update alternate contacts for an account                               |     |
| Update primary contact for an account                                  | 140 |
| Update Amazon Web Services Regions for an account                      | 140 |
| Organizational units (OUs)                                             | 141 |
| Best practices for OUs                                                 | 142 |
| Understanding Amazon Organizations                                     | 143 |
| Recommended foundational OUs                                           | 143 |

| Recommended additional OUs                       | 145 |
|--------------------------------------------------|-----|
| Conclusion                                       | 146 |
| Navigating the root and tree                     | 147 |
| Viewing details of an OU                         | 148 |
| Creating an OU                                   | 151 |
| Renaming an OU                                   | 154 |
| Tagging an OU                                    | 156 |
| Moving accounts between OUs                      | 158 |
| Viewing details of the root                      | 159 |
| Deleting an OU                                   | 161 |
| Organization policies                            | 164 |
| Policy types                                     | 164 |
| Authorization policies                           | 165 |
| Management policies                              | 165 |
| Authorization policies                           | 167 |
| Differences between SCPs and RCPs                | 168 |
| Using SCPs and RCPs                              | 168 |
| Service control policies                         | 170 |
| Resource control policies                        |     |
| Management policies                              |     |
| Prerequisites and permissions                    | 239 |
| Understanding policy inheritance                 | 241 |
| Viewing effective policies                       | 256 |
| Declarative policies                             | 260 |
| Backup policies                                  | 280 |
| Tag policies                                     |     |
| Chat applications policies                       | 363 |
| AI services opt-out policies                     |     |
| Security Hub policies                            |     |
| Delegated administrator for Amazon Organizations | 398 |
| Create a resource-based delegation policy        | 398 |
| Update a resource-based delegation policy        | 403 |
| View a resource-based delegation policy          | 408 |
| Delete a resource-based delegation policy        | 409 |
| Enabling a policy type                           | 410 |
| Disabling a policy type                          | 411 |

| Considerations                                        | 411 |
|-------------------------------------------------------|-----|
| Disable a policy type                                 | 412 |
| Creating policies                                     |     |
| Create a service control policy (SCP)                 | 414 |
| Create a resource control policy (RCP)                | 419 |
| Create a declarative policy                           | 423 |
| Create a backup policy                                | 425 |
| Create a tag policy                                   | 430 |
| Create a chat applications policy                     | 434 |
| Create an AI services opt-out policy                  | 438 |
| Create a Security Hub policy                          | 440 |
| Updating policies                                     | 443 |
| Update a service control policy (SCP)                 | 444 |
| Update a resource control policy (RCP)                | 446 |
| Update a declarative policy                           | 449 |
| Update a backup policy                                | 451 |
| Update a tag policy                                   | 455 |
| Update a chat applications policy                     | 458 |
| Update an AI services opt-out policy                  | 459 |
| Update a Security Hub policy                          | 462 |
| Editing tags attached to policies                     | 464 |
| Edit tags attached to a service control policy (SCP)  | 465 |
| Edit tags attached to a resource control policy (RCP) | 466 |
| Edit tags attached to an declarative policy           | 467 |
| Edit tags attached to a backup policy                 | 469 |
| Edit tags attached to a tag policy                    | 470 |
| Edit tags attached to a chat applications policy      | 471 |
| Edit tags attached to an AI services opt-out policy   | 473 |
| Edit tags attached to a Security Hub policy           | 474 |
| Attaching policies                                    | 476 |
| Attach policies                                       |     |
| Detaching policies                                    |     |
| Detach policies                                       |     |
| Getting policy details                                |     |
| Listing all policies                                  |     |
| Listing attached policies                             |     |
|                                                       |     |

| Listing all attachments                                                     | 506 |
|-----------------------------------------------------------------------------|-----|
| Getting details about a policy                                              | 508 |
| Deleting policies                                                           | 511 |
| Delete policies                                                             | 511 |
| Tagging resources                                                           | 519 |
| Considerations                                                              | 519 |
| Using tags                                                                  | 520 |
| Adding, updating, and removing tags                                         | 520 |
| Adding tags to a resource when you create it                                | 521 |
| Adding or updating tags for an existing resource                            | 521 |
| Multi-party approval                                                        | 524 |
| Using other Amazon Web Services services                                    | 525 |
| Permissions required to enable trusted access                               | 526 |
| Permissions required to disable trusted access                              | 527 |
| How to enable or disable trusted access                                     | 528 |
| Amazon Organizations and service-linked roles                               | 531 |
| Using the AWSServiceRoleForDeclarativePoliciesEC2Report service-linked role | 532 |
| Services that work with Organizations                                       | 532 |
| Amazon Account Management                                                   | 591 |
| Amazon Application Migration Service                                        | 595 |
| Amazon Artifact                                                             | 600 |
| Amazon Audit Manager                                                        | 604 |
| Amazon Backup                                                               | 608 |
| Amazon Billing and Cost Management                                          | 610 |
| Amazon CloudFormation StackSets                                             | 612 |
| Amazon CloudTrail                                                           | 616 |
| Amazon CloudWatch                                                           | 621 |
| Amazon Compute Optimizer                                                    | 626 |
| Amazon Config                                                               | 630 |
| Amazon Cost Optimization Hub                                                | 633 |
| Amazon Control Tower                                                        | 637 |
| Amazon Detective                                                            | 640 |
| Amazon DevOps Guru                                                          | 643 |
| Amazon Directory Service                                                    |     |
| Amazon Elastic Compute Cloud                                                |     |
| Amazon Elastic Kubernetes Service                                           |     |

| Amazon Firewall Manager                                                     | 655   |
|-----------------------------------------------------------------------------|-------|
| Amazon GuardDuty                                                            | 659   |
| Amazon Health                                                               | . 662 |
| Amazon Identity and Access Management                                       | 666   |
| Amazon Inspector                                                            | 669   |
| Amazon License Manager                                                      | 673   |
| Amazon Managed Services (AMS) Self-Service Reporting (SSR)                  | 676   |
| Amazon Macie                                                                | 678   |
| Amazon Web Services Marketplace                                             | 681   |
| Amazon Web Services Marketplace Private Marketplace                         | 684   |
| Amazon Web Services Marketplace procurement insights dashboard              | . 688 |
| Amazon Network Manager                                                      | 692   |
| Amazon Q Developer                                                          | 695   |
| Amazon Resource Access Manager                                              | 697   |
| Amazon Resource Explorer                                                    | 701   |
| Amazon Security Hub                                                         | 705   |
| Amazon S3 Storage Lens                                                      | 707   |
| Amazon Security Incident Response                                           | . 711 |
| Amazon Security Lake                                                        | 716   |
| Amazon Service Catalog                                                      | 721   |
| Service Quotas                                                              | 725   |
| Amazon IAM Identity Center                                                  | 726   |
| Amazon Systems Manager                                                      | . 731 |
| Amazon User Notifications                                                   | 736   |
| Tag policies                                                                | 738   |
| Amazon Trusted Advisor                                                      | 740   |
| Amazon Well-Architected Tool                                                | 743   |
| Amazon VPC IP Address Manager (IPAM)                                        | 747   |
| Amazon VPC Reachability Analyzer                                            | 750   |
| Delegated administrator for integrated Amazon Web Services services         | . 754 |
| Permissions granted to delegated administrator accounts                     | . 755 |
| Security                                                                    | . 757 |
| Amazon PrivateLink                                                          | 758   |
| Limitations and restrictions of Amazon PrivateLink for Amazon Organizations | 758   |
| Creating a VPC endpoint                                                     | 758   |
| Creating a VPC endpoint policy                                              | 759   |

| Identity and Access Management                                                           | 760 |
|------------------------------------------------------------------------------------------|-----|
| Audience                                                                                 | 760 |
| Authenticating with identities                                                           | 761 |
| Managing access using policies                                                           | 764 |
| How Amazon Organizations works with IAM                                                  | 766 |
| Managing access permissions for an organization                                          | 773 |
| Identity-based policy examples                                                           | 781 |
| Resource-based policy examples                                                           | 788 |
| Amazon managed policies                                                                  | 797 |
| Attribute-based access control with tags                                                 | 801 |
| Troubleshooting                                                                          | 806 |
| Logging and monitoring                                                                   | 808 |
| Amazon CloudTrail                                                                        | 809 |
| Amazon EventBridge                                                                       | 819 |
| Compliance validation                                                                    | 819 |
| Resilience                                                                               | 820 |
| Infrastructure security                                                                  | 821 |
| Troubleshooting                                                                          | 822 |
| Troubleshooting general issues                                                           | 822 |
| I get an "access denied" message when I make a request to Amazon Organizations           | 822 |
| I get an "access denied" message when I make a request with temporary security           |     |
| credentials                                                                              | 823 |
| I get an "access denied" message when I try to leave an organization as a member accou   | nt  |
| or remove a member account as the management account                                     | 823 |
| I get a "quota exceeded" message when I try to add an account to my organization         | 824 |
| I get a "this operation requires a wait period" message while adding or removing         |     |
| accounts                                                                                 | 824 |
| I get an "organization is still initializing" message when I try to add an account to my |     |
| organization                                                                             | 824 |
| I get an "Invitations are disabled" message when I try to invite an account to my        |     |
| organization                                                                             | 824 |
| Changes that I make aren't always immediately visible                                    | 825 |
| I get a "Complete sign-up" message when I try to access an account that is already a par | ť   |
| of an organization                                                                       | 825 |
| Making HTTP Query requests                                                               | 826 |
| Endpoints                                                                                | 827 |

| HTTPS required                            | 827 |
|-------------------------------------------|-----|
| Signing Amazon Organizations API requests | 827 |
| Code examples                             | 828 |
| Basics                                    | 828 |
| Actions                                   | 829 |
| Document history                          | 866 |

# What is Amazon Organizations?

#### Centrally manage your environment as you scale your Amazon resources

Amazon Organizations helps you centrally manage and govern your environment as you grow and scale your Amazon resources. Using Organizations, you can create accounts and allocate resources, group accounts to organize your workflows, apply policies for governance, and simplify billing by using a single payment method for all of your accounts.

Organizations is integrated with other Amazon Web Services services so you can define central configurations, security mechanisms, audit requirements, and resource sharing across accounts in your organization. For more information, see <u>Using Amazon Organizations with other Amazon Web</u> <u>Services services</u>.

The following diagram shows a high-level explanation of how you can use Amazon Organizations:

- Add accounts
- Group accounts
- Apply policies
- Enable Amazon Web Services services.

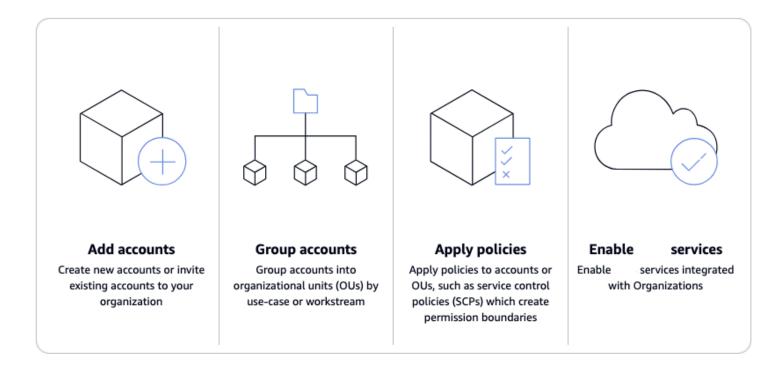

### Topics

- Features for Amazon Organizations
- Use cases for Amazon Organizations
- Terminology and concepts for Amazon Organizations
- Quotas and service limits for Amazon Organizations
- <u>Region support for Amazon Organizations</u>
- Billing and pricing for Amazon Organizations
- Support and feedback for Amazon Organizations

# **Features for Amazon Organizations**

Amazon Organizations offers the following features:

### Manage your Amazon Web Services accounts

Amazon Web Services accounts are natural boundaries for permission, security, costs, and workloads. Using a multi-account environment is a recommended best-practice when scaling your cloud environment. You can simplify account creation by programmatically creating new accounts using the Amazon Command Line Interface (Amazon CLI), SDKs, or APIs, and centrally provision recommended resources and permissions to those accounts with <u>Amazon CloudFormation StackSets</u>.

### Define and manage your organization

As you create new accounts, you can group them into organizational units (OUs), or groups of accounts that serve a single application or service. Apply tag polices to classify or track resources in your organization, and provide attribute-based access control for users or applications. In addition, you can delegate responsibility for supported Amazon Web Services services to accounts so users can manage them on behalf of your organization.

### Secure and monitor your accounts

You can centrally provide tools and access for your security team to manage security needs on behalf of the organization. For example, you can provide read-only security access across accounts, detect and mitigate threats with <u>Amazon GuardDuty</u>, review unintended access to resources with <u>IAM Access Analyzer</u>, and secure sensitive data with <u>Amazon Macie</u>.

#### **Control access and permissions**

Set up <u>Amazon IAM Identity Center</u> to provide access to Amazon Web Services accounts and resources using your active directory, and customize permissions based on separate job roles. You can also apply <u>organization policies</u> to users, accounts, or OUs. For example, <u>service control policies</u> (SCPs) enable you to to control access to Amazon resources, services, and Regions within your organization. <u>Resource control policies</u> (RCPs) enable you to centrally prevent the unintended use of your Amazon resources. <u>Chat applications policies</u> enable you to control access to your organization's accounts from chat applications such as Slack and Microsoft Teams.

#### Share resources across accounts

You can share Amazon resources within your organization using <u>Amazon Resource Access</u> <u>Manager (Amazon RAM)</u>. For example, you can create your <u>Amazon Virtual Private Cloud</u> (<u>Amazon VPC</u>) subnets once and share them across your organization. You can also centrally agree to software licenses with <u>Amazon License Manager</u>, and share a catalog of IT services and custom products across accounts with <u>Amazon Service Catalog</u>.

#### Audit your environment for compliance

You can activate <u>Amazon CloudTrail</u> across accounts, which creates a log of all activity in your cloud environment that cannot be turned off or modified by member accounts. In addition, you can set policies to enforce backups on your specified cadence with <u>Amazon Backup</u>, or define recommended configuration settings for resources across accounts and Amazon Web Services Regions with <u>Amazon Config</u>.

#### Centrally manage billing and costs

Organizations provides you with a single consolidated bill. In addition, you can view usage from resources across accounts and track costs using <u>Amazon Cost Explorer</u>, and optimize your usage of compute resources using <u>Amazon Compute Optimizer</u>.

# **Use cases for Amazon Organizations**

The following are some use cases for Amazon Organizations:

#### Automate the creation of Amazon Web Services accounts and categorize workloads

You can automate the creation of Amazon Web Services accounts to quickly launch new workloads. Add the accounts to user-defined groups for instant security policy application,

touchless infrastructure deployments, and auditing. Create separate groups to categorize development and production accounts and use <u>Amazon CloudFormation StackSets</u> to provision services and permissions to each group.

#### Define and enforce audit and compliance policies

You can apply service control policies (SCPs) to ensure that your users perform only the actions that meet your security and compliance requirements. Create a central log of all actions performed across your organization using <u>Amazon CloudTrail</u>. View and enforce standard resource configurations across accounts and Amazon Web Services Regions using <u>Amazon Config</u>. Automatically apply regular backups using <u>Amazon Backup</u>. Use <u>Amazon Control Tower</u> to apply pre-packaged governance rules for security, operations, and compliance for your Amazon workloads.

### Provide tools and access for your Security teams while encouraging development

Create a Security group and provide it with read-only access to all of your resources to identify and mitigate security concerns. You can allow that group to manage <u>Amazon GuardDuty</u> so they can actively monitor and mitigate threats to your workloads, and <u>IAM Access Analyzer</u> to quickly identify unintended access to your resources.

#### Share common resources across accounts

Organizations makes it easy for you to share critical central resources across your accounts. For example, you can share your central <u>Amazon Directory Service for Microsoft Active Directory</u> so that applications can access your central identity store.

#### Share critical central resources across your accounts

Share your <u>Amazon Directory Service for Microsoft Active Directory</u> as a central identity store for your applications. Use <u>Amazon Service Catalog</u> to share IT services in designated accounts so users can quickly discover and deploy approved services. Ensure that application resources are created on your <u>Amazon Virtual Private Cloud (Amazon VPC)</u> subnets by centrally defining them once and sharing them across your organization using <u>Amazon Resource Access Manager</u> (<u>Amazon RAM</u>).

# **Terminology and concepts for Amazon Organizations**

This topic explains some of the key concepts for Amazon Organizations.

The following diagram shows an organization that consists of five accounts that are organized into four organizational units (OUs) under the root. The organization also has several policies that are attached to some of the OUs or directly to accounts.

For a description of each of these items, refer to the definitions in this topic.

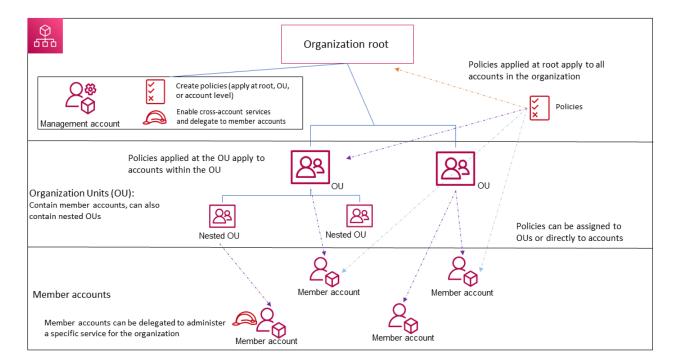

### Topics

- Available feature sets
- Organization structure
- Invitations and handshakes
- Organization policies

# Available feature sets

### All features (Recommended)

*All features* is the default feature set that is available to Amazon Organizations. You can set central policies and configuration requirements for an entire organization, create custom permissions or capabilities within the organization, manage and organize your accounts under

a single bill, and delegate responsibilities to other accounts on behalf of the organization. You can also use integrations with other Amazon Web Services services to define central configurations, security mechanisms, audit requirements, and resource sharing across all member accounts in your organization. For more information, see <u>Using Amazon Organizations</u> with other Amazon Web Services services.

All features mode provides all the capabilities of consolidated billing along with the administrative capabilities.

### **Consolidated billing**

*Consolidated billing* is the feature set that provide shared billing functionality, but doesn't include the more advanced features of Amazon Organizations. For example, you can't enable other Amazon services to integrate with your organization to work across all of its accounts, or use policies to restrict what users and roles in different accounts can do.

You can enable all features for an organization that originally supported only the consolidated billing features. To enable all features, all invited member accounts must approve the change by accepting the invitation that is sent when the management account starts the process. For more information, see Enabling all features for an organization with Amazon Organizations.

# **Organization structure**

### Organization

An *organization* is a collection of <u>Amazon Web Services accounts</u> that you can manage centrally and organize into a hierarchical, tree-like structure with a <u>root</u> at the top and <u>organizational</u> <u>units</u> nested under the root. Each account can be directly in the root, or placed in one of the OUs in the hierarchy.

Each organization consists of:

- A management account
- Zero or more <u>member accounts</u>
- Zero or more organizational units (OUs)
- Zero or more policies.

An organization has the functionality that is determined by the <u>feature set</u> that you enable.

#### Root

An *administrative root (root)* is contained in the <u>management account</u> and is the starting point for organizing your <u>Amazon Web Services accounts</u>. The root is the top-most container in your organization's hierarchy. Under this root, you can create <u>organizational units (OUs)</u> to logically group your accounts and organize these OUs into a hierarchy that best matches your needs.

If you apply a <u>management policy</u> to the root, it applies to all <u>organizational units (OUs)</u> and <u>accounts</u>, including the management account for the organization.

If you apply an authorization policy (for example, a service control policy (SCP)), to the root, it applies to all organizational units (OUs) and <u>member accounts</u> in the organization. It does not apply to the management account in the organization.

### 🚺 Note

You can have only one root. Amazon Organizations automatically creates the root for you when you create an organization.

### Organizational unit (OU)

An *organizational unit (OU)* is a group of <u>Amazon Web Services accounts</u> within an organization. An OU can also contain other OUs enabling you to create a hierarchy. For example, you can group all accounts that belong to the same department into a departmental OU. Similarly, you can group all accounts running security services into a security OU.

OUs are useful when you need to apply the same controls to a subset of accounts in your organization. Nesting OUs enables smaller units of management. For example, you can create OUs for each workload, then create two nested OUs in each workload OU to divide production workloads from pre-production. These OUs inherit the policies from the parent OU in addition to any controls assigned directly to the team-level OU. Including the <u>root</u> and Amazon Web Services accounts created in the lowest OUs, your hierarchy can be five levels deep.

### Amazon Web Services account

An *Amazon Web Services account* is a container for your Amazon resources. You create and manage your Amazon resources in an Amazon Web Services account, and the Amazon Web Services account provides administrative capabilities for access and billing.

Using multiple Amazon Web Services accounts is a best practice for scaling your environment, as it provides a billing boundary for costs, isolates resources for security, gives flexibility or individuals and teams, in addition to being adaptable for new processes.

#### Note

An Amazon account is different from a user. A <u>user</u> is an identity that you create using Amazon Identity and Access Management (IAM) and takes the form of either an <u>IAM</u> <u>user with long-term credentials</u> or an <u>IAM role with short-term credentials</u>. A single Amazon account can, and typically does, contain many users and roles.

There are two types of accounts in an organization: a single account that is designated as the management account and one or more member accounts.

#### Management account

A management account is the Amazon Web Services account you use to create your organization. From the management account, you can do the following:

- Create other accounts in your organization
- Invite and manage invitations for other accounts to join your organization
- Designate delegated administrator accounts
- · Remove accounts from your organization
- Attach policies to entities such as <u>roots</u>, <u>organizational units (OUs)</u>, or accounts within your organization
- Enable integration with supported Amazon services to provide service functionality across all of the accounts in the organization.

The management account is the ultimate owner of the organization, having final control over security, infrastructure, and finance policies. This account has the role of a payer account and is responsible for paying all charges accrued by the accounts in its organization.

#### 🚯 Note

You cannot change which account in your organization is the management account.

#### Member account

A *member account* is an Amazon Web Services account, other than the management account, that is part of an organization. If you are an <u>administrator</u> of an organization, you can create member accounts in the organization and invite existing accounts to join the organization. You also can apply policies to member accounts.

#### Note

A member account can belong to only one organization at a time. You can designate member accounts to be delegated administrator accounts.

#### **Delegated administrator**

We recommend that you use the management account and its users and roles only for tasks that must be performed by that account. We recommend that you store your Amazon resources in other member accounts in the organization and keep them out of the management account. This is because security features like Organizations service control policies (SCPs) do not restrict any users or roles in the management account. Separating your resources from your management account can also help you understand the charges on your invoices. From the organization's management account, you can designate one or more member accounts as a delegated administrator account to help you implement this recommendation. There are two types of delegated administrators:

- Delegated administrator for Organizations: From these accounts, you can manage
  organization policies and attach policies to entities (roots, OUs, or accounts) within the
  organization. The management account can control delegation permissions at granular levels.
  For more information, see Delegated administrator for Amazon Organizations.
- Delegated administrator for an Amazon service: From these accounts, you can manage Amazon services that integrate with Organizations. The management account can register different member accounts as delegated administrators for different services as needed. These accounts have administrative permissions for a specific service, as well as permissions for Organizations read-only actions. For more information, see <u>Delegated administrator for</u> Amazon Web Services services that work with Organizations

# Invitations and handshakes

### Invitation

An *invitation* is a request made by the management account of an organization to another <u>account</u>. For example, the process of asking a standalone account to join an <u>organization</u> is an invitation.

Invitations are implemented as <u>handshakes</u>. You might not see handshakes when you work in the Amazon Organizations console. But if you use the Amazon CLI or Amazon Organizations API, you must work directly with handshakes.

#### Handshake

A *handshake* is the secure exchange of information between two Amazon accounts: a sender and a recipient.

The following handshakes are supported:

- INVITE: Handshake sent to a standalone account for it to join the sender's organization.
- **ENABLE\_ALL\_FEATURES**: Handshake sent to invited member accounts to enable all features for the organization.
- **APPROVE\_ALL\_FEATURES**: Handshake sent to the management account when all invited member accounts have approved to enable all features.

You generally need to directly interact with handshakes only if you work with the Amazon Organizations API or command line tools such as the Amazon CLI.

# **Organization policies**

A *policy* is a "document" with one or more statements that define the controls that you want to apply to a group of Amazon Web Services accounts. Amazon Organizations supports authorization policies and management policies.

### **Authorization policies**

Authorization policies help you to centrally manage the security of Amazon Web Services accounts across an organization.

### Service control policy (SCP)

A *service control policy* is a type of policy that offers central control over the maximum available permissions for IAM users and IAM roles in an organization.

This means that SCPs specify principal-centric controls. SCPs create a permissions guardrail, or set limits on the maximum permissions available to principals in your member accounts. You use an SCP when you want to centrally enforce consistent access controls on principals in your organization.

This can include specifying which services your IAM users and IAM roles can access, which resources they can access, or the conditions under which they can make requests (for example, from specific regions or networks). For more information, see <u>SCPs</u>.

#### **Resource control policy (RCP)**

A *resource control policy* is a type of policy that offers central control over the maximum available permissions for resources in an organization.

This means that RCPs specify resource-centric controls. RCPs create a permissions guardrail, or set limits, on the maximum permissions available for resources in your member accounts. Use an RCP when you want to centrally enforce consistent access controls across resources in your organization.

This can include restricting access to your resources so that they can only be accessed by identities that belong to your organization, or specifying the conditions under which identities external to your organization can access your resources. For more information, see <u>RCPs</u>.

### **Management policies**

Management policies help you centrally configure and manage Amazon Web Services services and their features across an organization.

#### **Declarative policy**

A *declarative policy* is a type of policy that allows you to centrally declare and enforce desired configurations for a given Amazon Web Services service at scale across an organization. Once attached, the configuration is always maintained when the service adds new features or APIs. for more information, see declarative policy.

### Backup policy

A *backup policy* is type of policy that allows you to centrally manage and apply backup plans to the Amazon resources across an organization's accounts. For more information, see <u>backup</u> policy.

### Tag policy

A *tag policy* is type of policy that allows you to standardize the tags attached to the Amazon resources in an organization's accounts. For more information, see <u>tag policy</u>.

#### **Chat applications policy**

A *chat applications policy* is a type of policy that allows you to control access to an organization's accounts from chat applications such as Slack and Microsoft Teams. For more information, see <u>Chat applications policy</u>.

#### AI services opt-out policy

An *AI services opt-out policy* is a type of policy that allows you to control data collection for Amazon AI services for all the accounts in an organization. For more information, see <u>AI service</u> <u>opt-out policy</u>.

# **Quotas and service limits for Amazon Organizations**

This topic describes quotas and service limits for Amazon Organizations.

# Naming guidelines

The following are guidelines for names that you create in Amazon Organizations, including names of accounts, organizational units (OUs), roots, and policies:

- Names must be composed of Unicode characters.
- Maximum string length for names vary by the object. For information about the actual limit for each object, see the <u>Amazon Organizations API Reference</u> and find the API operation that creates the object, and look at the details for that operation's Name parameter. For example: <u>Account</u> <u>name</u>, or <u>OU name</u>.

# Considerations

Service quota codes might change over time due to updates. This does not impact the quota values or names. To find the quota code for a specific quota, use the <u>ListServiceQuotas</u> operation, and look for the QuotaCode response in the output for the quota you want.

# Maximum and minimum values

The following are the *default* maximums for entities in Amazon Organizations.

### 1 Note

Consider the following information about Amazon Organizations quotas:

- You can request increases for some of these values by using the Service Quotas console.
- Amazon Organizations limits apply at the organization level, unless otherwise specified. Many quotas apply only to actions performed from the Amazon Organizations management account.
- Amazon Organizations is a global service that is physically hosted in the US East (N. Virginia) Region (us-east-1). Therefore, you must use us-east-1 to access these quotas when using the Service Quotas console, the Amazon CLI, or an Amazon SDK.

| Description                           | Limit                                                                                                    |
|---------------------------------------|----------------------------------------------------------------------------------------------------|
| Default maximum<br>number of accounts | 10 — The default maximum number of accounts allowed in an organization. This quota is adjustable, and can be increased by using the <u>Service Quotas console</u> .                                                                                                    |
|                                       | <b>Note:</b> Only the Management account of an organization can submit this quota increase request. Limit increases can be granted up to 10,000 accounts based on customer qualifications and requireme nts. Newly created accounts and organizations might experience a quota below the default of 10 accounts. |
|                                       | An invitation sent to an account counts against this quota. The count is returned if the invited account declines, the management account cancels the invitation, or the invitation expires.                                                                                                    |

| Description                                       | Limit                                                                                                    |
|---------------------------------------------------|----------------------------------------------------------------------------------------------------|
|                                                   | <ul> <li>When an account is closed it does not stop counting against this quota until it is permanently closed. For more information on when an account is permanently closed, see <u>Post-closure period</u> in the <i>Amazon Account Management Reference Guide</i>.</li> <li>Some services have account limits separate from the maximum</li> </ul> |
|                                                   | number of accounts allowed in an organization. For more informati on, see Limits by Amazon service.                                                                                                    |
| Minimum age for<br>removal of created<br>accounts | Each supported Region: 7 — The minimum number of days a created account must exist before you can remove it from the organization.                                                                                                    |
| Number of roots in an organization                | 1                                                                                                    |
| Number of OUs in an organization                  | 2000                                                                                                    |
| Number of policies                                | Service control policies: 10,000                                                                                                    |
| of each type in an<br>organization                | Resource control policies: 1000                                                                                                    |
|                                                   | Declarative policies: 1000                                                                                                    |
|                                                   | Backup policies: 1000                                                                                                    |
|                                                   | Tag policies: 1000                                                                                                    |
|                                                   | Chat applications policies: 1000                                                                                                    |
|                                                   | AI services opt-out policies: 1000                                                                                                    |
|                                                   | Security Hub policies: 1000                                                                                                    |

| Description                                                                         | Limit                                                                                                    |
|-------------------------------------------------------------------------------------|----------------------------------------------------------------------------------------------------|
| Maximum size of a policy document                                                   | Service control policies: 5120 characters                                                                                                    |
|                                                                                     | Resource control policies: 5120 characters                                                                                                    |
|                                                                                     | Declarative policies: 10,000 characters                                                                                                    |
|                                                                                     | Backup policies: 10,000 characters                                                                                                    |
|                                                                                     | Chat applications policies: 10,000 characters                                                                                                    |
|                                                                                     | AI services opt-out policies: 2500 characters                                                                                                    |
|                                                                                     | Tag policies: 10,000 characters                                                                                                    |
|                                                                                     | Security Hub policies: 10,000 characters                                                                                                    |
|                                                                                     | <b>Note:</b> If you save the policy by using the Amazon Web Services<br>Management Console, extra white space (such as spaces and line<br>breaks) between JSON elements and outside of quotation marks,<br>is removed and not counted. If you save the policy using an SDK<br>operation or the Amazon CLI, then the policy is saved exactly as you<br>provided and no automatic removal of characters occurs. |
| OU maximum nesting in a root                                                        | Five levels of OUs deep under a root.                                                                                                    |
| Maximum number of<br>invitation attempts you<br>can perform in a 24-<br>hour period | Either 20 or the maximum number of accounts allowed in your<br>organization, whichever is greater. Accepted invitations don't count<br>against this quota. As soon as one invitation is accepted, you can<br>send another invitation that same day.                                                                                                    |
|                                                                                     | If the maximum number of accounts allowed in your organization<br>is less than 20, then you get an "account limit exceeded" exception<br>if you attempt to invite more accounts than your organization can<br>contain. However, you can cancel invitations and send new ones up<br>to the maximum of 20 attempts in one day.                                                                                  |

Amazon Organizations

| Description                                                        | Limit                                                                                                    |
|--------------------------------------------------------------------|----------------------------------------------------------------------------------------------------|
| Number of member<br>accounts you can create<br>concurrently        | 5 — As soon as one finishes, you can start another, but only five can be in progress at a time.                                                                                                    |
| Number of accounts you<br>can close within a 30-<br>day period     | <ul> <li>10% of member accounts in an organization, with a maximum of 1000. This quota is not adjustable.</li> <li>&lt; 100 accounts – You can close up to 10 member accounts</li> <li>100 - 10,000 accounts – You can close up to 10% of your member accounts</li> <li>&gt; 10,000 accounts – You can close up to 1000 member accounts</li> <li>&gt; 10,000 accounts – You can close up to 1000 member accounts</li> </ul> |
| Number of member<br>accounts you can close<br>concurrently         | 3 — Only three account closures can be in progress at the same time. As soon as one finishes, you can close another account.                                                                                                    |
| Number of entities to<br>which you can attach a<br>policy          | Unlimited                                                                                                    |
| Number of tags that you<br>can attach to a root, OU,<br>or account | 50                                                                                                    |
| Maximum size of<br>the resource-based<br>delegation policy         | 40,000 characters                                                                                                    |

### Limits by Amazon service

Most Amazon Web Services services support the stated maximum number of accounts that you can have in an organization. However, some services have account limits separate from the maximum number of accounts allowed in an organization.

The following tables shows services with separate account limits.

| Amazon service                          | Limit | Can be increased |
|-----------------------------------------|-------|------------------|
| Amazon IAM Identity Center              | 3000  | Yes              |
| Amazon Application<br>Migration Service | 5000  | No               |
| Amazon Directory Service                | 250   | Yes              |

For more information, see <u>Amazon IAM Identity Center quotas</u> in the *IAM Identity Center User Guide* and <u>Amazon MGN service quota limits</u> in the *Application Migration Service User Guide*.

# **Expiration times for handshakes**

The following are the timeouts for handshakes in Amazon Organizations.

| Description                                               | Limit                                    |
|-----------------------------------------------------------|------------------------------------------|
| Invitation to join an organization                        | 15 days                                  |
| Request to enable<br>all features in an<br>organization   | 90 days                                  |
| Handshake is deleted<br>and no longer<br>appears in lists | 30 days after the handshake is completed |

# Number of policies that you can attach to an entity

The minimum and maximum depend on the policy type and the entity that you're attaching the policy to. The following table shows each policy type and the number of entities that you can attach each type to.

### i Note

These numbers apply to only those policies that are directly attached to an OU or an account. Policies that affect an OU or account by inheritance do *not* count against these limits. All policy limits are hard limits.

| Policy type                | Minimum attached<br>to an entity                                                                                                    | Maximum<br>attached to<br>root | Maximum<br>attached per<br>OU | Maximum<br>attached per<br>account |
|----------------------------|----------------------------------------------------------------------------------------------------|--------------------------------|-------------------------------|------------------------------------|
| Service control<br>policy  | 1 — Every entity<br>must have <i>at least</i><br>one SCP attached at<br>all times when you<br>enable SCPs. You<br>can't remove the last<br>SCP from an entity.                                                                                            | 5                              | 5                             | 5                                  |
| Resource<br>control policy | 1 — The RCPFullAW<br>SAccess policy<br>is automatically<br>attached to the<br>root, every OU, and<br>every account in your<br>organization when<br>you enable RCPs. You<br>cannot detach this<br>policy and it counts<br>towards the 5 policies<br>quota. | 5                              | 5                             | 5                                  |

| Policy type                    | Minimum attached<br>to an entity | Maximum<br>attached to<br>root | Maximum<br>attached per<br>OU | Maximum<br>attached per<br>account |
|--------------------------------|----------------------------------|--------------------------------|-------------------------------|------------------------------------|
| Declarative<br>policy          | 0                                | 10                             | 10                            | 10                                 |
| Backup policy                  | 0                                | 10                             | 10                            | 10                                 |
| Tag policy                     | 0                                | 10                             | 10                            | 10                                 |
| Chat applicati<br>ons policy   | 0                                | 5                              | 5                             | 5                                  |
| AI services opt-<br>out policy | 0                                | 5                              | 5                             | 5                                  |
| Security Hub<br>policy         | 0                                | 10                             | 10                            | 10                                 |

### í) Note

You can have only one root in an organization.

# **Throttling limits**

The following tables lists the Amazon Organizations APIs by management category, and shows their respective throttle rates at the account and organizational level.

Amazon Organizations uses the <u>token bucket algorithm</u> to implement API throttling. With this algorithm, your account has a *bucket* that holds a specific number of *tokens*. The number of tokens in the bucket represents your throttling quota at any given second.

*Rate* is the fixed pace that tokens are added to the token bucket per second.

*Burst* is the maximum number of token that can be added and the maximum number of token that can be used per second.

For example, the DescribeAccount API is limited for a single Amazon Web Services account to 20 requests per second as the baseline rate and to 30 requests per second as the burst rate. The burst rate of 30 requests per second allows you to temporarily exceed the baseline rate of 20 requests per second.

You can makes 20 requests in the first second, which is the baseline rate. In the next second, you can make 30 requests, exceeding the baseline but staying within the burst rate of 30. However, in the third second, if your try to make more than 20 requests, you will be throttled since you have exceeded the baseline rate and the burst capacity has been used.

The burst rate allows you to handle temporary spikes in traffic without getting throttled, as long as the average requests per second stay within the baseline limit over time.

### Account management limits

The following table lists the Amazon Organizations APIs for account management.

| Amazon Organizations API                 | Per account limit (rate,<br>burst) | Per organization limit (rate,<br>burst) |
|------------------------------------------|------------------------------------|-----------------------------------------|
| CloseAccount                             | .05, 1                             |                                         |
| CreateAccount, CreateGov<br>CloudAccount | 0.1, 3                             |                                         |
| DescribeAccount                          | 20, 30                             | 24, 36                                  |
| DescribeCreateAccountStatus              | 2, 2                               | 2, 3                                    |
| LeaveOrganization                        | 1, 1                               |                                         |
| ListCreateAccountStatus                  | 5, 8                               | 6, 10                                   |

## Handshake management limits

The following table lists the Amazon Organizations APIs for account handshake.

| Amazon Organizations API                                             | Per account limit (rate,<br>burst) | Per organization limit (rate,<br>burst) |
|----------------------------------------------------------------------|------------------------------------|-----------------------------------------|
| AcceptHandshake                                                      | 1, 2                               | 5, 5                                    |
| DescribeHandshake                                                    | 1, 2                               | 6, 10                                   |
| CancelHandshake                                                      | 2, 3                               |                                         |
| DeclineHandshake                                                     | 1, 1                               | 5, 5                                    |
| InviteAccountToOrganization                                          | 3, 5                               |                                         |
| List Handshakes For Account,<br>List Handshakes For Organizati<br>on | 5, 8                               | 6, 10                                   |

# **Organization management limits**

The following table lists the Amazon Organizations APIs for organization management.

| Amazon Organizations API                                                | Per account limit (rate,<br>burst) | Per organization limit (rate,<br>burst) |
|-------------------------------------------------------------------------|------------------------------------|-----------------------------------------|
| CreateOrganization<br>, DeleteOrganization,<br>EnableFullControl        | 1, 1                               |                                         |
| CreateOrganizationalUnit,<br>DescribeOrganization                       | 1, 2                               |                                         |
| MoveAccount, UpdateOrg<br>anizationalUnit, DeleteOrg<br>anizationalUnit | 2, 3                               |                                         |
| DescribeOrganizationalUnit                                              | 2, 2                               | 2, 3                                    |
| ListAccounts                                                            | 8, 12                              | 9, 15                                   |

Amazon Organizations

| Amazon Organizations API                                                     | Per account limit (rate,<br>burst) | Per organization limit (rate,<br>burst) |
|------------------------------------------------------------------------------|------------------------------------|-----------------------------------------|
| ListChildren                                                                 | 6, 10                              | 7, 12                                   |
| ListParents, ListAccou<br>ntsForParent, ListOrgan<br>izationalUnitsForParent | 5, 8                               | 6, 10                                   |
| ListRoots                                                                    | 1, 2                               | 1, 3                                    |
| ListTagsForResource                                                          | 10, 15                             | 12, 18                                  |
| RemoveAccountFromO rganization                                               | 2, 2                               |                                         |
| TagResource, UntagResource                                                   | 4, 6                               |                                         |

# **Policy management limits**

The following table lists the Amazon Organizations APIs for policy management.

| Amazon Organizations API                                      | Per account limit (rate,<br>burst) | Per organization limit (rate,<br>burst) |
|---------------------------------------------------------------|------------------------------------|-----------------------------------------|
| CreatePolicy, DeletePolicy,<br>AttachPolicy, DetachPolicy     | 2, 3                               |                                         |
| DescribePolicy                                                | 2, 2                               | 2, 3                                    |
| DisablePolicyType, EnablePol<br>icyType                       | 1, 1                               |                                         |
| ListPolicies, ListPoliciesForTar<br>get, ListTargetsForPolicy | 5, 8                               | 6, 10                                   |
| UpdatePolicy                                                  | 2, 3                               |                                         |

### Service management limits

The following table lists the Amazon Organizations APIs for service management.

| Amazon Organizations API                                                     | Per account limit (rate,<br>burst) | Per organization limit (rate,<br>burst) |
|------------------------------------------------------------------------------|------------------------------------|-----------------------------------------|
| EnableAWSServiceAccess,<br>DisableAWSServiceAccess                           | 1, 2                               |                                         |
| ListAWSServiceAccessForOrga<br>nization, ListDelegatedServi<br>cesForAccount | 1, 3                               | 1, 4                                    |
| ListDelegatedAdministrators                                                  | 5, 8                               | 6, 10                                   |
| RegisterDelegatedAdministra<br>tor, DeregisterDelegate<br>dAdministrator     | 1, 2                               |                                         |

# **Region support for Amazon Organizations**

Amazon Organizations is available in all Amazon commercial Regions, Amazon GovCloud (US) Regions, and China Regions.

For a list of functionality differences in Amazon GovCloud (US) Regions, see <u>Amazon Organizations</u> in Amazon GovCloud (US).

For a list of functionality differences in China Regions, see Amazon Organizations in China.

#### The service endpoints for Organizations are located:

- In US East (N. Virginia) for commercial organizations
- In Amazon GovCloud (US-West) for Amazon GovCloud (US) organizations
- In China (Ningxia) for China organizations, operated by Ningxia Western Cloud Data Technology Co. Ltd (NWCD).

All organization entities are globally accessible, except for organizations managed in China, similar to how Amazon Identity and Access Management (IAM) works today. You do not need to specify an Amazon Web Services Region when you create and manage your organization, but you will need to create a separate organization for accounts used in China. Users in your Amazon Web Services accounts can use Amazon Web Services services in any geographic Region where that service is available.

#### i Note

### Tag policies are only supported in a subset of Regions

Tag policies are a type of policy that can help you standardize tags across resources in your organization's accounts. Tag policies are only supported in a subet of Regions where Organizations is supported. For a list of Regions where tag policies are supported, see Tag policies | Support Regions.

# List of available Amazon Web Services Regions

| Region<br>Name    | Region        | Endpoint                                   | Protocol |  |
|-------------------|---------------|--------------------------------------------|----------|--|
| US East<br>(Ohio) | us-east-2     | organizations.us-east-1.amazonaws.com      | HTTPS    |  |
| (0110)            |               | organizations-fips.us-east-1.amazonaws.com | HTTPS    |  |
| US<br>East (N.    | us-east-1     | organizations.us-east-1.amazonaws.com      | HTTPS    |  |
| Virginia)         |               | organizations-fips.us-east-1.amazonaws.com | HTTPS    |  |
| US<br>West (N.    | us-<br>west-1 | organizations.us-east-1.amazonaws.com      | HTTPS    |  |
| Californi<br>a)   | West          | organizations-fips.us-east-1.amazonaws.com | HTTPS    |  |
| US West           | US-           | organizations.us-east-1.amazonaws.com      | HTTPS    |  |
| (Oregon)          | west-2        | organizations-fips.us-east-1.amazonaws.com | HTTPS    |  |

The following table lists all the available Amazon Web Services Regions.

| , and zon organizat                |                        |                                            |          |  |
|------------------------------------|------------------------|--------------------------------------------|----------|--|
| Region<br>Name                     | Region                 | Endpoint                                   | Protocol |  |
| Africa<br>(Cape<br>Town)           | af-south-<br>1         | organizations.us-east-1.amazonaws.com      | HTTPS    |  |
|                                    |                        | organizations-fips.us-east-1.amazonaws.com | HTTPS    |  |
| Asia<br>Pacific<br>(Hong<br>Kong)  | ap-<br>east-1          | organizations.us-east-1.amazonaws.com      | HTTPS    |  |
|                                    |                        | organizations-fips.us-east-1.amazonaws.com | HTTPS    |  |
| Asia<br>Pacific                    | ap-<br>south-2         | organizations.us-east-1.amazonaws.com      | HTTPS    |  |
| (Hyderaba<br>d)                    | 500011-2               | organizations-fips.us-east-1.amazonaws.com | HTTPS    |  |
| Asia<br>Pacific                    | ap-<br>southe          | organizations.us-east-1.amazonaws.com      | HTTPS    |  |
| (Jakarta)                          | ast-3                  | organizations-fips.us-east-1.amazonaws.com | HTTPS    |  |
| Asia<br>Pacific                    | ap-<br>southe          | organizations.us-east-1.amazonaws.com      | HTTPS    |  |
| (Malaysia<br>)                     | ast-5                  | organizations-fips.us-east-1.amazonaws.com | HTTPS    |  |
| Asia<br>Pacific<br>(Melbourn<br>e) | ap-<br>southe<br>ast-4 | organizations.us-east-1.amazonaws.com      | HTTPS    |  |
|                                    |                        | organizations-fips.us-east-1.amazonaws.com | HTTPS    |  |
| Asia<br>Pacific<br>(Mumbai)        | ap-<br>south-1         | organizations.us-east-1.amazonaws.com      | HTTPS    |  |
|                                    |                        | organizations-fips.us-east-1.amazonaws.com | HTTPS    |  |
| Asia<br>Pacific                    | ap-<br>northe          | organizations.us-east-1.amazonaws.com      | HTTPS    |  |
| (Osaka)                            | ast-3                  | organizations-fips.us-east-1.amazonaws.com | HTTPS    |  |

| Region<br>Name              | Region                 | Endpoint                                          | Protocol |  |
|-----------------------------|------------------------|---------------------------------------------------|----------|--|
| Asia<br>Pacific<br>(Seoul)  | ap-<br>northe<br>ast-2 | organizations.us-east-1.amazonaws.com             | HTTPS    |  |
|                             |                        | organizations-fips.us-east-1.amazonaws.com        | HTTPS    |  |
| Asia<br>Pacific             | ap-                    | organizations.us-east-1.amazonaws.com             | HTTPS    |  |
| (Singapor<br>e)             | southe<br>ast-1        | organizations-fips.us-east-1.amazonaws.com        | HTTPS    |  |
| Asia<br>Pacific             | ap-<br>southe          | organizations.us-east-1.amazonaws.com             | HTTPS    |  |
| (Sydney)                    | ast-2                  | organizations-fips.us-east-1.amazonaws.com        | HTTPS    |  |
| Asia<br>Pacific<br>(Taipei) | ap-<br>east-2          | organizations.us-east-1.amazonaws.com             | HTTPS    |  |
|                             |                        | organizations-fips.us-east-1.amazonaws.com        | HTTPS    |  |
| Asia<br>Dagifig             | ap-<br>southe<br>ast-7 | organizations.us-east-1.amazonaws.com             | HTTPS    |  |
| Pacific<br>(Thailand<br>)   |                        | organizations-fips.us-east-1.amazonaws.com        | HTTPS    |  |
| Asia<br>Pacific             | ap-<br>northe          | organizations.us-east-1.amazonaws.com             | HTTPS    |  |
| (Tokyo)                     | ast-1                  | organizations-fips.us-east-1.amazonaws.com        | HTTPS    |  |
| Canada<br>(Control)         | ca-centra              | organizations.us-east-1.amazonaws.com             | HTTPS    |  |
| (Central)                   | l-1                    | organizations-fips.us-east-1.amazonaws.com        | HTTPS    |  |
| Canada<br>West<br>(Calgary) | ca-<br>west-1          | organizations.us-east-1.amazonaws.com             | HTTPS    |  |
|                             |                        | organizations-fips.us-east-1.amazonaws.com        | HTTPS    |  |
| China<br>(Beijing)          | cn-<br>north-1         | organizations.cn-northwest-1.amazona<br>ws.com.cn | HTTPS    |  |

|                           |                        |                                                                                     |                | 0301 0 |
|---------------------------|------------------------|-------------------------------------------------------------------------------------|----------------|--------|
| Region<br>Name            | Region                 | Endpoint                                                                            | Protocol       |        |
| China<br>(Ningxia)        | cn-<br>northw<br>est-1 | organizations.cn-northwest-1.amazona<br>ws.com.cn                                   | HTTPS          |        |
| Europe<br>(Frankfur<br>t) | eu-<br>central-1       | organizations.us-east-1.amazonaws.com<br>organizations-fips.us-east-1.amazonaws.com | HTTPS<br>HTTPS |        |
| Europe                    | eu-                    | organizations.us-east-1.amazonaws.com                                               | HTTPS          |        |
| (Ireland)                 | west-1                 | organizations-fips.us-east-1.amazonaws.com                                          | HTTPS          |        |
| Europe                    | eu-                    | organizations.us-east-1.amazonaws.com                                               | HTTPS          |        |
| (London)                  | west-2                 | organizations-fips.us-east-1.amazonaws.com                                          | HTTPS          |        |
| Europe                    | eu-                    | organizations.us-east-1.amazonaws.com                                               | HTTPS          |        |
| (Milan)                   | south-1                | organizations-fips.us-east-1.amazonaws.com                                          | HTTPS          |        |
| Europe                    | eu-                    | organizations.us-east-1.amazonaws.com                                               | HTTPS          |        |
| (Paris)                   | west-3                 | organizations-fips.us-east-1.amazonaws.com                                          | HTTPS          |        |
| Europe                    | eu-                    | organizations.us-east-1.amazonaws.com                                               | HTTPS          |        |
| (Spain)                   | south-2                | organizations-fips.us-east-1.amazonaws.com                                          | HTTPS          |        |
| Europe<br>(Stockhol<br>m) | eu-<br>north-1         | organizations.us-east-1.amazonaws.com<br>organizations-fips.us-east-1.amazonaws.com | HTTPS<br>HTTPS |        |
| Europe                    | eu-                    | organizations.us-east-1.amazonaws.com                                               | HTTPS          |        |
| (Zurich)                  | central-2              | organizations-fips.us-east-1.amazonaws.com                                          | HTTPS          |        |

| Region<br>Name                     | Region           | Endpoint                                                                            | Protocol       |
|------------------------------------|------------------|-------------------------------------------------------------------------------------|----------------|
| Israel<br>(Tel Aviv)               | il-centra<br>l-1 | organizations.us-east-1.amazonaws.com<br>organizations-fips.us-east-1.amazonaws.com | HTTPS<br>HTTPS |
| Mexico<br>(Central)                | mx-<br>central-1 | organizations.us-east-1.amazonaws.com<br>organizations-fips.us-east-1.amazonaws.com | HTTPS<br>HTTPS |
| Middle<br>East<br>(Bahrain)        | me-<br>south-1   | organizations.us-east-1.amazonaws.com<br>organizations-fips.us-east-1.amazonaws.com | HTTPS<br>HTTPS |
| Middle<br>East<br>(UAE)            | me-<br>central-1 | organizations.us-east-1.amazonaws.com<br>organizations-fips.us-east-1.amazonaws.com | HTTPS<br>HTTPS |
| South<br>America<br>(São<br>Paulo) | sa-east-1        | organizations.us-east-1.amazonaws.com<br>organizations-fips.us-east-1.amazonaws.com | HTTPS<br>HTTPS |

# **Billing and pricing for Amazon Organizations**

Amazon Organizations is offered at no additional charge. You are charged only for Amazon resources that users and roles in your member accounts use. For example, you are charged the standard fees for Amazon EC2 instances that are used by users or roles in your member accounts. For information about the pricing of other Amazon services, see <u>Amazon Pricing</u>.

# Who pays for usage incurred by users under an Amazon member account in my organization?

The owner of the <u>management account</u> is responsible for paying for all usage, data, and resources used by the accounts in the organization.

# Will my bill reflect the organizational unit structure that I created in my organization?

Your bill will not reflect the structure that you have defined in your organization. You can use <u>cost</u> <u>allocation tags</u> in individual Amazon Web Services accounts to categorize and track your Amazon costs, and this allocation will be visible in the consolidated bill for your organization.

# Support and feedback for Amazon Organizations

We welcome your feedback. You can send your comments to <u>feedback-</u> <u>awsorganizations@amazon.com</u>. You also can post your feedback and questions in <u>Amazon</u> <u>Organizations support forum</u>. For more information about the Amazon Support forums, see <u>Forums Help</u>.

### **Other Amazon resources**

- <u>Amazon Training and Courses</u> Links to role-based and specialty courses as well as self-paced labs to help sharpen your Amazon skills and gain practical experience.
- <u>Amazon Developer Tools</u> Links to developer tools and resources that provide documentation, code examples, release notes, and other information to help you build innovative applications with Amazon.
- <u>Amazon Web Services Support Center</u> The hub for creating and managing your Amazon Support cases. Also includes links to other helpful resources, such as forums, technical FAQs, service health status, and Amazon Trusted Advisor.
- <u>Amazon Support</u> The primary webpage for information about Amazon Support, a one-on-one, fast-response support channel to help you build and run applications in the cloud.
- <u>Contact Us</u> A central contact point for inquiries concerning Amazon billing, account, events, abuse, and other issues.
- <u>Amazon Site Terms</u> Detailed information about our copyright and trademark; your account, license, and site access; and other topics.

# Best practices for a multi-account environment

Follow these recommendations to help walk you through setting up and managing a multi-account environment in Amazon Organizations.

#### Topics

- <u>Account and credentials</u>
- Organization structure and workloads
- Service and cost management

# Account and credentials

# Enable root access management to simplify managing root user credentials for member accounts

We recommend you enable root access management to help you monitor and remove root user credentials for member accounts. Root access management prevents recovery of root user credentials, improving account security in your organization.

- Remove root user credentials for member accounts to prevent sign in to the root user. This also prevents member accounts from recovery of the root user.
- Assume a privileged session to perform the following tasks on member accounts:
  - Remove a misconfigured bucket policy that denies all principals from accessing an Amazon S3 bucket.
  - Delete an Amazon Simple Queue Service resource-based policy that denies all principals from accessing an Amazon SQS queue.
  - Allow a member account to recover their root user credentials. The person with access to the Amazon Web Services email inbox for the member account can reset the root user password and sign in as the member account root user.

After root access management is enabled, newly created member accounts are secure-by-default, having no root user credentials, which eliminates the need for additional security, such as MFA after provisioning.

For more information, see <u>Centralize root user credentials for member accounts</u> in the Amazon Identity and Access Management User Guide.

## Keep the contact phone number updated

To recover access to your Amazon Web Services account, it is crucial to have a valid and active contact phone number that allows you to receive text messages or calls. We recommend using a dedicated phone number to make sure that Amazon can contact you for account support and recovery purposes. You can easily view and manage your account phone numbers via the Amazon Web Services Management Console or Account Management APIs.

There are various ways to obtain a dedicated phone number that ensures Amazon can contact you. We strongly recommend that you obtain a dedicated SIM card and physical phone. Safely store the phone and the SIM long-term to guarantee the phone number remains available for account recovery. Also make sure the team responsible for the mobile bill understands the importance of this number, even if it remains inactive for extended periods. It is essential to keep this phone number confidential within your organization for additional protection.

Document the phone number in the Amazon Contact Information console page, and share its details with the specific teams that must know about it in your organization. This approach helps minimize the risk associated with transferring the phone number to a different SIM. Store the phone according to your existing information security policy. However, do not store the phone in the same location as the other related credential information. Any access to the phone or its storage location should be logged and monitored. If the phone number associated with an account changes, implement processes to update the phone number in your existing documentation.

## Use a group email address for root accounts

Use an email address that is managed by your business. Use an email address that forwards received messages directly to a group of users. In the event that Amazon must contact the owner of the account, for example, to confirm access, the email message is distributed to multiple parties. This approach helps to reduce the risk of delays in responding, even if individuals are on vacation, out sick, or leave the business.

# Organization structure and workloads

# Manage your accounts within a single organization

We recommend creating a single organization and managing all your accounts within this organization. An organization is a security boundary that lets you maintain consistency across accounts in your environment. You can centrally apply policies or service-level configurations across accounts within an organization. If you want to enable consistent policies, central visibility, and programmatic controls across your multi-account environment, this is best achieved within a single organization.

# Group workloads based on business purpose and not reporting structure

We recommend that you isolate production workload environments and data under your toplevel workload-oriented OUs. Your OUs should be based on a common set of controls rather than mirroring your company's reporting structure. Apart from production OUs, we recommend that you define one or more non-production OUs that contain accounts and workload environments that are used to develop and test workloads. For additional guidance, see <u>Organizing workload-oriented</u> <u>OUS</u>.

## Use multiple accounts to organize your workloads

An Amazon Web Services account provides natural security, access, and billing boundaries for your Amazon resources. There are benefits of using multiple accounts because it lets you distribute account level quotas and API request-rate limits, and <u>additional benefits</u> listed here. We recommend that you use a number of <u>organization-wide foundational accounts</u>, such as accounts for security, logging, and infrastructure. For workload accounts, you should <u>separate production</u> workloads from test/development workloads in separate accounts.

# Service and cost management

# Enable Amazon services at the organizational level using the service console or API/CLI operations

As a best practice, we recommend enabling or disabling any services you'd like to integrate with across Amazon Organizations using that service's console, or API operations/CLI command

equivalents. Using this method, the Amazon service can perform all required initialization steps for your organization, such as creating any required resources and cleaning up resources when disabling the service. Amazon Account Management is the only service that requires use of the Amazon Organizations Console or APIs to enable. To review the list of services that are integrated with Amazon Organizations, see <u>Amazon Web Services services that you can use with Amazon Organizations</u>.

## Use billing tools to track costs and optimize resource usage

When managing an organization, you get a consolidated bill that covers all charges from accounts in your organization. For business users who need access to cost visibility, you can provide a role in the management account with restricted read-only permissions to review billing and cost tools. For example, you can <u>create a permission set</u> that provides access to billing reports, or use the Amazon Cost Explorer Service (a tool for viewing cost trends over time), and cost-efficiency services such as <u>Amazon S3 Storage Lens</u> and <u>Amazon Compute Optimizer</u>.

# Plan the tagging strategy and enforcement of tags across your organization resources

As your accounts and workloads scale, tags can be a useful feature for cost tracking, access control, and resource organization. For tagging naming strategies, follow the guidance in <u>Tagging your</u> <u>Amazon resources</u>. In addition to resources, you can create tags on the organization root, accounts, OUs, and policies. Refer to the <u>Building your tagging strategy</u> for additional information.

# **Getting started with Amazon Organizations**

The following topics provide information to help you start using Amazon Organizations. You can also use the following tutorials to begin performing tasks using Amazon Organizations.

#### Tutorial: Creating and configuring an organization

Get up and running with step-by-step instructions to create your organization, invite your first member accounts, create an OU hierarchy that contains your accounts, and apply some service control policies (SCPs).

#### Tutorial: Monitor important changes to your organization with Amazon EventBridge

Monitor key changes in your organization by configuring Amazon EventBridge to trigger an alarm in the form of an email, SMS text message, or log entry when actions that you designate occur in your organization. For example, many organizations want to know when a new account is created or when an account attempts to leave the organization.

#### Topics

- Signing up for Amazon
- Accessing Amazon Organizations
- Tutorial: Creating and configuring an organization
- Tutorial: Monitor important changes to your organization with Amazon EventBridge
- Using Amazon Organizations with an Amazon SDK

# Signing up for Amazon

#### Topics

- Sign up for an Amazon Web Services account
- Secure IAM users

### Sign up for an Amazon Web Services account

If you do not have an Amazon Web Services account, use the following procedure to create one.

- 1. Open http://www.amazonaws.cn/ and choose Sign Up.
- 2. Follow the on-screen instructions.

Amazon sends you a confirmation email after the sign-up process is complete. At any time, you can view your current account activity and manage your account by going to <u>http://</u>www.amazonaws.cn/ and choosing **My Account**.

### Secure IAM users

After you sign up for an Amazon Web Services account, safeguard your administrative user by turning on multi-factor authentication (MFA). For instructions, see <u>Enable a virtual MFA device for</u> <u>an IAM user (console)</u> in the *IAM User Guide*.

To give other users access to your Amazon Web Services account resources, create IAM users. To secure your IAM users, turn on MFA and only give the IAM users the permissions needed to perform their tasks.

For more information about creating and securing IAM users, see the following topics in the *IAM User Guide*:

- Creating an IAM user in your Amazon Web Services account
- Access management for Amazon resources
- Example IAM identity-based policies

# **Accessing Amazon Organizations**

You can work with Amazon Organizations in any of the following ways:

#### Amazon Web Services Management Console

The <u>Amazon Organizations console</u> is a browser-based interface that you can use to manage your organization and your Amazon resources. You can perform any task in your organization by using the console.

#### **Amazon Command Line Tools**

With the Amazon command line tools, you can issue commands at your system's command line to perform Amazon Organizations and Amazon tasks. Working with the command line can be faster and more convenient than using the console. The command line tools also are useful if you want to build scripts that perform Amazon tasks.

Amazon provides two sets of command line tools:

Amazon Command Line Interface

The Amazon Command Line Interface (Amazon CLI) is a unified tool to manage your Amazon Web Services services. With just one tool to download and configure, you can control multiple Amazon Web Services services from the command line and automate them through scripts.

For information about installing and using the Amazon CLI, see the <u>Amazon Command Line</u> Interface User Guide.

Amazon Tools for Windows PowerShell

The Tools for Windows PowerShell let developers and administrators manage their Amazon Web Services services and resources in the PowerShell scripting environment. You can manage your Amazon resources with the same PowerShell tools you use to manage your Windows, Linux, and MacOS environments.

For information about installing and using the Tools for Windows PowerShell, see the Amazon Tools for Windows PowerShell User Guide.

#### **Amazon SDKs**

The Amazon SDKs consist of libraries and sample code for various programming languages and platforms (for example, Java, Python, Ruby, .NET, iOS, and Android). The SDKs take care of tasks such as cryptographically signing requests, managing errors, and retrying requests automatically. For more information about the Amazon SDKs, including how to download and install them, see <u>Tools for Amazon Web Services</u>.

#### **Amazon Organizations HTTPS Query API**

The Amazon Organizations HTTPS Query API gives you programmatic access to Amazon Organizations and Amazon. The HTTPS Query API lets you issue HTTPS requests directly to the service. When you use the HTTPS API, you must include code to digitally sign requests using your credentials. For more information, see <u>Calling the API by Making HTTP Query Requests</u> and the Amazon Organizations API Reference.

# **Tutorial: Creating and configuring an organization**

In this tutorial, you create your organization and configure it with two Amazon member accounts. You create one of the member accounts in your organization, and you invite the other account to join your organization. Next, you use the <u>allow list</u> technique to specify that account administrators can delegate only explicitly listed services and actions. This allows administrators to validate any new service that Amazon introduces before they permit its use by anyone else in your company. That way, if Amazon introduces a new service, it remains prohibited until an administrator adds the service to the allow list in the appropriate policy. The tutorial also shows you how to use a <u>deny list</u> to ensure that no users in a member account can change the configuration for the auditing logs that Amazon CloudTrail creates.

The following illustration shows the main steps of the tutorial.

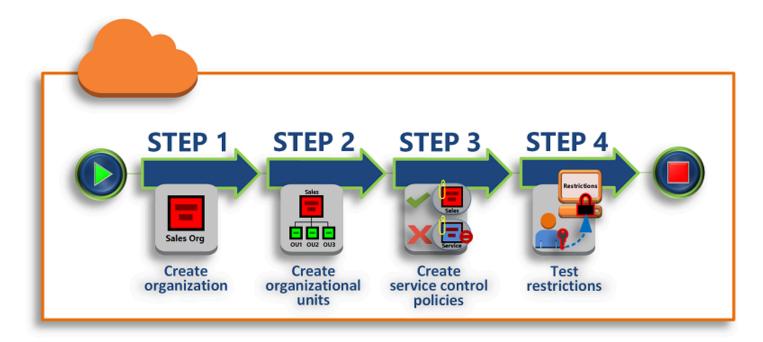

#### Step 1: Create your organization

In this step, you create an organization with your current Amazon Web Services account as the management account. You also invite one Amazon Web Services account to join your organization, and you create a second account as a member account.

#### Step 2: Create the organizational units

Next, you create two organizational units (OUs) in your new organization and place the member accounts in those OUs.

#### Step 3: Create the service control policies

You can apply restrictions to what actions can be delegated to users and roles in the member accounts by using <u>service control policies (SCPs</u>). In this step, you create two SCPs and attach them to the OUs in your organization.

#### Step 4: Testing your organization's policies

You can sign in as users from each of the test accounts and see the effects that the SCPs have on the accounts.

None of the steps in this tutorial incurs costs to your Amazon bill. Amazon Organizations is a free service.

### Prerequisites

This tutorial assumes that you have access to two existing Amazon Web Services accounts (you create a third as part of this tutorial) and that you can sign in to each as an administrator.

The tutorial refers to the accounts as the following:

- 11111111111 The account that you use to create the organization. This account becomes the management account. The owner of this account has an email address of OrgAccount111@example.com.
- 22222222222 An account that you invite to join the organization as a member account. The owner of this account has an email address of member222@example.com.

Substitute the values above with the values that are associated with your test accounts. We recommend that you don't use production accounts for this tutorial.

## Step 1: Create your organization

In this step, you sign in to account 11111111111 as an administrator, create an organization with that account as the management account, and invite an existing account, 222222222222, to join as a member account.

#### Amazon Web Services Management Console

- 1. Sign in to Amazon as an administrator of account 1111111111111 and open the <u>Amazon</u> Organizations console.
- 2. On the introduction page, choose **Create an organization**.
- 3. In the confirmation dialog box, choose **Create an organization**.

#### 🚺 Note

By default, the organization is created with all features enabled. You can also create the organization with only consolidated billing features enabled.

Amazon creates the organization and shows you the <u>Amazon Web Services accounts</u> page. If you're on a different page then choose **Amazon Web Services accounts** in the navigation pane on the left.

If the account you use has never had its email address verified by Amazon, a verification email is automatically sent to the address that is associated with your management account. There might be a delay before you receive the verification email.

4. Verify your email address within 24 hours. For more information, see <u>Email address</u> verification with Amazon Organizations.

You now have an organization with your account as its only member. This is the management account of the organization.

#### Invite an existing account to join your organization

Now that you have an organization, you can begin to populate it with accounts. In the steps in this section, you invite an existing account to join as a member of your organization.

Amazon Web Services Management Console

#### To invite an existing account to join

 Navigate to the <u>Amazon Web Services accounts</u> page, and choose Add an Amazon Web Services account.

- On the Add an Amazon Web Services account page, choose Invite an existing Amazon Web Services account.
- 3. In the box **Email address or account ID of an Amazon Web Services account to invite** box, enter the email address of the owner of the account that you want to invite, similar to the following: **member222@example.com**. Alternatively, if you know the Amazon Web Services account ID number, then you can enter it instead.
- 4. Type any text that you want into the **Message to include in the invitation email message** box. This text is included in the email that is sent to the owner of the account.
- 5. Choose **Send invitation**. Amazon Organizations sends the invitation to the account owner.

#### 🛕 Important

Expand the error message if indicated. If the error indicates that you exceeded your account limits for the organization or that you can't add an account because your organization is still initializing, wait until one hour after you created the organization and try again. If the error persists, contact <u>Amazon Support</u>.

- 6. For the purposes of this tutorial, you now need to accept your own invitation. Do one of the following to get to the **Invitations** page in the console:
  - Open the email that Amazon sent from the management account and choose the link to accept the invitation. When prompted to sign in, do so as an administrator in the invited member account.
  - Open the <u>Amazon Organizations console</u> and navigate to the <u>Invitations</u> page.
- 7. On the <u>Amazon Web Services accounts</u> page, choose **Accept** and then choose **Confirm**.

#### 🚯 Tip

The invitation receipt could be delayed and you might need to wait before you can accept the invitation.

8. Sign out of your member account and sign in again as an administrator in your management account.

#### Create a member account

In the steps in this section, you create an Amazon Web Services account that is automatically a member of the organization. We refer to this account in the tutorial as 3333333333333.

Amazon Web Services Management Console

#### To create a member account

- 1. On the Amazon Organizations console, on the <u>Amazon Web Services accounts</u> page, choose **Add Amazon Web Services account**.
- 2. On the Add an Amazon Web Services account page, choose Create an Amazon Web Services account.
- 3. For Amazon Web Services account name, enter a name for the account, such as MainApp Account.
- 4. For Email address of the account's root user, enter the email address of the individual who is to receive communications on behalf of the account. This value must be globally unique. No two accounts can have the same email address. For example, you might use something like mainapp@example.com.
- 5. For IAM role name, you can leave this blank to automatically use the default role name of OrganizationAccountAccessRole, or you can supply your own name. This role enables you to access the new member account when signed in as an IAM user in the management account. For this tutorial, leave it blank to instruct Amazon Organizations to create the role with the default name.
- Choose Create Amazon Web Services account. You might need to wait a short while and refresh the page to see the new account appear on the <u>Amazon Web Services accounts</u> page.

#### 🔥 Important

If you get an error that indicates that you exceeded your account limits for the organization or that you can't add an account because your organization is still initializing, wait until one hour after you created the organization and try again. If the error persists, contact Amazon Support.

# Step 2: Create the organizational units

In the steps in this section, you create organizational units (OUs) and place your member accounts in them. When you're done, your hierarchy looks like the following illustration. The management account remains in the root. One member account is moved to the Production OU, and the other member account is moved to the MainApp OU, which is a child of Production.

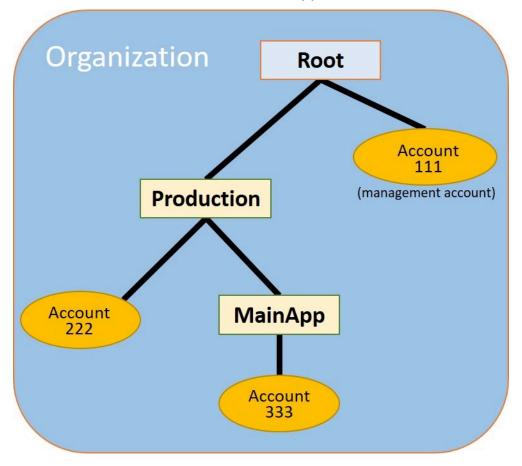

Amazon Web Services Management Console

#### To create and populate the OUs

#### 🚯 Note

In the steps that follow, you interact with objects for which you can choose either the name of the object itself, or the radio button next to the object.

• If you choose the name of the object, you open a new page that displays the objects details.

• If you choose the radio button next to the object, you are identifying that object to be acted upon by another action, such as choosing a menu option.

The steps that follow have you choose the radio button so that you can then act on the associated object by making menu choices.

- On the <u>Amazon Organizations console</u> navigate to the <u>Amazon Web Services accounts</u> page.
- 2. Choose the check box
  - $\checkmark$

next to the **Root** container.

- 3. Choose the Actions dropdown, and then under Organizational unit, choose Create new.
- 4. On the **Create organizational unit in Root** page, for the **Organizational unit name**, enter **Production** and then choose **Create organizational unit**.
- 5. Choose the check box

 $\checkmark$ 

next to your new **Production** OU.

- 6. Choose **Actions**, and then under **Organizational unit**, choose **Create new**.
- 7. On the **Create organizational unit in Production** page, for the name of the second OU, enter **MainApp** and then choose **Create organizational unit**.

Now you can move your member accounts into these OUs.

8. Return to the <u>Amazon Web Services accounts</u> page, and then expand the tree under your **Production** OU by choosing the triangle

next to it. This displays the MainApp OU as a child of Production.

9. Next to 333333333333, choose the check box

✓

(not its name), choose **Actions**, and then under **Amazon Web Services account**, choose **Move**.

10. On the **Move Amazon Web Services account '33333333333333'** page, choose the triangle next to **Production** to expand it. Next to **MainApp**, choose the radio button

#### 0

(not its name), and then choose Move Amazon Web Services account.

11. Next to 22222222222, choose the check box

~

(not its name), choose **Actions**, and then under **Amazon Web Services account**, choose **Move**.

12. On the Move Amazon Web Services account '222222222222' page, next to Production, choose the radio button (not its name), and then choose Move Amazon Web Services account.

## Step 3: Create the service control policies

In the steps in this section, you create three <u>service control policies (SCPs)</u> and attach them to the root and to the OUs to restrict what users in the organization's accounts can do. The first SCP prevents anyone in any of the member accounts from creating or modifying any Amazon CloudTrail logs that you configure. The management account isn't affected by any SCP, so after you apply the CloudTrail SCP, you must create any logs from the management account.

#### Enable the service control policy type for the organization

Before you can attach a policy of any type to a root or to any OU within a root, you must enable the policy type for the organization. Policy types aren't enabled by default. The steps in this section show you how to enable the service control policy (SCP) type for your organization.

Amazon Web Services Management Console

#### To enable SCPs for your organization

- 1. Navigate to the **Policies** page, and then choose **Service control policies**.
- 2. On the **Service control policies** page, choose **Enable service control policies**.

A green banner appears to inform you that you can now create SCPs in your organization.

#### **Create your SCPs**

Now that service control policies are enabled in your organization, you can create the three policies that you need for this tutorial.

Amazon Web Services Management Console

#### To create the first SCP that blocks CloudTrail configuration actions

- 1. Navigate to the **Policies** page, and then choose **Service control policies**.
- 2. On the **Service control policies** page, choose **Create policy**.
- 3. For **Policy name**, enter **Block CloudTrail Configuration Actions**.
- In the Policy section, in the list of services on the right, select CloudTrail for the service. Then choose the following actions: AddTags, CreateTrail, DeleteTrail, RemoveTags, StartLogging, StopLogging, and UpdateTrail.
- 5. Still in the right pane, choose **Add resource** and specify **CloudTrail** and **All Resources**. Then choose **Add resource**.

The policy statement on the left should look similar to the following.

```
{
    "Version": "2012-10-17",
    "Statement": [
        {
            "Sid": "Stmt1234567890123",
            "Effect": "Deny",
            "Action": [
                 "cloudtrail:AddTags",
                 "cloudtrail:CreateTrail",
                 "cloudtrail:DeleteTrail",
                 "cloudtrail:RemoveTags",
                 "cloudtrail:StartLogging",
                 "cloudtrail:StopLogging",
                 "cloudtrail:UpdateTrail"
            ],
            "Resource": [
                 "*"
            ]
        }
    ]
}
```

6. Choose **Create policy**.

The second policy defines an <u>allow list</u> of all the services and actions that you want to enable for users and roles in the Production OU. When you're done, users in the Production OU can access **only** the listed services and actions.

Amazon Web Services Management Console

#### To create the second policy that allows approved services for the production OU

- 1. From the **Service control policies** page, choose **Create policy**.
- 2. For Policy name, enter Allow List for All Approved Services.
- 3. Position your cursor in the right pane of the **Policy** section and paste in a policy like the following.

```
{
    "Version": "2012-10-17",
    "Statement": [
        {
            "Sid": "Stmt1111111111111,
            "Effect": "Allow",
            "Action": [
                 "ec2:*",
                 "elasticloadbalancing:*",
                 "codecommit:*",
                 "cloudtrail:*",
                 "codedeploy:*"
               ],
            "Resource": [ "*" ]
        }
    ]
}
```

4. Choose Create policy.

The final policy provides a <u>deny list</u> of services that are blocked from use in the MainApp OU. For this tutorial, you block access to Amazon DynamoDB in any accounts that are in the **MainApp** OU.

#### Amazon Web Services Management Console

To create the third policy that denies access to services that can't be used in the MainApp OU

- 1. From the **Service control policies** page, choose **Create policy**.
- 2. For Policy name, enter Deny List for MainApp Prohibited Services.
- 3. In the **Policy** section on the left, select **Amazon DynamoDB** for the service. For the action, choose **All actions**.
- 4. Still in the left pane, choose **Add resource** and specify **DynamoDB** and **All Resources**. Then choose **Add resource**.

The policy statement on the right updates to look similar to the following.

```
{
    "Version": "2012-10-17",
    "Statement": [
        {
            "Effect": "Deny",
            "Action": [ "dynamodb:*" ],
            "Resource": [ "*" ]
        }
    ]
}
```

5. Choose **Create policy** to save the SCP.

#### Attach the SCPs to your OUs

Now that the SCPs exist and are enabled for your root, you can attach them to the root and OUs.

Amazon Web Services Management Console

#### To attach the policies to the root and the OUs

- 1. Navigate to the Amazon Web Services accounts page.
- On the <u>Amazon Web Services accounts</u> page, choose Root (its name, not the radio button) to navigate to its details page.

- 3. On the **Root** details page, choose the **Policies** tab, and then under **Service Control Policies**, choose **Attach**.
- 4. On the **Attach a service control policy** page, choose the radio button next to the SCP named Block CloudTrail Configuration Actions, and then choose **Attach**. In this tutorial, you attach it to the root so that it affects all member accounts to prevent anyone from altering the way that you configured CloudTrail.

The **Root** details page, **Policies** tab now shows that two SCPs are attached to the root: the one you just attached and the default FullAWSAccess SCP.

- 5. Navigate back to the <u>Amazon Web Services accounts</u> page, and choose the **Production** OU (it's name, not the radio button) to navigate to its details page.
- 6. On the **Production** OU's details page, choose the **Policies** tab.
- 7. Under Service Control Policies, choose Attach.
- 8. On the **Attach a service control policy** page, choose the radio button next to Allow List for All Approved Services, and then choose **Attach**. This enables users or roles in member accounts in the **Production** OU to access the approved services.
- 9. Choose the **Policies** tab again to see that two SCPs are attached to the OU: the one that you just attached and the default FullAWSAccess SCP. However, because the FullAWSAccess SCP is also an allow list that allows all services and actions, you must now detach this SCP to ensure that only your approved services are allowed.
- To remove the default policy from the **Production** OU, choose the radio button to FullAWSAccess, choose **Detach**, and then on the confirmation dialog box, choose **Detach** policy.

After you remove this default policy, all member accounts under the **Production** OU immediately lose access to all actions and services that are not on the allow list SCP that you attached in the preceding steps. Any requests to use actions that aren't included in the **Allow List for All Approved Services** SCP are denied. This is true even if an administrator in an account grants access to another service by attaching an IAM permissions policy to a user in one of the member accounts.

11. Now you can attach the SCP named Deny List for MainApp Prohibited services to prevent anyone in the accounts in the MainApp OU from using any of the restricted services.

To do this, navigate to the <u>Amazon Web Services accounts</u> page, choose the triangle icon to expand the **Production** OU's branch, and then choose the **MainApp** OU (it's name, not the radio button) to navigate to its contents.

- 12. On the **MainApp** details page, choose the **Policies** tab.
- 13. Under **Service Control Policies**, choose Attach, and then in the list of available policies, choose the radio button next to **Deny List for MainApp Prohibited Services**, and then choose **Attach policy**.

# Step 4: Testing your organization's policies

You now can <u>sign in</u> as a user in any of the member accounts and try to perform various Amazon actions:

- If you sign in as a user in the management account, you can perform any operation that is allowed by your IAM permissions policies. The SCPs don't affect any user or role in the management account, no matter which root or OU the account is located in.
- If you sign in as a user in account 22222222222, you can perform any actions that are allowed by the allow list. Amazon Organizations denies any attempt to perform an action in any service that isn't in the allow list. Also, Amazon Organizations denies any attempt to perform one of the CloudTrail configuration actions.

# Tutorial: Monitor important changes to your organization with Amazon EventBridge

This tutorial shows how to configure Amazon EventBridge, formerly Amazon CloudWatch Events, to monitor your organization for changes. You start by configuring a rule that is triggered when users invoke specific Amazon Organizations operations. Next, you configure Amazon EventBridge to run an Amazon Lambda function when the rule is triggered, and you configure Amazon SNS to send an email with details about the event.

The following illustration shows the main steps of the tutorial.

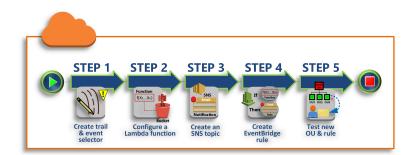

#### Step 1: Configure a trail and event selector

Create a log, called a *trail*, in Amazon CloudTrail. You configure it to capture all API calls. **Step 2: Configure a Lambda function** 

Create an Amazon Lambda function that logs details about the event to an S3 bucket.

Step 3: Create an Amazon SNS topic that sends emails to subscribers

Create an Amazon SNS topic that sends emails to its subscribers, and then subscribe yourself to the topic.

#### Step 4: Create an Amazon EventBridge rule

Create a rule that tells Amazon EventBridge to pass details of specified API calls to the Lambda function and to SNS topic subscribers.

#### Step 5: Test your Amazon EventBridge rule

Test your new rule by running one of the monitored operations. In this tutorial, the monitored operation is creating an organizational unit (OU). You view the log entry that the Lambda function creates, and you view the email that Amazon SNS sends to subscribers.

#### 🚺 Tip

You can also use this tutorial as a guide in configuring similar operations, such as sending email notifications when account creation is complete. Because account creation is an asynchronous operation, you're not notified by default when it completes. For more information on using Amazon CloudTrail and Amazon EventBridge with Amazon Organizations, see Logging and monitoring in Amazon Organizations.

## Prerequisites

This tutorial assumes the following:

- You can sign in to the Amazon Web Services Management Console as an IAM user from the management account in your organization. The IAM user must have permissions to create and configure a log in CloudTrail, a function in Lambda, a topic in Amazon SNS, and a rule in Amazon EventBridge. For more information about granting permissions, see <u>Access Management</u> in the *IAM User Guide*, or the guide for the service for which you want to configure access.
- You have access to an existing Amazon Simple Storage Service (Amazon S3) bucket (or you have permissions to create a bucket) to receive the CloudTrail log that you configure in step 1.

#### 🔥 Important

Currently, Amazon Organizations is hosted in only the US East (N. Virginia) Region (even though it is available globally). To perform the steps in this tutorial, you must configure the Amazon Web Services Management Console to use that region.

## Step 1: Configure a trail and event selector

In this step, you sign in to the management account and configure a log (called a *trail*) in Amazon CloudTrail. You also configure an event selector on the trail to capture all read/write API calls so that Amazon EventBridge has calls to trigger on.

#### To create a trail

- 1. Sign in to Amazon as an administrator of the organization's management account and then open the CloudTrail console at https://console.amazonaws.cn/cloudtrail/.
- 2. On the navigation bar in the upper-right corner of the console, choose the **US East (N. Virginia)** Region. If you choose a different region, Amazon Organizations doesn't appear as an option in the Amazon EventBridge configuration settings, and CloudTrail doesn't capture information about Amazon Organizations.
- 3. In the navigation pane, choose **Trails**.
- 4. Choose Create trail.
- 5. For Trail name, enter My-Test-Trail.

- 6. Perform one of the following options to specify where CloudTrail is to deliver its logs:
  - If you need to create a bucket, choose Create new S3 bucket and then, for Trail log bucket and folder, enter a name for the new bucket.

#### Note

S3 bucket names must be *globally* unique.

- If you already have a bucket, choose **Use existing S3 bucket** and then choose the bucket name from the **S3 bucket** list.
- 7. Choose Next.
- 8. On the **Choose log events** page, in the **Management events** section, choose **Read** and **Write**.
- 9. Choose Next.
- 10. Review your selections and choose Create trail.

Amazon EventBridge enables you to choose from several different ways to send alerts when an alarm rule matches an incoming API call. This tutorial demonstrates two methods: invoking a Lambda function that can log the API call and sending information to an Amazon SNS topic that sends an email or text message to the topic's subscribers. In the next two steps, you create the components you need: the Lambda function, and the Amazon SNS topic.

## Step 2: Configure a Lambda function

In this step, you create a Lambda function that logs the API activity that is sent to it by the Amazon EventBridge rule that you configure later.

#### To create a Lambda function that logs Amazon EventBridge events

- 1. Open the Amazon Lambda console at https://console.amazonaws.cn/lambda/.
- 2. If you are new to Lambda, choose **Get Started Now** on the welcome page; otherwise, choose **Create function**.
- 3. On the Create function page, choose Use a blueprint.
- 4. From the **Blueprints** search box, enter **hello** for the filter and choose the **hello-world** blueprint.
- 5. Choose Configure.

- 6. On the **Basic information** page, do the following:
  - a. For the Lambda function name, enter LogOrganizationEvents in the Name text box.
  - b. For **Role**, choose **Create a new role with basic Lambda permissions**. This role grants your Lambda function permissions to access the data it requires and to write its output log.
- 7. Edit the Lambda function code, as shown in the following example.

```
console.log('Loading function');
exports.handler = async (event, context) => {
    console.log('LogOrganizationsEvents');
    console.log('Received event:', JSON.stringify(event, null, 2));
    return event.key1; // Echo back the first key value
    // throw new Error('Something went wrong');
};
```

This sample code logs the event with a **LogOrganizationEvents** marker string followed by the JSON string that makes up the event.

8. Choose Create function.

## Step 3: Create an Amazon SNS topic that sends emails to subscribers

In this step, you create an Amazon SNS topic that emails information to its subscribers. You make this topic a target of the Amazon EventBridge rule that you create later.

#### To create an Amazon SNS topic to send an email to subscribers

- 1. Open the Amazon SNS console at <a href="https://console.amazonaws.cn/sns/v3/">https://console.amazonaws.cn/sns/v3/</a>.
- 2. In the navigation pane, choose **Topics**.
- 3. Choose **Create new topic**.
  - a. For Topic name, enter OrganizationsCloudWatchTopic.
  - b. For Display name, enter OrgsCWEvnt.
  - c. Choose Create topic.
- 4. Now you can create a subscription for the topic. Choose the ARN for the topic that you just created.
- 5. Choose Create subscription.

Step 3: Create an Amazon SNS topic that sends emails to subscribers

- a. On the **Create subscription** page, for **Protocol**, choose **Email**.
- b. For **Endpoint**, enter your email address.
- c. Choose Create subscription. Amazon sends an email to the email address that you specified in the preceding step. Wait for that email to arrive, and then choose the Confirm subscription link in the email to verify that you successfully received the email.
- d. Return to the console and refresh the page. The **Pending confirmation** message disappears and is replaced by the now valid subscription ID.

## Step 4: Create an Amazon EventBridge rule

Now that the required Lambda function exists in your account, you create an Amazon EventBridge rule that invokes it when the criteria in the rule are met.

#### To create an EventBridge rule

- 1. Open the Amazon EventBridge console at <u>https://console.amazonaws.cn/events/</u>.
- Set the console to the US East (N. Virginia) Region or information about Organizations is not available. On the navigation bar in the upper-right corner of the console, choose the US East (N. Virginia) Region.
- 3. For instructions on creating rules, see <u>Rules in Amazon EventBridge</u> in the Amazon EventBridge user guide.

## Step 5: Test your Amazon EventBridge rule

In this step, you create an organizational unit (OU) and observe the Amazon EventBridge rule, generate a log entry, and send an email to yourself with details about the event.

Amazon Web Services Management Console

#### To create an OU

- 1. Open the Amazon Organizations console to the **Amazon Web Services accounts** page.
- 2. Choose the check box
  - $\checkmark$

Root OU, choose Actions, and then under Organizational unit choose Create new.

3. For the name of the OU, enter **TestCWEOU** and then choose **Create organizational unit**.

#### To see the EventBridge log entry

- 1. Open the CloudWatch console at <a href="https://console.amazonaws.cn/cloudwatch/">https://console.amazonaws.cn/cloudwatch/</a>.
- 2. In the navigation page, choose **Logs**.
- 3. Under Log Groups, choose the group that is associated with your Lambda function: /aws/ lambda/LogOrganizationEvents.
- 4. Each group contains one or more streams, and there should be one group for today. Choose it.
- 5. View the log. You should see rows similar to the following.

```
        22:45:05
        2017-03-09T22:45:05.099Z 0999eb20-051a-11e7-a426-cddb46425f16 LogOrganizationEvents

        22:45:05
        2017-03-09T22:45:05.101Z 0999eb20-051a-11e7-a426-cddb46425f16 Received event: { "version": "0", "id": "ca9fc4e

        22:45:05
        END RequestId; 0999eb20-051a-11e7-a426-cddb46425f16
```

 Select the middle row of the entry to see the full JSON text of the received event. You can see all the details of the API request in the requestParameters and responseElements pieces of the output.

```
2017-03-09T22:45:05.101Z 0999eb20-051a-11e7-a426-cddb46425f16 Received event:
{
    "version": "0",
    "id": "123456-EXAMPLE-GUID-123456",
    "detail-type": "AWS API Call via CloudTrail",
    "source": "aws.organizations",
    "account": "123456789012",
    "time": "2017-03-09T22:44:26Z",
    "region": "us-east-1",
    "resources": [],
    "detail": {
        "eventVersion": "1.04",
        "userIdentity": {
            . . .
        },
        "eventTime": "2017-03-09T22:44:26Z",
        "eventSource": "organizations.amazonaws.com",
        "eventName": "CreateOrganizationalUnit",
        "awsRegion": "us-east-1",
        "sourceIPAddress": "192.168.0.1",
        "userAgent": "AWS Organizations Console, aws-internal/3",
        "requestParameters": {
            "parentId": "r-exampleRootId",
            "name": "TestCWEOU"
        },
```

```
"responseElements": {
    "organizationalUnit": {
        "name": "TestCWEOU",
        "id": "ou-exampleRootId-exampleOUId",
        "arn": "arn:aws:organizations::1234567789012:ou/o-exampleOrgId/ou-
exampleRootId-exampeOUId"
        }
    },
    "requestID": "123456-EXAMPLE-GUID-123456",
    "eventID": "123456-EXAMPLE-GUID-123456",
    "eventType": "AwsApiCall"
    }
}
```

7. Check your email account for a message from **OrgsCWEvnt** (the display name of your Amazon SNS topic). The body of the email contains the same JSON text output as the log entry that is shown in the preceding step.

### Clean up: Remove the resources you no longer need

To avoid incurring charges, you should delete any Amazon resources that you created as part of this tutorial that you don't want to keep.

#### To clean up your Amazon environment

- Use the <u>CloudTrail console</u> to delete the trail named My-Test-Trail that you created in step
   1.
- 2. If you created an Amazon S3 bucket in step 1, use the Amazon S3 console to delete it.
- 3. Use the Lambda console to delete the function named LogOrganizationEvents that you created in step 2.
- 4. Use the <u>Amazon SNS console</u> to delete the Amazon SNS topic named **OrganizationsCloudWatchTopic** that you created in step 3.
- 5. Use the <u>CloudWatch console</u> to delete the EventBridge rule named **OrgsMonitorRule** that you created in step 4.
- Finally, use the <u>Organizations console</u> to delete the OU named **TestCWEOU** that you created in step 5.

That's it. In this tutorial, you configured EventBridge to monitor your organization for changes. You configured a rule that is triggered when users invoke specific Amazon Organizations operations. The rule ran a Lambda function that logged the event and sent an email that contains details about the event.

# Using Amazon Organizations with an Amazon SDK

Amazon software development kits (SDKs) are available for many popular programming languages. Each SDK provides an API, code examples, and documentation that make it easier for developers to build applications in their preferred language.

| SDK documentation             |
|-------------------------------|
| Amazon CLI                    |
| Amazon SDK for Java           |
| Amazon SDK for JavaScript     |
| Amazon SDK for .NET           |
| Amazon SDK for PHP            |
| Amazon Tools for PowerShell   |
| Amazon SDK for Python (Boto3) |
| Amazon SDK for Ruby           |
| Amazon SDK for SAP ABAP       |

# Managing an organization with Amazon Organizations

An *organization* is a collection of Amazon Web Services accounts that you can manage centrally and organize into a hierarchical, tree-like structure with a root at the top and organizational units nested under the root. Each account can be directly in the root, or placed in one of the OUs in the hierarchy.

Each organization consists of:

- A management account
- Zero or more member accounts
- Zero or more organizational units (OUs)
- Zero or more policies.

An organization has the functionality that is determined by the <u>feature set</u> that you enable.

#### Topics

- Creating an organization with Amazon Organizations
- Email address verification with Amazon Organizations
- Resend the verification email with Amazon Organizations
- <u>Changing your email address for an organization with Amazon Organizations</u>
- Enabling all features for an organization with Amazon Organizations
- Viewing details of an organization from the management account
- Deleting an organization with Amazon Organizations

# Creating an organization with Amazon Organizations

You can create an organization with your Amazon Web Services account as the management account. When you create an organization, you can choose whether the organization supports <u>all features (recommended)</u> or only <u>consolidated billing</u>. By default, an organization you create supports all features.

### Create an organization

You can create an organization by using either the Amazon Web Services Management Console or by using a command from the Amazon CLI or one of the SDK APIs.

#### Minimum permissions

To create an organization with your current Amazon Web Services account, you must have the following permissions:

- organizations:CreateOrganization
- iam:CreateServiceLinkedRole

You can restrict this permission to only the service principal organizations.amazonaws.com.

#### Amazon Web Services Management Console

#### To create an organization

- 1. Sign in to the <u>Amazon Organizations console</u>. You must sign in as an IAM user, assume an IAM role, or sign in as the root user (not recommended) in the organization's management account.
- 2. By default, the organization is created with all features enabled. However, you can choose either of the following steps:
  - To create an organization with all features enabled, on the introduction page, choose **Create an organization**.
  - To create an organization with Consolidated Billing features only, on the introduction page and under **Create an organization**, choose **consolidated billing features**, and then in the confirmation dialog box, choose **Create an organization**.

If you accidentally choose the wrong option, you can immediately go to the <u>Settings</u> page, and then choose **Delete organization** and start over.

3. The organization is created and the <u>Amazon Web Services accounts</u> page appears. The only account present is your management account, and it's currently stored in the <u>root</u> <u>organizational unit (OU)</u>.

If required, Organizations automatically sends a verification email to the address that is associated with your management account. There might be a delay before you receive the verification email. Verify your email address within 24 hours. For more information, see <u>Email address verification with Amazon Organizations</u>. You can create accounts to grow your organization without verifying your management account's email address. However, to invite existing accounts, you must first complete email verification.

#### 🚺 Note

If this account previously verified its email address, then it doesn't happen again when you use the account to create an organization.

#### **Amazon CLI & Amazon SDKs**

The following code examples show how to use CreateOrganization.

.NET

#### Amazon SDK for .NET

#### Note

There's more on GitHub. Find the complete example and learn how to set up and run in the Amazon Code Examples Repository.

```
using System;
using System.Threading.Tasks;
using Amazon.Organizations;
using Amazon.Organizations.Model;
/// <summary>
/// Creates an organization in AWS Organizations.
/// </summary>
public class CreateOrganization
{
    /// <summary>
    /// Creates an Organizations client object and then uses it to create
    /// A new organization with the default user as the administrator, and
```

```
/// then displays information about the new organization.
/// </summary>
public static async Task Main()
{
    IAmazonOrganizations client = new AmazonOrganizationsClient();
    var response = await client.CreateOrganizationAsync(new
CreateOrganizationRequest
    {
        FeatureSet = "ALL",
      });
      Organization newOrg = response.Organization;
      Console.WriteLine($"Organization: {newOrg.Id} Main Accoount:
{newOrg.MasterAccountId}");
    }
}
```

• For API details, see CreateOrganization in Amazon SDK for .NET API Reference.

#### CLI

#### Amazon CLI

#### Example 1: To create a new organization

Bill wants to create an organization using credentials from account 111111111111. The following example shows that the account becomes the master account in the new organization. Because he does not specify a features set, the new organization defaults to all features enabled and service control policies are enabled on the root.

#### aws organizations create-organization

The output includes an organization object with details about the new organization:

```
{
    "Organization": {
        "AvailablePolicyTypes": [
        {
```

#### Example 2: To create a new organization with only consolidated billing features enabled

The following example creates an organization that supports only the consolidated billing features:

```
aws organizations create-organization --feature-set CONSOLIDATED_BILLING
```

The output includes an organization object with details about the new organization:

```
{
    "Organization": {
        "Arn": "arn:aws:organizations::111111111:organization/o-
exampleorgid",
        "AvailablePolicyTypes": [],
        "Id": "o-exampleorgid",
        "MasterAccountArn": "arn:aws:organizations::111111111:account/
o-exampleorgid/1111111111",
        "MasterAccountEmail": "bill@example.com",
        "MasterAccountId": "11111111111",
        "FeatureSet": "CONSOLIDATED_BILLING"
    }
}
```

For more information, see Creating an Organization in the *Amazon Organizations Users Guide*.

• For API details, see CreateOrganization in Amazon CLI Command Reference.

After you have created an organization, you can add accounts to your organization in these ways from the management account:

- <u>Create other Amazon Web Services accounts</u> that are automatically added to your organization as member accounts
- After <u>verifying your email address</u>, <u>invite existing Amazon Web Services accounts</u> to join your organization as member accounts.

# **Email address verification with Amazon Organizations**

After you create an organization and before you can invite accounts to join, you must verify that you own the email address provided for the management account in the organization.

When you create an organization, if the management account has not been previously verified, Amazon automatically sends a verification email to the specified email address. There might be a delay before you receive the verification email.

# Verify your email address

Within 24 hours, follow the instructions in the email to verify your email address. If more than 24 hours have passed, see <u>Resending the verification email</u>.

# Resend the verification email with Amazon Organizations

If you don't verify your email address within 24 hours, you can resend the verification request. After you have verified your email address, you can invite other Amazon Web Services accounts to your organization. If you don't receive the verification email, check that your email address is correct and, if necessary, modify it.

- To find out what email address is associated with your management account, see <u>Viewing details</u> of an organization from the management account.
- To change the email address that is associated with your management account, see <u>Managing an</u> <u>Amazon Web Services account</u> in the *Amazon Billing User Guide*.

#### Amazon Web Services Management Console

#### To resend the verification request

- 1. Sign in to the <u>Amazon Organizations console</u>. You must sign in as an IAM user, assume an IAM role, or sign in as the root user (<u>not recommended</u>) in the organization's management account.
- 2. Navigate to the <u>Settings</u> page and then choose **Send verification request**. The option is only present if the management account is not verified.
- 3. Verify your email address within 24 hours.

After verifying your email address, you can invite other Amazon Web Services accounts to your organization. For more information, see <u>Managing account invitations with Amazon Organizations</u>.

# Changing your email address for an organization with Amazon Organizations

To change the email address that is associated with your management account, see <u>Update the</u> <u>Amazon Web Services account name, email address, or password for the root user</u> in the *Amazon Account Management Reference Guide*.

If you change the email address of the management account, the account's status reverts to "email unverified," and you must complete the verification process for your new email address.

#### 1 Note

If you invited accounts to join your organization before you have changed the management account's email address, and those invitations have not yet been accepted, they can't be accepted until you verify the management account's new email address. You must first resend the verification request. After you have completed the process by responding to the email, accounts you have invited can accept the invitations.

# Enabling all features for an organization with Amazon Organizations

Amazon Organizations has two available feature sets:

- <u>All features</u> This feature set is the preferred and default way to work with Amazon Organizations, and it includes all the features of consolidating billing. When you create an organization, enabling all features is the default. With all features enabled, you can use the advanced account management features available in Organizations such as <u>integration with</u> <u>supported Amazon services</u> and <u>organization policies</u>.
- <u>Consolidated billing features</u> This feature set is limited to generating a single bill across an organization. No other management capabilities are available with consolidated billing.

If you create an organization with the consolidated billing feature set, you can later enable all features. However, you cannot migrate from all features to consolidated billing after all features is enabled.

#### Standard migration and assisted migration

The two approaches for migrating to all features are *standard migration* and *assisted migration*.

Standard migration is the self-service process available to all Amazon Organizations customers to enable the all features mode.

Assisted migration is process available to Enterprise Support plan customers to request that Amazon migrate their organization to the all features mode of your behalf.

#### i Note

#### One-way processes and rollback processes

- The migration from consolidated billing features to all features is one-way. You can't switch an organization with all features enabled back to consolidated billing features only.
- After you have begun the assisted migration process, it cannot be rolled back. You will need to wait 90 days until the process expires if you want to go through the standard process instead.

#### Topics

- Considerations
- Standard migration process to enable all features with Organizations
- Assisted migration process to enable all features with Organizations

# Considerations

Before changing from an organization that supports only consolidated billing features to an organization supporting all features, consider the following:

#### Invited accounts must approve the migration

When you start the process to enable all features, Amazon Organizations sends a request to every member account that you *invited* to join your organization. Every invited account must approve enabling all features by accepting the request. Only then can you complete the process to enable all features in your organization. If an account declines the request, you must either remove the account from your organization or resend the request. The request must be accepted before you can complete the process to enable all features. Accounts that you *created* using Amazon Organizations don't get a request because they don't need to approve the additional control.

#### Invited accounts are notified which feature set is currently enabled

The owner of an invited account is informed by the invitation whether they are joining an organization with consolidated billing only, or with all features enabled. You can continue inviting accounts to your organization while enabling all features.

If you invite an account *during* the process to enable all features, the invitation states that the organization they are joining has all features enabled. If you cancel the process to enable all features before the account accepts the invitation, that invitation is canceled. You must invite the account again to be a member of an organization with consolidated billing features only.

If you invite an account and the invitation is not yet accepted *before* you begin the process to enable all features, that invitation is canceled because the invitation states that the organization has consolidated billing features only. You must invite the account again to be a member of an organization with all features enabled.

#### The process of creating accounts in an organization is unaffected by the migration

You can continue creating accounts in the organization. That process isn't affected by this change.

#### The service-linked role AWSServiceRoleForOrganizations is required

Amazon Organizations verifies that every member account has a service-linked role named AWSServiceRoleForOrganizations. This role is mandatory in all accounts to enable all features. If you deleted the role in an invited account, accepting the invitation to enable all

features recreates the role. If you deleted the role in an account that was created using Amazon Organizations, that account receives an invitation specifically to recreate that role. All of these invitations must be accepted for the organization to complete the process of enabling all features.

# Standard migration process to enable all features with Organizations

This topic describes how to enable all features with the standard migration process.

### Step 1: Request invited accounts to approve the migration (Management account)

When you sign in to your organization's management account, you can begin the process to enable all features. To do this, complete the following steps.

#### (i) Minimum permissions

To enable all features in your organization, you must have the following permission:

- organizations:EnableAllFeatures
- organizations:DescribeOrganization required only when using the Organizations console

Amazon Web Services Management Console

#### To ask your invited member accounts to agree to enable all features in the organization

- Sign in to the <u>Amazon Organizations console</u>. You must sign in as an IAM user, assume an IAM role, or sign in as the root user (<u>not recommended</u>) in the organization's management account.
- 2. On the **<u>Settings</u>** page choose **Begin process to enable all features**.
- On the <u>Enable all features</u> page, acknowledge your understanding that you cannot return to only consolidated billing features after you switch by choosing **Begin process to enable** all features.

Amazon Organizations sends a request to every invited (not created) account in the organization asking for approval to enable all features in the organization. If you have any accounts that were created using Amazon Organizations and the member account administrator deleted the service-linked role named AWSServiceRoleForOrganizations, Amazon Organizations sends that account a request to recreate the role.

The console displays the **Request approval status** list for the invited accounts.

🚺 Tip

To get back to this page later, open the <u>Settings</u> page and in the **Request sent** *date* section, choose **View status**.

The <u>Enable all features</u> page shows the current request status for each account in the organization. Accounts that have agreed to the request show a status of ACCEPTED. Accounts that haven't yet agreed show a status of OPEN.

#### Amazon CLI & Amazon SDKs

#### To ask your invited member accounts to agree to enable all features in the organization

You can use one of the following commands to enable all features in an organization:

• Amazon CLI: enable-all-features

The following command begins the process to enable all features in the organization.

```
$ aws organizations enable-all-features
{
    "Handshake": {
        "Id": "h-79d8f6f114ee4304a5e55397eEXAMPLE",
        "Arn": "arn:aws-cn:organizations::123456789012:handshake/o-aa111bb222/
enable_all_features/h-79d8f6f114ee4304a5e55397eEXAMPLE",
        "Parties": [
            {
                "Id": "a1b2c3d4e5",
                "Type": "ORGANIZATION"
            }
        ],
        "State": "REQUESTED",
        "RequestedTimestamp": "2020-11-19T16:21:46.995000-08:00",
        "ExpirationTimestamp": "2021-02-17T16:21:46.995000-08:00",
        "Action": "ENABLE_ALL_FEATURES",
        "Resources": [
            {
```

```
"Value": "o-a1b2c3d4e5",
"Type": "ORGANIZATION"
}
]
}
}
```

The output shows the details of the handshake that invited member accounts must agree to.

Amazon SDKs: EnableAllFeatures

#### 1 Notes

- A countdown of 90 days begins when the request is sent to the member accounts. All accounts must approve the request within that time period or the request expires. If the request expires, all requests related to this attempt are canceled, and you have to start over with step 2.
- Once you make the request to enable all features, any existing unaccepted account invitations will be cancelled.
- During the all features migration process, you can still initiate new account invitations and create new accounts.

After all invited accounts in the organization approve their requests, you can finalize the process and enable all features. You can also immediately finalize the process if your organization doesn't have any *invited* member accounts. To finalizing the process, continue with <u>Step 3: Finalize the</u> migration process to enable all features (Management account).

# Step 2: Approve the request to enable all features or to recreate the servicelinked role (Invited account)

When you sign in to one of the organization's invited member accounts, you can approve a request from the management account. If your account was originally invited to join the organization, the invitation is to enable all features and implicitly includes approval for recreating the AWSServiceRoleForOrganizations role, if needed. If your account was instead created using Amazon Organizations and you deleted the AWSServiceRoleForOrganizations servicelinked role, you receive an invitation only to recreate the role. To do this, complete the following steps.

#### <u> Important</u>

If you enable all features, the management account in the organization can apply policybased controls on your member account. These controls can restrict what users and even what you as the administrator can do in your account. Such restrictions might prevent your account from leaving the organization.

#### Minimum permissions

To approve a request to enable all features for your member account, the member account must have the following permissions:

- organizations:AcceptHandshake
- organizations:DescribeOrganization required only when using the Organizations console
- organizations:ListHandshakesForAccount-required only when using the Organizations console
- iam:CreateServiceLinkedRole required only if the AWSServiceRoleForOrganizations role must be recreated in the member account

Amazon Web Services Management Console

#### To agree to the request to enable all features in the organization

- Sign in to the Amazon Organizations console at <u>Amazon Organizations console</u>. You must sign in as an IAM user, assume an IAM role, or sign in as the root user (<u>not recommended</u>) in a member account.
- 2. Read what accepting the request for all features in the organization means for your account, and then choose **Accept**. The page continues to show the process as incomplete until all accounts in the organization accept the requests and the administrator of the management account finalizes the process.

#### Amazon CLI & Amazon SDKs

#### To agree to the request to enable all features in the organization

To agree to the request, you must accept the handshake with "Action": "APPROVE\_ALL\_FEATURES".

- Amazon CLI:
  - accept-handshake
  - list-handshakes-for-account

The following example shows how to list the handshakes available for your account. The value of "Id" in the fourth line of the output is the value you need for the next command.

```
$ aws organizations list-handshakes-for-account
{
    "Handshakes": [
        {
            "Id": "h-a2d6ecb7dbdc4540bc788200aEXAMPLE",
            "Arn": "arn:aws:organizations::123456789012:handshake/o-aa111bb222/
approve_all_features/h-a2d6ecb7dbdc4540bc788200aEXAMPLE",
            "Parties": [
                {
                    "Id": "a1b2c3d4e5",
                    "Type": "ORGANIZATION"
                },
                {
                    "Id": "111122223333",
                    "Type": "ACCOUNT"
                }
            ],
            "State": "OPEN",
            "RequestedTimestamp": "2020-11-19T16:35:24.824000-08:00",
            "ExpirationTimestamp": "2021-02-17T16:35:24.035000-08:00",
            "Action": "APPROVE_ALL_FEATURES",
            "Resources": [
                {
                    "Value": "c440da758cab44068cdafc812EXAMPLE",
                    "Type": "PARENT_HANDSHAKE"
                },
                {
                    "Value": "o-aa111bb222",
                    "Type": "ORGANIZATION"
                },
                {
                    "Value": "111122223333",
```

```
"Type": "ACCOUNT"
}
]
}
```

The following example uses the Id of the handshake from the previous command to accept that handshake.

```
$ aws organizations accept-handshake --handshake-id h-
a2d6ecb7dbdc4540bc788200aEXAMPLE
{
    "Handshake": {
        "Id": "h-a2d6ecb7dbdc4540bc788200aEXAMPLE",
        "Arn": "arn:aws-cn:organizations::123456789012:handshake/o-aa111bb222/
approve_all_features/h-a2d6ecb7dbdc4540bc788200aEXAMPLE",
        "Parties": [
            {
                "Id": "a1b2c3d4e5",
                "Type": "ORGANIZATION"
            },
            {
                "Id": "111122223333",
                "Type": "ACCOUNT"
            }
        ],
        "State": "ACCEPTED",
        "RequestedTimestamp": "2020-11-19T16:35:24.824000-08:00",
        "ExpirationTimestamp": "2021-02-17T16:35:24.035000-08:00",
        "Action": "APPROVE_ALL_FEATURES",
        "Resources": [
            {
                "Value": "c440da758cab44068cdafc812EXAMPLE",
                "Type": "PARENT_HANDSHAKE"
            },
            {
                "Value": "o-aa111bb222",
                "Type": "ORGANIZATION"
            },
            {
                "Value": "111122223333",
                "Type": "ACCOUNT"
```

- ] } }
- Amazon SDKs:
  - list-handshakes-for-account

}

AcceptHandshake

# Step 3: Finalize the migration process to enable all features (Management account)

All invited member accounts must approve the request to enable all features. If there are no invited member accounts in the organization, the **Enable all features progress** page indicates with a green banner that you can finalize the process.

#### Minimum permissions

To finalize the process to enable all features for the organization, you must have the following permission:

- organizations:AcceptHandshake
- organizations:ListHandshakesForOrganization
- organizations:DescribeOrganization required only when using the Organizations console

Amazon Web Services Management Console

#### To finalize the process to enable all features

- Sign in to the <u>Amazon Organizations console</u>. You must sign in as an IAM user, assume an IAM role, or sign in as the root user (<u>not recommended</u>) in the organization's management account.
- 2. On the <u>Settings</u> page, if all invited accounts accept the request to enable all features, a green box appears at the top of the page to inform you. In the green box, choose **Go to finalize**.

- 3. On the **Enable all features** page, choose **Finalize**, and then in the confirmation dialog box, choose **Finalize** again.
- 4. The organization now has all features enabled.

#### Amazon CLI & Amazon SDKs

#### To finalize the process to enable all features

To finalize the process, you must accept the handshake with "Action": "ENABLE\_ALL\_FEATURES".

- Amazon CLI:
  - list-handshakes-for-organization
  - accept-handshake

```
$ aws organizations list-handshakes-for-organization
{
    "Handshakes": [
        {
            "Id": "h-43a871103e4c4ee399868fbf2EXAMPLE",
            "Arn": "arn:aws-cn:organizations::123456789012:handshake/o-aa111bb222/
enable_all_features/h-43a871103e4c4ee399868fbf2EXAMPLE",
            "Parties": [
                {
                    "Id": "a1b2c3d4e5",
                    "Type": "ORGANIZATION"
                }
            ],
            "State": "OPEN",
            "RequestedTimestamp": "2020-11-20T08:41:48.047000-08:00",
            "ExpirationTimestamp": "2021-02-18T08:41:48.047000-08:00",
            "Action": "ENABLE_ALL_FEATURES",
            "Resources": [
                {
                    "Value": "o-aa111bb222",
                    "Type": "ORGANIZATION"
                }
            ]
        }
    ]
}
```

The following example shows how to list the handshakes available for the organization. The value of "Id" in the fourth line of the output is the value you need for the next command.

```
$ aws organizations accept-handshake \
    --handshake-id h-43a871103e4c4ee399868fbf2EXAMPLE
{
    "Handshake": {
        "Id": "h-43a871103e4c4ee399868fbf2EXAMPLE",
        "Arn": "arn:aws-cn:organizations::123456789012:handshake/o-aa111bb222/
enable_all_features/h-43a871103e4c4ee399868fbf2EXAMPLE",
        "Parties": [
            {
                "Id": "a1b2c3d4e5",
                "Type": "ORGANIZATION"
            }
        ],
        "State": "ACCEPTED",
        "RequestedTimestamp": "2020-11-20T08:41:48.047000-08:00",
        "ExpirationTimestamp": "2021-02-18T08:41:48.047000-08:00",
        "Action": "ENABLE_ALL_FEATURES",
        "Resources": [
            {
                "Value": "o-aa111bb222",
                "Type": "ORGANIZATION"
            }
        ]
    }
}
```

- Amazon SDKs:
  - ListHandshakesForOrganization
  - <u>AcceptHandshake</u>

# Assisted migration process to enable all features with Organizations

If you are an Enterprise customer, it can be difficult to complete the standard migration process due to the large number of accounts you might manage. For example, you might have difficulty obtaining approval to migrate all invited accounts in large organizations. Assisted migration help with this process by enabling customers with an Enterprise Support plan to request that Amazon migrate their organization to all features on your behalf. This process requires that you sign an agreement contract affirming that you own all accounts, followed by a 14-day waiting period. This waiting period provides accounts time to leave the organization if the accounts want to before the migration to all features takes effect.

Amazon Web Services Management Console

#### To migrate to all features with assisted migration

- Sign in to the <u>Amazon Organizations console</u>. You must sign in as an IAM user, assume an IAM role, or sign in as the root user (<u>not recommended</u>) in the organization's management account.
- 2. On the **<u>Settings</u>** page choose **Enable all feature** and then select **Assisted migration**.
- Read the terms and conditions of the agreement, choose Accept and choose Begin process to enable all features to start the migration.

#### 🚺 Note

# Beginning the assisted migration process overrides the standard migration process

If you are currently enabling all features using the standard migration process, it will be canceled, and the assisted migration process will kick-off.

**The assisted migration process is one-way and cannot be rolled back** After you have begun the assisted migration process, it cannot be rolled back. You will need to wait 90 days until the process expires if you want to go through the standard process instead.

If you use assisted migration, you do not need to worry about accessing your invited account as the root user to accept the migration to all features.

You can reach out to your Technical Account Manager (TAM) for exact details, progress, and timelines for the assisted migration.

# Viewing details of an organization from the management account

When you sign in to the organization's management account in the <u>Amazon Organizations console</u>, you can view details of the organization.

#### Minimum permissions

To view the details of an organization, you must have the following permission:

• organizations:DescribeOrganization

Amazon Web Services Management Console

#### To view the details for your organization

- Sign in to the <u>Amazon Organizations console</u>. You must sign in as an IAM user, assume an IAM role, or sign in as the root user (<u>not recommended</u>) in the organization's management account.
- Navigate to the <u>Settings</u> page. This page displays details about the organization, including the organization ID and the account name and email address assigned to the organization's management account.

#### Amazon CLI & Amazon SDKs

#### To view the details for your organization

You can use one of the following commands to view details of an organization:

Amazon CLI: describe-organization

The following example shows the information included in the output of this command.

```
$ aws organizations describe-organization
{
    "Organization": {
        "Id": "o-aall1bb222",
        "Arn": "arn:aws-cn:organizations::123456789012:organization/o-aall1bb222",
```

```
"FeatureSet": "ALL",
    "MasterAccountArn": "arn:aws-cn:organizations::128716708097:account/o-
aa111bb222/123456789012",
    "MasterAccountId": "123456789012",
    "MasterAccountEmail": "admin@example.com",
    "AvailablePolicyTypes": [ ...DEPRECATED - D0 NOT USE... ]
    }
}
```

#### 🔥 Important

The AvailablePolicyTypes field is deprecated and doesn't contain accurate information about the policies enabled in your organization. To see the accurate and complete list of policy types that are actually enabled for the organization, use the ListRoots command, as described in the Amazon CLI portion of the following section.

Amazon SDKs: DescribeOrganization

# **Deleting an organization with Amazon Organizations**

When you no longer need your organization, you can delete it. Deleting an organization does not close the management account, instead it removes the management account from the organization and deletes the organization itself.

The former management account becomes a standalone Amazon Web Services account that is no longer managed by Amazon Organizations. You then have three options:

- You can continue to use it as a standalone account
- You can use it to create a different organization
- You can accept an invitation from another organization to add the account to that organization as a member account.

#### Topics

- Considerations
- Delete an organization

# Considerations

### Deleted organizations cannot be recovered

If you delete an organization, you can't recover it. If you created any policies inside of the organization, they're also deleted and you can't recover them.

### Organizations can only be deleted after all member account have been removed

You can delete an organization only after you remove all member accounts from the organization. If you created some of your member accounts using Amazon Organizations, you might be blocked from removing those accounts. You can remove a member account only if it has all the information that's required to operate as a standalone Amazon Web Services account. For more information about how to provide that information and then remove the account, see <u>Leaving an organization</u> from a member account with Amazon Organizations.

### Member accounts in a 'suspended' state cannot be removed from an organization

If you closed a member account before you remove it from the organization, it enters a 'suspended' state for a period of time and you can't remove the account from the organization until it is finally closed. This can prevent you from deleting the organization until all member accounts are completely closed.

# Removing the management account from an organization by deleting the organization can affect the account in the following ways:

- The account is responsible for paying only its own charges and is no longer responsible for the charges incurred by any other account.
- Integration with other services might be disabled. For example, Amazon IAM Identity Center requires an organization to operate, so if you remove an account from an organization that supports IAM Identity Center, the users in that account can no longer use that service.

The management account of an organization is never affected by service control policies (SCPs), so there is no change in permissions after SCPs are no longer available.

## Back up all reports

Make sure to export or back up reports from the management account, especially billing reports. Organizational level reports and history are not stored when you delete an organization. All cost data (such as the Cost Explorer data set) is deleted. It is recommended that you do a full export of all billing history.

For more information, see <u>Cost and Usage Reports</u>, <u>Cost Explorer Reports</u>, <u>Savings Plans Reports</u>, and <u>Reserved Instance</u> (RI) utilization and coverage.

## Delete an organization

Use the following procedure to delete an organization which reverts the former management account to a standalone Amazon Web Services account that is no longer managed by Amazon Organizations.

#### (i) Minimum permissions

To delete an organization, you must sign in as a user or role in the management account, and you must have the following permissions:

- organizations:DeleteOrganization
- organizations:DescribeOrganization required only when using the Organizations console

#### Amazon Web Services Management Console

#### To delete an organization

- 1. Sign in to the <u>Amazon Organizations console</u>. You must sign in as an IAM user, assume an IAM role, or sign in as the root user (not recommended) in the organization's management account.
- Before you can delete the organization, you must first remove all accounts from the organization. For more information, see <u>Removing a member account from an organization</u> with Amazon Organizations.
- 3. Navigate to the **<u>Settings</u>** page, and then choose **Delete organization**.
- 4. In the **Delete organization** confirmation dialog box, enter the organization's ID which is displayed in the line above the text box. Then, choose **Delete organization**.

#### ▲ Important

This operation does **not** close the management account but does return it to a standalone Amazon Web Services account. To close the account, follow the steps at Closing a member account in an organization with Amazon Organizations.

#### Amazon CLI & Amazon SDKs

The following code examples show how to use DeleteOrganization.

.NET

#### Amazon SDK for .NET

#### Note

There's more on GitHub. Find the complete example and learn how to set up and run in the <u>Amazon Code Examples Repository</u>.

```
using System;
using System.Threading.Tasks;
using Amazon.Organizations;
using Amazon.Organizations.Model;
/// <summary>
/// Shows how to delete an existing organization using the AWS
/// Organizations Service.
/// </summary>
public class DeleteOrganization
{
   /// <summary>
   /// Initializes the Organizations client and then calls
   /// DeleteOrganizationAsync to delete the organization.
   /// </summary>
   public static async Task Main()
    {
        // Create the client object using the default account.
        IAmazonOrganizations client = new AmazonOrganizationsClient();
```

```
var response = await client.DeleteOrganizationAsync(new
DeleteOrganizationRequest());
if (response.HttpStatusCode == System.Net.HttpStatusCode.OK)
{
    Console.WriteLine("Successfully deleted organization.");
    }
    else
    {
        Console.WriteLine("Could not delete organization.");
    }
}
```

• For API details, see DeleteOrganization in Amazon SDK for .NET API Reference.

#### CLI

#### Amazon CLI

#### To delete an organization

The following example shows how to delete an organization. To perform this operation, you must be an admin of the master account in the organization. The example assumes that you previously removed all the member accounts, OUs, and policies from the organization:

```
aws organizations delete-organization
```

• For API details, see DeleteOrganization in Amazon CLI Command Reference.

# Managing accounts in an organization with Amazon Organizations

An *Amazon Web Services account* is a container for your Amazon resources. You create and manage your Amazon resources in an Amazon Web Services account.

This topic describes how to manage accounts for Amazon Organizations.

#### Topics

- Managing the management account with Amazon Organizations
- Managing member accounts with Amazon Organizations
- Managing account invitations with Amazon Organizations
- Migrate an account to another organization with Amazon Organizations
- <u>View details of an account in Amazon Organizations</u>
- Export details for all accounts in Amazon Organizations
- Update the alternate contacts for an account in Amazon Organizations
- Update the primary contact information for an account in Amazon Organizations
- Update Amazon Web Services Regions for an account in Amazon Organizations

# Managing the management account with Amazon Organizations

A management account is the Amazon Web Services account you use to create your organization.

The management account is the ultimate owner of the organization, having final control over security, infrastructure, and finance policies. This account has the role of a payer account and is responsible for paying all charges accrued by the accounts in its organization.

This topic describes how to manage the management account with Amazon Organizations.

#### Topics

- Best practices for the management account
- Closing a management account in your organization

# Best practices for the management account

Follow these recommendations to help protect the security of the management account in Amazon Organizations. These recommendations assume that you also adhere to the <u>best practice of using</u> the root user only for those tasks that truly require it.

#### Topics

- Limit who has access to the management account
- <u>Review and track who has access</u>
- Use the management account only for tasks that require the management account
- Avoid deploying workloads to the organization's management account
- Delegate responsibilities outside the management account for decentralization

### Limit who has access to the management account

The management account is key to all the mentioned administrative tasks such as account management, policies, integration with other Amazon services, consolidated billing, and so on. Therefore, you should restrict and limit access to the management account only to those admin users who need rights to make changes to the organization.

### Review and track who has access

To make sure that you maintain access to the management account, periodically review the personnel within your business who have access to the email address, password, MFA, and phone number associated with it. Align your review with existing business procedures. Add a monthly or quarterly review of this information to verify that only the correct people have access. Ensure that the process to recover or reset access to the root user credentials is not reliant on any specific individual to complete. All processes should address the prospect of people being unavailable.

### Use the management account only for tasks that *require* the management account

We recommend that you use the management account and its users and roles for tasks that must be performed only by that account. Store all of your Amazon resources in other Amazon Web Services accounts in the organization and keep them out of the management account. One important reason to keep your resources in other accounts is because Organizations service control policies (SCPs) do not work to restrict any users or roles in the management account. Separating your resources from your management account also helps you to understand the charges on your invoices.

For a list of tasks that must be called from the management account, see <u>Operations you can call</u> from only the organization's management account.

### Avoid deploying workloads to the organization's management account

Privileged operations can be performed within an organization's management account, and SCPs do not apply to the management account. That's why you should limit the cloud resources and data contained in the management account to only those that must be managed in the management account.

### Delegate responsibilities outside the management account for decentralization

Where possible, we recommend delegating responsibilities and services outside the management account. Provide your teams with permissions in their own accounts to manage the needs of the organization, without requiring access to the management account. In addition, you can register multiple delegated administrators for services that support this functionality such as Amazon Service Catalog for sharing software across the organization, or Amazon CloudFormation StackSets for authoring and deploying stacks.

For more information, see <u>Security Reference Architecture</u>, <u>Organizing Your Amazon Environment</u> <u>Using Multiple Accounts</u>, and <u>Amazon Web Services services that you can use with Amazon</u> <u>Organizations</u> for suggestions on registering member accounts as delegated administrator for various Amazon services.

For more information about setting up delegated admins, see <u>Enabling a delegated admin account</u> for Amazon Account Management and <u>Delegated administrator</u> for Amazon Organizations.

# Closing a management account in your organization

To close the management account in your organization, you must first either <u>close</u> or <u>remove</u> all member accounts in the organization. The act of closing the management account also deletes the instance of Amazon Organizations and any policies that you created inside of that organization after the <u>post-closure period</u> has expired.

### Close the management account

Use the following procedure to close a management account.

#### <u> Important</u>

Before you close your management account, we highly recommend that you review considerations and understand the impact for closing an account. For more information, see <u>What you need to know before closing your account</u> and <u>What to expect after you close</u> <u>your account</u> in the *Amazon Account Management Guide*.

#### Amazon Management Console

#### To close a management account from the Accounts page

#### 1 Note

You cannot close a management account directly from the Amazon Organizations console.

- Sign in as a user or role that has the required minimum permissions of portal:ModifyAccount in the management account that you want to close.
- 2. Verify that there are no active member accounts remaining in your organization. To do this, go to the <u>Amazon Organizations console</u>. If you have a member account that is still active, you will need to follow the guidance provided in <u>Closing a member account</u> in an organization with Amazon Organizations or <u>Remove a member account from an</u> organization before you can move to the next step.
- 3. On the navigation bar in the upper-right corner, choose your account name or number, and then choose **Account**.
- 4. On the <u>Account page</u>, choose the **Close account** button. Read and ensure that you understand the account closure guidance.
- 5. Choose the **Close account** button to initiate the account closure process.
- 6. Within a few minutes, you should receive an email confirmation that your account has been closed.

#### Amazon CLI & Amazon SDKs

This task isn't supported in the Amazon CLI or by an API operation from one of the Amazon SDKs. You can perform this task only by using the Amazon Web Services Management Console.

# Managing member accounts with Amazon Organizations

A *member account* is an Amazon Web Services account, other than the management account, that is part of an organization.

This topic describes how to manage member accounts with Amazon Organizations.

#### Topics

- Best practices for member accounts
- Creating a member account in an organization with Amazon Organizations
- <u>Accessing member accounts in an organization with Amazon Organizations</u>
- Closing a member account in an organization with Amazon Organizations
- Protecting member accounts from closure with Amazon Organizations
- Removing a member account from an organization with Amazon Organizations
- Leaving an organization from a member account with Amazon Organizations
- Updating the account name for a member account with Amazon Organizations
- Updating the Amazon Web Services email address for a member account with Amazon Organizations

# Best practices for member accounts

Follow these recommendations to help protect the security of the member accounts in your organization. These recommendations assume that you also adhere to the <u>best practice of using</u> the root user only for those tasks that truly require it.

#### Topics

- Define account name and attributes
- Efficiently scale your environment and account usage
- Enable root access management to simplify managing root user credentials for member accounts

## Define account name and attributes

For your member accounts, use a naming structure and email address that reflects the account usage. For example, Workloads+fooA+dev@domain.com for WorkloadsFooADev, Workloads

+fooB+dev@domain.com for WorkloadsFooBDev. If you have custom tags defined for your organization, we recommend that you assign those tags on accounts that reflect account usage, cost center, environment, and project. This makes it easier to identify, organize, and search for accounts.

### Efficiently scale your environment and account usage

As you scale, before creating new accounts, make sure accounts for similar needs do not already exist, to avoid unnecessary duplication. Amazon Web Services accounts should be based on common access requirements. If you are planning to reuse the accounts, such as a sandbox account or equivalent, we recommend that you clean up unneeded resources or workloads from the accounts, but save the accounts for a future use.

Before closing accounts, note that they are subject to close account quota limits. For more information, see <u>Quotas and service limits for Amazon Organizations</u>. Consider implementing a cleanup process to reuse accounts instead of closing them and creating new ones when possible. This way, you will avoid running into incurring costs from running resources, and reaching <u>CloseAccount API</u> limits.

# Enable root access management to simplify managing root user credentials for member accounts

We recommend you enable root access management to help you monitor and remove root user credentials for member accounts. Root access management prevents recovery of root user credentials, improving account security in your organization.

- Remove root user credentials for member accounts to prevent sign in to the root user. This also prevents member accounts from recovery of the root user.
- Assume a privileged session to perform the following tasks on member accounts:
  - Remove a misconfigured bucket policy that denies all principals from accessing an Amazon S3 bucket.
  - Delete an Amazon Simple Queue Service resource-based policy that denies all principals from accessing an Amazon SQS queue.
  - Allow a member account to recover their root user credentials. The person with access to the Amazon Web Services email inbox for the member account can reset the root user password and sign in as the member account root user.

After root access management is enabled, newly created member accounts are secure-by-default, having no root user credentials, which eliminates the need for additional security, such as MFA after provisioning.

For more information, see <u>Centralize root user credentials for member accounts</u> in the Amazon Identity and Access Management User Guide.

#### Use an SCP to restrict what the root user in your member accounts can do

We recommend that you create a service control policy (SCP) in the organization and attach it to the organization's root so that it applies to all member accounts. For more information, see <u>Secure</u> your Organizations account root user credentials.

You can deny all root actions except a specific root only action that you must perform in your member account. For example, the following SCP prevents the root user in any member account from making any Amazon service API calls except "Updating a S3 bucket policy that was misconfigured and denies access to all principals" (one of the actions that requires root credentials). For more information, see <u>Tasks that require root user credentials</u> in the *IAM User Guide*.

In the majority of circumstances, any administrative tasks can be performed by an Amazon Identity and Access Management (IAM) role in the member account that has relevant administrator permissions. Any such roles should have suitable controls applied to limit, log, and monitor activities.

# Creating a member account in an organization with Amazon Organizations

This topic describes how to create Amazon Web Services accounts within your organization in Amazon Organizations. For information about creating a single Amazon Web Services account, see the <u>Getting Started Resource Center</u>.

## Considerations before creating a member account

# Organizations automatically creates the IAM role OrganizationAccountAccessRole for the member account

When you create a member account in your organization, Organizations automatically creates the IAM role OrganizationAccountAccessRole in the member account that enables users and roles in the management account to exercise full administrative control over the member account. Any additional accounts attached to the same managed policy will be updated automatically whenever the policy gets updated. This role is subject to any <u>service control policies (SCPs)</u> that apply to the member account.

## Organizations automatically creates the service-linked role AWSServiceRoleForOrganizations for the member account

When you create a member account in your organization, Organizations automatically creates service-linked role AWSServiceRoleForOrganizations in the member account that enables integration with select Amazon services. You must configure the other services to allow the integration. For more information, see <u>Amazon Organizations and service-linked roles</u>.

Member accounts in an organization can only be created in the root of an organization. After you create a member account root of an organization, you can move it between OUs. For more information, see <u>Moving accounts to an organizational unit (OU) or between the root and OUs with Amazon Organizations</u>.

#### Policies attached to the root immediately apply

If you have any policies attached to the root, those policies immediately apply to all users and roles in the created account.

If you have <u>enabled service trust for another Amazon service</u> for your organization, that trusted service can create service-linked roles or perform actions in any member account in the organization, including your created account.

#### Member accounts must opt in to receive marketing emails

Member accounts that you create as part of an organization are not automatically subscribed to Amazon marketing emails. To opt-in your accounts to receive marketing emails, see <u>https://pages.awscloud.com/communication-preferences</u>.

# Member accounts for organizations managed by Amazon Control Tower should be created in Amazon Control Tower

If your organization is managed by Amazon Control Tower, we recommend that you create your member accounts using the Amazon Control Tower account factory in the Amazon Control Tower console or using the Amazon Control Tower APIs.

If you create an member account in Organizations when the organization is managed by Amazon Control Tower, the account won't be enrolled with Amazon Control Tower. For more information, see <u>Referring to Resources Outside of Amazon Control Tower</u> in the *Amazon Control Tower User Guide*.

## Create a member account

After you sign in to the organization's management account, you can create member accounts that are part of your organization.

When you create an account using the following procedure, Amazon Organizations automatically copies the following **Primary contact** information from the management account to the new member account:

- Phone number
- Company name
- Website URL
- Address

Organizations also copies the communication language and Marketplace information (vendor of the account in some Amazon Web Services Regions) from the management account.

#### Minimum permissions

To create a member account in your organization, you must have the following permissions:

- organizations:DescribeOrganization required only when using the Organizations console
- organizations:CreateAccount
- iam:CreateServiceLinkedRole

#### Amazon Web Services Management Console

#### To create an Amazon Web Services account that is automatically part of your organization

- 1. Sign in to the <u>Amazon Organizations console</u>. You must sign in as an IAM user, assume an IAM role, or sign in as the root user (not recommended) in the organization's management account.
- 2. On the Amazon Web Services accounts page, choose Add an Amazon Web Services account.
- On the <u>Add an Amazon Web Services account</u> page, choose Create an Amazon Web Services account (it is chosen by default).
- 4. On the <u>Create an Amazon Web Services account</u> page, for Amazon Web Services account name enter the name that you want to assign to the account. This name helps you distinguish the account from all other accounts in the organization and is separate from the IAM alias or the email name of the owner.

#### ▲ Important

Make sure to verify that the Amazon Web Services account name is correct. Once the account has been successfully created, the account name cannot be modified.

- 5. For **Email address of the account's owner**, enter the email address of the account's owner. This email address cannot already be associated with another Amazon Web Services account because it becomes the user name credential for the root user of the account.
- 6. (Optional) Specify the name to assign to the IAM role that is automatically created in the new account. This role grants the organization's management account permission to access the newly created member account. If you don't specify a name, Amazon Organizations gives the role a default name of OrganizationAccountAccessRole. We recommend that you use the default name across all of your accounts for consistency.

#### 🛕 Important

Remember this role name. You need it later to grant access to the new account for users and roles in the management account.

- 7. (Optional) In the **Tags** section, add one or more tags to the new account by choosing **Add tag** and then entering a key and an optional value. Leaving the value blank sets it to an empty string; it isn't null. You can attach up to 50 tags to an account.
- 8. Choose Create Amazon Web Services account.
  - If you get an error that indicates that you exceeded your account quota for the organization, see I get a "quota exceeded" message when I try to add an account to my organization.
  - If you get an error that indicates that you can't add an account because your organization is still initializing, wait one hour and try again.
  - You can also check the Amazon CloudTrail log for information on whether the account creation was successful. For more information, see <u>Logging and monitoring in Amazon</u> Organizations.
  - If the error persists, contact Amazon Web Services Support.

The **Amazon Web Services accounts** page appears, with your new account added to the list.

9. Now that the account exists and has an IAM role that grants administrator access to users in the management account, you can access the account by following the steps in <u>Accessing</u> member accounts in an organization with Amazon Organizations.

#### **Amazon CLI & Amazon SDKs**

The following code examples show how to use CreateAccount.

.NET

#### Amazon SDK for .NET

#### Note

There's more on GitHub. Find the complete example and learn how to set up and run in the <u>Amazon Code Examples Repository</u>.

```
using System;
using System. Threading. Tasks;
using Amazon.Organizations;
using Amazon.Organizations.Model;
/// <summary>
/// Creates a new AWS Organizations account.
/// </summary>
public class CreateAccount
{
    /// <summary>
    /// Initializes an Organizations client object and uses it to create
    /// the new account with the name specified in accountName.
    /// </summary>
    public static async Task Main()
    {
        IAmazonOrganizations client = new AmazonOrganizationsClient();
        var accountName = "ExampleAccount";
        var email = "someone@example.com";
        var request = new CreateAccountRequest
        {
            AccountName = accountName,
```

```
Email = email,
};
var response = await client.CreateAccountAsync(request);
var status = response.CreateAccountStatus;
Console.WriteLine($"The staus of {status.AccountName} is
{status.State}.");
}
```

• For API details, see CreateAccount in Amazon SDK for .NET API Reference.

#### CLI

#### **Amazon CLI**

#### To create a member account that is automatically part of the organization

The following example shows how to create a member account in an organization. The member account is configured with the name Production Account and the email address of susan@example.com. Organizations automatically creates an IAM role using the default name of OrganizationAccountAccessRole because the roleName parameter is not specified. Also, the setting that allows IAM users or roles with sufficient permissions to access account billing data is set to the default value of ALLOW because the IamUserAccessToBilling parameter is not specified. Organizations automatically sends Susan a "Welcome to Amazon" email:

```
aws organizations create-account --email susan@example.com --account-
name "Production Account"
```

The output includes a request object that shows that the status is now IN\_PROGRESS:

```
{
    "CreateAccountStatus": {
        "State": "IN_PROGRESS",
        "Id": "car-examplecreateaccountrequestid111"
    }
```

User Guide

}

You can later query the current status of the request by providing the Id response value to the describe-create-account-status command as the value for the create-account-request-id parameter.

For more information, see Creating an Amazon Account in Your Organization in the Amazon Organizations Users Guide.

• For API details, see <u>CreateAccount</u> in Amazon CLI Command Reference.

# Accessing member accounts in an organization with Amazon Organizations

When you create an account in your organization, Amazon Organizations automatically creates an IAM role that is by default named OrganizationAccountAccessRole. You can specify a different name when you create it, however we recommend that you name it consistently across all of your accounts. Amazon Organizations doesn't create any other users or roles.

To access the accounts in your organization, you must use one of the following methods:

#### Minimum permissions

To access an Amazon Web Services account from any other account in your organization, you must have the following permission:

 sts:AssumeRole – The Resource element must be set to either an asterisk (\*) or the account ID number of the account with the user who needs to access the new member account

#### Using trusted access for IAM Identity Center

Use <u>Amazon IAM Identity Center</u> and enable trusted access for IAM Identity Center with Amazon Organizations. This allows users to sign in to the Amazon access portal with their corporate credentials and access resources in their assigned management account or member accounts.

For more information, see <u>Multi-account permissions</u> in the Amazon IAM Identity Center User Guide. For information about setting up trusted access for IAM Identity Center, see <u>Amazon IAM</u> Identity Center and Amazon Organizations.

#### Using the IAM role OrganizationAccountAccessRole

If you create an account by using the tools provided as part of Amazon Organizations, you can access the account by using the preconfigured role named OrganizationAccountAccessRole that exists in all new accounts that you create this way. For more information, see <u>Accessing a member account that has</u> OrganizationAccountAccessRole with Amazon Organizations.

If you invite an existing account to join your organization and the account accepts the invitation, you can then choose to create an IAM role that allows the management account to access the invited member account. This role is intended to be identical to the role automatically added to an account that is created with Amazon Organizations.

To create this role, see <u>Creating OrganizationAccountAccessRole for an invited account with</u> Amazon Organizations.

After you create the role, you can access it using the steps in <u>Accessing a member account that</u> has OrganizationAccountAccessRole with Amazon Organizations.

#### Topics

- <u>Creating OrganizationAccountAccessRole for an invited account with Amazon Organizations</u>
- <u>Accessing a member account that has OrganizationAccountAccessRole with Amazon</u> Organizations

# Creating OrganizationAccountAccessRole for an invited account with Amazon Organizations

By default, if you create a member account as part of your organization, Amazon automatically creates a role in the account that grants administrator permissions to IAM users in the management account who can assume the role. By default, that role is named OrganizationAccountAccessRole. For more information, see <u>Accessing a member account</u> that has OrganizationAccountAccessRole with Amazon Organizations.

However, member accounts that you *invite* to join your organization *do not* automatically get an administrator role created. You have to do this manually, as shown in the following procedure. This essentially duplicates the role automatically set up for created accounts. We recommend that you use the same name, OrganizationAccountAccessRole, for your manually created roles for consistency and ease of remembering.

## Amazon Web Services Management Console

## To create an Amazon Organizations administrator role in a member account

- Sign in to the IAM console at <u>https://console.amazonaws.cn/iam/</u>. You must sign in as an IAM user or assume an IAM role in the member account that has permissions to create IAM roles and policies. You can use the administrator user that was created for you when you created the member account.
- 2. In the IAM console, navigate to **Roles** and then choose **Create role**.
- 3. Choose Amazon Web Services account, and then select Another Amazon Web Services account.
- 4. Enter the 12-digit account ID number of the management account that you want to grant administrator access to. Under **Options**, please note the following:
  - For this role, because the accounts are internal to your company, you should **not** choose **Require external ID**. For more information about the external ID option, see <u>When</u> <u>should I use an external ID</u>? in the *IAM User Guide*.
  - If you have MFA enabled and configured, you can optionally choose to require authentication using an MFA device. For more information about MFA, see <u>Using multifactor authentication (MFA) in Amazon in the *IAM User Guide*.</u>
- 5. Choose Next.
- 6. On the **Add permissions** page, choose the Amazon managed policy named AdministratorAccess and then choose **Next**.
- 7. On the Name, review, and create page, specify a role name and an optional description. We recommend that you use OrganizationAccountAccessRole, for consistency with the default name assigned to the role in new accounts. To commit your changes, choose Create role.
- 8. Your new role appears on the list of available roles. Choose the new role's name to view its details, paying special note to the link URL that is provided. Give this URL to users in the member account who need to access the role. Also, note the **Role ARN** because you need it in step 15.
- Sign in to the IAM console at <u>https://console.amazonaws.cn/iam/</u>. This time, sign in as a user in the management account who has permissions to create policies and assign the policies to users or groups.
- 10. Navigate to **Policies** and then choose **Create policy**.

- 11. For **Service**, choose **STS**.
- 12. For **Actions**, start typing **AssumeRole** in the **Filter** box and then select the check box next to it when it appears.
- 13. Under Resources, ensure that Specific is selected and then choose Add ARNs.
- 14. Enter the Amazon member account ID number and then enter the name of the role that you previously created in steps 1–8. Choose **Add ARNs**.
- 15. If you're granting permission to assume the role in multiple member accounts, repeats steps 14 and 15 for each account.
- 16. Choose Next.
- 17. On the **Review and create** page, enter a name for the new policy and then choose **Create policy** to save your changes.
- 18. Choose **User groups** in the navigation pane and then choose the name of the group (not the check box) that you want to use to delegate administration of the member account.
- 19. Choose the **Permissions** tab.
- 20. Choose **Add permissions**, choose **Attach policies**, and then select the policy that you created in steps 11–18.

The users who are members of the selected group now can use the URLs that you captured in step 9 to access each member account's role. They can access these member accounts the same way as they would if accessing an account that you create in the organization. For more information about using the role to administer a member account, see <u>Accessing a member account that has</u> OrganizationAccountAccessRole with Amazon Organizations.

## Accessing a member account that has OrganizationAccountAccessRole with Amazon Organizations

When you create a member account using the Amazon Organizations console, Amazon Organizations *automatically* creates an IAM role named OrganizationAccountAccessRole in the account. This role has full administrative permissions in the member account. The scope of access for this role includes all principals in the management account, such that the role is configured to grant that access to the organization's management account.

You can create an identical role for an invited member account by following the steps in <u>Creating</u> OrganizationAccountAccessRole for an invited account with Amazon Organizations. To use this role to access the member account, you must sign in as a user from the management account that has permissions to assume the role. To configure these permissions, perform the following procedure. We recommend that you grant permissions to groups instead of users for ease of maintenance.

Amazon Web Services Management Console

## To grant permissions to members of an IAM group in the management account to access the role

- Sign in to the IAM console at <u>https://console.amazonaws.cn/iam/</u> as a user with administrator permissions in the management account. This is required to delegate permissions to the IAM group whose users will access the role in the member account.
- 2. Start by creating the managed policy that you need later in ???.

In the navigation pane, choose **Policies** and then choose **Create policy**.

- 3. On the Visual editor tab, choose **Choose a service**, enter **STS** in the search box to filter the list, and then choose the **STS** option.
- 4. In the **Actions** section, enter **assume** in the search box to filter the list, and then choose the **AssumeRole** option.
- 5. In the **Resources** section, choose **Specific**, choose **Add ARNs**
- 6. In the **Specify ARN(s)** section, choose **Other account** for Resource in.
- 7. Enter the ID of the member account you just created
- 8. For **Resource role name with path**, enter the name of the role that you created in the previous section (we recommended naming it OrganizationAccountAccessRole).
- 9. Choose Add ARNs when the dialog box displays the correct ARN.
- 10. (Optional) If you want to require multi-factor authentication (MFA), or restrict access to the role from a specified IP address range, then expand the Request conditions section, and select the options you want to enforce.
- 11. Choose Next.
- 12. On the Review and create page, enter a name for the new policy. For example : GrantAccessToOrganizationAccountAccessRole. You can also add an optional description.
- 13. Choose **Create policy** to save your new managed policy.
- 14. Now that you have the policy available, you can attach it to a group.

In the navigation pane, choose **User groups** and then choose the name of the group (not the check box) whose members you want to be able to assume the role in the member account. If necessary, you can create a new group.

- 15. Choose the **Permissions** tab, choose **Add permissions**, and then choose **Attach policies**.
- 16. (Optional) In the Search box, you can start typing the name of your policy to filter the list until you can see the name of the policy you just created in <u>Step 2</u> through <u>Step 13</u>. You can also filter out all of the Amazon managed policies by choosing All types and then choosing Customer managed.
- 17. Check the box next to your policy, and then choose **Attach policies**.

IAM users that are members of the group now have permissions to switch to the new role in the Amazon Organizations console by using the following procedure.

Amazon Web Services Management Console

## To switch to the role for the member account

When using the role, the user has administrator permissions in the new member account. Instruct your IAM users who are members of the group to do the following to switch to the new role.

- 1. From the upper-right corner of the Amazon Organizations console, choose the link that contains your current sign-in name and then choose **Switch Role**.
- 2. Enter the administrator-provided account ID number and role name.
- 3. For **Display Name**, enter the text that you want to show on the navigation bar in the upperright corner in place of your user name while you are using the role. You can optionally choose a color.
- 4. Choose **Switch Role**. Now all actions that you perform are done with the permissions granted to the role that you switched to. You no longer have the permissions associated with your original IAM user until you switch back.
- 5. When you finish performing actions that require the permissions of the role, you can switch back to your normal IAM user. Choose the role name in the upper-right corner (whatever you specified as the **Display Name**) and then choose **Back to** *UserName*.

## Closing a member account in an organization with Amazon Organizations

If you no longer need a member account in your organization, you can close it from the <u>Amazon</u> <u>Organizations console</u> following the instructions in this topic. You can only close a member account using the Amazon Organizations console if your organization is in <u>All features</u> mode.

You can also close an Amazon Web Services account directly from the <u>Account page</u> in the Amazon Web Services Management Console after signing in as the root user. For step-by-step instructions, see <u>Close an Amazon Web Services account</u> in the *Amazon Account Management Guide*.

To close a management account, see Closing a management account in your organization.

## Close a member account

When you sign in to the organization's management account, you can close member accounts that are part of your organization. To do this, complete the following steps.

## <u> Important</u>

Before you close your member account, we highly recommend that you review considerations and understand the impact for closing an account. For more information, see <u>What you need to know before closing your account</u> and <u>What to expect after you close</u> <u>your account</u> in the *Amazon Account Management Guide*.

## Amazon Management Console

## To close a member account from the Amazon Organizations console

- 1.
- 2. On the <u>Amazon Web Services accounts</u> page, find and choose the name of the member account you want to close. You can navigate the OU hierarchy, or look at a flat list of accounts without the OU structure.
- 3. Choose **Close** next to the account name at the top of the page. This option is only available when an Amazon organization is in <u>All features</u> mode.

## 🚯 Note

If your organization is using <u>Consolidated billing</u> mode, you won't be able to see the **Close** button in the console. To close an account in consolidated billing mode, sign in to the account you want to close as the root user. On the **Accounts** page, choose the **Close account** button, enter your account ID, and then choose the **Close account** button.

- 4. Read and ensure that you understand the account closure guidance.
- 5. Enter the member account ID, and then choose **Close account**.

## 🚺 Note

Any member account that you close will display a SUSPENDED label next to its account name in the Amazon Organizations console for up to 90 days after the original closure date. After 90 days, the member account will no longer be displayed in the Amazon Organizations.

## To close a member account from the Accounts page

Optionally, you can close an Amazon member account directly from the **Accounts** page in the Amazon Web Services Management Console. For step-by-step guidance, follow the instructions in <u>Close an Amazon Web Services account</u> in the *Amazon Account Management Guide*.

Amazon CLI & Amazon SDKs

## To close an Amazon Web Services account

You can use one of the following commands to close an Amazon account:

Amazon CLI: <u>close-account</u>

```
$ aws organizations close-account \
     --account-id 123456789012
```

This command produces no output when successful.

Amazon SDKs: <u>CloseAccount</u>

## **Protecting member accounts from closure with Amazon Organizations**

To protect member accounts from accidental closure, create an IAM policy that specifies which accounts are exempt. This policy prevents closure of protected member accounts.

Create an IAM policy to deny account closure using one of these methods:

- Explicitly list protected accounts in the policy's Resource element using their ARNs.
- Tag individual accounts and use the aws:ResourceTag global condition key to prevent closure of tagged accounts.
  - Service control policies cannot protect member accounts Service Control Policies (SCPs) can't prtected member accounts because SCPs don't affect IAM principals in the management account.

## Example IAM policies that prevent member account closures

The following code examples show two different methods you can use to restrict member accounts from closing their account.

Prevent member accounts with tags from getting closed

You can attach the following policy to an identity in your management account. This policy prevents principals in the management account from closing any member account that is tagged with the aws:ResourceTag tag global condition key, the AccountType key and the Critical tag value.

```
{
    "Version": "2012-10-17",
    "Statement": [
        {
            "Sid": "PreventCloseAccountForTaggedAccts",
            "Effect": "Deny",
            "Action": "organizations:CloseAccount",
            "Resource": "*",
            "Condition": {
               "StringEquals": {"aws:ResourceTag/AccountType": "Critical"}
        }
}
```

] } }

Prevent member accounts listed in this policy from getting closed

You can attach the following policy to an identity in your management account. This policy prevents principals in the management account from closing member accounts explicitly specified in the Resource element.

```
{
    "Version": "2012-10-17",
    "Statement": [
        {
            "Sid": "PreventCloseAccount",
            "Effect": "Deny",
            "Action": "organizations:CloseAccount",
            "Resource": [
                "arn:aws:organizations::5555555555555:account/
o-12345abcdef/123456789012",
                "arn:aws:organizations::5555555555555:account/
o-12345abcdef/123456789014"
            ]
        }
    ]
}
```

# Removing a member account from an organization with Amazon Organizations

Removing a member account does not close the account, instead it removes the member account from the organization. The former member account becomes a standalone Amazon Web Services account that is no longer managed by Amazon Organizations.

Afterwards, the account is no longer subject to any policies and is responsible for its own bill payments. The organization's management account is no longer charged for any expenses accrued by the account after it's been removed from the organization.

## Considerations

IAM access roles created by the management account are not automatically deleted

When you remove a member account from the organization, any IAM role that was created to enable access by the organization's management account isn't automatically deleted. If you want to terminate this access from the former organization's management account, then you must manually delete the IAM role. For information about how to delete a role, see <u>Deleting roles or</u> instance profiles in the *IAM User Guide*.

## You can remove an account from your organization only if the account has the information that is required for it to operate as a standalone account

You can remove an account from your organization only if the account has the information that is required for it to operate as a standalone account. When you create an account in an organization using the Amazon Organizations console, API, or Amazon CLI commands, all the information that is required of standalone accounts is *not* automatically collected.

For each account that you want to make standalone, you must choose a support plan, provide and verify the required contact information, and provide a current payment method. Amazon uses the payment method to charge for any billable (not Amazon Free Tier) Amazon activity that occurs while the account isn't attached to an organization. To remove an account that doesn't yet have this information, follow the steps in Leaving an organization from a member account with Amazon Organizations.

## You must wait until at least seven days after the account was created

To remove an account that you created in the organization, you must wait until at least seven days after the account was created. Invited accounts aren't subject to this waiting period.

## The owner of the account that leaves becomes responsible for all new costs accrued

At the moment the account successfully leaves the organization, the owner of the Amazon Web Services account becomes responsible for all new Amazon costs accrued, and the account's payment method is used. The management account of the organization is no longer responsible.

## The account cannot be a delegated administrator account for any Amazon service enabled for the organization

The account that you want to remove must not be a delegated administrator account for any Amazon service enabled for your organization. If the account is a delegated administrator, you must first change the delegated administrator account to another account that is remaining in the organization. For more information about how to disable or change the delegated administrator account for an Amazon service, see the documentation for that service.

### The account no longer has access to cost and usage data

When a member account leaves an organization, that account no longer has access to cost and usage data from the time range when the account was a member of the organization. However, the management account of the organization can still access the data. If the account rejoins the organization, the account can access that data again.

## Tags attached to the account are deleted

When a member account leaves an organization, all tags attached to the account are deleted.

## Principals in the account are no longer affected by any organization policies

The principals in the account are no longer affected by any <u>policies</u> that applied in the organization. This means that restrictions imposed by SCPs are gone, and the users and roles in the account might have more permissions than they had before. Other organization policy types can no longer be enforced or processed.

## The account is no longer be covered by organization agreements

If a member account is removed from an organization, that member account will no longer be covered by organization agreements. Management account administrators should communicate this to member accounts before removing member accounts from the organization, so that member accounts can put new agreements in place if necessary. A list of active organization agreements can be viewed in the Amazon Artifact console on the <u>Amazon Artifact Organization</u> <u>Agreements</u> page.

### Integration with other services might be disabled

Integration with other services might be disabled. If you remove an account from an organization that has integration with an Amazon service enabled, the users in that account can no longer use that service.

## Remove a member account from an organization

When you sign in to the organization's management account, you can remove member accounts from the organization that you no longer need. To do this, complete the following procedure. This procedure applies only to member accounts. To remove the management account, you must <u>delete</u> <u>the organization</u>.

### (i) Minimum permissions

To remove one or more member accounts from your organization, you must sign in as a user or role in the management account with the following permissions:

- organizations:DescribeOrganization required only when using the Organizations console
- organizations:RemoveAccountFromOrganization

If you choose to sign in as a user or role in a member account in step 5, then that user or role must have the following permissions:

- organizations:DescribeOrganization required only when using the Organizations console.
- organizations:LeaveOrganization Note that the organization administrator can apply a policy to your account that removes this permission, preventing you from removing your account from the organization.
- If you sign in as an IAM user and the account is missing payment information, the user must have either aws-portal:ModifyBilling and awsportal:ModifyPaymentMethods permissions (if the account has not yet migrated to fine-grained permissions) OR payments:CreatePaymentInstrument and payments:UpdatePaymentPreferences permissions (if the account has migrated to fine-grained permissions). Also, the member account must have IAM user access to billing enabled. If this isn't already enabled, see <u>Activating Access to the Billing and Cost</u> <u>Management Console</u> in the Amazon Billing User Guide.

### Amazon Web Services Management Console

### To remove a member account from your organization

- Sign in to the <u>Amazon Organizations console</u>. You must sign in as an IAM user, assume an IAM role, or sign in as the root user (<u>not recommended</u>) in the organization's management account.
- On the <u>Amazon Web Services accounts</u> page, find and choose the check box

next to each member account that you want to remove from your organization. You can

)

navigate the OU hierarchy or enable **View Amazon Web Services accounts only** to see a flat list of accounts without the OU structure. If you have a lot of accounts, you might have to choose **Load more accounts in '***ou-name***'** at the bottom of the list to find all of those you want to move.

On the <u>Amazon Web Services accounts</u> page, find and choose the name of the member account that you want to remove from your organization. You might have to expand OUs (choose the

to find the account that you want.

- 3. Choose Actions, then under Amazon Web Services account, choose Remove from organization.
- 4. In the **Remove account** '*account-name*' (*#account-id-num*) from organization? dialog box, choose **Remove account**.
- 5. If Amazon Organizations fails to remove one or more of the accounts, it's typically because you have not provided all the required information for the account to operate as a standalone account. Perform the following steps:
  - a. Sign in to the failed accounts. We recommend that you sign in to the member account by choosing Copy link, and then pasting it into the address bar of a new incognito browser window. If you do not see Copy link, use <u>this link</u> to go the Sign up for Amazon page and complete the missing registration steps. If you don't use an incognito window, you're signed out of the management account and won't be able to navigate back to this dialog box.
  - b. The browser takes you directly to the sign-up process to complete any steps that are missing for this account. Complete all the steps presented. They might include the following:
    - Provide contact information
    - Provide a valid payment method
    - Verify the phone number
    - Select a support plan option
  - c. After you complete the last sign-up step, Amazon automatically redirects your browser to the Amazon Organizations console for the member account. Choose **Leave organization**, and then confirm your choice in the confirmation dialog box. You are

redirected to the **Getting Started** page of the Amazon Organizations console, where you can view any pending invitations for your account to join other organizations.

d. Remove the IAM roles that grant access to your account from the organization.

## 🔥 Important

If your account was created in the organization, then Organizations automatically created an IAM role in the account that enabled access by the organization's management account. If the account was invited to join, then Organizations did not automatically create such a role, but you or another administrator might have created one to get the same benefits. In either case, when you remove the account from the organization, any such role isn't automatically deleted. If you want to terminate this access from the former organization's management account, then you must manually delete this IAM role. For information about how to delete a role, see <u>Deleting roles or instance</u> profiles in the *IAM User Guide*.

## Amazon CLI & Amazon SDKs

### To remove a member account from your organization

You can use one of the following commands to remove a member account:

Amazon CLI: remove-account-from-organization

\$ aws organizations remove-account-from-organization \
 --account-id 123456789012

This command produces no output when successful.

Amazon SDKs: RemoveAccountFromOrganization

After the member account has been removed from the organization, make sure to remove the IAM roles that grant access to your account from the organization.

## 🔥 Important

If your account was created in the organization, then Organizations automatically created an IAM role in the account that enabled access by the organization's management account. If the account was invited to join, then Organizations did not automatically create such a role, but you or another administrator might have created one to get the same benefits. In either case, when you remove the account from the organization, any such role isn't automatically deleted. If you want to terminate this access from the former organization's management account, then you must manually delete this IAM role. For information about how to delete a role, see <u>Deleting roles or instance profiles in the IAM User Guide</u>.

Member accounts can remove themselves with <u>leave-organization</u> instead. For more information, see <u>Leaving an organization from a member account with Amazon Organizations</u>.

# Leaving an organization from a member account with Amazon Organizations

When you sign in to a member account, you can leave an organization. The management account can't leave the organization using this technique. To remove the management account, you must <u>delete the organization</u>.

## Considerations

## An account's status with an organization affects what cost and usage data is visible

If a member account leaves an organization and becomes a standalone account, the account no longer has access to cost and usage data from the time range when the account was a member of the organization. The account has access only to the data that is generated as a standalone account.

If a member account leaves organization A to join organization B, the account no longer has access to cost and usage data from the time range when the account was a member of organization A. The account has access only to the data that is generated as a member of organization B.

If an account rejoins an organization that it previously belonged to, the account regains access to its historical cost and usage data.

## The account is no longer covered by organization agreements that were accepted on its behalf

If you leave an organization, you are no longer covered by organization agreements that were accepted on your behalf by the management account of the organization. You can view a list of these organization agreements in the Amazon Artifact console on the <u>Amazon Artifact</u> <u>Organization Agreements</u> page. Before leaving the organization, you should determine (with the assistance of your legal, privacy, or compliance teams where appropriate) whether it is necessary for you to have new agreement(s) in place.

## Leave an organization from a member account

To leave an organization, complete the following procedure.

## Minimum permissions

To leave an organization, you must have the following permissions:

- organizations:DescribeOrganization required only when using the Organizations console.
- organizations:LeaveOrganization Note that the organization administrator can apply a policy to your account that removes this permission, preventing you from removing your account from the organization.
- If you sign in as an IAM user and the account is missing payment information, the user must have either aws-portal:ModifyBilling and awsportal:ModifyPaymentMethods permissions (if the account has not yet migrated to fine-grained permissions) OR payments:CreatePaymentInstrument and payments:UpdatePaymentPreferences permissions (if the account has migrated to fine-grained permissions). Also, the member account must have IAM user access to billing enabled. If this isn't already enabled, see <u>Activating Access to the Billing and Cost</u> Management Console in the Amazon Billing User Guide.

## Amazon Web Services Management Console

## To leave an organization from your member account

 Sign in to the Amazon Organizations console at <u>Amazon Organizations console</u>. You must sign in as an IAM user, assume an IAM role, or sign in as the root user (<u>not recommended</u>) in a member account. By default, you don't have access to the root user password in a member account that was created using Amazon Organizations. If required, recover the root user password by following the steps in **Using the root user (Not recommended for everyday tasks)** in Accessing member accounts in an organization with Amazon Organizations.

- 2. On the **Organizations Dashboard** page, choose **Leave this organization**.
- 3. In the **Confirm leaving the organization?** dialog box, choose **Leave organization**. When prompted, confirm your choice to remove the account. After you have confirmed, you are redirected to the **Getting Started** page of the Amazon Organizations console, where you can view any pending invitations for your account to join other organizations.

If you see a **You can't leave the organization yet** message, your account doesn't have all the required information to operate as a standalone account. If this is the case, proceed to the next step.

4. If the **Confirm leaving the organization?** dialog box displays the message **You can't leave the organization yet**, choose the **Complete the account sign-up steps** link.

If you do not see the **Complete the account sign-up steps** link, use <u>this link</u> to go the **Sign up for Amazon** page complete the missing registration steps.

- 5. On the **Sign up for Amazon** page, enter all of the required information necessary for this to become a standalone account. This might include the following types of information:
  - Contact name and address
  - Valid payment method
  - Phone number verification
  - Support plan options
- 6. When you see the dialog box stating that the sign-up process is complete, choose **Leave organization**.

A confirmation dialog box appears. Confirm your choice to remove the account. You are redirected to the **Getting Started** page of the Amazon Organizations console, where you can view any pending invitations for your account to join other organizations.

7. Remove the IAM roles that grant access to your account from the organization.

## 🔥 Important

If your account was created in the organization, then Organizations automatically created an IAM role in the account that enabled access by the organization's management account. If the account was invited to join, then Organizations did not automatically create such a role, but you or another administrator might have created one to get the same benefits. In either case, when you remove the account from the organization, any such role isn't automatically deleted. If you want to terminate this access from the former organization's management account, then you must manually delete this IAM role. For information about how to delete a role, see Deleting roles or instance profiles in the *IAM User Guide*.

### Amazon CLI & Amazon SDKs

### To leave an organization as a member account

You can use one of the following commands to leave an organization:

• Amazon CLI: leave-organization

The following example causes the account whose credentials are used to run the command to leave the organization.

\$ aws organizations leave-organization

This command produces no output when successful.

Amazon SDKs: LeaveOrganization

After the member account has left the organization, make sure to remove the IAM roles that grant access to your account from the organization.

### <u> Important</u>

If your account was created in the organization, then Organizations automatically created an IAM role in the account that enabled access by the organization's management account. If the account was invited to join, then Organizations did not

automatically create such a role, but you or another administrator might have created one to get the same benefits. In either case, when you remove the account from the organization, any such role isn't automatically deleted. If you want to terminate this access from the former organization's management account, then you must manually delete this IAM role. For information about how to delete a role, see <u>Deleting roles or</u> instance profiles in the *IAM User Guide*.

Member accounts can also be removed by a user in the management account with <u>remove-account-from-organization</u> instead. For more information, see <u>Remove a member account from an organization</u>.

# Updating the account name for a member account with Amazon Organizations

When you sign in to your organization's management account, you can update the account name for a member account. To learn how to update a member account name, follow the steps in <u>Update</u> <u>the account name for any Amazon Web Services account in your organization</u> in the *Amazon Account Management Reference Guide*.

# Updating the Amazon Web Services email address for a member account with Amazon Organizations

For increased security and administrative resilience, IAM principals in the management account (that have the necessary IAM permissions) can centrally update a Amazon Web Services email address (also referred to as the primary email address) for any of their member accounts without having to sign into each account individually. This gives administrators in the management account (or in a delegated administrator account) more control over their member accounts. It also ensures that Amazon Web Services email addresses from any member accounts across your Amazon Organizations can be kept up to date, even when you may have lost access to the original Amazon Web Services email address or administrative credentials.

When the Amazon Web Services email address is changed centrally by a management account administrator, both the password and MFA configuration will remain the same as they were before the change. Note that MFA can be bypassed by a user with control of an account's Amazon Web Services email address and primary contact phone number. To update the Amazon Web Services email address of a member account in your organization, your organization must have previously enabled <u>all features</u> mode. Amazon Organizations in consolidated billing mode or accounts that are not part of an organization, cannot update their Amazon Web Services email address centrally. Users that want to change the Amazon Web Services email address for accounts that are unsupported by the API should continue to use the Billing Console to manage their Amazon Web Services email address.

For step-by-step instructions on how to update your member account's Amazon Web Services email address, see <u>Update the Amazon Web Services email for any Amazon Web Services account</u> in your organization in the Amazon Account Management Reference Guide.

## Managing account invitations with Amazon Organizations

After you <u>create an organization</u> and <u>verify that you own the email address</u> associated with the management account, you can invite existing Amazon Web Services accounts to join your organization. Use the Amazon Organizations console to initiate and manage invitations that you send to other accounts. You can send an invitation to other accounts only from the management account of your organization.

When you invite an account, Amazon Organizations sends an invitation to the account owner, who can decide to accept or decline the invitation.

If you are the administrator of an Amazon Web Services account, you also can accept or decline an invitation from an organization. If you accept, your account becomes a member of that organization.

To create an account that automatically is part of an organization, see <u>Creating a member account</u> in an organization with Amazon Organizations.

## 🔥 Important

All accounts in an organization must come from the same Amazon partition as the management account. Accounts in the commercial Amazon Web Services Regions partition can't be in an organization with accounts from the China Regions partition or accounts in the Amazon GovCloud (US) Regions partition.

## Topics

- Considerations
- Sending account invitations with Amazon Organizations
- Managing pending account invitations with Amazon Organizations
- Accepting or declining account invitations with Amazon Organizations

## Considerations

## Limitations on the number of invite you can send per day

For limitations on the number of invitations you can send per day, see <u>Maximum and minimum</u> <u>values</u>. Accepted invitations don't count against this quota. As soon as one invitation is accepted, you can send another invitation that same day. Each invitation must be responded to within 15 days, or it expires.

An invitation that is sent to an account counts against the quota of accounts in your organization. The count is reset if the invited account declines, the management account cancels the invitation, or the invitation expires.

## An account can only join one organization

An account can only join one organization. If you receive multiple invitations, you can accept only one.

## Billing history and reports stay with the management account

Billing history and reports for all accounts stay with the management account in an Organization. Before you move the account to a new Organization, export or back up any billing and report histories for any member accounts that you want to keep. This might include <u>Cost and Usage</u> <u>Reports</u>, <u>Cost Explorer Reports</u>, <u>Savings Plans Reports</u>, and <u>Reserved Instance (RI) utilization and</u> <u>coverage</u>.

## The management account is responsible for all charges accrued by member accounts

After an account accepts the invitation to join an organization, the management account of the organization becomes responsible for all charges accrued by the new member account. The payment method attached to the member account is no longer used. Instead, the payment method attached to the management account of the organization pays for all charges accrued by the member account.

## Organizations automatically creates the service-linked role AWSServiceRoleForOrganizations

Amazon Organizations creates a service-linked role called <u>AWSServiceRoleForOrganizations</u> to support integrations between Amazon Organizations and other Amazon services. For more information, see <u>Amazon Organizations and service-linked roles</u>. The invited account must have this role if your organization supports <u>all features</u>. You can delete this role if the organization supports only the <u>consolidated billing</u> feature set. If you delete this role and later you enable all features in your organization, Amazon Organizations recreates this role for the account.

## Organizations does not automatically create the IAM role OrganizationAccountAccessRole

For invited member accounts, Amazon Organizations doesn't automatically create the IAM role <u>OrganizationAccountAccessRole</u>. This role grants users in the management account administrative access to the member account. If you want to enable that level of administrative control to an invited account, you can manually add the role. For more information, see <u>Creating</u> OrganizationAccountAccessRole for an invited account with Amazon Organizations.

## 🚯 Note

When you create an account in your organization instead of inviting an existing account to join, Amazon Organizations automatically creates the IAM role OrganizationAccountAccessRoleby default.

## Policies attached to the root or OU that contain the account immediately apply

If you have any policies attached to the root or the organizational unit (OU) that contains the invited account, those policies immediately apply to all users and roles in the invited account.

You can <u>enable service trust for another Amazon service</u> for your organization. When you do, that trusted service can create service-linked roles or perform actions in any member account in the organization, including an invited account.

## Organizations with only the consolidated billing feature set can still invite accounts

You can invite an account to join an organization that has only the consolidated billing features enabled. If you later want to enable all features for the organization, invited accounts must approve the change.

## Sending account invitations with Amazon Organizations

To invite accounts to your organization, you must first verify that you own the email address associated with the management account. For more information, see <u>Email address verification</u> with Amazon Organizations. After you verify your email address, complete the following steps to invite accounts to your organization.

## (i) Minimum permissions

To invite an Amazon Web Services account to join your organization, you must have the following permissions:

- organizations:DescribeOrganization (console only)
- organizations:InviteAccountToOrganization

Amazon Web Services Management Console

## To invite another account to join your organization

- Sign in to the <u>Amazon Organizations console</u>. You must sign in as an IAM user, assume an IAM role, or sign in as the root user (<u>not recommended</u>) in the organization's management account.
- 2. If you already verified your email address with Amazon, skip this step.

If you haven't yet verified your email address, follow the instructions in the <u>verification</u> <u>email</u> within 24 hours after you create the organization. There might be a delay before you receive the verification email message. You can't invite an account to join your organization until you verify your email address.

- 3. Navigate to the <u>Amazon Web Services accounts</u> page, and choose Add an Amazon account.
- 4. On the Add an Amazon Web Services account page, choose Invite an existing Amazon account.
- On the <u>Invite an existing Amazon</u> page, for Email address or account ID of the Amazon Web Services account to invite enter either the email address associated with the account to be invited, or its account ID number.

- 6. (Optional) For **Message to include in the invitation email message**, enter any text that you want to include in the email invitation to the invited account owner.
- 7. (Optional) In the **Add tags** section, specify one or more tags that are automatically applied to the account after its administrator accepts the invitation. To do this, choose **Add tag** and then enter a key and an optional value. Leaving the value blank sets it to an empty string; it isn't null. You can attach up to 50 tags to an Amazon Web Services account.
- 8. Choose **Send invitation**.

## 🔥 Important

If you get a message that you exceeded your account quotas for the organization or that you can't add an account because your organization is still initializing, contact Amazon Web Services Support.

9. The console redirects you to the <u>Invitations</u> page page where you can view all open and accepted invitations here. The invitation that you just created appears at the top of the list with its status set to **OPEN**.

Amazon Organizations sends an invitation to the email address of the owner of the account that you invited to the organization. This email message includes a link to the Amazon Organizations console, where the account owner can view the details and choose to accept or decline the invitation. Alternatively, the owner of the invited account can bypass the email message, go directly to the Amazon Organizations console, view the invitation, and accept or decline it.

The invitation to this account immediately counts against the maximum number of accounts that you can have in your organization. Amazon Organizations doesn't wait until the account accepts the invitation. If the invited account declines, the management account cancels the invitation. If the invited account doesn't respond within the specified time period, the invitation expires. In either case, the invitation no longer counts against your quota.

## Amazon CLI & Amazon SDKs

## To invite another account to join your organization

You can use one of the following commands to invite another account to join your organization:

```
$ aws organizations invite-account-to-organization \
    --target '{"Type": "EMAIL", "Id": "juan@example.com"}' \
    --notes "This is a request for Juan's account to join Bill's organization."
{
    "Handshake": {
        "Action": "INVITE",
        "Arn": "arn:aws:organizations::111111111111:handshake/o-exampleorgid/
invite/h-examplehandshakeid111",
        "ExpirationTimestamp": 1482952459.257,
        "Id": "h-examplehandshakeid111",
        "Parties": [
            {
                "Id": "o-exampleorgid",
                 "Type": "ORGANIZATION"
            },
            {
                 "Id": "juan@example.com",
                 "Type": "EMAIL"
            }
        ],
        "RequestedTimestamp": 1481656459.257,
        "Resources": [
            {
                "Resources": [
                    {
                         "Type": "MASTER_EMAIL",
                         "Value": "bill@amazon.com"
                    },
                    {
                          "Type": "MASTER_NAME",
                         "Value": "Management Account"
                    },
                    {
                          "Type": "ORGANIZATION_FEATURE_SET",
                          "Value": "FULL"
                    }
                ],
                "Type": "ORGANIZATION",
                "Value": "o-exampleorgid"
            },
            {
```

```
"Type": "EMAIL",
"Value": "juan@example.com"
}
],
"State": "OPEN"
}
```

Amazon SDKs: <u>InviteAccountToOrganization</u>

## Managing pending account invitations with Amazon Organizations

When you sign in to your management account, you can view all the linked Amazon Web Services accounts in your organization and cancel any pending (open) invitations. To do this, complete the following steps.

### Minimum permissions

To manage pending invitations for your organization, you must have the following permissions:

- organizations:DescribeOrganization required only when using the Organizations console
- organizations:ListHandshakesForOrganization
- organizations:CancelHandshake

Amazon Web Services Management Console

## To view or cancel invitations that are sent from your organization to other accounts

- Sign in to the <u>Amazon Organizations console</u>. You must sign in as an IAM user, assume an IAM role, or sign in as the root user (<u>not recommended</u>) in the organization's management account.
- 2. Navigate to the **Invitations** page.

This page displays all invitations that are sent from your organization and their current status.

If you can't see an invitation, check if the invited account is the management account of another organization. Only member accounts and standalone accounts are able to receive invitations. Management accounts cannot receive invitations.

If you want to invite an account that is a management account in another organization, it is recommended that you make that account a standalone account.

## 🚯 Note

Accepted, canceled, and declined invitations continue to appear in the list for 30 days. After that, they're deleted and no longer appear in the list.

## 3. Choose the radio button

### 0

next

to the invitation that you want to cancel, and then choose **Cancel invitation**. If the radio button is grayed out, then that invitation can't be canceled.

The status of the invitation changes from **OPEN** to **CANCELED**.

Amazon sends an email message to the account owner stating that you canceled the invitation. The account can no longer join the organization unless you send a new invitation.

Amazon CLI & Amazon SDKs

## To view or cancel invitations that are sent from your organization to other accounts

You can use the following commands to view or cancel invitations:

- Amazon CLI: list-handshakes-for-organization, cancel-handshake
- The following example shows the invitations sent by this organization to other accounts.

```
"ExpirationTimestamp": 1482952459.257,
           "Id": "h-examplehandshakeid111",
           "Parties": [
               {
                    "Id": "o-exampleorgid",
                    "Type": "ORGANIZATION"
               },
               {
                   "Id": "juan@example.com",
                    "Type": "EMAIL"
               }
           ],
           "RequestedTimestamp": 1481656459.257,
           "Resources": [
               {
                    "Resources": [
                        {
                            "Type": "MASTER_EMAIL",
                            "Value": "bill@amazon.com"
                        },
                        {
                            "Type": "MASTER_NAME",
                            "Value": "Management Account"
                        },
                        {
                            "Type": "ORGANIZATION_FEATURE_SET",
                            "Value": "FULL"
                        }
                    ],
                    "Type": "ORGANIZATION",
                    "Value": "o-exampleorgid"
               },
               {
                   "Type": "EMAIL",
                    "Value": "juan@example.com"
               },
               {
                   "Type":"NOTES",
                    "Value": "This is an invitation to Juan's account to join
Bill's organization."
               }
           ],
           "State": "OPEN"
       },
```

```
{
            "Action": "INVITE",
            "State":"ACCEPTED",
            "Arn": "arn:aws:organizations::11111111111111:handshake/o-exampleorgid/
invite/h-examplehandshakeid111",
            "ExpirationTimestamp": 1.471797437427E9,
            "Id": "h-examplehandshakeid222",
            "Parties": [
                {
                     "Id": "o-exampleorgid",
                     "Type": "ORGANIZATION"
                },
                 {
                     "Id": "anika@example.com",
                     "Type": "EMAIL"
                }
            ],
            "RequestedTimestamp": 1.469205437427E9,
            "Resources": [
                {
                     "Resources": [
                         {
                             "Type": "MASTER_EMAIL",
                              "Value":"bill@example.com"
                         },
                         {
                             "Type": "MASTER_NAME",
                             "Value": "Management Account"
                         }
                     ],
                     "Type":"ORGANIZATION",
                     "Value": "o-exampleorgid"
                },
                 {
                     "Type":"EMAIL",
                     "Value":"anika@example.com"
                },
                 {
                     "Type":"NOTES",
                     "Value": "This is an invitation to Anika's account to join
 Bill's organization."
                 }
            ]
        }
```

]

}

The following example shows how to cancel an invitation to an account.

```
$ aws organizations cancel-handshake --handshake-id h-examplehandshakeid111
{
    "Handshake": {
        "Id": "h-examplehandshakeid111",
        "State":"CANCELED",
        "Action": "INVITE",
        "Arn": "arn:aws:organizations::111111111111:handshake/o-exampleorgid/
invite/h-examplehandshakeid111",
        "Parties": [
            {
                "Id": "o-exampleorgid",
                "Type": "ORGANIZATION"
            },
            {
                "Id": "susan@example.com",
                "Type": "EMAIL"
            }
        ],
        "Resources": [
            {
                "Type": "ORGANIZATION",
                "Value": "o-exampleorgid",
                "Resources": [
                    {
                         "Type": "MASTER_EMAIL",
                         "Value": "bill@example.com"
                    },
                     {
                         "Type": "MASTER_NAME",
                         "Value": "Management Account"
                    },
                     {
                         "Type": "ORGANIZATION_FEATURE_SET",
                         "Value": "CONSOLIDATED_BILLING"
                     }
                ]
            },
            {
```

```
"Type": "EMAIL",
        "Value": "anika@example.com"
        },
        {
            "Type": "NOTES",
            "Value": "This is a request for Susan's account to join Bob's
organization."
        }
        ],
        "RequestedTimestamp": 1.47008383521E9,
        "ExpirationTimestamp": 1.47137983521E9
    }
}
```

• Amazon SDKs: ListHandshakesForOrganization, CancelHandshake

## Accepting or declining account invitations with Amazon Organizations

If you receive an invitation to join an organization, you can accept or decline the invitation.

## Considerations

## An account's status with an organization affects what cost and usage data is visible

If a member account leaves an organization and becomes a standalone account, the account no longer has access to cost and usage data from the time range when the account was a member of the organization. The account has access only to the data that is generated as a standalone account.

If a member account leaves organization A to join organization B, the account no longer has access to cost and usage data from the time range when the account was a member of organization A. The account has access only to the data that is generated as a member of organization B.

If an account rejoins an organization that it previously belonged to, the account regains access to its historical cost and usage data.

## Only member accounts and standalone accounts can accept or decline an invitation

Only member accounts and standalone accounts can accept or decline an invitation to join an organization. If an invitation is sent to a member account, that account should leave the current organization before accepting the invitation. If an invitation is sent to a management account

that is already part of an organization, that account won't be able to view the invitation until they remove all member accounts from their organization and delete the organization.

## Accept or decline to an account invitation

To accept or decline the invitation, complete the following steps.

#### Minimum permissions

To accept or decline an invitation to join an organization, you must have the following permissions:

- organizations:ListHandshakesForAccount Required to see the list of invitations in the Amazon Organizations console.
- organizations:AcceptHandshake.
- organizations:DeclineHandshake.
- iam:CreateServiceLinkedRole Required only when accepting the invitation requires the creation of a service-linked role in the member account to support integration with other Amazon Web Services services. For more information, see <u>Amazon</u> <u>Organizations and service-linked roles</u>.

### Amazon Web Services Management Console

#### To accept or decline an invitation

- An invitation to join an organization is sent to the email address of the account owner. If you are an account owner and you receive an invitation email message, follow the instructions in the email invitation or go to <u>Amazon Organizations console</u> in your browser, and then choose **Invitations**, or go straight to the **member account's Invitation** page.
- 2. If prompted, sign in to the invited account as an IAM user, assume an IAM role, or sign in as the account's root user (not recommended).
- 3. The <u>member account's Invitation</u> page displays your account's open invitations to join organizations.

### Choose Accept invitation or Decline invitation as appropriate.

 If you choose Accept invitation in the preceding step, the console redirects you to the <u>Organization overview</u> page with details about the organization that your account is now a member of. You can view the organization's ID and the owner's email address.

## 🚺 Note

Accepted invitations continue to appear in the list for 30 days. After that, they are deleted and no longer appear in the list.

Amazon Organizations automatically creates a service-linked role in the new member account to support integration between Amazon Organizations and other Amazon Web Services services. For more information, see <u>Amazon Organizations and service-linked</u> roles.

Amazon sends an email message to the owner of the organization's management account stating that you accepted the invitation. It also sends an email message to the member account owner stating that the account is now a member of the organization.

 If you choose **Decline** in the preceding step, your account remains on the <u>member</u> <u>account's Invitation</u> page that lists any other pending invitations.

Amazon sends an email message to the organization's management account owner stating that you declined the invitation.

## 🚺 Note

Declined invitations continue to appear in the list for 30 days. After that, they are deleted and no longer appear in the list.

## Amazon CLI & Amazon SDKs

## To accept or decline an invitation

You can use the following commands to accept or decline an invitation:

Amazon CLI: accept-handshake, decline-handshake

The following example shows how to accept an invitation to join an organization.

```
$ aws organizations accept-handshake --handshake-id h-examplehandshakeid111
{
    "Handshake": {
        "Action": "INVITE",
        "Arn": "arn:aws:organizations::11111111111111:handshake/o-exampleorgid/
invite/h-examplehandshakeid111",
        "RequestedTimestamp": 1481656459.257,
        "ExpirationTimestamp": 1482952459.257,
        "Id": "h-examplehandshakeid111",
        "Parties": [
            {
                "Id": "o-exampleorgid",
                "Type": "ORGANIZATION"
            },
            {
                "Id": "juan@example.com",
                "Type": "EMAIL"
            }
        ],
        "Resources": [
            {
                "Resources": [
                     {
                         "Type": "MASTER_EMAIL",
                         "Value": "bill@amazon.com"
                    },
                     {
                         "Type": "MASTER_NAME",
                         "Value": "Management Account"
                    },
                     {
                         "Type": "ORGANIZATION_FEATURE_SET",
                          "Value": "ALL"
                     }
                ],
                "Type": "ORGANIZATION",
                "Value": "o-exampleorgid"
            },
            {
                "Type": "EMAIL",
                "Value": "juan@example.com"
            }
        ],
```

}

```
"State": "ACCEPTED" }
```

The following example shows how to decline an invitation to join an organization.

• Amazon SDKs: AcceptHandshake, DeclineHandshake

# Migrate an account to another organization with Amazon Organizations

You can migrate an Amazon Web Services account from one organization to another at any time. For example, migrating an account can be helpful in the case of a merger and acquisition when you need to consolidate one or more Amazon Web Services accounts from multiple organizations into one organization.

Whatever your use case, migrating an account between organizations requires for you to remove the account from the old organization, for you to make the account a standalone account, and for the account to accept the invitation from the new organization to join the new organization. Your workloads and services will continue to operate according to your specifications during the migration. However, it is important to be aware of any dependencies you might have in your organization.

## Note

## Closed or suspended accounts cannot be migrated

You cannot migrate a closed or suspended account. To reactive an account, contact <u>Amazon</u> Web Services Support.

## Seven day age requirement

To migrate an account that you created in an organization, you must wait until at least seven days after the account was created. Invited accounts aren't subject to this waiting period.

## Replicating data between accounts

The following Amazon Prescriptive Guidance provides information about strategies for replicating data between Amazon Web Services accounts: <u>Resource replication or migration</u> between Amazon Web Services accounts.

## What you need to do before migrating an account

Before migrating your Amazon Web Services account from one organization to another, make sure you have completed the following steps.

## Step 1: Check that you have the necessary IAM permissions to migrate an account

## Step 1

Make sure you have applied the necessary permissions for migrating an account to the respective organizations.

## To leave an organization, you must have the following permissions:

- organizations:DescribeOrganization (console only)
- organizations:LeaveOrganization

For more information, see Leave an organization from your member account.

## To invite an Amazon Web Services account to join an organization, you must have the following permissions:

- organizations:DescribeOrganization (console only)
- organizations:InviteAccountToOrganization

For more information, see Inviting an Amazon Web Services account to join your organization.

## To migrate an account, you cannot have IAM policies or service control policies that prevent migration

If you are the management account or a delegated administrator, you can control access to Amazon resources by attaching permissions policies to IAM identities (users, groups, and roles) within an organization. For more information, see IAM policies for Amazon Organizations.

Before migrating an account:

• Check that there are no IAM policies or service control policies (SCPs) that prevent you from migrating the account.

- Identify existing IAM policies and service control policies (SCPs) that you need to replicate in the organization where you are migrating the account.
- Identify existing IAM policies which specify your organization ID. For example, <u>aws:PrincipalOrgID</u>.

For more information, see <u>Managing IAM policies</u> in the *IAM User Guide* and <u>Service control policies</u> (SCPs).

# Step 2: Check that you have removed IAM permissions that enable access to the old management account

## Step 2

Make sure you have removed IAM permissions that enable access to the old management account such as OrganizationAccountAccessRole.

When you remove a member account from an organization, any IAM role that was created to enable access by the organization's management account isn't automatically deleted. If you want to terminate this access from the former organization's management account, then you must manually delete the IAM role.

For information about how to delete a role, see <u>Deleting roles or instance profiles</u> in the *IAM User Guide*.

## Step 3: Check your phone verification and payment method

## Step 3

The migrating account must operate as a standalone account for a period of time before migrating to the new organization.

## To allow an account operate as a standalone account, check the following:

- Make sure your phone verification is up-to-date.
- Make sure have have added a valid payment method for the account to address any charges that are incurred while the account is migrating.
- If you use invoicing for your payment method, make sure your invoice is up-to-date.

### Step 4: Back up all reports

#### Step 4

Make sure to export or back up reports from the management account, especially billing reports. Organizational level reports and history are not stored when you migrate an account. It is recommended that you do a full export of all billing history. You can still access reports for member account such as Amazon CloudTrail Event history and account billing history.

#### 🔥 Important

All organizational level reporting and history, such as organizational billing information in the management account, will be deleted after an account is removed from an organization.

For more information, see <u>Cost and Usage Reports</u>, <u>Cost Explorer Reports</u>, <u>Savings Plans Reports</u>, and <u>Reserved Instance (RI) utilization and coverage</u>.

#### Step 5: Check for organization dependencies

#### Step 5

Make sure the migrating account does not have any organization-related dependencies.

#### **Dependencies to check:**

- If the account is a delegated administrator, you must deregister the delegated administrator permissions before migrating the account. For more information, see <u>Services you can use with</u> <u>Amazon Organizations</u>.
- If the account is the management account, you must remove all member accounts from the organization and delete the organization before migrating. After you have deleted the organization, your management account will operate as a standalone account. After migration, the management account will be a member account of the new organization. For more information, see <u>Deleting an organization</u>.
- If any IAM permissions depend on the account, you will need to adjust the permissions for the old organization after you have migrated the account to the new organization in order for the old organization to function as before. For more information, see <u>Managing access permissions</u> for your organization.

User Guide

• If you are using any account or organizational unit (OU) tags, you will need to recreate the tags in the new organization.

### (Optional) Step 6: Review guidance if you use Amazon Control Tower

#### (Optional) Step 6

If you are migrating an account to or from an organization managed by Amazon Control Tower, review the following Amazon Prescriptive Guidance: <u>Migrate an Amazon member account from</u> <u>Amazon Organizations to Amazon Control Tower</u>.

## What you need to do to migrate an account

The migration process requires for the new organization to send an invitation to the migrating account, for the old organization to remove the migration account, and for the migrating account to accept the invitation from the new organization to join the new organization.

#### To migrate an account

- Send an invitation from the management account of the new organization to the migrating account. You should send the invitation to the account before it leaves the old organization. This helps to minimize the costs incurred when the migrating account temporarily operates as a standalone account. For information about inviting accounts, see <u>Inviting an Amazon Web</u> Services account to join your organization.
- Remove the migrating account from the old organization. You can <u>remove a member account</u> from your organization using the management account or <u>leave an organization from as a</u> <u>member account</u>.
- 3. Accept the invitation to join the new organization. For more information, see <u>Accepting an</u> <u>invitation from an organization</u>. Accounts that are migrated from one another organization to another will be automatically added to the root of the new organization. Before moving an account to an organizational unit (OU) in the new organization, it is recommended that you check that migrating account has the appropriate organization policies and OU permissions.
- 4. If you want to migrate the management account, you must <u>remove all member accounts</u> from the organization and <u>delete the organization</u> before migrating the management account to the new organization. After you have deleted the old organization, your management account will operate as a standalone account and can accept the invitation from the new organization to join the new organization. If you accept the invitation, the management account will be a member account of the new organization.

## What you need to do after migrating an account

After migration your account from one organization to another, make sure you have completed the following steps.

#### **Post-migration review**

- Evaluate all of the <u>billing tool configurations</u> for the migrated account, such as cost categories, budgets, and billing alarms.
- 2. Review and update the following monetary information for any accounts that you migrated from one organization to another:
  - a. If necessary, update the tax settings on the account.
  - b. Make sure the <u>Amazon Web Services Support plan</u> for migrating account matches payer account for the new organization.
  - c. Review any possible <u>tax exemptions</u> that you might want to apply to the account you migrated.
- 3. Validate and confirm existing IAM policies and service control policies (SCPs) for the migrated account. For example, you might need to update the organization ID for some IAM policies to reflect the new organization.
- 4. Update <u>cost allocation tags</u> for new organization where you migrated the account. You will need to update all the previous cost allocation tags collected by account you migrated.
- 5. Any <u>Reserved Instances</u> and <u>Saving Plans</u> will migrate along with the account. These are not retained in the old organization. Contact Amazon Web Services Support if these need to be transferred to the old organization.

## View details of an account in Amazon Organizations

When you sign in to the organization's management account in the <u>Amazon Organizations console</u>, you can view details about your member accounts.

#### Minimum permissions

To view the details of an Amazon Web Services account, you must have the following permissions:

organizations:DescribeAccount

- organizations:DescribeOrganization required only when using the Organizations console
- organizations:ListAccounts required only when using the Organizations console

Amazon Web Services Management Console

#### To view details of an Amazon Web Services account

- Sign in to the <u>Amazon Organizations console</u>. You must sign in as an IAM user, assume an IAM role, or sign in as the root user (<u>not recommended</u>) in the organization's management account.
- Navigate to the <u>Amazon Web Services accounts</u> page and choose the name of the name of the account (not the radio button) that you want to examine. If the account that you want is a child of an OU, you might have to choose the triangle icon

to an OU to expand it and see its children. Repeat until you find the account.

The **Account details** box shows the information about the account.

Amazon CLI & Amazon SDKs

#### To view details of an Amazon Web Services account

You can use the following commands to view details of an account:

- Amazon CLI:
  - <u>list-accounts</u> lists the details of *all* accounts in the organization
  - describe-account lists the details of only the specified account

Both commands return the same details for each account included in the response.

The following example shows how to retrieve the details about a specified account.

```
$ aws organizations describe-account --account-id 123456789012
{
          "Account": {
              "Id": "123456789012",
```

```
"Arn": "arn:aws-cn:organizations::123456789012:account/o-
aa111bb222/123456789012",
    "Email": "admin@example.com",
    "Name": "Example.com Organization's Management Account",
    "Status": "ACTIVE",
    "JoinedMethod": "INVITED",
    "JoinedTimestamp": "2020-11-20T09:04:20.346000-08:00"
  }
}
```

- Amazon SDKs:
  - ListAccounts
  - DescribeAccount

## Export details for all accounts in Amazon Organizations

With Amazon Organizations, management account users and delegated administrators for an organization can export a .csv file with all account details within an organization. As a result, organization administrators can easily view accounts and filter by status: ACTIVE, SUSPENDED, or PENDING. If your organization has many accounts, the .csv file download option provides an easy way to view and sort account details in a spreadsheet.

#### 🚯 Note

Only principals in the management account can download the account list.

### Export a list of all Amazon Web Services accounts in your organization

When you sign in to the organization's management account, you can get a list of all accounts that are part of your organization as a .csv file. The list contains individual account details; however, it doesn't specify to which organizational unit (OU) the account belongs.

The .csv file contains the following information for each account:

- Account ID Numeric account identifier. For example: 123456789012
- ARN Amazon Resource Name for the account. For example: arn:awscn:organizations::123456789012account/o-o1gb0d1234/123456789012

- Email Email address associated with the account. For example: marymajor@example.com
- Name Account name provided by account creator. For example: stage testing account
- Status Account status within the organization. Value can be PENDING, ACTIVE or SUSPENDED.
- Joined method Specifies how the account was created. Value can be INVITED or CREATED.
- Joined timestamp Date and time the account joined the organization.

#### Minimum permissions

To export a .csv file with all member accounts in your organization, you must have the following permissions:

- organizations:DescribeOrganization
- organizations:ListAccounts

Amazon Web Services Management Console

#### To export a .csv file for all Amazon Web Services accounts in your organization

- 1. Sign in to the <u>Amazon Organizations console</u>. You must sign in as an IAM user, assume an IAM role, or sign in as the root user (<u>not recommended</u>) in the organization's management account.
- 2. Choose **Actions**, then for **Amazon Web Services account** choose **Export account list**. The blue banner at the top of the page indicates "Export is in progress!"
- When the file is ready, the banner turns green and indicates: "Download is ready!" Choose Download CSV. The file Organization\_accounts\_information.csv downloads to your device.

Amazon CLI & Amazon SDKs

The only way to export the .csv file with account details is by using the Amazon Web Services Management Console. You can't export the account list .csv file using the Amazon CLI.

## Update the alternate contacts for an account in Amazon Organizations

You can update alternate contacts for accounts within your organization using the Amazon Organizations console, or programmatically using the Amazon CLI or Amazon SDKs. To learn how to update alternate contacts, see <u>Update the alternate contacts for any Amazon Web Services</u> account in your organization in the *Amazon Account Management Reference*.

# Update the primary contact information for an account in Amazon Organizations

You can update primary contact information for accounts within your organization using the Amazon Organizations console, or programmatically using the Amazon CLI or Amazon SDKs. To learn how to update primary contact information, see <u>Update the primary contact for any Amazon</u> <u>Web Services account in your organization</u> in the *Amazon Account Management Reference*.

# Update Amazon Web Services Regions for an account in Amazon Organizations

You can update enabled Amazon Web Services Regions for accounts within your organization using the Amazon Organizations console. To learn how to update enabled Amazon Web Services Regions, see <u>Enable or disable Amazon Web Services Regions in your account</u> in the *Amazon Account Management Reference*.

# Managing organizational units (OUs) with Amazon Organizations

You can use organizational units (OUs) to group accounts together to administer as a single unit. This greatly simplifies the management of your accounts. For example, you can attach a policybased control to an OU, and all accounts within the OU automatically inherit the policy. You can create multiple OUs within a single organization, and you can create OUs within other OUs. Each OU can contain multiple accounts, and you can move accounts from one OU to another. However, OU names must be unique within a parent OU or root.

The following diagram shows an organization that consists of seven accounts that are organized into four OUs under the root. The organization also has a few policies that are applied to OUs.

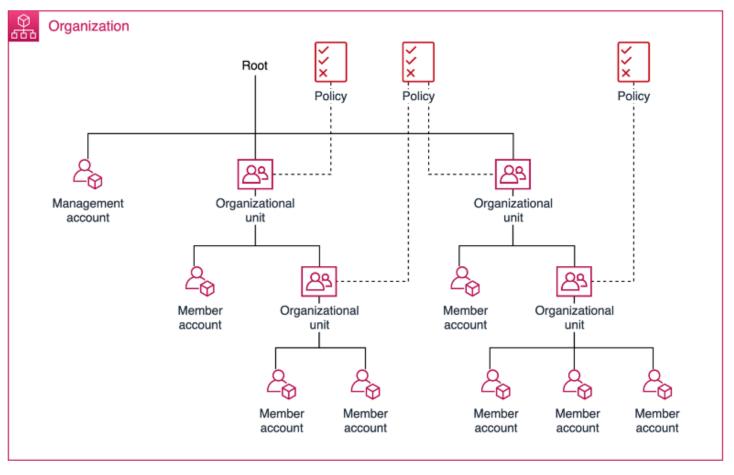

#### 🚯 Note

There is one root in the organization, which Amazon Organizations creates for you when you first set up your organization.

#### Topics

- Best practices for managing organizational units (OUs) with Amazon Organizations
- Navigating the root and organizational unit (OU) hierarchy with Amazon Organizations
- Viewing details of an organizational unit (OU) with Amazon Organizations
- Creating an organizational unit (OU) with Amazon Organizations
- Renaming an organizational unit (OU) with Amazon Organizations
- Tagging an organizational unit (OU) with Amazon Organizations
- Moving accounts to an organizational unit (OU) or between the root and OUs with Amazon Organizations
- Viewing details of the root with Amazon Organizations
- Deleting an organizational unit (OU) with Amazon Organizations

## Best practices for managing organizational units (OUs) with Amazon Organizations

Follow these recommendations to help walk you through managing a multi-account environment in Amazon Organizations using organization units (OUs).

#### Topics

- Understanding Amazon Organizations
- Recommended foundational organizational unit (OUs)
- <u>Recommended additional organizational unit (OUs)</u>
- <u>Conclusion</u>

## **Understanding Amazon Organizations**

The basis of a well-architected multi-account Amazon environment is Amazon Organizations, which enables you to centrally manage and govern multiple accounts. An organizational unit (OU) is a logical grouping of accounts in an organization. OUs enable you to organize your accounts into a hierarchy, and help you apply management controls. Organizations <u>policies</u> define the controls that you can apply to a group of Amazon Web Services accounts. For example, a <u>service control</u> <u>policy</u> (SCP) is a policy that defines the Amazon Web Services service actions, such as Amazon EC2 Run Instance, that accounts in your organization can perform.

While you might begin your Amazon journey with a single account, Amazon recommends that you set up multiple accounts as your workloads grow in size and complexity. Using a multi-account environment is an Amazon best practice that can offer several benefits:

- **Rapid innovation with various requirements**: You can allocate Amazon Web Services accounts to different teams, projects, or products within your company to help ensure that each of them can rapidly innovate while allowing for their own security requirements.
- **Simplified billing**: Using multiple Amazon Web Services accounts can simplify how you allocate your Amazon cost by helping identify which product or service line is responsible for an Amazon charge.
- Flexible security controls: You can use multiple Amazon Web Services accounts to isolate workloads or applications that have specific security requirements, or need to meet strict guidelines for compliance such as HIPAA or PCI.
- Adapt to business processes: You can organize multiple Amazon Web Services accounts in a manner that best reflects the diverse needs of your company's business processes that have different operational, regulatory, and budgetary requirements.

## Recommended foundational organizational unit (OUs)

Your organizational unit (OUs) should be based on function or common set of controls instead of mirroring your company's reporting structure. Amazon recommends that you start with security and infrastructure in mind. Most businesses have centralized teams that serve the entire organization for those needs. We recommend creating a set of foundational OUs for these specific functions:

• **Security**: Used for security services. Create accounts for log archives, security read-only access, security tooling, and break-glass.

• Infrastructure: Used for shared infrastructure services such as networking and IT services. Create accounts for each type of infrastructure service you require.

Given that most companies have different policy requirements for production workloads, infrastructure and security can have nested OUs for *non-production* (SDLC) and *production* (Prod). Accounts in the SDLC OU host non-production workloads and should not have production dependencies from other accounts. If there are variations in OU policies between life cycle stages, SDLC can be split into multiple OUs (for example, development and pre-prod). Accounts in the Prod OU host the production workloads.

Apply policies at the OU-level to govern the Prod and SDLC environment according to your requirements. In general, applying policies at the OU-level is a better practice than at the individual account-level as it simplifies policy management and any potential troubleshooting.

The following diagram shows the foundational OUs (Prod and SDLC) for security and infrastructure:

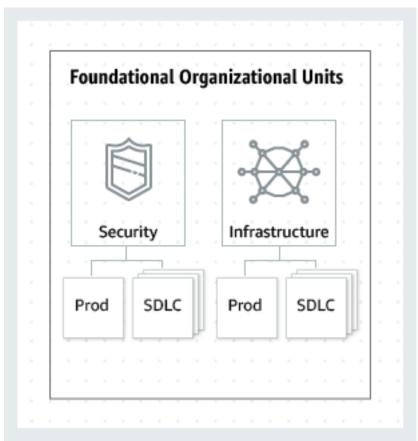

## Recommended additional organizational unit (OUs)

After the central services are in place, we recommend creating OUs that directly relate to building or running your products or services. Many Amazon customers build the following OUs after establishing a foundation:

- **Sandbox**: Holds Amazon Web Services accounts that individual developers can use to experiment with Amazon Web Services services. Ensure that these accounts can be detached from internal networks.
- **Workloads**: Contains Amazon Web Services accounts that host your external-facing application services. You should structure OUs under SDLC and Prod environments (similar to the foundational OUs) in order to isolate and tightly control production workloads.

We also recommend adding additional OUs for maintenance and continued expansion depending on your specific needs. The following are some common themes based on practices from existing Amazon customers:

- **Policy Staging**: Holds Amazon accounts where you can test proposed policy changes before applying them broadly to the organization. Start by implementing changes at the account level in the intended OU, and slowly work out into other accounts, OUs, and across the rest of the organization.
- **Suspended**: Contains Amazon Web Services accounts that have been closed and are waiting to be deleted from the organization. Attach an SCP to this OU that denies all actions. Ensure that the accounts are tagged with details for traceability if they need to be restored.
- Individual Business Users: A limited access OU that contains Amazon Web Services accounts for business users (not developers) who might need to create business productivity-related applications, for example set up an S3 bucket to share reports or files with a partner.
- Exceptions: Holds Amazon Web Services accounts used for business use-cases that have highly
  customized security or auditing requirements, different from those defined in the Workloads
  OU. For example, setting up an Amazon Web Services account specifically for a confidential new
  application or feature. Use SCPs at the account level to meet customized needs. Consider setting
  up a Detect and React system using <u>Amazon EventBridge</u> and <u>Amazon Config rules</u>.
- **Deployments**: Contains Amazon Web Services accounts meant for continuous integration and continuous delivery/deployment (CI/CD deployments). You can create this OU if you have a different governance and operational model for CI/CD deployments as compared to accounts in the Workloads OUs (Prod and SDLC). Distribution of CI/CD helps reduce the organizational

dependency on a shared CI/CD environment operated by a central team. For each set of SDLC/ Prod Amazon Web Services accounts for an application in the Workloads OU, create an account for CI/CD under Deployments OU.

• **Transitional**: This is used as a temporary holding area for existing accounts and workloads before moving them to standard areas of your organization. This might be because accounts are part of an acquisition, previously managed by a third party, or legacy accounts from an old organization structure.

The following diagram shows additional OUs for sandbox, workloads, policy staging, suspended, individual business users, exceptions, deployments, and transitional accounts:

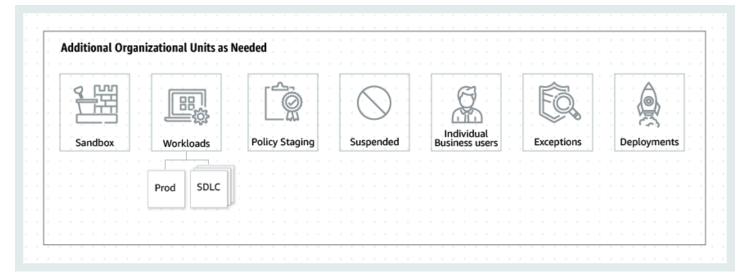

## Conclusion

A well-architected multi-account strategy can help you innovate in Amazon, while helping to ensure that you meet your security and scalability needs. The framework described in this topic represents Amazon best practices that you should use as a starting point for your Amazon journey.

The following diagram shows recommended foundational OUs and additional OUs:

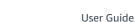

| Foundational Organizational Units | Additional Organizational Units as Needed |                          |                        |
|-----------------------------------|-------------------------------------------|--------------------------|------------------------|
| Security                          | Sandhox Workloads Policy Staging          | Suspended Suspended      | Exceptions Deployments |
| Security Infrastructure           | Sandbox Workloads Policy Staging          | Suspended Business users | Exceptions             |

# Navigating the root and organizational unit (OU) hierarchy with Amazon Organizations

To navigate to different OUs or to the root when moving accounts or attaching policies, you can use the default "tree" view.

Amazon Web Services Management Console

#### To navigate the organization as a 'tree'

- Sign in to the <u>Amazon Organizations console</u>. You must sign in as an IAM user, assume an IAM role, or sign in as the root user (<u>not recommended</u>) in the organization's management account.
- 2. On the <u>Amazon Web Services accounts</u> page, at the top of the **Organization** section, select the **Hierarchy** toggle (instead of **List**).
- The tree initially appears showing the root, displaying only the first level of child
   OUs and accounts. To expand the tree to show deeper levels, choose the expand icon

next to any parent entity. To reduce clutter and collapse a branch of the tree, choose the collapse icon

(🔻

next to an expanded parent entity.

)

)

4. Choose the name of an OU or root to view its details and perform certain operations. Alternatively, you can choose the radio button next to the name, and perform certain operations on that entity in the **Actions** menu.

You can also view the list of only the accounts in your organization in tabular form, without having to first navigate to an OU to find them. In this view you can't see any of the OUs or manipulate the policies attached to them.

Amazon Web Services Management Console

#### To view the organization as a flat list of accounts with no hierarchy

- Sign in to the <u>Amazon Organizations console</u>. You must sign in as an IAM user, assume an IAM role, or sign in as the root user (<u>not recommended</u>) in the organization's management account.
- On the <u>Amazon Web Services accounts</u> page, at the top of the Organization section, choose the View Amazon Web Services accounts only switch icon to turn it on.
- 3. The list of accounts is displayed without any hierarchy.

# Viewing details of an organizational unit (OU) with Amazon Organizations

When you sign in to the organization's management account in the <u>Amazon Organizations console</u>, you can view details of the OUs in your organization.

#### (i) Minimum permissions

To view the details of an organizational unit (OU), you must have the following permissions:

- organizations:DescribeOrganizationalUnit
- organizations:DescribeOrganization required only when using the Organizations console
- organizations:ListOrganizationsUnitsForParent-required only when using the Organizations console

• organizations:ListRoots – required only when using the Organizations console

Amazon Web Services Management Console

#### To view details of an OU

- Sign in to the <u>Amazon Organizations console</u>. You must sign in as an IAM user, assume an IAM role, or sign in as the root user (<u>not recommended</u>) in the organization's management account.
- 2. On the <u>Amazon Web Services accounts</u> page, choose the name of the OU (not its radio button) that you want to examine. If the OU that you want is a child of another OU, choose the triangle icon next to its parent OU to expand it and see those in the next level of the hierarchy. Repeat until you find the OU that you want.

The **Organizational unit details** box shows the information about the OU.

Amazon CLI & Amazon SDKs

To view details of an OU

You can use the following commands to view details of an OU:

- Amazon CLI, Amazon SDKs:
  - <u>list-roots</u>
  - list-children
  - describe-organizational-unit

The following example shows how to find the ID of on OU using the Amazon CLI. You find the OU ID by traversing the hierarchy starting with the list-roots command and then performing list-children on the root and iteratively on each of its children until you find the one you want.

```
$ aws organizations list-roots
{
    "Roots": [
        {
            "Id": "r-a1b2",
```

```
"Arn": "arn:aws-cn:organizations::123456789012:root/o-aa111bb222/r-
a1b2",
            "Name": "Root",
            "PolicyTypes": []
        }
    ]
}
$ aws organizations list-children --parent-id r-a1b2 --child-type
 ORGANIZATIONAL_UNIT
{
    "Children": [
        {
            "Id": "ou-a1b2-f6g7h111",
            "Type": "ORGANIZATIONAL_UNIT"
        }
    ]
}
```

After you have the OU's ID, the following example shows how to retrieve the details about the OU.

```
$ aws organizations describe-organizational-unit --organizational-unit-id ou-alb2-
f6g7h111
{
        "OrganizationalUnit": {
            "Id": "ou-alb2-f6g7h111",
            "Arn": "arn:aws-cn:organizations::123456789012:ou/o-aa111bb222/ou-alb2-
f6g7h111",
            "Name": "Production-Apps"
        }
}
```

- Amazon SDKs:
  - ListRoots
  - ListChildren
  - DescribeOrganizationalUnit

## Creating an organizational unit (OU) with Amazon Organizations

When you sign in to your organization's management account, you can create an OU in your organization's root. OUs can be nested up to five levels deep. To create an OU, complete the following steps.

#### <u> Important</u>

If this organization is managed with Amazon Control Tower, then create your OUs with the Amazon Control Tower console or APIs. If you create the OU in Organizations, then that OU isn't registered with Amazon Control Tower. For more information, see <u>Referring to</u> <u>Resources Outside of Amazon Control Tower in the Amazon Control Tower User Guide</u>.

#### Minimum permissions

To create an OU within a root in your organization, you must have the following permissions:

- organizations:DescribeOrganization required only when using the Organizations console
- organizations:CreateOrganizationalUnit

### Amazon Web Services Management Console

#### To create an OU

- 1. Sign in to the <u>Amazon Organizations console</u>. You must sign in as an IAM user, assume an IAM role, or sign in as the root user (not recommended) in the organization's management account.
- 2. Navigate to the Amazon Web Services accounts page.

The console displays the Root OU and its contents. The first time you visit the Root, the console displays all of your Amazon Web Services accounts in that top-level view. If you previously created OUs and moved accounts into them, the console shows only the top-level OUs and any accounts that you have not yet moved into an OU.

3. (Optional) If you want to create an OU inside an existing OU, <u>navigate to the child</u>
 <u>OU</u> by choosing the name (not the check box) of the child OU, or by choosing the

next to OUs in the tree view until you see the one you want, and then choosing its name.

- 4. When you've selected the correct parent OU in the hierarchy, on the **Actions** menu, under **Organizational Unit**, choose **Create new**
- 5. In the **Create organizational unit** dialog box, enter the name of the OU that you want to create.
- 6. (Optional) Add one or more tags by choosing **Add tag** and then entering a key and an optional value. Leaving the value blank sets it to an empty string; it isn't null. You can attach up to 50 tags to an OU.
- 7. Finally, choose **Create organizational unit**.

Your new OU appears inside the parent. You now can <u>move accounts to this OU</u> or attach policies to it.

#### **Amazon CLI & Amazon SDKs**

#### To create an OU

The following code examples show how to use CreateOrganizationalUnit.

.NET

#### Amazon SDK for .NET

#### Note

There's more on GitHub. Find the complete example and learn how to set up and run in the <u>Amazon Code Examples Repository</u>.

using System; using System.Threading.Tasks; using Amazon.Organizations; using Amazon.Organizations.Model;

```
/// <summary>
  /// Creates a new organizational unit in AWS Organizations.
  /// </summary>
  public class CreateOrganizationalUnit
   {
      /// <summary>
      /// Initializes an Organizations client object and then uses it to call
      /// the CreateOrganizationalUnit method. If the call succeeds, it
      /// displays information about the new organizational unit.
      /// </summary>
      public static async Task Main()
       {
           // Create the client object using the default account.
           IAmazonOrganizations client = new AmazonOrganizationsClient();
           var orgUnitName = "ProductDevelopmentUnit";
           var request = new CreateOrganizationalUnitRequest
           {
               Name = orgUnitName,
               ParentId = "r-0000",
           };
           var response = await client.CreateOrganizationalUnitAsync(request);
           if (response.HttpStatusCode == System.Net.HttpStatusCode.OK)
           {
               Console.WriteLine($"Successfully created organizational unit:
{orgUnitName}.");
               Console.WriteLine($"Organizational unit {orgUnitName} Details");
               Console.WriteLine($"ARN: {response.OrganizationalUnit.Arn} Id:
{response.OrganizationalUnit.Id}");
           }
           else
           ſ
               Console.WriteLine("Could not create new organizational unit.");
           }
      }
  }
```

• For API details, see CreateOrganizationalUnit in Amazon SDK for .NET API Reference.

#### CLI

#### Amazon CLI

#### To create an OU in a root or parent OU

The following example shows how to create an OU that is named AccountingOU:

```
aws organizations create-organizational-unit --parent-id r-examplerootid111 --
name AccountingOU
```

The output includes an organizationalUnit object with details about the new OU:

```
{
    "OrganizationalUnit": {
        "Id": "ou-examplerootid111-exampleouid111",
        "Arn": "arn:aws:organizations::11111111111:ou/o-exampleorgid/ou-
examplerootid111-exampleouid111",
        "Name": "AccountingOU"
    }
}
```

• For API details, see CreateOrganizationalUnit in Amazon CLI Command Reference.

# Renaming an organizational unit (OU) with Amazon Organizations

When you sign in to your organization's management account, you can rename an OU. To do this, complete the following steps.

```
(i) Minimum permissions
```

To rename an OU within a root in your organization, you must have the following permissions:

- organizations:DescribeOrganization required only when using the Organizations console
- organizations:UpdateOrganizationalUnit

#### Amazon Web Services Management Console

#### To rename an OU

- Sign in to the <u>Amazon Organizations console</u>. You must sign in as an IAM user, assume an IAM role, or sign in as the root user (<u>not recommended</u>) in the organization's management account.
- On the <u>Amazon Web Services accounts</u> page, <u>navigate to the OU</u> that you want to rename, and then do one of the following steps:
  - Choose the radio button
    - 0

next to the OU that you want to rename. Then, on the **Actions** menu, under **Organizational unit**, choose **Rename**.

- Choose the OU's name, to access the OU's detail page. Then, at the top of the page choose **Rename**.
- 3. In the **Rename organizational unit** dialog box, enter a new name, and then choose **Save changes**.

Amazon CLI & Amazon SDKs

#### To rename an OU

You can use one of the following commands to rename an OU:

• Amazon CLI: update-organizational-unit

The following example shows how to rename an OU.

```
$ aws organizations update-organizational-unit \
    --organizational-unit-id ou-alb2-f6g7h222 \
    --name "Renamed-OU"
{
    "OrganizationalUnit": {
        "Id": "ou-alb2-f6g7h222",
        "Arn": "arn:aws-cn:organizations::123456789012:ou/o-aa111bb222/ou-alb2-
f6g7h222",
        "Name": "Renamed-OU"
    }
```

}

Amazon SDKs: UpdateOrganizationalUnit

## Tagging an organizational unit (OU) with Amazon Organizations

When you sign in to your organization's management account, you can add or remove the tags attached to an OU. To do this, complete the following steps.

#### Minimum permissions

To edit the tags attached to an OU within a root in your organization, you must have the following permissions:

- organizations:DescribeOrganization required only when using the Organizations console
- organizations:DescribeOrganizationalUnit-required only when using the Organizations console
- organizations:TagResource
- organizations:UntagResource

Amazon Web Services Management Console

#### To edit the tags attached to an OU

- Sign in to the <u>Amazon Organizations console</u>. You must sign in as an IAM user, assume an IAM role, or sign in as the root user (<u>not recommended</u>) in the organization's management account.
- 2. On the <u>Amazon Web Services accounts</u> page, <u>navigate to and choose the name of the OU</u> whose tags you want to edit.
- 3. On the OU's details page, choose the **Tags** tab, and then choose **Manage tags**.
- 4. You can perform any of these actions on this tab:

- Edit the value for any tag by entering a new value over the old one. You can't modify the tag key. To change a key, you must delete the tag with the old key and add a tag with the new key.
- Remove an existing tag by choosing **Remove** next to the tag you want to remive.
- Add a new tag key and value pair. Choose **Add tag**, then enter the new key name and optional value in the provided boxes. If you leave the **Value** box empty, the value is an empty string; it isn't null.
- 5. Choose **Save changes** after you've made all the additions, removals, and edits you want to make.

Amazon CLI & Amazon SDKs

#### To edit the tags attached to an OU

You can use one of the following commands to change the tags attached to an OU:

• Amazon CLI: tag-resource and untag-resource

The following example attaches the tag "Department"="12345" to an OU. Note that Key and Value are case sensitive.

```
$ aws organizations tag-resource \
    --resource-id ou-a1b2-f6g7h222 \
    --tags Key=Department,Value=12345
```

This command produces no output when successful.

The following example removes the Department tag from an OU.

```
$ aws organizations untag-resource \
    --resource-id ou-a1b2-f6g7h222 \
    --tag-keys Department
```

This command produces no output when successful.

Amazon SDKs: <u>TagResource</u> and <u>UntagResource</u>

# Moving accounts to an organizational unit (OU) or between the root and OUs with Amazon Organizations

When you sign in to your organization's management account, you can move accounts in your organization from the root to an OU, from one OU to another, or back to the root from an OU. Placing an account inside an OU makes it subject to any policies that are attached to the parent OU and any OUs in the parent chain up to the root. If an account isn't in an OU, it's subject to only the policies that are attached directly to the root and any policies that are attached directly to the account. To move accounts, complete the following steps.

#### Minimum permissions

To move accounts to a new location in the OU hierarchy, you must have the following permissions:

- organizations:DescribeOrganization required only when using the Organizations console
- organizations:MoveAccount

Amazon Web Services Management Console

#### To move accounts to an OU

- Sign in to the <u>Amazon Organizations console</u>. You must sign in as an IAM user, assume an IAM role, or sign in as the root user (<u>not recommended</u>) in the organization's management account.
- 2. On the <u>Amazon Web Services accounts</u> page, find the account or accounts that you want to move. You can navigate the OU hierarchy or enable View Amazon Web Services accounts only to see a flat list of accounts without the OU structure. If you have a lot of accounts, you might have to choose Load more accounts in 'ou-name' at the bottom of the list to find all of those you want to move.
- 3. Choose the check box

#### √

next to the name of each account that you want to move.

4. On the Actions menu, under Amazon Web Services account, choose Move .

5. In the **Move Amazon Web Services account** dialog box, navigate to and then choose the OU or root that you want to move the account to, and then choose **Move Amazon Web Services account**.

Amazon CLI & Amazon SDKs

#### To move accounts to an OU

You can use one of the following commands to move an account:

Amazon CLI: move-account

The following example moves an Amazon Web Services account from the root to an OU. Note that you must specify the IDs of both the source and destination containers.

```
$ aws organizations move-account \
    --account-id 111122223333 \
    --source-parent-id r-a1b2 \
    --destination-parent-id ou-a1b2-f6g7h111
```

This command produces no output when successful.

Amazon SDKs: MoveAccount

## Viewing details of the root with Amazon Organizations

When you sign in to the organization's management account in the <u>Amazon Organizations console</u>, you can view details of the administrative root.

```
    i Minimum permissions
    To view the details of root, you must have the following permissions:
    organizations:DescribeOrganization (console only)
    organizations:ListRoots
```

The root is the topmost container in the hierarchy of organizational units (OUs) and generally behaves as an OU. However, as the container at the very top of the hierarchy, changes to the root affect every other OU and every Amazon Web Services account in the organization.

Amazon Web Services Management Console

#### To view the details of the root

- Sign in to the <u>Amazon Organizations console</u>. You must sign in as an IAM user, assume an IAM role, or sign in as the root user (<u>not recommended</u>) in the organization's management account.
- Navigate to the <u>Amazon Web Services accounts</u> page, and choose the **Root** OU (its name, not the radio button).
- 3. The **Root** details page appears and displays the details of the root.

#### Amazon CLI & Amazon SDKs

#### To view the details of the root

You can use one of the following commands to view details of a root:

• Amazon CLI: list-roots

The following example shows how to retrieve the details of the root, including which policy types are currently enabled in the organization:

]

}

• Amazon SDKs: ListRoots

## Deleting an organizational unit (OU) with Amazon Organizations

When you sign in to your organization's management account, you can delete any OUs that you no longer need.

You must first move all accounts out of the OU and any child OUs, and then you can delete the child OUs.

#### Minimum permissions

To delete an OU, you must have the following permissions:

- organizations:DescribeOrganization required only when using the Organizations console
- organizations:DeleteOrganizationalUnit

#### Amazon Web Services Management Console

#### To delete an OU

- 1. Sign in to the <u>Amazon Organizations console</u>. You must sign in as an IAM user, assume an IAM role, or sign in as the root user (not recommended) in the organization's management account.
- 2. On the <u>Amazon Web Services accounts</u> page, find the OUs that you want to delete and choose the check box

#### <

next to each OU's name.

- 3. Choose Actions, and then under Organizational unit, choose Delete.
- 4. To confirm that you want to delete the OUs, enter the OU's name (if you chose to delete only one) or the word 'delete' (if you chose more than one), and then choose **Delete**.

Amazon Organizations deletes the OUs and removes them from the list.

#### Amazon CLI & Amazon SDKs

#### To delete an OU

The following code examples show how to use DeleteOrganizationalUnit.

.NET

#### Amazon SDK for .NET

#### Note

There's more on GitHub. Find the complete example and learn how to set up and run in the <u>Amazon Code Examples Repository</u>.

```
using System;
using System. Threading. Tasks;
using Amazon.Organizations;
using Amazon.Organizations.Model;
/// <summary>
/// Shows how to delete an existing AWS Organizations organizational unit.
/// </summary>
public class DeleteOrganizationalUnit
{
    /// <summary>
    /// Initializes the Organizations client object and calls
    /// DeleteOrganizationalUnitAsync to delete the organizational unit
    /// with the selected ID.
    /// </summary>
    public static async Task Main()
    {
        // Create the client object using the default account.
        IAmazonOrganizations client = new AmazonOrganizationsClient();
        var orgUnitId = "ou-0000-00000000";
        var request = new DeleteOrganizationalUnitRequest
        {
            OrganizationalUnitId = orgUnitId,
        };
```

```
var response = await client.DeleteOrganizationalUnitAsync(request);

if (response.HttpStatusCode == System.Net.HttpStatusCode.OK)
{
    Console.WriteLine($"Successfully deleted the organizational unit
with ID: {orgUnitId}.");
    }
    else
    {
    Console.WriteLine($"Could not delete the organizational unit with
ID: {orgUnitId}.");
    }
    }
}
```

• For API details, see <u>DeleteOrganizationalUnit</u> in Amazon SDK for .NET API Reference.

#### CLI

#### Amazon CLI

#### To delete an OU

The following example shows how to delete an OU. The example assumes that you previously removed all accounts and other OUs from the OU:

```
aws organizations delete-organizational-unit --organizational-unit-id ou-
examplerootid111-exampleouid111
```

• For API details, see <u>DeleteOrganizationalUnit</u> in Amazon CLI Command Reference.

# Managing organization policies with Amazon Organizations

Policies in Amazon Organizations enable you to apply additional types of management to the Amazon Web Services accounts in your organization. You can use policies when <u>all features are</u> <u>enabled</u> in your organization.

The Amazon Organizations console displays the enabled or disabled status for each policy type. On the **Organize accounts** tab, choose the Root in the left navigation pane. The details pane on the right side of the screen shows all of the available policy types. The list indicates which are enabled and which are disabled in that organization root. If the option to **Enable** a type is present, that type is currently disabled. If the option to **Disable** a type is present, that type is currently enabled.

#### Topics

- Policy types
- Authorization policies in Amazon Organizations
- Management policies in Amazon Organizations
- Delegated administrator for Amazon Organizations
- Enabling a policy type
- Disabling a policy type
- Creating organization policies with Amazon Organizations
- <u>Updating organization policies with Amazon Organizations</u>
- Editing tags attached to organization policies with Amazon Organizations
- <u>Attaching organization policies with Amazon Organizations</u>
- Detaching organization policies with Amazon Organizations
- Getting information about your organization's policies
- Deleting organization policies with Amazon Organizations

## **Policy types**

Organizations offers policy types in the following two broad categories:

## Authorization policies

Authorization policies help you to centrally manage the security of Amazon Web Services accounts across an organization.

- <u>Service control policies (SCPs)</u> offer central control over the maximum available permissions for IAM users and IAM roles in an organization.
- **<u>Resource control policies (RCPs)</u>** offer central control over the maximum available permissions for resources in an organization.

### **Management policies**

Management policies help you centrally configure and manage Amazon Web Services services and their features across an organization.

- <u>Declarative policies</u> allow you to centrally declare and enforce desired configurations for a given Amazon Web Services service at scale across an organization. Once attached, the configuration is always maintained when the service adds new features or APIs.
- <u>Backup policies</u> allow you to centrally manage and apply backup plans to the Amazon resources across an organization's accounts.
- <u>Tag policies</u> allow you to standardize the tags attached to the Amazon resources in an organization's accounts.
- <u>Chat applications policies</u> allow you to control access to an organization's accounts from chat applications such as Slack and Microsoft Teams.
- <u>AI services opt-out policies</u> allow you to control data collection for Amazon AI services for all the accounts in an organization.
- <u>Security Hub policies</u> allow you to address security coverage gaps that align with your organization's security requirements and centrally applying them across an organization.

The following table summarizes some of the characteristics of each policy type. For additional characteristics about these policy types, see Quotas and service limits for Amazon Organizations.

Authorization policies

| Policy type                    | Policy<br>category | Affects<br>managemen<br>t account | Maximum<br>number you<br>can attach to<br>a root, OU,<br>or account | Maximum<br>size      | Supports<br>viewing<br>effective<br>policy<br>for OU or<br>account |
|--------------------------------|--------------------|-----------------------------------|---------------------------------------------------------------------|----------------------|--------------------------------------------------------------------|
| SCP                            | Authorization      | (X)<br>No                         | 5                                                                   | 5120<br>characters   | (X)<br>No                                                          |
| RCP                            | Authorization      | No                                | 5                                                                   | 5120<br>characters   | No                                                                 |
| Declarative<br>policy          | Management         | <b>O</b><br>Yes                   | 10                                                                  | 10,000<br>characters | <b>O</b><br>Yes                                                    |
| Backup<br>policy               | Management         | <b>O</b><br>Yes                   | 10                                                                  | 10,000<br>characters | <b>O</b><br>Yes                                                    |
| Tag policy                     | Management         | <b>O</b><br>Yes                   | 10                                                                  | 10,000<br>characters | <b>O</b><br>Yes                                                    |
| Chat<br>applications<br>policy | Management         | <b>O</b><br>Yes                   | 5                                                                   | 10,000<br>characters | <b>O</b><br>Yes                                                    |

| Policy type                      | Policy<br>category | Affects<br>managemen<br>t account | Maximum<br>number you<br>can attach to<br>a root, OU,<br>or account | Maximum<br>size      | Supports<br>viewing<br>effective<br>policy<br>for OU or<br>account |
|----------------------------------|--------------------|-----------------------------------|---------------------------------------------------------------------|----------------------|--------------------------------------------------------------------|
| AI services<br>opt-out<br>policy | Management         | <b>O</b><br>Yes                   | 5                                                                   | 2500<br>characters   | <b>O</b><br>Yes                                                    |
| Security Hub<br>policy           | Management         | <b>O</b><br>Yes                   | 10                                                                  | 10,000<br>characters | <b>O</b><br>Yes                                                    |

## Authorization policies in Amazon Organizations

Authorization policies in Amazon Organizations enable you to centrally configure and manage access for principals and resources in your member accounts. How those policies affect the organizational units (OUs) and accounts that you apply them to depends on the type of authorization policy that you apply.

There are two different types of authorization policies in Amazon Organizations: service control policies (SCPs) and resource control policies (RCPs).

#### Topics

- Differences between SCPs and RCPs
- Using SCPs and RCPs
- <u>Service control policies (SCPs)</u>
- Resource control policies (RCPs)

## **Differences between SCPs and RCPs**

SCPs are principal-centric controls. SCPs create a permissions guardrail, or set limits, on the maximum permissions available to principals in your member accounts. You can use an SCP when you want to centrally enforce consistent access controls on principals in your organization. This can include specifying which services your IAM users and IAM roles can access, which resources they can access, or the conditions under which they can make requests (for example, from specific regions or networks).

RCPs are resource-centric controls. RCPs create a permissions guardrail, or set limits, on the maximum permissions available for resources in your member accounts. You can use an RCP when you want to centrally enforce consistent access controls across resources in your organization. This can restrict access to your resources so that they can only be accessed by identities that belong to your organization, or specifying the conditions under which identities external to your organization can access your resources.

Some controls can be applied in a similar way through SCPs and RCPs. For example, you might want to prevent your users from uploading unencrypted objects to S3 which can be written as an SCP to enforce a control on the actions that your principals can take on your S3 buckets. This control can also be written as an RCP to require encryption whenever any principal uploads objects to your S3 bucket. The second option might be preferred if your bucket allows principals outside of your organization, such as third-party vendors, to upload objects to your S3 bucket. However, some controls can only be implemented in an RCP, and some controls can only be implemented in an SCP. For more information, see <u>General use cases for SCPs and RCPs</u>.

## **Using SCPs and RCPs**

SCPs and RCPs are independent controls. You can choose to enable only SCPs or RCPs, or use both policy types together. By using both SCPs and RCPs, you can create a <u>data perimeter</u> around your identities and your resources.

SCPs provide an ability to control which resources your identities can access. For example, you may want to allow your identities to access resources in your Amazon organization. However, you may want to prevent your identities from accessing resources outside of your organization. You can enforce this control using SCPs.

RCPs provide an ability to control which identities can access your resources. For example, you may want to allow identities in your organization to be able to access resources in your organization.

However, you may want to prevent identities external to your organization from accessing your resources. You can enforce this control using RCPs. RCPs provide an ability to impact the effective permissions for principals external to your organization that are accessing your resources. SCPs can only impact the effective permissions for principals within your Amazon organization.

#### General use cases for SCPs and RCPs

The following table details general use cases for using an SCP and RCPs

|                                                                                   |             | Impacts            |                        |                   |                                                     |
|-----------------------------------------------------------------------------------|-------------|--------------------|------------------------|-------------------|-----------------------------------------------------|
| Use case                                                                          | Policy type | Your<br>identities | External<br>identities | Your<br>Resources | External<br>resources<br>(target of<br>the request) |
| Restrict<br>which<br>services or<br>actions your<br>identities can<br>use         | SCP         | X                  |                        | X                 | X                                                   |
| Restrict<br>which<br>resources<br>your identitie<br>s can access                  | SCP         | X                  |                        | X                 | X                                                   |
| Enforce<br>requireme<br>nts on how<br>your identitie<br>s can access<br>resources | SCP         | X                  |                        | X                 | Χ                                                   |
| Restrict<br>which<br>identities can                                               | RCP         | х                  | х                      | х                 |                                                     |

|                                                                        |     | Impacts |   |   |
|------------------------------------------------------------------------|-----|---------|---|---|
| access your<br>resources                                               |     |         |   |   |
| Protect<br>sensitive<br>resources<br>in your<br>organization           | RCP | X       | Х | Х |
| Enforce<br>requirements<br>on how your<br>resources can<br>be accessed | RCP | Х       | Х | Х |

## Service control policies (SCPs)

Service control policies (SCPs) are a type of organization policy that you can use to manage permissions in your organization. SCPs offer central control over the maximum available permissions for the IAM users and IAM roles in your organization. SCPs help you to ensure your accounts stay within your organization's access control guidelines. SCPs are available only in an organization that has <u>all features enabled</u>. SCPs aren't available if your organization has enabled only the consolidated billing features. For instructions on enabling SCPs, see <u>Enabling a policy type</u>.

SCPs do not grant permissions to the IAM users and IAM roles in your organization. No permissions are granted by an SCP. An SCP defines a permission guardrail, or sets limits, on the actions that the IAM users and IAM roles in your organization can perform. To grant permissions, the administrator must attach policies to control access, such as identity-based policies that are attached to IAM users and IAM roles, and resource-based policies that are attached to the resources in your accounts. For more information, see <u>Identity-based policies and resource-based policies</u> in the *IAM User Guide*.

The <u>effective permissions</u> are the logical intersection between what is allowed by the SCP and <u>resource control policies (RCPs)</u> and what is allowed by the identity-based and resource-based policies.

#### ▲ SCPs don't affect users or roles in the management account

SCPs don't affect users or roles in the management account. They affect only the member accounts in your organization. This also means that SCPs apply to member accounts that are designated as delegated administrators.

#### Topics on this page

- Testing effects of SCPs
- Maximum size of SCPs
- Attaching SCPs to different levels in the organization
- <u>SCP effects on permissions</u>
- Using access data to improve SCPs
- Tasks and entities not restricted by SCPs
- SCP evaluation
- SCP syntax
- Service control policy examples
- Troubleshooting service control policies (SCPs) with Amazon Organizations

## **Testing effects of SCPs**

Amazon strongly recommends that you don't attach SCPs to the root of your organization without thoroughly testing the impact that the policy has on accounts. Instead, create an OU that you can move your accounts into one at a time, or at least in small numbers, to ensure that you don't inadvertently lock users out of key services. One way to determine whether a service is used by an account is to examine the <u>service last accessed data in IAM</u>. Another way is to <u>use Amazon</u> CloudTrail to log service usage at the API level.

#### 1 Note

You should not remove the **FullAWSAccess** policy unless you modify or replace it with a separate policy with allowed actions, otherwise all Amazon actions from member accounts will fail.

## Maximum size of SCPs

All characters in your SCP count against its <u>maximum size</u>. The examples in this guide show the SCPs formatted with extra white space to improve their readability. However, to save space if your policy size approaches the maximum size, you can delete any white space, such as space characters and line breaks that are outside quotation marks.

#### 🚺 Tip

Use the visual editor to build your SCP. It automatically removes extra white space.

## Attaching SCPs to different levels in the organization

For a detailed explanation of how SCPs work, see SCP evaluation.

## SCP effects on permissions

SCPs are similar to Amazon Identity and Access Management permission policies and use almost the same syntax. However, an SCP never grants permissions. Instead, SCPs are access controls that specify the maximum available permissions for the IAM users and IAM roles in your organization. For more information, see Policy Evaluation Logic in the *IAM User Guide*.

- SCPs affect only IAM users and roles that are managed by accounts that are part of the organization. SCPs don't affect resource-based policies directly. They also don't affect users or roles from accounts outside the organization. For example, consider an Amazon S3 bucket that's owned by account A in an organization. The bucket policy (a resource-based policy) grants access to users from account B outside the organization. Account A has an SCP attached. That SCP doesn't apply to those outside users in account B. The SCP applies only to users that are managed by account A in the organization.
- An SCP restricts permissions for IAM users and roles in member accounts, including the member account's root user. Any account has only those permissions permitted by *every* parent above it. If a permission is blocked at any level above the account, either implicitly (by not being included in an Allow policy statement) or explicitly (by being included in a Deny policy statement), a user or role in the affected account can't use that permission, even if the account administrator attaches the AdministratorAccess IAM policy with \*/\* permissions to the user.
- SCPs affect only *member* accounts in the organization. They have no effect on users or roles in the management account. This also means that SCPs apply to member accounts that are

designated as delegated administrators. For more information, see <u>Best practices for the</u> management account.

- Users and roles must still be granted permissions with appropriate IAM permission policies. A user without any IAM permission policies has no access, even if the applicable SCPs allow all services and all actions.
- If a user or role has an IAM permission policy that grants access to an action that is also allowed by the applicable SCPs, the user or role can perform that action.
- If a user or role has an IAM permission policy that grants access to an action that is either not allowed or explicitly denied by the applicable SCPs, the user or role can't perform that action.
- SCPs affect all users and roles in attached accounts, *including the root user*. The only exceptions
  are those described in <u>Tasks and entities not restricted by SCPs</u>.
- SCPs *do not* affect any service-linked role. Service-linked roles enable other Amazon Web Services services to integrate with Amazon Organizations and can't be restricted by SCPs.
- When you disable the SCP policy type in a root, all SCPs are automatically detached from all Amazon Organizations entities in that root. Amazon Organizations entities include organizational units, organizations, and accounts. If you reenable SCPs in a root, that root reverts to only the default FullAWSAccess policy automatically attached to all entities in the root. Any attachments of SCPs to Amazon Organizations entities from before SCPs were disabled are lost and aren't automatically recoverable, although you can manually reattach them.
- If both a permissions boundary (an advanced IAM feature) and an SCP are present, then the boundary, the SCP, and the identity-based policy must all allow the action.

## Using access data to improve SCPs

When signed in with management account credentials, you can view <u>service last accessed data</u> for an Amazon Organizations entity or policy in the **Amazon Organizations** section of the IAM console. You can also use the Amazon Command Line Interface (Amazon CLI) or Amazon API in IAM to retrieve service last accessed data. This data includes information about which allowed services that the IAM users and roles in an Amazon Organizations account last attempted to access and when. You can use this information to identify unused permissions so that you can refine your SCPs to better adhere to the principle of <u>least privilege</u>.

For example, you might have a <u>deny list SCP</u> that prohibits access to three Amazon Web Services services. All services that aren't listed in the SCP's Deny statement are allowed. The service last accessed data in IAM tells you which Amazon Web Services services are allowed by the SCP but

are never used. With that information, you can update the SCP to deny access to services that you don't need.

For more information, see the following topics in the IAM User Guide:

- Viewing Organizations Service Last Accessed Data for Organizations
- Using Data to Refine Permissions for an Organizational Unit

## Tasks and entities not restricted by SCPs

You *can't* use SCPs to restrict the following tasks:

- Any action performed by the management account
- Any action performed using permissions that are attached to a service-linked role
- Register for the Enterprise support plan as the root user
- Provide trusted signer functionality for CloudFront private content
- Configure reverse DNS for an Amazon Lightsail email server and Amazon EC2 instance as the root user
- Tasks on some Amazon-related services:
  - Alexa Top Sites
  - Alexa Web Information Service
  - Amazon Mechanical Turk
  - Amazon Product Marketing API

## **SCP** evaluation

#### 🚺 Note

The information in this section does *not* apply to management policy types, including backup policies, tag policies, chat applications policies, or AI services opt-out policies. For more information, see Understanding management policy inheritance.

As you can attach multiple service control policies (SCPs) at different levels in Amazon Organizations, understanding how SCPs are evaluated can help you write SCPs that yield the right outcome.

#### Topics

- How SCPs work with Allow
- How SCPs work with Deny
- Strategy for using SCPs

#### How SCPs work with Allow

For a permission to be **allowed** for a specific account, there must be an **explicit Allow statement** at every level from the root through each OU in the direct path to the account (including the target account itself). This is why when you enable SCPs, Amazon Organizations attaches an Amazon managed SCP policy named <u>FullAWSAccess</u> which allows all services and actions. If this policy is removed and not replaced at any level of the organization, all OUs and accounts under that level would be blocked from taking any actions.

For example, let's walk through the scenario shown in figures 1 and 2. For a permission or a service to be allowed at Account B, a SCP that allows the permission or service should be attached to Root, the Production OU, and to Account B itself.

SCP evaluation follows a deny-by-default model, meaning that any permissions not explicitly allowed in the SCPs are denied. If an allow statement is not present in the SCPs at any of the levels such as Root, Production OU or Account B, the access is denied.

#### 1 Notes

- An Allow statement in an SCP permits the Resource element to only have a "\*" entry.
- An Allow statement in an SCP can't have a Condition element at all.

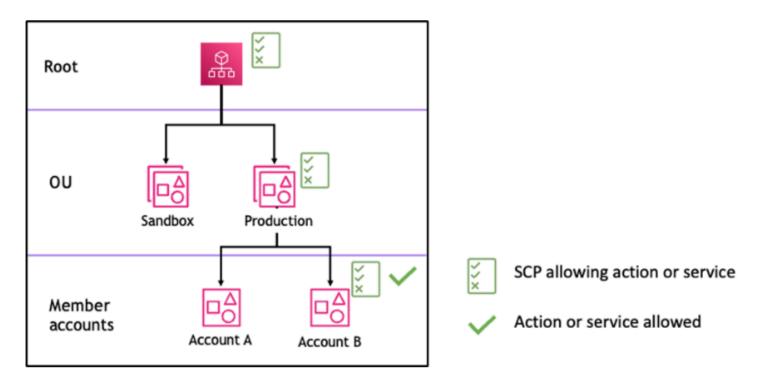

Figure 1: Example organization structure with an Allow statement attached at Root, Production OU and Account B

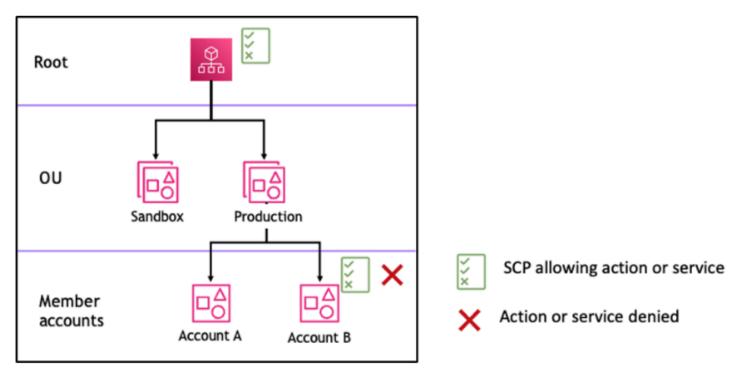

Figure 2: Example organization structure with an Allow statement missing at Production OU and its impact on Account B

For a permission to be **denied** for a specific account, **any SCP** from the root through each OU in the direct path to the account (including the target account itself) can deny that permission.

For example, let's say there is an SCP attached to the Production OU that has an explicit Deny statement specified for a given service. There also happens to be another SCP attached to Root and to Account B that explicitly allows access to that same service, as shown in Figure 3. As a result, both Account A and Account B will be denied access to the service as a deny policy attached to any level in the organization is evaluated for all the OUs and member accounts underneath it.

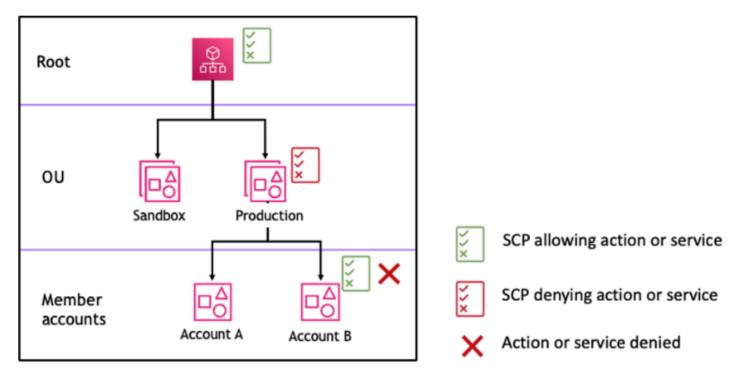

Figure 3: Example organization structure with an Deny statement attached at Production OU and its impact on Account B

## Strategy for using SCPs

While writing SCPs you can make use of a combination of Allow and Deny statements to allow intended actions and services in your organization. Deny statements are a powerful way to implement restrictions that should be true for a broader part of your organization or OUs because when they are applied at the root or the OU level they affect all the accounts under it.

For example, you can implement a policy using Deny statements to <u>Prevent member accounts</u> from leaving the organization at the root level, which will be effective for all the accounts in the organization. Deny statements also support condition element which can be helpful to create exceptions.

#### 🚺 Tip

You can use <u>service last accessed data</u> in <u>IAM</u> to update your SCPs to restrict access to only the Amazon Web Services services that you need. For more information, see <u>Viewing</u> Organizations Service Last Accessed Data for Organizations in the *IAM User Guide*.

Amazon Organizations attaches an Amazon managed SCP named <u>FullAWSAccess</u> to every root, OU and account when it's created. This policy allows all services and actions. You can replace **FullAWSAccess** with a policy allowing only a set of services so that new Amazon Web Services services are not allowed unless they are explicitly allowed by updating SCPs. For example, if your organization wants to only allow the use of a subset of services in your environment, you can use an Allow statement to only allow specific services.

```
{
    "Version": "2012-10-17",
        "Statement": [
            {
                "Effect": "Allow",
                "Action": [
                    "ec2:*",
                    "cloudwatch:*",
                    "organizations:*"
                ],
                "Resource": "*"
            }
        ]
}
```

A policy combining the two statements might look like the following example, which prevents member accounts from leaving the organization and allows use of desired Amazon services. The organization administrator can detach the **FullAWSAccess** policy and attach this one instead.

```
{
    "Version": "2012-10-17",
    "Statement": [
        {
```

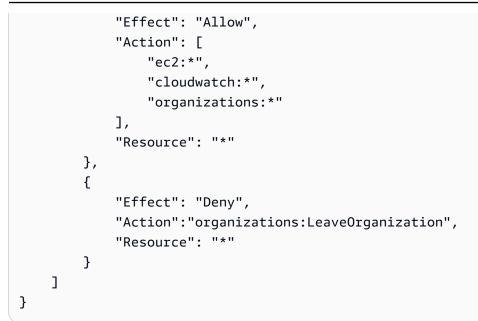

Now, consider the following sample organization structure to understand how you can apply multiple SCPs at different levels in an organization.

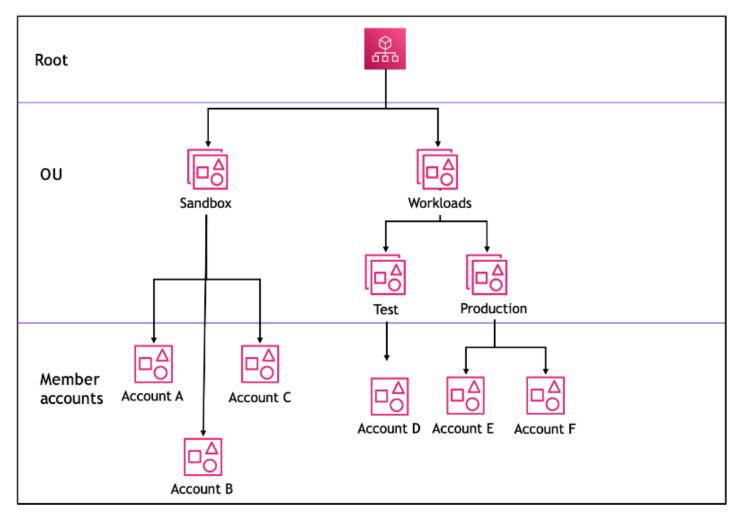

The following table shows the effective policies in the Sandbox OU.

| Scenario | SCP at Root           | SCP at<br>Sandbox OU                      | SCP at<br>Account A                        | Resultant<br>policy at<br>Account A | Resultant<br>policy at<br>Account B<br>and Account<br>C |
|----------|-----------------------|-------------------------------------------|--------------------------------------------|-------------------------------------|---------------------------------------------------------|
| 1        | Full Amazon<br>access | Full Amazon<br>access + deny<br>S3 access | Full Amazon<br>access + deny<br>EC2 access | No S3, no<br>EC2 access             | No S3 access                                            |
| 2        | Full Amazon           | Allow EC2                                 | Allow EC2                                  | Allow EC2                           | Allow EC2                                               |
|          | access                | access                                    | access                                     | access                              | access                                                  |
| 3        | Deny S3               | Allow S3                                  | Full Amazon                                | No service                          | No service                                              |
|          | access                | access                                    | access                                     | access                              | access                                                  |

The following table shows the effective policies in the Workloads OU.

| Scenario | SCP at Root           | SCP at<br>Workloads<br>OU | SCP at Test<br>OU                          | Resultant<br>policy at<br>Account D | Resultant<br>policies at<br>Productio<br>n OU,<br>Account E<br>and Account<br>F |
|----------|-----------------------|---------------------------|--------------------------------------------|-------------------------------------|---------------------------------------------------------------------------------|
| 1        | Full Amazon<br>access | Full Amazon<br>access     | Full Amazon<br>access + deny<br>EC2 access | No EC2<br>access                    | Full Amazon<br>access                                                           |
| 2        | Full Amazon<br>access | Full Amazon<br>access     | Allow EC2<br>access                        | Allow EC2<br>access                 | Full Amazon<br>access                                                           |
| 3        | Deny S3<br>access     | Full Amazon<br>access     | Allow S3<br>access                         | No service<br>access                | No S3 access                                                                    |

## SCP syntax

Service control policies (SCPs) use a similar syntax to that used by Amazon Identity and Access Management (IAM) permission policies and <u>resource-based policies</u> (like Amazon S3 bucket policies). For more information about IAM policies and their syntax, see <u>Overview of IAM Policies</u> in the *IAM User Guide*.

An SCP is a plaintext file that is structured according to the rules of <u>JSON</u>. It uses the elements that are described in this topic.

#### i Note

All characters in your SCP count against its <u>maximum size</u>. The examples in this guide show the SCPs formatted with extra white space to improve their readability. However, to save space if your policy size approaches the maximum size, you can delete any white space, such as space characters and line breaks that are outside quotation marks.

For general information about SCPs, see <u>Service control policies (SCPs)</u>.

#### **Elements summary**

The following table summarizes the policy elements that you can use in SCPs. Some policy elements are available only in SCPs that deny actions. The **Supported effects** column lists the effect type that you can use with each policy element in SCPs.

| Element       | Purpose                                                                                     | Supported effects |
|---------------|---------------------------------------------------------------------------------------------|-------------------|
| <u>Action</u> | Specifies<br>Amazon<br>service<br>and<br>actions<br>that<br>the SCP<br>allows or<br>denies. | Allow, Deny       |

| Element                   | Purpose                                                                                                    | Supported effects |
|---------------------------|----------------------------------------------------------------------------------------------------|-------------------|
| Effect                    | Defines<br>whether<br>the SCP<br>statement<br>allows or<br>denies<br>access to<br>the IAM<br>users and<br>roles in an<br>account. | Allow, Deny       |
| <u>Statement</u>          | Serves<br>as the<br>container<br>for policy<br>elements.<br>You can<br>have<br>multiple<br>statement<br>s in SCPs.                | Allow, Deny       |
| <u>Statement ID (Sid)</u> | (Optional<br>) Provides<br>a friendly<br>name<br>for the<br>statement                                                             | Allow, Deny       |

| Element          | Purpose                                                                                                    | Supported effects |
|------------------|----------------------------------------------------------------------------------------------------|-------------------|
| Version          | Specifies<br>the<br>language<br>syntax<br>rules to<br>use for<br>processin<br>g the<br>policy.                                             | Allow, Deny       |
| <u>Condition</u> | Specifies<br>condition<br>s for<br>when the<br>statement<br>is in<br>effect.                                                               | Deny              |
| NotAction        | Specifies<br>Amazon<br>service<br>and<br>actions<br>that are<br>exempt<br>from the<br>SCP. Used<br>instead<br>of the<br>Action<br>element. | Deny              |

| Element         | Purpose                                                                   | Supported effects |
|-----------------|---------------------------------------------------------------------------|-------------------|
| <u>Resource</u> | Specifies<br>the<br>Amazon<br>resources<br>that<br>the SCP<br>applies to. | Deny              |

The following sections provide more information and examples of how policy elements are used in SCPs.

#### Topics

- Action and NotAction elements
- <u>Condition element</u>
- Effect element
- Resource element
- Statement element
- Statement ID (Sid) element
- Version element
- Unsupported elements

#### Action and NotAction elements

Each statement must contain one of the following:

- In allow and deny statements, an Action element.
- In deny statements only (where the value of the Effect element is Deny), an Action *or* NotAction element.

The value for the Action or NotAction element is a list (a JSON array) of strings that identify Amazon services and actions that are allowed or denied by the statement.

Each string consists of the abbreviation for the service (such as "s3", "ec2", "iam", or "organizations"), in all lowercase, followed by a colon and then an action from that service. The actions and notactions are case-insensitive. Generally, they are all entered with each word starting with an uppercase letter and the rest lowercase. For example: "s3:ListAllMyBuckets".

You also can use wildcard characters such as asterisk (\*) or question mark (?) in an SCP:

- Use an asterisk (\*) as a wildcard to match multiple actions that share part of a name. The value "s3:\*" means all actions in the Amazon S3 service. The value "ec2:Describe\*" matches only the EC2 actions that begin with "Describe".
- Use the question mark (?) wildcard to match a single character.

#### 🚺 Note

In an SCP, the wildcard characters (\*) and (?) in an Action or NotAction element can be used only by itself or at the end of the string. It can't appear at the beginning or middle of the string. Therefore, "servicename:action\*" is valid, but "servicename:\*action" and "servicename:some\*action" are both invalid in SCPs.

For a list of all the services and the actions that they support in both Amazon Organizations SCPs and IAM permission policies, see <u>Actions, Resources, and Condition Keys for Amazon Services</u> in the *IAM User Guide*.

For more information, see <u>IAM JSON Policy Elements: Action</u> and <u>IAM JSON Policy Elements:</u> <u>NotAction</u> in the *IAM User Guide*.

#### Example of Action element

The following example shows an SCP with a statement that permits account administrators to delegate describe, start, stop, and terminate permissions for EC2 instances in the account. This is an example of an <u>allow list</u>, and is useful when the default Allow \* policies are *not* attached so that, by default, permissions are implicitly denied. If the default Allow \* policy is still attached to the root, OU, or account to which the following policy is attached, the policy has no effect.

```
{
    "Version": "2012-10-17",
    "Statement": {
```

```
"Effect": "Allow",
    "Action": [
        "ec2:DescribeInstances", "ec2:DescribeImages", "ec2:DescribeKeyPairs",
        "ec2:DescribeSecurityGroups", "ec2:DescribeAvailabilityZones",
        "ec2:RunInstances",
        "ec2:TerminateInstances", "ec2:StopInstances", "ec2:StartInstances"
        ],
        "Resource": "*"
    }
}
```

The following example shows how you can <u>deny access</u> to services that you don't want used in attached accounts. It assumes that the default "Allow \*" SCPs are still attached to all OUs and the root. This example policy prevents the account administrators in attached accounts from delegating any permissions for the IAM, Amazon EC2, and Amazon RDS services. Any action from other services can be delegated as long as there isn't another attached policy that denies them.

```
{
    "Version": "2012-10-17",
    "Statement": {
        "Effect": "Deny",
        "Action": [ "iam:*", "ec2:*", "rds:*" ],
        "Resource": "*"
    }
}
```

#### Example of NotAction element

The following example shows how you can use a NotAction element to exclude Amazon services from the effect of the policy.

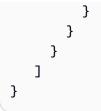

With this statement, affected accounts are limited to taking actions in the specified Amazon Web Services Region, except when using IAM actions.

#### **Condition element**

You can specify a Condition element in deny statements in an SCP.

```
{
    "Version": "2012-10-17",
    "Statement": [
        {
             "Sid": "DenyAllOutsideEU",
             "Effect": "Deny",
             "NotAction": [
                 "cloudfront:*",
                 "iam:*",
                 "route53:*",
                 "support:*"
            ],
             "Resource": "*",
             "Condition": {
                 "StringNotEquals": {
                     "aws:RequestedRegion": [
                          "eu-central-1",
                          "eu-west-1"
                     ]
                 }
            }
        }
    ]
}
```

This SCP denies access to any operations outside the eu-central-1 and eu-west-1 Regions, except for actions in the listed services.

For more information, see <u>IAM JSON Policy Elements: Condition</u> in the *IAM User Guide*.

#### Effect element

Each statement must contain one Effect element. The value can be either Allow or Deny. It affects any actions listed in the same statement.

For more information, see IAM JSON Policy Elements: Effect in the IAM User Guide.

#### "Effect": "Allow"

The following example shows an SCP with a statement that contains an Effect element with a value of Allow that permits account users to perform actions for the Amazon S3 service. This example is useful in an organization that uses the <u>allow list strategy</u> (where the default FullAWSAccess policies are all detached so that permissions are implicitly denied by default). The result is that the statement <u>allows</u> the Amazon S3 permissions for any attached accounts:

```
{
    "Statement": {
        "Effect": "Allow",
        "Action": "s3:*",
        "Resource": "*"
    }
}
```

Even though this statement uses the same Allow value keyword as an IAM permission policy, in an SCP it doesn't actually grant a user permission to do anything. Instead, SCPs act as *filters* that specify the maximum permissions for the accounts in an organization, organizational unit (OU), or account. In the preceding example, even if a user in the account had the AdministratorAccess managed policy attached, this SCP limits *all* users in affected accounts to only Amazon S3 actions.

#### "Effect": "Deny"

In a statement where the Effect element has a value of Deny, you can also restrict access to specific resources or define conditions for when SCPs are in effect.

The following shows an example of how to use a condition key in a deny statement.

```
{
    "Version": "2012-10-17",
    "Statement": {
        "Effect": "Deny",
        "Action": "ec2:RunInstances",
        "Resource": "arn:aws:ec2:*:*:instance/*",
```

```
"Condition": {
    "StringNotEquals": {
        "ec2:InstanceType": "t2.micro"
     }
   }
}
```

This statement in an SCP sets a guardrail to prevent affected accounts (where the SCP is attached to the account itself or to the organization root or OU that contains the account), from launching Amazon EC2 instances if the Amazon EC2 instance isn't set to t2.micro. Even if an IAM policy that allows this action is attached to the account, the guardrail created by the SCP prevents it.

#### **Resource element**

In statements where the Effect element has a value of Allow, you can specify only "\*" in the Resource element of an SCP. You can't specify individual resource Amazon Resource Names (ARNs).

You also can use wildcard characters such as asterisk (\*) or question mark (?) in the resource element:

- Use an asterisk (\*) as a wildcard to match multiple actions that share part of a name.
- Use the question mark (?) wildcard to match a single character.

In statements where the Effect element has a value of Deny, you *can* specify individual ARNs, as shown in the following example.

```
{
    "Version": "2012-10-17",
    "Statement": [
      {
        "Sid": "DenyAccessToAdminRole",
        "Effect": "Deny",
        "Action": [
            "iam:AttachRolePolicy",
            "iam:DeleteRole",
            "iam:DeleteRolePolicy",
            "iam:DeleteRolePolicy",
            "iam:DeleteRolePolicy",
            "iam:DetachRolePolicy",
            "iam:PutRolePermissionsBoundary",
            "iam:PutRolePermissionsBoundary",
            "iam:PutRolePermissionsBoundary",
            "attacherolePermissionsBoundary",
            "iam:PutRolePermissionsBoundary",
            "iam:PutRolePermissionsBoundary",
            "iam:PutRolePermissionsBoundary",
            "iam:PutRolePermissionsBoundary",
            "iam:PutRolePermissionsBoundary",
            "iam:PutRolePermissionsBoundary",
            "iam:PutRolePermissionsBoundary",
            "iam:PutRolePermissionsBoundary",
            "iam:PutRolePermissionsBoundary",
            "iam:PutRolePermissionsBoundary",
            "iam:PutRolePermissionsBoundary",
            "iam:PutRolePermissionsBoundary",
            "iam:PutRolePermissionsBoundary",
            "iam:PutRolePermissionsBoundary",
            "iam:PutRolePermissionsBoundary",
            "iam:PutRolePermissionsBoundary",
            "iam:PutRolePermissionsBoundary",
            "iam:PutRolePermissionsBoundary",
            "iam:PutRolePermissionsBoundary",
            "iam:PutRolePermissionsBoundary",
            "iam:PutRolePermissionsBoundary",
            "iam:PutRolePermissionsBoundary",
            "iam:PutRolePermissionsBoundary",
            "iam:PutRolePermissionsBoundary",
            "iam:PutRolePermissionsBoundary",
            "iam:PutRolePermissionsBoundary",
            "iam:PutRolePermissionsBoundary",
            "iam:PutRolePermissionsBoundary",
            "iam:PutRolePermissionsBoundary",
            "iam:PutRolePermissionsBoundary",
            "iam:PutRolePermissionsBoundary",
            "iam:PutRolePermissionsBoundary",
            "iam:PutRolePermiss
```

```
"iam:PutRolePolicy",
"iam:UpdateAssumeRolePolicy",
"iam:UpdateRole",
"iam:UpdateRoleDescription"
],
"Resource": [
"arn:aws:iam::*:role/role-to-deny"
]
}
]
```

This SCP restricts IAM users and roles in affected accounts from making changes to a common administrative IAM role created in all accounts in your organization.

For more information, see IAM JSON Policy Elements: Resource in the IAM User Guide.

#### Statement element

An SCP consists of one or more Statement elements. You can have only one Statement keyword in a policy, but the value can be a JSON array of statements (surrounded by [] characters).

The following example shows a single statement that consists of single Effect, Action, and Resource elements.

The following example includes two statements as an array list inside one Statement element. The first statement allows all actions, while the second denies any EC2 actions. The result is that an administrator in the account can delegate any permission *except* those from Amazon Elastic Compute Cloud (Amazon EC2).

```
"Statement": [
{
"Effect": "Allow",
"Action": "*",
"Resource": "*"
},
```

```
{
    "Effect": "Deny",
    "Action": "ec2:*",
    "Resource": "*"
}
]
```

For more information, see IAM JSON Policy Elements: Statement in the IAM User Guide.

#### Statement ID (Sid) element

The Sid is an optional identifier that you provide for the policy statement. You can assign a Sid value to each statement in a statement array. The following example SCP shows a sample Sid statement.

```
{
    "Statement": {
        "Sid": "AllowsAllActions",
        "Effect": "Allow",
        "Action": "*",
        "Resource": "*"
    }
}
```

For more information, see IAM JSON Policy Elements: Id in the IAM User Guide.

#### Version element

Every SCP must include a Version element with the value "2012-10-17". This is the same version value as the most recent version of IAM permission policies.

```
"Version": "2012-10-17",
```

For more information, see IAM JSON Policy Elements: Version in the IAM User Guide.

#### **Unsupported elements**

The following elements aren't supported in SCPs:

- Principal
- NotPrincipal
- NotResource

## Service control policy examples

The example <u>service control policies (SCPs)</u> displayed in this topic are for information purposes only.

#### Before using these examples

Before you use these example SCPs in your organization, do the following:

- Carefully review and customize the SCPs for your unique requirements.
- Thoroughly test the SCPs in your environment with the Amazon Web Services services that you use.

The example policies in this section demonstrate the implementation and use of SCPs. They're **not** intended to be interpreted as official Amazon recommendations or best practices to be implemented exactly as shown. It is your responsibility to carefully test any deny-based policies for its suitability to solve the business requirements of your environment. Deny-based service control policies can unintentionally limit or block your use of Amazon Web Services services unless you add the necessary exceptions to the policy. For an example of such an exception, see the first example that exempts global services from the rules that block access to unwanted Amazon Web Services Regions.

- Remember that an SCP affects every user and role, including the root user, in every account that it's attached to.
- Remember that an SCP does not affect service-linked roles. Service-linked roles enable other Amazon Web Services services to integrate with Amazon Organizations and can't be restricted by SCPs.

#### 🚺 Tip

You can use <u>service last accessed data</u> in <u>IAM</u> to update your SCPs to restrict access to only the Amazon Web Services services that you need. For more information, see <u>Viewing</u> <u>Organizations Service Last Accessed Data for Organizations</u> in the *IAM User Guide*.

Each of the following policies is an example of a <u>deny list policy</u> strategy. Deny list policies must be attached along with other policies that allow the approved actions in the affected accounts.

For example, the default FullAWSAccess policy permits the use of all services in an account. This policy is attached by default to the root, all organizational units (OUs), and all accounts. It doesn't actually grant the permissions; no SCP does. Instead, it enables administrators in that account to delegate access to those actions by attaching standard Amazon Identity and Access Management (IAM) permissions policies to users, roles, or groups in the account. Each of these deny list policies then overrides any policy by blocking access to the specified services or actions.

#### Examples

- General examples
  - Deny access to Amazon based on the requested Amazon Web Services Region
  - Prevent IAM users and roles from making certain changes
  - Prevent IAM users and roles from making specified changes, with an exception for a specified admin role
  - Require MFA to perform an API operation
  - Block service access for the root user
  - Prevent member accounts from leaving the organization
- Example SCPs for Amazon Q Developer in chat applications
  - Deny all IAM operation
  - Deny S3 bucket put requests from a specified Slack channel
- Example SCPs for Amazon CloudWatch
  - Prevent users from disabling CloudWatch or altering its configuration
- Example SCPs for Amazon Config
  - Prevent users from disabling Amazon Config or changing its rules
- Example SCPs for Amazon Elastic Compute Cloud (Amazon EC2)
  - <u>Require Amazon EC2 instances to use a specific type</u>
  - Prevent launching EC2 instances without IMDSv2
  - Prevent disabling of default Amazon EBS encryption
  - Prevent creating and attaching non-gp3 volumes
- Example SCPs for Amazon GuardDuty
  - Prevent users from disabling GuardDuty or modifying its configuration
- Example SCPs for Amazon Resource Access Manager

<u>Preventing external sharing</u>

- Allowing specific accounts to share only specified resource types
- Prevent sharing with organizations or organizational units (OUs)
- Allow sharing with only specified IAM users and roles
- Example SCPs for Amazon Application Recovery Controller (ARC)
  - Prevent users from updating ARC routing control states
- Example SCPs for Amazon S3
  - Prevent Amazon S3 unencrypted object uploads
- Example SCPs for tagging resources
  - <u>Require a tag on specified created resources</u>
  - Prevent tags from being modified except by authorized principals
- Example SCPs for Amazon Virtual Private Cloud (Amazon VPC)
  - Prevent users from deleting Amazon VPC flow logs
  - Prevent any VPC that doesn't already have internet access from getting it

#### **General examples**

#### Deny access to Amazon based on the requested Amazon Web Services Region

This SCP denies access to any operations outside of the specified Regions. Replace eu-central-1 and eu-west-1 with the Amazon Web Services Regions you want to use. It provides exemptions for operations in approved global services. This example also shows how to exempt requests made by either of two specified administrator roles.

#### 🚺 Note

To use the Region deny SCP with Amazon Control Tower, see <u>Deny access to Amazon based</u> on the requested Amazon Web Services Region in the Amazon Control Tower Controls Reference Guide.

This policy uses the Deny effect to deny access to all requests for operations that don't target one of the two approved regions (eu-central-1 and eu-west-1). The <u>NotAction</u> element enables you to list services whose operations (or individual operations) are exempted from this restriction. Because global services have endpoints that are physically hosted by the us-east-1 Region , they must be exempted in this way. With an SCP structured this way, requests made to global services in

the us-east-1 Region are allowed if the requested service is included in the NotAction element. Any other requests to services in the us-east-1 Region are denied by this example policy.

#### 🚯 Note

*This example might not include all of the latest global Amazon Web Services services or operations.* Replace the list of services and operations with the global services used by accounts in your organization.

#### 🚺 Tip

You can view the <u>service last accessed data in the IAM console</u> to determine what global services your organization uses. The **Access Advisor** tab on the details page for an IAM user, group, or role displays the Amazon services that have been used by that entity, sorted by most recent access.

#### Considerations

- Amazon KMS and Amazon Certificate Manager support Regional endpoints. However, if you want to use them with a global service such as Amazon CloudFront you must include them in the global service exclusion list in the following example SCP. A global service like Amazon CloudFront typically requires access to Amazon KMS and ACM in the same region, which for a global service is the US East (N. Virginia) Region (us-east-1).
- By default, Amazon STS is a global service and must be included in the global service exclusion list. However, you can enable Amazon STS to use Region endpoints instead of a single global endpoint. If you do this, you can remove STS from the global service exemption list in the following example SCP. For more information see <u>Managing</u> <u>Amazon STS in an Amazon Web Services Region</u>.

```
{
    "Version": "2012-10-17",
    "Statement": [
        {
            "Sid": "DenyAllOutsideEU",
            "Effect": "Deny",
            "Effect": "Deny",
            "Effect": "Deny",
            "Effect": "Deny",
            "Effect": "Deny",
            "Effect": "Deny",
            "Effect": "Deny",
            "Effect": "Deny",
            "Effect": "Deny",
            "Effect": "Deny",
            "Effect": "Deny",
            "Effect": "Deny",
            "Effect": "Deny",
            "Effect": "Deny",
            "Effect": "Deny",
            "Effect": "Deny",
            "Effect": "Deny",
            "Effect": "Deny",
            "Effect": "Deny",
            "Effect": "Deny",
            "Effect": "Deny",
            "Effect": "Deny",
            "Effect": "Deny",
            "Effect": "Deny",
            "Effect": "Deny",
            "Effect": "Deny",
            "Effect": "Deny",
            "Effect": "Deny",
            "Effect": "Deny",
            "Effect": "Deny",
            "Effect": "Deny",
            "Effect": "Deny",
            "Effect": "Deny",
            "Effect": "Deny",
            "Effect": "Deny",
            "Effect": "Deny",
            "Effect": "Deny",
            "Effect": "Deny",
            "Effect": "Deny",
            "Effect": "Deny",
            "Effect": "Deny",
            "Effect": "Deny",
            "Effect": "Deny",
            "Effect": "Deny",
            "Effect": "Deny",
            "Effect": "Deny",
            "Effect": "Deny",
            "Effect": "Deny",
            "Effect": "Deny",
            "Effect": "Deny",
            "Effect": "Deny",
            "Effect": "Deny",
            "Effect": "Deny",
            "Effect": "Deny",
            "Effect": "Deny",
            "Effect": "Deny",
            "Effect": "Deny",
            "Deny",
            "Deny",
            "Deny",
            "Deny",
            "Deny",
            "Deny",
            "Deny",
            "Deny",
            "Deny",
            "Deny",
            "Deny",
```

"NotAction": [ "a4b:\*", "acm:\*", "aws-marketplace-management:\*", "aws-marketplace:\*", "aws-portal:\*", "budgets:\*", "ce:\*", "chime:\*", "cloudfront:\*", "config:\*", "cur:\*", "directconnect:\*", "ec2:DescribeRegions", "ec2:DescribeTransitGateways", "ec2:DescribeVpnGateways", "fms:\*", "globalaccelerator:\*", "health:\*", "iam:\*", "importexport:\*", "kms:\*", "mobileanalytics:\*", "networkmanager:\*", "organizations:\*", "pricing:\*", "route53:\*", "route53domains:\*", "route53-recovery-cluster:\*", "route53-recovery-control-config:\*", "route53-recovery-readiness:\*", "s3:GetAccountPublic\*", "s3:ListAllMyBuckets", "s3:ListMultiRegionAccessPoints", "s3:PutAccountPublic\*", "shield:\*", "sts:\*", "support:\*", "trustedadvisor:\*", "waf-regional:\*", "waf:\*", "wafv2:\*", "wellarchitected:\*"

```
],
```

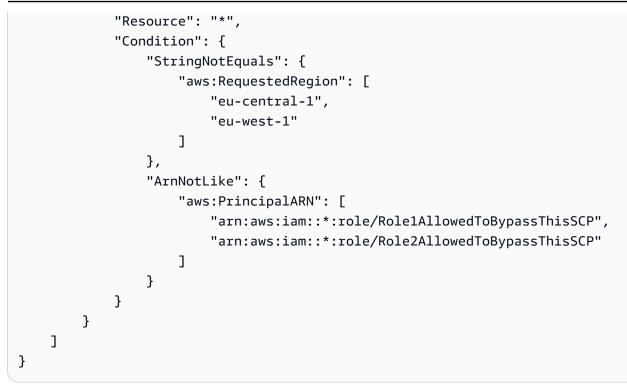

#### Prevent IAM users and roles from making certain changes

This SCP restricts IAM users and roles from making changes to the specified IAM role that you created in all accounts in your organization.

```
{
  "Version": "2012-10-17",
  "Statement": [
    {
      "Sid": "DenyAccessToASpecificRole",
      "Effect": "Deny",
      "Action": [
        "iam:AttachRolePolicy",
        "iam:DeleteRole",
        "iam:DeleteRolePermissionsBoundary",
        "iam:DeleteRolePolicy",
        "iam:DetachRolePolicy",
        "iam:PutRolePermissionsBoundary",
        "iam:PutRolePolicy",
        "iam:UpdateAssumeRolePolicy",
        "iam:UpdateRole",
        "iam:UpdateRoleDescription"
      ],
      "Resource": [
```

```
"arn:aws:iam::*:role/name-of-role-to-deny"
]
}
```

# Prevent IAM users and roles from making specified changes, with an exception for a specified admin role

This SCP builds on the previous example to make an exception for administrators. It prevents IAM users and roles in affected accounts from making changes to a common administrative IAM role created in all accounts in your organization *except* for administrators using a specified role.

```
{
  "Version": "2012-10-17",
  "Statement": [
    {
      "Sid": "DenyAccessWithException",
      "Effect": "Deny",
      "Action": [
        "iam:AttachRolePolicy",
        "iam:DeleteRole",
        "iam:DeleteRolePermissionsBoundary",
        "iam:DeleteRolePolicy",
        "iam:DetachRolePolicy",
        "iam:PutRolePermissionsBoundary",
        "iam:PutRolePolicy",
        "iam:UpdateAssumeRolePolicy",
        "iam:UpdateRole",
        "iam:UpdateRoleDescription"
      ],
      "Resource": [
        "arn:aws:iam::*:role/name-of-role-to-deny"
      ],
      "Condition": {
        "ArnNotLike": {
          "aws:PrincipalARN":"arn:aws:iam::*:role/name-of-admin-role-to-allow"
        }
      }
    }
  ]
}
```

#### **Require MFA to perform an API operation**

Use an SCP like the following to require that multi-factor authentication (MFA) is enabled before an IAM user or role can perform an action. In this example, the action is to stop an Amazon EC2 instance.

```
{
   "Version": "2012-10-17",
   "Statement": [
    {
        "Sid": "DenyStopAndTerminateWhenMFAIsNotPresent",
        "Effect": "Deny",
        "Action": [
            "ec2:StopInstances",
            "ec2:TerminateInstances"
        ],
        "Resource": "*",
        "Condition": {"BoolIfExists": {"aws:MultiFactorAuthPresent": false}}
    }
  ]
}
```

#### Block service access for the root user

The following policy restricts all access to the specified actions for the <u>root user</u> in a member account. If you want to prevent your accounts from using root credentials in specific ways, add your own actions to this policy.

```
User Guide
```

```
"aws:PrincipalArn": [
"arn:aws:iam::*:root"
]
}
}
]
```

### Prevent member accounts from leaving the organization

The following policy blocks use of the LeaveOrganization API operation so that administrators of member accounts can't remove their accounts from the organization.

```
{
    "Version": "2012-10-17",
    "Statement": [
        {
            "Effect": "Deny",
            "Action": [
               "organizations:LeaveOrganization"
        ],
        "Resource": "*"
        }
    ]
}
```

#### Example SCPs for Amazon Q Developer in chat applications

#### **Examples in this category**

- Deny all IAM operation
- Deny S3 bucket put requests from a specified Slack channel

#### **Deny all IAM operation**

The following SCP denies all IAM operations invoked through all Amazon Q Developer in chat applications configurations.

```
{
    "Effect": "Deny",
```

```
"Action": "iam:*",
    "Resource": "*",
    "Condition": {
        "ArnLike": {
            "aws:ChatbotSourceArn": "arn:aws:chatbot::*:*"
        }
    }
}
```

#### Deny S3 bucket put requests from a specified Slack channel

The following policy denies S3 put requests on the specified bucket for all requests originating from a Slack channel.

```
{
    "Version": "2012-10-17",
    "Statement": [
        {
            "Sid": "ExampleS3Deny",
            "Effect": "Deny",
            "Action": "s3:PutObject",
            "Resource": "arn:aws:s3:::amzn-s3-demo-bucket/*",
            "Condition": {
                "StringLike": {
                       "aws:ChatbotSourceArn": "arn:aws:chatbot::*:chat-configuration/
slack-channel/*"
                }
            }
        }
    ]
}
```

#### Example SCPs for Amazon CloudWatch

#### **Examples in this category**

Prevent users from disabling CloudWatch or altering its configuration

#### Prevent users from disabling CloudWatch or altering its configuration

A lower-level CloudWatch operator needs to monitor dashboards and alarms. However, the operator must not be able to delete or change any dashboard or alarm that senior people might

put into place. This SCP prevents users or roles in any affected account from running any of the CloudWatch commands that could delete or change your dashboards or alarms.

```
{
  "Version": "2012-10-17",
  "Statement": [
    {
      "Effect": "Deny",
      "Action": [
        "cloudwatch:DeleteAlarms",
        "cloudwatch:DeleteDashboards",
        "cloudwatch:DisableAlarmActions",
        "cloudwatch:PutDashboard",
        "cloudwatch:PutMetricAlarm",
        "cloudwatch:SetAlarmState"
      ],
      "Resource": "*"
    }
  ]
}
```

#### **Example SCPs for Amazon Config**

#### **Examples in this category**

Prevent users from disabling Amazon Config or changing its rules

#### Prevent users from disabling Amazon Config or changing its rules

This SCP prevents users or roles in any affected account from running Amazon Config operations that could disable Amazon Config or alter its rules or triggers.

```
{
   "Version": "2012-10-17",
   "Statement": [
    {
        "Effect": "Deny",
        "Action": [
           "config:DeleteConfigRule",
           "config:DeleteConfigurationRecorder",
           "config:DeleteDeliveryChannel",
           "config:StopConfigurationRecorder"
    ],
```

```
"Resource": "*"
}
]
}
```

Example SCPs for Amazon Elastic Compute Cloud (Amazon EC2)

## Examples in this category

- <u>Require Amazon EC2 instances to use a specific type</u>
- Prevent launching EC2 instances without IMDSv2
- Prevent disabling of default Amazon EBS encryption
- Prevent creating and attaching non-gp3 volumes

## Require Amazon EC2 instances to use a specific type

With this SCP, any instance launches not using the t2.micro instance type are denied.

```
ſ
  "Version": "2012-10-17",
  "Statement": [
    {
      "Sid": "RequireMicroInstanceType",
      "Effect": "Deny",
      "Action": "ec2:RunInstances",
      "Resource": [
        "arn:aws:ec2:*:*:instance/*"
      ],
      "Condition": {
        "StringNotEquals": {
          "ec2:InstanceType": "t2.micro"
        }
      }
    }
  ]
}
```

## Prevent launching EC2 instances without IMDSv2

The following policy restricts all users from launching EC2 instances without IMDSv2.

Amazon Organizations

```
{
      "Effect": "Deny",
      "Action":"ec2:RunInstances",
      "Resource":"arn:aws:ec2:*:*:instance/*",
      "Condition":{
         "StringNotEquals":{
             "ec2:MetadataHttpTokens":"required"
         }
      }
   },
   {
      "Effect":"Deny",
      "Action": "ec2: RunInstances",
      "Resource":"arn:aws:ec2:*:*:instance/*",
      "Condition":{
         "NumericGreaterThan":{
             "ec2:MetadataHttpPutResponseHopLimit":"2"
         }
      }
   },
   {
      "Effect":"Deny",
      "Action":"*",
      "Resource":"*",
      "Condition":{
         "NumericLessThan":{
             "ec2:RoleDelivery":"2.0"
         }
      }
   },
   {
      "Effect":"Deny",
      "Action": "ec2: ModifyInstanceMetadataOptions",
      "Resource":"*"
   }
]
```

The following policy restricts all users from launching EC2 instances without IMDSv2 but allows specific IAM identities to modify instance metadata options.

```
[
{
"Effect": "Deny",
```

```
"Action": "ec2:RunInstances",
    "Resource": "arn:aws:ec2:*:*:instance/*",
    "Condition": {
      "StringNotEquals": {
        "ec2:MetadataHttpTokens": "required"
      }
    }
  },
  {
    "Effect": "Deny",
    "Action": "ec2:RunInstances",
    "Resource": "arn:aws:ec2:*:*:instance/*",
    "Condition": {
      "NumericGreaterThan": {
        "ec2:MetadataHttpPutResponseHopLimit": "2"
      }
    }
  },
  {
    "Effect": "Deny",
    "Action": "*",
    "Resource": "*",
    "Condition": {
      "NumericLessThan": {
        "ec2:RoleDelivery": "2.0"
      }
    }
  },
  {
    "Effect": "Deny",
    "Action": "ec2:ModifyInstanceMetadataOptions",
    "Resource": "*",
    "Condition": {
      "ArnNotLike": {
        "aws:PrincipalARN": [
          "arn:aws:iam::{ACCOUNT_ID}:{RESOURCE_TYPE}/{RESOURCE_NAME}"
        ]
      }
    }
  }
]
```

### Prevent disabling of default Amazon EBS encryption

The following policy restricts all users from disabling the default Amazon EBS Encryption.

```
{
    "Effect": "Deny",
    "Action": [
        "ec2:DisableEbsEncryptionByDefault"
    ],
    "Resource": "*"
}
```

### Prevent creating and attaching non-gp3 volumes

The following policy restricts all users from creating or attaching any Amazon EBS volumes that are not of the gp3 volume type. For more information, see <u>Amazon EBS volume types</u>.

```
{
  "Version": "2012-10-17",
  "Statement": [
    {
      "Sid": "DenyCreationAndAttachmentOfNonGP3Volumes",
      "Effect": "Deny",
      "Action": [
        "ec2:AttachVolume",
        "ec2:CreateVolume",
        "ec2:RunInstances"
      ],
      "Resource": "arn:aws:ec2:*:*:volume/*",
      "Condition": {
        "StringNotEquals": {
          "ec2:VolumeType": "qp3"
        }
      }
    }
  ]
}
```

This can help enforce a standardized volume configuration across an organization.

#### Solume type modifications are not prevented

You cannot restrict the action of modifying an existing gp3 volume to an Amazon EBS volume of another type using SCPs. For example, this SCP would not prevent you from modifying an existing gp3 volume to a gp2 volume. This is because the condition key ec2:VolumeType checks the volume type before it is modified.

### Example SCPs for Amazon GuardDuty

#### **Examples in this category**

Prevent users from disabling GuardDuty or modifying its configuration

### Prevent users from disabling GuardDuty or modifying its configuration

This SCP prevents users or roles in any affected account from disabling GuardDuty or altering its configuration, either directly as a command or through the console. It effectively enables read-only access to the GuardDuty information and resources.

```
{
    "Version": "2012-10-17",
    "Statement": [
        {
            "Effect": "Deny",
            "Action": [
                "guardduty:AcceptInvitation",
                "guardduty:ArchiveFindings",
                "guardduty:CreateDetector",
                "guardduty:CreateFilter",
                "guardduty:CreateIPSet",
                "guardduty:CreateMembers",
                "guardduty:CreatePublishingDestination",
                "guardduty:CreateSampleFindings",
                "guardduty:CreateThreatIntelSet",
                "guardduty:DeclineInvitations",
                "guardduty:DeleteDetector",
                "guardduty:DeleteFilter",
                "guardduty:DeleteInvitations",
                "guardduty:DeleteIPSet",
                "guardduty:DeleteMembers",
                "guardduty:DeletePublishingDestination",
```

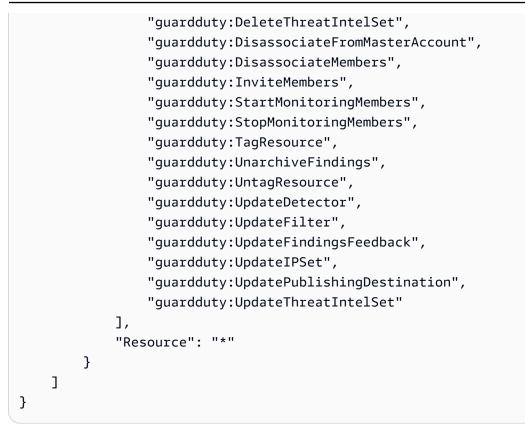

### Example SCPs for Amazon Resource Access Manager

#### **Examples in this category**

- Preventing external sharing
- Allowing specific accounts to share only specified resource types
- Prevent sharing with organizations or organizational units (OUs)
- Allow sharing with only specified IAM users and roles

#### Preventing external sharing

The following example SCP prevents users from creating resource shares that allow sharing with IAM users and roles that aren't part of the organization.

```
{
    "Version": "2012-10-17",
    "Statement": [
        {
            "Effect": "Deny",
            "Action": [
```

```
"ram:CreateResourceShare",
    "ram:UpdateResourceShare"
],
    "Resource": "*",
    "Condition": {
        "Bool": {
            "ram:RequestedAllowsExternalPrincipals": "true"
        }
      }
    }
}
```

### Allowing specific accounts to share only specified resource types

```
{
    "Version": "2012-10-17",
    "Statement": [
        {
            "Sid": "OnlyNamedAccountsCanSharePrefixLists",
            "Effect": "Deny",
            "Action": [
                "ram:AssociateResourceShare",
                "ram:CreateResourceShare"
            ],
            "Resource": "*",
            "Condition": {
                "StringNotEquals": {
                     "aws:PrincipalAccount": [
                         "11111111111",
                         "222222222222"
                    ]
                },
                "StringEquals": {
                     "ram:RequestedResourceType": "ec2:PrefixList"
                }
            }
        }
    ]
}
```

### Prevent sharing with organizations or organizational units (OUs)

The following SCP prevents users from creating resource shares that share resources with an organization or OUs.

```
{
    "Version": "2012-10-17",
    "Statement": [
        {
            "Effect": "Deny",
            "Action": [
                 "ram:CreateResourceShare",
                 "ram:AssociateResourceShare"
            ],
            "Resource": "*",
            "Condition": {
                 "ForAnyValue:StringLike": {
                     "ram:Principal": [
                         "arn:aws:organizations::*:organization/*",
                         "arn:aws:organizations::*:ou/*"
                     ]
                 }
            }
        }
    ]
}
```

#### Allow sharing with only specified IAM users and roles

The following example SCP allows users to share resources with *only* organization o-12345abcdef, organizational unit ou-98765fedcba, and account 111111111111.

```
{
    "Version": "2012-10-17",
    "Statement": [
        {
            "Effect": "Deny",
            "Action": [
               "ram:AssociateResourceShare",
               "ram:CreateResourceShare"
        ],
        "Resource": "*",
        "Condition": {
    }
}
```

### Example SCPs for Amazon Application Recovery Controller (ARC)

### Examples in this category

• Prevent users from updating ARC routing control states

### Prevent users from updating ARC routing control states

A lower-level ARC operator needs to monitor dashboards and view ARC information. However, the operator must not be able to update routing controls to fail over the application from one Amazon Web Services Region to another, as a senior operator might be allowed to. This SCP prevents users or roles in any affected account from running ARC operations that update ARC routing controls.

```
{
    "Version": "2012-10-17",
    "Statement": [
        {
            "Sid": "DenyAll",
            "Effect": "Deny",
            "Action": [
                "route53-recovery-cluster:UpdateRoutingControlState",
                "route53-recovery-cluster:UpdateRoutingControlStates"
            ],
            "Resource": "*",
            "Condition": {
                "ArnNotLike": {
                    "aws:PrincipalARN": [
                         "arn:aws:iam::*:role/Role1AllowedToBypassThisSCP",
                         "arn:aws:iam::*:role/Role2AllowedToBypassThisSCP"
```

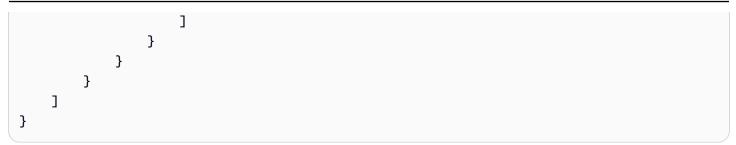

### **Example SCPs for Amazon S3**

#### 🚯 Note

Amazon Simple Storage Service (Amazon S3) automatically applies server-side encryption (SSE-S3) for each new object, unless you specify a different encryption option. For more information, see <u>Amazon S3 now automatically encrypts all new objects</u> in the *Amazon S3 User Guide*.

### **Examples in this category**

Prevent Amazon S3 unencrypted object uploads

### Prevent Amazon S3 unencrypted object uploads

The following policy restricts all users from uploading unencrypted objects to S3 buckets.

```
{
   "Effect": "Deny",
   "Action": "s3:PutObject",
   "Resource": "*",
   "Condition": {
      "Null": {
        "s3:x-amz-server-side-encryption": "true"
      }
   }
}
```

The following policy restricts all users from uploading unencrypted objects to S3 buckets and also enforces a specified encryption type (either AES256 or aws:kms) for object upload in their buckets.

Ľ

```
"Effect": "Deny",
    "Action": "s3:PutObject",
    "Resource": "*",
    "Condition": {
      "Null": {
        "s3:x-amz-server-side-encryption": "true"
      }
    }
  },
  {
    "Effect": "Deny",
    "Action": "s3:PutObject",
    "Resource": "*",
    "Condition": {
      "StringNotEquals": {
        "s3:x-amz-server-side-encryption": "AES256"
      }
    }
  }
]
```

#### Example SCPs for tagging resources

#### **Examples in this category**

- <u>Require a tag on specified created resources</u>
- Prevent tags from being modified except by authorized principals

#### Require a tag on specified created resources

The following SCP prevents IAM users and roles in the affected accounts from creating certain resource types if the request doesn't include the specified tags.

#### 🛕 Important

Remember to test Deny-based policies with the services you use in your environment. The following example is a simple block of creating untagged secrets or running untagged Amazon EC2 instances, and doesn't include any exceptions.

The following example policy is not compatible with Amazon CloudFormation as written, because that service creates a secret and then tags it as two separate steps. This example policy effectively blocks Amazon CloudFormation from creating a secret as part of a stack, because such an action would result, however briefly, in a secret that is not tagged as required.

```
{
  "Version": "2012-10-17",
  "Statement": [
   {
      "Sid": "DenyCreateSecretWithNoProjectTag",
      "Effect": "Deny",
      "Action": "secretsmanager:CreateSecret",
      "Resource": "*",
      "Condition": {
        "Null": {
          "aws:RequestTag/Project": "true"
        }
      }
    },
    {
      "Sid": "DenyRunInstanceWithNoProjectTag",
      "Effect": "Deny",
      "Action": "ec2:RunInstances",
      "Resource": [
        "arn:aws:ec2:*:*:instance/*"
      ],
      "Condition": {
        "Null": {
          "aws:RequestTag/Project": "true"
        }
      }
    },
    {
      "Sid": "DenyCreateSecretWithNoCostCenterTag",
      "Effect": "Deny",
      "Action": "secretsmanager:CreateSecret",
      "Resource": "*",
      "Condition": {
        "Null": {
          "aws:RequestTag/CostCenter": "true"
        }
      }
    },
    {
```

```
"Sid": "DenyRunInstanceWithNoCostCenterTag",
"Effect": "Deny",
"Action": "ec2:RunInstances",
"Resource": [
    "arn:aws:ec2:*:*:instance/*"
],
"Condition": {
    "Null": {
        "aws:RequestTag/CostCenter": "true"
      }
    }
}
```

For a list of all the services and the actions that they support in both Amazon Organizations SCPs and IAM permission policies, see <u>Actions, Resources, and Condition Keys for Amazon Web Services</u> <u>services</u> in the *IAM User Guide*.

### Prevent tags from being modified except by authorized principals

The following SCP shows how a policy can allow only authorized principals to modify the tags attached to your resources. This is an important part of using attribute-based access control (ABAC) as part of your Amazon cloud security strategy. The policy allows a caller to modify the tags on only those resources where the authorization tag (in this example, access-project) exactly matches the same authorization tag attached to the user or role making the request. The policy also prevents the authorized user from changing the *value* of the tag that is used for authorization. The calling principal must have the authorization tag to make any changes at all.

This policy only blocks unauthorized users from changing tags. An authorized user who isn't blocked by this policy must still have a separate IAM policy that explicitly grants the Allow permission on the relevant tagging APIs. As an example, if your user has an administrator policy with Allow \*/\* (allow all services and all operations), then the combination results in the administrator user being allowed to change *only* those tags that have an authorization tag value that matches the authorization tag value attached to the user's principal. This is because the explicit Deny in the this policy overrides the explicit Allow in the administrator policy.

### <u> Important</u>

This is not a complete policy solution and should not be used as shown here. This example is intended only to illustrate part of an ABAC strategy and needs to be customized and tested for production environments.

For the complete policy with a detailed analysis of how it works, see <u>Securing resource tags</u> used for authorization using a service control policy in Amazon Organizations

Remember to test Deny-based policies with the services you use in your environment.

```
{
    "Version": "2012-10-17",
    "Statement": [
        {
            "Sid": "DenyModifyTagsIfResAuthzTagAndPrinTagDontMatch",
            "Effect": "Deny",
            "Action": [
                "ec2:CreateTags",
                "ec2:DeleteTags"
            ],
            "Resource": [
                "*"
            ],
            "Condition": {
                "StringNotEquals": {
                     "ec2:ResourceTag/access-project": "${aws:PrincipalTag/access-
project}",
                    "aws:PrincipalArn": "arn:aws:iam::123456789012:role/org-admins/iam-
admin"
                },
                "Null": {
                     "ec2:ResourceTag/access-project": false
                }
            }
        },
        {
            "Sid": "DenyModifyResAuthzTagIfPrinTagDontMatch",
            "Effect": "Deny",
            "Action": [
                "ec2:CreateTags",
                "ec2:DeleteTags"
```

```
],
            "Resource": [
                "*"
            ],
            "Condition": {
                "StringNotEquals": {
                     "aws:RequestTag/access-project": "${aws:PrincipalTag/access-
project}",
                     "aws:PrincipalArn": "arn:aws:iam::123456789012:role/org-admins/iam-
admin"
                },
                "ForAnyValue:StringEquals": {
                     "aws:TagKeys": [
                         "access-project"
                     ]
                }
            }
        },
        {
            "Sid": "DenyModifyTagsIfPrinTagNotExists",
            "Effect": "Deny",
            "Action": [
                "ec2:CreateTags",
                "ec2:DeleteTags"
            ],
            "Resource": [
                "*"
            ],
            "Condition": {
                "StringNotEquals": {
                     "aws:PrincipalArn": "arn:aws:iam::123456789012:role/org-admins/iam-
admin"
                },
                "Null": {
                     "aws:PrincipalTag/access-project": true
                }
            }
        }
    ]
}
```

### Example SCPs for Amazon Virtual Private Cloud (Amazon VPC)

### Examples in this category

- Prevent users from deleting Amazon VPC flow logs
- Prevent any VPC that doesn't already have internet access from getting it

### Prevent users from deleting Amazon VPC flow logs

This SCP prevents users or roles in any affected account from deleting Amazon Elastic Compute Cloud (Amazon EC2) flow logs or CloudWatch log groups or log streams.

```
{
    "Version": "2012-10-17",
    "Statement": [
        {
            "Effect": "Deny",
            "Action": [
               "ec2:DeleteFlowLogs",
               "logs:DeleteLogGroup",
               "logs:DeleteLogStream"
        ],
            "Resource": "*"
        }
    ]
}
```

### Prevent any VPC that doesn't already have internet access from getting it

This SCP prevents users or roles in any affected account from changing the configuration of your Amazon EC2 virtual private clouds (VPCs) to grant them direct access to the internet. It doesn't block existing direct access or any access that routes through your on-premises network environment.

```
{
    "Version": "2012-10-17",
    "Statement": [
        {
         "Effect": "Deny",
         "Action": [
            "ec2:AttachInternetGateway",
            "ec2:CreateInternetGateway",
```

```
"ec2:CreateEgressOnlyInternetGateway",
    "ec2:CreateVpcPeeringConnection",
    "ec2:AcceptVpcPeeringConnection",
    "globalaccelerator:Create*",
    "globalaccelerator:Update*"
    ],
    "Resource": "*"
    }
]
```

### Troubleshooting service control policies (SCPs) with Amazon Organizations

Use the information here to help you diagnose and fix common errors found in service control policies (SCPs).

Service control policies (SCPs) in Amazon Organizations are similar to IAM policies and share a common syntax. This syntax begins with the rules of <u>JavaScript Object Notation</u> (JSON). JSON describes an *object* with name and value pairs that make up the object. The <u>IAM policy grammar</u> builds on that by defining what names and values have meaning for, and are understood by, the Amazon Web Services services that use policies to grant permissions.

Amazon Organizations uses a subset of the IAM syntax and grammar. For details, see SCP syntax.

### **Common policy errors**

- More than one policy object
- More than one statement element
- Policy document exceeds maximum size

#### More than one policy object

An SCP must consist of one and only one JSON object. You denote an object by placing { } braces around it. Although you can nest other objects within a JSON object by embedding additional { } braces within the outer pair, a policy can contain only one outermost pair of { } braces. The following example is *incorrect* because it contains two objects at the top level (called out in *red*):

```
{
    "Version": "2012-10-17",
    "Statement":
    {
```

```
"Effect":"Allow",
    "Action":"ec2:Describe*",
    "Resource":"*"
}
}
{
    "Statement": {
    "Effect": "Deny",
    "Action": "s3:*",
    "Resource": "*"
}
```

You can, however, meet the intention of the preceding example with the use of correct policy grammar. Instead of including two complete policy objects, each with its own Statement element, you can combine the two blocks into a single Statement element. The Statement element has an array of two objects as its value, as shown in the following example:

```
{
    "Version": "2012-10-17",
    "Statement": [
        {
            "Effect": "Allow",
            "Action": "ec2:Describe*",
            "Resource":" *"
        },
        {
            "Effect": "Deny",
            "Action": "s3:*",
            "Resource": "*"
        }
    ]
}
```

This example cannot be further compressed into a Statement with one element because the two elements have different effects. Generally, you can combine statements only when the Effect and Resource elements in each statement are identical.

### More than one statement element

This error might at first appear to be a variation on the error in the preceding section. However, syntactically it's a different type of error. In the following example, there is only one policy object

Amazon Organizations

as denoted by a single pair of { } braces at the top level. However, that object contains two Statement elements within it.

An SCP must contain only one Statement element, consisting of the name (Statement) appearing to the left of a colon, followed by its value on the right. The value of a Statement element must be an object, denoted by { } braces, containing one Effect element, one Action element, and one Resource element. The following example is *incorrect* because it contains two Statement elements in the policy object:

```
{
    "Version": "2012-10-17",
    "Statement": {
        "Effect": "Allow",
        "Action": "ec2:Describe*",
        "Resource": "*"
    },
    "Statement": {
        "Effect": "Deny",
        "Action": "s3:*",
        "Resource": "*"
    }
}
```

Because a value object can be an array of multiple value objects, you can solve this problem by combining the two Statement elements into one element with an object array, as shown in the following example:

```
{
    "Version": "2012-10-17",
    "Statement": [
        {
            "Effect": "Allow",
            "Action": "ec2:Describe*",
            "Resource":"*"
        },
        {
            "Effect": "Deny",
            "Action": "s3:*",
            "Resource": "*"
        }
]
```

}

The value of the Statement element is an object array. The array in the example consists of two objects, each of which is a correct value for a Statement element. Each object in the array is separated by commas.

#### Policy document exceeds maximum size

The maximum size of an SCP document is 5,120 characters. This maximum size includes all characters, including white space. To reduce the size of your SCP, you can remove all white space characters (such as spaces and line breaks) that are outside quotation marks.

### 🚺 Note

If you save the policy by using the Amazon Web Services Management Console, extra white space between JSON elements and outside of quotation marks is removed and not counted. If you save the policy using an SDK operation or the Amazon CLI, then the policy is saved exactly as you provided and no automatic removal of characters occurs.

## **Resource control policies (RCPs)**

#### 🚯 Note

#### Service control policies (SCPs) and resource control policies (RCPs)

Use an SCP when you need to limit permissions of IAM principals within your organization's member accounts.

Use an RCP when you need to restrict IAM principals that are external to your organization accounts making requests to access resources within your organization's member accounts. For more information, see Understanding SCPs and RCPs.

Resource control policies (RCPs) are a type of organization policy that you can use to manage permissions in your organization. RCPs offer central control over the maximum available permissions for resources in your organization. RCPs help you to ensure resources in your accounts stay within your organization's access control guidelines. RCPs are available only in an organization that has <u>all features enabled</u>. RCPs aren't available if your organization has enabled only the consolidated billing features. For instructions on enabling RCPs, see <u>Enabling a policy type</u>.

RCPs alone are not sufficient in granting permissions to the resources in your organization. No permissions are granted by an RCP. An RCP defines a permissions guardrail, or sets limits, on the actions that identities can take on resources in your organizations. The administrator must still attach identity-based policies to IAM users or roles, or resource-based policies to resources in your accounts to actually grant permissions. For more information, see <u>Identity-based policies and</u> resource-based policies in the *IAM User Guide*.

The <u>effective permissions</u> are the logical intersection between what is allowed by the RCPs and <u>service control policies (SCPs)</u> and what is allowed by the identity-based and resource-based policies.

### A RCPs don't affect resources in the management account

RCPs don't affect resources in the management account. They only affect resources in the member accounts within your organization. This also means that RCPs apply to member accounts that are designated as delegated administrators.

### Topics on this page

- List of Amazon Web Services services that support RCPs
- Testing effects of RCPs
- Maximum size of RCPs
- Attaching RCPs to different levels in the organization
- <u>RCP effects on permissions</u>
- <u>Resources and entities not restricted by RCPs</u>
- RCP evaluation
- RCP syntax
- Resource control policy examples

### List of Amazon Web Services services that support RCPs

RCPs apply to actions for the following Amazon Web Services services:

- Amazon S3
- <u>Amazon Security Token Service</u>
- Amazon Key Management Service

- Amazon SQS
- Amazon Secrets Manager
- Amazon Elastic Container Registry
- Amazon OpenSearch Serverless

### **Testing effects of RCPs**

Amazon strongly recommends that you don't attach RCPs to the root of your organization without thoroughly testing the impact that the policy has on resources in your accounts. You can begin by attaching RCPs to individual test accounts, moving them up to OUs lower in the hierarchy, and then working your way up through the organization structure as needed. One way to determine impact is to review Amazon CloudTrail logs for Access Denied errors.

### **Maximum size of RCPs**

All characters in your RCP count against its <u>maximum size</u>. The examples in this guide show the RCPs formatted with extra white space to improve their readability. However, to save space if your policy size approaches the maximum size, you can delete any white space, such as space characters and line breaks that are outside quotation marks.

### 🚺 Tip

Use the visual editor to build your RCP. It automatically removes extra white space.

### Attaching RCPs to different levels in the organization

You can attach RCPs directly to individual accounts, OUs, or the organization root. For a detailed explanation of how RCPs work, see <u>RCP evaluation</u>.

### **RCP** effects on permissions

RCPs are a type of Amazon Identity and Access Management (IAM) policy. They are most closely related to <u>resource-based policies</u>. However, an RCP never grants permissions. Instead, RCPs are access controls that specify the maximum available permissions for resources in your organization. For more information, see <u>Policy evaluation logic</u> in the *IAM User Guide*.

• RCPs apply to resources for a subset of Amazon Web Services services. For more information, see List of Amazon Web Services services that support RCPs.

- RCPs *affect only resources* that are managed by accounts that are part of the organization which has attached the RCPs. They don't affect resources from accounts outside the organization. For example, consider an Amazon S3 bucket that's owned by Account A in an organization. The bucket policy (a resource-based policy) grants access to users from Account B outside the organization. Account A has an RCP attached. That RCP applies to the S3 bucket in Account A even when accessed by users from Account B. However, that RCP does not apply to resources in Account B when accessed by users in Account A.
- An RCP restricts permissions for resources in member accounts. Any resource in an account has
  only those permissions permitted by *every* parent above it. If a permission is blocked at any level
  above the account, a resource in the affected account does not have that permission, even if the
  resource owner attaches a resource-based policy that allows full access to any user.
- RCPs apply to the resources that are authorized as part of an operation request. These resources can be found in the "Resource type" column of the Action table in the <u>Service Authorization</u> <u>Reference</u>. If a resource is specified in the "Resource type" column, then the RCPs of the calling principal account are applied. For example, s3:GetObject authorizes the object resource. Whenever a GetObject request is made, an applicable RCP will apply to determine whether the requesting principal can invoke the GetObject operation. An *applicable RCP* is an RCP that has been attached to an account, to an organizational unit (OU), or to the root of the organization that owns the resource being accessed.
- RCPs affect only resources in *member* accounts in the organization. They have no effect on
  resources in the management account. This also means that RCPs apply to member accounts
  that are designated as delegated administrators. For more information, see <u>Best practices for the
  management account</u>.
- When a principal makes a request to access a resource within an account that has an attached RCP (a resource with an applicable RCP), the RCP is included in the policy evaluation logic to determine whether the principal is allowed or denied access.
- RCPs impact the effective permissions of principals trying to access resources in a member account with an applicable RCP, regardless of whether the principals belong to the same organizations or not. This includes root users. The exception is when principals are servicelinked roles because RCPs do not apply to calls made by service-linked roles. Service-linked roles enable Amazon Web Services services to perform necessary actions on your behalf and can't be restricted by RCPs.
- Users and roles must still be granted permissions with appropriate IAM permission policies, including identity-based and resource-based policies. A user or role without any IAM permission policies has no access, even if an applicable RCP allows all services, all actions, and all resources.

### **Resources and entities not restricted by RCPs**

You *can't* use RCPs to restrict the following:

- Any action on resources in the management account.
- RCPs do not impact the effective permissions of any service-linked role. Service-linked roles are a unique type of IAM role that is linked directly to an Amazon service and include all the permissions that the service requires to call other Amazon services on your behalf. The permissions of service-linked roles can't be restricted by RCPs. RCPs also do not impact Amazon services' ability to assume a service-linked role; that is, the service-linked role's trust policy is also not impacted by RCPs.
- RCPs do not apply to <u>Amazon managed keys for Amazon Key Management Service</u>. Amazon managed keys are created, managed, and used on your behalf by an Amazon Web Services service. You cannot change or manage their permissions.
- RCPs do not impact following permissions:

| Service                          | ΑΡΙ             | Resources not authorized by<br>RCPs                                                                                                    |
|----------------------------------|-----------------|----------------------------------------------------------------------------------------------------|
| Amazon Key Management<br>Service | kms:RetireGrant | RCPs do not impact the<br>kms:RetireGrant<br>permission. For more<br>information on how<br>permission to kms:Retir<br>eGrant is determined, see<br><u>Retiring and revoking grants</u><br>in the Amazon KMS Developer<br>Guide. |

### **RCP** evaluation

#### Note

The information in this section does *not* apply to management policy types, including backup policies, tag policies, chat applications policies, or AI services opt-out policies. For more information, see Understanding management policy inheritance.

As you can attach multiple resource control policies (RCPs) at different levels in Amazon Organizations, understanding how RCPs are evaluated can help you write RCPs that yield the right outcome.

#### Strategy for using RCPs

The RCPFullAWSAccess policy is an Amazon managed policy. It is automatically attached to the organization root, every OU, and every account in your organization, when you enable resource control policies (RCPs). You cannot detach this policy. This default RCP allows all principals and actions access to pass through RCP evaluation, meaning until you start creating and attaching RCPs, all your existing IAM permissions continue to operate as they did. This Amazon managed policy does not grant access.

You can make use of Deny statements to block access to resources in your organization. For a permission to be **denied** for a resource in a specific account, **any RCP** from the root through each OU in the direct path to the account (including the target account itself) can deny that permission.

Deny statements are a powerful way to implement restrictions that should be true for a broader part of your organization. For example, you can attach a policy to help prevent identities external to your organization from accessing your resources root level, and that will be effective for all accounts in the organization. Amazon strongly recommends that you don't attach RCPs to the root of your organization without thoroughly testing the impact that the policy has on resources in your accounts. For more information, see Testing effects of RCPs.

In Figure 1, there is an RCP attached to the Production OU that has an explicit Deny statement specified for a given service. As a result, both Account A and Account B will be denied access to the service as a deny policy attached to any level in the organization is evaluated for all the OUs and member accounts underneath it.

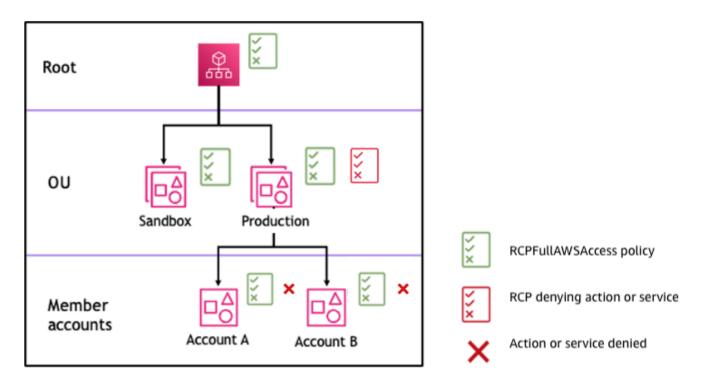

Figure 1: Example organization structure with an Deny statement attached at Production OU and its impact on Account A and Account B

### **RCP** syntax

Resource control policies (RCPs) use a similar syntax to that used by <u>resource-based policies</u>. For more information about IAM policies and their syntax, see <u>Overview of IAM Policies</u> in the *IAM User Guide*.

An RCP is structured according to the rules of <u>JSON</u>. It uses the elements that are described in this topic.

### 1 Note

All characters in your RCP count against its <u>maximum size</u>. The examples in this guide show the RCPs formatted with extra white space to improve their readability. However, to save space if your policy size approaches the maximum size, you can delete any white space, such as space characters and line breaks that are outside quotation marks.

For general information about RCPs, see Resource control policies (RCPs).

#### **Elements summary**

The following table summarizes the policy elements that you can use in RCPs.

### (i) Note

#### The effect of Allow is only supported for the RCPFullAWSAccess policy

The effect of Allow is only supported for the RCPFullAWSAccess policy. This policy is automatically attached to the organization root, every OU, and every account in your organization, when you enable resource control policies (RCPs). You cannot detach this policy. This default RCP allows all principals and actions access to pass through RCP evaluation, meaning until you start creating and attaching RCPs, all your existing IAM permissions continue to operate as they did. This does not grant access.

| Element            | Purpose                                                                                                |
|--------------------|----------------------------------------------------------------------------------------------------|
| <u>Version</u>     | Specifies the<br>language syntax<br>rules to use for<br>processing the<br>policy.                      |
| <u>Statement</u>   | Serves as the<br>container for<br>policy elements.<br>You can have<br>multiple statement<br>s in RCPs. |
| Statement ID (Sid) | (Optional)<br>Provides a friendly<br>name for the<br>statement.                                        |
| Effect             | Defines whether<br>the RCP statement<br>denies access to                                               |

| Element          | Purpose                                                                                                    |
|------------------|----------------------------------------------------------------------------------------------------|
|                  | the resources in an account.                                                                                         |
| <u>Principal</u> | Specifies the<br>principal that is<br>allowed or denied<br>access to resources<br>in an account.                     |
| Action           | Specifies Amazon<br>service and actions<br>that the RCP<br>allows or denies.                                         |
| <u>Resource</u>  | Specifies the<br>Amazon resources<br>that the RCP<br>applies to.                                                     |
| NotResource      | Specifies the<br>Amazon resources<br>that are exempt<br>from the RCP.<br>Used instead of<br>the Resource<br>element. |
| Condition        | Specifies condition<br>s for when the<br>statement is in<br>effect.                                                  |

## Topics

- Version element
- Statement element

- Statement ID (Sid) element
- Effect element
- Principal element
- <u>Action element</u>
- Resource and NotResource elements
- Condition element
- Unsupported elements

#### Version element

Every RCP must include a Version element with the value "2012-10-17". This is the same version value as the most recent version of IAM permission policies.

"Version": "2012-10-17",

For more information, see IAM JSON Policy Elements: Version in the IAM User Guide.

#### Statement element

An RCP consists of one or more Statement elements. You can have only one Statement keyword in a policy, but the value can be a JSON array of statements (surrounded by [] characters).

The following example shows a single statement that consists of single Effect, Principal, Action, and Resource elements.

```
{
    "Statement": {
        "Effect": "Deny",
        "Principal": "*",
        "Action": "*",
        "Resource": "*"
    }
}
```

For more information, see IAM JSON Policy Elements: Statement in the IAM User Guide.

### Statement ID (Sid) element

The Sid is an optional identifier that you provide for the policy statement. You can assign a Sid value to each statement in a statement array. The following example RCP shows a sample Sid statement.

```
{
    "Statement": {
        "Sid": "DenyAllActions",
        "Effect": "Deny",
        "Principal": "*",
        "Action": "*",
        "Resource": "*"
    }
}
```

For more information, see IAM JSON Policy Elements: Sid in the IAM User Guide.

### Effect element

Each statement must contain one Effect element. Using the value of Deny in the Effect element, you can restrict access to specific resources or define conditions for when RCPs are in effect. For RCPs that you create, the value must be Deny. For more information, see <u>RCP evaluation</u> and <u>IAM JSON Policy Elements: Effect</u> in the *IAM User Guide*.

### Principal element

Each statement must contain the Principal element. You can only specify "\*" in the Principal element of an RCP. Use the Conditions element to restrict specific principals.

For more information, see IAM JSON Policy Elements: Principal in the IAM User Guide.

### Action element

Each statement must contain the Action element.

The value for the Action element is a string or list (a JSON array) of strings that identify Amazon services and actions that are allowed or denied by the statement.

Each string consists of the abbreviation for the service (such as "s3", "sqs", or "sts"), in all lowercase, followed by a colon and then an action from that service. Generally, they are all

entered with each word starting with an uppercase letter and the rest lowercase. For example: "s3:ListAllMyBuckets".

You also can use wildcard characters such as asterisk (\*) or question mark (?) in an RCP:

- Use an asterisk (\*) as a wildcard to match multiple actions that share part of a name. The value "s3:\*" means all actions in the Amazon S3 service. The value "sts:Get\*" matches only the Amazon STS actions that begin with "Get".
- Use the question mark (?) wildcard to match a single character.

### i Note

**Wildcards (\*) and question marks (?) can be used anywhere in the action name** Unlike with SCPs, you can use wildcard characters such as asterisk (\*) or question mark (?) anywhere in the action name.

For a list of the services that support RCPs, see <u>List of Amazon Web Services services that support</u> <u>RCPs</u>. For a list of the actions an Amazon Web Services service supports, see <u>Actions, Resources</u>, <u>and Condition Keys for Amazon Services</u> in the *Service Authorization Reference*.

For more information, see IAM JSON Policy Elements: Action in the IAM User Guide.

### Resource and NotResource elements

Each statement must contain the Resource or NotResource element.

You can use wildcard characters such as asterisk (\*) or question mark (?) in the resource element:

- Use an asterisk (\*) as a wildcard to match multiple resources that share part of a name.
- Use the question mark (?) wildcard to match a single character.

For more information, see <u>IAM JSON Policy Elements: Resource</u> and see <u>IAM JSON Policy Elements:</u> NotResource in the *IAM User Guide*.

### Condition element

You can specify a Condition element in deny statements in an RCP.

```
{
    "Version": "2012-10-17",
    "Statement": [
        {
             "Effect": "Deny",
             "Principal": "*",
             "Action": "s3:*",
             "Resource": "*",
             "Condition:": {
                 "BoolIfExists": {
                     "aws:SecureTransport": "false"
                 }
            }
        }
    ]
}
```

This RCP denies access to Amazon S3 operations and resources unless the request occurs over secure transport (the request was sent over TLS).

For more information, see IAM JSON Policy Elements: Condition in the IAM User Guide.

#### **Unsupported elements**

The following elements are not supported in RCPs:

- NotPrincipal
- NotAction

### **Resource control policy examples**

The example <u>resource control policies (RCPs)</u> displayed in this topic are for information purposes only. For data perimeter examples, see Data Perimeter Policy Examples in GitHub.

#### Before using these examples

Before you use these example RCPs in your organization, do the following:

- Carefully review and customize the RCPs for your unique requirements.
- Thoroughly test the RCPs in your environment with the Amazon services that you use.

The example policies in this section demonstrate the implementation and use of RCPs. They're **not** intended to be interpreted as official Amazon recommendations or best practices to be implemented exactly as shown. It is your responsibility to carefully test any policies for its suitability to solve the business requirements of your environment. Deny-based resource control policies can unintentionally limit or block your use of Amazon services unless you add the necessary exceptions to the policy.

#### **General examples**

#### Topics

- <u>RCPFullAWSAccess</u>
- Cross-service confused deputy protection
- <u>Restrict access to only HTTPS connections to your resources</u>
- Consistent Amazon S3 bucket policy controls

### RCPFullAWSAccess

The following policy is an Amazon managed policy and is automatically attached to the organization root, every OU, and every account in your organization, when you enable resource control policies (RCPs). You cannot detach this policy. This default RCP allows all principals and actions access to your resources, meaning until you start creating and attaching RCPs, all your existing IAM permissions continue to operate as they did. You do not need to test the effect of this policy as it will allow existing authorization behavior to continue for your resources.

```
{
    "Version": "2012-10-17",
    "Statement": [
        {
            "Effect": "Allow",
            "Principal": "*",
            "Action": "*",
            "Resource": "*"
        }
    ]
}
```

### Cross-service confused deputy protection

Some Amazon Web Services services (calling services) use their Amazon Web Services service principal to access Amazon resources from other Amazon Web Services services (called services). When an actor not intended to have access to an Amazon resource attempts to use the trust of an Amazon Web Services service principal to interact with resources that they are not intended to have access to it is known as the cross-service confused deputy problem. For more information, see The confused deputy problem in the *IAM User Guide* 

The following policy requires that Amazon Web Services service principals accessing your resources only do so on behalf of requests from your organization. This policy applies the control only on requests that have aws:SourceAccount present so that service integrations that do not require the use of aws:SourceAccount aren't impacted. If the aws:SourceAccount is present in the request context, the Null condition will evaluate to true, causing the aws:SourceOrgID key to be enforced.

```
{
    "Version": "2012-10-17",
    "Statement": [
        {
            "Sid": "EnforceConfusedDeputyProtection",
            "Effect": "Deny",
            "Principal": "*",
            "Action": [
                "s3:*",
                "sqs:*",
                "kms:*",
                "secretsmanager:*",
                "sts:*"
            ],
            "Resource": "*",
            "Condition": {
                 "StringNotEqualsIfExists": {
                     "aws:SourceOrgID": "my-org-id",
                     "aws:SourceAccount": [
                         "third-party-account-a",
                         "third-party-account-b"
                     ]
                },
                 "Bool": {
                     "aws:PrincipalIsAWSService": "true"
                },
```

```
"Null": {
    "aws:SourceArn": "false"
    }
    }
    ]
}
```

### **Restrict access to only HTTPS connections to your resources**

The following policy requires that access to your resources only occurs on encrypted connections over HTTPS (TLS). This can help you prevent potential attackers from manipulating network traffic.

```
{
    "Version": "2012-10-17",
    "Statement": [
        {
             "Sid": "EnforceSecureTransport",
             "Effect": "Deny",
             "Principal": "*",
             "Action": [
                 "sts:*",
                 "s3:*",
                 "sqs:*",
                 "secretsmanager:*",
                 "kms:*"
            ],
            "Resource": "*",
             "Condition": {
                 "BoolIfExists": {
                     "aws:SecureTransport": "false"
                 }
            }
        }
    ]
}
```

### **Consistent Amazon S3 bucket policy controls**

The following RCP contains multiple statements to enforce consistent access controls on Amazon S3 buckets in your organization.

#### {

```
"Version": "2012-10-17",
    "Statement": [
        {
            "Sid": "EnforceS3TlsVersion",
            "Effect": "Deny",
            "Principal": "*",
            "Action": "s3:*",
            "Resource": "*",
            "Condition": {
                 "NumericLessThan": {
                     "s3:TlsVersion": [
                         "1.2"
                     ]
                 }
            }
        },
        {
            "Sid": "EnforceKMSEncryption",
            "Effect": "Deny",
            "Principal": "*",
            "Action": "s3:PutObject",
            "Resource": "*",
            "Condition": {
                 "Null": {
                     "s3:x-amz-server-side-encryption-aws-kms-key-id": "true"
                 }
            }
        }
    ]
}
```

- The statement ID EnforceS3TlsVersion Require a minimum TLS version of 1.2 for access to S3 buckets.
- The statement ID EnforceKMSEncryption Require objects to be server-side encrypted with KMS keys.

# Management policies in Amazon Organizations

Management policies enable you to centrally configure and manage Amazon Web Services services and their features. How those policies affect the OUs and accounts that inherit them depends

on the type of management policy you apply in Amazon Organizations. Review the topics in this section to understand relevant terms and concepts about management policies.

### Topics

- Prerequisites and permissions for management policies for Amazon Organizations
- Understanding management policy inheritance
- Viewing effective management policies
- Declarative policies
- Backup policies
- Tag policies
- <u>Chat applications policies</u>
- <u>AI services opt-out policies</u>
- Security Hub policies

# Prerequisites and permissions for management policies for Amazon Organizations

This page describes the prerequisites and required permissions for management policies for Amazon Organizations.

### Topics

- Prerequisites for management policies
- Permissions for management policies

### Prerequisites for management policies

Using management policies for an organization requires the following:

- Your organization must have all features enabled.
- You must be signed in to your organization's management account or be a delegated administrator.
- Your Amazon Identity and Access Management (IAM) user or role must have the permissions that are listed in the following section.

### Permissions for management policies

The following example IAM policy provides permissions to use all aspects of management policies in an organization.

```
{
    "Version": "2012-10-17",
    "Statement": [
        {
            "Sid": "OrganizationPolicies",
            "Effect": "Allow",
            "Action": [
                "organizations:AttachPolicy",
                "organizations:CreatePolicy",
                "organizations:DeletePolicy",
                "organizations:DescribeAccount",
                "organizations:DescribeCreateAccountStatus",
                "organizations:DescribeEffectivePolicy",
                "organizations:DescribeOrganization",
                "organizations:DescribeOrganizationalUnit",
                "organizations:DescribePolicy",
                "organizations:DetachPolicy",
                "organizations:DisableAWSServiceAccess",
                "organizations:DisablePolicyType",
                "organizations:EnableAWSServiceAccess",
                "organizations:EnablePolicyType",
                "organizations:ListAccounts",
                "organizations:ListAccountsForParent",
                "organizations:ListAWSServiceAccessForOrganization",
                "organizations:ListCreateAccountStatus",
                "organizations:ListOrganizationalUnitsForParent",
                "organizations:ListParents",
                "organizations:ListPolicies",
                "organizations:ListPoliciesForTarget",
                "organizations:ListRoots",
                "organizations:ListTargetsForPolicy",
                "organizations:UpdatePolicy"
            ],
            "Resource": "*"
        }
    ]
}
```

For more information about IAM policies and permissions, see the IAM User Guide.

# Understanding management policy inheritance

### 🔥 Important

The information in this section does *not* apply to authorization policies: service control policies (SCPs) and resource control policies (RCPs). For more information about how SCPs and RCPs work in an Amazon Organizations hierarchy, see <u>SCP evaluation</u> and <u>RCP evaluation</u>.

You can attach management policies to organization entities (organization root, organizational unit (OU), or account) in your organization:

- When you attach a management policy to the organization root, all OUs and accounts in the organization inherit that policy.
- When you attach a management policy to a specific OU, accounts that are directly under that OU or any child OU inherit the policy.
- When you attach a management policy to a specific account, it affects only that account.

Because you can attach management policies to multiple levels in the organization, accounts can inherit multiple policies.

This following topics explain how parent policies and child policies are processed into the effective policy for an account.

### Topics

- Inheritance terminology
- Policy syntax and inheritance for management policy types
- Inheritance operators
- Inheritance examples

### Inheritance terminology

This topic uses the following terms when discussing management policy inheritance.

### **Policy inheritance**

The interaction of policies at differing levels of an organization, moving from the top-level root of the organization, down through the organizational unit (OU) hierarchy to individual accounts.

You can attach policies to the organization root, OUs, individual accounts, and to any combination of these organization entities. Policy inheritance refers to management policies that are attached to the organization root or to an OU. All accounts that are members of the organization root or OU where a management policy is attached *inherit* that policy.

For example, when management policies are attached to the organization root, all accounts in the organization inherit that policy. That's because all accounts in an organization are always under the organization root. When you attach a policy to a specific OU, accounts that are directly under that OU or any child OU inherit that policy. Because you can attach policies to multiple levels in the organization, accounts might inherit multiple policy documents for a single policy type.

#### **Parent policies**

Policies that are attached higher in the organizational tree than policies that are attached to entities lower in the tree.

For example, if you attach management policy A to the organization root, it's just a policy. If you also attach policy B to an OU under that root, policy A is the parent policy of Policy B. Policy B is the child policy of Policy A. Policy A and policy B merge to create the effective tag policy for accounts in the OU.

### **Child policies**

Policies that are attached at a lower level in the organization tree than the parent policy.

#### **Effective policies**

The final, single policy document that specifies the rules that apply to an account. The effective policy is the aggregation of any policies the account inherits, plus any policy that is directly attached to the account. For more information, see Viewing effective management policies.

#### Inheritance operators

Operators that control how inherited policies merge into a single effective policy. These operators are considered an advanced feature. Experienced policy authors can use them to limit what changes a child policy can make and how settings in policies merge. For more information, see Inheritance operators.

# Policy syntax and inheritance for management policy types

Exactly how policies affect the OUs and accounts that inherit them depends on the type of management policy you choose. Management policy types include:

- Declarative policies
- Backup policies
- Tag policies
- <u>Chat applications policies</u>
- AI services opt-out policies

The syntax for management policy types includes <u>Inheritance operators</u>, which enable you to specify with fine granularity what elements from the parent policies are applied and what elements can be overridden or modified when inherited by child OUs and accounts.

The *effective policy* is the set of rules that are inherited from the organization root and OUs along with those directly attached to the account. The effective policy specifies the final set of rules that apply to the account. You can view the effective policy for an account that includes the effect of all of the inheritance operators in the policies applied. For more information, see <u>Viewing effective</u> <u>management policies</u>.

# **Inheritance operators**

Inheritance operators control how inherited policies and account policies merge into the account's effective policy. These operators include value-setting operators and child control operators.

When you use the visual editor in the Amazon Organizations console, you can use only the @@assign operator. Other operators are considered an advanced feature. To use the other operators, you must manually author the JSON policy. Experienced policy authors can use inheritance operators to control what values are applied to the effective policy and limit what changes child policies can make.

For information about how policy inheritance works in an organization, see Inheritance examples.

# Value-setting operators

You can use the following value-setting operators to control how your policy interacts with its parent policies:

- @@assign Overwrites any inherited policy settings with the specified settings. If the specified setting isn't inherited, this operator adds it to the effective policy. This operator can apply to any policy setting of any type.
  - For single-valued settings, this operator replaces the inherited value with the specified value.
  - For multi-valued settings (JSON arrays), this operator removes any inherited values and replaces them with the values specified by this policy.
- @@append Adds the specified settings (without removing any) to the inherited ones. If the specified setting isn't inherited, this operator adds it to the effective policy. You can use this operator with only multi-valued settings.
  - This operator adds the specified values to any values in the inherited array.
- @@remove **Removes** the specified inherited settings from the effective policy, if they exist. You can use this operator with only multi-valued settings.
  - This operator removes only the specified values from the array of values inherited from the parent policies. Other values can continue to exist in the array and can be inherited by child policies.

### **Child control operators**

Using child control operators is optional. You can use the @@operators\_allowed\_for\_child\_policies operator to control which value-setting operators child policies can use. You can allow all operators, some specific operators, or no operators. By default, all operators (@@all) are allowed.

- "@@operators\_allowed\_for\_child\_policies":["@@all"] Child OUs and accounts can use any operator in policies. By default, all operators are allowed in child policies.
- "@@operators\_allowed\_for\_child\_policies":["@@assign", "@@append", "@@remove"] - Child OUs and accounts can use only the specified operators in child policies. You can specify one or more value-setting operators in this child control operator.
- "@@operators\_allowed\_for\_child\_policies":["@@none"] Child OUs and accounts can't use operators in policies. You can use this operator to effectively lock in the values that are defined in a parent policy so that child policies can't add, append, or remove those values.

### 🚯 Note

If an inherited child control operator limits the use of an operator, you can't reverse that rule in a child policy. If you include child control operators in a parent policy, they limit the value-setting operators in all child policies.

# **Inheritance examples**

These examples show how policy inheritance works by showing how parent and child tag policies are merged into an effective tag policy for an account.

The examples assume that you have the organization structure shown in the following diagram.

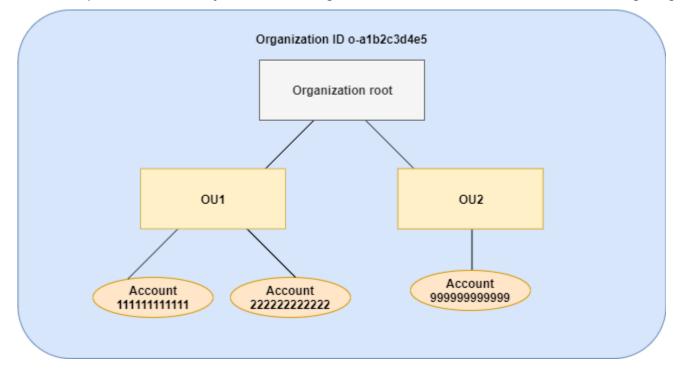

#### Examples

- Example 1: Allow child policies to overwrite only tag values
- Example 2: Append new values to inherited tags
- Example 3: Remove values from inherited tags
- Example 4: Restrict changes to child policies
- Example 5: Conflicts with child control operators
- Example 6: Conflicts with appending values at same hierarchy level

# Example 1: Allow child policies to overwrite only tag values

The following tag policy defines the CostCenter tag key and two acceptable values, Development and Support. If you attach it to the organization root, the tag policy is in effect for all accounts in the organization.

Policy A – Organization root tag policy

Assume that you want users in OU1 to use a different tag value for a key, and you want to enforce the tag policy for specific resource types. Because policy A doesn't specify which child control operators are allowed, all operators are allowed. You can use the @@assign operator and create a tag policy like the following to attach to OU1.

# Policy B – OU1 tag policy

```
User Guide
```

```
"enforced_for": {
    "@@assign": [
    "redshift:*",
    "dynamodb:table"
    ]
    }
  }
}
```

Specifying the @@assign operator for the tag does the following when policy A and policy B merge to form the *effective tag policy* for an account:

- Policy B overwrites the two tag values that were specified in the parent policy, policy A. The result is that Sandbox is the only compliant value for the CostCenter tag key.
- The addition of enforced\_for specifies that the CostCenter tag *must* be the specified tag value on all Amazon Redshift resources and Amazon DynamoDB tables.

### Resultant effective tag policy for accounts 1111111111111 and 22222222222

#### 🚺 Note

You can't directly use the contents of a displayed effective policy as the contents of a new policy. The syntax doesn't include the operators needed to control merging with other child and parent policies. The display of an effective policy is intended only for understanding the results of the merger.

```
{
    "tags": {
        "costcenter": {
            "tag_key": "CostCenter",
            "tag_value": [
              "Sandbox"
        ],
        "enforced_for": [
            "redshift:*",
            "dynamodb:table"
```

```
]
}
}
```

### Example 2: Append new values to inherited tags

There may be cases where you want all accounts in your organization to specify a tag key with a short list of acceptable values. For accounts in one OU, you may want to allow an additional value that only those accounts can specify when creating resources. This example specifies how to do that by using the @@append operator. The @@append operator is an advanced feature.

Like example 1, this example starts with policy A for the organization root tag policy.

Policy A – Organization root tag policy

For this example, attach policy C to OU2. The difference in this example is that using the @@append operator in policy C *adds to*, rather than overwrites, the list of acceptable values and the enforced\_for rule.

### Policy C – OU2 tag policy for appending values

```
{
"tags": {
"costcenter": {
```

Amazon Organizations

```
"tag_key": {
                 "@@assign": "CostCenter"
             },
             "tag_value": {
                 "@@append": [
                     "Marketing"
                 ]
             },
             "enforced_for": {
                 "@@append": [
                     "redshift:*",
                     "dynamodb:table"
                 ]
             }
        }
    }
}
```

Attaching policy C to OU2 has the following effects when policy A and policy C merge to form the effective tag policy for an account:

- Because policy C includes the @@append operator, it allows for *adding to*, not overwriting, the list of acceptable tag values that are specified in Policy A.
- As in policy B, the addition of enforced\_for specifies that the CostCenter tag must be used as the specified tag value on all Amazon Redshift resources and Amazon DynamoDB tables.
   Overwriting (@@assign) and adding (@@append) have the same effect if the parent policy doesn't include a child control operator that restricts what a child policy can specify.

As shown in the diagram, OU2 includes one account: 9999999999999. Policy A and policy C merge to create the effective tag policy for account 999999999999.

# Effective tag policy for account 99999999999

### 🚯 Note

You can't directly use the contents of a displayed effective policy as the contents of a new policy. The syntax doesn't include the operators needed to control merging with other child and parent policies. The display of an effective policy is intended only for understanding the results of the merger.

```
{
    "tags": {
        "costcenter": {
             "tag_key": "CostCenter",
             "tag_value": [
                 "Development",
                 "Support",
                 "Marketing"
            ],
             "enforced_for": [
                 "redshift:*",
                 "dynamodb:table"
             ]
        }
    }
}
```

### Example 3: Remove values from inherited tags

There may be cases where the tag policy that is attached to the organization defines more tag values than you want an account to use. This example explains how to revise a tag policy using the @@remove operator. The @@remove is an advanced feature.

Like the other examples, this example starts with policy A for the organization root tag policy.

#### Policy A – Organization root tag policy

For this example, attach policy D to account 99999999999.

#### Policy D – Account 99999999999 tag policy for removing values

```
{
    "tags": {
        "costcenter": {
             "tag_key": {
                 "@@assign": "CostCenter"
             },
             "tag_value": {
                 "@@remove": [
                     "Development",
                     "Marketing"
                 ],
                 "enforced_for": {
                     "@@remove": [
                          "redshift:*",
                          "dynamodb:table"
                     ]
                 }
             }
        }
    }
}
```

Attaching policy D to account 999999999999999 has the following effects when policy A, policy C, and policy D merge to form the effective tag policy:

- Assuming you performed all of the previous examples, policies B, C, and C are child policies of A. Policy B is only attached to OU1, so it has no effect on account 999999999999.
- Compliance is not enforced for the CostCenter tag key.

#### New effective tag policy for account 99999999999

#### 🚯 Note

You can't directly use the contents of a displayed effective policy as the contents of a new policy. The syntax doesn't include the operators needed to control merging with other child

and parent policies. The display of an effective policy is intended only for understanding the results of the merger.

```
{
    "tags": {
        "costcenter": {
            "tag_key": "CostCenter",
            "tag_value": [
              "Support"
            ]
        }
    }
}
```

### Example 4: Restrict changes to child policies

There may be cases where you want to restrict changes in child policies. This example explains how to do that using child control operators.

This example starts with a new organization root tag policy and assumes that tag policies aren't yet attached to organization entities.

### Policy E – Organization root tag policy for restricting changes in child policies

When you attach policy E to the organization root, the policy prevents child policies from changing the Project tag key. However, child policies can overwrite or append tag values.

Assume you then attach the following policy F to an OU.

# Policy F – OU tag policy

Merging policy E and policy F have the following effects on the OU's accounts:

- Policy F is a child policy to Policy E.
- Policy F attempts to change the case treatment, but it can't. That's because policy E includes the "@@operators\_allowed\_for\_child\_policies": ["@@none"] operator for the tag key.
- However, policy F can append tag values for the key. That's because policy E includes
   "@@operators\_allowed\_for\_child\_policies": ["@@append"] for the tag value.

# Effective policy for accounts in the OU

# 🚯 Note

You can't directly use the contents of a displayed effective policy as the contents of a new policy. The syntax doesn't include the operators needed to control merging with other child

and parent policies. The display of an effective policy is intended only for understanding the results of the merger.

```
{
    "tags": {
        "project": {
            "tag_key": "Project",
            "tag_value": [
               "Maintenance",
               "Escalations",
              "Escalations - research"
            ]
            }
      }
}
```

### Example 5: Conflicts with child control operators

Child control operators can exist in tag policies that are attached at the same level in the organization hierarchy. When that happens, the intersection of the allowed operators is used when the policies merge to form the effective policy for accounts.

Assume policy G and policy H are attached to the organization root.

#### Policy G – Organization root tag policy 1

#### Policy H – Organization root tag policy 2

In this example, one policy at the organization root defines that the values for the tag key can only be appended to. The other policy attached to the organization root allows child policies to both append and remove values. The intersection of these two permissions is used for child policies. The result is that child policies can append values, but not remove values. Therefore, the child policy can append a value to the list of tag values but can't remove the Maintenance value.

### Example 6: Conflicts with appending values at same hierarchy level

You can attach multiple tag policies to each organization entity. When you do this, the tag policies that are attached to the same organization entity might include conflicting information. Policies are evaluated based on the order in which they were attached to the organization entity. To change which policy is evaluated first, you can detach a policy and then reattach it.

Assume policy J is attached to the organization root first, and then policy K is attached to the organization root.

### Policy J – First tag policy attached to the organization root

#### Policy K – Second tag policy attached to the organization root

```
{
    "tags": {
        "project": {
            "tag_key": {
                "@@assign": "project"
                }
        }
}
```

In this example, the tag key PROJECT is used in the effective tag policy because the policy that defined it was attached to the organization root first.

#### Policy JK – Effective tag policy for account

The effective policy for the account is as follows.

#### Note

You can't directly use the contents of a displayed effective policy as the contents of a new policy. The syntax doesn't include the operators needed to control merging with other child and parent policies. The display of an effective policy is intended only for understanding the results of the merger.

```
{
    "tags": {
        "project": {
            "tag_key": "PROJECT",
            "tag_value": [
               "Maintenance"
            ]
        }
    }
}
```

# Viewing effective management policies

Determine the effective management policy for an account in your organization.

# What is an effective management policy?

The *effective policy* specifies the final rules that apply to an Amazon Web Services account for a management policy type. It is the aggregation for a management policy that the account inherits, plus any policies for that management policy type that are directly attached to the account. When you attach a management policy to the organization's root, it applies to all accounts in your organization. When you attach a management policy to an organizational unit (OU), it applies to all accounts and OUs that belong to the OU. When you attach a management policy directly to an account, it applies only to that one Amazon Web Services account.

For information about how policies are combined into the final effective policy, see <u>Understanding</u> <u>management policy inheritance</u>.

# Backup policy example

The backup policy attached to the organization root might specify that all accounts in the organization back up all Amazon DynamoDB tables with a default backup frequency of once per week. A separate backup policy attached directly to one member account with critical information in a table can override the frequency with a value of once per day. The combination of these backup policies comprises the effective backup policy. This effective backup policy is determined for each account in the organization individually. In this example, the result is that all accounts in the organization back up their DynamoDB tables once per week, with the exception of one account that backs up its tables daily.

# Tag policy example

The tag policy attached to the organization root might define a CostCenter tag with four compliant values. A separate tag policy attached to the account may restrict the CostCenter key to only two of the four compliant values. The combination of these tag policies comprises the effective tag policy. The result is that only two of the four compliant tag values defined in the organization root tag policy are compliant for the account.

# Chat applications policy example

Amazon Q Developer in chat applications will reevaluate any previously created Amazon Q Developer in chat applications configurations against the effective chat applications policies and deny any previously allowed actions if they are consistent with the permitted settings and guardrails in the effective policy. The effective policy for a member account defines the permitted settings and guardrails. For example, if a chat applications policy with deny access for public Slack channels is applied to a member account, then the existing Amazon Q Developer in chat applications configurations for public Slack channels in the member account will be disabled. Amazon Q Developer in chat applications will not deliver notifications and channel members will not be able to run any tasks in the blocked channel. The Amazon Q Developer in chat applications console will mark the affected channels as disabled with an appropriate error messaging next to it.

#### AI services opt-out example

The AI services opt-out policy attached to the organization root might specify that all accounts in the organization opt out of content use by all Amazon machine learning services. A separate AI services opt-out policy attached directly to one member account specifies that it opts in to content use for only Amazon Rekognition. The combination of these AI services opt-out policies comprises the effective AI services opt-out policy. The result is that all accounts in the organization are opted out of all Amazon Web Services services, with the exception of one account that opts in to Amazon Rekognition.

# How to view the effective management policy

You can view the effective policy of a management policy type for an account from the Amazon Web Services Management Console, Amazon API, or Amazon Command Line Interface.

#### Minimum permissions

To view the effective policy of a management policy type for an account, you must have permission to run the following actions:

- organizations:DescribeEffectivePolicy
- organizations:DescribeOrganization required only when using the Organizations console

### Amazon Web Services Management Console

### To view the effective policy of a management policy type for an account

- Sign in to the <u>Amazon Organizations console</u>. You must sign in as an IAM user, assume an IAM role, or sign in as the root user (<u>not recommended</u>) in the organization's management account.
- 2. On the <u>Amazon Web Services accounts</u> page, choose the name of the account for which you want to view the effective policy. You might have to expand OUs (choose the

)

to find the account that you want.

- 3. On the **Policies** tab, choose the management policy type you want to view the effective policy for.
- 4. Choose View the effective policy for this Amazon Web Services account.

The console displays the effective policy applied to the specified account.

#### 🚯 Note

You can't copy and paste an effective policy and use it as the JSON for another policy without significant changes. Policy documents must include the <u>inheritance</u> <u>operators</u> that specify how each setting is merged into the final effective policy.

#### Amazon CLI & Amazon SDKs

#### To view the effective policy of a management policy type for an account

You can use one of the following to view the effective policy:

Amazon CLI: describe-effective-policy

The following example shows the effective AI services opt-out policy for an account.

```
$ aws organizations describe-effective-policy \
    --policy-type AISERVICES_OPT_OUT_POLICY \
    --target-id 123456789012
{
    "EffectivePolicy": {
        "PolicyContent": "{\"services\":{\"comprehend\":{\"opt_out_policy\":
        "optOut\"}, ....TRUNCATED FOR BREVITY.... "opt_out_policy\":\"optIn\"}}",
        "LastUpdatedTimestamp": "2020-12-09T12:58:53.548000-08:00",
        "TargetId": "123456789012",
        "PolicyType": "AISERVICES_OPT_OUT_POLICY"
    }
}
```

Amazon SDKs: <u>DescribeEffectivePolicy</u>

# **Declarative policies**

Declarative policies allow you to centrally declare and enforce your desired configuration for a given Amazon Web Services service at scale across an organization. Once attached, the configuration is always maintained when the service adds new features or APIs. Use declarative policies to prevent noncompliant actions. For example, you can block public internet access to Amazon VPC resources across your organization.

The key benefits of using declarative policies are:

- **Ease of use**: You can enforce the baseline configuration for an Amazon Web Services service with a few selections in the Amazon Organizations and Amazon Control Tower consoles or with a few commands using the Amazon CLI & Amazon SDKs.
- Set once and forget: The baseline configuration for an Amazon Web Services service is always maintained, even when the service introduces new features or APIs. The baseline configuration is also maintained when new accounts are added to an organization or when new principals and resources are created.
- **Transparency**: The account status report allows you to review the current status of all attributes supported by declarative policies for the accounts in scope. You can also create customizable error messages, which can help administrators redirect end users to internal wiki pages or provide a descriptive message that can help end users understand why an action failed.

For a full list of supported Amazon Web Services services and attributes, see <u>Supported Amazon</u> <u>Web Services services and attributes</u>.

### Topics

- How declarative policies work
- Custom error messages for declarative policies
- Account status report for declarative policies
- Supported Amazon Web Services services and attributes
- Getting started with declarative policies
- Best practices for using declarative policies
- Generating the account status report for declarative policies
- Declarative policy syntax and examples

# How declarative policies work

Declarative policies are enforced in the service's control plane, which is an important distinction from <u>authorization policies such as service control policies (SCPs) and resource control policies</u> (<u>RCPs</u>). While authorization policies regulate access to APIs, declarative policies are applied directly at the service level to enforce durable intent. This ensures that the baseline configuration is always enforced, even when new features or APIs are introduced by the service.

The following table helps illustrate this distinction and provides some use cases.

|      | Service<br>control<br>policies                                                                                                    | Resource<br>control<br>policies                                                                                 | Declarative<br>policies                                                                                                    |
|------|----------------------------------------------------------------------------------------------------|----------------------------------------------------------------------------------------------------|----------------------------------------------------------------------------------------------------|
| Why? | To centrally<br>define and<br>enforce<br>consisten<br>t access<br>controls on<br>principals<br>(such as IAM<br>users and<br>IAM roles) at<br>scale. | To centrally<br>define and<br>enforce<br>consisten<br>t access<br>controls on<br>resources at<br>scale          | To centrally<br>define and<br>enforce the<br>baseline<br>configuration<br>for Amazon<br>services at<br>scale.                   |
| How? | By controlli<br>ng the<br>maximum<br>available<br>access<br>permissions<br>of principal<br>s at an API<br>level.                                    | By controlli<br>ng the<br>maximum<br>available<br>access<br>permissions<br>for resources<br>at an API<br>level. | By enforcing<br>the desired<br>configura<br>tion of an<br>Amazon<br>Web Services<br>service<br>without<br>using API<br>actions. |

|                                      | Service<br>control<br>policies                                                            | Resource<br>control<br>policies                                             | Declarative<br>policies                                                                                                    |
|--------------------------------------|-------------------------------------------------------------------------------------------|-----------------------------------------------------------------------------|----------------------------------------------------------------------------------------------------|
| Governs<br>service-l<br>inked roles? | No                                                                                        | No                                                                          | Yes                                                                                                    |
| Feedback<br>mechanism                | Non-custo<br>mizable<br>access denied<br>SCP error.                                       | Non-custo<br>mizable<br>access denied<br>RCP error.                         | Customiza<br>ble error<br>message.<br>For more<br>informati<br>on, see<br><u>Custom error</u><br><u>messages for</u><br><u>declarative</u><br>policies. |
| Example<br>policy                    | Deny access<br>to Amazon<br>based on the<br>requested<br>Amazon<br>Web Services<br>Region | Restrict<br>access to<br>only HTTPS<br>connectio<br>ns to your<br>resources | <u>Allowed</u><br><u>Images</u><br><u>Settings</u>                                                                                                    |

After you have <u>created</u> and <u>attached</u> a declarative policy, it is applied and enforced across your organization. Declarative policies can be applied to an entire organization, organizational units (OUs), or accounts. Accounts joining an organization will automatically inherit the declarative policy in the organization. For more information, see <u>Understanding management policy</u> inheritance.

The *effective policy* is the set of rules that are inherited from the organization root and OUs along with those directly attached to the account. The effective policy specifies the final set of rules that apply to the account. For more information, see <u>Viewing effective management policies</u>.

If a declarative policy is <u>detached</u>, the attribute state will roll back to its previous state before the declarative policy was attached.

# Custom error messages for declarative policies

Declarative policies allow you to create custom error messages. For example, if an API operation fails due to a declarative policy, you can set the error message or provide a custom URL, such as a link to an internal wiki or a link to a message that describes the failure. If you do not specify a custom error message, Amazon Organizations provides the following default error message: Example: This action is denied due to an organizational policy in effect.

You can also audit the process of creating declarative policies, updating declarative policies, and deleting declarative policies with Amazon CloudTrail. CloudTrail can flag API operation failures due to declarative policies. For more information, see Logging and monitoring.

### <u> Important</u>

Do not include *personally identifiable information (PII)* or other sensitive information in a custom error message. PII includes general information that can be used to identify or locate an individual. It covers records such as financial, medical, educational, or employment. PII examples include addresses, bank account numbers, and phone numbers.

# Account status report for declarative policies

The *account status report* allows you to review the current status of all attributes supported by declarative policies for the accounts in scope. You can choose the accounts and organizational units (OUs) to include in the report scope, or choose an entire organization by selecting the root.

This report helps you assess readiness by providing a Region breakdown and if the current state of an attribute is *uniform across accounts* (through the numberOfMatchedAccounts) or *inconsistent* (through the numberOfUnmatchedAccounts). You can also see the *most frequent value*, which is the configuration value that is most frequently observed for the attribute.

In Figure 1, there is a generated account status report, which shows uniformity across accounts for the following attributes: VPC Block Public Access and Image Block Public Access. This means that, for each attribute, all the accounts in scope have the same configuration for that attribute.

The generated account status report shows inconsistent accounts for the following attributes: Allowed Images Settings, Instance Metadata defaults, Serial Console Access, and Snapshot Block Public Access. In this example, each attribute with an inconsistent account is due to there being one account with a different configuration value.

If there is a most frequent value, that is displayed in its respective column. For more detailed information of what each attribute controls, see Declarative policy syntax and example policies.

You can also expand an attribute to see a Region breakdown. In this example, Image Block Public Access is expanded and in each Region, you can see that there is also uniformity across accounts.

The choice to attach a declarative policy for enforcing a baseline configuration depends on your specific use case. Use the account status report to help you assess your readiness before attaching a declarative policy.

For more information, see Generating the account status report.

| Account status report        | t status report Updated last Monday at 12:40 PM Generate status report View report in S3 [2] |                         |                       |                       |  |  |
|------------------------------|----------------------------------------------------------------------------------------------|-------------------------|-----------------------|-----------------------|--|--|
| Attribute                    | Region                                                                                       | Uniform across accounts | Inconsistent accounts | Most frequent value   |  |  |
| Allowed Images Settings      | All Regions                                                                                  | ∆ No                    | 1                     |                       |  |  |
| Instance Metadata Defaults   | All Regions                                                                                  | ∧ No                    | 1                     | {"HttpTokens":"requi  |  |  |
| Serial Console Access        | All Regions                                                                                  | ∧ No                    | 1                     | false                 |  |  |
| VPC Block Public Access      | All Regions                                                                                  | ⊘ Yes                   | 0                     | {"State":"default-sta |  |  |
| Snapshot Block Public Access | All Regions                                                                                  | ∆ No                    | 1                     | unblocked             |  |  |
| Image Block Public Access    | All Regions                                                                                  | ⊘ Yes                   | 0                     | block-new-sharing     |  |  |
|                              | eu-west-3                                                                                    | ⊘ Yes                   | 0                     |                       |  |  |
|                              | eu-north-1                                                                                   | ⊘ Yes                   | 0                     |                       |  |  |

Figure 1: Example account status report with uniformity across accounts for VPC Block Public Access and Image Block Public Access.

# Supported Amazon Web Services services and attributes

### Supported attributes for declarative policies for EC2

The following table displays the attributes supported for Amazon EC2 related services.

# Declarative policies for EC2

| Amazon service | Attribute                    | Policy effect                                                                                                    | Policy contents    | More informati<br>on                                                                                                    |
|----------------|------------------------------|----------------------------------------------------------------------------------------------------|--------------------|----------------------------------------------------------------------------------------------------|
| Amazon VPC     | VPC Block Public<br>Access   | Controls if<br>resources in<br>Amazon VPCs<br>and subnets<br>can reach<br>the internet<br>through internet<br>gateways (IGWs). | <u>View policy</u> | For more<br>information,<br>see <u>Block public</u><br>access to VPCs<br>and subnets in<br>the Amazon VPC<br>User Guide.                                                      |
| Amazon EC2     | Serial Console<br>Access     | Controls if<br>the EC2 serial<br>console is<br>accessible.                                                                     | <u>View policy</u> | For more<br>information, see<br><u>Configure access</u><br>to the EC2 Serial<br><u>Console</u> in the<br><i>Amazon Elastic</i><br><i>Compute Cloud</i><br><i>User Guide</i> . |
|                | Image Block<br>Public Access | Controls<br>if Amazon<br>Machine<br>Images (AMIs)<br>are publicly<br>sharable.                                                 | <u>View policy</u> | For more<br>information,<br>see <u>Understan</u><br><u>d block public</u><br><u>access for AMIs</u><br>in the Amazon<br>Elastic Compute<br>Cloud User<br>Guide.               |
|                | Allowed Images<br>Settings   | Controls the<br>discovery and<br>use of Amazon<br>Machine Images<br>(AMI) in Amazon                                            | <u>View policy</u> | For more<br>information,<br>see <u>Amazon</u><br><u>Machine Images</u><br>( <u>AMIs)</u> in the                                                                               |

| Amazon service | Attribute                        | Policy effect                                                          | Policy contents    | More informati<br>on                                                                                                    |
|----------------|----------------------------------|------------------------------------------------------------------------|--------------------|----------------------------------------------------------------------------------------------------|
|                |                                  | EC2 with<br>Allowed AMIs.                                              |                    | Amazon Elastic<br>Compute Cloud<br>User Guide.                                                                                                    |
|                | Instance<br>Metadata<br>Defaults | Controls IMDS<br>defaults for<br>all new EC2<br>instances<br>launches. | <u>View policy</u> | For more<br>information,<br>see <u>Configure</u><br><u>instance</u><br><u>metadata</u><br><u>options for new</u><br><u>instances</u> in the<br><i>Amazon Elastic</i><br><i>Compute Cloud</i><br><i>User Guide</i> . |
| Amazon EBS     | Snapshot Block<br>Public Access  | Controls if<br>Amazon EBS<br>snapshots<br>are publicly<br>accessible.  | <u>View policy</u> | For more<br>information,<br>see <u>Block public</u><br>access for<br><u>Amazon EBS</u><br><u>snapshots</u> in the<br><i>Amazon Elastic</i><br><i>Block Store User</i><br><i>Guide</i> .                             |

# Getting started with declarative policies

Follow these steps to get started using declarative policies.

- 1. Learn about the permissions you must have to perform declarative policy tasks.
- 2. Enable declarative policies for your organization.

#### (i) Note

### Enabling trust access is required

You must enable trusted access for the service where the declarative policy will enforce a baseline configuration. This creates a read-only service-linked role that is used to generate the account status report of what the existing configuration is for accounts across your organization.

#### Using the console

If you use the Organizations console, this step is a part of the process for enabling declarative policies.

#### Using the Amazon CLI

If you use the Amazon CLI, there are two separate APIs:

• EnablePolicyType, which you use to enable declarative policies.

• <u>EnableAWSServiceAccess</u>, which you use to enable trusted access. For more information on how to enable trusted access for a specific service with the Amazon CLI see, <u>Amazon Web Services services that you can use with Amazon</u> <u>Organizations</u>.

- 3. <u>Run the account status report</u>.
- 4. Create a declarative policy.
- 5. Attach the declarative policy to your organization's root, OU, or account.
- 6. View the combined effective declarative policy that applies to an account.

For all of these steps, you sign in as an IAM user, assume an IAM role, or sign in as the root user (<u>not</u> recommended) in the organization's management account.

# **Other information**

• Learn declarative policy syntax and see example policies

# Best practices for using declarative policies

Amazon recommends the following best practices for using declarative policies.

### Leverage readiness assessments

Use the declarative policy *account status report* to assess the current status of all attributes supported by declarative policies for the accounts in scope. You can choose the accounts and organizational units (OUs) to include in the report scope, or choose an entire organization by selecting the root.

This report helps you assess readiness by providing a Region breakdown and if the current state of an attribute is *uniform across accounts* (through the numberOfMatchedAccounts) or *inconsistent* (through the numberOfUnmatchedAccounts). You can also see the *most frequent value*, which is the configuration value that is most frequently observed for the attribute.

The choice to attach a declarative policy for enforcing a baseline configuration depends on your specific use case.

For more information and an illustrative example, see Account status report for declarative policies.

### Start small and then scale

To simplify debugging, start with a test policy. Validate the behavior and impact of each change before making the next change. This approach reduces the number of variables you have to account for when an error or unexpected result occurs.

For example, you can start with a test policy attached to a single account in a noncritical test environment. After you have confirmed that it works to your specifications, you can then incrementally move the policy up the organization structure to more accounts and more organizational units (OUs).

### **Establish review processes**

Implement processes to monitor for new declarative attributes, evaluate policy exceptions, and make adjustments to maintain alignment with your organizational security and operational requirements.

### Validate changes using DescribeEffectivePolicy

After you make a change to a declarative policy, check the effective policies for representative accounts below the level where you made the change. You can <u>view the effective policy by using</u> <u>the Amazon Web Services Management Console</u>, or by using the <u>DescribeEffectivePolicy</u> API operation or one of its Amazon CLI or Amazon SDK variants. Ensure that the change you made had the intended impact on the effective policy.

### Communicate and train

Ensure your organizations understand the purpose and impact of your declarative policies. Provide clear guidance on the expected behaviors and how to handle failures due to policy enforcement.

# Generating the account status report for declarative policies

The *account status report* allows you to review the current status of all attributes supported by declarative policies for the accounts in scope. You can choose the accounts and organizational units (OUs) to include in the report scope, or choose an entire organization by selecting the root.

This report helps you assess readiness by providing a Region breakdown and if the current state of an attribute is *uniform across accounts* (through the numberOfMatchedAccounts) or *inconsistent* (through the numberOfUnmatchedAccounts). You can also see the *most frequent value*, which is the configuration value that is most frequently observed for the attribute.

The choice to attach a declarative policy for enforcing a baseline configuration depends on your specific use case.

For more information and an illustrative example, see Account status report for declarative policies.

### Prerequisites

Before you can generate an account status report, you must perform the following steps

- 1. The StartDeclarativePoliciesReport API can only be called by the management account or delegated administrators for an organization.
- 2. You must have an S3 bucket before generating the report (create a new one or use an existing one), it must be in the same Region in which the request is made, and it must have an appropriate S3 bucket policy. For a sample S3 policy, see Sample Amazon S3 policy under Examples in the Amazon EC2 API Reference
- 3. You must enable trusted access for the service where the declarative policy will enforce a baseline configuration. This creates a read-only service-linked role that is used to generate the account status report of what the existing configuration is for accounts across your organization.

# Using the console

For the Organizations console, this step is a part of the process for enabling declarative policies.

# Using the Amazon CLI

For the Amazon CLI, use the EnableAWSServiceAccess API.

For more information on how to enable trusted access for a specific service with the Amazon CLI see, Amazon Web Services services that you can use with Amazon Organizations.

4. Only one report per organization can be generated at a time. Attempting to generate a report while another is in progress will result in an error.

#### Access the compliance status report

#### Minimum permissions

To generate a compliance status report, you need permission to run the following actions:

- ec2:StartDeclarativePoliciesReport
- ec2:DescribeDeclarativePoliciesReports
- ec2:GetDeclarativePoliciesReportSummary
- ec2:CancelDeclarativePoliciesReport
- organizations:DescribeAccount
- organizations:DescribeOrganization
- organizations:DescribeOrganizationalUnit
- organizations:ListAccounts
- organizations:ListDelegatedAdministrators
- organizations:ListAWSServiceAccessForOrganization
- s3:PutObject

#### 1 Note

If your Amazon S3 bucket uses SSE-KMS encryption, you must also include the kms:GenerateDataKey permission in the policy.

#### Amazon Web Services Management Console

Use the following procedure to generate an account status report.

#### To generate an account status report

- Sign in to the <u>Amazon Organizations console</u>. You must sign in as an IAM user, assume an IAM role, or sign in as the root user (<u>not recommended</u>) in the organization's management account.
- 2. On the **Policies** page, choose **Declarative policies for EC2**.
- 3. On the **Declarative policies for EC2** page, choose **View account status report** from the **Actions** dropdown menu.
- 4. On the View account status report page, choose Generate status report.
- 5. In the **Organizational structure** widget, specify which organizational units (OUs) you want to include in the report.
- 6. Choose Submit.

#### Amazon CLI & Amazon SDKs

#### To generate an account status report

Use the following operations to generate a compliance status report, check on its status, and view the report:

- ec2:start-declarative-policies-report: Generates an account status report. The report is generated asynchronously, and can take several hours to complete. For more information, see <u>StartDeclarativePoliciesReport</u> in the *Amazon EC2 API Reference*.
- ec2:describe-declarative-policies-report: Describes the metadata of an account status report, including the state of the report. For more information, see DescribeDeclarativePoliciesReports in the Amazon EC2 API Reference.
- ec2:get-declarative-policies-report-summary: Retrieves a summary of the account status report. For more information, see <u>GetDeclarativePoliciesReportSummary</u> in the Amazon EC2 API Reference.
- ec2:cancel-declarative-policies-report: Cancels the generation of an account status report. For more information, see <u>CancelDeclarativePoliciesReport</u> in the Amazon EC2 API Reference.

Before generating a report, grant the EC2 declarative policies principal access to the Amazon S3 bucket where the report will be stored. To do this, attach the following policy to the

bucket. Replace amzn-s3-demo-bucket with your actual Amazon S3 bucket name, and identity\_ARN with the IAM identity used to call the StartDeclarativePoliciesReport API.

```
{
    "Version": "2012-10-17",
    "Statement": [
        {
            "Sid": "DeclarativePoliciesReportDelivery",
            "Effect": "Allow",
            "Principal": {
                "AWS": "identity_ARN"
            },
            "Action": [
                "s3:PutObject"
            ],
            "Resource": "arn:aws:s3:::amzn-s3-demo-bucket/*",
            "Condition": {
                "StringEquals": {
                     "aws:CalledViaLast": "report.declarative-policies-
ec2.amazonaws.com"
                }
            }
        }
    ]
}
```

# Declarative policy syntax and examples

This page describes declarative policy syntax and provides examples.

### Considerations

- When you configure a service attribute using a declarative policy, it might impact multiple APIs. Any noncompliant actions will fail.
- Account administrators will not be able to modify the value of the service attribute at the individual account level.

### Syntax for declarative policies

A declarative policy is a plaintext file that is structured according to the rules of <u>JSON</u>. The syntax for declarative policies follows the syntax for all management policy types. For a complete discussion of that syntax, see <u>Policy syntax and inheritance for management policy types</u>. This topic focuses on applying that general syntax to the specific requirements of the declarative policy type.

The following example shows basic declarative policy syntax:

```
{
    "ec2_attributes": {
        "exception_message": {
            "@@assign": "Your custom error message.https://myURL"
        },
        ...
        [Insert supported service attributes]
        ...
     }
}
```

- The ec2\_attributes field key name. Declarative policies always start with a fixed key name for the given Amazon Web Services service. It's the top line in the example policy above. Currently declarative policies only supported Amazon EC2 related services.
- Under ec2\_attributes, you can use exception\_message to set a custom error message. For more information, see <u>Custom error messages for declarative policies</u>.
- Under ec2\_attributes, you can insert one or more of the supported declarative policies. For those schemas, see <u>Supported declarative policies</u>.

### Supported declarative policies

The following are the Amazon Web Services services and attributes that declarative policies support. In some of the following examples, the JSON whitespace formatting might be compressed to save space.

• VPC Block Public Access

- Serial Console Access
- Image Block Public Access
- Allowed Images Settings
- Instance Metadata Defaults
- Snapshot Block Public Access

#### **VPC Block Public Access**

### **Policy effect**

Controls if resources in Amazon VPCs and subnets can reach the internet through internet gateways (IGWs). For more information, see <u>Configuration for internet access</u> in the Amazon Virtual Private Cloud User Guide.

### **Policy contents**

```
"vpc_block_public_access": {
    "internet_gateway_block": { // (optional)
        "mode": { // (required)
            "@@assign": "block_ingress" // off | block_ingress | block_bidirectional
        },
        "exclusions_allowed": { // (required)
            "@@assign": "enabled" // enabled | disabled
        }
    }
}
```

The following are the available fields for this attribute:

- "internet\_gateway":
  - "mode":
    - "off": VPC BPA is not enabled.
    - "block\_ingress": All internet traffic to the VPCs (except for VPCs or subnets which are excluded) is blocked. Only traffic to and from NAT gateways and egress-only internet gateways is allowed because these gateways only allow outbound connections to be established.
    - "block\_bidirectional": All traffic to and from internet gateways and egress-only internet gateways (except for excluded VPCs and subnets) is blocked..

- "exclusions\_allowed": An exclusion is a mode that can be applied to a single VPC or subnet that exempts it from the account's VPC BPA mode and will allow bidirectional or egress-only access.
  - "enabled": Exclusions can be created by the account.
  - "disabled": Exclusions cannot be created by the account.

# 🚯 Note

You can use the attribute to configure if exclusions are allowed, but you cannot create exclusions with this attribute itself. To create exclusions, you must create them in the account that owns the VPC. For more information about creating VPC BPA exclusions, see <u>Create and delete exclusions</u> in the *Amazon VPC User Guide*.

# Considerations

If you use this attribute in a declarative policy, you cannot use the following operations to modify the enforced configuration for the accounts in scope. This list is not exhaustive:

- ModifyVpcBlockPublicAccessOptions
- CreateVpcBlockPublicAccessExclusion
- ModifyVpcBlockPublicAccessExclusion

### Serial Console Access

### **Policy effect**

Controls if the EC2 serial console is accessible. For more information about the EC2 serial console, see EC2 Serial Console in the *Amazon Elastic Compute Cloud User Guide*.

### **Policy contents**

```
"serial_console_access": {
    "status": { // (required)
        "@@assign": "enabled" // enabled | disabled
    }
}
```

The following are the available fields for this attribute:

- "status":
  - "enabled": EC2 serial console access is allowed.
  - "disabled": EC2 serial console access is blocked.

### Considerations

If you use this attribute in a declarative policy, you cannot use the following operations to modify the enforced configuration for the accounts in scope. This list is not exhaustive:

- EnableSerialConsoleAccess
- DisableSerialConsoleAccess

### Image Block Public Access

### **Policy effect**

Controls if Amazon Machine Images (AMIs) are publicly sharable. For more information about AMIs, see <u>Amazon Machine Images (AMIs)</u> in the *Amazon Elastic Compute Cloud User Guide*.

### **Policy contents**

```
"image_block_public_access": {
    "state": { // (required)
        "@@assign": "block_new_sharing" // unblocked | block_new_sharing
    }
}
```

The following are the available fields for this attribute:

- "state":
  - "unblocked": No restrictions on the public sharing of AMIs.
  - "block\_new\_sharing": Blocks new public sharing of AMIs. AMIs that were already
    publicly shared remain publicly available.

### Considerations

If you use this attribute in a declarative policy, you cannot use the following operations to modify the enforced configuration for the accounts in scope. This list is not exhaustive:

- EnableImageBlockPublicAccess
- DisableImageBlockPublicAccess

**Allowed Images Settings** 

#### **Policy effect**

Controls the discovery and use of Amazon Machine Images (AMI) in Amazon EC2 with Allowed AMIs.. For more information about AMIs, see <u>Amazon Machine Images (AMIs)</u> in the *Amazon Elastic Compute Cloud User Guide*.

#### **Policy contents**

The following are the available fields for this attribute:

```
"allowed_images_settings": {
    "state": { // (required)
        "@@assign": "enabled" // enabled | disabled | audit_mode
    },
    "image_criteria": { // (optional)
        "criteria_1": {
            "allowed_image_providers": { // limit 200
            "@@append": [
            "amazon" // amazon | aws_marketplace | aws_backup_vault | 12
    digit account ID
            ]
            }
        }
    }
}
```

• "state":

- "enabled": The attribute is active and enforced.
- "disabled": The attribute is inactive and not enforced.
- "audit\_mode": The attribute is in audit mode. This means it will identify noncompliant images but not block their use.
- "image\_criteria": A list of allowed\_image\_providers objects that define the allowed AMI sources.

 "allowed\_image\_providers": A comma-separated list of provider names or account IDs.

#### Considerations

If you use this attribute in a declarative policy, you cannot use the following operations to modify the enforced configuration for the accounts in scope. This list is not exhaustive:

- EnableAllowedImagesSettings
- ReplaceImageCriteriaInAllowedImagesSettings
- DisableAllowedImagesSettings

#### Instance Metadata Defaults

#### **Policy effect**

Controls IMDS defaults for all new EC2 instance launches. Note that this configuration sets defaults only and does not enforce IMDS version settings. For more information about IMDS defaults, see IMDS in the *Amazon Elastic Compute Cloud User Guide*.

#### **Policy contents**

The following are the available fields for this attribute:

```
"instance_metadata_defaults": {
    "http_tokens": { // (required)
        "@@assign": "required" // no_preference | required | optional
    },
    "http_put_response_hop_limit": { // (required)
        "@@assign": "4" // -1 | 1 -> 64
    },
    "http_endpoint": { // (required)
        "@@assign": "enabled" // no_preference | enabled | disabled
    },
    "instance_metadata_tags": { // (required)
        "@@assign": "enabled" // no_preference | enabled | disabled
    }
}
```

• "http\_tokens":

- "no\_preference": Other defaults apply. For example, AMI defaults if applicable.
- "required": IMDSv2 must be used. IMDSv1 is not allowed.
- "optional": Both IMDSv1 and IMDSv2 are allowed.

# 🚺 Note

#### Metadata version

Before setting http\_tokens to required (IMDSv2 must be used), make sure that none of your instances are making IMDSv1 calls.

- "http\_put\_response\_hop\_limit":
  - "*Integer*": Integer value from -1 to 64, representing the maximum number of hops the metadata token can travel. To indicate no preference, specify -1.

## 🚯 Note

#### Hop limit

If http\_tokens is set to required, it is recommended to set http\_put\_response\_hop\_limit to a minimum of 2. For more information, see Instance metadata access considerations in the Amazon Elastic Compute Cloud User Guide.

- "http\_endpoint":
  - "no\_preference": Other defaults apply. For example, AMI defaults if applicable.
  - "enabled": The instance metadata service endpoint is accessible.
  - "disabled": The instance metadata service endpoint is not accessible.
- "instance\_metadata\_tags":
  - "no\_preference": Other defaults apply. For example, AMI defaults if applicable.
  - "enabled": Instance tags can be accessed from instance metadata.
  - "disabled": Instance tags cannot be accessed from instance metadata.

#### Snapshot Block Public Access

## Policy effect

Controls if Amazon EBS snapshots are publicly accessible. For more information about EBS snapshots, see Amazon EBS snapshots in the Amazon Elastic Block Store User Guide.

# **Policy contents**

```
"snapshot_block_public_access": {
    "state": { // (required)
        "@@assign": "block_new_sharing" // unblocked | block_new_sharing |
    block_all_sharing
    }
}
```

The following are the available fields for this attribute:

- "state":
  - "block\_all\_sharing": Blocks all public sharing of snapshots. Snapshots that were already publicly shared are treated as private and are no longer publicly available.
  - "block\_new\_sharing": Blocks new public sharing of snapshots. Snapshots that were already publicly shared remain publicly available.
  - "unblocked": No restrictions on the public sharing of snapshots.

## Considerations

If you use this attribute in a declarative policy, you cannot use the following operations to modify the enforced configuration for the accounts in scope. This list is not exhaustive:

- EnableSnapshotBlockPublicAccess
- DisableSnapshotBlockPublicAccess

# **Backup policies**

Backup policies allow you to centrally manage and apply backup plans to the Amazon resources across an organization's accounts.

<u>Amazon Backup</u> enables you to create <u>backup plans</u> that define how to back up your Amazon resources. The rules in the plan include a variety of settings, such as the backup frequency, the time window during which the backup occurs, the Amazon Web Services Region containing the resources to back up and the vault in which to store the backup. You can then apply a backup plan

to groups of Amazon resources identified by using tags. You must also identify an Amazon Identity and Access Management (IAM) role that grants Amazon Backup permission to perform the backup operation on your behalf.

Backup policies in Amazon Organizations combine all of those pieces into <u>JSON</u> text documents. You can attach a backup policy to any of the elements in your organization's structure, such as the root, organizational units (OUs), and individual accounts. Organizations applies inheritance rules to combine the policies in the organization's root, any parent OUs, or attached to the account. This results in an <u>effective backup policy</u> for each account. This effective policy instructs Amazon Backup how to automatically back up your Amazon resources.

# How backup policies work

Backup policies give you granular control over backing up your resources at whatever level your organization requires. For example, you can specify in a policy attached to the organization's root that all Amazon DynamoDB tables must be backed up. That policy can include a default backup frequency. You can then attach a backup policy to OUs that override the backup frequency according to the requirements of each OU. For example, the Developers OU might specify a backup frequency of once per week, while the Production OU specifies once per day.

You can create partial backup policies that individually include only part of the required information to successfully back up your resources. You can attach these policies to different parts of the organization tree, such as the root or a parent OU, with the intention of those partial policies being inherited by lower-level OUs and accounts. When Organizations combines all of the policies for an account by using inheritance rules, the resulting effective policy must have all the required elements. Otherwise, Amazon Backup considers the policy not valid and does not back up the affected resources.

# <u> Important</u>

Amazon Backup can only perform a successful backup when it is invoked by a *complete* effective policy that has all of the required elements.

Although a partial policy strategy as described earlier can work, if an effective policy for an account is incomplete, it results in errors or resources that are not successfully backed up. As an alternate strategy, consider requiring that all backup policies be complete and valid by themselves. Use *default* values supplied by policies attached higher in the hierarchy, and override them where needed in child policies by including <u>inheritance child control</u> <u>operators</u>.

Amazon Organizations

The effective backup plan for each Amazon Web Services account in the organization appears in the Amazon Backup console as an immutable plan for that account. You can view it, but not change it. You can, however, add or remove backup plan tags using TagResource and UntagResource APIs.

When Amazon Backup begins a backup based on a policy-created backup plan, you can see the status of the backup job in the Amazon Backup console. A user in a member account can see the status and any errors for the backup jobs in that member account. If you also enable trusted service access with Amazon Backup, a user in the organization's management account can see the status and errors for all backup jobs in the organization. For more information, see <u>Enabling cross-account management</u> in the *Amazon Backup Developer Guide*.

# Getting started with backup policies

Follow these steps to get started using backup policies.

- 1. Learn about the permissions you must have to perform backup policy tasks.
- 2. Learn about some best practices we recommend when using backup policies.
- 3. Enable backup policies for your organization.
- 4. Create a backup policy.
- 5. Attach the backup policy to your organization's root, OU, or account.
- 6. View the combined effective backup policy that applies to an account.

For all of these steps, you sign in as an IAM user, assume an IAM role, or sign in as the root user (<u>not</u> <u>recommended</u>) in the organization's management account.

# Other information

Learn backup policy syntax and see example policies

# Best practices for using backup policies

Amazon recommends the following best practices for using backup policies.

# Decide on a backup policy strategy

You can create backup policies in incomplete pieces that are inherited and merged to make a complete policy for each member account. If you do this, you risk ending up with an effective policy that is not complete if you make a change at one level without carefully considering the

change's impact on all accounts below that level. To prevent this, we recommend that you instead ensure that the backup policies you implement at all levels are complete by themselves. Treat the parent policies as default policies that can be overridden by settings specified in child policies. That way, even if a child policy doesn't exist, the inherited policy is complete and uses the default values. You can control which settings can be added to, changed, or removed by child policies by using the child control inheritance operators.

# Validate changes to your backup policies checking using GetEffectivePolicy

After you make a change to a backup policy, check the effective policies for representative accounts below the level where you made the change. You can <u>view the effective policy by using the Amazon</u> <u>Web Services Management Console</u>, or by using the <u>GetEffectivePolicy</u> API operation or one of its Amazon CLI or Amazon SDK variants. Ensure that the change you made had the intended impact on the effective policy.

# Start simply and make small changes

To simplify debugging, start with simple policies and make changes one item at a time. Validate the behavior and impact of each change before making the next change. This approach reduces the number of variables you have to account for when an error or unexpected result does happen.

# Store copies of your backups in other Amazon Web Services Regions and accounts in your organization

To improve your disaster recovery position, you can store copies of your backups.

- A different region If you store copies of the backup in additional Amazon Web Services Regions, you help protect the backup against accidental corruption or deletion in the original Region. Use the copy\_actions section of the policy to specify a vault in one or more Regions of the same account in which the backup plan runs. To do this, identify the account by using the \$account variable when you specify the ARN of the backup vault in which to store the copy of the backup. The \$account variable is automatically replaced at run time with the account ID in which the backup policy is running.
- A different account If you store copies of the backup in additional Amazon Web Services accounts, you add a security barrier that helps protect against a malicious actor who compromises one of your accounts. Use the copy\_actions section of the policy to specify a vault in one or more accounts in your organization, separate from the account in which the backup plan runs . To do this, identify the account by using its actual account ID number when you specify the ARN of the backup vault in which to store the copy of the backup.

Policies that contain multiple plans are more complicated to troubleshoot because of the larger number of outputs that must all be validated. Instead, have each policy contain one and only one backup plan to simplify debugging and troubleshooting. You can then add additional policies with other plans to meet other requirements. This approach helps keep any issues with a plan isolated to one policy, and it prevents those issues from complicating the troubleshooting of issues with other policies and their plans.

# Use stack sets to create the required backup vaults and IAM roles

Use Amazon CloudFormation stack sets integration with Organizations to automatically create the required backup vaults and Amazon Identity and Access Management (IAM) roles in each of the member accounts in your organization. You can create a stack set that includes the resources you want automatically available in every Amazon Web Services account in your organization. This approach enables you to run your backup plans with assurance that the dependencies are already met. For more information, see <u>Create a Stack Set with Self-Managed Permissions</u> in the *Amazon CloudFormation User Guide*.

# Check your results by reviewing the first backup created in each account

When you make a change to a policy, check the next backup created after that change to ensure the change had the desired impact. This step goes beyond looking at the effective policy and ensures that Amazon Backup interprets your policies and implements the backup plans the way you intended.

# Using Amazon CloudTrail events to monitor backup policies in your organization

You can use Amazon CloudTrail events to monitor when backup policies are created, updated, or deleted from any accounts in your organization, or when there is an invalid organizational backup plan. For more information, see <u>Logging cross-account management events</u> in the *Amazon Backup Developer Guide*.

# Backup policy syntax and examples

This page describes backup policy syntax and provides examples.

## Syntax for backup policies

A backup policy is a plaintext file that is structured according to the rules of <u>JSON</u>. The syntax for backup policies follows the syntax for all management policy types. For more information, see

<u>Policy syntax and inheritance for management policy types</u>. This topic focuses on applying that general syntax to the specific requirements of the backup policy type.

For more information about Amazon Backup plans, see <u>CreateBackupPlan</u> in the Amazon Backup Developer Guide.

#### Considerations

#### **Policy syntax**

Duplicate key names will be rejected in JSON.

Policies must specify the Amazon Web Services Regions and resources to be backed up.

Policies must specify the IAM role that Amazon Backup assumes.

Using @@assign operator at the same level can overwrite existing settings. For more information, see <u>A child policy overrides settings in a parent policy</u>.

Inheritance operators control how inherited policies and account policies merge into the account's effective policy. These operators include value-setting operators and child control operators.

For more information, see Inheritance operators and Backup policy examples.

#### IAM roles

The IAM role must exist when creating a backup plan for the first time.

The IAM role must have permission to access resources identified by tag query.

The IAM role must have permission to perform the backup.

#### **Backup vaults**

Vaults must exist in each specified Amazon Web Services Regions before a backup plan can run.

Vaults must exist for each Amazon account that receives the effective policy. For more information, see <u>Backup vault creation and deletion</u> in the *Amazon Backup Developer Guide*.

We recommend that you use Amazon CloudFormation stack sets and its integration with Organizations to automatically create and configure backup vaults and IAM roles for each member account in the organization. For more information, see <u>Create a stack set with self-managed</u> <u>permissions</u> in the *Amazon CloudFormation User Guide*.

#### Quotas

For a list of quotas see, Amazon Backup quotas in the Amazon Backup Developer Guide.

# **Backup syntax: Overview**

Backup policy syntax includes the following components:

```
{
    "plans": {
        "PlanName": {
            "rules": { ... },
            "regions": { ... },
            "selections": { ... },
            "advanced_backup_settings": { ... },
            "backup_plan_tags": { ... }
        }
    }
}
```

# Backup policy elements

| Element                      | Description                                                                                                    | Required |
|------------------------------|----------------------------------------------------------------------------------------------------|----------|
| <u>rules</u>                 | List of backup rules. Each rule defines when<br>backups start and the execution window for<br>the resources specified in the regions and<br>selections elements. | Yes      |
| <u>regions</u>               | List of Amazon Web Services Regions where a backup policy can protect resources.                                                                                 | Yes      |
| <u>selections</u>            | One or more resource types within the specified regions that the backup rules protect.                                                                           | Yes      |
| advanced_backup_se<br>ttings | Configuration options for specific backup scenarios.                                                                                                    | No       |
|                              | Currently, the only advanced backup setting<br>that is supported is enabling Microsoft<br>Volume Shadow Copy Service (VSS) backups                               |          |

| Element                 | Description                                                                                                    | Required |
|-------------------------|----------------------------------------------------------------------------------------------------|----------|
|                         | for Windows or SQL Server running on an Amazon EC2 instance.                                                         |          |
| <u>backup_plan_tags</u> | Tags you want to associate with a backup plan.<br>Each tag is a label consisting of a user-defined<br>key and value. | No       |
|                         | Tags can help you manage, identify, organize, search for, and filter your backup plans.                              |          |

# Backup syntax: rules

The rules policy key specifies the scheduled backup tasks that Amazon Backup performs on the selected resources.

#### **Backup rule elements**

| Element                             | Description                                                                                                    | Required |
|-------------------------------------|----------------------------------------------------------------------------------------------------|----------|
| schedule_<br>expression             | Cron expression in UTC that specifies when<br>Amazon Backup initiates a backup job.<br>For information about cron expression, see<br><u>Using cron and rate expressions to schedule</u><br><u>rules</u> in the <i>Amazon EventBridge User Guide</i> . | Yes      |
| target_ba<br>ckup_vaul<br>t_name    | Backup vault where backups are stored.<br>Backup vaults are identified by names that are<br>unique to the account used to create them and<br>the Amazon Web Services Region where they<br>are created.                                                | Yes      |
| start_bac<br>kup_windo<br>w_minutes | Number of minutes to wait before canceling a backup job will be canceled if it doesn't start successfully.                                                                                                    | No       |

Amazon Organizations

| Element                                | Description                                                                                                    | Required |
|----------------------------------------|----------------------------------------------------------------------------------------------------|----------|
|                                        | If this value is included, it must be at least 60 minutes to avoid errors.                                                                                                    |          |
| complete_<br>backup_wi<br>ndow_minutes | Nnumber of minutes after a backup job<br>is successfully started before it must be<br>completed or it will be canceled by Amazon<br>Backup.                                                                                                    | No       |
| enable_co<br>ntinuous_<br>backup       | <ul> <li>Specifies whether Amazon Backup creates continuous backups.</li> <li>True causes Amazon Backup to create continuous backups capable of point-in-time restore (PITR). False (or not specified) causes Amazon Backup to create snapshot backups.</li> <li>For more information about continuous backups, see <u>Point-in-time recovery</u> in the Amazon Backup Developer Guide.</li> <li>Note: PITR-enabled backups have 35-day maximum retention.</li> </ul> | No       |

| Specifies when Amazon Backup transitions a                                                                                                    |    |
|----------------------------------------------------------------------------------------------------|----|
| <ul> <li>backup to cold storage and when it expires.</li> <li>Resource types that can transition to cold storage are listed in the Feature availability by resources table Feature availability by resources in the Amazon Backup Developer Guide.</li> <li>Each lifecycle contains the following elements:</li> <li>move_to_cold_storage_after_<br/>days : Number of days after the backup occurs before Amazon Backup moves the recovery point to cold storage.</li> <li>delete_after_days : Number of days after a backup occurs before Amazon Backup moves the recovery point to cold storage.</li> <li>delete_after_days : Number of days after a backup occurs before Amazon Backup deletes the recovery point.</li> <li>opt_in_to_archive_for_suppo rted_resources : If this value is assigned as true, a backup plan transitio ns supported resources to archive (cold) storage tier in accordance with your lifecycle settings.</li> <li>Note: Backups transitioned to cold storage must be stored in cold storage for a minimum of 90 days.</li> <li>This means that the delete_after_days</li> </ul> | No |
| <pre>must be 90 days greater than move_to_c old_storage_after_days .</pre>                                                                                                    |    |

| Element      | Description                                                                                                    | Required |
|--------------|----------------------------------------------------------------------------------------------------|----------|
| copy_actions | Specifies whether Amazon Backup copies a backup to one or more additional locations.                                                                                     | No       |
|              | Each copy action contains the following elements:                                                                                                    |          |
|              | <ul> <li>target_backup_vault_arn : Vault<br/>where Amazon Backup stores an additional<br/>copy of the backup.</li> </ul>                                                 |          |
|              | <ul> <li>Use \$account for same-account copies</li> <li>Use actual account ID for cross-account copies</li> </ul>                                                        |          |
|              | <ul> <li>copies</li> <li>lifecycle : Specifies when Amazon<br/>Backup transitions a backup to cold storage<br/>and when it expires.</li> </ul>                           |          |
|              | Each lifecycle contains the following elements:                                                                                                    |          |
|              | <ul> <li>move_to_cold_storage_after_<br/>days : Number of days after the backup<br/>occurs before Amazon Backup moves the<br/>recovery point to cold storage.</li> </ul> |          |
|              | <ul> <li>delete_after_days : Number of days<br/>after s backup occurs before Amazon<br/>Backup deletes the recovery point.</li> </ul>                                    |          |
|              | <b>Note</b> : Backups transitioned to cold storage must be stored in cold storage for a minimum of 90 days.                                                              |          |
|              | This means that the delete_after_days<br>must be 90 days greater than move_to_c<br>old_storage_after_days .                                                              |          |

Amazon Organizations

| Element                  | Description                                                                                                    | Required |
|--------------------------|----------------------------------------------------------------------------------------------------|----------|
| recovery_<br>point_tags  | <ul> <li>Tags that you want to assigned to resources that are restored from backup.</li> <li>Each tag contains the following elements:</li> <li>tag_key: Tag name (case-sensitive)</li> <li>tag_value : Tag value (case-sensitive)</li> </ul>                                                                                                    | No       |
| <pre>index_actions</pre> | <ul> <li>Specifies whether Amazon Backup creates a backup index of your Amazon EBS snapshots and/or Amazon S3 backups. Backup indexes are created in order to search the metadata of your backups. For more information about backup index creation and backup search, see Backup search.</li> <li>Note: Additional IAM role permissions are required for Amazon EBS snapshot backup index creation.</li> <li>Each index action contains the following element: resource_types where resource types supported for indexing are Amazon EBS and Amazon S3. This parameter specifies which resource type will be opted into indexing.</li> </ul> | No       |

# Backup syntax: regions

The regions policy key specifies which Amazon Web Services Regions that Amazon Backup looks in to find the resources that match the conditions in the selections key.

#### **Backup regions elements**

| Element | Description                                                                               | Required |
|---------|-------------------------------------------------------------------------------------------|----------|
| regions | Specifies the Amazon Web Services Region codes. For example: ["us-east-1", "eu-north-1"]. | Yes      |

#### **Backup syntax: selections**

The selections policy key specifies the resources that are backed up by the rules in a backup policy.

There are two mutually exclusive elements: tags and resources. An effective policy **must** have either tags or resources in the selection to be valid.

If you want a selection with both tag conditions and resource conditions, use the resources keys.

## Backup selection elements: Tags

| Element      | Description                                                                                                    | Required |
|--------------|----------------------------------------------------------------------------------------------------|----------|
| iam_role_arn | IAM role that Amazon Backup assumes to<br>query, discover, and backup resources across<br>the specified Regions.<br>The role must have sufficient permissions to<br>query resources based on tag conditions and<br>perform backup operations on the matched<br>resources. | Yes      |
| tag_key      | Tag key name to search for.                                                                                                    | Yes      |
| tag_value    | Value that must be associated with the<br>matching tag_key.<br>Amazon Backup includes the resource only<br>if both tag_key and tag_value match (case<br>sensitive).                                                                                                    | Yes      |

| Element    | Description                                                                                                    | Required |
|------------|----------------------------------------------------------------------------------------------------|----------|
| conditions | Tag keys and values you want to include or exclude                                                                       | No       |
|            | Use string_equals or string_not_equals to include or exclude tags of an exact match.                                     |          |
|            | Use string_like and string_not_like to include<br>or exclude tags that contains or do not contain<br>specific characters |          |
|            | <b>Note:</b> Limited to 30 conditions for each selection.                                                                |          |

# Backup selection elements: Resources

| Element        | Description                                                                                                    | Required |
|----------------|----------------------------------------------------------------------------------------------------|----------|
| iam_role_arn   | IAM role that Amazon Backup assumes to query, discover, and backup resources across the specified Regions.                                   | Yes      |
|                | The role must have sufficient permissions to query resources based on tag conditions and perform backup operations on the matched resources. |          |
|                | <b>Note:</b> In Amazon GovCloud (US) Regions, you must add the name of the partition to the ARN.                                             |          |
|                | <pre>For example, "arn:aws:ec2:*:*:vo lume/* "must be"arn:aws-us-gov:ec2 :*:*:volume/* ".</pre>                                              |          |
| resource_types | Resource types to include in a backup plan.                                                                                                  | Yes      |

| Element                | Description                                                                                                    | Required |
|------------------------|----------------------------------------------------------------------------------------------------|----------|
| not_resou<br>rce_types | Resource types to exclude from a backup plan.                                                                                                    | No       |
| conditions             | <ul> <li>Tag keys and values you want to include or exclude</li> <li>Use string_equals or string_not_equals to include or exclude tags of an exact match.</li> <li>Use string_like and string_not_like to include or exclude tags that contains or do not contain specific characters</li> <li>Note: Limited to 30 conditions for each selection.</li> </ul> | No       |

#### Supported resource types

Organizations supports the following resource types for the resource\_types and not\_resource\_types elements:

- Amazon Backup gateway virtual machines: "arn:aws:backup-gateway:\*:\*:vm/\*"
- Amazon CloudFormation stacks: "arn:aws:cloudformation:\*:\*:stack/\*"
- Amazon DynamoDB tables: "arn:aws:dynamodb:\*:\*:table/\*"
- Amazon EC2 instances: "arn:aws:ec2:\*:\*:instance/\*"
- Amazon EBS volumes: "arn:aws:ec2:\*:\*:volume/\*"
- Amazon EFS file systems: "arn:aws:elasticfilesystem:\*:\*:file-system/\*"
- Amazon Aurora/Amazon DocumentDB/Amazon Neptune clusters:
   "arn:aws:rds:\*:\*:cluster:\*"
- Amazon RDS databases: "arn:aws:rds:\*:\*:db:\*"
- Amazon Redshift clusters: "arn:aws:redshift:\*:\*:cluster:\*"
- Amazon S3: "arn:aws:s3:::\*"
- Amazon Systems Manager for SAP HANA databases: "arn:aws:ssm-sap:\*:\*:HANA/\*"

- Amazon Storage Gateway gateways: "arn:aws:storagegateway:\*:\*:gateway/\*"
- Amazon Timestream databases: "arn:aws:timestream:\*:\*:database/\*"
- Amazon FSx file systems: "arn:aws:fsx:\*:\*:file-system/\*"
- Amazon FSx volumes: "arn:aws:fsx:\*:\*:volume/\*"

#### **Code examples**

For more information, see <u>Specifying resources with the tags block</u> and <u>Specifying resources with</u> the resources block.

#### Backup syntax: advanced backup settings

The advanced\_backup\_settings key specifies the configuration options for specific backup scenarios. Each setting contains the following elements:

#### Advanced backup settings elements

| Element                          | Description                                                                                                    | Required |
|----------------------------------|----------------------------------------------------------------------------------------------------|----------|
| advanced_<br>backup_se<br>ttings | Specifies settings for specific<br>backup scenarios. This key<br>contains one or more settings.<br>Each setting is a JSON object<br>string with the following<br>elements:<br>Currently the only advanced<br>backup setting that is<br>supported is enabling<br>Microsoft Volume Shadow<br>Copy Service (VSS) backups<br>for Windows or SQL Server<br>running on an Amazon EC2<br>instance.<br>Each advanced backup setting<br>the following elements: | No       |

| Element | Description                                                                                                    | Required |
|---------|----------------------------------------------------------------------------------------------------|----------|
|         | <ul> <li>Object key name: String<br/>that specifies the type<br/>of resource to which the<br/>following advanced settings<br/>apply.</li> </ul> |          |
|         | The key name must be the<br>"ec2" resource type                                                                                                 |          |
|         | <ul> <li>Object value: Dtring<br/>that contains one or more<br/>backup settings specific<br/>to the associated resource<br/>type.</li> </ul>    |          |
|         | The value specifies that<br>"windows_vss" support<br>is either enabled or<br>disabled for backups<br>performed on the Amazon<br>EC2 instances.  |          |

# Example:

```
"advanced_backup_settings": {
    "ec2": {
        "windows_vss": {
            "@@assign": "enabled"
        }
    }
},
```

## Backup syntax: backup plan tags

The backup\_plan\_tags policy key specifies the tags that are attached to a backup plan itself. This does not impact the tags specified for rules or selections.

#### Backup plan tag elements

| Element              | Description                                                                                                    | Required |
|----------------------|----------------------------------------------------------------------------------------------------|----------|
| backup_pl<br>an_tags | Each tag is a label consisting of a user-defined key and value:                                                                                                    | No       |
|                      | <ul> <li>tag_key: Tag key name to search for. The value is case sensitive.</li> <li>tag_value : Value that is attached to the backup plan and associated with the tag_key. The value is case sensitive.</li> </ul> |          |

#### **Backup policy examples**

The example backup policies that follow are for information purposes only. In some of the following examples, the JSON whitespace formatting might be compressed to save space.

- Example 1: Policy assigned to a parent node
- Example 2: A parent policy is merged with a child policy
- Example 3: A parent policy prevents any changes by a child policy
- Example 4: A parent policy prevents changes to one backup plan by a child policy
- Example 5: A child policy overrides settings in a parent policy
- Example 6: Specifying resources with the tags block
- Example 7: Specifying resources with the resources block

#### Example 1: Policy assigned to a parent node

The following example shows a backup policy that is assigned to one of the parent nodes of an account.

**Parent policy** – This policy can be attached to the organization's root, or to any OU that is a parent of all of the intended accounts.

```
{
    "plans": {
        "PII_Backup_Plan": {
            "regions": {
            "regions": {
            "regions": {
            "regions": {
            "regions": {
            "regions": {
            "regions": {
            "regions": {
            "regions": {
            "regions": {
            "regions": {
            "regions": {
            "regions": {
            "regions": {
            "regions": {
            "regions": {
            "regions": {
            "regions": {
            "regions": {
            "regions": {
            "regions": {
            "regions": {
            "regions": {
            "regions": {
            "regions": {
            "regions": {
            "regions": {
            "regions": {
            "regions": {
            "regions": {
            "regions": {
            "regions": {
            "regions": {
            "regions": {
            "regions": {
            "regions": {
            "regions": {
            "regions": {
            "regions": {
            "regions": {
            "regions": {
            "regions": {
            "regions": {
            "regions": {
            "regions": {
            "regions": {
            "regions": {
            "regions": {
            "regions": {
            "regions": {
            "regions": {
            "regions": {
            "regions": {
            "regions": {
            "regions": {
            "regions": {
            "regions": {
            "regions": {
            "regions": {
            "regions": {
            "regions": {
            "regions": {
            "regions": {
            "regions": {
            "regions": {
            "regions": {
            "regions": {
            "regions": {
            "regions": {
            "regions": {
            "regions": {
            "regions": {
            "regions": {
            "regions": {
            "regions": {
            "regions": {
            "regions": {
            "regions": {
            "regions": {
            "regions
```

```
"@@assign": [
                     "ap-northeast-2",
                    "us-east-1",
                    "eu-north-1"
                ]
            },
            "rules": {
                "Hourly": {
                     "schedule_expression": {
                         "@@assign": "cron(0 5/1 ? * * *)"
                    },
                    "start_backup_window_minutes": {
                         "@@assign": "480"
                    },
                     "complete_backup_window_minutes": {
                         "@@assign": "10080"
                    },
                    "lifecycle": {
                         "move_to_cold_storage_after_days": {
                             "@@assign": "180"
                         },
                         "delete_after_days": {
                             "@@assign": "270"
                         },
                         "opt_in_to_archive_for_supported_resources": {
                             "@@assign": "false"
                         }
                    },
                     "target_backup_vault_name": {
                         "@@assign": "FortKnox"
                    },
                    "index_actions": {
                         "resource_types": {
                             "@@assign": [
                                 "EBS",
                                 "S3"
                             ]
                         }
                     },
                     "copy_actions": {
                         "arn:aws:backup:us-east-1:$account:backup-
vault:secondary_vault": {
                             "target_backup_vault_arn": {
```

```
"@@assign": "arn:aws:backup:us-east-1:$account:backup-
vault:secondary_vault"
                             },
                             "lifecycle": {
                                 "move_to_cold_storage_after_days": {
                                     "@@assign": "30"
                                 },
                                 "delete_after_days": {
                                     "@@assign": "120"
                                 },
                                 "opt_in_to_archive_for_supported_resources": {
                                     "@@assign": "false"
                                 }
                             }
                        },
                         "arn:aws:backup:us-west-1:1111111111111:backup-
vault:tertiary_vault": {
                             "target_backup_vault_arn": {
                                 "@@assign": "arn:aws:backup:us-
west-1:11111111111:backup-vault:tertiary_vault"
                             },
                             "lifecycle": {
                                 "move_to_cold_storage_after_days": {
                                     "@@assign": "30"
                                 },
                                 "delete_after_days": {
                                     "@@assign": "120"
                                 },
                                 "opt_in_to_archive_for_supported_resources": {
                                     "@@assign": "false"
                                 }
                            }
                        }
                    }
                }
            },
            "selections": {
                "tags": {
                    "datatype": {
                         "iam_role_arn": {
                             "@@assign": "arn:aws:iam::$account:role/MyIamRole"
                         },
                         "tag_key": {
                             "@@assign": "dataType"
```

```
},
                          "tag_value": {
                               "@@assign": [
                                   "PII",
                                   "RED"
                               ]
                          }
                      }
                 }
             },
             "advanced_backup_settings": {
                 "ec2": {
                      "windows_vss": {
                          "@@assign": "enabled"
                      }
                 }
             }
        }
    }
}
```

If no other policies are inherited or attached to the accounts, the effective policy rendered in each applicable Amazon Web Services account looks like the following example. The CRON expression causes the backup to run once an hour on the hour. The account ID 123456789012 will be the actual account ID for each account.

```
{
    "plans": {
        "PII_Backup_Plan": {
            "regions": [
                "us-east-1",
                "ap-northeast-3",
                "eu-north-1"
            ],
            "rules": {
                "hourly": {
                    "schedule_expression": "cron(0 0/1 ? * * *)",
                    "start_backup_window_minutes": "60",
                     "target_backup_vault_name": "FortKnox",
                    "index_actions": {
                         "resource_types": {
                             "@@assign": [
                                 "EBS",
```

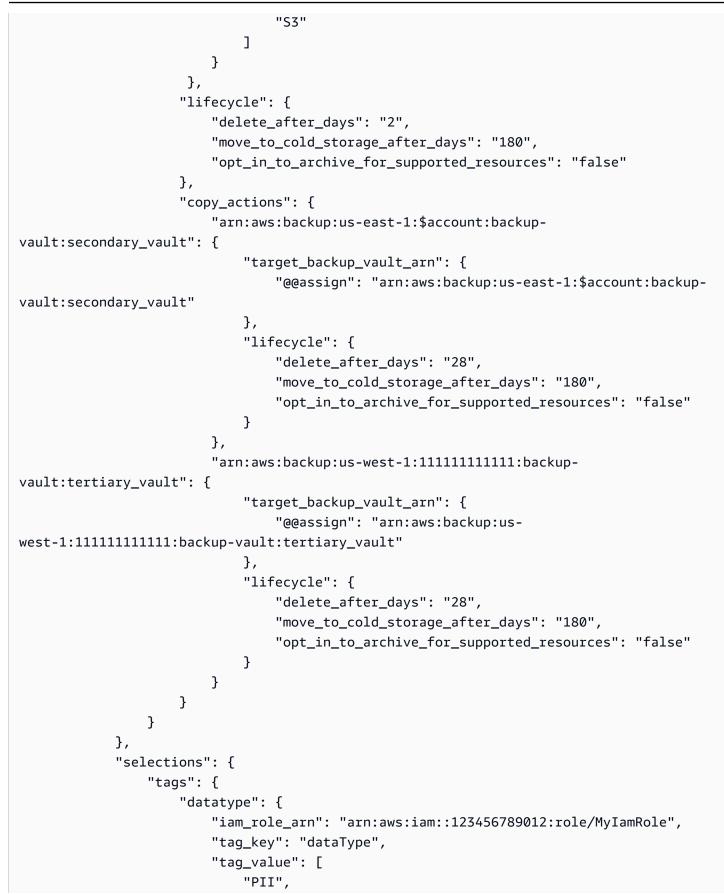

```
"RED"
]
}
},
"advanced_backup_settings": {
    "ec2": {
    "windows_vss": "enabled"
    }
}
}
```

# Example 2: A parent policy is merged with a child policy

In the following example, an inherited parent policy and a child policy either inherited or directly attached to an Amazon Web Services account merge to form the effective policy.

Parent policy – This policy can be attached to the organization's root or to any parent OU.

```
{
    "plans": {
       "PII_Backup_Plan": {
            "regions": { "@@append":[ "us-east-1", "ap-northeast-3", "eu-north-1" ] },
            "rules": {
                "Hourly": {
                    "schedule_expression": { "@@assign": "cron(0 0/1 ? * * *)" },
                    "start_backup_window_minutes": { "@@assign": "60" },
                    "target_backup_vault_name": { "@@assign": "FortKnox" },
                    "index_actions": {
                        "resource_types": {
                             "@@assign": [
                                 "EBS",
                                 "S3"
                             ]
                        }
                     },
                    "lifecycle": {
                        "move_to_cold_storage_after_days": { "@@assign": "28" },
                        "delete_after_days": { "@@assign": "180" },
                        "opt_in_to_archive_for_supported_resources": { "@@assign":
 "false" }
```

```
},
                    "copy_actions": {
                         "arn:aws:backup:us-east-1:$account:backup-
vault:secondary_vault" : {
                             "target_backup_vault_arn" : {
                                 "@@assign" : "arn:aws:backup:us-east-1:$account:backup-
vault:secondary_vault"
                             },
                             "lifecycle": {
                                 "move_to_cold_storage_after_days": { "@@assign":
 "28" },
                                 "delete_after_days": { "@@assign": "180" },
                                 "opt_in_to_archive_for_supported_resources":
 { "@@assign": "false" }
                             }
                        }
                    }
                }
            },
            "selections": {
                "tags": {
                    "datatype": {
                         "iam_role_arn": { "@@assign": "arn:aws:iam::$account:role/
MyIamRole" },
                         "tag_key": { "@@assign": "dataType" },
                         "tag_value": { "@@assign": [ "PII", "RED" ] }
                    }
                }
            }
        }
    }
}
```

**Child policy** – This policy can be attached directly to the account or to an OU any level below the one the parent policy is attached to.

```
"schedule_expression": { "@@assign": "cron(0 5 1 * ? *)" },
                    "start_backup_window_minutes": { "@@assign": "480" },
                    "target_backup_vault_name": { "@@assign": "Default" },
                    "lifecycle": {
                        "move_to_cold_storage_after_days": { "@@assign": "30" },
                        "delete_after_days": { "@@assign": "365" },
                        "opt_in_to_archive_for_supported_resources": { "@@assign":
 "false" }
                    },
                    "copy_actions": {
                        "arn:aws:backup:us-east-1:$account:backup-vault:Default" : {
                             "target_backup_vault_arn" : {
                                 "@@assign" : "arn:aws:backup:us-east-1:$account:backup-
vault:Default"
                            },
                             "lifecycle": {
                                 "move_to_cold_storage_after_days": { "@@assign":
 "30" },
                                 "delete_after_days": { "@@assign": "365" },
                                 "opt_in_to_archive_for_supported_resources":
 { "@@assign": "false" }
                            }
                        }
                    }
                }
            },
            "selections": {
                "tags": {
                    "MonthlyDatatype": {
                        "iam_role_arn": { "@@assign": "arn:aws:iam::$account:role/
MyMonthlyBackupIamRole" },
                        "tag_key": { "@@assign": "BackupType" },
                        "tag_value": { "@@assign": [ "MONTHLY", "RED" ] }
                    }
                }
            }
        }
    }
}
```

**Resulting effective policy** – The effective policy applied to the accounts contains two plans, each with its own set of rules and set of resources to apply the rules to.

```
{
    "plans": {
       "PII_Backup_Plan": {
            "regions": [ "us-east-1", "ap-northeast-3", "eu-north-1" ],
            "rules": {
                "hourly": {
                    "schedule_expression": "cron(0 0/1 ? * * *)",
                    "start_backup_window_minutes": "60",
                    "target_backup_vault_name": "FortKnox",
                    "index_actions": {
                         "resource_types": {
                             "@@assign": [
                                 "EBS",
                                 "S3"
                             ]
                        }
                     },
                    "lifecycle": {
                         "delete_after_days": "2",
                         "move_to_cold_storage_after_days": "180",
                         "opt_in_to_archive_for_supported_resources": { "@@assign":
 "false" }
                    },
                    "copy_actions": {
                         "arn:aws:backup:us-east-1:$account:backup-
vault:secondary_vault" : {
                             "target_backup_vault_arn" : {
                                 "@@assign" : "arn:aws:backup:us-east-1:$account:backup-
vault:secondary_vault"
                             },
                             "lifecycle": {
                                 "move_to_cold_storage_after_days": "28",
                                 "delete_after_days": "180",
                                 "opt_in_to_archive_for_supported_resources":
 { "@@assign": "false" }
                             }
                        }
                    }
                }
            },
            "selections": {
                "tags": {
                    "datatype": {
```

```
"iam_role_arn": "arn:aws:iam::$account:role/MyIamRole",
                        "tag_key": "dataType",
                        "tag_value": [ "PII", "RED" ]
                    }
                }
            }
        },
        "Monthly_Backup_Plan": {
            "regions": [ "us-east-1", "eu-central-1" ],
            "rules": {
                "monthly": {
                    "schedule_expression": "cron(0 5 1 * ? *)",
                    "start_backup_window_minutes": "480",
                    "target_backup_vault_name": "Default",
                    "lifecycle": {
                        "delete_after_days": "365",
                        "move_to_cold_storage_after_days": "30",
                        "opt_in_to_archive_for_supported_resources": { "@@assign":
 "false" }
                    },
                    "copy_actions": {
                         "arn:aws:backup:us-east-1:$account:backup-vault:Default" : {
                             "target_backup_vault_arn": {
                                 "@@assign" : "arn:aws:backup:us-east-1:$account:backup-
vault:Default"
                            },
                             "lifecycle": {
                                 "move_to_cold_storage_after_days": "30",
                                 "delete_after_days": "365",
                                 "opt_in_to_archive_for_supported_resources":
 { "@@assign": "false" }
                            }
                        }
                    }
                }
            },
            "selections": {
                "tags": {
                    "monthlydatatype": {
                        "iam_role_arn": "arn:aws:iam::&ExampleAWSAccountNo3;:role/
MyMonthlyBackupIamRole",
                        "tag_key": "BackupType",
                        "tag_value": [ "MONTHLY", "RED" ]
                    }
```

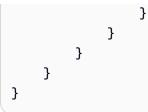

# Example 3: A parent policy prevents any changes by a child policy

In the following example, an inherited parent policy uses the <u>child control operators</u> to enforce all settings and prevents them from being changed or overridden by a child policy.

**Parent policy** – This policy can be attached to the organization's root or to any parent OU. The presence of "@@operators\_allowed\_for\_child\_policies": ["@@none"] at every node of the policy means that a child policy can't make changes of any kind to the plan. Nor can a child policy add additional plans to the effective policy. This policy becomes the effective policy for every OU and account under the OU to which it is attached.

```
{
    "plans": {
        "@@operators_allowed_for_child_policies": ["@@none"],
        "PII_Backup_Plan": {
            "@@operators_allowed_for_child_policies": ["@@none"],
            "regions": {
                "@@operators_allowed_for_child_policies": ["@@none"],
                "@@append": [
                    "us-east-1",
                    "ap-northeast-3",
                    "eu-north-1"
                ]
            },
            "rules": {
                "@@operators_allowed_for_child_policies": ["@@none"],
                "Hourly": {
                    "@@operators_allowed_for_child_policies": ["@@none"],
                    "schedule_expression": {
                         "@@operators_allowed_for_child_policies": ["@@none"],
                         "@@assign": "cron(0 0/1 ? * * *)"
                    },
                    "start_backup_window_minutes": {
                         "@@operators_allowed_for_child_policies": ["@@none"],
                         "@@assign": "60"
                    },
                    "target_backup_vault_name": {
```

```
"@@operators_allowed_for_child_policies": ["@@none"],
                         "@@assign": "FortKnox"
                    },
                    "index_actions": {
                        "@@operators_allowed_for_child_policies": ["@@none"],
                        "resource_types": {
                             "@@assign": [
                                 "EBS",
                                 "S3"
                             ]
                        }
                     },
                    "lifecycle": {
                        "@@operators_allowed_for_child_policies": ["@@none"],
                         "move_to_cold_storage_after_days": {
                             "@@operators_allowed_for_child_policies": ["@@none"],
                             "@@assign": "28"
                        },
                        "delete_after_days": {
                             "@@operators_allowed_for_child_policies": ["@@none"],
                             "@@assign": "180"
                        },
                        "opt_in_to_archive_for_supported_resources": {
                             "@@operators_allowed_for_child_policies": ["@@none"],
                             "@@assign": "false"
                        }
                    },
                    "copy_actions": {
                         "@@operators_allowed_for_child_policies": ["@@none"],
                         "arn:aws:backup:us-east-1:$account:backup-
vault:secondary_vault": {
                             "@@operators_allowed_for_child_policies": ["@@none"],
                             "target_backup_vault_arn": {
                                 "@@assign": "arn:aws:backup:us-east-1:$account:backup-
vault:secondary_vault",
                                 "@@operators_allowed_for_child_policies": ["@@none"]
                            },
                             "lifecycle": {
                                 "@@operators_allowed_for_child_policies": ["@@none"],
                                 "delete_after_days": {
                                     "@@operators_allowed_for_child_policies":
 ["@@none"],
                                     "@@assign": "28"
                                 },
```

```
"move_to_cold_storage_after_days": {
                                    "@@operators_allowed_for_child_policies":
["@@none"],
                                    "@@assign": "180"
                                },
                                 "opt_in_to_archive_for_supported_resources": {
                                    "@@operators_allowed_for_child_policies":
["@@none"],
                                    "@@assign": "false"
                                }
                           }
                       }
                   }
               }
           },
           "selections": {
               "@@operators_allowed_for_child_policies": ["@@none"],
               "tags": {
                   "@@operators_allowed_for_child_policies": ["@@none"],
                   "datatype": {
                       "@@operators_allowed_for_child_policies": ["@@none"],
                       "iam_role_arn": {
                            "@@operators_allowed_for_child_policies": ["@@none"],
                            "@@assign": "arn:aws:iam::$account:role/MyIamRole"
                       },
                       "tag_key": {
                            "@@operators_allowed_for_child_policies": ["@@none"],
                            "@@assign": "dataType"
                       },
                       "tag_value": {
                            "@@operators_allowed_for_child_policies": ["@@none"],
                            "@@assign": [
                                "PII",
                                "RED"
                            ]
                       }
                   }
               }
           },
           "advanced_backup_settings": {
               "@@operators_allowed_for_child_policies": ["@@none"],
               "ec2": {
                   "@@operators_allowed_for_child_policies": ["@@none"],
                   "windows_vss": {
```

**Resulting effective policy** – If any child backup policies exist, they are ignored and the parent policy becomes the effective policy.

```
{
    "plans": {
        "PII_Backup_Plan": {
            "regions": [
                "us-east-1",
                "ap-northeast-3",
                "eu-north-1"
            ],
            "rules": {
                "hourly": {
                    "schedule_expression": "cron(0 0/1 ? * * *)",
                    "start_backup_window_minutes": "60",
                    "target_backup_vault_name": "FortKnox",
                    "index_actions": {
                         "resource_types": {
                             "@@assign": [
                                 "EBS",
                                 "S3"
                             ]
                        }
                     },
                    "lifecycle": {
                         "delete_after_days": "2",
                         "move_to_cold_storage_after_days": "180",
                         "opt_in_to_archive_for_supported_resources": "false"
                    },
                    "copy_actions": {
                         "target_backup_vault_arn": "arn:aws:backup:us-
east-1:123456789012:backup-vault:secondary_vault",
                         "lifecycle": {
                             "move_to_cold_storage_after_days": "28",
```

```
"delete_after_days": "180",
                              "opt_in_to_archive_for_supported_resources": "false"
                         }
                     }
                 }
            },
            "selections": {
                 "tags": {
                     "datatype": {
                         "iam_role_arn": "arn:aws:iam::123456789012:role/MyIamRole",
                         "tag_key": "dataType",
                         "tag_value": [
                              "PII",
                              "RED"
                         ]
                     }
                 }
            },
            "advanced_backup_settings": {
                 "ec2": {"windows_vss": "enabled"}
            }
        }
    }
}
```

## Example 4: A parent policy prevents changes to one backup plan by a child policy

In the following example, an inherited parent policy uses the <u>child control operators</u> to enforce the settings for a single plan and prevents them from being changed or overridden by a child policy. The child policy can still add additional plans.

**Parent policy** – This policy can be attached to the organization's root or to any parent OU. This example is similar to the previous example with all child inheritance operators blocked, except at the plans top level. The @@append setting at that level enables child policies to add other plans to the collection in the effective policy. Any changes to the inherited plan are still blocked.

The sections in the plan are truncated for clarity.

```
{
    "plans": {
        "@@operators_allowed_for_child_policies": ["@@append"],
        "PII_Backup_Plan": {
        "
```

}

```
"@@operators_allowed_for_child_policies": ["@@none"],
    "regions": { ... },
    "rules": { ... },
    "selections": { ... }
}
```

**Child policy** – This policy can be attached directly to the account or to an OU any level below the one the parent policy is attached to. This child policy defines a new plan.

The sections in the plan are truncated for clarity.

```
{
    "plans": {
        "MonthlyBackupPlan": {
            "regions": { ... },
            "rules": { ... },
            "selections": { ... }
        }
    }
}
```

**Resulting effective policy** – The effective policy includes both plans.

```
{
    "plans": {
        "PII_Backup_Plan": {
            "regions": { ... },
            "rules": { ... },
            "selections": { ... }
        },
        "MonthlyBackupPlan": {
            "regions": { ... },
            "rules": { ... },
            "rules": { ... },
            "selections": { ... },
            "selections": { ... },
            "selections": { ... }
        }
    }
}
```

# Example 5: A child policy overrides settings in a parent policy

In the following example, a child policy uses <u>value-setting operators</u> to override some of the settings inherited from a parent policy.

**Parent policy** – This policy can be attached to the organization's root or to any parent OU. Any of the settings can be overridden by a child policy because the default behavior, in the absence of a <u>child-control operator</u> that prevents it, is to allow the child policy to @@assign, @@append, or @@remove. The parent policy contains all of the required elements for a valid backup plan, so it backs up your resources successfully if it is inherited as is.

```
{
    "plans": {
        "PII_Backup_Plan": {
            "regions": {
                "@@append": [
                    "us-east-1",
                    "ap-northeast-3",
                    "eu-north-1"
                ]
            },
            "rules": {
                "Hourly": {
                    "schedule_expression": {"@@assign": "cron(0 0/1 ? * * *)"},
                    "start_backup_window_minutes": {"@@assign": "60"},
                    "target_backup_vault_name": {"@@assign": "FortKnox"},
                    "index_actions": {
                         "resource_types": {
                             "@@assign": [
                                 "EBS",
                                 "S3"
                             ]
                        }
                     },
                    "lifecycle": {
                         "delete_after_days": {"@@assign": "2"},
                         "move_to_cold_storage_after_days": {"@@assign": "180"},
                         "opt_in_to_archive_for_supported_resources": {"@@assign":
false}
                    },
                    "copy_actions": {
                         "arn:aws:backup:us-east-1:$account:backup-vault:t2": {
```

```
"target_backup_vault_arn": {"@@assign": "arn:aws:backup:us-
east-1:$account:backup-vault:t2"},
                             "lifecycle": {
                                 "move_to_cold_storage_after_days": {"@@assign": "28"},
                                 "delete_after_days": {"@@assign": "180"},
                                 "opt_in_to_archive_for_supported_resources":
 {"@@assign": false}
                             }
                         }
                    }
                }
            },
            "selections": {
                "tags": {
                     "datatype": {
                         "iam_role_arn": {"@@assign": "arn:aws:iam::$account:role/
MyIamRole"},
                         "tag_key": {"@@assign": "dataType"},
                         "tag_value": {
                             "@@assign": [
                                 "PII",
                                 "RED"
                             ]
                         }
                    }
                }
            }
        }
    }
}
```

**Child policy** – The child policy includes only the settings that need to be different from the inherited parent policy. There must be an inherited parent policy that provides the other required settings when merged into an effective policy. Otherwise, the effective backup policy contains a backup plan that is not valid and doesn't back up your resources as expected.

```
{
    "plans": {
        "PII_Backup_Plan": {
            "regions": {
                "@@assign": [
                "us-west-2",
                "eu-central-1"
```

```
]
            },
            "rules": {
                "Hourly": {
                    "schedule_expression": {"@@assign": "cron(0 0/2 ? * * *)"},
                    "start_backup_window_minutes": {"@@assign": "80"},
                    "target_backup_vault_name": {"@@assign": "Default"},
                    "lifecycle": {
                         "move_to_cold_storage_after_days": {"@@assign": "30"},
                         "delete_after_days": {"@@assign": "365"},
                         "opt_in_to_archive_for_supported_resources": {"@@assign":
 false}
                    }
                }
            }
        }
    }
}
```

**Resulting effective policy** – The effective policy includes settings from both policies, with the settings provided by the child policy overriding the settings inherited from the parent. In this example, the following changes occur:

- The list of Regions is replaced with a completely different list. If you wanted to add a Region to the inherited list, use @@append instead of @@assign in the child policy.
- Amazon Backup performs every other hour instead of hourly.
- Amazon Backup allows 80 minutes for the backup to start instead of 60 minutes.
- Amazon Backup uses the Default vault instead of FortKnox.
- The lifecycle is extended for both the transfer to cold storage and the eventual deletion of the backup.

```
{
    "plans": {
        "PII_Backup_Plan": {
            "regions": [
            "us-west-2",
            "eu-central-1"
        ],
        "rules": {
            "hourly": {
            "hourly": {
            "tubes": {
            "hourly": {
            "tubes": {
             "hourly": {
             "tubes": {
             "hourly": {
             "tubes": {
             "hourly": {
             "tubes": {
             "hourly": {
             "tubes": {
             "hourly": {
             "tubes": {
             "hourly": {
             "tubes": {
             "hourly": {
             "tubes": {
             "hourly": {
             "hourly": {
             "tubes": {
             "hourly": {
             "hourly": {
             "hourly": {
             "tubes": {
             "hourly": {
             "hourly": {
             "hourly": {
             "hourly": {
             "hourly": {
             "hourly": {
             "hourly": {
             "hourly": {
             "hourly": {
             "hourly": {
             "hourly": {
             "hourly": {
             "hourly": {
             "hourly": {
             "hourly": {
             "hourly": {
             "hourly": {
             "hourly": {
             "hourly": {
             "hourly": {
             "hourly": {
             "hourly": {
             "hourly": {
             "hourly": {
              "hourly": {
             "hourly": {
             "hourly": {
             "hourly": {
             "hourly": {
             "hourly": {
             "hourly": {
             "hourly": {
             "hourly": {
             "hourly": {
             "hourly": {
             "hourly": {
             "hourly": {
             "hourly": {
              "hourly": {
             "hourly": {
             "hourly": {
             "hourly": {
             "hourly": {
             "hourly": {
             "hourly": {
             "hourly": {
              "hourly": {
             "hourly": {
             "hourly": {
              "hourly": {
```

```
"schedule_expression": "cron(0 0/2 ? * * *)",
                    "start_backup_window_minutes": "80",
                    "target_backup_vault_name": "Default",
                     "index_actions": {
                         "resource_types": {
                             "@@assign": [
                                 "EBS",
                                 "S3"
                             ]
                        }
                     },
                    "lifecycle": {
                         "delete_after_days": "365",
                         "move_to_cold_storage_after_days": "30",
                         "opt_in_to_archive_for_supported_resources": "false"
                    },
                    "copy_actions": {
                         "arn:aws:backup:us-east-1:$account:backup-
vault:secondary_vault": {
                             "target_backup_vault_arn": {"@@assign": "arn:aws:backup:us-
east-1:$account:backup-vault:secondary_vault"},
                             "lifecycle": {
                                 "move_to_cold_storage_after_days": "28",
                                 "delete_after_days": "180",
                                 "opt_in_to_archive_for_supported_resources": "false"
                             }
                        }
                    }
                }
            },
            "selections": {
                "tags": {
                    "datatype": {
                         "iam_role_arn": "arn:aws:iam::$account:role/MyIamRole",
                         "tag_key": "dataType",
                         "tag_value": [
                             "PII",
                             "RED"
                        ]
                    }
                }
            }
        }
```

}

# }

# Example 6: Specifying resources with the tags block

The following example includes all resources with the tag\_key = "env" and and tag\_value = "prod" and "gamma". This example excludes resources with the tag\_key = "backup" and the tag\_value = "false".

```
"selections":{
    "tags":{
        "selection_name":{
            "iam_role_arn": {"@@assign": "arn:aws:iam::$account:role/IAMRole"},
            "tag_key":{"@@assign": "env"},
            "tag_value":{"@@assign": ["prod", "gamma"]},
            "conditions":{
                "string_not_equals":{
                    "condition_name1":{
                         "condition_key": { "@@assign": "aws:ResourceTag/backup" },
                         "condition_value": { "@@assign": "false" }
                    }
                }
            }
        }
    }
},
. . .
```

# Example 7: Specifying resources with the resources block

The following are examples of using the resources block to specify resources.

Example: Select all resources in my account

The Boolean logic is similar to what you might use in IAM policies. The "resource\_types" block uses a Boolean AND to combine the resource types.

```
...
"resources":{
    "resource_selection_name":{
        "iam_role_arn":{"@@assign": "arn:aws:iam::$account:role/IAMRole"},
        "resource_types":{
```

```
"@@assign": [
"*"
]
}
},
...
```

Example: Select all resources in my account, but exclude Amazon EBS volumes

The Boolean logic is similar to what you might use in IAM policies. The "resource\_types" and "not\_resource\_types" blocks use a Boolean AND to combine the resource types.

```
. . .
"resources":{
    "resource_selection_name":{
        "iam_role_arn":{"@@assign": "arn:aws:iam::$account:role/IAMRole"},
        "resource_types":{
             "@@assign": [
                 "*"
            ]
        },
        "not_resource_types":{
            "@@assign": [
                 "arn:aws:ec2:*:*:volume/*"
            ]
        }
    }
},
. . .
```

Example: Select all resources tagged with "backup" : "true", but exclude Amazon EBS volumes

The Boolean logic is similar to what you might use in IAM policies. The "resource\_types" and "not\_resource\_types" blocks use a Boolean AND to combine the resource types. The "conditions" block uses a Boolean AND.

```
...
"resources":{
    "resource_selection_name":{
        "iam_role_arn":{"@@assign": "arn:aws:iam::$account:role/IAMRole"},
        "resource_types":{
        "@@assign": [
```

```
"*"
            ]
        },
        "not_resource_types":{
            "@@assign": [
                 "arn:aws:ec2:*:*:volume/*"
            ]
        },
        "conditions":{
            "string_equals":{
                 "condition_name1":{
                     "condition_key": { "@@assign":"aws:ResourceTag/backup"},
                     "condition_value": { "@@assign":"true" }
                 }
            }
        }
    }
},
. . .
```

Example: Select all Amazon EBS volumes and Amazon RDS DB instances tagged with both "backup" : "true" and "stage" : "prod"

The Boolean logic is similar to what you might use in IAM policies. The "resource\_types" block uses a Boolean AND to combine the resource types. The "conditions" block uses a Boolean AND to combine resource types and tag conditions.

```
. . .
"resources":{
    "resource_selection_name":{
        "iam_role_arn":{"@@assign": "arn:aws:iam::$account:role/IAMRole"},
        "resource_types":{
            "@@assign": [
                "arn:aws:ec2:*:*:volume/*",
                "arn:aws:rds:*:*:db:*"
            ]
        },
        "conditions":{
            "string_equals":{
                "condition_name1":{
                    "condition_key":{"@@assign":"aws:ResourceTag/backup"},
                    "condition_value":{"@@assign":"true"}
                },
```

```
"condition_name2":{
    "condition_key":{"@@assign":"aws:ResourceTag/stage"},
    "condition_value":{"@@assign":"prod"}
    }
    }
},
...
```

Example: Select all Amazon EBS volumes and Amazon RDS instances tagged with "backup" : "true" but not "stage" : "test"

The Boolean logic is similar to what you might use in IAM policies. The "resource\_types" block uses a Boolean AND to combine the resource types. The "conditions" block uses a Boolean AND to combine resource types and tag conditions.

```
. . .
"resources":{
    "resource_selection_name":{
        "iam_role_arn":{"@@assign": "arn:aws:iam::$account:role/IAMRole"},
        "resource_types":{
            "@@assign": [
                "arn:aws:ec2:*:*:volume/*",
                "arn:aws:rds:*:*:db:*"
            ]
        },
        "conditions":{
            "string_equals":{
                "condition_name1":{
                     "condition_key":{"@@assign":"aws:ResourceTag/backup"},
                     "condition_value":{"@@assign":"true"}
                  }
            },
            "string_not_equals":{
                "condition_name2":{
                     "condition_key":{"@@assign":"aws:ResourceTag/stage"},
                     "condition_value":{"@@assign":"test"}
                }
            }
        }
    }
},
```

•••

Example: Select all resources tagged with "key1" and a value which begins with "include" but not with "key2" and value that contains the word "exclude"

The Boolean logic is similar to what you might use in IAM policies. The "resource\_types" block uses a Boolean AND to combine the resource types. The "conditions" block uses a Boolean AND to combine resource types and tag conditions.

In this example, note the use of the wildcard character (\*) in include\*, \*exclude\*, and arn:aws:rds:\*:\*:db:\*. You can use the wildcard character (\*) at the start, end, and middle of a string.

```
"resources":{
    "resource_selection_name":{
        "iam_role_arn":{"@@assign": "arn:aws:iam::$account:role/IAMRole"},
        "resource_types":{
            "@@assign": [
                "*"
            ]
        },
        "conditions":{
            "string_like":{
                "condition_name1":{
                     "condition_key":{"@@assign":"aws:ResourceTag/key1"},
                     "condition_value":{"@@assign":"include*"}
                }
            },
            "string_not_like":{
                "condition_name2":{
                     "condition_key":{"@@assign":"aws:ResourceTag/key2"},
                     "condition_value":{"@@assign":"*exclude*"}
                }
            }
        }
    }
},
• • •
```

Example: Select all resources tagged with "backup" : "true" except Amazon FSx file systems and Amazon RDS resources

The Boolean logic is similar to what you might use in IAM policies. The "resource\_types" and "not\_resource\_types" blocks use a Boolean AND to combine the resource types. The "conditions" block uses a Boolean AND to combine resource types and tag conditions.

```
"resources":{
    "resource_selection_name":{
        "iam_role_arn":{"@@assign": "arn:aws:iam::$account:role/IAMRole"},
            "resource_types":{
                "@@assign": [
                     "*"
               ]
            },
            "not_resource_types":{
                "@@assign":[
                     "arn:aws:fsx:*:*:file-system/*",
                     "arn:aws:rds:*:*:db:*"
                ]
            },
        "conditions":{
            "string_equals":{
                "condition_name1":{
                     "condition_key":{"@@assign":"aws:ResourceTag/backup"},
                     "condition_value":{"@@assign":"true"}
                }
            }
        }
    }
},
. . .
```

# **Tag policies**

Tag policies allow you to standardize the tags attached to the Amazon resources in an organization's accounts.

You can use tag policies to maintain consistent tags, including the preferred case treatment of tag keys and tag values.

# What are tags?

*Tags* are custom attribute labels that you assign or that Amazon assigns to Amazon resources. Each tag has two parts:

- A *tag key* (for example, CostCenter, Environment, or Project). Tag keys are case sensitive.
- An optional field known as a *tag value* (for example, 111122223333 or Production). Omitting the tag value is the same as using an empty string. Like tag keys, tag values are case sensitive.

The rest of this page describes tag policies. For more information about tags, see the following sources:

- For general information about tagging, including naming and usage conventions, see the *Tagging Amazon Resources User Guide*.
- For a list of services that support using tags, see the *Resource Groups Tagging API Reference*.
- For information about using tags to categorize resources, see the <u>Best Practices for Tagging</u> <u>Amazon Resources Whitepaper</u>.
- For information on tagging Organizations resources, see <u>Tagging Amazon Organizations</u> resources.
- For information on tagging resources in other Amazon Web Services services, see the documentation for that service.

# What are tag policies?

*Tag policies* are a type of policy that can help you standardize tags across resources in your organization's accounts. In a tag policy, you specify tagging rules applicable to resources when they are tagged.

For example, a tag policy can specify that when the CostCenter tag is attached to a resource, it must use the case treatment and tag values that the tag policy defines. A tag policy can also specify that noncompliant tagging operations on specified resource types are *enforced*. In other words, noncompliant tagging requests on specified resource types are prevented from completing. Untagged resources or tags that aren't defined in the tag policy aren't evaluated for compliance with the tag policy.

Using tag policies involves working with multiple Amazon Web Services services:

- Use Amazon Organizations to manage tag policies. When you sign in to the organization's management account, you use Organizations to enable the tag policies feature. You must sign in as an IAM user, assume an IAM role, or sign in as the root user (<u>not recommended</u>) in the organization's management account. Then you can create tag policies and attach them to the organization entities to put those tagging rules in effect.
- Use Amazon Resource Groups to manage *compliance* with tag policies. When you sign in to an account in your organization, you use Resource Groups to find noncompliant tags on resources in the account. You can correct noncompliant tags in the Amazon service where you created the resource. You can also use the <u>Tag Editor</u> and the <u>Resource Groups Tagging</u> API to tag and untag resources from multiples services.

If you sign in to the management account in your organization, you can view compliance information for all your organization's accounts.

Tag policies are available only in an organization that has <u>all features enabled</u>. For more information on what's required to use tag policies, see <u>Prerequisites and permissions for</u> <u>management policies for Amazon Organizations</u>.

#### 🛕 Important

To get started with tag policies, Amazon strongly recommends that you follow the example workflow described in <u>Getting started with tag policies</u> before moving on to more advanced tag policies. It's best to understand the effects of attaching a simple tag policy to a single account before expanding tag policies to an entire OU or organization. It's especially important to understand a tag policy's effects before you *enforce* compliance with any tag policy. The tables on the <u>Getting started with tag policies</u> page also provide links to instructions for more advanced policy-related tasks.

# Best practices for using tag policies

Amazon recommends the following best practices for using tag policies.

#### Decide on a tag capitalization strategy

Determine how you want to capitalize tags and consistently implement that strategy across all resource types. For example, decide whether to use Costcenter, costcenter, or CostCenter, and use the same convention for all tags. For consistent results in compliance reports, avoid using

similar tags with inconsistent case treatment. This strategy will help you define tag policies for your organization.

## Use the recommended workflow

Start small by creating a simple tag policy. Then attach it to a member account that you can use for testing purposes. Use the workflows described in <u>Getting started with tag policies</u>.

## **Determine tagging rules**

This will depend on your organization's needs. For example, you may want to specify that when a CostCenter tag is attached to Amazon Secrets Manager secrets, it must use the specified case treatment. Create tag policies that define compliant tags and attach them to the organization entities where you want those tagging rules to be in effect.

## Educate account administrators

When you're ready to expand your use of tag policies, educate account administrators as follows:

- Communicate your tagging strategy.
- Emphasize that administrators need to use tags on specific resource types.

This is important, as untagged resources don't show as noncompliant in compliance results.

 Provide guidance on checking compliance with tag policies. Instruct administrators to find and correct noncompliant tags on resources in their account using the procedure described in <u>Evaluating Compliance for an Account</u> in the *Tagging Amazon Resource User Guide*. Let them know how often you want them to check for compliance.

## Use caution in enforcing compliance

Enforcing compliance could prevent users in your organization's accounts from tagging the resources they need. Review the information in <u>Understanding enforcement</u>. Also see the workflows described in <u>Getting started with tag policies</u>.

## Consider creating an SCP to set guardrails around resource creation requests

Resources that have never had tags attached to them don't show as noncompliant in reports. Account administrators can still create untagged resources. In some cases, you can use a service control policy (SCP) to set guardrails around resource creation requests. For an example SCP, see Require a tag on specified created resources. To learn whether an Amazon service supports controlling access using tags, see <u>Amazon Web</u> <u>Services services That Work with IAM</u> in the *IAM User Guide*. Look for the services that have **Yes** in the **ABAC (authorization based on tags)** column. Choose the name of the service to view the authorization and access control documentation for that service.

## Getting started with tag policies

Using tag policies involves working with multiple Amazon Web Services services. To get started, review the following pages. Then follow the workflows on this page to get familiar with tag policies and their effects.

- Prerequisites and permissions for management policies for Amazon Organizations
- Best practices for using tag policies

#### Using tag policies for the first time

Follow these steps to get started using tag policies for the first time.

| Task                                                                                                    | Account to sign in to                                  | Amazon service console to use |
|----------------------------------------------------------------------------------------------------|--------------------------------------------------------|-------------------------------|
| Step 1: Enable tag policies for your organization.                                                                                                    | The organization's management account. <sup>1</sup>    | Amazon Organizations          |
| Step 2: <u>Create a tag policy</u> .<br>Keep your first tag policy<br>simple. Enter one tag key in<br>the case treatment you want<br>to use and leave all other<br>options at their defaults. | The organization's<br>management account. <sup>1</sup> | <u>Amazon Organizations</u>   |
| Step 3: <u>Attach a tag policy to</u><br><u>a single member account that</u><br><u>you can use for testing.</u><br>You'll need to sign in to this<br>account in the next step.                | The organization's<br>management account. <sup>1</sup> | <u>Amazon Organizations</u>   |

Amazon Organizations

| Task                                                                                                    | Account to sign in to                                            | Amazon service console to use                                                                                                    |
|----------------------------------------------------------------------------------------------------|------------------------------------------------------------------|----------------------------------------------------------------------------------------------------|
| Step 4: Create some resources<br>with compliant tags and some<br>with noncompliant tags.                                                                          | The member account that<br>you're using for testing<br>purposes. | Any Amazon service that you<br>are comfortable with. For<br>example, you can use <u>Amazon</u><br><u>Secrets Manager</u> and follow<br>the procedure in <u>Creating a</u><br><u>Basic Secret</u> to create secrets<br>with compliant and non-<br>compliant secrets. |
| Step 5: <u>View the effective</u><br>tag policy and evaluate the<br>compliance status of the<br>account.                                                          | The member account that<br>you're using for testing<br>purposes. | Resource Groups and the<br>Amazon service where the<br>resource was created.<br>If you created resources with<br>compliant and non-compliant<br>tags, you should see the non-<br>compliant tags in the results.                                                     |
| Step 6: Repeat the process<br>of finding and correcting<br>compliance issues until the<br>resources in the test account<br>are compliant with your tag<br>policy. | The member account that you're using for testing purposes.       | Resource Groups and the Amazon service where the resource was created.                                                                                                    |
| At any time, you can <u>evaluate</u><br>organization-wide complianc<br><u>e</u> .                                                                                 | The organization's management account. <sup>1</sup>              | Resource Groups                                                                                                    |

<sup>1</sup> You must sign in as an IAM user, assume an IAM role, or sign in as the root user (<u>not</u> <u>recommended</u>) in the organization's management account.

## Expanding use of tag policies

You can perform the following tasks in any order to expand your use of tag policies.

| Advanced task                                                                                                    | Account to sign in to                                  | Amazon service console to use                                          |
|----------------------------------------------------------------------------------------------------|--------------------------------------------------------|------------------------------------------------------------------------|
| <u>Create more advanced tag</u><br>policies.                                                                                                    | The organization's management account. <sup>1</sup>    | Amazon Organizations                                                   |
| Follow the same process as<br>for first-time users, but try<br>other tasks. For example,<br>define additional keys or<br>values or specify different<br>case treatment for a tag key.                         |                                                        |                                                                        |
| You can use the informati<br>on in <u>Understanding</u><br><u>management policy inheritan</u><br><u>ce</u> and <u>Tag policy syntax</u> to<br>create more detailed tag<br>policies.                           |                                                        |                                                                        |
| Attach tag policies to<br>additional accounts or OUs.<br>Check the <u>effective tag policy</u><br>for an account after you<br>attach more policies to it<br>or to any OU in which the<br>account is a member. | The organization's<br>management account. <sup>1</sup> | <u>Amazon Organizations</u>                                            |
| Create an SCP to require tags<br>when anyone creates new<br>resources. For an example,<br>see <u>Require a tag on specified</u><br><u>created resources</u> .                                                 | The organization's<br>management account. <sup>1</sup> | Amazon Organizations                                                   |
| Continue to evaluate the<br>compliance status of the<br>account against the effective                                                                                                    | A member account with an effective tag policy.         | Resource Groups and the Amazon service where the resource was created. |

| Advanced task                                           | Account to sign in to                               | Amazon service console to use |
|---------------------------------------------------------|-----------------------------------------------------|-------------------------------|
| tag policy as it changes.<br>Correct noncompliant tags. |                                                     |                               |
| Evaluate organization-wide<br>compliance.               | The organization's management account. <sup>1</sup> | Resource Groups               |

<sup>1</sup> You must sign in as an IAM user, assume an IAM role, or sign in as the root user (<u>not</u> <u>recommended</u>) in the organization's management account.

#### Enforcing tag policies for the first time

To enforce tag policies for the first time, follow a workflow similar to using tag policies for the first time and use a test account.

## 🔥 Warning

Use caution in enforcing compliance. Make sure that you understand the effects of using tag policies and follow the recommended workflow. Test how enforcement works on a test account before expanding it to more accounts. Otherwise, you could prevent users in your organization's accounts from tagging the resources they need. For more information, see Understanding enforcement.

| Enforcement tasks                                                                                                    | Account to sign in to                                  | Amazon service console to use |
|----------------------------------------------------------------------------------------------------|--------------------------------------------------------|-------------------------------|
| Step 1: <u>Create a tag policy</u> .<br>Keep your first enforced tag<br>policy simple. Enter one tag<br>key in the case treatment<br>you want to use, and choose<br>the <b>Prevent noncompli</b><br><b>ant operations for this tag</b><br>option. Then specify one | The organization's<br>management account. <sup>1</sup> | <u>Amazon Organizations</u>   |

Amazon Organizations

| Enforcement tasks                                                                                                    | Account to sign in to                                            | Amazon service console to use                                                                                                    |
|----------------------------------------------------------------------------------------------------|------------------------------------------------------------------|----------------------------------------------------------------------------------------------------|
| resource type to enforce it on.<br>Continuing with our earlier<br>example, you can choose to<br>enforce it on Secrets Manager<br>secrets.                                                                                                 |                                                                  |                                                                                                    |
| Step 2: <u>Attach a tag policy to</u><br><u>a single, test account.</u>                                                                                                    | The organization's management account. <sup>1</sup>              | Amazon Organizations                                                                                                    |
| Step 3: Try creating some<br>resources with compliant<br>tags, and some with<br>noncompliant tags. You<br>shouldn't be allowed to create<br>a tag on a resource of the<br>type specified in the tag<br>policy with a noncompliant<br>tag. | The member account that<br>you're using for testing<br>purposes. | Any Amazon service that you<br>are comfortable with. For<br>example, you can use <u>Amazon</u><br><u>Secrets Manager</u> and follow<br>the procedure in <u>Creating a</u><br><u>Basic Secret</u> to create secrets<br>with compliant and non-<br>compliant secrets. |
| Step 4: <u>Evaluate the</u><br><u>compliance status of the</u><br><u>account against the effective</u><br><u>tag policy and correct</u><br><u>noncompliant tags.</u>                                                                      | The member account that you're using for testing purposes.       | Resource Groups and the Amazon service where the resource was created.                                                                                                    |
| Step 5: Repeat the process<br>of finding and correcting<br>compliance issues until the<br>resources in the test account<br>are compliant with your tag<br>policy.                                                                         | The member account that you're using for testing purposes.       | Resource Groups and the Amazon service where the resource was created.                                                                                                    |
| At any time, you can <u>evaluate</u><br>organization-wide complianc<br><u>e</u> .                                                                                                    | The organization's management account. <sup>1</sup>              | Resource Groups                                                                                                    |

<sup>1</sup> You must sign in as an IAM user, assume an IAM role, or sign in as the root user (<u>not</u> recommended) in the organization's management account.

# Using Amazon EventBridge to monitor noncompliant tags

You can use Amazon EventBridge, formerly Amazon CloudWatch Events, to monitor when noncompliant tags are introduced. In the following example event, the "false" value for tag-policy-compliant indicates that a new tag is noncompliant with the effective tag policy.

```
{
  "detail-type": "Tag Change on Resource",
  "region": "us-east-1",
  "resources": [
    "arn:aws:ec2:us-east-1:123456789012:instance/i-0000000aaaaaaaaaa"
  ],
  "detail": {
    "changed-tag-keys": [
      "a-new-key"
    ],
    "service": "ec2",
    "resource-type": "instance",
    "version": 3,
    "tag-policy-compliant": "false",
    "tags": {
      "a-new-key": "tag-value-on-new-key-just-added"
    }
  }
}
```

You can subscribe to events and specify strings or patterns to monitor. For more information on EventBridge, see the <u>Amazon EventBridge User Guide</u>.

# **Understanding enforcement**

A tag policy can specify that noncompliant tagging operations on specified resource types are *enforced*. In other words, noncompliant tagging requests on specified resource types are prevented from completing.

## <u> Important</u>

Enforcement has no effect on resources that are created without tags.

To enforce compliance with tag policies, do one of the following when you create a tag policy:

- From the Visual editor tab, select Prevent noncompliant operations for this tag.
- From the JSON tab, use the enforced\_for field. For information on tag policy syntax, see <u>Tag</u> policy syntax and examples.

Follow these best practices for enforcing compliance with tag policies:

- Use caution in enforcing compliance Make sure you understand the effects of using tag
  policies, and follow the recommended workflows described in <u>Getting started with tag policies</u>.
  Test how enforcement works on a test account before expanding it to more accounts. Otherwise,
  you could prevent users in your organization's accounts from tagging the resources they need.
- Be aware of what resource types you can enforce on You can only enforce compliance with tag policies on <u>supported resource types</u>. Resource types that support enforcing compliance are listed when you use the visual editor to build a tag policy.
- Understand interactions with some services Some Amazon Web Services services have container-like groupings of resources that automatically create resources for you, and tags can propagate from a resource in one service to another. For example, tags on Amazon EC2 Auto Scaling groups and Amazon EMR clusters can automatically propagate to the contained Amazon EC2 instances. You may have tag policies for Amazon EC2 that are more strict than for Auto Scaling groups or EMR clusters. If you enable enforcement, the tag policy prevents resources from being tagged and may block dynamic scaling and provisioning.

The following sections show how you can find non-compliant resources, and correct them to be compliant.

#### Topics

- Finding non-compliant resources for an account with Amazon Organizations
- Correcting non-compliant tags in resources with Amazon Organizations
- Generating an organization-wide compliance report with Amazon Organizations
- Services and resource types that support enforcement

#### Finding non-compliant resources for an account with Amazon Organizations

For each account, you can get information about non-compliant resources. You should run this command from every Region in which the account has resources.

To find non-compliant resources for an account with a tag policy, run the following command to save the results to a file:

```
$ aws resourcegroupstaggingapi get-resources --region us-east-1 \
    --include-compliance-details \
    --exclude-compliant-resources > outputfile.txt
```

#### Correcting non-compliant tags in resources with Amazon Organizations

After finding non-compliant tags, make corrections using any of the following methods. You must be signed in to the account that has the resource with non-compliant tags:

- Use the console or tagging API operations of the Amazon service that created the non-compliant resources.
- Use the Amazon Resource Groups <u>TagResources</u> and <u>UntagResources</u> operations to add tags that are compliant with the effective policy or to remove non-compliant tags.

#### Generating an organization-wide compliance report with Amazon Organizations

At any time, you can generate a report that lists all tagged resources in the Amazon Web Services accounts across your organization. The report shows whether each resource is compliant with the effective tag policy. Note that it can take up to 48 hours for changes you make to a tag policy or resources to be reflected in the organization-wide compliance report. For example, assume that you have a tag policy that defines a new standardized tag for a resource type. Resources of that type that don't have this tag are shown as compliant in the report for up to 48 hours.

You can generate the report from your organization's management account in the us-east-1 Region, provided that it has access to an Amazon S3 bucket. The bucket must have an attached bucket policy as shown in <u>Amazon S3 Bucket Policy for Storing Report</u>. To generate the report, run the following command:

```
$ aws resourcegroupstaggingapi start-report-creation --region us-east-1
```

You can generate one report at a time.

This report can take some time to complete. You can check the status by running the following command:

\$ aws resourcegroupstaggingapi describe-report-creation --region us-east-1

```
{
    "Status": "SUCCEEDED"
}
```

After the above command returns SUCCEEDED, you can open the report from the Amazon S3 bucket.

# Services and resource types that support enforcement

The following services and resource types support enforcement with tag policies:

| Service name       | Resource type                                                                                                    | JSON syntax                                                                                                    |
|--------------------|----------------------------------------------------------------------------------------------------|----------------------------------------------------------------------------------------------------|
| Amazon API Gateway | <ul> <li>API keys</li> <li>Domain names</li> <li>REST API operation s</li> <li>Stages</li> </ul>                                             | <ul> <li>"apigateway:apikeys"</li> <li>"apigateway:domainnames"</li> <li>"apigateway:restapis"</li> <li>"apigateway:restapis/stages"</li> </ul>                                                                                                |
| Amazon Amplify     | <ul><li>Component</li><li>Theme</li></ul>                                                                                                    | <ul> <li>"amplifyuibuilder:app/envir<br/>onment/components"</li> <li>"amplifyuibuilder:app/envir<br/>onment/themes"</li> </ul>                                                                                                    |
| Amazon AppConfig   | <ul> <li>Application</li> <li>Configuration<br/>Profile</li> <li>Deployment</li> <li>Deployment<br/>Strategy</li> <li>Environment</li> </ul> | <ul> <li>"appconfig:application"</li> <li>"appconfig:application/configurationprofile"</li> <li>"appconfig:application/environment/deployment"</li> <li>"appconfig:deploymentstrategy"</li> <li>"appconfig:application/environment"</li> </ul> |
| Amazon App Mesh    | <ul><li> All</li><li> Gateway route</li><li> Mesh</li></ul>                                                                                  | <ul> <li>"appmesh:*"</li> <li>"appmesh:mesh/virtualGateway/<br/>gatewayRoute"</li> <li>"appmesh:mesh"</li> </ul>                                                                                                    |

| Service name                  | Resource type                                                                                                    | JSON syntax                                                                                                    |
|-------------------------------|----------------------------------------------------------------------------------------------------|----------------------------------------------------------------------------------------------------|
|                               | <ul> <li>Route</li> <li>Virtual gateway</li> <li>Virtual node</li> <li>Virtual router</li> <li>Virtual service</li> </ul> | <ul> <li>"appmesh:mesh/virtualRouter/<br/>route"</li> <li>"appmesh:mesh/virtualGateway"</li> <li>"appmesh:mesh/virtualNode"</li> <li>"appmesh:mesh/virtualRouter"</li> <li>"appmesh:mesh/virtualService"</li> </ul> |
| Amazon Athena                 | <ul><li> All</li><li> Workgroup</li></ul>                                                                                 | <ul><li> "athena:*"</li><li> "athena:workgroup"</li></ul>                                                                                                    |
| Amazon Audit<br>Manager       | <ul> <li>Assessment</li> <li>Assessment<br/>Framework</li> <li>Control</li> </ul>                                         | <ul> <li>"auditmanager:assessment "</li> <li>"auditmanager:assessmentFra mework "</li> <li>"auditmanager:control "</li> </ul>                                                                                       |
| Amazon Backup                 | <ul> <li>Backup plan</li> <li>Vault</li> <li>Gateway</li> <li>Hyper Visor</li> <li>VM</li> </ul>                          | <ul> <li>"backup:backup-plan"</li> <li>"backup:backup-vault"</li> <li>"backup-gateway:gateway"</li> <li>"backup-gateway:hypervisor"</li> <li>"backup-gateway:vm"</li> </ul>                                         |
| Amazon Batch                  | <ul><li>Job</li><li>Job Definition</li><li>Job Queue</li></ul>                                                            | <ul><li>"batch:job"</li><li>"batch:job-definition"</li><li>"batch:job-queue"</li></ul>                                                                                                    |
| Amazon BugBust                | • Event                                                                                                    | • "bugbust:event"                                                                                                    |
| Amazon Certificate<br>Manager | <ul><li> All</li><li> Certificates</li><li> Private Certificate<br/>Authority</li></ul>                                   | <ul> <li>"acm:*"</li> <li>"acm:certificate"</li> <li>"acm-pca:certificate-author<br/>ity"</li> </ul>                                                                                                    |

User Guide

| Service name                          | Resource type                                                                                                    | JSON syntax                                                                                                    |
|---------------------------------------|----------------------------------------------------------------------------------------------------|----------------------------------------------------------------------------------------------------|
| Amazon Chime                          | <ul> <li>Application<br/>Instance</li> <li>Channel</li> <li>Media Pipeline</li> <li>Meeting</li> <li>SIP Media Applicati<br/>ons</li> <li>User Application<br/>Instance</li> <li>Voice Connector</li> </ul> | <pre>• "chime:app-instance"<br/>• "chime:app-instance/channel"<br/>• "chime:media-pipeline"<br/>• "chime:meeting"<br/>• "chime:sma"<br/>• "chime:app-instance/user"<br/>• "chime:vc"</pre> |
| Amazon Clean Rooms                    | <ul> <li>Collaboration</li> <li>Configured Table</li> <li>Membership</li> <li>Configured Table<br/>Association</li> </ul>                                                                                   | <ul> <li>"cleanrooms:collaboration"</li> <li>"cleanrooms:configuredtable"</li> <li>"cleanrooms:membership"</li> <li>"cleanrooms:membership/configuredtableassociation"</li> </ul>          |
| Amazon Cloud9                         | Environment                                                                                                    | <ul><li>"cloud9:environment"</li></ul>                                                                                                    |
| Amazon CloudFront                     | <ul><li> All</li><li> Distribution</li></ul>                                                                                                    | <ul><li>"cloudfront:*"</li><li>"cloudfront:distribution"</li></ul>                                                                                                    |
| Amazon CloudTrail                     | • All<br>• Trail                                                                                                    | <ul><li>"cloudtrail:*"</li><li>"cloudtrail:trail"</li></ul>                                                                                                    |
| Amazon CloudWatch                     | <ul> <li>All</li> <li>Alarm</li> <li>Contributor<br/>Insights Rule</li> <li>Metric Stream</li> </ul>                                                                                                    | <ul> <li>"cloudwatch:*"</li> <li>"cloudwatch:alarm"</li> <li>"cloudwatch:insight-rule"</li> <li>"cloudwatch:metric-stream"</li> </ul>                                                      |
| Amazon CloudWatch<br>Internet Monitor | • Monitor                                                                                                    | <ul><li>"internetmonitor:monitor"</li></ul>                                                                                                    |

| Service name                                         | Resource type                                                                  | JSON syntax                                                                                                    |
|------------------------------------------------------|--------------------------------------------------------------------------------|----------------------------------------------------------------------------------------------------|
| Amazon CloudWatch<br>Logs                            | <ul><li>Destination</li><li>Log group</li></ul>                                | <ul><li>"logs:destination"</li><li>"logs:log-group"</li></ul>                                                                            |
| Amazon CloudWatch<br>Observability Access<br>Manager | <ul><li>Link</li><li>Sink</li></ul>                                            | <ul><li>"oam:link"</li><li>"oam:sink"</li></ul>                                                                                          |
| Amazon CodeBuild                                     | <ul><li> All</li><li> Project</li></ul>                                        | <ul><li>"codebuild:*"</li><li>"codebuild:project"</li></ul>                                                                              |
| Amazon CodeCatalyst                                  | Connections                                                                    | <ul> <li>"codecatalyst:connections"</li> </ul>                                                                                           |
| Amazon CodeCommit                                    | <ul><li> All</li><li> Repository</li></ul>                                     | <ul><li>"codecommit:*"</li><li>"codecommit:repository"</li></ul>                                                                         |
| Amazon CodePipeline                                  | <ul><li> All</li><li> Action type</li><li> Pipeline</li><li> Webhook</li></ul> | <ul> <li>"codepipeline:*"</li> <li>"codepipeline:actiontype"</li> <li>"codepipeline:pipeline"</li> <li>"codepipeline:webhook"</li> </ul> |
| Amazon Cognito<br>Identity                           | <ul><li> All</li><li> Identity pool</li></ul>                                  | <ul><li>"cognito-identity:*"</li><li>"cognito-identity:identityp ool"</li></ul>                                                          |
| Amazon Cognito user<br>pools                         | <ul><li> All</li><li> User pool</li></ul>                                      | <ul><li>"cognito-idp:*"</li><li>"cognito-idp:userpool"</li></ul>                                                                         |
| Amazon Comprehend                                    | <ul><li> All</li><li> Document classifier</li><li> Entity recognizer</li></ul> | <ul> <li>"comprehend:*"</li> <li>"comprehend:document-classi<br/>fier"</li> <li>"comprehend:entity-recognizer"</li> </ul>                |

User Guide

| Service name                | Resource type                                                                                                    | JSON syntax                                                                                                    |
|-----------------------------|----------------------------------------------------------------------------------------------------|----------------------------------------------------------------------------------------------------|
| Amazon Config               | <ul> <li>All</li> <li>Aggregation<br/>authorization</li> <li>Config aggregator</li> <li>Config rule</li> </ul>                                     | <ul> <li>"config:*"</li> <li>"config:aggregation-authorization"</li> <li>"config:config-aggregator"</li> <li>"config:config-rule"</li> </ul>                                                                                                    |
| Amazon CodeGuru<br>Reviewer | Association                                                                                                    | <ul> <li>"codeguru-reviewer:associat<br/>ion"</li> </ul>                                                                                                    |
| Amazon CodeGuru<br>Security | • Scan                                                                                                    | <ul> <li>"codeguru-security:scans"</li> </ul>                                                                                                    |
| CodeConnections             | <ul><li>Connection</li><li>Host</li></ul>                                                                                                    | <ul><li>"codestar-connections:conne<br/>ction"</li><li>"codestar-connections:host"</li></ul>                                                                                                    |
| Amazon Connect              | <ul> <li>Contact Flow</li> <li>Integration<br/>Association</li> <li>Queue</li> <li>Quick Connect</li> <li>Routing Profile</li> <li>User</li> </ul> | <ul> <li>"connect:instance/contact-f<br/>low"</li> <li>"connect:instance/integration-<br/>association"</li> <li>"connect:instance/queue"</li> <li>"connect:instance/transfer-<br/>destination"</li> <li>"connect:instance/routing-p<br/>rofile"</li> <li>"connect:instance/agent"</li> </ul> |
| Amazon Connect<br>Wisdom    | <ul> <li>Assistant</li> <li>Association</li> <li>Content</li> <li>Knowledge Base</li> <li>Session</li> </ul>                                       | <ul> <li>"wisdom:assistant"</li> <li>"wisdom:association"</li> <li>"wisdom:content"</li> <li>"wisdom:knowledge-base"</li> <li>"wisdom:session"</li> </ul>                                                                                                    |

| Service name                         | Resource type                                                                                    | JSON syntax                                                                                                    |
|--------------------------------------|--------------------------------------------------------------------------------------------------|----------------------------------------------------------------------------------------------------|
| Amazon Database<br>Migration Service | <ul> <li>All</li> <li>Endpoint</li> <li>ES</li> <li>Rep</li> <li>Subgrp</li> <li>Task</li> </ul> | <pre> "dms:*"   "dms:endpoint"   "dms:es"   "dms:rep"   "dms:subgrp"   "dms:task"</pre>                                            |
| Amazon Data<br>Lifecycle Manager     | • Policy                                                                                         | <ul><li>"dlm:policy"</li></ul>                                                                                                    |
| Amazon Direct<br>Connect             | <ul><li>All</li><li>Dxcon</li><li>Dxlag</li><li>Dxvif</li></ul>                                  | <ul> <li>"directconnect:*"</li> <li>"directconnect:dxcon"</li> <li>"directconnect:dxlag"</li> <li>"directconnect:dxvif"</li> </ul> |
| Amazon DynamoDB                      | <ul><li> All</li><li> Table</li></ul>                                                            | <ul><li> "dynamodb:*"</li><li> "dynamodb:table"</li></ul>                                                                          |

| Service name Resource type                                                                                                    | JSON syntax                                                                                                    |
|----------------------------------------------------------------------------------------------------|----------------------------------------------------------------------------------------------------|
| Amazon EC2  Capacity reservati<br>on  Capacity reservati<br>on fleet  Carrier gateway  Client VPN<br>endpoint  CoIP pool  Customer gateway  Dedicated host  DHCP options  Egress-only<br>internet gateway  Elastic IP  Event window  Export Image Task  Fleet  FPGA image  Host reservation  Image  Import Image Task  Import Snapshot<br>Task  Instance  Instance  Instance  Instance  Instance  Instance  Instance  Instance  Instance  Instance  Instance  Instance  Instance  Instance  Carrier gateway  Internet gateway  Internet gateway  In | <pre>"ec2:capacity-reservation" "ec2:capacity-reservation-f leet" "ec2:carrier-gateway" "ec2:client-vpn-endpoint" "ec2:coip-pool" "ec2:coip-pool" "ec2:dedicated-host" "ec2:dedicated-host" "ec2:egress-only-internet-g ateway" "ec2:elastic-ip" "ec2:elastic-ip" "ec2:export-image-task" "ec2:fleet" "ec2:fleet" "ec2:fleet" "ec2:host-reservation" "ec2:import-image-task" "ec2:import-snapshot-task" "ec2:instance-connect-endpo int" "ec2:ipam" "ec2:ipam"</pre> |

| Service name | Resource type                                                                                                    | JSON syntax                                                                                                    |
|--------------|----------------------------------------------------------------------------------------------------|----------------------------------------------------------------------------------------------------|
|              | <ul> <li>IP Address Manager<br/>External Resource<br/>Verification Token</li> <li>IP Address Manager<br/>Pool</li> <li>IP Address Manager<br/>Resource Discovery</li> <li>IP Address Manager<br/>Resource Discovery<br/>Association</li> <li>IP Address Manager<br/>Scope</li> <li>IP Address Manager<br/>Scope</li> <li>IP Address Manager<br/>Scope</li> <li>IPv4 Pool</li> <li>Key Pair</li> <li>Launch template</li> <li>Local Gateway<br/>Route Table</li> <li>Local Gateway<br/>Route Table Virtual<br/>Interface Group<br/>Association</li> <li>Local Gateway<br/>Route Table Virtual</li> <li>Interface Group<br/>Association</li> <li>Local Gateway<br/>Route Table VPC<br/>Association</li> <li>NAT gateway</li> <li>Network ACL</li> <li>Network Insights<br/>Access Scope</li> <li>Network Insights<br/>Access Scope<br/>Analysis</li> </ul> | <pre>"ec2:ipam-resource-discovery" "ec2:ipam-resource-discovery- association" "ec2:ipam-scope" "ec2:ipv4pool-ec2" "ec2:lov4pool-ec2" "ec2:local-gateway-route-ta ble" "ec2:local-gateway-route-ta ble-virtual-interface-group- association" "ec2:local-gateway-route-ta ble-vpc-association" "ec2:natgateway" "ec2:network-acl" "ec2:network-insights-access- scope" "ec2:network-insights-access- scope" "ec2:network-insights-analy sis" "ec2:network-insights-analy sis" "ec2:network-insights-path" "ec2:placement-group" "ec2:reserved-instances" "ec2:reserved-instances" "ec2:route-table" "ec2:security-group"</pre> |

| Service name | Resource type                                                                                                    | JSON syntax                                                                                                    |
|--------------|----------------------------------------------------------------------------------------------------|----------------------------------------------------------------------------------------------------|
|              | <ul> <li>Network Insights<br/>Analysis</li> <li>Network Insights<br/>Path</li> <li>Placement Group</li> <li>Prefix List</li> <li>Replace Root<br/>Volume Task</li> <li>Reserved Instances</li> <li>Route table</li> <li>Security group</li> <li>Snapshot</li> <li>Spot Fleet Request</li> <li>Subnet Request</li> <li>Subnet CIDR<br/>Reservation</li> <li>Traffic mirror filter</li> <li>Traffic mirror<br/>session</li> <li>Traffic mirror<br/>target</li> <li>Transit Gateway<br/>Attachment</li> <li>Transit Gateway<br/>Connect Peer</li> <li>Transit Gateway<br/>Multicast Domain</li> </ul> | <pre>"ec2:snapshot" "ec2:spot-fleet-request" "ec2:spot-instances-request" "ec2:subnet-cidr-reservation" "ec2:traffic-mirror-filter" "ec2:traffic-mirror-target" "ec2:transit-gateway" "ec2:transit-gateway-attach ment" "ec2:transit-gateway-connect- peer" "ec2:transit-gateway-multic ast-domain" "ec2:transit-gateway-policy- table" "ec2:transit-gateway-route- table" "ec2:transit-gateway-route- table" "ec2:transit-gateway-route- table" "ec2:transit-gateway-route- table" "ec2:verified-access-endpoint" "ec2:verified-access-instance" "ec2:verified-access-trust- provider" "ec2:volume" "ec2:vpc-flow-log" "ec2:vpc-endpoint"</pre> |

| Service name              | Resource type                                                                                                    | JSON syntax                                                                          |
|---------------------------|----------------------------------------------------------------------------------------------------|--------------------------------------------------------------------------------------|
|                           | <ul> <li>Transit Gateway<br/>Policy Table</li> <li>Transit Gateway<br/>Route Table</li> <li>Transit Gateway<br/>Route Table<br/>Announcement</li> <li>Verified Access<br/>Endpoint</li> <li>Verified Access<br/>Group</li> <li>Verified Access<br/>Instance</li> <li>Verified Access<br/>Trust Provider</li> <li>Volume</li> <li>VPC Flow Log</li> <li>VPC Flow Log</li> <li>VPC endpoint<br/>service</li> <li>VPC endpoint<br/>service</li> <li>VPC peering<br/>connection</li> <li>VPN connection</li> <li>VPN gateway</li> </ul> | <pre>• "ec2:vpc-peering-connection" • "ec2:vpn-connection" • "ec2:vpn-gateway"</pre> |
| Amazon EC2 Recycle<br>Bin | • Rule                                                                                                    | • "rbin:rule"                                                                        |

| Service name                         | Resource type                                                                                                    | JSON syntax                                                                                                    |
|--------------------------------------|----------------------------------------------------------------------------------------------------|----------------------------------------------------------------------------------------------------|
| Amazon Elastic<br>Beanstalk          | <ul> <li>Application</li> <li>Application version</li> <li>Configuration<br/>template</li> <li>Platform</li> </ul> | <ul> <li>"elasticbeanstalk:application"</li> <li>"elasticbeanstalk:applicati<br/>onversion"</li> <li>"elasticbeanstalk:configura<br/>tiontemplate"</li> <li>"elasticbeanstalk:platform"</li> </ul> |
| Amazon Elastic<br>Container Registry | Repository                                                                                                    | <ul><li>"ecr:repository"</li></ul>                                                                                                    |
| Amazon Elastic<br>Container Service  | <ul> <li>Capacity Provider</li> <li>Cluster</li> <li>Service</li> <li>Task Definition</li> <li>Task set</li> </ul> | <ul> <li>"ecs:capacity-provider"</li> <li>"ecs:cluster"</li> <li>"ecs:service"</li> <li>"ecs:task-definition"</li> <li>"ecs:task-set"</li> </ul>                                                   |
| Amazon Elastic File<br>System        | <ul><li> All</li><li> File system</li></ul>                                                                        | <ul><li>"elasticfilesystem:*"</li><li>"elasticfilesystem:file-system"</li></ul>                                                                                                    |
| Amazon Elastic<br>Kubernetes Service | • Cluster                                                                                                    | • "eks:cluster"                                                                                                    |
| Amazon Elastic<br>Search             | • Domain                                                                                                    | • "es:domain"                                                                                                    |
| Amazon EMR                           | <ul><li>Cluster</li><li>Editor</li></ul>                                                                           | <ul><li>"elasticmapreduce:cluster"</li><li>"elasticmapreduce:editor"</li></ul>                                                                                                    |
| Amazon EMR<br>Serverless             | Application                                                                                                    | <ul> <li>"emr-serverless:applications"</li> </ul>                                                                                                    |

| Service name                    | Resource type                                                                                         | JSON syntax                                                                                                    |
|---------------------------------|----------------------------------------------------------------------------------------------------|----------------------------------------------------------------------------------------------------|
| Amazon Entity<br>Resolution     | <ul><li>Matching Workflow</li><li>Schema Mapping</li></ul>                                            | <ul> <li>"entityresolution:matchingw<br/>orkflow"</li> <li>"entityresolution:schemamap<br/>ping"</li> </ul>                                                                            |
| Amazon ElastiCache              | • Cluster                                                                                             | <ul> <li>"elasticache:cluster"</li> </ul>                                                                                                    |
| Amazon EventBridge              | <ul><li> All</li><li> Event bus</li><li> Rule</li></ul>                                               | <ul><li>"events:*"</li><li>"events:event-bus"</li><li>"events:rule"</li></ul>                                                                                                    |
| Amazon EventBridge<br>Pipes     | • Pipe                                                                                                | • "pipes:pipe"                                                                                                    |
| Amazon EventBridge<br>Scheduler | Schedule Group                                                                                        | <ul> <li>"scheduler:schedule-group"</li> </ul>                                                                                                    |
| Amazon Fraud<br>Detector        | <ul> <li>Detector</li> <li>Detector version</li> <li>Model</li> <li>Rule</li> <li>Variable</li> </ul> | <ul> <li>"frauddetector:detector"</li> <li>"frauddetector:detector-ver sion"</li> <li>"frauddetector:model"</li> <li>"frauddetector:rule"</li> <li>"frauddetector:variable"</li> </ul> |
| Amazon Global<br>Accelerator    | <ul> <li>Accelerator</li> </ul>                                                                       | <ul> <li>"globalaccelerator:accelera<br/>tor"</li> </ul>                                                                                                    |

| Service name              | Resource type                                                                                                 | JSON syntax                                                                                                    |
|---------------------------|----------------------------------------------------------------------------------------------------|----------------------------------------------------------------------------------------------------|
| Elastic Load<br>Balancing | <ul> <li>All</li> <li>Listener</li> <li>Listener Rule</li> <li>Load balancer</li> <li>Target group</li> </ul> | <ul> <li>"elasticloadbalancing:*"</li> <li>"elasticloadbalancing:liste<br/>ner"</li> <li>"elasticloadbalancing:liste<br/>ner-rule"</li> <li>"elasticloadbalancing:loadb<br/>alancer"</li> <li>"elasticloadbalancing:targe<br/>tgroup"</li> </ul> |
| Amazon FSx                | <ul><li> All</li><li> Backup</li><li> File system</li></ul>                                                   | <ul><li>"fsx:*"</li><li>"fsx:backup"</li><li>"fsx:file-system"</li></ul>                                                                                                    |
| Amazon GuardDuty          | <ul> <li>Detector</li> <li>Filter</li> <li>IP Set</li> <li>Threat Intel Set</li> </ul>                        | <ul> <li>"guardduty:detector"</li> <li>"guardduty:detector/filter"</li> <li>"guardduty:detector/ipset"</li> <li>"guardduty:detector/threati<br/>ntelset"</li> </ul>                                                                              |
| Amazon HealthLake         | Datastore                                                                                                    | <ul> <li>"healthlake:datastore "</li> </ul>                                                                                                    |

| Service name                             | Resource type                                                                                                    | JSON syntax                                                                                                    |
|------------------------------------------|----------------------------------------------------------------------------------------------------|----------------------------------------------------------------------------------------------------|
| Amazon HealthOmics                       | <ul> <li>Annotation Store</li> <li>Annotation Store<br/>Version</li> <li>Reference Store</li> <li>Reference</li> <li>Run</li> <li>Run Group</li> <li>Sequence Store</li> <li>Read Set</li> <li>Variant Store</li> <li>Workflow</li> </ul> | <ul> <li>"omics:annotationStore"</li> <li>"omics:annotationStore/vers<br/>ion"</li> <li>"omics:referenceStore"</li> <li>"omics:referenceStore/refer<br/>ence"</li> <li>"omics:run"</li> <li>"omics:runGroup"</li> <li>"omics:sequenceStore"</li> <li>"omics:sequenceStore"</li> <li>"omics:variantStore"</li> <li>"omics:workflow"</li> </ul> |
| Amazon Inspector                         | • Filter                                                                                                    | • "inspector2:filter "                                                                                                    |
| Amazon Identity and<br>Access Management | <ul> <li>Instance Profile</li> <li>MFA</li> <li>OIDC Provider</li> <li>Policy</li> <li>SAML Provider</li> <li>Server Certificate</li> </ul>                                                                                               | <ul> <li>"iam:instance-profile"</li> <li>"iam:mfa"</li> <li>"iam:oidc-provider"</li> <li>"iam:policy"</li> <li>"iam:saml-provider"</li> <li>"iam:server-certificate"</li> </ul>                                                                                                    |
| Amazon IoT Analytics                     | <ul> <li>All</li> <li>Channel</li> <li>Dataset</li> <li>Datastore</li> <li>Pipeline</li> </ul>                                                                                                    | <ul> <li>"iotanalytics:*"</li> <li>"iotanalytics:channel"</li> <li>"iotanalytics:dataset"</li> <li>"iotanalytics:datastore"</li> <li>"iotanalytics:pipeline"</li> </ul>                                                                                                    |
| Amazon IoT Events                        | <ul><li> All</li><li> Detector model</li><li> Input</li></ul>                                                                                                    | <ul><li>"iotevents:*"</li><li>"iotevents:detectorModel"</li><li>"iotevents:input"</li></ul>                                                                                                    |

Amazon Organizations

| Service name                     | Resource type                                                                                                    | JSON syntax                                                                                                    |
|----------------------------------|----------------------------------------------------------------------------------------------------|----------------------------------------------------------------------------------------------------|
| Amazon IoT Fleet<br>Hub          | <ul> <li>Application</li> </ul>                                                                                                    | <ul> <li>"iotfleethub:application"</li> </ul>                                                                                                    |
| Amazon IoT SiteWise              | <ul><li>Asset</li><li>Asset Model</li></ul>                                                                                                    | <ul><li>"iotsitewise:asset"</li><li>"iotsitewise:asset-model "</li></ul>                                                                                                    |
| Amazon IoT<br>Greengrass         | <ul> <li>Bulk Deployment</li> <li>Connector Definition <ul> <li>Core Definition</li> <li>Device Definition</li> <li>Function Definition</li> <li>Logger Definition</li> <li>Resource Definition</li> <li>Subscription <ul> <li>Definition</li> </ul> </li> </ul></li></ul> | <ul> <li>"greengrass:bulk"</li> <li>"greengrass:connectorsDefinition"</li> <li>"greengrass:coresDefinition"</li> <li>"greengrass:devicesDefinition"</li> <li>"greengrass:functionsDefinition"</li> <li>"greengrass:loggersDefinition"</li> <li>"greengrass:resourcesDefinition"</li> <li>"greengrass:subscriptionsDefinition"</li> </ul> |
| Amazon Key<br>Management Service | • All<br>• Key                                                                                                    | • "kms:*"<br>• "kms:key"                                                                                                    |
| Amazon Kinesis                   | <ul><li> All</li><li> Application</li></ul>                                                                                                    | <ul><li>"kinesisanalytics:*"</li><li>"kinesisanalytics:application"</li></ul>                                                                                                    |
| Amazon Data<br>Firehose          | <ul><li> All</li><li> Delivery stream</li></ul>                                                                                                    | <ul><li>"firehose:*"</li><li>"firehose:deliverystream"</li></ul>                                                                                                    |
| Amazon Lambda                    | <ul><li> All</li><li> Function</li></ul>                                                                                                    | <ul><li>"lambda:*"</li><li>"lambda:function"</li></ul>                                                                                                    |
| Amazon Macie                     | Custom Data     Identifier                                                                                                    | <ul> <li>"macie2:custom-data-identif<br/>ier"</li> </ul>                                                                                                    |

Tag policies

| Amazon | Organizations |  |
|--------|---------------|--|
|--------|---------------|--|

| Service name                    | Resource type                                                                                                    | JSON syntax                                                                                                    |
|---------------------------------|----------------------------------------------------------------------------------------------------|----------------------------------------------------------------------------------------------------|
| Amazon MediaStore               | Container                                                                                                    | <ul> <li>"mediastore:container"</li> </ul>                                                                                                    |
| Amazon MQ                       | <ul><li>Broker</li><li>Configuration</li></ul>                                                                       | <ul><li>"mq:broker"</li><li>"mq:configuration"</li></ul>                                                                                                    |
| Amazon Network<br>Firewall      | <ul> <li>Firewall</li> <li>Firewall Policy</li> <li>Stateful Rule Group</li> <li>Stateless Rule<br/>Group</li> </ul> | <ul> <li>"network-firewall:firewall"</li> <li>"network-firewall:firewall-<br/>policy"</li> <li>"network-firewall:stateful-<br/>rulegroup"</li> <li>"network-firewall:stateless-<br/>rulegroup"</li> </ul> |
| Amazon OpenSearch<br>Serverless | Collection                                                                                                    | <ul> <li>"aoss:collection"</li> </ul>                                                                                                    |
| Amazon Organizat<br>ions        | <ul><li>Account</li><li>Organizational Unit</li><li>Policy</li><li>Root</li></ul>                                    | <ul> <li>"organizations:account"</li> <li>"organizations:ou"</li> <li>"organizations:policy"</li> <li>"organizations:root"</li> </ul>                                                                     |
| Amazon Pinpoint<br>SMS Voice V2 | <ul> <li>Configuration Set</li> <li>Opt Out List</li> <li>Phone Number</li> <li>Pool</li> <li>Sender Id</li> </ul>   | <ul> <li>"sms-voice:configuration-set"</li> <li>"sms-voice:opt-out-list"</li> <li>"sms-voice:phone-number"</li> <li>"sms-voice:pool"</li> <li>"sms-voice:sender-id"</li> </ul>                            |

| Service name    | Resource type                                                                                                    | JSON syntax                                                                                                    |
|-----------------|----------------------------------------------------------------------------------------------------|----------------------------------------------------------------------------------------------------|
| Amazon RDS      | <ul> <li>Cluster parameter group</li> <li>Cluster endpoint</li> <li>Event subscription</li> <li>DB option group</li> <li>DB parameter group</li> <li>DB proxy</li> <li>DB proxy endpoint</li> <li>Reserved DB instance</li> <li>DB security group</li> <li>DB subnet group</li> <li>Target group</li> </ul> | <pre>"rds:cluster-pg" "rds:cluster-endpoint" "rds:es" "rds:og" "rds:pg" "rds:db-proxy" "rds:db-proxy-endpoint" "rds:ri" "rds:secgrp" "rds:subgrp" "rds:target-group"</pre>                                                                                                    |
| Amazon Redshift | <ul> <li>All</li> <li>Cluster</li> <li>Event subscription</li> <li>HSM client certificate</li> <li>HSM configuration</li> <li>Parameter group</li> <li>Snapshot</li> <li>Snapshot copy grant</li> <li>Snapshot schedule</li> <li>Subnet group</li> </ul>                                                    | <ul> <li>"redshift:*"</li> <li>"redshift:cluster"</li> <li>"redshift:eventsubscription"</li> <li>"redshift:hsmclientcertific<br/>ate"</li> <li>"redshift:hsmconfiguration"</li> <li>"redshift:parametergroup"</li> <li>"redshift:snapshot"</li> <li>"redshift:snapshotcopygrant"</li> <li>"redshift:snapshotschedule"</li> <li>"redshift:subnetgroup"</li> </ul> |

| Service name                      | Resource type                                                            | JSON syntax                                                                                                    |
|-----------------------------------|--------------------------------------------------------------------------|----------------------------------------------------------------------------------------------------|
| Amazon Redshift<br>Serverless     | <ul><li>Namespace</li><li>Workgroup</li></ul>                            | <ul> <li>"redshift-serverless:namesp<br/>ace"</li> <li>"redshift-serverless:workgr<br/>oup"</li> </ul>                                  |
| Amazon Resource<br>Access Manager | <ul><li> All</li><li> Resource share</li></ul>                           | <ul><li>"ram:*"</li><li>"ram:resource-share"</li></ul>                                                                                  |
| Amazon Resource<br>Groups         | <ul><li> All</li><li> Group</li></ul>                                    | <ul><li>"resource-groups:*"</li><li>"resource-groups:group"</li></ul>                                                                   |
| Amazon Route 53                   | Hosted zone                                                              | <ul> <li>"route53:hostedzone"</li> </ul>                                                                                                |
| Amazon Route 53<br>Resolver       | <ul><li> All</li><li> Resolver endpoint</li><li> Resolver rule</li></ul> | <ul> <li>"route53resolver:*"</li> <li>"route53resolver:resolver-e<br/>ndpoint"</li> <li>"route53resolver:resolver-r<br/>ule"</li> </ul> |
| Amazon S3                         | <ul><li>Bucket</li><li>Storage Lens</li><li>Storage Lens Group</li></ul> | <ul><li>"s3:bucket"</li><li>"s3:storage-lens"</li><li>"s3:storage-lens-group"</li></ul>                                                 |

| Service name                                   | Resource type                                                                                                    | JSON syntax                                                                                                    |
|------------------------------------------------|----------------------------------------------------------------------------------------------------|----------------------------------------------------------------------------------------------------|
| Amazon SageMaker<br>Al                         | <ul> <li>App Image Config</li> <li>Artifact</li> <li>Context</li> <li>Training job</li> <li>Processing job</li> <li>Model package<br/>group</li> <li>Human task UI</li> <li>Model Package</li> <li>Action</li> <li>Pipeline</li> <li>Experiment</li> <li>Flow Definition</li> <li>Project</li> </ul> | <ul> <li>"sagemaker:app-image-config"</li> <li>"sagemaker:artifact"</li> <li>"sagemaker:context"</li> <li>"sagemaker:training-job"</li> <li>"sagemaker:processing-job "</li> <li>"sagemaker:model-package-gr<br/>oup"</li> <li>"sagemaker:human-task-ui"</li> <li>"sagemaker:model-package"</li> <li>"sagemaker:action"</li> <li>"sagemaker:pipeline"</li> <li>"sagemaker:experiment"</li> <li>"sagemaker:flow-definition"</li> <li>"sagemaker:project"</li> </ul> |
| Amazon Secrets<br>Manager                      | • All<br>• Secret                                                                                                    | <ul><li>"secretsmanager:*"</li><li>"secretsmanager:secret"</li></ul>                                                                                                    |
| Amazon Security<br>Lake                        | <ul><li>Data Lake</li><li>Subscriber</li></ul>                                                                                                    | <ul><li>"securitylake:data-lake"</li><li>"securitylake:subscriber"</li></ul>                                                                                                    |
| Amazon Service<br>Catalog                      | <ul> <li>Application</li> <li>Attribute Group</li> <li>Portfolio</li> <li>Product</li> </ul>                                                                                                    | <ul> <li>"servicecatalog:applications"</li> <li>"servicecatalog:attribute-gr<br/>oups "</li> <li>"catalog:portfolio "</li> <li>"catalog:product "</li> </ul>                                                                                                    |
| Amazon Simple<br>Notification Service<br>(SNS) | • Topic                                                                                                    | • "sns:topic"                                                                                                    |

Amazon Organizations

| Service name                         | Resource type                                                                                                    | JSON syntax                                                                                                    |
|--------------------------------------|----------------------------------------------------------------------------------------------------|----------------------------------------------------------------------------------------------------|
| Amazon Simple<br>Queue Service (SQS) | • Queue                                                                                                    | • "sqs:queue"                                                                                                    |
| Amazon States<br>Language            | <ul><li> All</li><li> Activity</li><li> State Machine</li></ul>                                                                                                    | <ul><li> "states:*"</li><li> "states:activity "</li><li> "states:stateMachine "</li></ul>                                                                                                    |
| Amazon Step<br>Functions             | Activity                                                                                                    | <ul> <li>"states:activity"</li> </ul>                                                                                                    |
| Amazon Storage<br>Gateway            | <ul> <li>All</li> <li>Gateway</li> <li>Share</li> <li>Tape</li> <li>Volume</li> </ul>                                                                                                    | <ul> <li>"storagegateway:*"</li> <li>"storagegateway:gateway"</li> <li>"storagegateway:share"</li> <li>"storagegateway:tape"</li> <li>"storagegateway:gateway/vol<br/>ume"</li> </ul>                                                                  |
| Amazon Systems<br>Manager            | <ul> <li>Association</li> <li>Automation<br/>execution</li> <li>Document</li> <li>Maintenance<br/>Window</li> <li>Managed instance</li> <li>Ops item</li> <li>Patch baseline</li> <li>Contacts</li> </ul> | <ul> <li>"ssm:association"</li> <li>"ssm:automation-execution"</li> <li>"ssm:document"</li> <li>"ssm:maintenancewindow"</li> <li>"ssm:managed-instance"</li> <li>"ssm:opsitem"</li> <li>"ssm:patchbaseline"</li> <li>"ssm-contacts:contact"</li> </ul> |
| Amazon Textract                      | <ul><li>Adapters</li><li>Versions</li></ul>                                                                                                    | <ul><li>"textract:adapters"</li><li>"textract:adapters/versions"</li></ul>                                                                                                    |

| Service name                | Resource type                                                                                                    | JSON syntax                                                                                                    |
|-----------------------------|----------------------------------------------------------------------------------------------------|----------------------------------------------------------------------------------------------------|
| Amazon Transfer<br>Family   | <ul><li>Server</li><li>User</li><li>Workflow</li></ul>                                                                                                    | <ul><li>"transfer:server"</li><li>"transfer:user"</li><li>"transfer:workflow"</li></ul>                                                                                                    |
| Amazon Well-Arch<br>itected | Workload                                                                                                    | <ul> <li>"wellarchitected:workload"</li> </ul>                                                                                                    |
| Amazon Wickr                | Network                                                                                                    | <ul><li>"wickr:network"</li></ul>                                                                                                    |
| Amazon WorkSpaces           | <ul> <li>All</li> <li>Connection Alias</li> <li>Directory</li> <li>WorkSpace</li> <li>WorkSpaces bundle</li> <li>WorkSpaces image</li> <li>WorkSpaces IP<br/>group</li> </ul> | <ul> <li>"workspaces:*"</li> <li>"workspaces:connectionalias"</li> <li>"workspaces:directory"</li> <li>"workspaces:workspace"</li> <li>"workspaces:workspacebundle"</li> <li>"workspaces:workspaceimage"</li> <li>"workspaces:workspaceipgroup"</li> </ul> |

## Tag policy syntax and examples

This page describes tag policy syntax and provides examples.

#### Tag policy syntax

A tag policy is a plaintext file that is structured according to the rules of <u>JSON</u>. The syntax for tag policies follows the syntax for management policy types. For a complete discussion of that syntax, see <u>Understanding management policy inheritance</u>. This topic focuses on applying that general syntax to the specific requirements of the tag policy type.

The following tag policy shows basic tag policy syntax:

```
{
    "tags": {
        "costcenter": {
            "tag_key": {
                "@@assign": "CostCenter"
                "@@assign": "CostCenter"
```

```
},
    "tag_value": {
        "@@assign": [
            "100",
            "200"
        ]
      },
      "enforced_for": {
            "@@assign": [
            "secretsmanager:*"
        ]
      }
    }
}
```

Tag policy syntax includes the following elements:

- The tags field key name. Tag policies always start with this fixed key name. It's the top line in the example policy above.
- A *policy key* that uniquely identifies the policy statement. It must match the value for the *tag key*, except for the case treatment. The policy value is case sensitive.

In this example, costcenter is the policy key.

At least one *tag key* that specifies the allowed tag key with the capitalization that you want
resources to be compliant with. If case treatment isn't defined, lowercase is the default case
treatment for tag keys. The value for the tag key must match the value for the policy key. But
since the policy key value is case insensitive, the capitalization can be different.

In this example, CostCenter is the tag key. This is the case treatment that is required for compliance with the tag policy. Resources with alternate case treatment for this tag key are noncompliant with the tag policy.

You can define multiple tag keys in a tag policy.

• (Optional) A list of one or more acceptable *tag values* for the tag key. If the tag policy doesn't specify a tag value for a tag key, any value (including no value at all) is considered compliant.

In this example, acceptable values for the CostCenter tag key are 100 and 200.

 (Optional) An enforced\_for option that indicates whether to prevent any noncompliant tagging operations on specified services and resources. In the console, this is the **Prevent** **noncompliant operations for this tag** option in the visual editor for creating tag policies. The default setting for this option is null.

The example tag policy specifies that the CostCenter tag passed on all Amazon Secrets Manager resources must be compliant with this policy.

#### 🔥 Warning

You should only change this option from the default if you are experienced with using tag policies. Otherwise, you could prevent users in your organization's accounts from creating the resources they need.

- Operators that specify how the tag policy merges with other tag policies within the organization tree to create an account's <u>effective tag policy</u>. In this example, @@assign is used to assign strings to tag\_key, tag\_value, and enforced\_for. For more information about operators, see <u>Inheritance operators</u>.
- – You can use the \* wildcard in tag values and enforced\_for fields.
  - You can use only one wildcard per tag value. For example, \*@example.com is allowed, but \*@\*.com is not.
  - For enforced\_for, you can use <service>:\* with some services to enable enforcement for all resources for that service. For a list of services and resource types that support enforced\_for, see Services and resource types that support enforcement.

You can't use a wildcard to specify all services or to specify a resource for all services.

## Tag policy examples

The example tag policies that follow are for information purposes only.

#### 🚯 Note

Before you attempt to use these example tag policies in your organization, note the following:

- Make sure that you've followed the <u>recommended workflow</u> for getting started with tag policies.
- You should carefully review and customize these tag policies for your unique requirements.

- All characters in your tag policy are subject to a <u>maximum size</u>. The examples in this guide show tag policies formatted with extra white space to improve their readability. However, to save space if your policy size approaches the maximum size, you can delete any white space. Examples of white space include space characters and line breaks that are outside quotation marks.
- Untagged resources don't appear as noncompliant in results.

#### Example 1: Define organization-wide tag key case

The following example shows a tag policy that only defines two tag keys and the capitalization that you want accounts in your organization to standardize on.

Policy A – organization root tag policy

```
{
    "tags": {
        "CostCenter": {
            "tag_key": {
                 "@@assign": "CostCenter",
                 "@@operators_allowed_for_child_policies": ["@@none"]
            }
        },
        "Project": {
            "tag_key": {
                 "@@assign": "Project",
                 "@@operators_allowed_for_child_policies": ["@@none"]
            }
        }
    }
}
```

This tag policy defines two tag keys: CostCenter and Project. Attaching this tag policy to the organization root has the following effects:

- All accounts in your organization inherit this tag policy.
- All accounts in your organization must use the defined case treatment for compliance. Resources with CostCenter and Project tags are compliant. Resources with alternate case treatment for the tag key (for example, costcenter, Costcenter, or COSTCENTER) are noncompliant.

- The @@operators\_allowed\_for\_child\_policies": ["@@none"] lines lock down the tag keys. Tag policies that are attached lower in the organization tree (child policies) can't use value-setting operators to change the tag key, including its case treatment.
- As with all tag policies, untagged resources or tags that aren't defined in the tag policy aren't evaluated for compliance with the tag policy.

Amazon recommends that you use this example as a guide in creating a similar tag policy for tag keys that you want to use. Attach it to the organization root. Then create a tag policy similar to the next example, which only defines the acceptable values for the defined tag keys.

#### Next step: Define values

Assume that you attached the previous tag policy to the organization root. Next, you can create a tag policy like the following and attach it to an account. This policy defines acceptable values for the CostCenter and Project tag keys.

#### Policy B – account tag policy

```
{
    "tags": {
         "CostCenter": {
             "tag_value": {
                  "@@assign": [
                      "Production",
                      "Test"
                 ]
             }
         },
         "Project": {
             "tag_value": {
                  "@@assign": [
                      "A",
                      "B"
                 ]
             }
         }
    }
}
```

If you attach Policy A to the organization root and Policy B to an account, the policies combine to create the following effective tag policy for the account:

#### Policy A + Policy B = effective tag policy for account

```
{
    "tags": {
        "Project": {
             "tag_value": [
                 "A",
                 "B"
             ],
             "tag_key": "Project"
        },
        "CostCenter": {
             "tag_value": [
                 "Production",
                 "Test"
             ],
             "tag_key": "CostCenter"
        }
    }
}
```

For more information about policy inheritance, including examples of how the inheritance operators work and example effective tag policies, see <u>Understanding management policy</u> <u>inheritance</u>.

#### Example 2: Prevent use of a tag key

To prevent the use of a tag key, you can attach a tag policy like the following to an organization entity.

This example policy specifies that no values are acceptable for the Color tag key. It also specifies that no <u>operators</u> are allowed in child tag policies. Therefore, any Color tags on resources in affected accounts are considered non-compliant. However, the enforced\_for option actually prevents affected accounts from tagging **only** Amazon DynamoDB tables with the Color tag.

```
"@@assign": "Color"
},
"tag_value": {
    "@@operators_allowed_for_child_policies": [
        "@@none"
      ],
      "@@assign": []
    },
    "enforced_for": {
        "@@assign": [
        "dynamodb:table"
      ]
    }
}
```

## **Supported Regions**

}

Tag policy features are available in the following Regions:

| Region name                                  | Region parameter |
|----------------------------------------------|------------------|
| US East (N. Virginia) Region <sup>1</sup>    | us-east-1        |
| US East (Ohio) Region                        | us-east-2        |
| US West (N. California) Region               | us-west-1        |
| US West (Oregon) Region                      | us-west-2        |
| Africa (Cape Town) Region <sup>2</sup>       | af-south-1       |
| Asia Pacific (Hong Kong) Region <sup>2</sup> | ap-east-1        |
| Asia Pacific (Mumbai) Region                 | ap-south-1       |
| Asia Pacific (Hyderabad) <sup>2</sup>        | ap-south-2       |
| Asia Pacific (Tokyo) Region                  | ap-northeast-1   |
| Asia Pacific (Seoul) Region                  | ap-northeast-2   |

| Region name                                | Region parameter |
|--------------------------------------------|------------------|
| Asia Pacific (Osaka) Region                | ap-northeast-3   |
| Asia Pacific (Singapore) Region            | ap-southeast-1   |
| Asia Pacific (Sydney) Region               | ap-southeast-2   |
| Asia Pacific (Jakarta) Region <sup>2</sup> | ap-southeast-3   |
| Asia Pacific (Malaysia) Region             | ap-southeast-5   |
| Asia Pacific (Melbourne) <sup>2</sup>      | ap-southeast-4   |
| Asia Pacific (Thailand)                    | ap-southeast-7   |
| Canada (Central) Region                    | ca-central-1     |
| Canada West (Calgary) <sup>2</sup>         | ca-west-1        |
| China (Beijing) Region                     | cn-north-1       |
| China (Ningxia) Region                     | cn-northwest-1   |
| Europe (Frankfurt) Region                  | eu-central-1     |
| Europe (Zurich) Region <sup>2</sup>        | eu-central-2     |
| Europe (Milan) Region <sup>2</sup>         | eu-south-1       |
| Europe (Spain) <sup>2</sup>                | eu-south-2       |
| Europe (Ireland) Region                    | eu-west-1        |
| Europe (London) Region                     | eu-west-2        |
| Europe (Paris) Region                      | eu-west-3        |
| Europe (Stockholm) Region                  | eu-north-1       |
| Mexico (Central) Region                    | mx-central-1     |

| Region name                               | Region parameter |
|-------------------------------------------|------------------|
| Middle East (Bahrain) Region <sup>2</sup> | me-south-1       |
| South America (São Paulo) Region          | sa-east-1        |
| Israel (Tel Aviv) <sup>2</sup>            | il-central-1     |
| Amazon GovCloud (US-East) Region          | us-gov-east-1    |
| Amazon GovCloud (US-West) Region          | us-gov-west-1    |

#### <sup>1</sup>You must specify the us-east-1 Region when calling the following Organizations operations:

- DeletePolicy
- DisablePolicyType
- EnablePolicyType
- Any other operations on an organization root, such as ListRoots.

## You must also specify the us-east-1 Region when calling the following Resource Groups Tagging API operations that are part of the tag policies feature:

- DescribeReportCreation
- GetComplianceSummary
- StartReportCreation

#### 🚯 Note

To evaluate organization-wide compliance with tag policies, you must also have access to an Amazon S3 bucket in the US East (N. Virginia) Region for report storage. For more information, see <u>Amazon S3 bucket policy for report storage</u> in the *Tagging Amazon Resources User Guide*.

<sup>2</sup>These Regions must be manually enabled. To learn more about enabling and disabling Amazon Web Services Regions, see <u>Specify which Amazon Web Services Regions your account can use</u> in the Amazon Account Management Reference Guide. The Resource Groups console isn't available in these Regions.

## **Chat applications policies**

Chat applications policies in Amazon Organizations enable you to control access to your organization's accounts from chat applications such as Slack and Microsoft Teams.

<u>Amazon Q Developer in chat applications</u> is an Amazon service that enables DevOps and software development teams to use messaging program chat rooms to monitor and respond to operational events in their Amazon Web Services Cloud. Amazon Q Developer in chat applications processes Amazon Web Services service notifications from Amazon Simple Notification Service (Amazon SNS), and forwards them to chat rooms so teams can analyze and act on them immediately, regardless of location.

## How chat applications policies work

Using chat applications policies, the management account or delegated administrator of an organization can do the following across an organization:

- Enforce which supported chat applications (Amazon Chime, Microsoft Teams, and Slack) can be used.
- Restrict chat client access to specific workspaces (Slack) and teams (Microsoft Teams).
- Restrict Slack channel visibility to either public or private channels.
- Set and enforce specific role settings.

Chat applications policies restrict and take precedence over account level settings such as <u>role</u> <u>settings</u> and <u>channel guardrail policies</u>. You can access and modify chat applications policies from the Amazon Q Developer in chat applications or the Organizations console.

After the policies are attached to accounts and organizational units (OU), any current and future Amazon Q Developer in chat applications configurations for the accounts in scope will automatically comply with the governance and permissions settings. For more information, see <u>Understanding management policy inheritance</u>.

If you try to perform an action restricted by a chat applications policy, an error message will notify you that the action is not allowed due to the chat applications policy with the recommendation to contact the management account or delegated administrator of your organization.

#### 🚯 Note

Chat applications policies are validated at runtime. This means that existing resources are continuously checked for compliance. There is no overlap with existing IAM permissions since runtime-based IAM permissions for sending notifications or interacting with Amazon Q Developer in chat applications are not currently supported.

## Getting started with chat applications policies

Follow these steps to get started using chat applications policies.

- 1. Learn about the permissions you must have to perform chat applications policy tasks.
- 2. Enable chat applications policies for your organization.
- 3. <u>Create a chat applications policy</u>.
- 4. Attach the chat applications policy to your organization's root, OU, or account.
- 5. View the combined effective chat applications policy that applies to an account.

For all of these steps, you sign in as an IAM user, assume an IAM role, or sign in as the root user (<u>not</u> recommended) in the organization's management account.

## Other information

Learn chat applications policy syntax and see example policies

## Chat applications policy syntax and examples

This topic describes chat applications policy syntax and provides examples.

## Syntax for chat applications policies

A chat applications policy is a plaintext file that is structured according to the rules of <u>JSON</u>. The syntax for chat applications policies follows the syntax for management policy types. For a complete discussion of that syntax, see <u>Understanding management policy inheritance</u>. This topic focuses on applying that general syntax to the specific requirements of the chat applications policy type.

The following example shows the basic syntax for a chat applications policy:

```
{
    "chatbot":{
       "platforms":{
          "slack":{
             "client":{
                "@@assign":"enabled" // enabled | disabled
             },
             "workspaces": { // limit 255
                   "@@assign":[
                      "Slack-Workspace-Id"
                   ]
             },
             "default":{
                "supported_channel_types":{
                   "@@assign":[
                       "private" // public | private
                   ]
                },
                "supported_role_settings":{
                   "@@assign":[
                       "user_role" // user_role | channel_role
                   ]
                }
             },
             "overrides":{ // limit 255
                "Slack-Workspace-Id":{
                   "supported_channel_types":{
                       "@@assign":[
                          "public" // public | private
                      ]
                   },
                   "supported_role_settings":{
                       "@@assign":[
                          "user_role" // user_role | channel_role
                      ]
                   }
                }
             }
          },
          "microsoft_teams":{
             "client":{
                "@@assign":"enabled"
             },
```

```
"tenants":{ // limit 36
               "Microsoft-Teams-Tenant-Id":{ // limit 36
                   "@@assign":[
                      "Microsoft-Teams-Team-Id"
                  ]
               }
            },
            "default":{
               "supported_role_settings":{
                  "@@assign":[
                      "user_role" // user_role | channel_role
                  ]
               }
            },
            "overrides":{ // limit 36
               "Microsoft-Teams-Tenant-Id":{ // limit 36
                   "Microsoft-Teams-Team-Id":{
                      "supported_role_settings":{
                         "@@assign":[
                            "user_role" // user_role | channel_role
                         ]
                      }
                  }
               }
            }
         },
         "chime":{
           "client":{
              "@@assign":"disabled" // enabled | disabled
           }
        }
      },
      "default":{
         "client":{
            "@@assign":"disabled" // enabled | disabled
         }
      }
   }
}
```

This chat applications policy includes the following elements:

- The chatbot field key name. Chat applications policies always start with this fixed key name. It's the top line in this example policy.
- Under chatbot, there is a platforms block, which contains the configuration for the different supported chat applications: Slack, Microsoft Teams, and Amazon Chime.
  - For Slack, the following fields are available:
    - "client":
      - "enabled": The Slack client is enabled. Slack integrations are allowed.
      - "disabled": The Slack client is disabled. Slack integrations are not allowed.
    - "workspaces": Comma-separated listed of allowed Slack workspaces. In this example, the allowed Slack workspaces are *Slack-Workspace-Id1* and *Slack-Workspace-Id2*.
    - "default": The default settings for Slack workspaces.
      - "supported\_channel\_types":
        - "public": Slack workspaces in scope allow public Slack channels by default.
        - "private": Slack workspaces in scope allow private Slack channels by default.
      - supported\_role\_settings:
        - "user\_role": Slack workspaces in scope allow User level IAM roles by default.
        - "channel\_role": Slack workspaces in scope allow Channel level IAM roles by default.
    - "overrides": The override settings for the Slack workspaces.
      - *Slack-Workspace-Id2*: Comma-separated listed of Slack workspaces where the override setting apply. In this example, the Slack workspace is *Slack-Workspace-Id2*.
        - "supported\_channel\_types":
          - "public": Override setting whether Slack workspaces in scope allow public Slack channels.
          - "private": Override setting whether Slack workspaces in scope allow private Slack channels.
        - supported\_role\_settings:
          - "user\_role": Override setting whether Slack workspaces in scope allow User level IAM roles.
          - "channel\_role": Override setting whether Slack workspaces in scope allow Channel level IAM roles.
  - For Microsoft Teams, the following fields are available:

- "enabled": The Microsoft Teams client is enabled. Microsoft Teams integrations are allowed.
- "disabled": The Microsoft Teams client is disabled. Microsoft Teams integrations are not allowed.
- "tenants": Comma-separated listed of allowed Microsoft Teams tenants. In this example, the allowed tenant is *Microsoft-Teams-Tenant-Id*.
  - *Microsoft-Teams-Tenant-Id*: Comma-separated list of allowed teams within the tenant. In this example, the allowed team is *Microsoft-Teams-Team-Id*.
- "default": The default settings for the teams within the tenant.
  - supported\_role\_settings:
    - "user\_role": Teams in scope allow User level IAM roles by default.
    - "channel\_role": Teams in scope allow Channel level IAM roles by default.
- "overrides": The override settings for the Microsoft Teams tenants.
  - Microsoft-Teams-Tenant-Id: Comma-separated listed of tenants where the override setting apply. In this example, the tenant is Microsoft-Teams-Tenant-Id.
    - *Microsoft-Teams-Team-Id*: Comma-separate listed of teams within the tenant. In this example, the allowed team is *Microsoft-Teams-Team-Id*.
      - supported\_role\_settings:
        - "user\_role": Override setting whether the teams in scope allow User level IAM roles.
        - "channel\_role": Override setting whether the teams in scope allow Channel level IAM roles.
- For Amazon Chime, the following fields are available:
  - "client":
    - "enabled": The Amazon Chime client is enabled. Amazon Chime integrations are allowed.
    - "disabled": The Amazon Chime client is disabled. Amazon Chime integrations are not allowed.
- Under chatbot, there is a default block which disables Amazon Q Developer in chat applications across the organization unless overridden at a lower level. This default also disables any new chat application that Amazon Q Developer in chat applications supports. For example, if

Amazon Q Developer in chat applications supports a new chat application, this default disables that newly supported chat application as well.

#### 🚯 Note

For more information about Channel level IAM roles and User level IAM roles, see <u>Understanding Amazon Q Developer in chat applications permissions</u> in the Amazon Q Developer in chat applications Administrator Guide.

#### Chat applications policy examples

The example policies that follow are for information purposes only.

# Example 1: Allow only private Slack Channels in a specific workspace, disable Microsoft Teams, all authentication modes supported

The following policy is focused on controlling the allowed configurations for Slack and Microsoft Teams chatbot integrations.

```
{
   "chatbot": {
      "platforms": {
         "slack": {
            "client": {
                "@@assign": "enabled"
            },
            "workspaces": {
               "@@assign": [
                   "Slack-Workspace-Id"
               ]
            },
            "default": {
               "supported_channel_types": {
                   "@@assign": [
                      "private"
                  ]
               },
               "supported_role_settings": {
                   "@@assign": [
                      "channel_role",
```

```
"user_role"
                   ]
                }
             }
          },
          "microsoft_teams": {
             "client": {
                "@@assign": "disabled"
             }
          },
          "chime":{
             "client":{
                "@@assign":"disabled"
             }
          },
          "default":{
             "client":{
                "@@assign":"disabled"
             }
          }
      }
   }
}
```

#### For Slack

- The Slack client is enabled.
- Only the specific Slack workspace *Slack-Workspace-Id* is allowed.
- The default settings are to allow only private Slack channels, Channel level IAM roles, and User level IAM roles.

#### For Microsoft Team

• The Microsoft Teams client is disabled.

#### For Amazon Chime

• The Amazon Chime client is disabled.

#### **Additional details**

The default block at the bottom sets the client to be disabled, which disables Amazon Q
Developer in chat applications across the organization unless overridden at a lower level. This
default also disables any new chat application that Amazon Q Developer in chat applications
supports. For example, if Amazon Q Developer in chat applications supports a new chat
application, this default disables that newly supported chat application as well.

#### Example 2: Allow only Slack integrations with User Level IAM roles

The following policy takes a more permissive approach to Slack, allowing all Slack workspaces but restricting the authentication mode to only User level IAM roles.

```
{
   "chatbot":{
      "platforms":{
         "slack":{
             "client":{
                "@@assign":"enabled"
            },
             "workspaces":
                {
                   "@@assign":[
                      "*"
                   ]
                },
             "default":{
                "supported_role_settings":{
                   "@@assign":[
                      "user_role"
                   ]
                }
             }
         },
         "microsoft_teams":{
             "client":{
                "@@assign":"disabled"
             }
         },
         "chime":{
             "client":{
                "@@assign":"disabled"
             }
         }
```

```
},
   "default":{
        "client":{
            "@@assign":"disabled"
        }
    }
}
```

#### For Slack

- The Slack client is enabled.
- No specific Slack workspaces are defined using the wildcard "\*", so all workspaces are permitted.
- The default settings are to allow only User level IAM roles.

#### For Microsoft Team

• The Microsoft Teams client is disabled.

#### For Amazon Chime

• The Amazon Chime client is disabled.

#### **Additional details**

The default block at the bottom sets the client to be disabled, which disables Amazon Q
Developer in chat applications across the organization unless overridden at a lower level. This
default also disables any new chat application that Amazon Q Developer in chat applications
supports. For example, if Amazon Q Developer in chat applications supports a new chat
application, this default disables that newly supported chat application as well.

#### Example 3: Allow only Microsoft Teams integrations in a specific Tenants

The following example policy locks down the organization to only allow Microsoft Teams chatbot integrations within the specified tenant, while completely blocking Slack integrations.

```
"chatbot":{
      "platforms":{
         "slack":{
             "client": {
                "@@assign": "disabled"
            },
         },
         "microsoft_teams":{
             "client": {
                "@@assign": "enabled"
            },
            "tenants":{
                "Microsoft-Teams-Tenant-Id":{
                   "@@assign":[
                      "*"
                   ]
                }
            }
         },
         "chime": {
             "client":{
                "@@assign": "disabled"
            }
         }
      }
   }
}
```

#### For Slack

• The Slack client is disabled.

#### For Microsoft Team

 Only the specific tenant *Microsoft-Teams-Tenant-Id* is permitted, using the wildcard "\*" to allow all teams within that tenant.

#### For Amazon Chime

• The Amazon Chime client is disabled.

#### **Additional details**

The default block at the bottom sets the client to be disabled, which disables Amazon Q
Developer in chat applications across the organization unless overridden at a lower level. This
default also disables any new chat application that Amazon Q Developer in chat applications
supports. For example, if Amazon Q Developer in chat applications supports a new chat
application, this default disables that newly supported chat application as well.

# Example 4: Allows restricted Amazon Q Developer in chat applications access for Slack workspaces and a Microsoft Teams tenant

The following policy allows restricted Amazon Q Developer in chat applications access for selected Slack workspaces and a Microsoft Teams tenant.

```
{
    "chatbot":{
       "platforms":{
          "slack":{
              "client":{
                 "@@assign":"enabled"
             },
              "workspaces": {
                    "@@assign":[
                       "Slack-Workspace-Id1",
                       "Slack-Workspace-Id2"
                    1
             },
              "default":{
                 "supported_channel_types":{
                    "@@assign":[
                       "private"
                    ]
                 },
                 "supported_role_settings":{
                    "@@assign":[
                       "user_role"
                    ]
                 }
             },
              "overrides":{
                 "Slack-Workspace-Id2":{
                    "supported_channel_types":{
```

```
"@@assign":[
                "public",
                "private"
            ]
         },
         "supported_role_settings":{
            "@@assign":[
                "channel_role",
                "user_role"
            ]
         }
      }
   }
},
"microsoft_teams":{
   "client":{
      "@@assign":"enabled"
   },
   "tenants":{
      "Microsoft-Teams-Tenant-Id":{
         "@@assign":[
            "Microsoft-Teams-Team-Id"
         ]
      }
   },
   "default":{
      "supported_role_settings":{
         "@@assign":[
            "user_role"
         ]
      }
   },
   "overrides":{
      "Microsoft-Teams-Tenant-Id":{
         "Microsoft-Teams-Team-Id":{
            "supported_role_settings":{
                "@@assign":[
                   "channel_role",
                   "user_role"
                ]
            }
         }
      }
   }
```

#### For Slack

- The Slack client is enabled.
- The allowed Slack workspaces are *Slack-Workspace-Id1* and *Slack-Workspace-Id2*.
- The default settings for Slack are to only allow private channels and User level IAM roles.
- There is an override for the workspace *Slack-Workspace-Id2* that allows both public and private channels as well as both Channel level IAM roles and User level IAM roles.

#### For Microsoft Team

- The Microsoft Teams is enabled.
- The allowed Teams tenants are *Microsoft-Teams-Tenant-Id* with the team *Microsoft-Teams-Team-Id*.
- The default settings are to only allow User level IAM roles.
- There is an override for the tenant *Microsoft-Teams-Tenant-Id* that allows both Channel level IAM roles and User level IAM roles for the team *Microsoft-Teams-Team-Id*.

#### **Additional details**

The default block at the bottom sets the client to be disabled, which disables Amazon Q
Developer in chat applications across the organization unless overridden at a lower level. This
means Amazon Chime is disabled in this example. This default also disables any new chat
application that Amazon Q Developer in chat applications supports. For example, if Amazon Q
Developer in chat applications supports a new chat application, this default disables that newly
supported chat application as well.

## AI services opt-out policies

Al services opt-out policies allow you to control data collection for Amazon AI services for all the accounts in an organization.

Amazon AI services might use and store customer content for service improvement. *Service improvement* is the use and storage of content that is not <u>personal data</u> to develop and improve Amazon and affiliate machine-learning and artificial intelligence technologies. For this purpose, we might store content in an Amazon Web Services Region outside of the Amazon Web Services Region where you are using the service. As an Amazon customer, you can opt out of having your content used for service improvements at any time.

You can create opt-out policies for an individual AI service, or for all services supported by AI services opt-out policies. You can also query the effective policy applicable to each account to see the effects of your setting choices.

For more detailed information, see <u>Amazon Machine Learning and Artificial Intelligence Services</u> in the Amazon Service Terms. For a list of services supported by AI services opt-out policies, see <u>List</u> of supported AI services.

#### Topics

- Considerations when using AI services opt-out policies
- Getting started with AI services opt-out policies
- Opt out from all supported Amazon AI services
- Al services opt-out policy syntax and examples

#### Considerations when using AI services opt-out policies

#### Opting out deletes all of the associated historical content

When you opt out of content use by an Amazon AI service, that service deletes all of the associated historical content that was shared with Amazon before you set the option. This deletion is limited to data stored that is not required to provide service functions.

For example, you use a service while opted in. That service might store copies of that your content for service improvement. You opt out. Any copies that have been stored by the service for service improvement are deleted, but any data that is used to provide the service to you is not deleted.

## Getting started with AI services opt-out policies

Follow these steps to get started using Artificial Intelligence (AI) services opt-out policies.

- 1. Learn about the permissions you must have to perform backup policy tasks.
- 2. Enable AI services opt-out policies for your organization.
- 3. Create an AI services opt-out policy.
- 4. Attach the AI services opt-out policy to your organization's root, OU, or account.
- 5. View the combined effective AI services opt-out policy that applies to an account.

For all of these steps, you sign in as an Amazon Identity and Access Management (IAM) user, assume an IAM role, or sign in as the root user (<u>not recommended</u>) in the organization's management account.

#### Other information

• Learn policy syntax for AI services opt-out policies and see policy examples

## **Opt out from all supported Amazon AI services**

#### In this topic:

- You can opt out with a one button selection in the Amazon Organizations console.
- You can opt out by attaching the provided example policy using the Amazon CLI & Amazon SDKs.
- You can view a list of Amazon Web Services services supported by the AI services opt-out policy.

#### Opt out from all supported AI services

You can opt your organization out of having its content used for service improvement by creating and attaching an AI services opt-out policy. This policy applies to all current and future supported Amazon AI services. Member accounts cannot update the policy.

#### Amazon Web Services Management Console

#### To opt out from all AI services

- 1. Sign in to the <u>Amazon Organizations console</u>. You must sign in as an IAM user, assume an IAM role, or sign in as the root user (<u>not recommended</u>) in the organization's management account.
- 2. On the AI services opt-out policies page, choose Opt out from all services.
- 3. On the **Opt out from all services** confirmation page, choose **Opt out from all services**.

#### Amazon CLI & Amazon SDKs

#### To opt out from all AI services

- 1. Copy "Example 1: Opt out of all AI services for all accounts in the organization" in <u>AI</u> services opt-out examples.
- 2. Follow the instruction in Attaching and detaching AI services opt-out.

#### 🚯 Note

Additional steps are required to opt out from Amazon Monitron. For more information, see Amazon Service Terms.

#### List of services supported by the AI services opt-out policy

The following is a list of Amazon Web Services services supported by the AI services opt-out policy:

- Amazon Al Operations
- Amazon Chime SDK voice analytics
- Amazon CloudWatch
- <u>Amazon CodeGuru Profiler</u>
- <u>Amazon CodeWhisperer</u> (now part of <u>Amazon Q Developer</u>)
- <u>Amazon Comprehend</u>
- Amazon Connect
- Amazon Connect Optimization

- Amazon Connect Contact Lens
- Amazon Database Migration Service
- Amazon DataZone
- Amazon Entity Resolution
- <u>Amazon Fraud Detector</u>
- Amazon Glue
- Amazon GuardDuty
- Amazon Lex
- Amazon Polly
- Amazon Q
- Amazon QuickSight
- <u>Amazon Rekognition</u>
- Amazon Security Lake
- <u>Amazon Supply Chain</u>
- Amazon Textract
- <u>Amazon Transcribe</u>
- Amazon Transform
- Amazon Translate

## AI services opt-out policy syntax and examples

This topic describes Artificial Intelligence (AI) services opt-out policy syntax and provides examples.

#### Syntax for AI services opt-out policies

An AI services opt-out policy is a plaintext file that is structured according to the rules of <u>JSON</u>. The syntax for AI services opt-out policies follows the syntax for management policy types. For a complete discussion of that syntax, see <u>Understanding management policy inheritance</u>. This topic focuses on applying that general syntax to the specific requirements of the AI services opt-out policy type.

#### <u> Important</u>

The capitalization of the values discussed in this section are important. Enter the values with upper and lower case letters as shown in this topic. The policies do not work if you use unexpected capitalization.

The following policy shows the basic AI services opt-out policy syntax. If this example was attached directly to an account, that account would be explicitly opted out of one service and opted in to another. Other services could be opted in or opted out by policies inherited from higher levels (OU or root policies).

Imagine the following example policy attached to the organization's root. It sets the default for the organization to opt out of all AI services. This automatically includes any AI services not otherwise explicitly exempted, including any AI services that Amazon might deploy in the future. You can attach child policies to OUs or directly to accounts to override this setting for any AI service except Amazon Comprehend. The second entry in the following example uses @@operators\_allowed\_for\_child\_policies set to none to prevent it from being overridden. The third entry in the example makes an organization-wide exemption for Amazon Rekognition. It opts in the entire organization for that service, but the policy does allow child policies to override where appropriate.

```
{
    "services": {
        "default": {
```

```
"opt_out_policy": {
                 "@@assign": "optOut"
            }
        },
        "comprehend": {
             "opt_out_policy": {
                 "@@operators_allowed_for_child_policies": ["@@none"],
                 "@@assign": "optOut"
            }
        },
        "rekognition": {
            "opt_out_policy": {
                 "@@assign": "optIn"
            }
        }
    }
}
```

AI services opt-out policy syntax includes the following elements:

• The services element. An AI services opt-out policy is identified by this fixed name as the outermost JSON containing element.

An AI services opt-out policy can have one or more statements under the services element. Each statement contains the following elements:

- A *service name key* that identifies an Amazon AI service. The following key names are valid values for this field:
  - default represents all currently available AI services and implicitly and automatically includes any AI services that might be added in the future.
  - aiops
  - awssupplychain
  - chimesdkvoiceanalytics
  - cloudwatch
  - codeguruprofiler
  - codewhisperer
  - comprehend
  - connectamd
  - connectoptimization

- contactlens
- datazone
- dms
- entityresolution
- frauddetector
- glue
- guardduty
- lex
- polly
- q
- quicksightq
- rekognition
- securitylake
- textract
- transcribe
- transform
- translate

Each policy statement identified by a service name key can contain the following elements:

• The opt\_out\_policy key. This key must be present. This is the only key you can place under a service name key.

The opt\_out\_policy key can contain **only** the @@assign operator with one of the following values:

- optOut you choose to opt out of content use for the specified AI service.
- optIn you choose to opt in to content use for the specified AI service.

#### Notes

• You can't use the @@append and @@remove inheritance operators in AI services opt-out policies.

You can't use the @@enforced\_for operator in AI services opt-out policies.

AI services opt-out policies

- At any level, you can specify the @@operators\_allowed\_for\_child\_policies operator to control what child policies can do to override settings imposed by parent policies. You can specify one of the following values:
  - @@assign child policies of this policy can use the @@assign operator to override the inherited value with a different value.
  - @@none child policies of this policy can't change the value.

The behavior of the @@operators\_allowed\_for\_child\_policies depends on where you place it. You can use the following locations:

- Under the services key controls whether a child policy can add to or change the list of services in the effective policy.
- Under the key for a specific AI service or the default key controls whether a child policy can add to or change the list of keys under this specific entry.
- Under the opt\_out\_policies key for a specific service controls whether a child policy can change only the setting for this specific service.

#### AI services opt-out policy examples

The example policies that follow are for information purposes only.

#### Example 1: Opt out of all AI services for all accounts in the organization

The following example shows a policy that you could attach to your organization's root to opt out of AI services for accounts in your organization.

#### 🚺 Tip

If you copy the following example using the copy button in the example's upper-right corner, the copy doesn't include the line numbers. It's ready to paste.

| {   |                                                       |
|-----|-------------------------------------------------------|
| I   | "services": {                                         |
| [1] | "@@operators_allowed_for_child_policies": ["@@none"], |
| I   | "default": {                                          |
| [2] | "@@operators_allowed_for_child_policies": ["@@none"], |
| I   | "opt_out_policy": {                                   |
| [3] | "@@operators_allowed_for_child_policies": ["@@none"], |
|     |                                                       |

```
| "@@assign": "optOut"
| }
| }
| }
```

- [1] The "@@operators\_allowed\_for\_child\_policies": ["@@none"] that is under services prevents any child policy from adding any new sections for individual services other than the default section that is already there. Default is the placeholder that represents "all AI services".
- [2] The "@@operators\_allowed\_for\_child\_policies": ["@@none"] that is under default prevents any child policy from adding any new sections other than the opt\_out\_policy section that is already there.
- [3] The "@@operators\_allowed\_for\_child\_policies": ["@@none"] that is under opt\_out\_policy prevents child policies from changing the value of the optOut setting or adding any additional settings.

# Example 2: Set an organization default setting for all services, but allow child policies to override the setting for individual services

The following example policy sets an organization-wide default for all AI services. The value for default prevents a child policy from change the optOut value for service default, the placeholder for all AI services. If this policy is applied as a parent policy by attaching it to the root or to an OU, child policies can still change the opt-out setting for individual services, as shown in the second policy.

- Because there is no "@@operators\_allowed\_for\_child\_policies": ["@@none"] under the services key, child policies can add new sections for individual services.
- The "@@operators\_allowed\_for\_child\_policies": ["@@none"] that is under default prevents any child policy from adding any new sections other than the opt\_out\_policy section that is already there.
- The "@@operators\_allowed\_for\_child\_policies": ["@@none"] that is under opt\_out\_policy prevents child policies from changing the value of the optOut setting or adding any additional settings.

## Organization root userAI services opt-out parent policy

The following example policy assumes that the previous example policy is attached to either the organization root or to a parent OU, and that you attach this example to an account affected by the parent policy. It overrides the default opt-out setting and explicitly opts in to only the Amazon Lex service.

#### AI services opt-out child policy

The resulting effective policy for the Amazon Web Services account is that the account opts in to only Amazon Lex, and opts out of all other Amazon AI services because of the inherited default opt-out setting from the parent policy.

#### Example 3: Define an organization-wide AI services opt-out policy for a single service

The following example shows an AI services opt-out policy that defines an optOut setting for a single AI service. If this policy is attached to the organization's root, it prevents any child policy from overriding the optOut setting for this one service. Other services are not addressed by this policy, but could be affected by child policies in other OUs or accounts.

```
{
```

```
"services": {
    "rekognition": {
        "opt_out_policy": {
            "@@assign": "optOut",
            "@@operators_allowed_for_child_policies": ["@@none"]
        }
    }
}
```

# **Security Hub policies**

Amazon Security Hub policies provide security teams with a centralized approach to managing security configurations across their Amazon Organizations. By leveraging these policies, you can establish and maintain consistent security controls through a central configuration mechanism. This integration allows you to address security coverage gaps by creating policies that align with your organization's security requirements and centrally applying them across accounts and organizational units (OUs).

Security Hub policies are fully integrated with Amazon Organizations, allowing management accounts or delegated administrators to define and enforce security configurations. When accounts join your organization, they automatically inherit the applicable policies based on their location in the organizational hierarchy. This ensures that your security standards are consistently applied as your organization grows. The policies respect existing organizational structures and provide flexibility in how security configurations are distributed, while maintaining central control over critical security settings.

# Key features and benefits

Security Hub policies provide a comprehensive set of capabilities that help you manage and enforce security configurations across your Amazon organization. These features streamline security management while ensuring consistent control over your multi-account environment.

- Centrally enable Security Hub across accounts and Regions in your organization
- Create security policies that define your security configuration across accounts and OUs
- Automatically apply security configurations to new accounts when they join your organization
- Ensure consistent security settings across your organization
- Prevent member accounts from modifying organization-level security configurations

Security Hub policies are Amazon Organizations policies that provide centralized control over security configurations across your organization's accounts. These policies work seamlessly with Amazon Organizations to help you establish and maintain consistent security standards throughout your multi-account environment.

When you implement Security Hub policies, you gain the ability to define specific security configurations that automatically propagate across your organization. This ensures that all accounts, including newly created ones, align with your organization's security requirements and best practices.

These policies also help you maintain compliance by enforcing consistent security controls and preventing individual accounts from modifying organization-level security settings. This centralized approach significantly reduces the administrative overhead of managing security configurations across large, complex Amazon environments.

# How Security Hub policies work

When you attach an Security Hub policy to your organization or organizational unit, Amazon Organizations automatically evaluates the policy and applies it based on the scope you define. The policy enforcement process follows specific conflict resolution rules:

When regions appear in both enable and disable lists, the disable configuration takes precedence. For example, if a region is listed in both enable and disable configurations, Security Hub will be disabled in that region.

When ALL\_SUPPORTED is specified for enablement, Security Hub is enabled in all current and future regions unless explicitly disabled. This allows you to maintain comprehensive security coverage as Amazon expands into new regions.

Child policies can modify parent policy settings using inheritance operators, allowing for granular control at different organizational levels. This hierarchical approach ensures that specific organizational units can customize their security settings while maintaining baseline controls.

# Terminology

This topic uses the following terms when discussing Security Hub policies.

#### Security Hub policy terminology

| Term                        | Definition                                                                           |
|-----------------------------|--------------------------------------------------------------------------------------|
| Effective policy            | The final policy that applies to an account after combining all inherited policies.  |
| Policy inheritance          | The process by which accounts inherit policies from parent organizat ional units.    |
| Delegated administr<br>ator | An account designated to manage Security Hub policies on behalf of the organization. |
| Service-linked role         | An IAM role that allows Security Hub to interact with other Amazon services.         |

# Use cases for Security Hub policies

Security Hub policies address common security management challenges in multi-account environments. The following use cases demonstrate how organizations typically implement these policies to enhance their security posture.

#### Example use case: Regional compliance requirements

A multinational corporation needs different Security Hub configurations for different geographical regions. They create a parent policy enabling Security Hub in all regions using ALL\_SUPPORTED, then use child policies to disable specific regions where different security controls are required. This allows them to maintain compliance with regional regulations while ensuring comprehensive security coverage.

#### Example use case: Development team security standards

A software development organization implements Security Hub policies that enable monitoring in production regions while keeping development regions unmanaged. They use explicit region lists in their policies rather than ALL\_SUPPORTED to maintain precise control over security monitoring coverage. This approach allows them to enforce stricter security controls in production environments while maintaining flexibility in development areas.

## **Policy inheritance and enforcement**

Understanding how policies are inherited and enforced is crucial for effective security management across your organization. The inheritance model follows the Amazon Organizations hierarchy, ensuring predictable and consistent policy application.

- Policies attached at the root level apply to all accounts
- Accounts inherit policies from their parent organizational units
- Multiple policies can apply to a single account
- More specific policies (closer to the account in the hierarchy) take precedence

# **Policy validation**

When creating Security Hub policies, the following validations occur:

- Region names must be valid Amazon region identifiers
- Regions must be supported by Security Hub
- Policy structure must follow Amazon Organizations policy syntax rules
- Both enable\_in\_regions and disable\_in\_regions lists must be present, though they can be empty

# **Regional considerations and supported Regions**

Security Hub policies operate across multiple Regions, requiring careful consideration of your global security requirements. Understanding regional behavior helps you implement effective security controls across your organization's global footprint.

- Policy enforcement occurs in each Region independently
- You can specify which Regions to include or exclude in your policies
- New Regions are automatically included when using the ALL\_SUPPORTED option
- Policies only apply to Regions where Security Hub is available

#### Next steps

To get started with Security Hub policies:

- 1. Review the prerequisites in Getting started with Security Hub policies
- 2. Plan your policy strategy using our best practices guide
- 3. Learn about policy syntax and view example policies

# Getting started with Security Hub policies

Before you configure Security Hub policies, ensure you understand the prerequisites and implementation requirements. This topic guides you through the process of setting up and managing these policies in your organization.

#### Before you begin

Review the following requirements before implementing Security Hub policies:

- Your account must be part of an Amazon Organizations organization
- You must be signed in as either:
  - The management account for the organization
  - A delegated administrator account with permissions to manage Security Hub policies
- You must enable trusted access for Security Hub in your organization
- You must enable the Security Hub policy type in the root of your organization

#### Additionally, verify that:

- Security Hub is supported in the Regions where you want to apply policies
- You have the AWSServiceRoleForSecurityHubV2 service-linked role configured in your management account. To verify this role exists, run aws iam get-role --role-name AWSServiceRoleForSecurityHubV2. If you need to create this role, you can either run aws securityhub enable-security-hub-v2 in any Region from your management account, or create it directly by running aws iam create-service-linked-role --aws-servicename securityhubv2.amazonaws.com.

#### **Implementation steps**

To implement Security Hub policies effectively, follow these steps in sequence. Each step ensures proper configuration and helps prevent common issues during setup. The management account

or delegated administrator can perform these steps through the Amazon Organizations console, Amazon Command Line Interface (Amazon CLI), or Amazon SDKs.

- 1. Enable trusted access for Security Hub.
- 2. Enable Security Hub policies for your organization.
- 3. Create a Security Hub policy.
- 4. Attach the Security Hub policy to your organization's root, OU, or account.
- 5. View the combined effective Security Hub policy that applies to an account.

For all of these steps, you sign in as an Amazon Identity and Access Management (IAM) user, assume an IAM role, or sign in as the root user (<u>not recommended</u>) in the organization's management account.

#### **Other information**

• Learn policy syntax for Security Hub policies and see policy examples

#### Best practices for using Security Hub policies

When implementing Security Hub policies across your organization, following established best practices helps ensure successful deployment and maintenance of your security configurations. These guidelines specifically address the unique aspects of Security Hub policy management and enforcement within Amazon Organizations.

#### **Policy design principles**

Before creating Security Hub policies, establish clear principles for your policy structure. Keep policies simple and avoid complex cross-attribute or nested rules that make it difficult to determine the final outcome. Start with broad policies at the organization root level and refine them through child policies where needed.

Consider using empty region lists strategically. You can leave enable\_in\_regions empty when you only need to disable Security Hub in specific regions, or leave disable\_in\_regions empty to keep regions unmanaged by policy. This flexibility helps you maintain precise control over your security monitoring coverage.

When managing regions through Security Hub policies, consider these proven approaches. Use ALL\_SUPPORTED when you want to automatically include future regions in your security coverage. For more granular control, explicitly list regions rather than relying on ALL\_SUPPORTED, especially when different regions require different security configurations.

Document your region-specific requirements, particularly for:

- Compliance-mandated regions that require specific configurations
- Development versus production environment differences
- Opt-in regions with special considerations
- Regions where Security Hub must remain disabled

## Policy inheritance planning

Carefully plan your policy inheritance structure to maintain effective security control while allowing necessary flexibility. Document which organizational units can modify inherited policies and what modifications are allowed. Consider restricting inheritance operators (@@assign, @@append, @@remove) at parent levels when you need to enforce strict security controls.

#### Monitoring and validation

Implement regular monitoring practices to ensure your policies remain effective. Review policy attachments periodically, especially after organizational changes. Validate that region configurations match your intended security coverage, particularly when using ALL\_SUPPORTED or when managing multiple region lists.

#### Troubleshooting strategies

When troubleshooting Security Hub policies, focus first on policy precedence and inheritance. Remember that disable configurations take precedence over enable configurations when regions appear in both lists. Check policy inheritance chains to understand how parent and child policies combine to create the effective policy for each account.

# Security Hub policy syntax and examples

Security Hub policies follow a standardized JSON syntax that defines how Security Hub is enabled and configured across your organization. Understanding the policy structure helps you create effective policies for your security requirements.

#### Considerations

Before creating Security Hub policies, understand these key points about policy syntax:

- Both enable\_in\_regions and disable\_in\_regions lists are required in the policy, though they can be empty
- When processing effective policies, disable\_in\_regions takes precedence over enable\_in\_regions
- Child policies can modify parent policies using inheritance operators unless explicitly restricted
- The ALL\_SUPPORTED designation includes both current and future regions
- Region names must be valid and available in Security Hub

#### **Basic policy structure**

A Security Hub policy uses this basic structure:

```
{
    "securityhub":{
        "enable_in_regions":[
            "us-east-1",
            "us-west-2"
      ],
        "disable_in_regions":[
            "eu-central-1"
      ]
    }
}
```

#### **Policy components**

Security Hub policies contain these key components:

#### securityhub

The top-level container for policy settings

Required for all Security Hub policies

```
enable_in_regions
```

List of regions where Security Hub should be enabled

Can contain specific region names or ALL\_SUPPORTED

Required field but can be empty

When using ALL\_SUPPORTED, includes future regions

disable\_in\_regions

List of regions where Security Hub should be disabled

Can contain specific region names or ALL\_SUPPORTED

Required field but can be empty

Takes precedence over enable\_in\_regions when regions appear in both lists

#### Inheritance operators

@@assign - Overwrites inherited values

@@append - Adds new values to existing ones

@@remove - Removes specific values from inherited settings

#### Security Hub policy examples

The following examples demonstrate common Security Hub policy configurations.

The example below enables Security Hub in all current and future regions. By using ALL\_SUPPORTED in the enable\_in\_regions list and leaving disable\_in\_regions empty, this policy ensures comprehensive security coverage as new regions become available.

|   |   | ] |  |  |  |  |  |  |
|---|---|---|--|--|--|--|--|--|
|   | } |   |  |  |  |  |  |  |
|   | } |   |  |  |  |  |  |  |
| } |   |   |  |  |  |  |  |  |
|   |   |   |  |  |  |  |  |  |

This example disables Security Hub in all regions including any future regions since disable\_in\_regions list takes precedence over enable\_in\_regions.

```
{
    "securityhub":{
        "enable_in_regions":{
            "@@assign":[
            "us-east-1",
            "us-west-2"
        ]
      },
      "disable_in_regions":{
            "@@assign":[
            "ALL_SUPPORTED"
        ]
      }
    }
}
```

The following example demonstrates how child policies can modify parent policy settings using inheritance operators. This approach allows for granular control while maintaining the overall policy structure. The child policy adds a new region to enable\_in\_regions and removes a region from disable\_in\_regions.

```
{
    "securityhub":{
        "enable_in_regions":{
            "@@append":[
            "eu-central-1"
        ]
      },
    "disable_in_regions":{
            "@@remove":[
            "us-west-2"
        ]
      }
}
```

#### }

This example shows how to enable Security Hub in multiple specific regions without using ALL\_SUPPORTED. This provides precise control over which regions have Security Hub enabled, while leaving unspecified regions unmanaged by the policy.

```
{
   "securityhub":{
      "enable_in_regions":{
          "@@assign":[
             "us-east-1",
             "us-west-2",
             "eu-west-1",
             "ap-southeast-1"
          ]
      },
      "disable_in_regions":{
          "@@assign":[
          ]
      }
   }
}
```

The following example demonstrates how to handle regional compliance requirements by enabling Security Hub in most regions while explicitly disabling it in specific locations. The disable\_in\_regions list takes precedence, ensuring Security Hub remains disabled in those regions regardless of other policy settings.

```
{
    "securityhub":{
        "enable_in_regions":{
            "@@assign":[
            "ALL_SUPPORTED"
        ]
     },
    "disable_in_regions":{
            "@@assign":[
            "ap-east-1",
            "me-south-1"
        ]
    }
}
```

}

}

# **Delegated administrator for Amazon Organizations**

We recommend that you use the Amazon Organizations management account and its users and roles only for tasks that must be performed by that account. We also recommend that you store your Amazon resources in other member accounts in the organization and keep them out of the management account. This is because security features like Organizations service control policies (SCPs) do not restrict users or roles in the management account.

From the organization's management account, you can delegate policy management for Organizations to specified member accounts to perform policy actions that are by default available only to the management account.

For example resource-based delegation policies, see <u>Resource-based policy examples for Amazon</u> <u>Organizations</u>.

#### Topics

- <u>Create a resource-based delegation policy with Amazon Organizations</u>
- Update a resource-based delegation policy with Amazon Organizations
- View a resource-based delegation policy with Amazon Organizations
- Delete a resource-based delegation policy with Amazon Organizations

# Create a resource-based delegation policy with Amazon Organizations

From the management account, create a resource-based delegation policy for your organization and add a statement that specifies which member accounts can perform actions on policies. You can add multiple statements in the policy to denote a different set of permissions to member accounts.

#### ⑥ Minimum permissions

To create the resource-based delegation policy, you need permissions to run the following actions:

organizations:PutResourcePolicy

#### organizations:DescribeResourcePolicy

Additionally, you must grant roles and users in the delegated administrator account the corresponding IAM permissions to the required actions. Without IAM permissions, it is assumed that the calling principal doesn't have the required permissions to manage Amazon Organizations policies.

#### Amazon Web Services Management Console

Add statements to the resource-based delegation policy in the Amazon Web Services Management Console using one of the following methods:

- **JSON policy** Paste and customize an example resource-based delegation policy to use in your account, or type your own JSON policy document in the JSON editor.
- **Visual editor** Construct a new delegation policy in the visual editor, which guides you in creating a delegation policy without having to write JSON syntax.

#### Use the JSON policy editor to create a delegation policy

- 1. Sign in to the <u>Amazon Organizations console</u>. You must sign in as an IAM user, assume an IAM role, or sign in as the root user (<u>not recommended</u>) in the organization's management account.
- 2. Choose **Settings**.
- 3. In the **Delegated administrator for Amazon Organizations** section, choose **Delegate** to create the Organizations delegation policy.
- 4. Enter a JSON policy document. For details about the IAM policy language, see <u>IAM JSON</u> policy reference.
- 5. Resolve any <u>security warnings</u>, errors, or <u>general warnings</u> generated during policy validation, and then choose **Create policy** to save your work.

#### Use the visual editor to create a delegation policy

 Sign in to the <u>Amazon Organizations console</u>. You must sign in as an IAM user, assume an IAM role, or sign in as the root user (<u>not recommended</u>) in the organization's management account.

- 2. Choose **Settings**.
- 3. In the **Delegated administrator for Amazon Organizations** section, choose **Delegate** to create the Organizations delegation policy.
- 4. On the **Create Delegation policy** page, choose **Add new statement**.
- 5. Set **Effect** to Allow.
- 6. Add Principal to define the member accounts to which you want to delegate.
- 7. From the list of **Actions**, choose the actions you want to delegate. You can use **Filter actions** to narrow down the choices.
- 8. To specify if the delegated member account can attach policies to the organization root or organizational units (OUs), set Resources. You must also select policy as a resource type. You can specify resources in the following ways:
  - Choose **Add a resource** and construct the Amazon Resource Name (ARN) by following the prompts in the dialog box.
  - List resource ARNs manually in the editor. For more information about ARN syntax, see <u>Amazon Resource Name (ARN)</u> in the Amazon General Reference Guide. For information about using ARNs in the resource element of a policy, see <u>IAM JSON policy elements</u>: <u>Resource</u>.
- 9. Choose Add a condition to specify other conditions, including the policy type you want to delegate. Choose the condition's Condition key, Tag key, Qualifier, and Operator, and then type a Value. When you're finished, choose Add condition. For more information about the Condition element, see IAM JSON policy elements: Condition in the IAM JSON policy reference.
- 10. To add more permission blocks, choose **Add new statement**. For each block, repeat steps 5 through 9.
- 11. Resolve any security warnings, errors, or general warnings generated during <u>policy</u> validation, and then choose **Create policy** to save your work.

Amazon CLI & Amazon SDKs

#### Create a delegation policy

You can use the following command to create a delegation policy:

Amazon CLI: put-resource-policy

The following example creates a delegation policy.

```
$ aws organizations put-resource-policy --content
{
    "Version": "2012-10-17",
    "Statement": [
        {
            "Sid": "Fully_manage_backup_policies",
            "Effect": "Allow",
            "Principal": {
                "AWS": "135791357913"
            },
            "Action": [
                "organizations:DescribeOrganization",
                "organizations:ListAccounts",
                "organizations:CreatePolicy",
                "organizations:DescribePolicy",
                "organizations: UpdatePolicy",
                "organizations:DeletePolicy",
                "organizations:AttachPolicy",
                "organizations:DetachPolicy"
            ],
            "Resource": [
                "arn:aws:organizations::246802468024:root/o-abcdef/r-pqrstu",
                "arn:aws:organizations::246802468024:ou/o-abcdef/*",
                "arn:aws:organizations::246802468024:account/o-abcdef/*",
                "arn:aws:organizations::246802468024:organization/policy/
backup_policy/*",
            ],
            "Condition": {
                "StringLikeIfExists": {
                    "organizations:PolicyType": [
                         "BACKUP_POLICY"
                    ]
                }
            }
        }
    ]
}
```

Amazon SDK: <u>PutResourcePolicy</u>

#### Supported delegation policy actions

The following actions are supported for delegation policy:

- AttachPolicy
- CreatePolicy
- DeletePolicy
- DescribeAccount
- DescribeCreateAccountStatus
- DescribeEffectivePolicy
- DescribeHandshake
- DescribeOrganization
- DescribeOrganizationalUnit
- DescribePolicy
- DescribeResourcePolicy
- DetachPolicy
- DisablePolicyType
- EnablePolicyType
- ListAccounts
- ListAccountsForParent
- ListAWSServiceAccessForOrganization
- ListChildren
- ListCreateAccountStatus
- ListDelegatedAdministrators
- ListDelegatedServicesForAccount
- ListHandshakesForAccount
- ListHandshakesForOrganization
- ListOrganizationalUnitsForParent
- ListParents
- ListPolicies
- ListPoliciesForTarget
- ListRoots

User Guide

- ListTagsForResource
- ListTargetsForPolicy
- TagResource
- UntagResource
- UpdatePolicy

#### Supported condition keys

Only condition keys supported by Amazon Organizations can be used for delegation policy. For more information, see <u>Condition keys for Amazon Organizations</u> in the *Service Authorization Reference*.

# Update a resource-based delegation policy with Amazon Organizations

From the management account, update a resource-based delegation policy for your organization and add a statement that specifies which member accounts can perform actions on policies. You can add multiple statements in the policy to denote a different set of permissions to member accounts.

#### Minimum permissions

To update the resource-based delegation policy, you need permissions to run the following actions:

- organizations:PutResourcePolicy
- organizations:DescribeResourcePolicy

Additionally, you must grant roles and users in the delegated administrator account the corresponding IAM permissions to the required actions. Without IAM permissions, it is assumed that the calling principal doesn't have the required permissions to manage Amazon Organizations policies.

Amazon Web Services Management Console

Add statements to the resource-based delegation policy in the Amazon Web Services Management Console using one of the following methods:

- **JSON policy** Paste and customize an example resource-based delegation policy to use in your account, or type your own JSON policy document in the JSON editor.
- **Visual editor** Construct a new delegation policy in the visual editor, which guides you in creating a delegation policy without having to write JSON syntax.

#### Use the JSON policy editor to update a delegation policy

- Sign in to the <u>Amazon Organizations console</u>. You must sign in as an IAM user, assume an IAM role, or sign in as the root user (<u>not recommended</u>) in the organization's management account.
- 2. Choose **Settings**.
- 3. In the **Delegated administrator for Amazon Organizations** section, choose **Edit** to update the Organizations delegation policy.
- 4. Enter a JSON policy document. For details about the IAM policy language, see <u>IAM JSON</u> policy reference.
- 5. Resolve any <u>security warnings</u>, errors, or <u>general warnings</u> generated during policy validation, and then choose **Create policy**.

#### Use the visual editor update a delegation policy

- Sign in to the <u>Amazon Organizations console</u>. You must sign in as an IAM user, assume an IAM role, or sign in as the root user (<u>not recommended</u>) in the organization's management account.
- 2. Choose Settings.
- 3. In the **Delegated administrator for Amazon Organizations** section, choose **Edit** to update the Organizations delegation policy.
- 4. On the **Create Delegation policy** page, choose **Add new statement**.
- 5. Set **Effect** to Allow.
- 6. Add Principal to define the member accounts to which you want to delegate.
- 7. From the list of **Actions**, choose the actions you want to delegate. You can use **Filter actions** to narrow down the choices.
- 8. To specify if the delegated member account can attach policies to the organization root or organizational units (OUs), set Resources. You must also select policy as a resource type. You can specify resources in the following ways:

- Choose **Add a resource** and construct the Amazon Resource Name (ARN) by following the prompts in the dialog box.
- List resource ARNs manually in the editor. For more information about ARN syntax, see <u>Amazon Resource Name (ARN)</u> in the Amazon General Reference Guide. For information about using ARNs in the resource element of a policy, see <u>IAM JSON policy elements</u>: <u>Resource</u>.
- 9. Choose Add a condition to specify other conditions, including the policy type you want to delegate. Choose the condition's Condition key, Tag key, Qualifier, and Operator, and then type a Value. When you're finished, choose Add condition. For more information about the Condition element, see IAM JSON policy elements: Condition in the IAM JSON policy reference.
- 10. To add more permission blocks, choose **Add new statement**. For each block, repeat steps 5 through 9.
- 11. Resolve any security warnings, errors, or general warnings generated during <u>policy</u> <u>validation</u>, and then choose **Save policy**.

Amazon CLI & Amazon SDKs

#### Create or update a delegation policy

You can use the following command to create or update a delegation policy:

• Amazon CLI: put-resource-policy

The following example creates or updates the delegation policy.

```
$ aws organizations put-resource-policy --content
{
    "Version": "2012-10-17",
    "Statement": [
        {
            "Sid": "Fully_manage_backup_policies",
            "Effect": "Allow",
            "Principal": {
                "AWS": "135791357913"
                },
                "Action": [
                "organizations:DescribeOrganization",
```

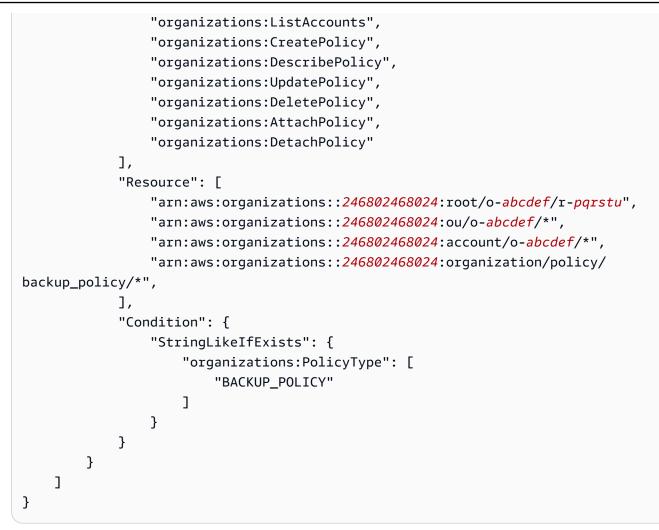

Amazon SDK: PutResourcePolicy

#### Supported delegation policy actions

The following actions are supported for delegation policy:

- AttachPolicy
- CreatePolicy
- DeletePolicy
- DescribeAccount
- DescribeCreateAccountStatus
- DescribeEffectivePolicy
- DescribeHandshake

- DescribeOrganization
- DescribeOrganizationalUnit
- DescribePolicy
- DescribeResourcePolicy
- DetachPolicy
- DisablePolicyType
- EnablePolicyType
- ListAccounts
- ListAccountsForParent
- ListAWSServiceAccessForOrganization
- ListChildren
- ListCreateAccountStatus
- ListDelegatedAdministrators
- ListDelegatedServicesForAccount
- ListHandshakesForAccount
- ListHandshakesForOrganization
- ListOrganizationalUnitsForParent
- ListParents
- ListPolicies
- ListPoliciesForTarget
- ListRoots
- ListTagsForResource
- ListTargetsForPolicy
- TagResource
- UntagResource
- UpdatePolicy

#### Supported condition keys

Only condition keys supported by Amazon Organizations can be used for delegation policy. For more information, see <u>Condition keys for Amazon Organizations</u> in the *Service Authorization Reference*.

# View a resource-based delegation policy with Amazon Organizations

From the management account, view your organization's resource-based delegation policy to understand which delegated administrators have access to manage which policy types.

#### Minimum permissions

To view the resource-based delegation policy, you need permissions to run the following action: organizations: DescribeResourcePolicy.

Amazon Web Services Management Console

#### To view a delegation policy

- Sign in to the <u>Amazon Organizations console</u>. You must sign in as an IAM user, assume an IAM role, or sign in as the root user (<u>not recommended</u>) in the organization's management account.
- 2. Choose Settings.
- 3. In the **Delegated administrator for Amazon Organizations** section, scroll to view the full delegation policy.

Amazon CLI & Amazon SDKs

#### View a delegation policy

You can use the following command to view a delegation policy:

Amazon CLI: describe-resource-policy

The following example retrieves the policy.

\$ aws organizations describe-resource-policy

Amazon SDK: <u>DescribeResourcePolicy</u>

# Delete a resource-based delegation policy with Amazon Organizations

When you no longer need to delegate the management of policies in your organization, you can delete the resource-based delegation policy from the organization's management account.

#### <u> Important</u>

If you delete your resource-based delegation policy, you can't recover it.

#### Minimum permissions

To delete the resource-based delegation policy, you need permissions to run the following action: organizations: DeleteResourcePolicy.

Amazon Web Services Management Console

#### To delete a delegation policy

- Sign in to the <u>Amazon Organizations console</u>. You must sign in as an IAM user, assume an IAM role, or sign in as the root user (<u>not recommended</u>) in the organization's management account.
- 2. Choose Settings.
- 3. In the **Delegated administrator for Amazon Organizations** section, choose **Delete**.
- 4. In the **Delete policy** confirmation dialog box, type **delete**. Then, choose **Delete policy**.

#### Amazon CLI & Amazon SDKs

#### Delete a delegation policy

You can use the following command to delete a delegation policy:

Amazon CLI: delete-resource-policy

The following example deletes the policy.

#### \$ aws organizations delete-resource-policy

# Enabling a policy type

Before you can create and attach a policy to your organization, you must enable that policy type for use. Enabling a policy type is a one-time task on the organization root. You can enable a policy type from only the organization's management account or a member account designated as a delegated administrator.

#### Minimum permissions

To enable a policy type, you need permission to run the following actions:

- organizations:EnablePolicyType
- organizations:DescribeOrganization required only when using the Organizations console
- organizations:ListRoots required only when using the Organizations console

Amazon Web Services Management Console

#### To enable a policy type

- Sign in to the <u>Amazon Organizations console</u>. You must sign in as an IAM user, assume an IAM role, or sign in as the root user (<u>not recommended</u>) in the organization's management account.
- 2. On the **Policies** page, choose the name of the policy type that you want to enable.
- 3. On the policy type page, choose **Enable** *policy type*.

The page is replaced by a list of the available policies of the specified type.

Amazon CLI & Amazon SDKs

#### To enable a policy type

You can use one of the following commands to enable a policy type:

Amazon CLI: <u>enable-policy-type</u>

The following example shows how to enable backup policies for your organization. Note that you must specify the ID of your organization's root.

```
$ aws organizations enable-policy-type \
    --root-id r-a1b2 \
    --policy-type BACKUP_POLICY
{
    "Root": {
        "Id": "r-a1b2",
        "Arn": "arn:aws-cn:organizations::123456789012:root/o-aa111bb222/r-a1b2",
        "Name": "Root",
        "PolicyTypes": [
            {
                "Type": "BACKUP_POLICY",
                "Status": "ENABLED"
            }
        ]
    }
}
```

The list of PolicyTypes in the output now includes the specified policy type with the Status of ENABLED.

Amazon SDKs: EnablePolicyType

# Disabling a policy type

If you no longer want to use a certain policy type in your organization, you can disable that type to prevent its accidental use. You can disable a policy type from only the organization's management account or a member account designated as a delegated administrator..

# Considerations

#### Disabled policies are detached from all entities but not deleted

When you disable a policy type, all policies of the specified type are automatically detached from all entities in the organization root. The policies are *not* deleted.

# (Service control policy type only) All entities in the root are initially attached to only the default FullAWSAccess SCP

(Service control policy type only) If you re-enable the SCP policy type later, all entities in the organization root are initially attached to only the default FullAWSAccess SCP. Attachments of SCPs to entities are lost when the SCPs are disabled in the organization. If you later want to re-enable SCPs, you must reattach them to the organization's root, OUs, and accounts, as appropriate.

# Disable a policy type

#### Minimum permissions

To disable SCPs, you need permission to run the following actions:

- organizations:DisablePolicyType
- organizations:DescribeOrganization required only when using the Organizations console
- organizations:ListRoots required only when using the Organizations console

Amazon Web Services Management Console

#### To disable a policy type

- Sign in to the <u>Amazon Organizations console</u>. You must sign in as an IAM user, assume an IAM role, or sign in as the root user (<u>not recommended</u>) in the organization's management account.
- 2. On the **Policies** page, choose the name of the policy type that you want to disable.
- 3. On the policy type page, choose **Disable** *policy type*.
- 4. On the confirmation dialog box, enter the word **disable**, and then choose **Disable**.

The list of available policies of the specified type disappears.

Amazon CLI & Amazon SDKs

#### To disable a policy type

You can use one of the following commands to disable a policy type:

• Amazon CLI: disable-policy-type

The following example shows how to disable backup policies for your organization. Note that you must specify the ID of your organization's root.

```
$ aws organizations disable-policy-type \
    --root-id r-alb2 \
    --policy-type BACKUP_POLICY
{
        "Root": {
            "Id": "r-alb2",
            "Arn": "arn:aws-cn:organizations::123456789012:root/o-aa111bb222/r-alb2",
            "Name": "Root",
            "PolicyTypes": []
        }
}
```

The list of PolicyTypes in the output no longer includes the specified policy type.

Amazon SDKs: <u>DisablePolicyType</u>

# **Creating organization policies with Amazon Organizations**

After you enable policies for your organization, you can create a policy.

This topic describes how to create policies with Amazon Organizations. A *policy* defines the controls that you want to apply to a group of Amazon Web Services accounts.

#### Topics

- Create a service control policy (SCP)
- Create a resource control policy (RCP)
- Create a declarative policy
- Create a backup policy
- Create a tag policy
- Create a chat applications policy
- Create an AI services opt-out policy
- <u>Create a Security Hub policy</u>

# Create a service control policy (SCP)

#### Minimum permissions

To create SCPs, you need permission to run the following action:

organizations:CreatePolicy

Amazon Web Services Management Console

#### To create a service control policy

- Sign in to the <u>Amazon Organizations console</u>. You must sign in as an IAM user, assume an IAM role, or sign in as the root user (<u>not recommended</u>) in the organization's management account.
- 2. On the **Service control policies** page, choose **Create policy**.
- On the <u>Create new service control policy page</u>, enter a Policy name and an optional Policy description.
- 4. (Optional) Add one or more tags by choosing Add tag and then entering a key and an optional value. Leaving the value blank sets it to an empty string; it isn't null. You can attach up to 50 tags to a policy. For more information, see <u>Tagging Amazon Organizations</u> resources.

#### 🚺 Note

In most of the steps that follow, we discuss using the controls on the right side of the JSON editor to construct the policy, element by element. Alternatively, you can, at any time, simply enter text in the JSON editor on the left side of the window. You can directly type, or use copy and paste.

5. To build the policy, your next steps vary depending on whether you want to add a statement that <u>denies</u> or <u>allows</u> access. For more information, see <u>SCP evaluation</u>. If you use Deny statements, you have additional control because you can restrict access to specific resources, define conditions for when SCPs are in effect, and use the <u>NotAction</u> element. For details about syntax, see <u>SCP syntax</u>.

To add a statement that *denies* access:

a. In the right **Edit statement** pane of the editor, under **Add actions**, choose an Amazon service.

As you choose options on the right, the JSON editor updates to show the corresponding JSON policy on left.

b. After you select a service, a list opens that contains the available actions for that service. You can choose **All actions**, or choose one or more individual actions that you want to deny.

The JSON on the left updates to include the actions you selected.

#### 🚯 Note

If you select an individual action and then also go back and also select **All actions**, the expected entry for *servicename*: \* is added to the JSON, but the individual actions that you previously selected are left in the JSON and not removed.

- c. If you want to add actions from additional services, you can choose **All services** at the top of the **Statement** box, and then repeat the previous two steps as needed.
- d. Specify resources to include in the statement.
  - Next to Add a resource, choose Add.
  - In the **Add resource** dialog, choose the service whose resources you want to control from the list. You can select from among only those services you selected in the previous step.
  - Under **Resource type**, choose the type of resource you want to control.
  - Finally, complete the Amazon Resource Name (ARN) in Resource ARN to identify
    the specific resource to which you want to control access. You must replace all
    placeholders that are surrounded by curly braces {}. You can specify wild cards (\*)
    where that resource type's ARN syntax permits. See the documentation for a specific
    resource type for information about where you can use wild cards.
  - Save your addition to the policy by choosing **Add resource**. The Resource element in the JSON reflects your additions or changes. The **Resource** element is required.

# 🚺 Tip

If you want to specify all resources for the selected service, either choose the **All resources** option in the list, or edit the Resource statement directly in the JSON to read "Resource": "\*".

- e. (Optional) To specify conditions that limit when a policy statement is in effect, next to **Add condition**, choose **Add**.
  - **Condition key** From the list you can choose any condition key that is available for all Amazon services (for example, aws:SourceIp) or a service-specific key for only one of the services that you selected for this statement.
  - Qualifier (Optional) When the request has more than one values for a multivalued context key, you can specify a <u>qualifier</u> for testing requests against the values. For more information see, <u>Single-valued vs. multivalued context keys</u> in the *IAM User Guide*. To check if a request can have multiple values, see the <u>Actions, resources, and condition keys for Amazon Web Services services</u> in the *Service Authorization Reference*.
    - Default Tests a single value in the request against the condition key value in the policy. The condition returns true if the value in the request matches the value in the policy. If the policy specifies more than one value then they are treated as an "or" test, and the condition returns true if the request values matches any of the policy values.
    - For any value in a request When the request can have multiple values, this option tests whether *at least one* of the request values matches at least one of the condition key values in the policy. The condition returns true if any one of the key values in the request matches any one of the condition values in the policy. For no matching key or a null dataset, the condition returns false.
    - For all values in a request When the request can have multiple values, this option tests whether *every* request value matches a condition key value in the policy. The condition returns true if every key value in the request matches at least one value in the policy. It also returns true if there are no keys in the request, or if the key values resolve to a null data set, such as an empty string.
  - **Operator** The <u>operator</u> specifies the type of comparison to make. The options that are presented depend on the data type of the condition key. For example,

the aws:CurrentTime global condition key lets you pick from any of the date comparison operators, or Null, which you can use to test whether the value is present in the request.

For any condition operator except the Null test, you can choose the IfExists option.

• Value – (Optional) Specify one or more values for which you want to test the request.

#### Choose Add condition.

For more information about condition keys, see <u>IAM JSON Policy Elements: Condition</u> in the *IAM User Guide*.

- 6. To add a statement that *allows* access:
  - a. In the JSON editor on the left, change the line "Effect": "Deny" to "Effect": "Allow".

As you choose options on the right, the JSON editor updates to show the corresponding JSON policy on the left.

b. After you select a service, a list opens that contains the available actions for that service. You can choose **All actions**, or choose one or more individual actions that you want to allow.

The JSON on the left updates to include the actions you selected.

#### 🚯 Note

If you select an individual action and then also go back and also select **All actions**, the expected entry for *servicename*: \* is added to the JSON, but the individual actions that you previously selected are left in the JSON and not removed.

- c. If you want to add actions from additional services, you can choose **All services** at the top of the **Statement** box, and then repeat the previous two steps as needed.
- 7. (Optional) To add another statement to the policy, choose **Add statement** and use the visual editor to build the next statement.
- 8. When you're finished adding statements, choose **Create policy** to save the completed SCP.

Your new SCP appears in the list of the organization's policies. You can now <u>attach your SCP to</u> the root, OUs, or accounts.

Amazon CLI & Amazon SDKs

#### To create a service control policy

You can use one of the following commands to create an SCP:

Amazon CLI: create-policy

The following example assumes that you have a file named Deny-IAM.json with the JSON policy text in it. It uses that file to create a new service control policy.

```
$ aws organizations create-policy \
    --content file://Deny-IAM.json \
    --description "Deny all IAM actions" \
    --name DenyIAMSCP \
    --type SERVICE_CONTROL_POLICY
{
    "Policy": {
        "PolicySummary": {
            "Id": "p-i9j8k7l6m5",
            "Arn": "arn:aws-cn:organizations::123456789012:policy/o-aa111bb222/
service_control_policy/p-i9j8k7l6m5",
            "Name": "DenyIAMSCP",
            "Description": "Deny all IAM actions",
            "Type": "SERVICE_CONTROL_POLICY",
            "AwsManaged": false
        },
         "Content": "{\"Version\":\"2012-10-17\",\"Statement\":[{\"Sid\":
\"Statement1\",\"Effect\":\"Deny\",\"Action\":[\"iam:*\"],\"Resource\":[\"*\"]}]}"
    }
}
```

Amazon SDKs: CreatePolicy

#### Note

SCPs don't take effect on the management account and in a few other situations. For more information, see <u>Tasks and entities not restricted by SCPs</u>.

# Create a resource control policy (RCP)

#### Minimum permissions

To create RCPs, you need permission to run the following action:

organizations:CreatePolicy

Amazon Web Services Management Console

#### To create a resource control policy

- Sign in to the <u>Amazon Organizations console</u>. You must sign in as an IAM user, assume an IAM role, or sign in as the root user (<u>not recommended</u>) in the organization's management account.
- 2. On the **Resource control policy** page, choose **Create policy**.
- On the <u>Create new resource control policy page</u>, enter a Policy name and an optional Policy description.
- (Optional) Add one or more tags by choosing Add tag and then entering a key and an optional value. Leaving the value blank sets it to an empty string; it isn't null. You can attach up to 50 tags to a policy. For more information, see <u>Tagging Amazon Organizations</u> resources.

#### 🚯 Note

In most of the steps that follow, we discuss using the controls on the right side of the JSON editor to construct the policy, element by element. Alternatively, you can, at any time, simply enter text in the JSON editor on the left side of the window. You can directly type, or use copy and paste.

- 5. To add a statement:
  - a. In the right **Edit statement** pane of the editor, under **Add actions**, choose an Amazon service.

As you choose options on the right, the JSON editor updates to show the corresponding JSON policy on left.

b. After you select a service, a list opens that contains the available actions for that service. You can choose **All actions**, or choose one or more individual actions that you want to deny.

The JSON on the left updates to include the actions you selected.

#### 🚺 Note

If you select an individual action and then also go back and also select **All actions**, the expected entry for *servicename*: \* is added to the JSON, but the individual actions that you previously selected are left in the JSON and not removed.

- c. If you want to add actions from additional services, you can choose **All services** at the top of the **Statement** box, and then repeat the previous two steps as needed.
- d. Specify resources to include in the statement.
  - Next to Add a resource, choose Add.
  - In the Add resource dialog, choose the service whose resources you want to control from the list. You can select from among only those services you selected in the previous step.
  - Under **Resource type**, choose the type of resource you want to control.
  - Complete the Amazon Resource Name (ARN) in Resource ARN to identify the specific resource to which you want to control access. You must replace all placeholders that are surrounded by curly braces {}. You can specify wild cards (\*) where that resource type's ARN syntax permits. See the <u>documentation</u> for a specific resource type for information about where you can use wild cards.
  - Save your addition to the policy by choosing **Add resource**. The Resource element in the JSON reflects your additions or changes. The **Resource** element is required.

#### 🚺 Tip

If you want to specify all resources for the selected service, either choose the **All resources** option in the list, or edit the Resource statement directly in the JSON to read "Resource": "\*".

- e. (Optional) To specify conditions that limit when a policy statement is in effect, next to **Add condition**, choose **Add**.
  - Condition key From the list you can choose any condition key that is available for all Amazon services (for example, aws:SourceIp) or a service-specific key for only one of the services that you selected for this statement.
  - Qualifier (Optional) When the request has more than one values for a multivalued context key, you can specify a <u>qualifier</u> for testing requests against the values. For more information see, <u>Single-valued vs. multivalued context keys</u> in the *IAM User Guide*. To check if a request can have multiple values, see the <u>Actions, resources, and condition keys for Amazon Web Services services</u> in the *Service Authorization Reference*.
    - Default Tests a single value in the request against the condition key value in the policy. The condition returns true if the value in the request matches the value in the policy. If the policy specifies more than one value then they are treated as an "or" test, and the condition returns true if the request values matches any of the policy values.
    - For any value in a request When the request can have multiple values, this option tests whether *at least one* of the request values matches at least one of the condition key values in the policy. The condition returns true if any one of the key values in the request matches any one of the condition values in the policy. For no matching key or a null dataset, the condition returns false.
    - For all values in a request When the request can have multiple values, this option tests whether *every* request value matches a condition key value in the policy. The condition returns true if every key value in the request matches at least one value in the policy. It also returns true if there are no keys in the request, or if the key values resolve to a null data set, such as an empty string.
  - **Operator** The <u>operator</u> specifies the type of comparison to make. The options that are presented depend on the data type of the condition key. For example, the aws:CurrentTime global condition key lets you pick from any of the date comparison operators, or Null, which you can use to test whether the value is present in the request.

For any condition operator except the Null test, you can choose the <u>IfExists</u> option.

• Value – (Optional) Specify one or more values for which you want to test the request.

#### Choose Add condition.

For more information about condition keys, see <u>IAM JSON Policy Elements: Condition</u> in the *IAM User Guide*.

- f. (Optional) To use the NotAction element to deny access to all actions *except* those specified, replace Action in the left pane with NotAction, just after the "Effect": "Deny", element. For more information, see <u>IAM JSON Policy Elements: NotAction</u> in the *IAM User Guide*.
- 6. (Optional) To add another statement to the policy, choose **Add statement** and use the visual editor to build the next statement.
- 7. When you're finished adding statements, choose **Create policy** to save the completed RCP.

Your new RCP appears in the list of the organization's policies. You can now <u>attach your RCP to</u> <u>the root, OUs, or accounts</u>.

Amazon CLI & Amazon SDKs

#### To create a resource control policy

You can use one of the following commands to create an RCP:

Amazon CLI: <u>create-policy</u>

The following example assumes that you have a file named Deny-IAM.json with the JSON policy text in it. It uses that file to create a new resource control policy.

```
$ aws organizations create-policy \
    --content file://Deny-IAM.json \
    --description "Deny all IAM actions" \
    --name DenyIAMRCP \
    --type RESOURCE_CONTROL_POLICY
{
    "Policy": {
        "PolicySummary": {
            "Id": "p-i9j8k716m5",
            "Arn": "arn:aws-cn:organizations::123456789012:policy/o-aa111bb222/
resource_control_policy/p-i9j8k716m5",
            "Name": "DenyIAMRCP",
            "Description": "Deny all IAM actions",
```

Amazon SDKs: <u>CreatePolicy</u>

#### i Note

RCPs don't take effect on the management account and in a few other situations. For more information, see Resources and entities not restricted by RCPs.

# **Create a declarative policy**

#### Minimum permissions

To create a declarative policy, you need permission to run the following action:

organizations:CreatePolicy

Amazon Web Services Management Console

#### To create a declarative policy

- 1. Sign in to the <u>Amazon Organizations console</u>. You must sign in as an IAM user, assume an IAM role, or sign in as the root user (<u>not recommended</u>) in the organization's management account.
- 2. On the **Declarative policies** page, choose **Create policy**.
- On the <u>Create new declarative policy for EC2 page</u>, enter a Policy name and an optional Policy description.
- 4. (Optional) You can add one or more tags to the policy by choosing **Add tag** and then entering a key and an optional value. Leaving the value blank sets it to an empty string;

it isn't null. You can attach up to 50 tags to a policy. For more information, see <u>Tagging</u> Amazon Organizations resources.

5. You can build the policy using the **Visual editor** as described in this procedure. You can also enter or paste policy text in the **JSON** tab. For information about declarative policy syntax, see <u>Declarative policy syntax and examples</u>.

If you choose to use the **Visual editor**, select the service attribute you want to include in your declarative policy. For more information, see <u>Supported Amazon Web Services services</u> and attributes.

- 6. Choose **Add service attribute**, and configure the attribute to your specifications. For more detailed information on the each effect, see <u>Declarative policy syntax and examples</u>.
- 7. When you're finished editing your policy, choose **Create policy** at the lower-right corner of the page.

Amazon CLI & Amazon SDKs

#### To create a declarative policy

You can use one of the following to create a declarative policy:

- Amazon CLI: <u>create-policy</u>
  - 1. Create a declarative policy like the following, and store it in a text file.

```
{
    "ec2_attributes": {
        "image_block_public_access": {
            "state": {
                "@@assign": "block_new_sharing"
            }
        }
}
```

This declarative policy specifies that all accounts affected by the policy are must be configured so that new Amazon Machine Images (AMIs) are not publicly sharable. For information about declarative policy syntax, see Declarative policy syntax and examples.

2. Import the JSON policy file to create a new policy in the organization. In this example, the previous JSON file was named policy.json.

```
$ aws organizations create-policy \
    --type DECLARATIVE_POLICY_EC2 \
    --name "MyTestPolicy" \
    --description "My test policy" \
    --content file://policy.json
{
    "Policy": {
        "Content": "{"ec2_attributes":{"image_block_public_access":{"state":
{"@@assign":"block_new_sharing"}}}".
        "PolicySummary": {
            "Id": "p-i9j8k7l6m5"
            "Arn": "arn:aws-cn:organizations::o-aa111bb222:policy/
declarative_policy_ec2/p-i9j8k7l6m5",
            "Description": "My test policy",
            "Name": "MyTestPolicy",
            "Type": "DECLARATIVE_POLICY_EC2"
        }
   }
}
```

• Amazon SDKs: CreatePolicy

#### What to do next

After you create a declarative policy, assess readiness using the <u>account status report</u>. You can then enforce your baseline configurations. To do that, you can <u>attach the policy</u> to the organization root, organizational units (OUs), Amazon Web Services accounts within your organization, or a combination of all of those.

# Create a backup policy

#### Minimum permissions

To create a backup policy, you need permission to run the following action:

organizations:CreatePolicy

You can create a backup policy in the Amazon Web Services Management Console in one of two ways:

- A visual editor that lets you choose options and generates the JSON policy text for you.
- A text editor that lets you directly create the JSON policy text yourself.

The visual editor makes the process easy, but it limits your flexibility. It's a great way to create your first policies and get comfortable with using them. After you understand how they work and have started to be limited by what the visual editor provides, you can add advanced features to your policies by editing the JSON policy text yourself. The visual editor uses only the @@assign value-setting operator, and it doesn't provide any access to the <u>child control operators</u>. You can add the child control operators only if you manually edit the JSON policy text.

#### To create a backup policy

- 1. Sign in to the <u>Amazon Organizations console</u>. You must sign in as an IAM user, assume an IAM role, or sign in as the root user (<u>not recommended</u>) in the organization's management account.
- 2. On the **Backup policies** page, choose **Create policy**.
- 3. On the **Create policy** page, enter a **Policy name** and an optional **Policy description**.
- 4. (Optional) You can add one or more tags to the policy by choosing **Add tag** and then entering a key and an optional value. Leaving the value blank sets it to an empty string; it isn't null. You can attach up to 50 tags to a policy. For more information about tagging, see <u>Tagging Amazon Organizations resources</u>.
- 5. You can build the policy using the **Visual editor** as described in this procedure. You can also enter or paste policy text in the **JSON** tab. For information about backup policy syntax, see Backup policy syntax and examples.

If you choose to use the **Visual editor**, select the backup options appropriate for your scenario. A backup plan consists of three parts. For more information about these backup plan elements, see <u>Creating a backup plan</u> and <u>Assigning resources</u> in the *Amazon Backup Developer Guide*.

a. Backup plan general details

- The **Backup plan name** can consist of only alphanumeric, hyphen, and underline characters.
- You must select at least one **Backup plan region** from the list. The plan can back up resources in only the selected Amazon Web Services Regions.
- b. One or more backup rules that specify how and when Amazon Backup is to operate. Each backup rule defines the following items:
  - A schedule that includes the frequency of the backup and the time window in which the backup can occur.
  - The name of the backup vault to use. The **Backup vault name** can consist of only alphanumeric, hyphen, and underline characters. The backup vault must exist before the plan can successfully run. Create the vault using the Amazon Backup console or Amazon CLI commands.
  - (Optional) One or more Copy to region rules to also copy the backup to vaults in other Amazon Web Services Regions.
  - One or more tag key and value pairs to attach to the backup recovery points created each time this backup plan runs.
  - Lifecycle options that specify when the backup transitions to cold storage, and when the backup expires.

Choose **Add rule** to add each rule you need to the plan.

For more information about backup rules, see <u>Backup Rules</u> in the Amazon Backup Developer Guide.

- c. A resource assignment that specifies which resources that Amazon Backup should backup with this plan. The assignment is made by specifying tag pairs that Amazon Backup uses to find and match resources
  - The **Resource assignment name** can consist of only alphanumeric, hyphen, and underline characters.
  - Specify the IAM role for Amazon Backup to use to perform the backup by its name.

In the console, you don't specify the entire Amazon Resource Name (ARN). You must include both the role name and its prefix that specifies the type of role. The prefixes are typically role or service-role, and they are separated from the role name by a forward slash ('/'). For example, you might enter role/MyRoleName or service-

role/MyManagedRoleName. This is converted to a full ARN for you when stored in the underlying JSON.

#### <u> Important</u>

The specified IAM role must already exist in the account the policy is applied to. If it does not, the backup plan might successfully start backup jobs, but those backup jobs will fail.

• Specify one or more **Resource tag key** and **Tag values** pairs to identify resources that you want backed up. If there is more than one tag value, separate the values with commas.

Choose **Add assignment** to add each configured resource assignment to the backup plan.

For more information, see <u>Assign Resources to a Backup Plan</u> in the Amazon Backup Developer Guide.

6. When you're finished creating your policy, choose **Create policy**. The policy appears in your list of available backup policies.

Amazon CLI & Amazon SDKs

#### To create a backup policy

You can use one of the following to create a backup policy:

• Amazon CLI: create-policy

Create a backup plan as JSON text similar to the following, and store it in a text file. For complete rules for the syntax, see Backup policy syntax and examples.

```
"start_backup_window_minutes": { "@@assign": "480" },
                     "complete_backup_window_minutes": { "@@assign": "10080" },
                    "lifecycle": {
                         "move_to_cold_storage_after_days": { "@@assign": "180" },
                         "delete_after_days": { "@@assign": "270" }
                    },
                    "target_backup_vault_name": { "@@assign": "FortKnox" },
                    "copy_actions": {
                         "arn:aws:backup:us-east-1:$account:backup-vault:secondary-
vault": {
                             "lifecycle": {
                                 "move_to_cold_storage_after_days": { "@@assign":
 "10" },
                                 "delete_after_days": { "@@assign": "100" }
                             }
                        }
                    }
                }
            },
            "selections": {
                "tags": {
                    "datatype": {
                         "iam_role_arn": { "@@assign": "arn:aws:iam::$account:role/
MyIamRole" },
                         "tag_key": { "@@assign": "dataType" },
                         "tag_value": { "@@assign": [ "PII" ] }
                    }
                }
            }
        }
    }
}
```

This backup plan specifies that Amazon Backup should back up all resources in the affected Amazon Web Services accounts that are in the specified Amazon Web Services Regions and that have the tag dataType with a value of PII.

Next, import the JSON policy file backup plan to create a new backup policy in the organization. Note the policy ID at the end of the policy ARN in the output.

```
$ aws organizations create-policy \
        --name "MyBackupPolicy" \
```

```
User Guide
--description "My backup policy" \
--content file://policy.json{
        "Arn": "arn:aws:organizations::o-aa111bb222:policy/backup_policy/p-
```

Amazon SDKs: CreatePolicy

provided in the file...",

--type BACKUP\_POLICY \

"PolicySummary": {

"Policy": {

}

i9j8k7l6m5",

## Create a tag policy

}

}

#### (i) Minimum permissions

To create tag policies, you need permission to run the following action:

"Description": "My backup policy",

"Name": "MyBackupPolicy", "Type": "BACKUP\_POLICY"

organizations:CreatePolicy

You can create a tag policy in the Amazon Web Services Management Console in one of two ways:

"Content": "...a condensed version of the JSON policy document you

- A visual editor that lets you choose options and generates the JSON policy text for you.
- A text editor that lets you directly create the JSON policy text yourself.

The visual editor makes the process easy, but it limits your flexibility. It's a great way to create your first policies and get comfortable with using them. After you understand how they work and have started to be limited by what the visual editor provides, you can add advanced features to your policies by editing the JSON policy text yourself. The visual editor uses only the @@assign valuesetting operator, and it doesn't provide any access to the child control operators. You can add the child control operators only if you manually edit the JSON policy text.

You can create a tag policy in the Amazon Web Services Management Console in one of two ways:

- A visual editor that lets you choose options and generates the JSON policy text for you.
- A text editor that lets you directly create the JSON policy text yourself.

The visual editor makes the process easy, but it limits your flexibility. It's a great way to create your first policies and get comfortable with using them. After you understand how they work and have started to be limited by what the visual editor provides, you can add advanced features to your policies by editing the JSON policy text yourself. The visual editor uses only the @@assign value-setting operator, and it doesn't provide any access to the <u>child control operators</u>. You can add the child control operators only if you manually edit the JSON policy text.

#### To create a tag policy

- Sign in to the <u>Amazon Organizations console</u>. You must sign in as an IAM user, assume an IAM role, or sign in as the root user (<u>not recommended</u>) in the organization's management account.
- 2. On the **Tag policies** page, choose **Create policy**.
- 3. On the **Create policy** page, enter a **Policy name** and an optional **Policy description**.
- 4. (Optional) You can add one or more tags to the policy object itself. These tags are not part of the policy. To do this, choose Add tag and then enter a key and an optional value. Leaving the value blank sets it to an empty string; it isn't null. You can attach up to 50 tags to a policy. For more information, see Tagging Amazon Organizations resources.
- 5. You can build the tag policy using the **Visual editor** as described in this procedure. You can also type or paste a tag policy in the **JSON** tab. For information about tag policy syntax, see <u>Tag policy syntax</u>.

If you choose to use the Visual editor, specify the following:

- 6. For **New tag key 1**, specify the name of a tag key to add.
- 7. For **Compliance Options** you can select the following options:

a. Use the capitalization that you've specified above for the tag key — leave this option cleared (the default) to specify that the inherited parent tag policy, if any exists, should define the case treatment for the tag key.

Enable this option if you want to mandate a specific capitalization for the tag key using this policy. If you select this option, the capitalization you specified for **Tag Key** overrides the case treatment specified in an inherited parent policy.

If a parent policy doesn't exist and you don't enable this option, only tag keys in all lowercase characters are considered compliant. For more information about inheritance from parent policies, see <u>Understanding management policy inheritance</u>.

#### 🚺 Tip

Consider using the example tag policy shown in Example 1: Define organizationwide tag key case as a guide in creating a tag policy that define tag keys and their case treatment. Attach it to the organization root. Later, you can create and attach additional tag policies to OUs or accounts to create additional tagging rules.

b. **Specify allowed values for this tag key** — enable this option if you want to add allowed values for this tag key to any values inherited from a parent policy.

By default, this option is cleared, which means that only those values defined in and inherited from a parent policy are considered compliant. If a parent policy doesn't exist and you don't specify tag values then any value (including no value at all) is considered compliant.

To update the list of acceptable tag values, select **Specify allowed values for this tag key** and then choose **Specify values**. When prompted, enter the new values (one value per box), and then choose **Save changes**.

8. For **Resource types to enforce**, you can select **Prevent noncompliant operations for this** tag.

We recommend that you leave this option cleared (the default) unless you are experienced with using tag policies. Make sure that you have reviewed the recommendations in <u>Understanding enforcement</u>, and test thoroughly. Otherwise, you could prevent users in your organization's accounts from tagging the resources they need.

If you do want to enforce compliance with this tag key, select the check box and then **Specify resource types**. When prompted, select the resource types to include in the policy. Then choose **Save changes**.

#### 🔥 Important

When you select this option, any operations that manipulate tags for resources of the specified types succeed only if the operation results in tags that are compliant with the policy.

- 9. (Optional) To add another tag key to this tag policy, choose **Add tag key**. Then perform steps 6–9 to define the tag key.
- 10. When you're finished building your tag policy, choose **Save changes**.

#### Amazon CLI & Amazon SDKs

#### To create a tag policy

You can use one of the following to create a tag policy:

Amazon CLI: <u>create-policy</u>

You can use any text editor to create a tag policy. Use JSON syntax and save the tag policy as a file with any name and extension in a location of your choosing. Tag policies can have a maximum of 2,500 characters, including spaces. For information about tag policy syntax, see Tag policy syntax.

#### To create a tag policy

1. Create a tag policy in a text file that looks similar to the following:

Contents of testpolicy.json:

```
{
    "tags": {
        "CostCenter": {
            "tag_key": {
                "@@assign": "CostCenter"
        }
}
```

}

}

This tag policy defines the CostCenter tag key. The tag can accept any value or no value. A policy like this means that a resource that has the CostCenter tag attached with or without a value is compliant.

2. Create a policy that contains the policy content from the file. Extra white space in the output has been truncated for readability.

```
$ aws organizations create-policy \
    --name "MyTestTagPolicy" \
    --description "My Test policy" \
    --content file://testpolicy.json \
    --type TAG_POLICY
{
   "Policy": {
       "PolicySummary": {
           "Id": "p-a1b2c3d4e5",
           "Arn": "arn:aws-cn:organizations::123456789012:policy/o-
aa111bb222/tag_policy/p-a1b2c3d4e5",
           "Name": "MyTestTagPolicy",
           "Description": "My Test policy",
           "Type": "TAG_POLICY",
           "AwsManaged": false
       },
       "Content": "{\n\"tags\":{\n\"CostCenter\":{\n\"tag_key\":{\n\"@@assign
}
}
```

Amazon SDKs: CreatePolicy

# Create a chat applications policy

#### Minimum permissions

To create a chat applications policy, you need permission to run the following action:

organizations:CreatePolicy

You can create a chat applications policy in the Amazon Web Services Management Console in one of two ways:

- A visual editor that lets you choose options and generates the JSON policy text for you.
- A text editor that lets you directly create the JSON policy text yourself.

The visual editor makes the process easy, but it limits your flexibility. It's a great way to create your first policies and get comfortable with using them. After you understand how they work and have started to be limited by what the visual editor provides, you can add advanced features to your policies by editing the JSON policy text yourself. The visual editor uses only the @@assign value-setting operator, and it doesn't provide any access to the <u>child control operators</u>. You can add the child control operators only if you manually edit the JSON policy text.

#### To create a chat applications policy

- Sign in to the <u>Amazon Organizations console</u>. You must sign in as an IAM user, assume an IAM role, or sign in as the root user (<u>not recommended</u>) in the organization's management account.
- 2. On the **Chatbot policies** page, choose **Create policy**.
- On the Create new chat applications policy page, enter a Policy name and an optional Policy description.
- 4. (Optional) You can add one or more tags to the policy by choosing Add tag and then entering a key and an optional value. Leaving the value blank sets it to an empty string; it isn't null. You can attach up to 50 tags to a policy. For more information, see <u>Tagging</u> Amazon Organizations resources.
- 5. You can build the policy using the **Visual editor** as described in this procedure. You can also enter or paste policy text in the **JSON** tab. For information about chat applications policy syntax, see <u>Chat applications policy syntax and examples</u>.

If you choose to use the **Visual editor**, configure your chat applications policy by specifying access controls for chat clients.

- a. Choose one of the following for Set Amazon Chime chat client access
  - Deny chime access.

- Allow Chime access.
- b. Choose on the following for Set Microsoft Teams chat client access
  - Deny access to all Teams
  - Allow access to all Teams
  - Restrict access to named Teams
- c. Choose one of the following for Set Slack chat client access
  - Deny access to all Slack workspaces
  - Allow access to all Slack workspaces
  - Restrict access to named Slack worksapces
    - 🚯 Note

In addition, you can select Limit Amazon Q Developer in chat applications usage to only private Slack channels.

- d. Select the following options for Set IAM permissions types
  - Enable Channel level IAM role All channel members share IAM role permissions to run tasks in a channel. A channel role is appropriate if channel members require the same permissions.
  - Enable User level IAM role Channel members must choose an IAM user role to perform actions (Requires Console access to choose roles). User roles are apporopriate if channel members require different permissions and can choose their user roles.
- 6. When you're finished creating your policy, choose **Create policy**. The policy appears in your list of chatbot backup policies.

#### Amazon CLI & Amazon SDKs

#### To create a chat applications policy

You can use one of the following to create a chat applications policy:

Amazon CLI: <u>create-policy</u>

You can use any text editor to create a chat applications policy. Use JSON syntax and save the chat applications policy as a file with any name and extension in a location of your

choosing. Chat applications policies can have a maximum of ? characters, including spaces. For information about tag policy syntax, see <u>Chat applications policy syntax and examples</u>.

#### To create a chat applications policy

1. Create a chat applications policy in a text file that looks similar to the following:

Contents of testpolicy.json:

```
{
   "chatbot": {
      "platforms": {
         "slack": {
             "client": {
                "@@assign": "enabled"
             },
             "workspaces": {
                "@@assign": [
                   "Slack-Workspace-Id"
                ]
            },
             "default": {
                "supported_channel_types": {
                   "@@assign": [
                      "private"
                   ]
                }
            }
         },
         "microsoft_teams": {
             "client": {
                "@@assign": "disabled"
             }
         }
      }
   }
}
```

This chat applications policy allows only private Slack channels in a specific workspace, disables Microsoft Teams, and supports all <u>role settings</u>.

2. Create a policy that contains the policy content from the file. Extra white space in the output has been truncated for readability.

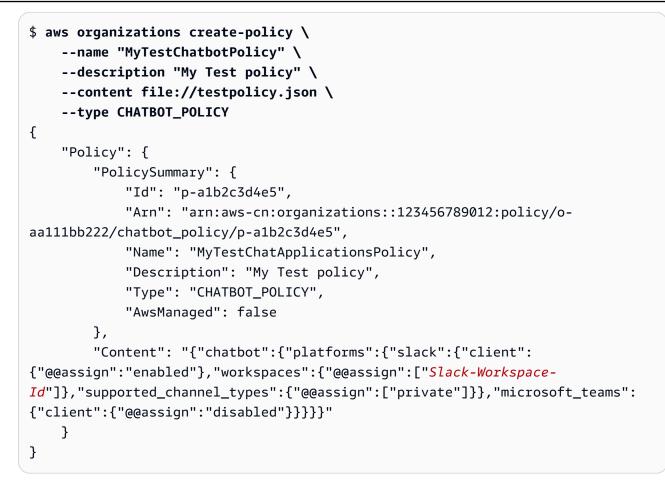

Amazon SDKs: CreatePolicy

### Create an AI services opt-out policy

#### Minimum permissions

To create an AI services opt-out policy, you need permission to run the following action:

organizations:CreatePolicy

#### To create an AI services opt-out policy

- Sign in to the <u>Amazon Organizations console</u>. You must sign in as an IAM user, assume an IAM role, or sign in as the root user (<u>not recommended</u>) in the organization's management account.
- 2. On the **AI services opt-out policies** page, choose **Create policy**.
- On the <u>Create new AI services opt-out policy page</u>, enter a Policy name and an optional Policy description.
- 4. (Optional) You can add one or more tags to the policy by choosing Add tag and then entering a key and an optional value. Leaving the value blank sets it to an empty string; it isn't null. You can attach up to 50 tags to a policy. For more information, see <u>Tagging</u> Amazon Organizations resources.
- 5. Enter or paste the policy text in the **JSON** tab. For information about AI services opt-out policy syntax, see <u>AI services opt-out policy syntax and examples</u>. For example policies that you can use as a starting point, see <u>AI services opt-out policy examples</u>.
- 6. When you're finished editing your policy, choose **Create policy** at the lower-right corner of the page.

Amazon CLI & Amazon SDKs

#### To create an AI services opt-out policy

You can use one of the following to create a tag policy:

- Amazon CLI: create-policy
  - Create an AI services opt-out policy like the following, and store it in a text file. Note that "optOut" and "optIn" are case-sensitive.

```
{
    "services": {
        "default": {
            "opt_out_policy": {
                "@@assign": "optOut"
                }
            },
```

```
"rekognition": {
        "opt_out_policy": {
            "@@assign": "optIn"
        }
     }
}
```

This AI services opt-out policy specifies that all accounts affected by the policy are opted out of all AI services except for Amazon Rekognition.

2. Import the JSON policy file to create a new policy in the organization. In this example, the previous JSON file was named policy.json.

```
$ aws organizations create-policy \
    --type AISERVICES_OPT_OUT_POLICY \
    --name "MyTestPolicy" \
    --description "My test policy" \
    --content file://policy.json
{
    "Policy": {
        "Content": "{\"services\":{\"default\":{\"opt_out_policy\":{\"@@assign
\":\"optOut\"}},\"rekognition\":{\"opt_out_policy\":{\"@@assign\":\"optIn
\"}}}",
        "PolicySummary": {
            "Id": "p-i9j8k7l6m5"
            "Arn": "arn:aws-cn:organizations::o-aa111bb222:policy/
aiservices_opt_out_policy/p-i9j8k7l6m5",
            "Description": "My test policy",
            "Name": "MyTestPolicy",
            "Type": "AISERVICES_OPT_OUT_POLICY"
        }
    }
}
```

Amazon SDKs: <u>CreatePolicy</u>

# Create a Security Hub policy

#### Minimum permissions

To create a Security Hub policy, you need permission to run the following action:

#### To create a Security Hub policy

- Sign in to the <u>Amazon Organizations console</u>. You must sign in as an IAM user, assume an IAM role, or sign in as the root user (<u>not recommended</u>) in the organization's management account.
- 2. On the **Security Hub policies** page, choose **Create policy**.
- On the Create new Security Hub policy page, enter a Policy name and an optional Policy description.
- 4. (Optional) You can add one or more tags to the policy by choosing Add tag and then entering a key and an optional value. Leaving the value blank sets it to an empty string; it isn't null. You can attach up to 50 tags to a policy. For more information, see <u>Tagging</u> Amazon Organizations resources.
- 5. Enter or paste the policy text in the JSON code box. For information about the Security Hub policy syntax, see <u>Security Hub policy syntax and examples</u>. For example policies that you can use as a starting point, see <u>Security Hub policy examples</u>.
- 6. When you're finished editing your policy, choose **Create policy** at the lower-right corner of the page.

Amazon CLI & Amazon SDKs

#### To create an Security Hub policy

You can use one of the following to create a Security Hub policy:

Amazon CLI: <u>create-policy</u>

#### Example: Create a policy that enables Security Hub in all supported Regions

The following example assumes that you have a file named testPolicy\_enableAllSupportedRegions.json with the JSON policy text in it. It uses that file to create a new Security Hub policy.

Create a Security Hub policy

```
$ aws organizations create-policy \
    --content file://./testPolicy_enableAllSupportedRegions.json \
    --name "testPolicy_enableAllSupportedRegions" \
    --description "Test policy to enable securityhub in ALL_SUPPORTED Regions" \
    --type SECURITYHUB_POLICY
{
    "Policy": {
        "PolicySummary": {
            "Id": "p-66ev7hgcvj",
            "Arn": "arn:aws-cn:organizations::123456789012:policy/o-aa111bb222/
securityhub_policy/p-66ev7hgcvj",
            "Name": "testPolicy_enableAllSupportedRegions",
            "Description": "Test policy to enable securityhub in ALL_SUPPORTED
 Regions",
            "Type": "SECURITYHUB_POLICY",
            "AwsManaged": false
       },
        "Content": "{\n \"securityhub\": {\n \"enable_in_regions\":
                                 \"ALL_SUPPORTED\"\n
          \"@@assign\":[\n
                                                           ]\n
 {\n
                                                                  },\n
 \"disable_in_regions\": {\n
                                                       n }\n }\n''
                                \"@@assign\":[]\n
    }
}
```

# Example: Create a policy that enables Security Hub in all supported Regions but disable in the us-east-1 Region

The following example assumes that you have a file named testPolicy\_enableAllSupportedRegions\_Disable\_us-east-1.json with the JSON policy text in it. It uses that file to create a new Security Hub policy.

```
$ aws organizations create-policy \
    --content file://./testPolicy_enableAllSupportedRegions_Disable_us-east-1.json
    --name "testPolicy_enableAllSupportedRegions_Disable_us-east-1" \
    --description "Test policy to enable securityhub in ALL_SUPPORTED Regions but
    disable in us-east-1 Region" \
        --type SECURITYHUB_POLICY
    {
        "Policy": {
            "PolicySummary": {
                "Id": "p-66217dwpos",
        }
        }
    }
}
```

```
"Arn": "arn:aws-cn:organizations::123456789012:policy/o-aa111bb222/
securityhub_policy/p-66217dwpos",
            "Name": "testPolicy_enableAllSupportedRegions_Disable_us-east-1",
            "Description": "Test policy to enable securityhub in ALL_SUPPORTED
 Regions but disable in us-east-1 Region",
            "Type": "SECURITYHUB_POLICY",
            "AwsManaged": false
        },
        "Content": "{\n \"securityhub\": {\n
                                                 \"enable_in_regions\":
                                  \"ALL_SUPPORTED\"\n
          \"@@assign\":[\n
 {\n
                                                            ]\n
                                                                   },\n
 \"disable_in_regions\": {\n
                                  \"@@assign\":[\n
                                                           \us-east-1\n
                                                                                ]\n
    \lambda n \lambda n
    }
}
```

Amazon SDKs: CreatePolicy

# Updating organization policies with Amazon Organizations

When your policy requirements change, you can update an existing policy.

This topic describes how to update policies with Amazon Organizations. A *policy* defines the controls that you want to apply to a group of Amazon Web Services accounts.

#### Topics

- Update a service control policy (SCP)
- Update a resource control policy (RCP)
- Update a declarative policy
- Update a backup policy
- Update a tag policy
- Update a chat applications policy
- Update an AI services opt-out policy
- Update a Security Hub policy

# Update a service control policy (SCP)

When you sign in to your organization's management account, you can rename or change the contents of a policy. Changing the contents of an SCP immediately affects any users, groups, and roles in all attached accounts.

#### Minimum permissions

To update an SCP, you need permission to run the following actions:

- organizations: UpdatePolicy with a Resource element in the same policy statement that includes the ARN of the specified policy (or "\*")
- organizations: DescribePolicy with a Resource element in the same policy statement that includes the ARN of the specified policy (or "\*")

Amazon Web Services Management Console

#### To update a policy

- Sign in to the <u>Amazon Organizations console</u>. You must sign in as an IAM user, assume an IAM role, or sign in as the root user (<u>not recommended</u>) in the organization's management account.
- On the <u>Service control policies</u> page, choose the name of the policy that you want to update.
- 3. On the policy's detail page, choose **Edit policy**.
- 4. Make any or all of the following changes:
  - You can rename the policy by entering a new name in **Policy name**.
  - You can change the description by entering new text in **Policy description**.
  - You can edit the policy text by editing the policy in JSON format in the left pane. Alternatively, you can choose a statement in the editor on the right, and also alter its elements by using the controls. For more details about each control, see the <u>Creating an</u> SCP procedure earlier in this topic.
- 5. When you're finished, choose **Save changes**.

#### Amazon CLI & Amazon SDKs

#### To update a policy

You can use one of the following commands to update a policy:

Amazon CLI: update-policy

The following example renames a policy.

```
$ aws organizations update-policy \
    --policy-id p-i9j8k7l6m5 \
    --name "MyRenamedPolicy"
{
    "Policy": {
        "PolicySummary": {
            "Id": "p-i9j8k7l6m5",
            "Arn": "arn:aws-cn:organizations::123456789012:policy/o-aa111bb222/
service_control_policy/p-i9j8k7l6m5",
            "Name": "MyRenamedPolicy",
            "Description": "Blocks all IAM actions",
            "Type": "SERVICE_CONTROL_POLICY",
            "AwsManaged": false
        },
        "Content": "{\"Version\":\"2012-10-17\",\"Statement\":[{\"Sid\":
\"Statement1\",\"Effect\":\"Deny\",\"Action\":[\"iam:*\"],\"Resource\":[\"*\"]}]}"
    }
}
```

The following example adds or changes the description for a service control policy.

```
$ aws organizations update-policy \
    --policy-id p-i9j8k716m5 \
    --description "My new policy description"
{
        "Policy": {
            "PolicySummary": {
                "Id": "p-i9j8k716m5",
                "Arn": "arn:aws-cn:organizations::123456789012:policy/o-aa111bb222/
service_control_policy/p-i9j8k716m5",
                "Name": "MyRenamedPolicy",
                "Description": "My new policy description",
                "Type": "SERVICE_CONTROL_POLICY",
```

```
"AwsManaged": false
},
"Content": "{\"Version\":\"2012-10-17\",\"Statement\":[{\"Sid\":
\"Statement1\",\"Effect\":\"Deny\",\"Action\":[\"iam:*\"],\"Resource\":[\"*\"]}]}"
}
```

The following example changes the policy document of the SCP by specifying a file that contains the new JSON policy text.

```
$ aws organizations update-policy \
    --policy-id p-zlfw1r64
    --content file://MyNewPolicyText.json
{
    "Policy": {
        "PolicySummary": {
            "Id": "p-i9j8k7l6m5",
            "Arn": "arn:aws-cn:organizations::123456789012:policy/o-aa111bb222/
service_control_policy/p-i9j8k7l6m5",
            "Name": "MyRenamedPolicy",
            "Description": "My new policy description",
            "Type": "SERVICE_CONTROL_POLICY",
            "AwsManaged": false
        },
        "Content": "{\"Version\":\"2012-10-17\",\"Statement\":[{\"Sid\":
\"AModifiedPolicy\",\"Effect\":\"Deny\",\"Action\":[\"iam:*\"],\"Resource\":[\"*
\"]}]}"
    }
}
```

• Amazon SDKs: UpdatePolicy

# Update a resource control policy (RCP)

When you sign in to your organization's management account, you can rename or change the contents of a policy. Changing the contents of an RCP immediately affects any resources in all attached accounts.

#### 6 Minimum permissions

To update an RCP, you need permission to run the following actions:

- organizations:UpdatePolicy with a Resource element in the same policy statement that includes the ARN of the specified policy (or "\*")
- organizations:DescribePolicy with a Resource element in the same policy statement that includes the ARN of the specified policy (or "\*")

#### To update a policy

- 1. Sign in to the <u>Amazon Organizations console</u>. You must sign in as an IAM user, assume an IAM role, or sign in as the root user (<u>not recommended</u>) in the organization's management account.
- 2. On the **Resource control policy** page, choose the name of the policy that you want to update.
- 3. On the policy's detail page, choose **Edit policy**.
- 4. Make any or all of the following changes:
  - You can rename the policy by entering a new name in **Policy name**.
  - You can change the description by entering new text in **Policy description**.
  - You can edit the policy text by editing the policy in JSON format in the left pane. Alternatively, you can choose a statement in the editor on the right, and also alter its elements by using the controls. For more details about each control, see the <u>Creating an</u> <u>RCP procedure</u> earlier in this topic.
- 5. When you're finished, choose **Save changes**.

#### Amazon CLI & Amazon SDKs

#### To update a policy

You can use one of the following commands to update a policy:

Amazon CLI: <u>update-policy</u>

The following example renames a policy.

#### \$ aws organizations update-policy \

```
--policy-id p-i9j8k7l6m5 \
    --name "MyRenamedPolicy"
{
    "Policy": {
        "PolicySummary": {
            "Id": "p-i9j8k7l6m5",
            "Arn": "arn:aws-cn:organizations::123456789012:policy/o-aa111bb222/
service_control_policy/p-i9j8k7l6m5",
            "Name": "MyRenamedPolicy",
            "Description": "Blocks all IAM actions",
            "Type": "SERVICE_CONTROL_POLICY",
            "AwsManaged": false
        },
        "Content": "{\"Version\":\"2012-10-17\",\"Statement\":[{\"Sid\":
\"Statement1\",\"Effect\":\"Deny\",\"Action\":[\"iam:*\"],\"Resource\":[\"*\"]}]}"
    }
}
```

The following example adds or changes the description for a resource control policy.

```
$ aws organizations update-policy \
    --policy-id p-i9j8k7l6m5 \
    --description "My new policy description"
{
    "Policy": {
        "PolicySummary": {
            "Id": "p-i9j8k7l6m5",
            "Arn": "arn:aws-cn:organizations::123456789012:policy/o-aa111bb222/
service_control_policy/p-i9j8k7l6m5",
            "Name": "MyRenamedPolicy",
            "Description": "My new policy description",
            "Type": "SERVICE_CONTROL_POLICY",
            "AwsManaged": false
        },
        "Content": "{\"Version\":\"2012-10-17\",\"Statement\":[{\"Sid\":
\"Statement1\", \"Effect\":\"Deny\", \"Action\":[\"iam:*\"], \"Resource\":[\"*\"]}]}"
    }
}
```

The following example changes the policy document of the RCP by specifying a file that contains the new JSON policy text.

```
$ aws organizations update-policy \
    --policy-id p-zlfw1r64
    --content file://MyNewPolicyText.json
{
    "Policy": {
        "PolicySummary": {
            "Id": "p-i9j8k7l6m5",
            "Arn": "arn:aws-cn:organizations::123456789012:policy/o-aa111bb222/
service_control_policy/p-i9j8k7l6m5",
            "Name": "MyRenamedPolicy",
            "Description": "My new policy description",
            "Type": "SERVICE_CONTROL_POLICY",
            "AwsManaged": false
        },
        "Content": "{\"Version\":\"2012-10-17\",\"Statement\":[{\"Sid\":
\"AModifiedPolicy\",\"Effect\":\"Deny\",\"Action\":[\"iam:*\"],\"Resource\":[\"*
\"]}]}"
    }
}
```

• Amazon SDKs: UpdatePolicy

# Update a declarative policy

#### Minimum permissions

To update a declarative policy, you must have permission to run the following actions:

- organizations: UpdatePolicy with a Resource element in the same policy statement that includes the ARN of the specified policy (or "\*")
- organizations:DescribePolicy with a Resource element in the same policy statement that includes the Amazon Resource Name (ARN) of the specified policy (or "\*")

#### To update a declarative policy

- Sign in to the <u>Amazon Organizations console</u>. You must sign in as an IAM user, assume an IAM role, or sign in as the root user (<u>not recommended</u>) in the organization's management account.
- 2. On the **Declarative policies** page, choose the name of the policy that you want to update.
- 3. On the policy's detail page, choose **Edit policy**.
- 4. You can enter a new **Policy name**, **Policy description**, or edit the **JSON** policy text. For information about declarative policy syntax, see Declarative policy syntax and examples.
- 5. When you're finished updating the policy, choose **Save changes**.

#### Amazon CLI & Amazon SDKs

#### To update a policy

You can use one of the following to update a policy:

• Amazon CLI: <u>update-policy</u>

The following example renames a declarative policy.

```
$ aws organizations update-policy \
    --policy-id p-i9j8k7l6m5 \
    --name "Renamed policy"
{
    "Policy": {
        "PolicySummary": {
            "Id": "p-i9j8k7l6m5",
            "Arn": "arn:aws-cn:organizations::123456789012:policy/o-aa111bb222/
declarative_policy_ec2/p-i9j8k7l6m5",
            "Name": "Renamed policy",
            "Type": "DECLARATIVE_POLICY_EC2",
            "AwsManaged": false
       },
        "Content": "{"ec2-configuration":{"ec2_attributes":
{"image_block_public_access":{"state":{"@@assign":"block_new_sharing"}}}".
    }
}
```

```
$ aws organizations update-policy \
    --policy-id p-i9j8k7l6m5 \
    --description "My new description"
{
    "Policy": {
        "PolicySummary": {
            "Id": "p-i9j8k7l6m5",
            "Arn": "arn:aws-cn:organizations::123456789012:policy/o-aa111bb222/
declarative_policy_ec2/p-i9j8k7l6m5",
            "Name": "Renamed policy",
            "Description": "My new description",
            "Type": "DECLARATIVE_POLICY_EC2",
            "AwsManaged": false
        },
        "Content": "{"ec2_attributes":{"image_block_public_access":{"state":
{"@@assign":"block_new_sharing"}}}".
    }
}
```

Amazon SDKs: <u>UpdatePolicy</u>

# Update a backup policy

When you sign in to your organization's management account, you can edit a policy that requires changes in your organization.

#### Minimum permissions

To update a backup policy, you must have permission to run the following actions:

- organizations:UpdatePolicy with a Resource element in the same policy statement that includes the ARN of the policy to update (or "\*")
- organizations:DescribePolicy with a Resource element in the same policy statement that includes the ARN of the policy to update (or "\*")

#### To update a backup policy

- Sign in to the <u>Amazon Organizations console</u>. You must sign in as an IAM user, assume an IAM role, or sign in as the root user (<u>not recommended</u>) in the organization's management account.
- 2. On the **Backup policies** page, choose the name of the policy that you want to update.
- 3. Choose Edit policy.
- 4. You can enter a new **Policy name**, **Policy description**. You can change the policy content by using either the **Visual editor** or by directly editing the **JSON**.
- 5. When you're finished updating the policy, choose **Save changes**.

#### Amazon CLI & Amazon SDKs

#### To update a backup policy

You can use one of the following to update a backup policy:

• Amazon CLI: update-policy

The following example renames a backup policy.

```
$ aws organizations update-policy \
    --policy-id p-i9j8k7l6m5 \
    --name "Renamed policy"
{
    "Policy": {
        "PolicySummary": {
            "Id": "p-i9j8k7l6m5",
            "Arn": "arn:aws-cn:organizations::123456789012:policy/o-aa111bb222/
backup_policy/p-i9j8k7l6m5",
            "Name": "Renamed policy",
            "Type": "BACKUP_POLICY",
            "AwsManaged": false
        },
         "Content": "{\"plans\":{\"TestBackupPlan\":{\"regions\":{\"@@assign\":
                                  "@@assign\":[\"Yes\"]}}}}}"
  ....TRUNCATED FOR BREVITY....
    }
}
```

```
$ aws organizations update-policy \
    --policy-id p-i9j8k7l6m5 \
    --description "My new description"
{
    "Policy": {
        "PolicySummary": {
            "Id": "p-i9j8k7l6m5",
            "Arn": "arn:aws-cn:organizations::123456789012:policy/o-aa111bb222/
backup_policy/p-i9j8k7l6m5",
            "Name": "Renamed policy",
            "Description": "My new description",
            "Type": "BACKUP_POLICY",
            "AwsManaged": false
        },
       "Content": "{\"plans\":{\"TestBackupPlan\":{\"regions\":{\"@@assign\":
  ....TRUNCATED FOR BREVITY.... "@@assign\":[\"Yes\"]}}}}}"
    }
}
```

The following example changes the JSON policy document attached to a backup policy. In this example, the content is taken from a file called policy.json with the following text:

```
{
    "plans": {
        "PII_Backup_Plan": {
            "regions": { "@@assign": [ "ap-northeast-2", "us-east-1", "eu-
north-1" ] },
            "rules": {
                "Hourly": {
                    "schedule_expression": { "@@assign": "cron(0 5/1 ? * * *)" },
                    "start_backup_window_minutes": { "@@assign": "480" },
                    "complete_backup_window_minutes": { "@@assign": "10080" },
                    "lifecycle": {
                        "move_to_cold_storage_after_days": { "@@assign": "180" },
                        "delete_after_days": { "@@assign": "270" },
                        "opt_in_to_archive_for_supported_resources": {"@@assign":
false}
                    },
                    "target_backup_vault_name": { "@@assign": "FortKnox" },
                    "copy_actions": {
```

```
"arn:aws:backup:us-east-1:$account:backup-vault:secondary-
vault": {
                             "lifecycle": {
                                 "move_to_cold_storage_after_days": { "@@assign":
 "10" },
                                 "delete_after_days": { "@@assign": "100" },
                                 "opt_in_to_archive_for_supported_resources":
 {"@@assign": false}
                             }
                        }
                    }
                }
            },
            "selections": {
                "tags": {
                     "datatype": {
                         "iam_role_arn": { "@@assign": "arn:aws:iam::$account:role/
MyIamRole" },
                         "tag_key": { "@@assign": "dataType" },
                         "tag_value": { "@@assign": [ "PII" ] }
                    }
                }
            }
        }
    }
}
```

```
$ aws organizations update-policy \
    --policy-id p-i9j8k7l6m5 \
    --content file://policy.json
{
    "Policy": {
        "PolicySummary": {
            "Id": "p-i9j8k7l6m5",
            "Arn": "arn:aws-cn:organizations::123456789012:policy/o-aa111bb222/
backup_policy/p-i9j8k7l6m5",
            "Name": "Renamed policy",
            "Description": "My new description",
            "Type": "BACKUP_POLICY",
            "AwsManaged": false
       },
         "Content": "{\"plans\":{\"TestBackupPlan\":{\"regions\":{\"@@assign\":
  ....TRUNCATED FOR BREVITY.... "@@assign\":[\"Yes\"]}}}}}"
```

}

• Amazon SDKs: UpdatePolicy

# Update a tag policy

#### Minimum permissions

To update a tag policy, you must have permission to run the following actions:

- organizations: UpdatePolicy with a Resource element in the same policy statement that includes the ARN of the specified policy (or "\*")
- organizations:DescribePolicy with a Resource element in the same policy statement that includes the ARN of the specified policy (or "\*")

Amazon Web Services Management Console

#### To update a tag policy

- Sign in to the <u>Amazon Organizations console</u>. You must sign in as an IAM user, assume an IAM role, or sign in as the root user (<u>not recommended</u>) in the organization's management account.
- 2. On the **Tag policies page** page, choose the tag policy that you want to update.
- 3. Choose **Edit policy**.
- 4. You can enter a new **Policy name**, **Policy description**. You can change the policy content by using either the **Visual editor** or by editing the **JSON**.
- 5. When you're finished updating the tag policy, choose **Save changes**.

#### Amazon CLI & Amazon SDKs

#### To update a policy

You can use one of the following to update a policy:

Amazon CLI: update-policy

The following example renames a tag policy.

```
$ aws organizations update-policy \
    --policy-id p-i9j8k7l6m5 \
    --name "Renamed tag policy"
{
    "Policy": {
       "PolicySummary": {
           "Id": "p-i9j8k7l6m5",
           "Arn": "arn:aws-cn:organizations::123456789012:policy/o-aa111bb222/
tag_policy/p-i9j8k7l6m5",
           "Name": "Renamed tag policy",
           "Type": "TAG_POLICY",
           "AwsManaged": false
       },
       "Content": "{\n\"tags\":{\n\"CostCenter\":{\n\"tag_key\":{\n\"@@assign\":
}
}
```

The following example adds or changes the description for a tag policy.

```
$ aws organizations update-policy \
                      --policy-id p-i9j8k7l6m5 \
                      --description "My new tag policy description"
 {
                     "Policy": {
                                           "PolicySummary": {
                                                                "Id": "p-i9j8k7l6m5",
                                                                "Arn": "arn:aws-cn:organizations::123456789012:policy/o-aa111bb222/
tag_policy/p-i9j8k7l6m5",
                                                                "Name": "Renamed tag policy",
                                                                "Description": "My new tag policy description",
                                                                "Type": "TAG_POLICY",
                                                                "AwsManaged": false
                                         },
                                     "Content": "{\n\"tags\":{\n\"CostCenter\":{\n\"tag_key\":{\n\"@@assign\":
\riangle \riangle \
                      }
}
```

The following example changes the JSON policy document attached to an AI services optout policy. In this example, the content is taken from a file called policy.json with the following text:

```
{
  "tags": {
    "Stage": {
      "tag_key": {
        "@@assign": "Stage"
      },
      "tag_value": {
        "@@assign": [
          "Production",
          "Test"
        ]
      }
    }
  }
}
$ aws organizations update-policy \
    --policy-id p-i9j8k7l6m5 \
    --content file://policy.json
{
    "Policy": {
        "PolicySummary": {
            "Id": "p-i9j8k7l6m5",
            "Arn": "arn:aws-cn:organizations::123456789012:policy/o-aa111bb222/
tag_policy/p-i9j8k7l6m5",
            "Name": "Renamed tag policy",
            "Description": "My new tag policy description",
            "Type": "TAG_POLICY",
            "AwsManaged": false
        },
         "Content": "{\"tags\":{\"Stage\":{\"tag_key\":{\"@@assign\":\"Stage
\"},\"tag_value\":{\"@@assign\":[\"Production\",\"Test\"]},\"enforced_for\":
{\"@@assign\":[\"ec2:instance\"]}}}"
}
```

• Amazon SDKs: UpdatePolicy

# Update a chat applications policy

#### Minimum permissions

To update a chat applications policy, you must have permission to run the following actions:

- organizations: UpdatePolicy with a Resource element in the same policy statement that includes the ARN of the specified policy (or "\*")
- organizations:DescribePolicy with a Resource element in the same policy statement that includes the ARN of the specified policy (or "\*")

Amazon Web Services Management Console

#### To update a chat applications policy

- Sign in to the <u>Amazon Organizations console</u>. You must sign in as an IAM user, assume an IAM role, or sign in as the root user (<u>not recommended</u>) in the organization's management account.
- On the <u>Chatbot policies</u> page page, choose the chat applications policy that you want to update.
- 3. Choose **Edit policy**.
- 4. You can enter a new **Policy name**, **Policy description**. You can change the policy content by using either the **Visual editor** or by editing the **JSON**.
- 5. When you're finished updating the tag policy, choose **Save changes**.

#### Amazon CLI & Amazon SDKs

#### To update a policy

You can use one of the following to update a policy:

Amazon CLI: <u>update-policy</u>

The following example renames a chat applications policy.

#### \$ aws organizations update-policy \

```
--policy-id p-i9j8k7l6m5 \
    --name "Renamed chat applications policy"
{
    "Policy": {
        "PolicySummary": {
            "Id": "p-i9j8k7l6m5",
            "Arn": "arn:aws-cn:organizations::123456789012:policy/o-aa111bb222/
chatbot_policy/p-i9j8k7l6m5",
            "Name": "Renamed chat applications policy",
            "Type": "CHATBOT_POLICY",
            "AwsManaged": false
       },
        "Content": "{"chatbot":{"platforms":{"slack":{"client":
{"@@assign":"enabled"},"workspaces":{"@@assign":["Slack-Workspace-Id"]},"default":
{"supported_channel_types":{"@@assign":["private"]}}},"microsoft_teams":{"client":
{"@@assign":"disabled"}}}"
    }
}
```

Amazon SDKs: <u>UpdatePolicy</u>

# Update an AI services opt-out policy

#### Minimum permissions

To update an AI services opt-out policy, you must have permission to run the following actions:

- organizations: UpdatePolicy with a Resource element in the same policy statement that includes the ARN of the specified policy (or "\*")
- organizations:DescribePolicy with a Resource element in the same policy statement that includes the Amazon Resource Name (ARN) of the specified policy (or "\*")

Amazon Web Services Management Console

# To update an AI services opt-out policy

 Sign in to the <u>Amazon Organizations console</u>. You must sign in as an IAM user, assume an IAM role, or sign in as the root user (<u>not recommended</u>) in the organization's management account.

- 2. On the <u>AI services opt-out policies</u> page, choose the name of the policy that you want to update.
- 3. On the policy's detail page, choose **Edit policy**.
- You can enter a new Policy name, Policy description, or edit the JSON policy text. For information about AI services opt-out policy syntax, see <u>AI services opt-out policy syntax</u> <u>and examples</u>. For example policies that you can use as a starting point, see <u>AI services opt-out policy examples</u>.
- 5. When you're finished updating the policy, choose **Save changes**.

# Amazon CLI & Amazon SDKs

# To update a policy

You can use one of the following to update a policy:

• Amazon CLI: update-policy

The following example renames an AI services opt-out policy.

```
$ aws organizations update-policy \
    --policy-id p-i9j8k7l6m5 \
    --name "Renamed policy"
{
    "Policy": {
        "PolicySummary": {
            "Id": "p-i9j8k7l6m5",
            "Arn": "arn:aws-cn:organizations::123456789012:policy/o-aa111bb222/
aiservices_opt_out_policy/p-i9j8k7l6m5",
            "Name": "Renamed policy",
            "Type": "AISERVICES_OPT_OUT_POLICY",
            "AwsManaged": false
        },
        "Content": "{\"services\":{\"default\":{\"opt_out_policy\":
  ....TRUNCATED FOR BREVITY... :{\"@@assign\":\"optIn\"}}}"
    }
}
```

The following example adds or changes the description for an AI services opt-out policy.

```
$ aws organizations update-policy \
```

```
--policy-id p-i9j8k7l6m5 \
    --description "My new description"
{
    "Policy": {
        "PolicySummary": {
            "Id": "p-i9j8k7l6m5",
            "Arn": "arn:aws-cn:organizations::123456789012:policy/o-aa111bb222/
aiservices_opt_out_policy/p-i9j8k7l6m5",
            "Name": "Renamed policy",
            "Description": "My new description",
            "Type": "AISERVICES_OPT_OUT_POLICY",
            "AwsManaged": false
        },
        "Content": "{\"services\":{\"default\":{\"opt_out_policy\":
  ....TRUNCATED FOR BREVITY... :{\"@@assign\":\"optIn\"}}}"
    }
}
```

The following example changes the JSON policy document attached to an AI services optout policy. In this example, the content is taken from a file called policy.json with the following text:

```
{
    "services": {
        "default": {
            "opt_out_policy": {
                 "@@assign": "optOut"
            }
        },
        "comprehend": {
            "opt_out_policy": {
                 "@@operators_allowed_for_child_policies": ["@@none"],
                 "@@assign": "optOut"
            }
        },
        "rekognition": {
            "opt_out_policy": {
                 "@@assign": "optIn"
            }
        }
    }
}
```

```
$ aws organizations update-policy \
   --policy-id p-i9j8k7l6m5 \
   --content file://policy.json
{
   "Policy": {
       "PolicySummary": {
           "Id": "p-i9j8k7l6m5",
           "Arn": "arn:aws-cn:organizations::123456789012:policy/o-aa111bb222/
aiservices_opt_out_policy/p-i9j8k7l6m5",
           "Name": "Renamed policy",
           "Description": "My new description",
           "Type": "AISERVICES_OPT_OUT_POLICY",
           "AwsManaged": false
       },
        "Content": "{\n\"services\": {\n\"default\": {\n\" ....TRUNCATED FOR
               BREVITY....
}
```

Amazon SDKs: UpdatePolicy

# Update a Security Hub policy

#### (i) Minimum permissions

To update a Security Hub policy, you must have permission to run the following actions:

- organizations: UpdatePolicy with a Resource element in the same policy statement that includes the ARN of the specified policy (or "\*")
- organizations:DescribePolicy with a Resource element in the same policy statement that includes the Amazon Resource Name (ARN) of the specified policy (or "\*")

Amazon Web Services Management Console

#### To update a Security Hub policy

 Sign in to the <u>Amazon Organizations console</u>. You must sign in as an IAM user, assume an IAM role, or sign in as the root user (<u>not recommended</u>) in the organization's management account.

- 2. On the **Security Hub policies** page, choose the name of the policy that you want to update.
- 3. On the policy's detail page, choose **Edit policy**.
- You can enter a new Policy name, Policy description, or edit the JSON policy text. For information about Security Hub policy syntax, see <u>Security Hub policy syntax and examples</u>. For example policies that you can use as a starting point, see <u>Security Hub policy examples</u>.
- 5. When you're finished updating the policy, choose **Save changes**.

#### Amazon CLI & Amazon SDKs

#### To update a policy

You can use one of the following to update a policy:

• Amazon CLI: <u>update-policy</u>

The following example renames a Security Hub policy.

```
$ aws organizations update-policy \
    --policy-id p-66ev7hqcvj \
    --name "Renamed policy"
{
    "Policy": {
       "PolicySummary": {
           "Id": "p-66ev7hgcvj",
           "Arn": "arn:aws-cn:organizations::123456789012:policy/o-aa111bb222/
securityhub_policy/p-66ev7hgcvj",
           "Name": "Renamed policy",
           "Type": "SECURITYHUB_POLICY",
           "AwsManaged": false
       },
       "Content": "{\n \"securityhub\": {\n \"enable_in_regions\":
{\n
         "@@assign":[\n
                                \"ALL_SUPPORTED\"\n
                                                         ]\n
                                                                },\n
                                                     \"disable_in_regions\": {\n
                                \"@@assign\":[]\n
    }
}
```

The following example adds or changes the description for a Security Hub policy.

```
$ aws organizations update-policy \
    --policy-id p-66ev7hgcvj \
```

```
--name "My new description"
{
    "Policy": {
        "PolicySummary": {
            "Id": "p-66ev7hgcvj",
            "Arn": "arn:aws-cn:organizations::123456789012:policy/o-aa111bb222/
securityhub_policy/p-66ev7hqcvj",
            "Name": "My new description",
            "Type": "SECURITYHUB_POLICY",
            "AwsManaged": false
        },
        "Content": "{\n \"securityhub\": {\n
                                                  \"enable_in_regions\":
                                  \"ALL_SUPPORTED\"\n
          \"@@assign\":[\n
                                                            ]\n
 {\n
                                                                   },\n
\"disable_in_regions\": {\n
                                                        n }\n }\n''
                                  \"@@assign{":[]\n
   }
}
```

Amazon SDKs: UpdatePolicy

# Editing tags attached to organization policies with Amazon Organizations

This topic describes how to edit tags attached policies with Amazon Organizations. A *policy* defines the controls that you want to apply to a group of Amazon Web Services accounts.

# Topics

- Edit tags attached to a service control policy (SCP)
- Edit tags attached to a resource control policy (RCP)
- Edit tags attached to an declarative policy
- Edit tags attached to a backup policy
- Edit tags attached to a tag policy
- Edit tags attached to a chat applications policy
- Edit tags attached to an AI services opt-out policy
- Edit tags attached to a Security Hub policy

# Edit tags attached to a service control policy (SCP)

When you sign in to your organization's management account, you can add or remove the tags attached to an SCP. For more information about tagging, see <u>Tagging Amazon Organizations</u> resources.

(i) Minimum permissions

To edit the tags attached to an SCP in your organization, you must have the following permissions:

- organizations:DescribeOrganization required only when using the Organizations console
- organizations:DescribePolicy required only when using the Organizations console
- organizations:TagResource
- organizations:UntagResource

Amazon Web Services Management Console

#### To edit the tags attached to an SCP

- Sign in to the <u>Amazon Organizations console</u>. You must sign in as an IAM user, assume an IAM role, or sign in as the root user (<u>not recommended</u>) in the organization's management account.
- 2. On the <u>Service control policies</u> page choose the name of the policy with the tags that you want to edit.
- 3. On the policy details page, choose the **Tags** tab, and then choose**Manage tags**.
- 4. Make any or all of the following changes:
  - Change the value of a tag by entering a new value over the old one. You can't directly modify the tag key. To change a key, you must delete the tag with the old key and then add a tag with the new key.
  - Remove an existing tag by choosing **Remove**.

- Add a new tag key and value pair. Choose **Add tag**, then enter the new key name and optional value in the provided boxes. If you leave the **Value** box empty, the value is an empty string; it isn't null.
- 5. When you're finished, choose **Save changes**.

## Amazon CLI & Amazon SDKs

# To edit the tags attached to an SCP

You can use one of the following commands to edit the tags attached to an SCP:

- Amazon CLI: tag-resource and untag-resource
- Amazon SDKs: <u>TagResource</u> and <u>UntagResource</u>

# Edit tags attached to a resource control policy (RCP)

When you sign in to your organization's management account, you can add or remove the tags attached to an RCP. For more information about tagging, see <u>Tagging Amazon Organizations</u> resources.

#### Minimum permissions

To edit the tags attached to an RCP in your Amazon organization, you must have the following permissions:

- organizations:DescribeOrganization required only when using the Organizations console
- organizations:DescribePolicy required only when using the Organizations console
- organizations:TagResource
- organizations:UntagResource

#### Amazon Web Services Management Console

# To edit the tags attached to an RCP

- Sign in to the <u>Amazon Organizations console</u>. You must sign in as an IAM user, assume an IAM role, or sign in as the root user (<u>not recommended</u>) in the organization's management account.
- 2. On the **Resource control policy** page, choose the name of the policy with the tags that you want to edit.
- 3. On the policy details page, choose the **Tags** tab, and then choose **Manage tags**.
- 4. Make any or all of the following changes:
  - Change the value of a tag by entering a new value over the old one. You can't directly modify the tag key. To change a key, you must delete the tag with the old key and then add a tag with the new key.
  - Remove an existing tag by choosing **Remove**.
  - Add a new tag key and value pair. Choose **Add tag**, then enter the new key name and optional value in the provided boxes. If you leave the **Value** box empty, the value is an empty string; it isn't null.
- 5. When you're finished, choose **Save changes**.

Amazon CLI & Amazon SDKs

#### To edit the tags attached to an RCP

You can use one of the following commands to edit the tags attached to an RCP:

- Amazon CLI: tag-resource and untag-resource
- Amazon SDKs: <u>TagResource</u> and <u>UntagResource</u>

# Edit tags attached to an declarative policy

When you sign in to your organization's management account, you can add or remove the tags attached to a declarative policy. For more information about tagging, see <u>Tagging Amazon</u> <u>Organizations resources</u>.

#### (i) Minimum permissions

To edit the tags attached to a declarative policy in your Amazon organization, you must have the following permissions:

- organizations:DescribeOrganization-required only when using the Organizations console
- organizations:DescribePolicy-required only when using the Organizations console
- organizations:TagResource
- organizations:UntagResource

Amazon Web Services Management Console

#### To edit the tags attached to a declarative policy

- Sign in to the <u>Amazon Organizations console</u>. You must sign in as an IAM user, assume an IAM role, or sign in as the root user (<u>not recommended</u>) in the organization's management account.
- 2. On the **Declarative policies** page, choose the name of the policy with the tags that you want to edit.
- 3. On the chosen policy's detail page, choose the **Tags** tab, and then choose **Manage tags**.
- 4. You can perform any of these actions on this page:
  - Edit the value for any tag by entering a new value over the old one. You can't modify the key. To change a key, you must delete the tag with the old key and add a tag with the new key.
  - Remove an existing tag by choosing **Remove**.
  - Add a new tag key and value pair. Choose Add tag, then enter the new key name and optional value in the provided boxes. If you leave the Value box empty, the value is an empty string; it isn't null.
- 5. Choose **Save changes** after you've made all the additions, removals, and edits you want to make.

Amazon CLI & Amazon SDKs

#### To edit the tags attached to a declarative policy

You can use one of the following commands to edit the tags attached to a declarative policy:

- Amazon CLI: tag-resource and untag-resource
- Amazon SDKs: <u>TagResource</u> and <u>UntagResource</u>

# Edit tags attached to a backup policy

When you sign in to your organization's management account, you can add or remove the tags attached to a backup policy. For more information about tagging, see <u>Tagging Amazon</u> Organizations resources.

#### Minimum permissions

To edit the tags attached to a backup policy in your organization, you must have the following permissions:

- organizations:DescribeOrganization (console only to navigate to the policy)
- organizations:DescribePolicy (console only to navigate to the policy)
- organizations:TagResource
- organizations:UntagResource

#### Amazon Web Services Management Console

#### To edit the tags attached to an backup policy

- Sign in to the <u>Amazon Organizations console</u>. You must sign in as an IAM user, assume an IAM role, or sign in as the root user (<u>not recommended</u>) in the organization's management account.
- 2. Backup policies page
- 3. Choose the name of the policy with the tags that you want to edit.

The policy detail page appears.

4. On the Tags tab, choose Manage tags.

- 5. You can perform any of these actions on this page:
  - Edit the value for any tag by entering a new value over the old one. You can't modify the key. To change a key, you must delete the tag with the old key and add a tag with the new key.
  - Remove an existing tag by choosing **Remove**.
  - Add a new tag key and value pair. Choose **Add tag**, then enter the new key name and optional value in the provided boxes. If you leave the **Value** box empty, the value is an empty string; it isn't null.
- 6. Choose **Save changes** after you've made all the additions, removals, and edits you want to make.

#### Amazon CLI & Amazon SDKs

#### To edit the tags attached to a backup policy

You can use one of the following commands to edit the tags attached to a backup policy:

- Amazon CLI: tag-resource and untag-resource
- Amazon SDKs: <u>TagResource</u> and <u>UntagResource</u>

# Edit tags attached to a tag policy

When you sign in to your organization's management account, you can add or remove the tags attached to a tag policy. To do this, complete the following steps.

#### (i) Minimum permissions

To edit the tags attached to a tag policy in your organization, you must have the following permissions:

- organizations:DescribeOrganization (console only to navigate to the policy)
- organizations:DescribePolicy (console only to navigate to the policy)
- organizations:TagResource
- organizations:UntagResource

#### Amazon Web Services Management Console

# To edit the tags attached to a tag policy

- Sign in to the <u>Amazon Organizations console</u>. You must sign in as an IAM user, assume an IAM role, or sign in as the root user (<u>not recommended</u>) in the organization's management account.
- 2. On the <u>Tag policies</u> page page, choose the name of the policy with the tags that you want to edit.
- 3. On the chosen policy's detail page, choose the **Tags** tab, and then choose **Manage tags**.
- 4. You can perform any of these actions on this page:
  - Edit the value for any tag by entering a new value over the old one. You can't modify the key. To change a key, you must delete the tag with the old key and add a tag with the new key.
  - Remove an existing tag by choosing **Remove**.
  - Add a new tag key and value pair. Choose **Add tag**, then enter the new key name and optional value in the provided boxes. If you leave the **Value** box empty, the value is an empty string; it isn't null.
- 5. Choose **Save changes** after you've made all the additions, removals, and edits you want to make.

#### Amazon CLI & Amazon SDKs

# To edit the tags attached to a tag policy

You can use one of the following commands to edit the tags attached to a tag policy:

- Amazon CLI: tag-resource and untag-resource
- Amazon SDKs: <u>TagResource</u> and <u>UntagResource</u>

# Edit tags attached to a chat applications policy

When you sign in to your organization's management account, you can add or remove the tags attached to a chat applications policy. To do this, complete the following steps.

#### (i) Minimum permissions

To edit the tags attached to a chat applications policy in your organization, you must have the following permissions:

- organizations:DescribeOrganization (console only to navigate to the policy)
- organizations:DescribePolicy (console only to navigate to the policy)
- organizations:TagResource
- organizations:UntagResource

Amazon Web Services Management Console

#### To edit the tags attached to an chat applications policy

- Sign in to the <u>Amazon Organizations console</u>. You must sign in as an IAM user, assume an IAM role, or sign in as the root user (<u>not recommended</u>) in the organization's management account.
- 2. On the <u>Chatbot policies</u> page page, choose the name of the policy with the tags that you want to edit.
- 3. On the chosen policy's detail page, choose the **Tags** tab, and then choose **Manage tags**.
- 4. You can perform any of these actions on this page:
  - Edit the value for any tag by entering a new value over the old one. You can't modify the key. To change a key, you must delete the tag with the old key and add a tag with the new key.
  - Remove an existing tag by choosing **Remove**.
  - Add a new tag key and value pair. Choose **Add tag**, then enter the new key name and optional value in the provided boxes. If you leave the **Value** box empty, the value is an empty string; it isn't null.
- 5. Choose **Save changes** after you've made all the additions, removals, and edits you want to make.

#### Amazon CLI & Amazon SDKs

#### To edit the tags attached to a chat applications policy

You can use one of the following commands to edit the tags attached to a chat applications policy:

- Amazon CLI: tag-resource and untag-resource
- Amazon SDKs: <u>TagResource</u> and <u>UntagResource</u>

# Edit tags attached to an AI services opt-out policy

When you sign in to your organization's management account, you can add or remove the tags attached to an AI services opt-out policy. For more information about tagging, see <u>Tagging</u> Amazon Organizations resources.

# Minimum permissions

To edit the tags attached to an AI services opt-out policy in your organization, you must have the following permissions:

- organizations:DescribeOrganization-required only when using the Organizations console
- organizations:DescribePolicy-required only when using the Organizations console
- organizations:TagResource
- organizations:UntagResource

Amazon Web Services Management Console

#### To edit the tags attached to an AI services opt-out policy

- Sign in to the <u>Amazon Organizations console</u>. You must sign in as an IAM user, assume an IAM role, or sign in as the root user (<u>not recommended</u>) in the organization's management account.
- On the <u>AI services opt-out policies</u> page, choose the name of the policy with the tags that you want to edit.
- 3. On the chosen policy's detail page, choose the **Tags** tab, and then choose **Manage tags**.
- 4. You can perform any of these actions on this page:

- Edit the value for any tag by entering a new value over the old one. You can't modify the key. To change a key, you must delete the tag with the old key and add a tag with the new key.
- Remove an existing tag by choosing **Remove**.
- Add a new tag key and value pair. Choose **Add tag**, then enter the new key name and optional value in the provided boxes. If you leave the **Value** box empty, the value is an empty string; it isn't null.
- 5. Choose **Save changes** after you've made all the additions, removals, and edits you want to make.

# Amazon CLI & Amazon SDKs

# To edit the tags attached to a AI services opt-out policy

You can use one of the following commands to edit the tags attached to a AI services opt-out policy:

- Amazon CLI: tag-resource and untag-resource
- Amazon SDKs: <u>TagResource</u> and <u>UntagResource</u>

# Edit tags attached to a Security Hub policy

When you sign in to your organization's management account, you can add or remove the tags attached to a Security Hub policy. For more information about tagging, see <u>Tagging Amazon</u> <u>Organizations resources</u>.

# Minimum permissions

To edit the tags attached to a Security Hub policy in your organization, you must have the following permissions:

- organizations:DescribeOrganization-required only when using the Organizations console
- organizations:DescribePolicy-required only when using the Organizations console
- organizations:TagResource

Amazon Web Services Management Console

#### To edit the tags attached to a Security Hub policy

- Sign in to the <u>Amazon Organizations console</u>. You must sign in as an IAM user, assume an IAM role, or sign in as the root user (<u>not recommended</u>) in the organization's management account.
- 2. On the <u>Security Hub policies</u> page, choose the name of the policy with the tags that you want to edit.
- 3. On the chosen policy's detail page, choose the **Tags** tab, and then choose **Manage tags**.
- 4. You can perform any of these actions on this page:
  - Edit the value for any tag by entering a new value over the old one. You can't modify the key. To change a key, you must delete the tag with the old key and add a tag with the new key.
  - Remove an existing tag by choosing **Remove**.
  - Add a new tag key and value pair. Choose **Add tag**, then enter the new key name and optional value in the provided boxes. If you leave the **Value** box empty, the value is an empty string; it isn't null.
- 5. Choose **Save changes** after you've made all the additions, removals, and edits you want to make.

#### Amazon CLI & Amazon SDKs

# To edit the tags attached to a Security Hub policy

You can use one of the following commands to edit the tags attached to a Security Hub policy:

- Amazon CLI: <u>tag-resource</u> and <u>untag-resource</u>
- Amazon SDKs: <u>TagResource</u> and <u>UntagResource</u>

# Attaching organization policies with Amazon Organizations

This topic describes how to attach policies with Amazon Organizations. A *policy* defines the controls that you want to apply to a group of Amazon Web Services accounts.

# Topics

• Attach policies with Amazon Organizations

# **Attach policies with Amazon Organizations**

# Minimum permissions

To attach policies, you must have permission to run the following action:

organizations:AttachPolicy

#### Minimum permissions

To attach an authorization policy (SCP or RCP) to a root, OU, or account, you need permission to run the following action:

 organizations: AttachPolicy with a Resource element in the same policy statement that includes "\*" or the Amazon Resource Name (ARN) of the specified policy and the ARN of the root, OU, or account that you want to attach the policy to

# Amazon Web Services Management Console

Service control policies (SCPs)

You can attach an SCP by either navigating to the policy or to the root, OU, or account that you want to attach the policy to.

#### To attach an SCP by navigating to the root, OU, or account

 Sign in to the <u>Amazon Organizations console</u>. You must sign in as an IAM user, assume an IAM role, or sign in as the root user (<u>not recommended</u>) in the organization's management account.

2. On the <u>Amazon Web Services accounts</u> page, navigate to and then choose the check box next to the root, OU, or account that you want to attach an SCP to. You might have to expand OUs (choose the

to find the OU or account that you want.

- 3. In the **Policies** tab, in the entry for **Service control policies**, choose **Attach**.
- 4. Find the policy that you want and choose **Attach policy**.

The list of attached SCPs on the **Policies** tab is updated to include the new addition. The policy change takes effect immediately, affecting the permissions of IAM users and roles in the attached account or all accounts under the attached root or OU.

# To attach an SCP by navigating to the policy

- 1. Sign in to the <u>Amazon Organizations console</u>. You must sign in as an IAM user, assume an IAM role, or sign in as the root user (<u>not recommended</u>) in the organization's management account.
- 2. On the <u>Service control policies</u> page, choose the name of the policy that you want to attach.
- 3. On the **Targets** tab, choose **Attach**.
- 4. Choose the radio button next to the root, OU, or account that you want to attach the policy to. You might have to expand OUs (choose the
  - ▶

to find the OU or account that you want.

5. Choose **Attach policy**.

The list of attached SCPs on the **Targets** tab is updated to include the new addition. The policy change takes effect immediately, affecting the permissions of IAM users and roles in the attached account or all accounts under the attached root or OU.

Resource control policies (RCPs)

You can attach an RCP by either navigating to the policy or to the root, OU, or account that you want to attach the policy to.

# To attach an RCP by navigating to the root, OU, or account

- Sign in to the <u>Amazon Organizations console</u>. You must sign in as an IAM user, assume an IAM role, or sign in as the root user (<u>not recommended</u>) in the organization's management account.
- 2. On the <u>Amazon Web Services accounts</u> page, navigate to and then choose the check box next to the root, OU, or account that you want to attach an RCP to. You might have to expand OUs (choose the

to find the OU or account that you want.

- 3. In the **Policies** tab, in the entry for **Resource control policies**, choose **Attach**.
- 4. Find the policy that you want and choose **Attach policy**.

The list of attached RCPs on the **Policies** tab is updated to include the new addition. The policy change takes effect immediately, affecting the permissions of resources in the attached account or all accounts under the attached root or OU.

# To attach an RCP by navigating to the policy

- Sign in to the <u>Amazon Organizations console</u>. You must sign in as an IAM user, assume an IAM role, or sign in as the root user (<u>not recommended</u>) in the organization's management account.
- 2. On the **Resource control policy** page, choose the name of the policy that you want to attach.
- 3. On the **Targets** tab, choose **Attach**.
- 4. Choose the radio button next to the root, OU, or account that you want to attach the policy to. You might have to expand OUs (choose the

to find the OU or account that you want.

5. Choose **Attach policy**.

The list of attached RCPs on the **Targets** tab is updated to include the new addition. The policy change takes effect immediately, affecting the permissions of resources in the attached account or all accounts under the attached root or OU.

# **Declarative policies**

You can attach a declarative policy by either navigating to the policy or to the root, OU, or account that you want to attach the policy to.

## To attach a declarative policy by navigating to the root, OU, or account

- Sign in to the <u>Amazon Organizations console</u>. You must sign in as an IAM user, assume an IAM role, or sign in as the root user (<u>not recommended</u>) in the organization's management account.
- On the <u>Amazon Web Services accounts</u> page, navigate to and then choose the name of the root, OU, or account that you want to attach a policy to. You might have to expand OUs (choose the

to find the OU or account that you want.

- 3. In the **Policies** tab, in the entry for **Declarative policies**, choose **Attach**.
- 4. Find the policy that you want and choose **Attach policy**.

The list of attached declarative policies on the **Policies** tab is updated to include the new addition. The policy change takes effect immediately.

# To attach a declarative policy by navigating to the policy

- 1. Sign in to the <u>Amazon Organizations console</u>. You must sign in as an IAM user, assume an IAM role, or sign in as the root user (<u>not recommended</u>) in the organization's management account.
- 2. On the **Declarative policies** page, choose the name of the policy that you want to attach.
- 3. On the **Targets** tab, choose **Attach**.
- Choose the radio button next to the root, OU, or account that you want to attach the policy to. You might have to expand OUs (choose the

to find the OU or account that you want.

5. Choose **Attach policy**.

The list of attached declarative policies on the **Targets** tab is updated to include the new addition. The policy change takes effect immediately.

)

# Backup policies

You can attach a backup policy by either navigating to the policy or to the root, OU, or account that you want to attach the policy to.

## To attach a backup policy by navigating to the root, OU, or account

- 1. Sign in to the <u>Amazon Organizations console</u>. You must sign in as an IAM user, assume an IAM role, or sign in as the root user (<u>not recommended</u>) in the organization's management account.
- On the <u>Amazon Web Services accounts</u> page, navigate to and then choose the name of the root, OU, or account that you want to attach a policy to. You might have to expand OUs (choose the

to find the OU or account that you want.

- 3. In the Policies tab, in the entry for Backup policies, choose Attach.
- 4. Find the policy that you want and choose **Attach policy**.

The list of attached backup policies on the **Policies** tab is updated to include the new addition. The policy change takes effect immediately.

# To attach a backup policy by navigating to the policy

- 1. Sign in to the <u>Amazon Organizations console</u>. You must sign in as an IAM user, assume an IAM role, or sign in as the root user (<u>not recommended</u>) in the organization's management account.
- 2. On the **Backup policies** page, choose the name of the policy that you want to attach.
- 3. On the **Targets** tab, choose **Attach**.
- Choose the radio button next to the root, OU, or account that you want to attach the policy to. You might have to expand OUs (choose the

to find the OU or account that you want.

5. Choose **Attach policy**.

The list of attached backup policies on the **Targets** tab is updated to include the new addition. The policy change takes effect immediately.

)

# Tag policies

You can attach a tag policy by either navigating to the policy or to the root, OU, or account that you want to attach the policy to.

# To attach a tag policy by navigating to the root, OU, or account

- 1. Sign in to the <u>Amazon Organizations console</u>. You must sign in as an IAM user, assume an IAM role, or sign in as the root user (<u>not recommended</u>) in the organization's management account.
- On the <u>Amazon Web Services accounts</u> page, navigate to and then choose the name of the root, OU, or account that you want to attach a policy to. You might have to expand OUs (choose the

to find the OU or account that you want.

- 3. In the **Policies** tab, in the entry for **Tag policies**, choose **Attach**.
- 4. Find the policy that you want and choose **Attach policy**.

The list of attached tag policies on the **Policies** tab is updated to include the new addition. The policy change takes effect immediately.

# To attach a tag policy by navigating to the policy

- 1. Sign in to the <u>Amazon Organizations console</u>. You must sign in as an IAM user, assume an IAM role, or sign in as the root user (<u>not recommended</u>) in the organization's management account.
- 2. On the **Tag policies** page, choose the name of the policy that you want to attach.
- 3. On the **Targets** tab, choose **Attach**.
- Choose the radio button next to the root, OU, or account that you want to attach the policy to. You might have to expand OUs (choose the

to find the OU or account that you want.

5. Choose **Attach policy**.

The list of attached tag policies on the **Targets** tab is updated to include the new addition. The policy change takes effect immediately.

)

#### Chat applications policies

You can attach a chat applications policy by either navigating to the policy or to the root, OU, or account that you want to attach the policy to.

## To attach a chat applications policy by navigating to the root, OU, or account

- 1. Sign in to the <u>Amazon Organizations console</u>. You must sign in as an IAM user, assume an IAM role, or sign in as the root user (<u>not recommended</u>) in the organization's management account.
- On the <u>Amazon Web Services accounts</u> page, navigate to and then choose the name of the root, OU, or account that you want to attach a policy to. You might have to expand OUs (choose the

to find the OU or account that you want.

- 3. In the **Policies** tab, in the entry for **Chat applications policies**, choose **Attach**.
- 4. Find the policy that you want and choose **Attach policy**.

The list of attached chat applications policies on the **Policies** tab is updated to include the new addition. The policy change takes effect immediately.

#### To attach a chat applications policy by navigating to the policy

- Sign in to the <u>Amazon Organizations console</u>. You must sign in as an IAM user, assume an IAM role, or sign in as the root user (<u>not recommended</u>) in the organization's management account.
- 2. On the **Chatbot policies** page, choose the name of the policy that you want to attach.
- 3. On the Targets tab, choose Attach.
- Choose the radio button next to the root, OU, or account that you want to attach the policy to. You might have to expand OUs (choose the

to find the OU or account that you want.

5. Choose **Attach policy**.

The list of attached chat applications policies on the **Targets** tab is updated to include the new addition. The policy change takes effect immediately.

)

#### AI services opt-out policies

You can attach an AI services opt-out policy by either navigating to the policy or to the root, OU, or account that you want to attach the policy to.

#### To attach an AI services opt-out policy by navigating to the root, OU, or account

- Sign in to the <u>Amazon Organizations console</u>. You must sign in as an IAM user, assume an IAM role, or sign in as the root user (<u>not recommended</u>) in the organization's management account.
- 2. On the <u>Amazon Web Services accounts</u> page, navigate to and then choose the name of the root, OU, or account that you want to attach a policy to. You might have to expand OUs (choose the

to find the OU or account that you want.

- 3. In the **Policies** tab, in the entry for **AI service opt-out policies**, choose **Attach**.
- 4. Find the policy that you want and choose **Attach policy**.

The list of attached AI services opt-out policies on the **Policies** tab is updated to include the new addition. The policy change takes effect immediately.

#### To attach an AI services opt-out policy by navigating to the policy

- Sign in to the <u>Amazon Organizations console</u>. You must sign in as an IAM user, assume an IAM role, or sign in as the root user (<u>not recommended</u>) in the organization's management account.
- 2. On the <u>AI services opt-out policies</u> page, choose the name of the policy that you want to attach.
- 3. On the Targets tab, choose Attach.
- 4. Choose the radio button next to the root, OU, or account that you want to attach the policy to. You might have to expand OUs (choose the

)

)

to find the OU or account that you want.

5. Choose **Attach policy**.

The list of attached AI services opt-out policies on the **Targets** tab is updated to include the new addition. The policy change takes effect immediately.

# Security Hub policies

You can attach a Security Hub policy by either navigating to the policy or to the root, OU, or account that you want to attach the policy to.

# To attach a Security Hub policy by navigating to the root, OU, or account

- 1. Sign in to the <u>Amazon Organizations console</u>. You must sign in as an IAM user, assume an IAM role, or sign in as the root user (<u>not recommended</u>) in the organization's management account.
- On the <u>Amazon Web Services accounts</u> page, navigate to and then choose the name of the root, OU, or account that you want to attach a policy to. You might have to expand OUs (choose the

to find the OU or account that you want.

- 3. In the **Policies** tab, in the entry for **Security Hub policies**, choose **Attach**.
- 4. Find the policy that you want and choose **Attach policy**.

The list of attached Security Hub policies on the **Policies** tab is updated to include the new addition. The policy change takes effect immediately.

# To attach a Security Hub policy by navigating to the policy

- 1. Sign in to the <u>Amazon Organizations console</u>. You must sign in as an IAM user, assume an IAM role, or sign in as the root user (<u>not recommended</u>) in the organization's management account.
- 2. On the **Security Hub policies** page, choose the name of the policy that you want to attach.
- 3. On the Targets tab, choose Attach.
- Choose the radio button next to the root, OU, or account that you want to attach the policy to. You might have to expand OUs (choose the

to find the OU or account that you want.

5. Choose **Attach policy**.

The list of attached Security Hub policies on the **Targets** tab is updated to include the new addition. The policy change takes effect immediately.

)

#### **Amazon CLI & Amazon SDKs**

#### To attach a policy

The following code examples show how to use AttachPolicy.

#### .NET

#### Amazon SDK for .NET

#### Note

There's more on GitHub. Find the complete example and learn how to set up and run in the Amazon Code Examples Repository.

```
using System;
using System. Threading. Tasks;
using Amazon.Organizations;
using Amazon.Organizations.Model;
/// <summary>
/// Shows how to attach an AWS Organizations policy to an organization,
/// an organizational unit, or an account.
/// </summary>
public class AttachPolicy
{
    /// <summary>
    /// Initializes the Organizations client object and then calls the
    /// AttachPolicyAsync method to attach the policy to the root
    /// organization.
    /// </summary>
    public static async Task Main()
    {
        IAmazonOrganizations client = new AmazonOrganizationsClient();
        var policyId = "p-00000000";
        var targetId = "r-0000";
        var request = new AttachPolicyRequest
        {
            PolicyId = policyId,
            TargetId = targetId,
```

```
};
var response = await client.AttachPolicyAsync(request);
if (response.HttpStatusCode == System.Net.HttpStatusCode.OK)
{
        Console.WriteLine($"Successfully attached Policy ID {policyId} to
Target ID: {targetId}.");
    }
    else
    {
        Console.WriteLine("Was not successful in attaching the policy.");
    }
    }
}
```

• For API details, see <u>AttachPolicy</u> in Amazon SDK for .NET API Reference.

# CLI

#### **Amazon CLI**

To attach a policy to a root, OU, or account

#### Example 1

The following example shows how to attach a service control policy (SCP) to an OU:

```
aws organizations attach-policy
--policy-id p-examplepolicyid111
--target-id ou-examplerootid111-exampleouid111
```

# Example 2

The following example shows how to attach a service control policy directly to an account:

```
aws organizations attach-policy
--policy-id p-examplepolicyid111
--target-id <u>3333333333333</u>
```

• For API details, see AttachPolicy in Amazon CLI Command Reference.

#### Python

# SDK for Python (Boto3)

# 🚯 Note

There's more on GitHub. Find the complete example and learn how to set up and run in the <u>Amazon Code Examples Repository</u>.

```
def attach_policy(policy_id, target_id, orgs_client):
   Attaches a policy to a target. The target is an organization root, account,
or
   organizational unit.
    :param policy_id: The ID of the policy to attach.
    :param target_id: The ID of the resources to attach the policy to.
    :param orgs_client: The Boto3 Organizations client.
    .....
   try:
       orgs_client.attach_policy(PolicyId=policy_id, TargetId=target_id)
        logger.info("Attached policy %s to target %s.", policy_id, target_id)
    except ClientError:
        logger.exception(
            "Couldn't attach policy %s to target %s.", policy_id, target_id
        )
        raise
```

• For API details, see <u>AttachPolicy</u> in Amazon SDK for Python (Boto3) API Reference.

The policy change takes effect immediately, affecting the permissions of IAM users and roles in the attached account or all accounts under the attached root or OU

# **Detaching organization policies with Amazon Organizations**

This topic describes how to detach policies with Amazon Organizations. A *policy* defines the controls that you want to apply to a group of Amazon Web Services accounts.

# Topics

• Detach policies with Amazon Organizations

# **Detach policies with Amazon Organizations**

# Minimum permissions

To detach a policy from the organization root, OU, or account, you must have permission to run the following action:

organizations:DetachPolicy

# i Note

You can't detach the last authorization policy (SCP or RCP) from a root, an OU, or an account. There must be at least one SCP and RCP attached to every root, OU, and account at all times.

# Amazon Web Services Management Console

Service control policies (SCPs)

You can detach an SCP by either navigating to the policy or to the root, OU, or account that you want to detach the policy from.

# To detach an SCP by navigating to the root, OU, or account it's attached to

 Sign in to the <u>Amazon Organizations console</u>. You must sign in as an IAM user, assume an IAM role, or sign in as the root user (<u>not recommended</u>) in the organization's management account.

On the <u>Amazon Web Services accounts</u> page navigate to the Root, OU, or account that you want to detach a policy from. You might have to expand OUs (choose the

to find the OU or account that you want. Choose the name of the Root, OU, or account.

- 3. On the **Policies** tab, choose the radio button next to the SCP that you want to detach, and then choose **Detach**.
- 4. In the confirmation dialog box, choose **Detach policy**.

The list of attached SCPs is updated. The policy change caused by detaching the SCP takes effect immediately. For example, detaching an SCP immediately affects the permissions of IAM users and roles in the formerly attached account or accounts under the formerly attached organization root or OU.

# To detach an SCP by navigating to the policy

- Sign in to the <u>Amazon Organizations console</u>. You must sign in as an IAM user, assume an IAM role, or sign in as the root user (<u>not recommended</u>) in the organization's management account.
- 2. On the <u>Service control policies</u> page, choose the name of the policy that you want to detach from a root, OU, or account.
- On the Targets tab, choose the radio button next to the root, OU, or account that you want to detach the policy from. You might have to expand OUs (choose the

to find the OU or account that you want.

- 4. Choose Detach.
- 5. In the confirmation dialog box, choose **Detach**.

The list of attached SCPs is updated. The policy change caused by detaching the SCP takes effect immediately. For example, detaching an SCP immediately affects the permissions of IAM users and roles in the formerly attached account or accounts under the formerly attached organization root or OU.

# Resource control policies (RCPs)

You can detach an RCP by either navigating to the policy or to the root, OU, or account that you want to detach the policy from. After you detach an RCP from an entity, that RCP no longer applies to any resources that were affected by the now detached entity.

#### 1 Note

# You cannot detach the RCPFullAWSAccess policy

The RCPFullAWSAccess policy is automatically attached to the root, every OU, and every account in your organization. You cannot detach this policy.

#### To detach an RCP by navigating to the root, OU, or account it's attached to

- Sign in to the <u>Amazon Organizations console</u>. You must sign in as an IAM user, assume an IAM role, or sign in as the root user (<u>not recommended</u>) in the organization's management account.
- On the <u>Amazon Web Services accounts</u> page navigate to the Root, OU, or account that you want to detach a policy from. You might have to expand OUs (choose the

to find the OU or account that you want. Choose the name of the Root, OU, or account.

- 3. On the **Policies** tab, choose the radio button next to the RCP that you want to detach, and then choose **Detach**.
- 4. In the confirmation dialog box, choose **Detach policy**.

The list of attached RCPs is updated. The policy change caused by detaching the RCP takes effect immediately. For example, detaching an RCP immediately affects the permissions of IAM users and roles in the formerly attached account or accounts under the formerly attached organization root or OU.

# To detach an RCP by navigating to the policy

 Sign in to the <u>Amazon Organizations console</u>. You must sign in as an IAM user, assume an IAM role, or sign in as the root user (<u>not recommended</u>) in the organization's management account.

- 2. On the **Resource control policy** page, choose the name of the policy that you want to detach from a root, OU, or account.
- On the Targets tab, choose the radio button next to the root, OU, or account that you want to detach the policy from. You might have to expand OUs (choose the

to find the OU or account that you want.

- 4. Choose **Detach**.
- 5. In the confirmation dialog box, choose **Detach**.

The list of attached RCPs is updated. The policy change caused by detaching the RCP takes effect immediately. For example, detaching an RCP immediately affects the permissions of IAM users and roles in the formerly attached account or accounts under the formerly attached organization root or OU.

# Declarative policies

You can detach a declarative policy by either navigating to the policy or to the root, OU, or account that you want to detach the policy from.

# To detach a declarative policy by navigating to the root, OU, or account it's attached to

- 1. Sign in to the <u>Amazon Organizations console</u>. You must sign in as an IAM user, assume an IAM role, or sign in as the root user (<u>not recommended</u>) in the organization's management account.
- On the <u>Amazon Web Services accounts</u> page navigate to the Root, OU, or account that you want to detach a policy from. You might have to expand OUs (choose the

to find the OU or account that you want. Choose the name of the Root, OU, or account.

- 3. On the **Policies** tab, choose the radio button next to the declarative policy that you want to detach, and then choose **Detach**.
- 4. In the confirmation dialog box, choose **Detach policy**.

The list of attached declarative policies is updated. The policy change takes effect immediately.

# To detach a declarative policy by navigating to the policy

- Sign in to the <u>Amazon Organizations console</u>. You must sign in as an IAM user, assume an IAM role, or sign in as the root user (<u>not recommended</u>) in the organization's management account.
- 2. On the **Declarative policies** page, choose the name of the policy that you want to detach from a root, OU, or account.
- On the Targets tab, choose the radio button next to the root, OU, or account that you want to detach the policy from. You might have to expand OUs (choose the

to find the OU or account that you want.

- 4. Choose Detach.
- 5. In the confirmation dialog box, choose **Detach**.

The list of attached declarative policies is updated. The policy change takes effect immediately.

#### **Backup policies**

You can detach a backup policy by either navigating to the policy or to the root, OU, or account that you want to detach the policy from.

# To detach a backup policy by navigating to the root, OU, or account it's attached to

- Sign in to the <u>Amazon Organizations console</u>. You must sign in as an IAM user, assume an IAM role, or sign in as the root user (<u>not recommended</u>) in the organization's management account.
- On the <u>Amazon Web Services accounts</u> page navigate to the Root, OU, or account that you want to detach a policy from. You might have to expand OUs (choose the

to find the OU or account that you want. Choose the name of the Root, OU, or account.

- 3. On the **Policies** tab, choose the radio button next to the backup policy that you want to detach, and then choose **Detach**.
- 4. In the confirmation dialog box, choose **Detach policy**.

The list of attached backup policies is updated. The policy change takes effect immediately.

# To detach a backup policy by navigating to the policy

- Sign in to the <u>Amazon Organizations console</u>. You must sign in as an IAM user, assume an IAM role, or sign in as the root user (<u>not recommended</u>) in the organization's management account.
- 2. On the **Backup policies** page, choose the name of the policy that you want to detach from a root, OU, or account.
- On the Targets tab, choose the radio button next to the root, OU, or account that you want to detach the policy from. You might have to expand OUs (choose the

to find the OU or account that you want.

- 4. Choose Detach.
- 5. In the confirmation dialog box, choose **Detach**.

The list of attached backup policies is updated. The policy change takes effect immediately.

# Tag policies

You can detach a tag policy by either navigating to the policy or to the root, OU, or account that you want to detach the policy from.

# To detach a tag policy by navigating to the root, OU, or account it's attached to

- Sign in to the <u>Amazon Organizations console</u>. You must sign in as an IAM user, assume an IAM role, or sign in as the root user (<u>not recommended</u>) in the organization's management account.
- On the <u>Amazon Web Services accounts</u> page navigate to the Root, OU, or account that you want to detach a policy from. You might have to expand OUs (choose the

to find the OU or account that you want. Choose the name of the Root, OU, or account.

- 3. On the **Policies** tab, choose the radio button next to the tag policy that you want to detach, and then choose **Detach**.
- 4. In the confirmation dialog box, choose **Detach policy**.

The list of attached tag policies is updated. The policy change takes effect immediately.

)

#### To detach a tag policy by navigating to the policy

- 1. Sign in to the <u>Amazon Organizations console</u>. You must sign in as an IAM user, assume an IAM role, or sign in as the root user (<u>not recommended</u>) in the organization's management account.
- 2. On the <u>Tag policies</u> page, choose the name of the policy that you want to detach from a root, OU, or account.
- On the Targets tab, choose the radio button next to the root, OU, or account that you want to detach the policy from. You might have to expand OUs (choose the

to find the OU or account that you want.

- 4. Choose Detach.
- 5. In the confirmation dialog box, choose **Detach**.

The list of attached tag policies is updated. The policy change takes effect immediately.

#### Chat applications policies

You can detach a chat applications policy by either navigating to the policy or to the root, OU, or account that you want to detach the policy from.

# To detach a chat applications policy by navigating to the root, OU, or account it's attached to

- Sign in to the <u>Amazon Organizations console</u>. You must sign in as an IAM user, assume an IAM role, or sign in as the root user (<u>not recommended</u>) in the organization's management account.
- On the <u>Amazon Web Services accounts</u> page navigate to the Root, OU, or account that you want to detach a policy from. You might have to expand OUs (choose the

to find the OU or account that you want. Choose the name of the Root, OU, or account.

- 3. On the **Policies** tab, choose the radio button next to the chat applications policy that you want to detach, and then choose **Detach**.
- 4. In the confirmation dialog box, choose **Detach policy**.

The list of attached chat applications policies is updated. The policy change takes effect immediately.

)

#### To detach a chat applications policy by navigating to the policy

- Sign in to the <u>Amazon Organizations console</u>. You must sign in as an IAM user, assume an IAM role, or sign in as the root user (<u>not recommended</u>) in the organization's management account.
- 2. On the <u>Chatbot policies</u> page, choose the name of the policy that you want to detach from a root, OU, or account.
- On the Targets tab, choose the radio button next to the root, OU, or account that you want to detach the policy from. You might have to expand OUs (choose the

to find the OU or account that you want.

- 4. Choose Detach.
- 5. In the confirmation dialog box, choose **Detach**.

The list of attached chat applications policies is updated. The policy change takes effect immediately.

#### AI services opt-out policies

You can detach an AI services opt-out policy by either navigating to the policy or to the root, OU, or account that you want to detach the policy from.

# To detach an AI services opt-out policy by navigating to the root, OU, or account it's attached to

- Sign in to the <u>Amazon Organizations console</u>. You must sign in as an IAM user, assume an IAM role, or sign in as the root user (<u>not recommended</u>) in the organization's management account.
- On the <u>Amazon Web Services accounts</u> page navigate to the Root, OU, or account that you want to detach a policy from. You might have to expand OUs (choose the

to find the OU or account that you want. Choose the name of the Root, OU, or account.

- 3. On the **Policies** tab, choose the radio button next to the AI services opt-out policy that you want to detach, and then choose **Detach**.
- 4. In the confirmation dialog box, choose **Detach policy**.

#### To detach an AI services opt-out policy by navigating to the policy

- Sign in to the <u>Amazon Organizations console</u>. You must sign in as an IAM user, assume an IAM role, or sign in as the root user (<u>not recommended</u>) in the organization's management account.
- 2. On the <u>AI services opt-out policies</u> page, choose the name of the policy that you want to detach from a root, OU, or account.
- On the Targets tab, choose the radio button next to the root, OU, or account that you want to detach the policy from. You might have to expand OUs (choose the

to find the OU or account that you want.

- 4. Choose Detach.
- 5. In the confirmation dialog box, choose **Detach**.

The list of attached AI services opt-out policies is updated. The policy change takes effect immediately.

#### Security Hub policies

You can detach a Security Hub policy by either navigating to the policy or to the root, OU, or account that you want to detach the policy from.

#### To detach a Security Hub policy by navigating to the root, OU, or account it's attached to

- Sign in to the <u>Amazon Organizations console</u>. You must sign in as an IAM user, assume an IAM role, or sign in as the root user (<u>not recommended</u>) in the organization's management account.
- On the <u>Amazon Web Services accounts</u> page navigate to the Root, OU, or account that you want to detach a policy from. You might have to expand OUs (choose the

to find the OU or account that you want. Choose the name of the Root, OU, or account.

3. On the **Policies** tab, choose the radio button next to the Security Hub policy that you want to detach, and then choose **Detach**.

)

)

4. In the confirmation dialog box, choose **Detach policy**.

The list of attached Security Hub policies is updated. The policy change takes effect immediately.

#### To detach a Security Hub policy by navigating to the policy

- Sign in to the <u>Amazon Organizations console</u>. You must sign in as an IAM user, assume an IAM role, or sign in as the root user (<u>not recommended</u>) in the organization's management account.
- 2. On the <u>Security Hub policies</u> page, choose the name of the policy that you want to detach from a root, OU, or account.
- On the Targets tab, choose the radio button next to the root, OU, or account that you want to detach the policy from. You might have to expand OUs (choose the

to find the OU or account that you want.

- 4. Choose **Detach**.
- 5. In the confirmation dialog box, choose **Detach**.

The list of attached Security Hub policies is updated. The policy change takes effect immediately.

#### **Amazon CLI & Amazon SDKs**

#### To attach a policy

The following code examples show how to use DetachPolicy.

#### .NET

#### Amazon SDK for .NET

#### Note

There's more on GitHub. Find the complete example and learn how to set up and run in the <u>Amazon Code Examples Repository</u>.

```
using System;
  using System.Threading.Tasks;
  using Amazon.Organizations;
  using Amazon.Organizations.Model;
  /// <summary>
  /// Shows how to detach a policy from an AWS Organizations organization,
  /// organizational unit, or account.
  /// </summary>
  public class DetachPolicy
  {
      /// <summary>
      /// Initializes the Organizations client object and uses it to call
      /// DetachPolicyAsync to detach the policy.
      /// </summary>
      public static async Task Main()
      {
           // Create the client object using the default account.
           IAmazonOrganizations client = new AmazonOrganizationsClient();
           var policyId = "p-00000000";
           var targetId = "r-0000";
           var request = new DetachPolicyRequest
           {
               PolicyId = policyId,
               TargetId = targetId,
           };
           var response = await client.DetachPolicyAsync(request);
           if (response.HttpStatusCode == System.Net.HttpStatusCode.OK)
               Console.WriteLine($"Successfully detached policy with Policy Id:
{policyId}.");
           }
           else
           ſ
               Console.WriteLine("Could not detach the policy.");
           }
      }
  }
```

• For API details, see DetachPolicy in Amazon SDK for .NET API Reference.

#### CLI

#### Amazon CLI

#### To detach a policy from a root, OU, or account

The following example shows how to detach a policy from an OU:

```
aws organizations detach-policy --target-id ou-examplerootid111-exampleouid111
    --policy-id p-examplepolicyid111
```

• For API details, see DetachPolicy in Amazon CLI Command Reference.

#### Python

#### SDK for Python (Boto3)

#### Note

There's more on GitHub. Find the complete example and learn how to set up and run in the Amazon Code Examples Repository.

```
def detach_policy(policy_id, target_id, orgs_client):
    """
    Detaches a policy from a target.
    :param policy_id: The ID of the policy to detach.
    :param target_id: The ID of the resource where the policy is currently
    attached.
    :param orgs_client: The Boto3 Organizations client.
    """
    try:
        orgs_client.detach_policy(PolicyId=policy_id, TargetId=target_id)
        logger.info("Detached policy %s from target %s.", policy_id, target_id)
        except ClientError:
```

```
logger.exception(
    "Couldn't detach policy %s from target %s.", policy_id, target_id
)
raise
```

• For API details, see **DetachPolicy** in Amazon SDK for Python (Boto3) API Reference.

The policy change takes effect immediately, affecting the permissions of IAM users and roles and resources, if applicable, in the attached account or all accounts under the attached root or OU.

## Getting information about your organization's policies

This topic describes various ways to get details about the policies in your organization. These procedures apply to *all* policy types. You must enable a policy type on the organization root before you can attach policies of that type to any entities in that organization root.

#### Topics

- Listing all policies
- Listing the policies attached to a root, OU, or account
- Listing all roots, OUs, and accounts that a policy is attached to
- Getting details about a policy

## Listing all policies

6 Minimum permissions

To list the policies within your organization, you must have the following permission:

organizations:ListPolicies

You can view the policies in your organization in the Amazon Web Services Management Console or by using an Amazon Command Line Interface (Amazon CLI) command or an Amazon SDK operation.

#### Amazon Web Services Management Console

#### To list all of the policies in your organization

- 1. Sign in to the <u>Amazon Organizations console</u>. You must sign in as an IAM user, assume an IAM role, or sign in as the root user (not recommended) in the organization's management account.
- 2. On the **Policies** page, choose the policy type that you want to list.

If the specified policy type is enabled, the console displays a list of all of the policies of that type that are currently available in the organization.

3. Return to the **Policies** page and repeat for each policy type.

#### **Amazon CLI & Amazon SDKs**

The following code examples show how to use ListPolicies.

.NET

#### Amazon SDK for .NET

#### Note

There's more on GitHub. Find the complete example and learn how to set up and run in the Amazon Code Examples Repository.

```
using System;
using System.Threading.Tasks;
using Amazon.Organizations;
using Amazon.Organizations.Model;
/// <summary>
/// Shows how to list the AWS Organizations policies associated with an
/// organization.
/// </summary>
public class ListPolicies
{
    /// <summary>
    /// Initializes an Organizations client object, and then calls its
    /// ListPoliciesAsync method.
```

```
/// </summary>
public static async Task Main()
{
    // Create the client object using the default account.
    IAmazonOrganizations client = new AmazonOrganizationsClient();
    // The value for the Filter parameter is required and must must be
    // one of the following:
           AISERVICES_OPT_OUT_POLICY
    //
    11
           BACKUP_POLICY
    11
           SERVICE_CONTROL_POLICY
    11
           TAG_POLICY
    var request = new ListPoliciesRequest
    {
        Filter = "SERVICE_CONTROL_POLICY",
        MaxResults = 5,
    };
    var response = new ListPoliciesResponse();
    try
    {
        do
        {
            response = await client.ListPoliciesAsync(request);
            response.Policies.ForEach(p => DisplayPolicies(p));
            if (response.NextToken is not null)
            {
                request.NextToken = response.NextToken;
            }
        }
        while (response.NextToken is not null);
    }
    catch (AWSOrganizationsNotInUseException ex)
    {
        Console.WriteLine(ex.Message);
    }
}
/// <summary>
/// Displays information about the Organizations policies associated
/// with an organization.
/// </summary>
/// <param name="policy">An Organizations policy summary to display
/// information on the console.</param>
```

```
private static void DisplayPolicies(PolicySummary policy)
{
    string policyInfo = $"{policy.Id}
{policy.Name}\t{policy.Description}";
    Console.WriteLine(policyInfo);
    }
}
```

• For API details, see ListPolicies in Amazon SDK for .NET API Reference.

#### CLI

#### Amazon CLI

#### To retrieve a list of all policies in an organization of a certain type

The following example shows you how to get a list of SCPs, as specified by the filter parameter:

```
aws organizations list-policies --filter SERVICE_CONTROL_POLICY
```

The output includes a list of policies with summary information:

```
{
        "Policies": [
                {
                        "Type": "SERVICE_CONTROL_POLICY",
                        "Name": "AllowAllS3Actions",
                        "AwsManaged": false,
                        "Id": "p-examplepolicyid111",
                        "Arn": "arn:aws:organizations::111111111111:policy/
service_control_policy/p-examplepolicyid111",
                        "Description": "Enables account admins to delegate
 permissions for any S3 actions to users and roles in their accounts."
                },
                {
                        "Type": "SERVICE_CONTROL_POLICY",
                         "Name": "AllowAllEC2Actions",
                        "AwsManaged": false,
```

```
"Id": "p-examplepolicyid222",
                        "Arn": "arn:aws:organizations::111111111111:policy/
service_control_policy/p-examplepolicyid222",
                        "Description": "Enables account admins to delegate
 permissions for any EC2 actions to users and roles in their accounts."
                },
                {
                        "AwsManaged": true,
                        "Description": "Allows access to every operation",
                        "Type": "SERVICE_CONTROL_POLICY",
                        "Id": "p-FullAWSAccess",
                        "Arn": "arn:aws:organizations::aws:policy/
service_control_policy/p-FullAWSAccess",
                        "Name": "FullAWSAccess"
                }
        ]
}
```

• For API details, see ListPolicies in Amazon CLI Command Reference.

#### Python

#### SDK for Python (Boto3)

#### Note

There's more on GitHub. Find the complete example and learn how to set up and run in the Amazon Code Examples Repository.

```
def list_policies(policy_filter, orgs_client):
    """
    Lists the policies for the account, limited to the specified filter.
    :param policy_filter: The kind of policies to return.
    :param orgs_client: The Boto3 Organizations client.
    :return: The list of policies found.
    """
    try:
        response = orgs_client.list_policies(Filter=policy_filter)
        policies = response["Policies"]
        logger.info("Found %s %s policies.", len(policies), policy_filter)
```

```
except ClientError:
    logger.exception("Couldn't get %s policies.", policy_filter)
    raise
else:
    return policies
```

• For API details, see ListPolicies in Amazon SDK for Python (Boto3) API Reference.

## Listing the policies attached to a root, OU, or account

#### Minimum permissions

To list the policies that are attached to a root, organizational unit (OU), or account within your organization, you must have the following permission:

 organizations:ListPoliciesForTarget with a Resource element in the same policy statement that includes the Amazon Resource Name (ARN) of the specified target (or "\*")

#### Amazon Web Services Management Console

#### To list all policies that are attached directly to a specified root, OU, or account

- Sign in to the <u>Amazon Organizations console</u>. You must sign in as an IAM user, assume an IAM role, or sign in as the root user (<u>not recommended</u>) in the organization's management account.
- On the <u>Amazon Web Services accounts</u> page, choose the name of the root, OU, or account whose policies you want to view. You might have to expand OUs (choose the

to find the OU that you want.

3. On the Root, OU, or account page, choose the **Policies** tab.

The **Policies** tab displays all of the policies attached to that root, OU, or account, grouped by policy type.

#### Amazon CLI & Amazon SDKs

#### To list all policies that are attached directly to a specified root, OU, or account

You can use one of the following commands to list policies that are attached to an entity:

Amazon CLI: list-policies-for-target

The following example lists all of the service control policies attached to the specified OU. You must specify both the ID of the root, OU, or account, and the type of policy that you want to list.

```
$ aws organizations list-policies-for-target \
    --target-id ou-a1b2-f6g7h222 \
    --filter SERVICE_CONTROL_POLICY
{
    "Policies": [
        {
            "Id": "p-FullAWSAccess",
            "Arn": "arn:aws-cn:organizations::aws:policy/service_control_policy/p-
FullAWSAccess",
            "Name": "FullAWSAccess",
            "Description": "Allows access to every operation",
            "Type": "SERVICE_CONTROL_POLICY",
            "AwsManaged": true
        }
    ]
}
```

Amazon SDKs: ListPoliciesForTarget

## Listing all roots, OUs, and accounts that a policy is attached to

# Minimum permissions To list the entities that a policy is attached to, you must have the following permission: organizations:ListTargetsForPolicy with a Resource element in the same policy statement that includes the ARN of the specified policy (or "\*")

#### Amazon Web Services Management Console

#### To list all roots, OUs, and accounts that have a specified policy attached

- Sign in to the <u>Amazon Organizations console</u>. You must sign in as an IAM user, assume an IAM role, or sign in as the root user (<u>not recommended</u>) in the organization's management account.
- 2. On the **Policies** page, choose the policy type, and then choose the name of the policy whose attachments you want to examine.
- 3. Choose the **Targets** tab, to display a table of every root, OU, and account that the chosen policy is attached to.

#### Amazon CLI & Amazon SDKs

#### To list all roots, OUs, and accounts that have a specified policy attached

You can use one of the following commands to list entities that have a policy:

Amazon CLI: <u>list-targets-for-policy</u>

The following example shows all of the attachments to root, OUs, and accounts for the specified policy.

```
$ aws organizations list-targets-for-policy \
    --policy-id p-FullAWSAccess
{
    "Targets": [
        {
            "TargetId": "ou-a1b2-f6g7h111",
            "Arn": "arn:aws-cn:organizations::123456789012:ou/o-aa111bb222/ou-
a1b2-f6g7h111",
            "Name": "testou2",
            "Type": "ORGANIZATIONAL_UNIT"
        },
        {
            "TargetId": "ou-a1b2-f6g7h222",
            "Arn": "arn:aws-cn:organizations::123456789012:ou/o-aa111bb222/ou-
a1b2-f6g7h222",
            "Name": "testou1",
            "Type": "ORGANIZATIONAL_UNIT"
        },
```

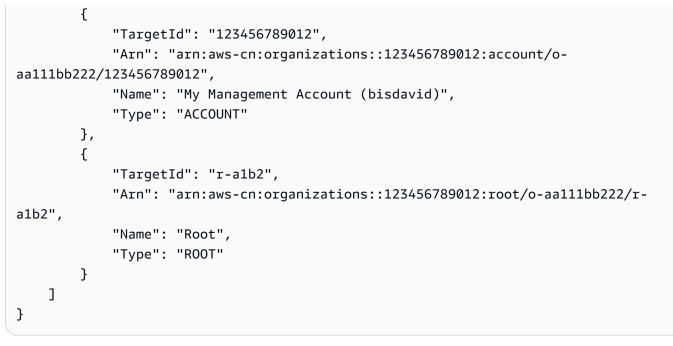

Amazon SDKs: <u>ListTargetsForPolicy</u>

## Getting details about a policy

#### Minimum permissions

To display the details of a policy, you must have the following permission:

 organizations:DescribePolicy with a Resource element in the same policy statement that includes the ARN of the specified policy (or "\*")

#### Amazon Web Services Management Console

#### To get details about a policy

- 1. Sign in to the <u>Amazon Organizations console</u>. You must sign in as an IAM user, assume an IAM role, or sign in as the root user (not recommended) in the organization's management account.
- 2. On the **Policies** page, choose the policy type of the policy that you want to examine, and then choose the name of the policy.

The policy page displays the available information about the policy, including its ARN, description, and attached targets.

- The **Content** tab shows the current contents of the policy in JSON format.
- The **Targets** tab shows a list of the roots, OUs, and accounts to which the policy is attached.
- The Tags tab shows the tags attached to the policy. Note: the Tags tab is not available for Amazon managed policies.

To edit the policy, choose **Edit policy**. Because each policy type has different editing requirements, see the instructions for creating and updating policies of your specified policy type.

#### **Amazon CLI & Amazon SDKs**

The following code examples show how to use DescribePolicy.

#### CLI

#### Amazon CLI

#### To get information about a policy

The following example shows how to request information about a policy:

```
aws organizations describe-policy --policy-id p-examplepolicyid111
```

The output includes a policy object that contains details about the policy:

```
{
        "Policy": {
                "Content": "{\n \"Version\": \"2012-10-17\",\n \"Statement
                    "Effect": "Allow", n
\": [\n
           {\n
                                                 \"Action": "*\", n
\"Resource": "*\"\n
                          }\n ]\n}",
                "PolicySummary": {
                        "Arn": "arn:aws:organizations::111111111111:policy/o-
exampleorgid/service_control_policy/p-examplepolicyid111",
                        "Type": "SERVICE_CONTROL_POLICY",
                        "Id": "p-examplepolicyid111",
                        "AwsManaged": false,
                        "Name": "AllowAllS3Actions",
                        "Description": "Enables admins to delegate S3
 permissions"
```

} }

• For API details, see <u>DescribePolicy</u> in Amazon CLI Command Reference.

#### Python

#### SDK for Python (Boto3)

#### Note

There's more on GitHub. Find the complete example and learn how to set up and run in the <u>Amazon Code Examples Repository</u>.

```
def describe_policy(policy_id, orgs_client):
    .....
    Describes a policy.
    :param policy_id: The ID of the policy to describe.
    :param orgs_client: The Boto3 Organizations client.
    :return: The description of the policy.
    .....
    try:
        response = orgs_client.describe_policy(PolicyId=policy_id)
        policy = response["Policy"]
        logger.info("Got policy %s.", policy_id)
    except ClientError:
        logger.exception("Couldn't get policy %s.", policy_id)
        raise
    else:
        return policy
```

• For API details, see **DescribePolicy** in Amazon SDK for Python (Boto3) API Reference.

## Deleting organization policies with Amazon Organizations

When you no longer need a policy and after you detach it from all organizational units (OUs) and accounts, you can delete it.

This topic describes how to delete policies with Amazon Organizations. A *policy* defines the controls that you want to apply to a group of Amazon Web Services accounts.

#### Topics

Delete policies with Amazon Organizations

## **Delete policies with Amazon Organizations**

When you sign in to your organization's management account, you can delete a policy that you no longer need in your organization.

Before you can delete a policy, you must first detach it from all attached entities.

#### i Note

- You can't delete any Amazon managed SCP such as the SCP named FullAWSAccess.
- You can't delete any Amazon managed RCP such as the RCP named RCPFullAWSAccess.

#### Minimum permissions

To delete a policy, you need permission to run the following action:

organizations:DeletePolicy

#### Amazon Web Services Management Console

Service control policies (SCPs)

#### To delete an SCP

- Sign in to the <u>Amazon Organizations console</u>. You must sign in as an IAM user, assume an IAM role, or sign in as the root user (<u>not recommended</u>) in the organization's management account.
- 2. On the **Service control policies** page, choose the name of the SCP that you want to delete.
- 3. You must first detach the policy that you want to delete from all roots, OUs, and accounts. Choose the **Targets** tab, choose the radio button next to each root, OU, or account that is shown in the **Targets** list, and then choose **Detach**. In the confirmation dialog box, choose **Detach**. Repeat until you remove all targets.
- 4. Choose **Delete** at the top of the page.
- 5. On the confirmation dialog box, enter the name of the policy, and then choose **Delete**.

Resource control policies (RCPs)

#### To delete an RCP

- Sign in to the <u>Amazon Organizations console</u>. You must sign in as an IAM user, assume an IAM role, or sign in as the root user (<u>not recommended</u>) in the organization's management account.
- 2. On the <u>Resource control policies</u> page, choose the name of the RCP that you want to delete.
- 3. You must first detach the policy that you want to delete from all roots, OUs, and accounts. Choose the Targets tab, choose the radio button next to each root, OU, or account that is shown in the Targets list, and then choose Detach. In the confirmation dialog box, choose Detach. Repeat until you remove all targets.
- 4. Choose **Delete** at the top of the page.
- 5. On the confirmation dialog box, enter the name of the policy, and then choose **Delete**.

#### **Declarative policies**

#### To delete a declarative policy

- Sign in to the <u>Amazon Organizations console</u>. You must sign in as an IAM user, assume an IAM role, or sign in as the root user (<u>not recommended</u>) in the organization's management account.
- 2. On the **Declarative policies** page, choose the name of the policy that you want to delete.
- 3. You must first detach the policy that you want to delete from all roots, OUs, and accounts. Choose the **Targets** tab, choose the radio button next to each root, OU, or account that is shown in the **Targets** list, and then choose **Detach**. In the confirmation dialog box, choose **Detach**. Repeat until you remove all targets.
- 4. Choose **Delete** at the top of the page.
- 5. On the confirmation dialog box, enter the name of the policy, and then choose **Delete**.

#### **Backup policies**

#### To delete a backup policy

- 1. Sign in to the <u>Amazon Organizations console</u>. You must sign in as an IAM user, assume an IAM role, or sign in as the root user (<u>not recommended</u>) in the organization's management account.
- 2. On the **Backup policies** page, choose the name of the backup policy that you want to delete.
- 3. You must first detach the backup policy that you want to delete from all roots, OUs, and accounts. Choose the **Targets** tab, choose the radio button next to each root, OU, or account that is shown in the **Targets** list, and then choose **Detach**. In the confirmation dialog box, choose **Detach**. Repeat until you remove all targets.
- 4. Choose **Delete** at the top of the page.
- 5. On the confirmation dialog box, enter the name of the policy, and then choose **Delete**.

#### Tag policies

#### To delete a tag policy

- Sign in to the <u>Amazon Organizations console</u>. You must sign in as an IAM user, assume an IAM role, or sign in as the root user (<u>not recommended</u>) in the organization's management account.
- 2. On the **Tag policies page**, choose the policy that you want to delete.
- 3. You must first detach the policy that you want to delete from all roots, OUs, and accounts. Choose the Targets tab, choose the radio button next to each root, OU, or account that's shown in the Targets list, and then choose Detach. In the confirmation dialog box, choose Detach. Repeat until you remove all targets.
- 4. Choose **Delete** at the top of the page.
- 5. On the confirmation dialog box, enter the name of the policy, and then choose **Delete**.

#### Chat applications policies

#### To delete a chat applications policy

- Sign in to the <u>Amazon Organizations console</u>. You must sign in as an IAM user, assume an IAM role, or sign in as the root user (<u>not recommended</u>) in the organization's management account.
- 2. On the **Chatbot policies** page, choose the name of the policy that you want to delete.
- 3. You must first detach the policy that you want to delete from all roots, OUs, and accounts. Choose the Targets tab, choose the radio button next to each root, OU, or account that is shown in the Targets list, and then choose Detach. In the confirmation dialog box, choose Detach. Repeat until you remove all targets.
- 4. Choose **Delete** at the top of the page.
- 5. On the confirmation dialog box, enter the name of the policy, and then choose **Delete**.

#### AI services opt-out policies

#### To delete an AI services opt-out policy

- Sign in to the <u>Amazon Organizations console</u>. You must sign in as an IAM user, assume an IAM role, or sign in as the root user (<u>not recommended</u>) in the organization's management account.
- On the <u>AI services opt-out policies</u> page, choose the name of the policy that you want to delete.
- 3. You must first detach the policy that you want to delete from all roots, OUs, and accounts. Choose the Targets tab, choose the radio button next to each root, OU, or account that is shown in the Targets list, and then choose Detach. In the confirmation dialog box, choose Detach. Repeat until you remove all targets.
- 4. Choose **Delete** at the top of the page.
- 5. On the confirmation dialog box, enter the name of the policy, and then choose **Delete**.

#### Security Hub policies

#### To delete a Security Hub policy

- Sign in to the <u>Amazon Organizations console</u>. You must sign in as an IAM user, assume an IAM role, or sign in as the root user (<u>not recommended</u>) in the organization's management account.
- 2. On the **Security Hub policies** page, choose the name of the policy that you want to delete.
- 3. You must first detach the policy that you want to delete from all roots, OUs, and accounts. Choose the Targets tab, choose the radio button next to each root, OU, or account that is shown in the Targets list, and then choose Detach. In the confirmation dialog box, choose Detach. Repeat until you remove all targets.
- 4. Choose **Delete** at the top of the page.
- 5. On the confirmation dialog box, enter the name of the policy, and then choose **Delete**.

#### **Amazon CLI & Amazon SDKs**

#### To delete an a policy

The following code examples show how to use DeletePolicy.

#### .NET

#### Amazon SDK for .NET

#### Note

There's more on GitHub. Find the complete example and learn how to set up and run in the Amazon Code Examples Repository.

```
using System;
using System.Threading.Tasks;
using Amazon.Organizations;
using Amazon.Organizations.Model;
/// <summary>
/// Deletes an existing AWS Organizations policy.
/// </summary>
public class DeletePolicy
{
    /// <summary>
    /// Initializes the Organizations client object and then uses it to
    /// delete the policy with the specified policyId.
    /// </summary>
    public static async Task Main()
    {
        // Create the client object using the default account.
        IAmazonOrganizations client = new AmazonOrganizationsClient();
        var policyId = "p-00000000";
        var request = new DeletePolicyRequest
        {
            PolicyId = policyId,
        };
        var response = await client.DeletePolicyAsync(request);
        if (response.HttpStatusCode == System.Net.HttpStatusCode.OK)
        {
            Console.WriteLine($"Successfully deleted Policy: {policyId}.");
        }
```

```
else
{
    Console.WriteLine($"Could not delete Policy: {policyId}.");
}
}
```

• For API details, see DeletePolicy in Amazon SDK for .NET API Reference.

#### CLI

#### Amazon CLI

#### To delete a policy

The following example shows how to delete a policy from an organization. The example assumes that you previously detached the policy from all entities:

aws organizations delete-policy --policy-id *p-examplepolicyid111* 

• For API details, see DeletePolicy in Amazon CLI Command Reference.

#### Python

#### SDK for Python (Boto3)

#### Note

There's more on GitHub. Find the complete example and learn how to set up and run in the Amazon Code Examples Repository.

```
def delete_policy(policy_id, orgs_client):
    """
    Deletes a policy.
    :param policy_id: The ID of the policy to delete.
    :param orgs_client: The Boto3 Organizations client.
```

```
"""
try:
    orgs_client.delete_policy(PolicyId=policy_id)
    logger.info("Deleted policy %s.", policy_id)
except ClientError:
    logger.exception("Couldn't delete policy %s.", policy_id)
    raise
```

• For API details, see <u>DeletePolicy</u> in Amazon SDK for Python (Boto3) API Reference.

## **Tagging Amazon Organizations resources**

A *tag* is a custom attribute label that you add to an Amazon resource to make it easier to identify, organize, and search for resources. Each tag has two parts:

- A *tag key* (for example, CostCenter, Environment, or Project). Tag keys can be up to 128 characters in length and are case sensitive.
- A *tag value* (for example, 111122223333 or Production). Tag values can be up to 256 characters in length, and like tag keys, are case sensitive. You can set the value of a tag to an empty string, but you can't set the value of a tag to null. Omitting the tag value is the same as using an empty string.

For more information about what characters are allowed in a tag key or value, see the <u>Tags</u> parameter of the Tag API in the *Resource Groups Tagging API Reference*.

You can use tags to categorize resources by purpose, owner, environment, or other criteria. For more information, see <u>Best Practices for Tagging Amazon Resources</u>.

#### 🚺 Tip

Use <u>tag policies</u> to help standardize your implementation of tags across the resources in your organization's accounts.

#### Topics

- Considerations
- Using tags
- Adding, updating, and removing tags

## Considerations

Amazon Organizations supports the following tagging operations when you are logged in to the management account:

#### You can add tags to the following organization resources

- Amazon Web Services accounts
- Organizational units
- The organization's root
- Policies

#### You can add tags at the following times

- <u>When you create the resource</u> Specify the tags in either the Organizations console, or use the Tags parameter with one of the Create API operations. This isn't applicable to the organization's root.
- <u>After you create the resource</u> Use the Organizations console, or call the <u>TagResource</u> operation.

#### **Other considerations**

You can view the tags on any of the taggable resources in Amazon Organizations by using the console or by calling the ListTagsForResource operation.

You can remove tags from a resource by specifying the keys to remove by using the console or by calling the <u>UntagResource</u> operation.

## Using tags

Tags help you to organize resources in your organization by enabling you to group them by whatever categories are useful to you. For example, you can assign a "Department" tag that tracks the owning department. You can assign an "Environment" tag to track whether a given resource is part of your alpha, beta, gamma, or production environments.

You can also use tags to:

- Enforce tagging standards on your resources.
- Control who can access your resources.

## Adding, updating, and removing tags

When you sign in to your organization's management account, you can add tags to the resources in your organization.

#### User Guide

## Adding tags to a resource when you create it

#### Minimum permissions

To add tags to a resource when you create it, you need the following permissions:

- Permission to create a resource of the specified type
- organizations:TagResource
- organizations:ListTagsForResource required only when using the Organizations console

You can include tag keys and values that are attached to the following resources as you create them.

- Amazon Web Services account
  - <u>Created account</u>
  - Invited account
- Organizational unit (OU)
- Policy
  - Service control policy
  - Resource control policy
  - Declarative policy
  - Backup policy
  - Tag policy
  - Chat applications policy
  - Al services opt-out policy

The organization root is created when you initially create the organization, so you can only add tags to it as an existing resource.

## Adding or updating tags for an existing resource

#### (i) Minimum permissions

To add or update tags to resources in your organization, you need the following permissions:

- organizations:TagResource
- organizations:ListTagsForResource required only when using the Organizations console

To remove tags from resources in your organization, you need the following permissions:

• organizations:UntagResource

Amazon Web Services Management Console

#### To add, update, or remove tags for an existing resource

- Sign in to the <u>Amazon Organizations console</u>. You must sign in as an IAM user, assume an IAM role, or sign in as the root user (<u>not recommended</u>) in the organization's management account.
- 2. Navigate to and choose the account, Root, OU, or policy, and click on its name to open its detail page.
- 3. On the **Tags** tab, choose **Manage tags**.
- 4. You can add new tags, modify the values of existing tags, or remove tags.

To add a tag, choose **Add tag**, and then enter a **Key** and, optionally, a **Value** for the tag.

To remove a tag, choose **Remove**.

Tag keys and values are case sensitive. Use the capitalization that you want to standardize on. You must also comply with the requirements of any tag policies that apply.

- 5. Repeat the previous step as many times as you need.
- 6. Choose **Save changes**.

#### Amazon CLI & Amazon SDKs

#### To add or update tags to an existing resource

You can use one of the following commands to add tags to the taggable resources in your organization:

- Amazon CLI: tag-resource
- Amazon SDKs: TagResource

#### To delete tags from a resource in your organization

You can use one of the following commands to delete tags:

- Amazon CLI: untag-resource
- Amazon SDKs: UntagResource

## Multi-party approval for Amazon Organizations

Multi-party approval is a capability of <u>Amazon Organizations</u> that allows you to protect a predefined list of operations through a distributed approval process. Use Multi-party approval to establish approval workflows and transform security processes into team-based decisions.

#### When to use Multi-party approval:

- You need to align with the Zero Trust principle of "never trust, always verify"
- You need to make sure that the right humans have access to the right things in the right way
- You need distributed decision-making for sensitive or critical operations
- You need to protect against unintended operations on sensitive or critical resources
- You need formal reviews and approvals for auditing or compliance reasons

For more information, see <u>What is Multi-party approval</u> in the *Multi-party approval User Guide*.

## Using Amazon Organizations with other Amazon Web Services services

You can use *trusted access* to enable a supported Amazon service that you specify, called the *trusted service*, to perform tasks in your organization and its accounts on your behalf. This involves granting permissions to the trusted service but does *not* otherwise affect the permissions for users or roles. When you enable access, the trusted service can create an IAM role called a *service-linked role* in every account in your organization whenever that role is needed. That role has a permissions policy that allows the trusted service to do the tasks that are described in that service's documentation. This enables you to specify settings and configuration details that you would like the trusted service to maintain in your organization's accounts on your behalf. The trusted service only creates service-linked roles when it needs to perform management actions on accounts, and not necessarily in all accounts of the organization.

#### <u> Important</u>

We **strongly recommend** that, when the option is available, you enable and disable trusted access by using **only** the trusted service's console, or its Amazon CLI or API operation equivalents. This lets the trusted service perform any required initialization when enabling trusted access, such as creating any required resources and any required clean up of resources when disabling trusted access.

For information about how to enable or disable trusted service access to your organization using the trusted service, see the **Learn more** link under the **Supports Trusted Access** column at <u>Amazon Web Services services that you can use with Amazon Organizations</u>. If you disable access by using the Organizations console, CLI commands, or API operations, it causes the following actions to occur:

- The service can no longer create a service-linked role in the accounts in your organization. This means that the service can't perform operations on your behalf on any new accounts in your organization. The service can still perform operations in older accounts until the service completes its clean-up from Amazon Organizations.
- The service can no longer perform tasks in the member accounts in the organization, unless those operations are explicitly permitted by the IAM policies that are attached to your roles. This includes any data aggregation from the member accounts to the management account, or to a delegated administrator account, where relevant.

• Some services detect this and clean up any remaining data or resources related to the integration, while other services stop accessing the organization but leave any historical data and configuration in place to support a possible re-enabling of the integration.

Instead, using the other service's console or commands to disable the integration ensures that the other service can clean up any resources that are required only for the integration. How the service cleans up its resources in the organization's accounts depends on that service. For more information, see the documentation for the other Amazon service.

## Permissions required to enable trusted access

Trusted access requires permissions for two services: Amazon Organizations and the trusted service. To enable trusted access, choose one of the following scenarios:

 If you have credentials with permissions in both Amazon Organizations and the trusted service, enable access by using the tools (console or Amazon CLI) provided by the trusted service. This allows the service to enable trusted access in Amazon Organizations on your behalf and to create any resources required for the service to operate in your organization.

The minimum permissions for these credentials are the following:

- organizations: EnableAWSServiceAccess. You can also use the
  organizations: ServicePrincipal condition key with this operation to limit requests that
  those operations make to a list of approved service principal names. For more information, see
  <u>Condition keys</u>.
- organizations:ListAWSServiceAccessForOrganization Required if you use the Amazon Organizations console.
- The minimum permissions that are required by the trusted service depend on the service. For more information, see the trusted service's documentation.
- If one person has credentials with permissions in Amazon Organizations but someone else has credentials with permissions in the trusted service, perform these steps in the following order:
  - 1. The person who has credentials with permissions in Amazon Organizations should use the Amazon Organizations console, the Amazon CLI, or an Amazon SDK to enable trusted access for the trusted service. This grants permission to the other service to perform its required configuration in the organization when the following step (step 2) is performed.

The minimum Amazon Organizations permissions are the following:

- organizations:EnableAWSServiceAccess
- organizations:ListAWSServiceAccessForOrganization Required only if you use the Amazon Organizations console

For the steps to enable trusted access in Amazon Organizations, see <u>How to enable or disable</u> <u>trusted access</u>.

2. The person who has credentials with permissions in the trusted service enables that service to work with Amazon Organizations. This instructs the service to perform any required initialization, such as creating any resources that are required for the trusted service to operate in the organization. For more information, see the service-specific instructions at Amazon Web Services services that you can use with Amazon Organizations.

## Permissions required to disable trusted access

When you no longer want to allow the trusted service to operate on your organization or its accounts, choose one of the following scenarios.

#### 🔥 Important

Disabling trusted service access does *not* prevent users and roles with appropriate permissions from using that service. To completely block users and roles from accessing an Amazon service, you can remove the IAM permissions that grant that access, or you can use <u>service control policies (SCPs)</u> in Amazon Organizations.

You can apply SCPs to only member accounts. SCPs don't apply to the management account. We recommend that you <u>don't run services in the management account</u>. Instead, run them in member accounts where you can control the security by using SCPs.

 If you have credentials with permissions in both Amazon Organizations and the trusted service, disable access by using the tools (console or Amazon CLI) that are available for the trusted service. The service then cleans up by removing resources that are no longer required and by disabling trusted access for the service in Amazon Organizations on your behalf.

The minimum permissions for these credentials are the following:

- organizations:DisableAWSServiceAccess. You can also use the organizations:ServicePrincipal condition key with this operation to limit requests that those operations make to a list of approved service principal names. For more information, see <u>Condition keys</u>.
- organizations:ListAWSServiceAccessForOrganization Required if you use the Amazon Organizations console.
- The minimum permissions required by the trusted service depend on the service. For more information, see the trusted service's documentation.
- If the credentials with permissions in Amazon Organizations aren't the credentials with permissions in the trusted service, perform these steps in the following order:
  - The person with permissions in the trusted service first disables access using that service. This
    instructs the trusted service to clean up by removing the resources required for trusted access.
    For more information, see the service-specific instructions at <u>Amazon Web Services services</u>
    that you can use with Amazon Organizations.
  - The person with permissions in Amazon Organizations can then use the Amazon Organizations console, Amazon CLI, or an Amazon SDK to disable access for the trusted service. This removes the permissions for the trusted service from the organization and its accounts.

The minimum Amazon Organizations permissions are the following:

- organizations:DisableAWSServiceAccess
- organizations:ListAWSServiceAccessForOrganization Required only if you use the Amazon Organizations console

For the steps to disable trusted access in Amazon Organizations, see <u>How to enable or disable</u> <u>trusted access</u>.

## How to enable or disable trusted access

If you have permissions only for Amazon Organizations and you want to enable or disable trusted access to your organization on behalf of the administrator of the other Amazon service, use the following procedure.

#### 🔥 Important

We **strongly recommend** that, when the option is available, you enable and disable trusted access by using **only** the trusted service's console, or its Amazon CLI or API operation equivalents. This lets the trusted service perform any required initialization when enabling trusted access, such as creating any required resources and any required clean up of resources when disabling trusted access.

For information about how to enable or disable trusted service access to your organization using the trusted service, see the **Learn more** link under the **Supports Trusted Access** column at <u>Amazon Web Services services that you can use with Amazon Organizations</u>. If you disable access by using the Organizations console, CLI commands, or API operations, it causes the following actions to occur:

- The service can no longer create a service-linked role in the accounts in your organization. This means that the service can't perform operations on your behalf on any new accounts in your organization. The service can still perform operations in older accounts until the service completes its clean-up from Amazon Organizations.
- The service can no longer perform tasks in the member accounts in the organization, unless those operations are explicitly permitted by the IAM policies that are attached to your roles. This includes any data aggregation from the member accounts to the management account, or to a delegated administrator account, where relevant.
- Some services detect this and clean up any remaining data or resources related to the integration, while other services stop accessing the organization but leave any historical data and configuration in place to support a possible re-enabling of the integration.

Instead, using the other service's console or commands to disable the integration ensures that the other service can clean up any resources that are required only for the integration. How the service cleans up its resources in the organization's accounts depends on that service. For more information, see the documentation for the other Amazon service.

#### Amazon Web Services Management Console

#### To enable trusted service access

- Sign in to the <u>Amazon Organizations console</u>. You must sign in as an IAM user, assume an IAM role, or sign in as the root user (<u>not recommended</u>) in the organization's management account.
- 2. On the <u>Services</u> page, find the row for the service that you want to enable, and choose its name.
- 3. Choose **Enable trusted access**.
- 4. In the confirmation dialog box, check the box to **Show the option to enable trusted access**, enter **enable** in the box, and then choose **Enable trusted access**.
- 5. If you are *enabling* access, tell the administrator of the other Amazon service that they can now enable the other service to work with Amazon Organizations.

#### To disable trusted service access

- Sign in to the <u>Amazon Organizations console</u>. You must sign in as an IAM user, assume an IAM role, or sign in as the root user (<u>not recommended</u>) in the organization's management account.
- 2. On the <u>Services</u> page, find the row for the service that you want to disable, and choose its name.
- 3. Wait until the administrator of the other service tells you that the service is disabled and that its resources have been cleaned up.
- 4. In the confirmation dialog box, enter **disable** in the box, and then choose **Disable trusted access**.

#### Amazon CLI, Amazon API

#### To enable or disable trusted service access

You can use the following Amazon CLI commands or API operations to enable or disable trusted service access:

- Amazon CLI: Amazon organizations enable-aws-service-access
- Amazon CLI: Amazon organizations disable-aws-service-access

- Amazon API: EnableAWSServiceAccess
- Amazon API: DisableAWSServiceAccess

### Amazon Organizations and service-linked roles

Amazon Organizations uses <u>IAM service-linked roles</u> to enable trusted services to perform tasks on your behalf in your organization's member accounts. When you configure a trusted service and authorize it to integrate with your organization, that service can request that Amazon Organizations create a service-linked role in its member account. The trusted service does this asynchronously as needed and not necessarily in all accounts in the organization at the same time. The service-linked role has predefined IAM permissions that allow the trusted service to perform only specific tasks within that account. In general, Amazon manages all service-linked roles, which means that you typically can't alter the roles or the attached policies.

To make all of this possible, when you create an account in an organization or you accept an invitation to join your existing account to an organization, Amazon Organizations provisions the member account with a service-linked role named AWSServiceRoleForOrganizations. Only the Amazon Organizations service itself can assume this role. The role has permissions that allow Amazon Organizations to create service-linked roles for other Amazon Web Services services. This service-linked role is present in all organizations.

Although we don't recommend it, if your organization has only <u>consolidated billing features</u> enabled, the service-linked role named AWSServiceRoleForOrganizations is never used, and you can delete it. If you later want to enable <u>all features</u> in your organization, the role is required, and you must restore it. The following checks occur when you begin the process to enable all features:

 For each member account that was invited to join the organization – The account administrator receives a request to agree to enable all features. To successfully agree to the request, the administrator must have both organizations : AcceptHandshake and iam: CreateServiceLinkedRole permissions if the service-linked role (AWSServiceRoleForOrganizations) doesn't already exist. If the AWSServiceRoleForOrganizations role already exists, the administrator needs only the organizations : AcceptHandshake permission to agree to the request. When the administrator agrees to the request, Amazon Organizations creates the service-linked role if it doesn't already exist. • For each member account that was *created* in the organization – The account administrator receives a request to recreate the service-linked role. (The administrator of the member account doesn't receive a request to enable all features because the administrator of the management account (formerly known as the "master account") is considered the owner of the created member accounts.) Amazon Organizations creates the service-linked role when the member account administrator agrees to the request. The administrator must have both organizations:AcceptHandshake and iam:CreateServiceLinkedRole permissions to successfully accept the handshake.

After you enable all features in your organization, you no longer can delete the AWSServiceRoleForOrganizations service-linked role from any account.

#### <u> Important</u>

Amazon Organizations SCPs never affect service-linked roles. These roles are exempt from any SCP restrictions.

# Using the AWSServiceRoleForDeclarativePoliciesEC2Report service-linked role

TheAWSServiceRoleForDeclarativePoliciesEC2Report service-linked role is used by Organizations to describe account attribute states for member accounts to create Declarative Policies reports. The role's permissions are defined in the <u>Amazon managed policy</u>: <u>DeclarativePoliciesEC2Report</u>.

## Amazon Web Services services that you can use with Amazon Organizations

With Amazon Organizations you can perform account management activities at scale by consolidating multiple Amazon Web Services accounts into a single organization. Consolidating accounts simplifies how you use other Amazon Web Services services. You can leverage the multi-account management services available in Amazon Organizations with select Amazon Web Services services to perform tasks on all accounts that are members of your organization.

The following table lists Amazon Web Services services that you can use with Amazon Organizations, and the benefit of using each service on an organization-wide level.

**Trusted access** – You can enable a compatible Amazon service to perform operations across all of the Amazon Web Services accounts in your organization. For more information, see <u>Using Amazon</u> Organizations with other Amazon Web Services services.

**Delegated administrator for Amazon Web Services services** – A compatible Amazon service can register an Amazon member account in the organization as an administrator for the organization's accounts in that service. For more information, see <u>Delegated administrator for Amazon Web</u> <u>Services services that work with Organizations</u>.

| Amazon<br>service                                                                                                    | Benefits<br>of using<br>with<br>Amazon<br>Organizat<br>ions                                                                                                    | Supports<br>trusted<br>access | Supports delegated<br>administrator |
|----------------------------------------------------------------------------------------------------|----------------------------------------------------------------------------------------------------|-------------------------------|-------------------------------------|
| Amazon<br>Account<br>Management<br>Manage the<br>details and<br>metadata<br>for all of<br>the Amazon<br>Web Services<br>accounts for<br>your organizat<br>ion. | Manage<br>account<br>details,<br>alternate<br>contacts,<br>and<br>Regions<br>for all<br>of the<br>Amazon<br>Web<br>Services<br>accounts<br>in your<br>organizat<br>ion. | Ves<br>Learn<br>more          | Learn more                          |

| Amazon<br>service                                                                                                    | Benefits<br>of using<br>with<br>Amazon<br>Organizat<br>ions                            | Supports<br>trusted<br>access | Supports delegated<br>administrator |
|----------------------------------------------------------------------------------------------------|----------------------------------------------------------------------------------------|-------------------------------|-------------------------------------|
| Amazon<br>Application<br>Migration<br>Service<br>Amazon<br>Application<br>Migration<br>Service allows<br>companies to<br>lift-and-shift<br>to Amazon a<br>large number<br>of physical,<br>virtual, or<br>cloud servers<br>without<br>compatibi<br>lity issues,<br>performance<br>disruption, or<br>long cutover<br>windows. | You can<br>manage<br>large-<br>scale<br>migration<br>s across<br>multiple<br>accounts. | Ves                           | Ye                                  |

| Amazon<br>service                                                                                                    | Benefits<br>of using<br>with<br>Amazon<br>Organizat<br>ions                                                                                                    | Supports<br>trusted<br>access | Supports delegated<br>administrator |
|----------------------------------------------------------------------------------------------------|----------------------------------------------------------------------------------------------------|-------------------------------|-------------------------------------|
| Amazon<br>Artifact<br>Download<br>Amazon<br>security<br>compliance<br>reports such<br>as ISO and PCI<br>reports.                          | You can<br>accept<br>agreement<br>s on<br>behalf<br>of all<br>accounts<br>within<br>your<br>organizat<br>ion.                                                                       | Ves<br>Learn<br>more          |                                     |
| Amazon Audit<br>Manager<br>Automate the<br>continuous<br>collection of<br>evidence to<br>help you audit<br>your use of<br>cloud services. | Continuou<br>sly audit<br>your<br>Amazon<br>use<br>across<br>multiple<br>accounts<br>in your<br>organizat<br>ion to<br>simplify<br>how you<br>assess<br>risk and<br>complianc<br>e. | Ves                           | Learn more                          |

| Amazon<br>service                                                                                                  | Benefits<br>of using<br>with<br>Amazon<br>Organizat<br>ions                                                                                                    | Supports<br>trusted<br>access | Supports delegated<br>administrator |
|----------------------------------------------------------------------------------------------------|----------------------------------------------------------------------------------------------------|-------------------------------|-------------------------------------|
| Amazon<br>Backup<br>Manage and<br>monitor<br>backups across<br>all of the<br>accounts in<br>your organizat<br>ion. | You can<br>configure<br>and<br>manage<br>backup<br>plans<br>for your<br>entire<br>organizat<br>ion, or for<br>groups of<br>accounts<br>in your<br>organizat<br>ion units<br>(OUs).<br>You can<br>centrally<br>monitor<br>backups<br>for all<br>of your<br>accounts. | Ves                           | k<br>Learn more<br>γe               |

| Amazon<br>service                                                                                                    | Benefits<br>of using<br>with<br>Amazon<br>Organizat<br>ions                                                                                                    | Supports<br>trusted<br>access | Supports delegated<br>administrator |  |
|----------------------------------------------------------------------------------------------------|----------------------------------------------------------------------------------------------------|-------------------------------|-------------------------------------|--|
| Amazon Billing<br>and Cost<br>Management<br>Provides an<br>overview of<br>your Amazon<br>cloud financial<br>managemen<br>t data and to<br>help you make<br>faster and<br>more informed<br>decisions. | Allows<br>split cost<br>allocatio<br>n data to<br>retrieve<br>Amazon<br>Organizat<br>ions<br>informati<br>on, if<br>applicabl<br>e, and<br>collect<br>telemetry<br>data<br>for the<br>split cost<br>allocatio<br>n data<br>services<br>that you<br>have<br>opted<br>into.<br>For more<br>informati<br>on, see<br>What is<br>Amazon | Ves<br>Learn<br>more          | s                                   |  |

| Amazon<br>service | Benefits<br>of using<br>with<br>Amazon<br>Organizat<br>ions                                           | Supports<br>trusted<br>access | Supports delegated<br>administrator |
|-------------------|----------------------------------------------------------------------------------------------------|-------------------------------|-------------------------------------|
|                   | Billing<br>and Cost<br>Managemen<br>t? in the<br>Billing<br>and Cost<br>Managemen<br>t user<br>guide. |                               |                                     |

| Amazon<br>service                                                                                                    | Benefits<br>of using<br>with<br>Amazon<br>Organizat<br>ions                                                                                                    | Supports<br>trusted<br>access | Supports delegated<br>administrator |  |
|----------------------------------------------------------------------------------------------------|----------------------------------------------------------------------------------------------------|-------------------------------|-------------------------------------|--|
| Amazon<br>CloudForm<br>ation Stacksets<br>Create,<br>update,<br>or delete<br>stacks across<br>multiple<br>accounts<br>and Regions<br>with a single<br>operation. | A user<br>in the<br>management<br>t account<br>or a<br>delegated<br>administr<br>ator<br>account<br>can<br>create<br>a stack<br>set with<br>service-<br>managed<br>permissio<br>ns that<br>deploys<br>stack<br>instances<br>to<br>accounts<br>in your<br>organizat<br>ion. | Ves                           | Learn more                          |  |

| Amazon<br>service                                                                                                    | Benefits<br>of using<br>with<br>Amazon<br>Organizat<br>ions                                                                                                    | Supports<br>trusted<br>access | Supports delegated<br>administrator |  |
|----------------------------------------------------------------------------------------------------|----------------------------------------------------------------------------------------------------|-------------------------------|-------------------------------------|--|
| Amazon<br>CloudTrail<br>Enable<br>governance,<br>compliance,<br>and operation<br>al and risk<br>auditing of<br>your account. | A user<br>in a<br>managemen<br>t account<br>or<br>delegated<br>administr<br>ator<br>account<br>can<br>create an<br>organizat<br>ion trail<br>or event<br>data<br>store that<br>logs all<br>events<br>for all<br>accounts<br>in the<br>organizat<br>ion trai | Ves<br>Learn<br>more          | s <b>Eearn more</b>                 |  |

| Amazon<br>service                                                                                                    | Benefits<br>of using<br>with<br>Amazon<br>Organizat<br>ions                                                                                                    | Supports<br>trusted<br>access | Supports delegated<br>administrator |     |
|----------------------------------------------------------------------------------------------------|----------------------------------------------------------------------------------------------------|-------------------------------|-------------------------------------|-----|
| Amazon<br>CloudWatch<br>Monitor your<br>Amazon<br>resources and<br>the applicati<br>ons you run on<br>Amazon in real<br>time. You can<br>use CloudWatc<br>h to collect<br>and track<br>metrics, which<br>are variables<br>that you can<br>measure for<br>your resources<br>and applicati<br>ons. | Integrati<br>ng with<br>Organizat<br>ions<br>has two<br>benefits<br>in<br>CloudWatc<br>h. First,<br>by<br>integrati<br>ng with<br>Organizat<br>ions, you<br>can use<br>CloudWatc<br>h to<br>discover<br>and<br>discover<br>and<br>discover<br>discover | Ves<br>Learn<br>more          | Eearn more                          | Yes |

| Amazon<br>service | Benefits<br>of using<br>with<br>Amazon<br>Organizat<br>ions                              | Supports<br>trusted<br>access | Supports delegated<br>administrator |  |
|-------------------|------------------------------------------------------------------------------------------|-------------------------------|-------------------------------------|--|
|                   | central<br>view<br>in the<br>CloudWatc<br>h console.                                     |                               |                                     |  |
|                   | Second,<br>when you<br>can use<br>Network<br>Flow<br>Monitor<br>in<br>CloudWatc          |                               |                                     |  |
|                   | h to get<br>visibilit<br>y into<br>network<br>performan<br>ce<br>metrics,<br>by          |                               |                                     |  |
|                   | integrati<br>ng with<br>Organizat<br>ions, you<br>can view<br>network<br>performan<br>ce |                               |                                     |  |

| Amazon<br>service | Benefits<br>of using<br>with<br>Amazon<br>Organizat<br>ions                                          | Supports<br>trusted<br>access | Supports delegated<br>administrator |  |
|-------------------|----------------------------------------------------------------------------------------------------|-------------------------------|-------------------------------------|--|
|                   | informati<br>on for<br>resources<br>in<br>multiple<br>accounts<br>instead of<br>just one<br>account. |                               |                                     |  |

| Amazon<br>service                                                                               | Benefits<br>of using<br>with<br>Amazon<br>Organizat<br>ions                                                                                                    | Supports<br>trusted<br>access | Supports delegated<br>administrator                                                                                                    |   |
|-------------------------------------------------------------------------------------------------|----------------------------------------------------------------------------------------------------|-------------------------------|----------------------------------------------------------------------------------------------------|---|
| Amazon<br>Compute<br>Optimizer<br>Get Amazon<br>compute<br>optimization<br>recommend<br>ations. | You can<br>analyze<br>all<br>resources<br>that are<br>in your<br>organizat<br>ion's<br>accounts<br>to get<br>optimizat<br>ion<br>recommend<br>ations.<br>For more<br>informati<br>on, see<br>Accounts<br>Supported<br>by<br>Compute<br>Optimizer<br>in the<br>Amazon<br>Compute<br>Optimizer<br>in the<br>Amazon<br>Compute<br>Optimizer<br>User<br>Guide. | Ves                           | Image: A set of the set of the set | 5 |

| Amazon<br>service                                                                                            | Benefits<br>of using<br>with<br>Amazon<br>Organizat<br>ions                                                                                                    | Supports<br>trusted<br>access | Supports delegated<br>administrator                                                                                                    |
|----------------------------------------------------------------------------------------------------|----------------------------------------------------------------------------------------------------|-------------------------------|----------------------------------------------------------------------------------------------------|
| Amazon<br>Config<br>Assess, audit,<br>and evaluate<br>the configura<br>tions of your<br>Amazon<br>resources. | You can<br>get an<br>organizat<br>ion-wide<br>view<br>of your<br>complianc<br>e status.<br>You can<br>also use<br>Amazon<br>Config<br>API<br>operation<br>§ to<br>manage<br>Amazon<br>Config<br>rules and<br>config<br>rules and<br>conforman<br>ce packs<br>across all<br>Amazon<br>Web<br>Services<br>accounts<br>in your<br>organizat<br>ion. | Ves<br>Learn<br>more          | Free Provide the Provide th |

| Amazon<br>service | Benefits<br>of using<br>with<br>Amazon<br>Organizat<br>ions                                                                                                    | Supports<br>trusted<br>access | Supports delegated<br>administrator |  |
|-------------------|----------------------------------------------------------------------------------------------------|-------------------------------|-------------------------------------|--|
|                   | You can<br>use a<br>delegated<br>administr<br>ator<br>account<br>to<br>aggregate<br>resource<br>configura<br>tion and<br>complianc<br>e data<br>from all<br>member<br>accounts<br>of an<br>organizat<br>ion in<br>Amazon<br>Organizat<br>ions. For<br>more<br>informati<br>on, see<br><u>Register a</u><br>delegated<br>administr<br>ator<br>in the |                               |                                     |  |

| Amazon<br>service | Benefits<br>of using<br>with<br>Amazon<br>Organizat<br>ions | Supports<br>trusted<br>access | Supports delegated<br>administrator |  |
|-------------------|-------------------------------------------------------------|-------------------------------|-------------------------------------|--|
|                   | Amazon<br>Config<br>Developer<br>Guide.                     |                               |                                     |  |

| Amazon<br>service                                                                                                    | Benefits<br>of using<br>with<br>Amazon<br>Organizat<br>ions                                                                                                    | Supports<br>trusted<br>access | Supports delegated<br>administrator |
|----------------------------------------------------------------------------------------------------|----------------------------------------------------------------------------------------------------|-------------------------------|-------------------------------------|
| Amazon<br>Control Tower<br>Set up and<br>govern<br>a secure,<br>compliant<br>, multi-acc<br>ount Amazon<br>environment. | You can<br>set up a<br>landing<br>zone, a<br>multi-<br>account<br>environme<br>nt for all<br>of your<br>Amazon<br>resources<br>. This<br>environme<br>nt<br>includes<br>an<br>organizat<br>ion and<br>organizat<br>ion and<br>organizat<br>ion and<br>organizat<br>ion and<br>organizat<br>ion and<br>organizat<br>ion and<br>organizat<br>ion and<br>organizat<br>ion and<br>organizat<br>ion and<br>organizat<br>ion and<br>organizat<br>ion and<br>organizat | Ves                           |                                     |

| ns on all<br>of your<br>Amazon<br>Web<br>Services<br>accounts.<br>For more<br>informati<br>on, see<br>How<br>Amazon<br>Control<br>Tower<br>and<br>Manage<br>Accounts<br>Through<br>Amazon<br>Organizat<br>ions<br>in the<br>Amazon | Amazon<br>service | Benefits<br>of using<br>with<br>Amazon<br>Organizat<br>ions                                                                                                    | Supports<br>trusted<br>access | Supports delegated<br>administrator |  |
|----------------------------------------------------------------------------------------------------|-------------------|----------------------------------------------------------------------------------------------------|-------------------------------|-------------------------------------|--|
| Control<br>Tower<br>User                                                                                                    |                   | of your<br>Amazon<br>Web<br>Services<br>accounts.<br>For more<br>informati<br>on, see<br>How<br>Amazon<br>Control<br>Tower<br>and<br>Manage<br>Accounts<br>Through<br>Amazon<br>Organizat<br>ions<br>in the<br>Amazon<br>Control<br>Through |                               |                                     |  |

| Amazon<br>service                                                                                                    | Benefits<br>of using<br>with<br>Amazon<br>Organizat<br>ions                                                                                                    | Supports<br>trusted<br>access | Supports delegated<br>administrator |   |
|----------------------------------------------------------------------------------------------------|----------------------------------------------------------------------------------------------------|-------------------------------|-------------------------------------|---|
| Amazon Cost<br>Optimization<br>Hub<br>Gather cost<br>recommend<br>ations across<br>Amazon<br>optimization<br>products. | You can<br>easily<br>identify,<br>filter, and<br>aggregate<br>Amazon<br>cost<br>optimizat<br>ion<br>recommend<br>ations<br>across<br>your<br>Amazon<br>Organizat<br>ions<br>member<br>accounts<br>and<br>Amazon<br>Regions.<br>For more<br>informati<br>on, see<br><u>Cost</u><br>Optimizat<br>ion Hub<br>in the<br><i>Cost</i> | Ves<br>Learn<br>more          | Eearn more                          | S |

| Amazon<br>service                                                                                                    | Benefits<br>of using<br>with<br>Amazon<br>Organizat<br>ions                                                                                                    | Supports<br>trusted<br>access | Supports delegated<br>administrator |
|----------------------------------------------------------------------------------------------------|----------------------------------------------------------------------------------------------------|-------------------------------|-------------------------------------|
|                                                                                                    | Optimizat<br>ion Hub<br>user<br>guide.                                                                                                    |                               |                                     |
| Amazon<br>Detective<br>Generate<br>visualiza<br>tions from<br>your log data<br>to analyze,<br>investigate,<br>and quickly<br>identify the<br>root cause<br>of security<br>findings or<br>suspicious<br>activities. | You can<br>integrate<br>Amazon<br>Detective<br>with<br>Amazon<br>Organizat<br>ions to<br>ensure<br>that your<br>Detective<br>behavior<br>graph<br>provides<br>visibility<br>into the<br>activity<br>for all<br>of your<br>organizat<br>ion<br>accounts. | Ves                           | Ye                                  |

| Amazon<br>service                                                                                                    | Benefits<br>of using<br>with<br>Amazon<br>Organizat<br>ions                                                                                                    | Supports<br>trusted<br>access | Supports delegated administrator |
|----------------------------------------------------------------------------------------------------|----------------------------------------------------------------------------------------------------|-------------------------------|----------------------------------|
| Amazon<br>DevOps Guru<br>Analyze<br>operation<br>al data and<br>applicati<br>on metrics<br>and events<br>to identify<br>behaviors<br>that deviate<br>from normal<br>operating<br>patterns.<br>Users are<br>notified when<br>DevOps Guru<br>detects an<br>operational<br>issue or risk. | You can<br>integrate<br>with<br>Amazon<br>Organizat<br>ions to<br>manage<br>insights<br>from all<br>accounts<br>across<br>your<br>entire<br>organizat<br>ion. You<br>delegate<br>an<br>administr<br>ator to<br>view,<br>sort, and<br>filter<br>insights<br>from all<br>accounts<br>to obtain<br>organizat<br>ion-wide<br>health | Ves<br>Learn<br>more          | Eearn more                       |

| Amazon<br>service                                                                                                    | Benefits<br>of using<br>with<br>Amazon<br>Organizat<br>ions                                                                                                    | Supports<br>trusted<br>access | Supports delegated<br>administrator |
|----------------------------------------------------------------------------------------------------|----------------------------------------------------------------------------------------------------|-------------------------------|-------------------------------------|
|                                                                                                    | of all<br>monitored<br>applicati<br>ons.                                                                                                    |                               |                                     |
| Amazon<br>Directory<br>Service<br>Set up and<br>run directori<br>es in the<br>Amazon Cloud<br>or connect<br>your Amazon<br>resources with<br>an existing<br>on-premis<br>es Microsoft<br>Active<br>Directory. | You can<br>integrate<br>Amazon<br>Directory<br>Service<br>with<br>Amazon<br>Organizat<br>ions for<br>seamless<br>directory<br>sharing<br>across<br>multiple<br>accounts<br>and any<br>VPC in a<br>Region. | Ves                           | Α. A                                |

| Amazon<br>service                                                                                                    | Benefits<br>of using<br>with<br>Amazon<br>Organizat<br>ions                                                                                                    | Supports<br>trusted<br>access | Supports delegated<br>administrator |  |
|----------------------------------------------------------------------------------------------------|----------------------------------------------------------------------------------------------------|-------------------------------|-------------------------------------|--|
| Amazon<br>EventBridge<br>Monitor your<br>Amazon<br>resources and<br>the applicati<br>ons that<br>you run on<br>Amazon in real<br>time. | You can<br>enable<br>sharing<br>of all<br>Amazon<br>EventBrid<br>ge<br>events,<br>formerly<br>Amazon<br>CloudWatc<br>h Events,<br>across all<br>accounts<br>in your<br>organizat<br>ion.<br>For more<br>informati<br>on, see<br>Sending<br>and<br>receiving<br>Amazon<br>EventBrid<br>ge events<br>between<br>Amazon<br>Web | <b>X</b>                      |                                     |  |

| Amazon<br>service                                                                                                    | Benefits<br>of using<br>with<br>Amazon<br>Organizat<br>ions                                                                                                    | Supports<br>trusted<br>access | Supports delegated<br>administrator |
|----------------------------------------------------------------------------------------------------|----------------------------------------------------------------------------------------------------|-------------------------------|-------------------------------------|
|                                                                                                    | Services<br>accounts<br>in the<br>Amazon<br>EventBrid<br>ge User<br>Guide.                                                                                                    |                               |                                     |
| Amazon<br>Elastic<br>Compute<br>Cloud<br>Amazon VPC<br>IP Address<br>Manager<br>(IPAM)<br>provides<br>on-demand<br>, scalable<br>computing<br>capacity in the<br>Amazon Cloud. | Enable<br>the<br>Organizat<br>ions<br>admin to<br>create a<br>report of<br>what the<br>existing<br>configura<br>tion is for<br>accounts<br>across<br>their<br>organizat<br>ion when<br>using the<br>declarati<br>ve<br>policies<br>feature. | Ves<br>Learn<br>more          | Υ.                                  |

| Amazon<br>service                                                                                                    | Benefits<br>of using<br>with<br>Amazon<br>Organizat<br>ions                                                                                                    | Supports<br>trusted<br>access | Supports delegated<br>administrator | I   |
|----------------------------------------------------------------------------------------------------|----------------------------------------------------------------------------------------------------|-------------------------------|-------------------------------------|-----|
| Amazon<br>Elastic<br>Kubernetes<br>Service<br>The Amazon<br>EKS<br>Dashboard<br>provides<br>aggregated<br>visibility and<br>management<br>of Kubernetes<br>clusters across<br>the Amazon<br>Cloud. | Enable<br>the<br>Organizat<br>ions<br>admin<br>to view<br>consolida<br>ted<br>dashboard<br>data<br>about<br>cluster<br>resources,<br>including<br>version<br>distribut<br>ion,<br>health<br>status,<br>and<br>upgrade<br>requireme<br>nts across<br>their<br>organizat<br>ion. | Ves<br>Learn<br>more          | Eearn more                          | Yes |

| Amazon<br>service                                                                                                    | Benefits<br>of using<br>with<br>Amazon<br>Organizat<br>ions                                                                         | Supports<br>trusted<br>access | Supports delegated<br>administrator |
|----------------------------------------------------------------------------------------------------|----------------------------------------------------------------------------------------------------|-------------------------------|-------------------------------------|
| Amazon<br>Firewall<br>Manager<br>Centrally<br>configure<br>and manage<br>firewall rules<br>for web<br>applications<br>across your<br>accounts and<br>applications. | You can<br>centrally<br>configure<br>and<br>manage<br>Amazon<br>WAF rules<br>across the<br>accounts<br>in your<br>organizat<br>ion. | Ves                           | s Ve<br>Learn more                  |

| Amazon<br>service                                                                                                    | Benefits<br>of using<br>with<br>Amazon<br>Organizat<br>ions                                                                                                    | Supports<br>trusted<br>access | Supports delegated<br>administrator |   |
|----------------------------------------------------------------------------------------------------|----------------------------------------------------------------------------------------------------|-------------------------------|-------------------------------------|---|
| Amazon<br>GuardDuty<br>GuardDuty is<br>a continuou<br>s security<br>monitoring<br>service that<br>analyzes and<br>processes<br>informati<br>on from a<br>variety of data<br>sources. It uses<br>threat intellige<br>nce feeds<br>and machine<br>learning<br>to identify<br>unexpected<br>and potential<br>ly unauthori<br>zed and<br>malicious<br>activity within<br>your Amazon<br>environment. | You can<br>designate<br>a<br>member<br>account<br>to view<br>and<br>manage<br>GuardDuty<br>for all<br>of the<br>accounts<br>in your<br>organizat<br>ion.<br>Adding<br>member<br>accounts<br>automatic<br>ally<br>enables<br>GuardDuty<br>for those<br>accounts<br>in the<br>selected<br>Amazon<br>Web<br>Services | Ves<br>Learn<br>more          | Ye                                  | S |

| service of using trusted adminis<br>with access<br>Amazon<br>Organizat<br>ions                                                                                                    |  |
|----------------------------------------------------------------------------------------------------|--|
| Region.<br>You can<br>also<br>automate<br>GuardDuty<br>activatio<br>n for new<br>accounts<br>added<br>to your<br>organizat<br>ion.<br>For more<br>informati<br>on, see<br><u>GuardDuty</u><br>and<br><u>Organizat</u><br>ions<br>in the<br><i>Amazon</i><br><i>GuardDuty</i><br>User<br><i>Guide.</i> |  |

| Amazon<br>service                                                                                                    | Benefits<br>of using<br>with<br>Amazon<br>Organizat<br>ions                                              | Supports<br>trusted<br>access | Supports delegated<br>administrator |
|----------------------------------------------------------------------------------------------------|----------------------------------------------------------------------------------------------------|-------------------------------|-------------------------------------|
| Amazon<br>Health<br>Get visibilit<br>y into events<br>that might<br>affect your<br>resource<br>performance<br>or availabil<br>ity issues<br>for Amazon<br>Web Services<br>services. | You can<br>aggregate<br>Amazon<br>Health<br>events<br>across<br>accounts<br>in your<br>organizat<br>ion. | Ves<br>Learn<br>more          | e <b>Learn more</b> Yes             |

| Amazon<br>service                                                                                       | Benefits<br>of using<br>with<br>Amazon<br>Organizat<br>ions                                                                                                    | Supports<br>trusted<br>access | Supports delegated<br>administrator |  |
|----------------------------------------------------------------------------------------------------|----------------------------------------------------------------------------------------------------|-------------------------------|-------------------------------------|--|
| Amazon<br>Identity<br>and Access<br>Management<br>Securely<br>control access<br>to Amazon<br>resources. | You<br>can use<br>service<br>last<br>accessed<br>data in<br>IAM to<br>help you<br>better<br>understan<br>d Amazon<br>activity<br>across<br>your<br>organizat<br>ion. You<br>can use<br>this data<br>to create<br>and<br>update<br>service<br>control<br>policies<br>(SCPs)<br>that<br>restrict<br>access to<br>only the | Ves<br>Learn<br>more          | E <u>tearn more</u>                 |  |

| Amazon<br>service | Benefits<br>of using<br>with<br>Amazon<br>Organizat<br>ions                                                                                                    | Supports<br>trusted<br>access | Supports delegated<br>administrator |  |
|-------------------|----------------------------------------------------------------------------------------------------|-------------------------------|-------------------------------------|--|
|                   | Amazon<br>services<br>that your<br>organizat<br>ion's<br>accounts<br>use.                                                                                                    |                               |                                     |  |
|                   | For an<br>example,<br>see <u>Using</u><br><u>Data to</u><br><u>Data to</u><br><u>Refine</u><br><u>Permissio</u><br><u>ns for an</u><br><u>Organizat</u><br><u>ional Unit</u><br>in the<br><i>IAM User</i><br><i>Guide</i> . |                               |                                     |  |
|                   | IAM root<br>access<br>managemen<br>t lets you<br>centrally<br>manage<br>root user<br>credentia<br>ls and                                                                                                    |                               |                                     |  |

| Amazon<br>service                                                                                                    | Benefits<br>of using<br>with<br>Amazon<br>Organizat<br>ions                                                                                                    | Supports<br>trusted<br>access | Supports delegated<br>administrator |   |
|----------------------------------------------------------------------------------------------------|----------------------------------------------------------------------------------------------------|-------------------------------|-------------------------------------|---|
|                                                                                                    | perform<br>privileged<br>tasks on<br>member<br>accounts                                                                                                    |                               |                                     |   |
| IAM Access<br>Analyzer<br>Analyze<br>resource-<br>based policies<br>in your<br>Amazon<br>environment<br>to identify any<br>policies that<br>grant access<br>to a principal<br>outside of your<br>zone of trust. | You can<br>designate<br>a<br>member<br>account<br>to be an<br>administr<br>ator<br>for IAM<br>Access<br>Analyzer.<br>For more<br>informati<br>on, see<br>Enabling<br>Access<br>Analyzer<br>in the<br>IAM User<br>Guide. | Ves                           | Learn more                          | 5 |

| Amazon<br>service                                                                                                    | Benefits<br>of using<br>with<br>Amazon<br>Organizat<br>ions                                                                                                    | Supports<br>trusted<br>access | Supports delegated<br>administrator |  |
|----------------------------------------------------------------------------------------------------|----------------------------------------------------------------------------------------------------|-------------------------------|-------------------------------------|--|
| Amazon<br>Inspector<br>Automatic<br>ally scan<br>your Amazon<br>workloads for<br>vulnerabilities<br>to discover<br>Amazon EC2<br>instances and<br>container<br>images that<br>reside in<br>Amazon ECR<br>for software<br>vulnerabilities<br>and unintende<br>d network<br>exposure. | Delegate<br>an<br>administr<br>ator to<br>enable or<br>disable<br>scans for<br>member<br>accounts,<br>view<br>aggregate<br>d finding<br>data from<br>the entire<br>organizat<br>ion,<br>create<br>and<br>manage<br>suppressi<br>on rules.<br>For more<br>informati<br>on, see<br>Managing<br>multiple<br>accounts<br>with<br>Amazon | Ves<br>Learn<br>more          | k<br>Learn more<br>γε               |  |

| Amazon<br>service                                                                                                 | Benefits<br>of using<br>with<br>Amazon<br>Organizat<br>ions                                                                     | Supports<br>trusted<br>access | Supports delegated<br>administrator |
|----------------------------------------------------------------------------------------------------|----------------------------------------------------------------------------------------------------|-------------------------------|-------------------------------------|
|                                                                                                    | Organizat<br>ions<br>in the<br>Amazon<br>Inspector<br>User<br>Guide.                                                            |                               |                                     |
| Amazon<br>License<br>Manager<br>Streamline<br>the process<br>of bringing<br>software<br>licenses to the<br>cloud. | You can<br>enable<br>cross-<br>account<br>discovery<br>of<br>computing<br>resources<br>throughou<br>t your<br>organizat<br>ion. | Ves                           | Yes<br>Learn more                   |

| Amazon<br>service                                                                                                    | Benefits<br>of using<br>with<br>Amazon<br>Organizat<br>ions                                                                                                    | Supports<br>trusted<br>access | Supports delegated<br>administrator |     |
|----------------------------------------------------------------------------------------------------|----------------------------------------------------------------------------------------------------|-------------------------------|-------------------------------------|-----|
| Amazon Macie<br>Discovers<br>and classifies<br>your business-<br>critical content<br>using machine<br>learning to<br>help you meet<br>data security<br>and privacy<br>requirements.<br>It continuously<br>evaluates your<br>content stored<br>in Amazon<br>S3 and<br>notifies you<br>of potential<br>issues. | You can<br>configure<br>Amazon<br>Macie for<br>all of the<br>accounts<br>in your<br>organizat<br>ion to<br>get a<br>consolida<br>ted view<br>of all<br>of your<br>data in<br>Amazon<br>S3,<br>across all<br>accounts<br>from a<br>designate<br>d Macie<br>administr<br>ator<br>account.<br>You can<br>configure<br>Macie to<br>automatic | Ves<br>Learn<br>more          | Learn more                          | /es |

| Amazon<br>service | Benefits<br>of using<br>with<br>Amazon<br>Organizat<br>ions                                                                                                    | Supports<br>trusted<br>access | Supports delegated<br>administrator |  |
|-------------------|----------------------------------------------------------------------------------------------------|-------------------------------|-------------------------------------|--|
|                   | ally<br>protect<br>resources<br>in new<br>accounts<br>as your<br>organizat<br>ion<br>grows.<br>You are<br>alerted to<br>remediate<br>policy<br>misconfig<br>urations<br>across S3<br>buckets<br>throughou<br>t your<br>organizat<br>ion. |                               |                                     |  |

| Amazon<br>service                                                                                                    | Benefits<br>of using<br>with<br>Amazon<br>Organizat<br>ions                                                                                                    | Supports<br>trusted<br>access | Supports delegated<br>administrator |   |
|----------------------------------------------------------------------------------------------------|----------------------------------------------------------------------------------------------------|-------------------------------|-------------------------------------|---|
| Amazon<br>Managed<br>Services (AMS)<br>Self-Service<br>Reporting<br>(SSR)<br>Collects data<br>from various<br>native Amazon<br>services and<br>provides<br>access to<br>reports on<br>major AMS<br>offerings. SSR<br>provides the<br>information<br>that you can<br>use to support<br>operations,<br>configuration<br>that you can<br>use to support<br>operations,<br>configuration<br>managemen<br>t, asset<br>management,<br>and complianc | You can<br>enable<br>Aggregate<br>d SSR, a<br>feature<br>that<br>allows<br>customers<br>to view<br>consolida<br>ted Self-<br>service<br>reports<br>across<br>your<br>organizat<br>ion<br>through<br>either<br>your<br>manageme<br>t account<br>or a<br>delegated<br>administr<br>ator<br>account. | Ves                           | Eearn more                          | S |

| Amazon<br>service                                                                                                    | Benefits<br>of using<br>with<br>Amazon<br>Organizat<br>ions                                                                                                    | Supports<br>trusted<br>access | Supports delegated<br>administrator |
|----------------------------------------------------------------------------------------------------|----------------------------------------------------------------------------------------------------|-------------------------------|-------------------------------------|
| Amazon<br>Web Services<br>Marketplace<br>A curated<br>digital catalog<br>that you can<br>use to find,<br>buy, deploy,<br>and manage<br>third-party<br>software,<br>data, and<br>services that<br>you need to<br>build solutions<br>and run your<br>businesses. | You can<br>share<br>licenses<br>for your<br>Amazon<br>Web<br>Services<br>Marketpla<br>ce<br>subscript<br>ions and<br>purchases<br>across the<br>accounts<br>in your<br>organizat<br>ion. | Ves                           |                                     |

| Amazon<br>service                                                                                                    | Benefits<br>of using<br>with<br>Amazon<br>Organizat<br>ions                                                                                                    | Supports<br>trusted<br>access | Supports delegated<br>administrator |   |
|----------------------------------------------------------------------------------------------------|----------------------------------------------------------------------------------------------------|-------------------------------|-------------------------------------|---|
| Amazon<br>Web Services<br>Marketpla<br>ce Private<br>Marketplace<br>Provides you<br>with a broad<br>catalog of<br>products<br>available<br>in Amazon<br>Web Services<br>Marketplace,<br>along with<br>fine-grain<br>ed control<br>of those<br>products. | Enables<br>you to<br>create<br>multiple<br>private<br>marketpla<br>ce<br>experienc<br>es that<br>are<br>associate<br>d with<br>your<br>entire<br>organizat<br>ion, one<br>or more<br>ous, or<br>one or<br>more<br>accounts<br>in your<br>onganizat<br>ion, each<br>with<br>its own<br>set of<br>approved<br>products. | Ves                           | Ye                                  | S |

| Amazon<br>service | Benefits<br>of using<br>with<br>Amazon<br>Organizat<br>ions                                                                                                    | Supports<br>trusted<br>access | Supports delegated<br>administrator |  |
|-------------------|----------------------------------------------------------------------------------------------------|-------------------------------|-------------------------------------|--|
|                   | Your<br>Amazon<br>administr<br>ators<br>can also<br>apply<br>company<br>branding<br>to each<br>private<br>marketpla<br>ce<br>experienc<br>e with<br>your<br>company<br>or team's<br>logo,<br>messaging<br>, and<br>color<br>scheme. |                               |                                     |  |

| Amazon<br>service                                                                                                    | Benefits<br>of using<br>with<br>Amazon<br>Organizat<br>ions                                                                                                    | Supports<br>trusted<br>access | Supports delegated<br>administrator |   |  |
|----------------------------------------------------------------------------------------------------|----------------------------------------------------------------------------------------------------|-------------------------------|-------------------------------------|---|--|
| Amazon<br>Web Services<br>Marketplace<br>procureme<br>nt insights<br>dashboard<br>Enables<br>you to view<br>agreement<br>s and cost-<br>analysis data<br>for all your<br>Amazon<br>Web Services<br>Marketpla<br>ce purchases<br>across the<br>Amazon<br>accounts in<br>your organizat<br>ion. | Amazon<br>Web<br>Services<br>Marketpla<br>ce<br>procureme<br>nt<br>insights<br>dashboard<br>listens to<br>organizat<br>ion<br>changes,<br>such<br>as an<br>account<br>joining<br>the<br>organizat<br>ion, and<br>aggregate<br>s data<br>for their<br>correspon<br>ding<br>agreement<br>s to build<br>their | Ves                           | Learn more                          | 5 |  |

| Amazon<br>service                                                                                                    | Benefits<br>of using<br>with<br>Amazon<br>Organizat<br>ions                                                                                                    | Supports<br>trusted<br>access | Supports delegated<br>administrator |  |
|----------------------------------------------------------------------------------------------------|----------------------------------------------------------------------------------------------------|-------------------------------|-------------------------------------|--|
|                                                                                                    | dashboard<br>s.                                                                                                    |                               |                                     |  |
| Amazon<br>Network<br>Manager<br>Enables you<br>to centrally<br>manage your<br>Amazon Cloud<br>WAN core<br>network and<br>your Amazon<br>Transit<br>Gateway<br>network<br>across Amazon<br>accounts,<br>Regions, and<br>on-premises<br>locations. | You can<br>centrally<br>manage<br>and<br>monitor<br>your<br>global<br>networks<br>with<br>transit<br>gateways<br>and their<br>attached<br>resources<br>in<br>multiple<br>Amazon<br>accounts<br>within<br>your<br>organizat<br>ion. | Ves                           | Eearn more                          |  |

| Amazon<br>service                                                                                                    | Benefits<br>of using<br>with<br>Amazon<br>Organizat<br>ions                                                                 | Supports<br>trusted<br>access | Supports delegated<br>administrator |    |
|----------------------------------------------------------------------------------------------------|----------------------------------------------------------------------------------------------------|-------------------------------|-------------------------------------|----|
| Amazon Q<br>Developer<br>Amazon Q<br>Developer is<br>a generative<br>AI powered<br>conversational<br>assistant that<br>can help you<br>understand,<br>build, extend,<br>and operate<br>Amazon<br>applications. | The paid<br>subscript<br>ion<br>version of<br>Amazon<br>Q<br>Developer<br>requires<br>Organizat<br>ions<br>integrati<br>on. | Ves                           |                                     | No |

| Amazon<br>service                                                                                                    | Benefits<br>of using<br>with<br>Amazon<br>Organizat<br>ions                                                                                                    | Supports<br>trusted<br>access | Supports delegated<br>administrator |
|----------------------------------------------------------------------------------------------------|----------------------------------------------------------------------------------------------------|-------------------------------|-------------------------------------|
| Amazon<br>Resource<br>Access<br>Manager<br>Share specified<br>Amazon<br>resources<br>that you own<br>with other<br>accounts. | You can<br>share<br>resources<br>within<br>your<br>organizat<br>ion<br>without<br>exchangin<br>g<br>additiona<br>l invitatio<br>ns.<br>Resources<br>you can<br>share<br>include<br>Route 53<br>Resolver<br>rules, on-<br>demand<br>capacity<br>reservati<br>ons, and<br>more.<br>For<br>informati<br>on about<br>sharing | Ves<br>Learn<br>more          |                                     |

| withaccessAmazonOrganizationsImage: Companie of the second second seco |
|----------------------------------------------------------------------------------------------------|
| capacity<br>reservati<br>ons,<br>see the<br>Amazon<br>EC2 User<br>Guide<br>or the<br>Amazon<br>EC2 User<br>Guide.<br>For a<br>list of<br>shareable<br>resources<br>, see<br>Shareable<br>Resources<br>in the<br>Amazon<br>RAM User<br>Guide.                                                                                                    |

| Amazon<br>service                                                                                                    | Benefits<br>of using<br>with<br>Amazon<br>Organizat<br>ions | Supports<br>trusted<br>access | Supports delegated<br>administrator |
|----------------------------------------------------------------------------------------------------|-------------------------------------------------------------|-------------------------------|-------------------------------------|
| Amazon<br>Resource<br>Explorer<br>Explore your<br>resources<br>using an<br>internet search<br>engine-like<br>experience. | Enable<br>multi-<br>account<br>search.                      | Ves                           | Ye<br>Learn more                    |

| Amazon<br>service                                                                                                    | Benefits<br>of using<br>with<br>Amazon<br>Organizat<br>ions                                                                                                    | Supports<br>trusted<br>access | Supports delegated<br>administrator                                                                                                    |   |
|----------------------------------------------------------------------------------------------------|----------------------------------------------------------------------------------------------------|-------------------------------|----------------------------------------------------------------------------------------------------|---|
| Amazon<br>Security Hub<br>View your<br>security state<br>in Amazon and<br>check your<br>environme<br>nt against<br>security<br>industry<br>standards and<br>best practices. | You can<br>automatic<br>ally<br>enable<br>Security<br>Hub for<br>all of<br>your<br>organizat<br>ion's<br>accounts,<br>including<br>new<br>accounts<br>as they<br>are<br>added.<br>This<br>increases<br>the<br>coverage<br>for<br>Security<br>Hub<br>checks<br>and<br>findings,<br>which<br>provides | Ves<br>Learn<br>more          | Image: A set of the set of the set | 5 |

| Amazon<br>service | Benefits<br>of using<br>with<br>Amazon<br>Organizat<br>ions                 | Supports<br>trusted<br>access | Supports delegated<br>administrator |  |
|-------------------|-----------------------------------------------------------------------------|-------------------------------|-------------------------------------|--|
|                   | a more<br>accurate<br>picture<br>of your<br>overall<br>security<br>posture. |                               |                                     |  |

| Amazon<br>service                                                                                                    | Benefits<br>of using<br>with<br>Amazon<br>Organizat<br>ions                                                                                                    | Supports<br>trusted<br>access | Supports delegated<br>administrator                                                                                                    |   |
|----------------------------------------------------------------------------------------------------|----------------------------------------------------------------------------------------------------|-------------------------------|----------------------------------------------------------------------------------------------------|---|
| Amazon S3<br>Storage Lens<br>Get visibilit<br>y into your<br>Amazon S3<br>storage usage<br>and activity<br>metrics with<br>actionable<br>recommend<br>ations to<br>optimize<br>storage. | Configure<br>Amazon<br>S3<br>Storage<br>Lens<br>to gain<br>visibilit<br>y into<br>Amazon<br>S3<br>storage<br>usage<br>and<br>activity<br>trends,<br>and<br>recommenc<br>ations<br>for all<br>member<br>accounts<br>in your<br>organizat<br>ion. | Ves                           | Image: A state of the state of the stat | S |

| Amazon<br>service                                                                                                    | Benefits<br>of using<br>with<br>Amazon<br>Organizat<br>ions    | Supports<br>trusted<br>access | Supports delegated<br>administrator |
|----------------------------------------------------------------------------------------------------|----------------------------------------------------------------|-------------------------------|-------------------------------------|
| Amazon<br>Security<br>Incident<br>Response<br>Amazon<br>security<br>service that<br>provides<br>24/7 live,<br>human-ass<br>isted security<br>incident<br>support<br>to help<br>customers<br>respond<br>rapidly to<br>cybersecurity<br>incidents such<br>as credentia<br>l theft and<br>ransomware<br>attacks. | Security<br>coverage<br>for the<br>entire<br>organizat<br>ion. | Ves                           | e tearn more ve                     |

| Amazon<br>service                                                                                                    | Benefits<br>of using<br>with<br>Amazon<br>Organizat<br>ions                                                                                | Supports<br>trusted<br>access | Supports delegated<br>administrator |
|----------------------------------------------------------------------------------------------------|----------------------------------------------------------------------------------------------------|-------------------------------|-------------------------------------|
| Amazon<br>Security Lake<br>Centralizes<br>Security data<br>from cloud,<br>on-premises,<br>and custom<br>sources into<br>a data lake<br>that's stored in<br>your account. | Create<br>a data<br>lake that<br>collects<br>logs and<br>events<br>across<br>your<br>accounts.                                             | Ves                           | Ye<br>Learn more                    |
| Amazon<br>Service<br>Catalog<br>Create and<br>manage<br>catalogs of IT<br>services that<br>are approved<br>for use on<br>Amazon.                                         | You can<br>share<br>portfolios<br>and copy<br>products<br>across<br>accounts<br>more<br>easily,<br>without<br>sharing<br>portfolio<br>IDs. | Ves                           | Ye<br>Learn more                    |

| Amazon<br>service                                                                                                    | Benefits<br>of using<br>with<br>Amazon<br>Organizat<br>ions                                                                                                    | Supports<br>trusted<br>access | Supports delegated<br>administrator |
|----------------------------------------------------------------------------------------------------|----------------------------------------------------------------------------------------------------|-------------------------------|-------------------------------------|
| Service Quotas<br>View and<br>manage your<br>service <i>quotas</i> ,<br>also referred<br>to as <i>limits</i> ,<br>from a central<br>location. | You can<br>create<br>a quota<br>request<br>template<br>to<br>automatic<br>ally<br>request<br>a quota<br>increase<br>when<br>accounts<br>in your<br>organizat<br>ion are<br>created. | Ves<br>Learn<br>more          | κ.<br>κ                             |

| Amazon<br>service                                                                                                    | Benefits<br>of using<br>with<br>Amazon<br>Organizat<br>ions                                                                                                    | Supports<br>trusted<br>access | Supports delegated<br>administrator |   |
|----------------------------------------------------------------------------------------------------|----------------------------------------------------------------------------------------------------|-------------------------------|-------------------------------------|---|
| Amazon IAM<br>Identity Center<br>Provide single<br>sign-on access<br>for all of your<br>accounts and<br>cloud applicati<br>ons. | Users can<br>sign in<br>to the<br>Amazon<br>access<br>portal<br>with their<br>corporate<br>credentia<br>ls and<br>access<br>resources<br>in their<br>assigned<br>management<br>t account<br>or<br>member<br>accounts. | Ves                           | e <b>Eearn more</b> Ye              | S |

| Amazon<br>service                                                                                   | Benefits<br>of using<br>with<br>Amazon<br>Organizat<br>ions                                                                                                    | Supports<br>trusted<br>access | Supports delegated<br>administrator |
|----------------------------------------------------------------------------------------------------|----------------------------------------------------------------------------------------------------|-------------------------------|-------------------------------------|
| Amazon<br>Systems<br>Manager<br>Enable<br>visibility and<br>control of<br>your Amazon<br>resources. | You can<br>synchroni<br>ze<br>operation<br>s data<br>across all<br>Amazon<br>Web<br>Services<br>accounts<br>in your<br>organizat<br>ion by<br>using<br>Systems<br>Manager<br>Explorer.<br>You can<br>manage<br>change<br>templates<br>,<br>approvals<br>and<br>reporting<br>for all<br>member<br>accounts<br>in your | Learn<br>more                 | Eearn more                          |

| Amazon<br>service                                                                          | Benefits<br>of using<br>with<br>Amazon<br>Organizat<br>ions                                                                     | Supports<br>trusted<br>access | Supports delegated<br>administrator |
|--------------------------------------------------------------------------------------------|----------------------------------------------------------------------------------------------------|-------------------------------|-------------------------------------|
|                                                                                            | organizat<br>ion<br>from a<br>delegated<br>administr<br>ator<br>account<br>by using<br>Systems<br>Manager<br>Change<br>Manager. |                               |                                     |
| Amazon User<br>Notifications<br>A central<br>location for<br>your Amazon<br>notifications. | You can<br>configure<br>and view<br>notificat<br>ions<br>centrally<br>across<br>accounts<br>in your<br>organizat<br>ion.        | Ves<br>Learn<br>more          | Yes<br>Learn more                   |

| Amazon<br>service                                                                                    | Benefits<br>of using<br>with<br>Amazon<br>Organizat<br>ions                                                                                                    | Supports<br>trusted<br>access | Supports delegated<br>administrator                                                                                                    |  |
|----------------------------------------------------------------------------------------------------|----------------------------------------------------------------------------------------------------|-------------------------------|----------------------------------------------------------------------------------------------------|--|
| Tag policies<br>Use standardi<br>ze tags across<br>resources in<br>your organizat<br>ion's accounts. | You can<br>create tag<br>policies<br>to define<br>tagging<br>rules for<br>specific<br>resources<br>and<br>resource<br>types and<br>attach<br>those<br>policies<br>to<br>organizat<br>ion units<br>and<br>accounts<br>to<br>enforce<br>those<br>rules. | Ves<br>Learn<br>more          | Image: Additional and the end of the end of |  |

| Amazon<br>service                                                                                                    | Benefits<br>of using<br>with<br>Amazon<br>Organizat<br>ions                                                                       | Supports<br>trusted<br>access | Supports delegated<br>administrator |
|----------------------------------------------------------------------------------------------------|----------------------------------------------------------------------------------------------------|-------------------------------|-------------------------------------|
| Amazon<br>Trusted<br>Advisor<br>Trusted<br>Advisor<br>inspects your<br>Amazon<br>environment<br>and makes<br>recommend<br>ations when<br>opportuni<br>ties exist to<br>save money,<br>to improve<br>system<br>availability<br>and performan<br>ce, or to help<br>close security<br>gaps. | Run<br>Trusted<br>Advisor<br>checks<br>for all<br>of the<br>Amazon<br>Web<br>Services<br>accounts<br>in your<br>organizat<br>ion. | Ves                           | s <b>Eearn more</b>                 |

| Amazon<br>service                                                                                                    | Benefits<br>of using<br>with<br>Amazon<br>Organizat<br>ions                                                                                                    | Supports<br>trusted<br>access | Supports delegated<br>administrator |  |
|----------------------------------------------------------------------------------------------------|----------------------------------------------------------------------------------------------------|-------------------------------|-------------------------------------|--|
| Amazon Well-<br>Architected<br>Tool<br>The Amazon<br>Well-Arch<br>itected Tool<br>helps you<br>document the<br>state of your<br>workloads<br>and compares<br>them to the<br>latest Amazon<br>architectural<br>best practices. | Enables<br>both<br>Amazon<br>WA Tool<br>and<br>Organizat<br>ions<br>customers<br>to<br>simplify<br>the<br>process<br>of sharing<br>Amazon<br>WA Tool<br>resources<br>with<br>other<br>members<br>of their<br>organizat<br>ion. | Ves<br>Learn<br>more          | Υ.                                  |  |

| Amazon<br>service                                                                                                    | Benefits<br>of using<br>with<br>Amazon<br>Organizat<br>ions                                                                                       | Supports<br>trusted<br>access | Supports delegated<br>administrator |
|----------------------------------------------------------------------------------------------------|----------------------------------------------------------------------------------------------------|-------------------------------|-------------------------------------|
| Amazon VPC<br>IP Address<br>Manager<br>(IPAM)<br>IPAM is a VPC<br>feature that<br>makes it easier<br>for you to<br>plan, track,<br>and monitor IP<br>addresses for<br>your Amazon<br>workloads. | Monitor<br>IP<br>address<br>usage<br>throughou<br>t your<br>organizat<br>ion and<br>share IP<br>address<br>pools<br>across<br>member<br>accounts. | Ves<br>Learn<br>more          | Yes<br>Learn more                   |

| Amazon<br>service                                                                                                    | Benefits<br>of using<br>with<br>Amazon<br>Organizat<br>ions           | Supports<br>trusted<br>access | Supports delegated<br>administrator |
|----------------------------------------------------------------------------------------------------|-----------------------------------------------------------------------|-------------------------------|-------------------------------------|
| Amazon VPC<br>Reachability<br>Analyzer<br>Reachability<br>Analyzer is<br>a configura<br>tion analysis<br>tool that<br>enables you<br>to perform<br>connectiv<br>ity testing<br>between<br>a source<br>resource and<br>a destination<br>resource in<br>your virtual<br>private clouds<br>(VPCs). | Trace<br>paths<br>across<br>accounts<br>in your<br>organizat<br>ions. | Ves                           | s <u>Learn more</u>                 |

# Amazon Account Management and Amazon Organizations

Amazon Account Management helps you manage the account information and metadata for all of the Amazon Web Services accounts in your organization. You can set, modify, or delete the alternate contact information for each of your organization's member accounts. For more information, see <u>Using Amazon Account Management in your organization</u> in the *Amazon Account Management User Guide*. Use the following information to help you integrate Amazon Account Management with Amazon Organizations.

## To enable trusted access with Account Management

For information about the permissions needed to enable trusted access, see <u>Permissions required</u> to enable trusted access.

Account Management requires trusted access to Amazon Organizations before you can designate a member account to be the delegated administrator for this service for your organization.

You can only enable trusted access using the Organizations tools.

You can enable trusted access by using either the Amazon Organizations console, by running a Amazon CLI command, or by calling an API operation in one of the Amazon SDKs.

Amazon Web Services Management Console

#### To enable trusted service access using the Organizations console

- Sign in to the <u>Amazon Organizations console</u>. You must sign in as an IAM user, assume an IAM role, or sign in as the root user (<u>not recommended</u>) in the organization's management account.
- 2. In the navigation pane, choose **Services**.
- 3. Choose Amazon Account Management in the list of services.
- 4. Choose **Enable trusted access**.
- 5. In the **Enable trusted access for Amazon Account Management** dialog box, type **enable** to confirm, and then choose **Enable trusted access**.
- 6. If you are the administrator of only Amazon Organizations, tell the administrator of Amazon Account Management that they can now enable that service to work with Amazon Organizations from the service console .

Amazon CLI, Amazon API

#### To enable trusted service access using the OrganizationsCLI/SDK

Use the following Amazon CLI commands or API operations to enable trusted service access:

Run the following command to enable Amazon Account Management as a trusted service with Organizations.

\$ aws organizations enable-aws-service-access \
 --service-principal account.amazonaws.com

This command produces no output when successful.

Amazon API: EnableAWSServiceAccess

# To disable trusted access with Account Management

For information about the permissions needed to disable trusted access, see <u>Permissions required</u> to disable trusted access.

Only an administrator in the Amazon Organizations management account can disable trusted access with Amazon Account Management.

You can only disable trusted access using the Organizations tools.

You can disable trusted access by using either the Amazon Organizations console, by running an Organizations Amazon CLI command, or by calling an Organizations API operation in one of the Amazon SDKs.

Amazon Web Services Management Console

## To disable trusted service access using the Organizations console

- Sign in to the <u>Amazon Organizations console</u>. You must sign in as an IAM user, assume an IAM role, or sign in as the root user (<u>not recommended</u>) in the organization's management account.
- 2. In the navigation pane, choose **Services**.
- 3. Choose Amazon Account Management in the list of services.
- 4. Choose **Disable trusted access**.
- 5. In the **Disable trusted access for Amazon Account Management** dialog box, type **disable** to confirm, and then choose **Disable trusted access**.

6. If you are the administrator of only Amazon Organizations, tell the administrator of Amazon Account Management that they can now disable that service from working with Amazon Organizations using the service console or tools .

Amazon CLI, Amazon API

### To disable trusted service access using the Organizations CLI/SDK

You can use the following Amazon CLI commands or API operations to disable trusted service access:

Amazon CLI: disable-aws-service-access

Run the following command to disable Amazon Account Management as a trusted service with Organizations.

\$ aws organizations disable-aws-service-access \
 --service-principal account.amazonaws.com

This command produces no output when successful.

Amazon API: DisableAWSServiceAccess

# Enabling a delegated administrator account for Account Management

When you designate a member account to be a delegated administrator for the organization, users and roles from the designated account can manage the Amazon Web Services account metadata for other member accounts in the organization. If you don't enable a delegated admin account, then these tasks can be performed only by the organization's management account. This helps you to separate management of the organization from management of your account details.

## Minimum permissions

Only a user or role in the Organizations management account can configure a member account as a delegated administrator for Account Management in the organization

For general instructions on how to configure a delegation policy, see <u>Create a resource-based</u> <u>delegation policy with Amazon Organizations</u>.

#### Amazon CLI, Amazon API

If you want to configure a delegated administrator account using the Amazon CLI or one of the Amazon SDKs, you can use the following commands:

• Amazon CLI:

```
$ aws organizations register-delegated-administrator \
    --account-id 123456789012 \
    --service-principal account.amazonaws.com
```

 Amazon SDK: Call the Organizations RegisterDelegatedAdministrator operation and the member account's ID number and identify the account service principal account.amazonaws.com as parameters.

# Amazon Application Migration Service (Application Migration Service) and Amazon Organizations

Amazon Application Migration Service simplifies, expedites, and reduces the cost of migrating applications to Amazon. By integrating with Organizations, you can use the global view feature to manage large-scale migrations across multiple accounts. For more information see <u>Setting up your</u> <u>Amazon Organizations</u> in the *Application Migration Service user guide*.

Use the following information to help you integrate Amazon Application Migration Service with Amazon Organizations.

#### Service-linked roles created when you enable integration

The following <u>service-linked role</u> is automatically created in your organization's management account when you enable trusted access. This role allows Application Migration Service to perform supported operations within your organization's accounts in your organization.

You can delete or modify this role only if you disable trusted access between Application Migration Service and Organizations, or if you remove the member account from the organization.

AWSServiceRoleForApplicationMigrationService

# Service principals used by Application Migration Service

The service-linked role in the previous section can be assumed only by the service principals authorized by the trust relationships defined for the role. The service-linked roles used by Application Migration Service grant access to the following service principals:

mgn.amazonaws.com

## **Enabling trusted access with Application Migration Service**

When you enable trusted access with Application Migration Service you can use the global view feature, which allows you to manage large-scale migrations across multiple accounts. Global view provides visibility and the ability to perform specific actions on source servers, apps, and waves in different Amazon accounts. For more information, see <u>Setting up your Amazon Organizations</u> in the *Amazon Application Migration Service user guide*.

For information about the permissions needed to enable trusted access, see <u>Permissions required</u> to enable trusted access.

You can enable trusted access using either the Amazon Application Migration Service console or the Amazon Organizations console.

## 🔥 Important

We strongly recommend that whenever possible, you use the Amazon Application Migration Service console or tools to enable integration with Organizations. This lets Amazon Application Migration Service perform any configuration that it requires, such as creating resources needed by the service. Proceed with these steps only if you can't enable integration using the tools provided by Amazon Application Migration Service. For more information, see <u>this note</u>.

If you enable trusted access by using the Amazon Application Migration Service console or tools then you don't need to complete these steps.

You can enable trusted access by using either the Amazon Organizations console, by running a Amazon CLI command, or by calling an API operation in one of the Amazon SDKs.

#### Amazon Web Services Management Console

#### To enable trusted service access using the Organizations console

- Sign in to the <u>Amazon Organizations console</u>. You must sign in as an IAM user, assume an IAM role, or sign in as the root user (<u>not recommended</u>) in the organization's management account.
- 2. In the navigation pane, choose **Services**.
- 3. Choose Amazon Application Migration Service in the list of services.
- 4. Choose **Enable trusted access**.
- 5. In the **Enable trusted access for Amazon Application Migration Service** dialog box, type **enable** to confirm, and then choose **Enable trusted access**.
- 6. If you are the administrator of only Amazon Organizations, tell the administrator of Amazon Application Migration Service that they can now enable that service to work with Amazon Organizations from the service console .

#### Amazon CLI, Amazon API

#### To enable trusted service access using the OrganizationsCLI/SDK

Use the following Amazon CLI commands or API operations to enable trusted service access:

Amazon CLI: enable-aws-service-access

Run the following command to enable Amazon Application Migration Service as a trusted service with Organizations.

\$ aws organizations enable-aws-service-access \
 --service-principal mgn.amazonaws.com

This command produces no output when successful.

Amazon API: EnableAWSServiceAccess

## **Disabling trusted access with Application Migration Service**

Only an administrator in the Organizations management account can disable trusted access with Application Migration Service.

You can disable trusted access using either the Amazon Application Migration Service or the Amazon Organizations tools.

#### <u> Important</u>

We strongly recommend that whenever possible, you use the Amazon Application Migration Service console or tools to disable integration with Organizations. This lets Amazon Application Migration Service perform any clean up that it requires, such as deleting resources or access roles that are no longer needed by the service. Proceed with these steps only if you can't disable integration using the tools provided by Amazon Application Migration Service.

If you disable trusted access by using the Amazon Application Migration Service console or tools then you don't need to complete these steps.

You can disable trusted access by using either the Amazon Organizations console, by running an Organizations Amazon CLI command, or by calling an Organizations API operation in one of the Amazon SDKs.

Amazon Web Services Management Console

#### To disable trusted service access using the Organizations console

- 1. Sign in to the <u>Amazon Organizations console</u>. You must sign in as an IAM user, assume an IAM role, or sign in as the root user (<u>not recommended</u>) in the organization's management account.
- 2. In the navigation pane, choose **Services**.
- 3. Choose Amazon Application Migration Service in the list of services.
- 4. Choose **Disable trusted access**.
- 5. In the **Disable trusted access for Amazon Application Migration Service** dialog box, type **disable** to confirm, and then choose **Disable trusted access**.
- 6. If you are the administrator of only Amazon Organizations, tell the administrator of Amazon Application Migration Service that they can now disable that service from working with Amazon Organizations using the service console or tools .

#### Amazon CLI, Amazon API

#### To disable trusted service access using the Organizations CLI/SDK

You can use the following Amazon CLI commands or API operations to disable trusted service access:

Amazon CLI: disable-aws-service-access

Run the following command to disable Amazon Application Migration Service as a trusted service with Organizations.

\$ aws organizations disable-aws-service-access \
 --service-principal mgn.amazonaws.com

This command produces no output when successful.

Amazon API: DisableAWSServiceAccess

## Enabling a delegated administrator account for Application Migration Service

When you designate a member account as a delegated administrator for the organization, users and roles from that account can perform administrative actions for Application Migration Service that otherwise can be performed only by users or roles in the organization's management account. This helps you to separate management of the organization from management of Application Migration Service. For more information see <u>Setting up your Amazon Organizations</u> in the *Application Migration Service user guide*.

#### Minimum permissions

Only a user or role in the Organizations management account can configure a member account as a delegated administrator for Application Migration Service in the organization

#### Amazon CLI, Amazon API

If you want to configure a delegated administrator account using the Amazon CLI or one of the Amazon SDKs, you can use the following commands:

• Amazon CLI:

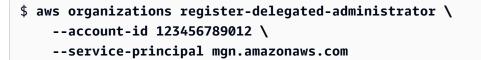

 Amazon SDK: Call the Organizations RegisterDelegatedAdministrator operation and the member account's ID number and identify the account service mgn.amazonaws.com as parameters.

# Disabling a delegated administrator for Application Migration Service

Only an administrator in the Organizations management account can remove a delegated administrator for Application Migration Service. You can remove the delegated administrator using the Organizations DeregisterDelegatedAdministrator CLI or SDK operation.

# **Amazon Artifact and Amazon Organizations**

Amazon Artifact is a service that allows you to download Amazon security compliance reports such as ISO and PCI reports. Using Amazon Artifact, a user in the organization's management account can automatically accept agreements on behalf of all member accounts in an organization, even as new reports and accounts are added. Member account users can view and download agreements. For more information, see <u>Managing an agreement for multiple accounts in Amazon Artifact</u> in the *Amazon Artifact User Guide*.

Use the following information to help you integrate Amazon Artifact with Amazon Organizations.

## Service-linked roles created when you enable integration

The following <u>service-linked role</u> is automatically created in your organization's management account when you enable trusted access. This role allows Amazon Artifact to perform supported operations within your organization's accounts in your organization.

You can delete or modify this role only if you disable trusted access between Amazon Artifact and Organizations, or if you remove the member account from the organization.

Although you can delete or modify this role if you remove the member account from the organization, we do not recommend it.

Modifying the role is discouraged because it can lead to security issues such as the cross-service confused deputy. To learn more about protection against confused deputy, see <u>Cross-service</u> deputy prevention in the *Amazon Artifact User Guide*.

AWSServiceRoleForArtifact

## Service principals used by the service-linked roles

The service-linked role in the previous section can be assumed only by the service principals authorized by the trust relationships defined for the role. The service-linked roles used by Amazon Artifact grant access to the following service principals:

artifact.amazonaws.com

## **Enabling trusted access with Amazon Artifact**

For information about the permissions needed to enable trusted access, see <u>Permissions required</u> to enable trusted access.

You can only enable trusted access using the Organizations tools.

You can enable trusted access by using either the Amazon Organizations console, by running a Amazon CLI command, or by calling an API operation in one of the Amazon SDKs.

Amazon Web Services Management Console

#### To enable trusted service access using the Organizations console

- Sign in to the <u>Amazon Organizations console</u>. You must sign in as an IAM user, assume an IAM role, or sign in as the root user (<u>not recommended</u>) in the organization's management account.
- 2. In the navigation pane, choose **Services**.
- 3. Choose Amazon Artifact in the list of services.
- 4. Choose **Enable trusted access**.
- 5. In the **Enable trusted access for Amazon Artifact** dialog box, type **enable** to confirm, and then choose **Enable trusted access**.

6. If you are the administrator of only Amazon Organizations, tell the administrator of Amazon Artifact that they can now enable that service to work with Amazon Organizations from the service console .

#### Amazon CLI, Amazon API

#### To enable trusted service access using the OrganizationsCLI/SDK

Use the following Amazon CLI commands or API operations to enable trusted service access:

Amazon CLI: enable-aws-service-access

Run the following command to enable Amazon Artifact as a trusted service with Organizations.

This command produces no output when successful.

Amazon API: EnableAWSServiceAccess

# **Disabling trusted access with Amazon Artifact**

For information about the permissions needed to disable trusted access, see <u>Permissions required</u> to disable trusted access.

Only an administrator in the Amazon Organizations management account can disable trusted access with Amazon Artifact.

You can only disable trusted access using the Organizations tools.

Amazon Artifact requires trusted access with Amazon Organizations to work with organization agreements. If you disable trusted access using Amazon Organizations while you are using Amazon Artifact for organization agreements, it stops functioning because it cannot access the organization. Any organization agreements that you accept in Amazon Artifact remain, but can't be accessed by Amazon Artifact. The Amazon Artifact role that Amazon Artifact creates remains. If you then re-enable trusted access, Amazon Artifact continues to operate as before, without the need for you to reconfigure the service.

A standalone account that is removed from an organization no longer has access to any organization agreements.

You can disable trusted access by using either the Amazon Organizations console, by running an Organizations Amazon CLI command, or by calling an Organizations API operation in one of the Amazon SDKs.

Amazon Web Services Management Console

#### To disable trusted service access using the Organizations console

- Sign in to the <u>Amazon Organizations console</u>. You must sign in as an IAM user, assume an IAM role, or sign in as the root user (<u>not recommended</u>) in the organization's management account.
- 2. In the navigation pane, choose **Services**.
- 3. Choose Amazon Artifact in the list of services.
- 4. Choose **Disable trusted access**.
- 5. In the **Disable trusted access for Amazon Artifact** dialog box, type **disable** to confirm, and then choose **Disable trusted access**.
- 6. If you are the administrator of only Amazon Organizations, tell the administrator of Amazon Artifact that they can now disable that service from working with Amazon Organizations using the service console or tools .

#### Amazon CLI, Amazon API

#### To disable trusted service access using the Organizations CLI/SDK

You can use the following Amazon CLI commands or API operations to disable trusted service access:

Amazon CLI: disable-aws-service-access

Run the following command to disable Amazon Artifact as a trusted service with Organizations.

\$ aws organizations disable-aws-service-access \
 --service-principal artifact.amazonaws.com

This command produces no output when successful.

Amazon API: DisableAWSServiceAccess

# **Amazon Audit Manager and Amazon Organizations**

Amazon Audit Manager helps you continuously audit your Amazon usage to simplify how you assess risk and compliance with regulations and industry standards. Audit Manager automates evidence collection to make it easier to assess if your policies, procedures, and activities are operating effectively. When it is time for an audit, Audit Manager helps you manage stakeholder reviews of your controls and helps you build audit-ready reports with much less manual effort.

When you integrate Audit Manager with Amazon Organizations, you can gather evidence from a broader source by including multiple Amazon Web Services accounts from your organization within the scope of your assessments.

For more information, see Enable Amazon Organizations in the Audit Manager User Guide.

Use the following information to help you integrate Amazon Audit Manager with Amazon Organizations.

# Service-linked roles created when you enable integration

The following <u>service-linked role</u> is automatically created in your organization's management account when you enable trusted access. This role allows Audit Manager to perform supported operations within your organization's accounts in your organization.

You can delete or modify this role only if you disable trusted access between Audit Manager and Organizations, or if you remove the member account from the organization.

For more information about how Audit Manager uses this role, see <u>Using service-linked roles</u> in the *Amazon Audit Manager Users Guide*.

AWSServiceRoleForAuditManager

The service-linked role in the previous section can be assumed only by the service principals authorized by the trust relationships defined for the role. The service-linked roles used by Audit Manager grant access to the following service principals:

auditmanager.amazonaws.com

# To enable trusted access with Audit Manager

For information about the permissions needed to enable trusted access, see <u>Permissions required</u> to enable trusted access.

Audit Manager requires trusted access to Amazon Organizations before you can designate a member account to be the delegated administrator for your organization.

You can enable trusted access using either the Amazon Audit Manager console or the Amazon Organizations console.

#### <u> Important</u>

We strongly recommend that whenever possible, you use the Amazon Audit Manager console or tools to enable integration with Organizations. This lets Amazon Audit Manager perform any configuration that it requires, such as creating resources needed by the service. Proceed with these steps only if you can't enable integration using the tools provided by Amazon Audit Manager. For more information, see <u>this note</u>. If you enable trusted access by using the Amazon Audit Manager console or tools then you don't need to complete these steps.

#### To enable trusted access using the Audit Manager console

For instructions about enabling trusted access, see <u>Setting Up</u> in the *Amazon Audit Manager User Guide*.

#### 🚯 Note

If you configure a delegated administrator using the Amazon Audit Manager console, then Amazon Audit Manager automatically enables trusted access for you. You can enable trusted access by running a Organizations Amazon CLI command, or by calling an Organizations API operation in one of the Amazon SDKs.

Amazon CLI, Amazon API

#### To enable trusted service access using the Organizations CLI/SDK

Use the following Amazon CLI commands or API operations to enable trusted service access:

Amazon CLI: enable-aws-service-access

Run the following command to enable Amazon Audit Manager as a trusted service with Organizations.

\$ aws organizations enable-aws-service-access \
 --service-principal auditmanager.amazonaws.com

This command produces no output when successful.

Amazon API: EnableAWSServiceAccess

## To disable trusted access with Audit Manager

For information about the permissions needed to disable trusted access, see <u>Permissions required</u> to disable trusted access.

Only an administrator in the Amazon Organizations management account can disable trusted access with Amazon Audit Manager.

You can only disable trusted access using the Organizations tools.

You can disable trusted access by running a Organizations Amazon CLI command, or by calling an Organizations API operation in one of the Amazon SDKs.

Amazon CLI, Amazon API

#### To disable trusted service access using the Organizations CLI/SDK

Use the following Amazon CLI commands or API operations to disable trusted service access:

Amazon CLI: disable-aws-service-access

User Guide

Run the following command to disable Amazon Audit Manager as a trusted service with Organizations.

```
$ aws organizations disable-aws-service-access \
          --service-principal auditmanager.amazonaws.com
```

This command produces no output when successful.

Amazon API: DisableAWSServiceAccess

# Enabling a delegated administrator account for Audit Manager

When you designate a member account to be a delegated administrator for the organization, users and roles from that account can perform administrative actions for Audit Manager that otherwise can be performed only by users or roles in the organization's management account. This helps you to separate management of the organization from management of Audit Manager.

#### Minimum permissions

Only a user or role in the Organizations management account with the following permission can configure a member account as a delegated administrator for Audit Manager in the organization:

audit-manager:RegisterAccount

For instruction about enabling a delegated administrator account for Audit Manager, see <u>Setting</u> <u>Up</u> in the *Amazon Audit Manager User Guide*.

If you configure a delegated administrator using the Amazon Audit Manager console, then Audit Manager automatically enables trusted access for you.

#### Amazon CLI, Amazon API

If you want to configure a delegated administrator account using the Amazon CLI or one of the Amazon SDKs, you can use the following commands:

Amazon CLI:

\$ aws audit-manager register-account \

#### --delegated-admin-account 123456789012

• Amazon SDK: Call the RegisterAccount operation and provide delegatedAdminAccount as a parameter to delegate the administrator account.

# **Amazon Backup and Amazon Organizations**

Amazon Backup is a service that allows you to manage and monitor the Amazon Backup jobs in your organization. Using Amazon Backup, if you sign-in as a user in the organization's management account, you can enable organization-wide backup protection and monitoring. It helps you to achieve compliance by using <u>backup policies</u> to centrally apply Amazon Backup plans to resources across all of the accounts in your organization. When you use both Amazon Backup and Amazon Organizations together, you can get the following benefits:

#### Protection

You can <u>enable the backup policy type</u> in your organization and then <u>create backup</u> <u>policies</u> to attach to the organization's root, OUs, or accounts. A backup policy combines an Amazon Backup plan with the other details required to apply the plan automatically to your accounts.Policies that are directly attached to an account are merged with policies <u>inherited</u> from the organization's root and any parent OUs to create an <u>effective policy</u> that applies to the account. The policy includes the ID of an IAM role that has permissions to run Amazon Backup on the resources in your accounts. Amazon Backup uses the IAM role to perform the backup on your behalf as specified by the backup plan in the effective policy.

#### Monitoring

When you <u>enable trusted access for Amazon Backup</u> in your organization, you can use the Amazon Backup console to view details about the backup, restore, and copy jobs in any of the accounts in your organization. For more information, see <u>Monitor your backup jobs</u> in the *Amazon Backup Developer Guide*.

For more information about Amazon Backup, see the Amazon Backup Developer Guide.

Use the following information to help you integrate Amazon Backup with Amazon Organizations.

# Enabling trusted access with Amazon Backup

For information about the permissions needed to enable trusted access, see <u>Permissions required</u> to enable trusted access.

You can enable trusted access using either the Amazon Backup console or the Amazon Organizations console.

#### <u> Important</u>

We strongly recommend that whenever possible, you use the Amazon Backup console or tools to enable integration with Organizations. This lets Amazon Backup perform any configuration that it requires, such as creating resources needed by the service. Proceed with these steps only if you can't enable integration using the tools provided by Amazon Backup. For more information, see <u>this note</u>.

If you enable trusted access by using the Amazon Backup console or tools then you don't need to complete these steps.

To enabled trusted access using Amazon Backup, see <u>Enabling backup in multiple Amazon Web</u> <u>Services accounts</u> in the Amazon Backup Developer Guide.

# Disabling trusted access with Amazon Backup

For information about the permissions needed to enable trusted access, see <u>Permissions required</u> to enable trusted access.

Amazon Backup requires trusted access with Amazon Organizations to enable monitoring of backup, restore, and copy jobs across your organization's accounts. If you disable trusted access Amazon Backup, you lose the ability to view jobs outside of the current account. The Amazon Backup role that Amazon Backup creates remains. If you later re-enable trusted access, Amazon Backup continues to operate as before, without the need for you to reconfigure the service.

You can only disable trusted access using the Organizations tools.

You can disable trusted access by running a Organizations Amazon CLI command, or by calling an Organizations API operation in one of the Amazon SDKs.

Amazon CLI, Amazon API

#### To disable trusted service access using the Organizations CLI/SDK

Use the following Amazon CLI commands or API operations to disable trusted service access:

Amazon CLI: disable-aws-service-access

Run the following command to disable Amazon Backup as a trusted service with Organizations.

\$ aws organizations disable-aws-service-access \
 --service-principal backup.amazonaws.com

This command produces no output when successful.

Amazon API: DisableAWSServiceAccess

# Enabling a delegated administrator account for Amazon Backup

See <u>Delegated administrator</u> in the Amazon Backup Developer Guide.

# Amazon Billing and Cost Management and Amazon Organizations

Amazon Billing and Cost Management provides a suite of features to help you set up your billing, retrieve and pay invoices, and analyze, organize, plan, and optimize your costs. When you use Billing and Cost Management with Amazon Organizations you allow <u>split cost allocation data</u> to retrieve Amazon Organizations information, if applicable, and collect telemetry data for the split cost allocation data services that you opted into.

Use the following information to help you integrate Amazon Billing and Cost Management with Amazon Organizations.

# Service-linked roles created when you enable integration

The following <u>service-linked role</u> is automatically created in your organization's management account when you enable trusted access. This role allows Billing and Cost Management to perform supported operations within your organization's accounts in your organization.

You can delete or modify this role only if you disable trusted access between Billing and Cost Management and Organizations, or if you remove the member account from the organization.

For more information, see <u>Service-linked role permissions for Billing and Cost Management</u> in the *Billing and Cost Management User Guide*.

# Service principals used by Billing and Cost Management

The service-linked role in the previous section can be assumed only by the service principals authorized by the trust relationships defined for the role. The service-linked roles used by Billing and Cost Management grant access to the following service principals:

Billing and Cost Management uses the billing-cost-management.amazonaws.com service principal.

# Enabling trusted access with Billing and Cost Management

For information about the permissions needed to enable trusted access, see <u>Permissions required</u> to enable trusted access.

With trusted access enabled via management account, customers can take advantage of the split cost allocation data feature under Billing and Cost Management. When customers enable split cost allocation data for Amazon Elastic Kubernetes Service with Amazon Managed Service for Prometheus, trusted access is invoked to create service-linked roles for all member accounts within the Organization. This allows split cost allocation data to collect telemetry data from customers' Amazon Managed Service for Prometheus work spaces and perform cost allocation based on those metrics.

You can only enable trusted access using the Organizations tools.

You can enable trusted access by running a Organizations Amazon CLI command, or by calling an Organizations API operation in one of the Amazon SDKs.

Amazon CLI, Amazon API

#### To enable trusted service access using the Organizations CLI/SDK

Use the following Amazon CLI commands or API operations to enable trusted service access:

Amazon CLI: enable-aws-service-access

Run the following command to enable Amazon Billing and Cost Management as a trusted service with Organizations.

#### \$ aws organizations enable-aws-service-access \

--service-principal billing-cost-management.amazonaws.com

This command produces no output when successful.

Amazon API: EnableAWSServiceAccess

## **Disabling trusted access**

For information about the permissions needed to disable trusted access, see <u>Permissions required</u> to disable trusted access.

You can only disable trusted access using the Organizations tools.

You can disable trusted access by running a Organizations Amazon CLI command, or by calling an Organizations API operation in one of the Amazon SDKs.

Amazon CLI, Amazon API

#### To disable trusted service access using the Organizations CLI/SDK

Use the following Amazon CLI commands or API operations to disable trusted service access:

Amazon CLI: disable-aws-service-access

Run the following command to disable Amazon Billing and Cost Management as a trusted service with Organizations.

```
$ aws organizations disable-aws-service-access \
     --service-principal billing-cost-management.amazonaws.com
```

This command produces no output when successful.

Amazon API: DisableAWSServiceAccess

# Amazon CloudFormation StackSets and Amazon Organizations

Amazon CloudFormation StackSets enables you to create, update, or delete stacks across multiple Amazon Web Services accounts and Amazon Web Services Regions with a single operation. StackSets integration with Amazon Organizations enables you to create stack sets with servicemanaged permissions, using a service-linked role that has the relevant permission in each member account. This lets you deploy stack instances to member accounts in your organization. You don't have to create the necessary Amazon Identity and Access Management roles; StackSets creates the IAM role in each member account on your behalf.

You can also choose to enable automatic deployments to accounts that are added to your organization in the future. With auto deployment enabled, roles and deployment of associated stack set instances are automatically added to all accounts added in the future to that OU.

With trusted access between StackSets and Organizations enabled, the management account has permissions to create and manage stack sets for your organization. The management account can register up to five member accounts as delegated administrators. With trusted access enabled, delegated administrators also have permissions to create and manage stack sets for your organization. Stack sets with service-managed permissions are created in the management account, including stack sets that are created by delegated administrators.

#### <u> Important</u>

Delegated administrators have full permissions to deploy to accounts in your organization. The management account cannot limit delegated administrator permissions to deploy to specific OUs or to perform specific stack set operations.

For more information about integrating StackSets with Organizations, see <u>Working with Amazon</u> <u>CloudFormation StackSets</u> in the *Amazon CloudFormation User Guide*.

Use the following information to help you integrate Amazon CloudFormation StackSets with Amazon Organizations.

# Service-linked roles created when you enable integration

The following <u>service-linked role</u> is automatically created in your organization's management account when you enable trusted access. This role allows Amazon CloudFormation Stacksets to perform supported operations within your organization's accounts in your organization.

You can delete or modify this role only if you disable trusted access between Amazon CloudFormation Stacksets and Organizations, or if you remove the member account from the organization.

• Management account: AWSServiceRoleForCloudFormationStackSetsOrgAdmin

To create the service-linked role AWSServiceRoleForCloudFormationStackSetsOrgMember for the member accounts in your organization, you need to create a stack set in the management account first. This creates a stack set instance, which then creates the role in the member accounts.

• Member accounts: AWSServiceRoleForCloudFormationStackSetsOrgMember

For more details about creating stack sets, see <u>Working with Amazon CloudFormation StackSets</u> in the *Amazon CloudFormation User Guide*.

## Service principals used by the service-linked roles

The service-linked role in the previous section can be assumed only by the service principals authorized by the trust relationships defined for the role. The service-linked roles used by Amazon CloudFormation Stacksets grant access to the following service principals:

• Management account: stacksets.cloudformation.amazonaws.com

You can modify or delete this role only if you disabled trusted access between StackSets and Organizations.

Member accounts: member.org.stacksets.cloudformation.amazonaws.com

You can modify or delete this role from an account only if you first disable trusted access between StackSets and Organizations, or if you first remove the account from the target organization or organizational unit (OU).

# **Enabling trusted access with Amazon CloudFormation Stacksets**

For information about the permissions needed to enable trusted access, see <u>Permissions required</u> to enable trusted access.

Only an administrator in the Organizations management account has permissions to enable trusted access with another Amazon service. You can enable trusted access using either the Amazon CloudFormation console or the Organizations console.

You can only enable trusted access using Amazon CloudFormation StackSets.

To enable trusted access using the Amazon CloudFormation Stacksets console, see <u>Enable Trusted</u> Access with Amazon Organizations in the Amazon CloudFormation User Guide.

# **Disabling trusted access with Amazon CloudFormation Stacksets**

For information about the permissions needed to disable trusted access, see <u>Permissions required</u> to disable trusted access.

Only an administrator in an Organizations management account has permissions to disable trusted access with another Amazon service. You can disable trusted access only by using the Organizations console. If you disable trusted access with Organizations while you are using StackSets, all previously created stack instances are retained. However, stack sets deployed using the service-linked role's permissions can no longer perform deployments to accounts managed by Organizations.

You can disable trusted access using either the Amazon CloudFormation console or the Organizations console.

## 🔥 Important

If you disable trusted access programmatically (e.g with Amazon CLI or with an API), be aware that this will remove the permission. It is better to disable trusted access with the Amazon CloudFormation console.

You can disable trusted access by using either the Amazon Organizations console, by running an Organizations Amazon CLI command, or by calling an Organizations API operation in one of the Amazon SDKs.

Amazon Web Services Management Console

#### To disable trusted service access using the Organizations console

- Sign in to the <u>Amazon Organizations console</u>. You must sign in as an IAM user, assume an IAM role, or sign in as the root user (<u>not recommended</u>) in the organization's management account.
- 2. In the navigation pane, choose **Services**.
- 3. Choose Amazon CloudFormation StackSets in the list of services.
- 4. Choose **Disable trusted access**.
- 5. In the **Disable trusted access for Amazon CloudFormation StackSets** dialog box, type **disable** to confirm, and then choose **Disable trusted access**.

6. If you are the administrator of only Amazon Organizations, tell the administrator of Amazon CloudFormation StackSets that they can now disable that service from working with Amazon Organizations using the service console or tools.

Amazon CLI, Amazon API

#### To disable trusted service access using the Organizations CLI/SDK

You can use the following Amazon CLI commands or API operations to disable trusted service access:

Amazon CLI: <u>disable-aws-service-access</u>

Run the following command to disable Amazon CloudFormation StackSets as a trusted service with Organizations.

\$ aws organizations disable-aws-service-access \
 --service-principal stacksets.cloudformation.amazonaws.com

This command produces no output when successful.

Amazon API: DisableAWSServiceAccess

# Enabling a delegated administrator account for Amazon CloudFormation Stacksets

When you designate a member account as a delegated administrator for the organization, users and roles from that account can perform administrative actions for Amazon CloudFormation Stacksets that otherwise can be performed only by users or roles in the organization's management account. This helps you to separate management of the organization from management of Amazon CloudFormation Stacksets.

For instructions on how to designate a member account as a delegated administrator of Amazon CloudFormation Stacksets in the organization, see <u>Register a delegated administrator</u> in the *Amazon CloudFormation User Guide*.

# Amazon CloudTrail and Amazon Organizations

Amazon CloudTrail is an Amazon service that helps you enable governance, compliance, and operational and risk auditing of your Amazon Web Services account. Using Amazon CloudTrail, a

user in a management account can create an organization trail that logs all events for all Amazon Web Services accounts in that organization. Organization trails are automatically applied to all member accounts in the organization. Member accounts can see the organization trail, but can't modify or delete it. By default, member accounts don't have access to the log files for the organization trail in the Amazon S3 bucket. This helps you uniformly apply and enforce your event logging strategy across the accounts in your organization.

For more information, see <u>Creating a Trail for an Organization</u> in the Amazon CloudTrail User Guide.

Use the following information to help you integrate Amazon CloudTrail with Amazon Organizations.

# Service-linked roles created when you enable integration

The following <u>service-linked role</u> is automatically created in your organization's management account when you enable trusted access. This role allows CloudTrail to perform supported operations within your organization's accounts in your organization.

You can delete or modify this role only if you disable trusted access between CloudTrail and Organizations, or if you remove the member account from the organization.

• AWSServiceRoleForCloudTrail

# Service principals used by the service-linked roles

The service-linked role in the previous section can be assumed only by the service principals authorized by the trust relationships defined for the role. The service-linked roles used by CloudTrail grant access to the following service principals:

cloudtrail.amazonaws.com

# Enabling trusted access with CloudTrail

For information about the permissions needed to enable trusted access, see <u>Permissions required</u> to enable trusted access.

If you enable trusted access by creating a trail from the Amazon CloudTrail console, trusted access is configured automatically for you (recommended). You can also enable trusted access using the

Amazon Organizations console. You must sign in with your Amazon Organizations management account to create an organization trail.

If you choose to create an organization trail using the Amazon CLI or the Amazon API, you must manually configure trusted access. For more information, see <u>Enabling CloudTrail as a trusted</u> service in Amazon Organizations in the *Amazon CloudTrail User Guide*.

#### <u> Important</u>

We strongly recommend that whenever possible, you use the Amazon CloudTrail console or tools to enable integration with Organizations.

You can enable trusted access by running a Organizations Amazon CLI command, or by calling an Organizations API operation in one of the Amazon SDKs.

Amazon CLI, Amazon API

#### To enable trusted service access using the Organizations CLI/SDK

Use the following Amazon CLI commands or API operations to enable trusted service access:

Amazon CLI: enable-aws-service-access

Run the following command to enable Amazon CloudTrail as a trusted service with Organizations.

\$ aws organizations enable-aws-service-access \
 --service-principal cloudtrail.amazonaws.com

This command produces no output when successful.

Amazon API: EnableAWSServiceAccess

# Disabling trusted access with CloudTrail

For information about the permissions needed to disable trusted access, see <u>Permissions required</u> to disable trusted access.

Amazon CloudTrail requires trusted access with Amazon Organizations to work with organization trails and organization event data stores. If you disable trusted access using Amazon Organizations

while you're using Amazon CloudTrail, all organization trails for member accounts are deleted because CloudTrail can't access the organization. All management account organization trails and organization event data stores are converted to account-level trails and event data stores. The AWSServiceRoleForCloudTrail role created for integration between CloudTrail and Amazon Organizations stays in the account. If you re-enable trusted access, CloudTrail will not take action on existing trails and event data stores. The management account must update any account-level trails and event data stores to apply them to the organization.

To convert an account-level trail or event data store to an organization trail or organization event data store, do the following:

- From the CloudTrail console, update the <u>trail</u> or <u>event data store</u> and choose the Enable for all accounts in my organization option.
- From the Amazon CLI, do the following:
  - To update a trail, run the <u>update-trail</u> command and include the --is-organizationtrail parameter.
  - To update an event data store, run the <u>update-event-data-store</u> command and include the -organization-enabled parameter.

Only an administrator in the Amazon Organizations management account can disable trusted access with Amazon CloudTrail. You can disable trusted access only with the Organizations tools, using either the Amazon Organizations console, running an Organizations Amazon CLI command, or calling an Organizations API operation in one of the Amazon SDKs.

You can disable trusted access by using either the Amazon Organizations console, by running an Organizations Amazon CLI command, or by calling an Organizations API operation in one of the Amazon SDKs.

Amazon Web Services Management Console

## To disable trusted service access using the Organizations console

- Sign in to the <u>Amazon Organizations console</u>. You must sign in as an IAM user, assume an IAM role, or sign in as the root user (<u>not recommended</u>) in the organization's management account.
- 2. In the navigation pane, choose **Services**.
- 3. Choose Amazon CloudTrail in the list of services.

- 4. Choose **Disable trusted access**.
- 5. In the **Disable trusted access for Amazon CloudTrail** dialog box, type **disable** to confirm, and then choose **Disable trusted access**.
- 6. If you are the administrator of only Amazon Organizations, tell the administrator of Amazon CloudTrail that they can now disable that service from working with Amazon Organizations using the service console or tools .

Amazon CLI, Amazon API

#### To disable trusted service access using the Organizations CLI/SDK

You can use the following Amazon CLI commands or API operations to disable trusted service access:

Amazon CLI: disable-aws-service-access

Run the following command to disable Amazon CloudTrail as a trusted service with Organizations.

\$ aws organizations disable-aws-service-access \
 --service-principal cloudtrail.amazonaws.com

This command produces no output when successful.

Amazon API: DisableAWSServiceAccess

# Enabling a delegated administrator account for CloudTrail

When you use CloudTrail with Organizations, you can register any account within the organization to act as a CloudTrail delegated administrator to manage the organization's trails and event data stores on behalf of the organization. A delegated administrator is a member account in an organization that can perform the same administrative tasks in CloudTrail as the management account.

#### Minimum permissions

Only an administrator in the Organizations management account can register a delegated administrator for CloudTrail.

You can register a delegated administrator account using the CloudTrail console, or by using the Organizations RegisterDelegatedAdministrator CLI or SDK operation. To register a delegated administrator using the CloudTrail console, see <u>Add a CloudTrail delegated</u> administrator.

# Disabling a delegated administrator for CloudTrail

Only an administrator in the Organizations management account can remove a delegated administrator for CloudTrail. You can remove the delegated administrator using either the CloudTrail console, or by using the Organizations DeregisterDelegatedAdministrator CLI or SDK operation. For information on how to remove a delegated administrator using the CloudTrail console, see <u>Remove a CloudTrail delegated administrator</u>.

# Amazon CloudWatch and Amazon Organizations

You can use Amazon Organizations for Amazon CloudWatch for the following use cases:

• Discover and understand the state of telemetry configuration for your Amazon resources from a central view in the CloudWatch console. This simplifies the process of auditing your telemetry collection configurations for multiple resource types across your Amazon organization or account. You must turn on trusted access to use telemetry config across your organization.

For more information, see <u>Auditing CloudWatch telemetry configurations</u> in the Amazon CloudWatch User Guide.

 Work with multiple accounts in Network Flow Monitor, a feature of Amazon CloudWatch Network Monitoring. Network Flow Monitor provides near real-time visibility into network performance for traffic between Amazon EC2 instances. After you turn on trusted access to integrate with Organizations, you can create a monitor to visualize network performance details across multiple accounts.

For more information, see <u>Initialize Network Flow Monitor for multi-account monitoring</u> in the *Amazon CloudWatch User Guide*.

Use the following information to help you integrate Amazon CloudWatch with Amazon Organizations.

# Service-linked roles created when you enable integration

Create the following <u>service-linked role</u> in your organization's management account. The servicelinked role is automatically created in member accounts when you enable trusted access. This role allows CloudWatch to perform supported operations within your organization's accounts in your organization. You can delete or modify this role only if you disable trusted access between CloudWatch and Organizations, or if you remove the member account from the organization.

AWSServiceRoleForObservabilityAdmin

# Service principals used by the service-linked roles

The service-linked role in the previous section can be assumed only by the service principals authorized by the trust relationships defined for the role. The service-linked roles used by CloudWatch grant access to the following service principals:

- observabilityadmin.amazonaws.com
- networkflowmonitor.amazonaws.com
- topology.networkflowmonitor.amazonaws.com

# **Enabling trusted access with CloudWatch**

For information about the permissions that you need to turn on trusted access, see <u>Permissions</u> required to enable trusted access.

You can enable trusted access using either the Amazon CloudWatch console or the Amazon Organizations console.

## 🛕 Important

We strongly recommend that whenever possible, you use the Amazon CloudWatch console or tools to enable integration with Organizations. This lets Amazon CloudWatch perform any configuration that it requires, such as creating resources needed by the service. Proceed with these steps only if you can't enable integration using the tools provided by Amazon CloudWatch. For more information, see <u>this note</u>.

If you enable trusted access by using the Amazon CloudWatch console or tools then you don't need to complete these steps.

#### To turn on trusted access using the CloudWatch console

See Turning on CloudWatch telemetry auditing in the Amazon CloudWatch User Guide.

When you turn on trusted access in CloudWatch, you enable telemetry auditing and you can work with multiple accounts in Network Flow Monitor.

You can enable trusted access by using either the Amazon Organizations console, by running a Amazon CLI command, or by calling an API operation in one of the Amazon SDKs.

Amazon Web Services Management Console

#### To enable trusted service access using the Organizations console

- 1. Sign in to the <u>Amazon Organizations console</u>. You must sign in as an IAM user, assume an IAM role, or sign in as the root user (<u>not recommended</u>) in the organization's management account.
- 2. In the navigation pane, choose **Services**.
- 3. Choose Amazon CloudWatch in the list of services.
- 4. Choose **Enable trusted access**.
- 5. In the **Enable trusted access for Amazon CloudWatch** dialog box, type **enable** to confirm, and then choose **Enable trusted access**.
- 6. If you are the administrator of only Amazon Organizations, tell the administrator of Amazon CloudWatch that they can now enable that service to work with Amazon Organizations from the service console .

Amazon CLI, Amazon API

#### To enable trusted service access using the OrganizationsCLI/SDK

Use the following Amazon CLI commands or API operations to enable trusted service access:

Amazon CLI: enable-aws-service-access

Run the following command to enable Amazon CloudWatch as a trusted service with Organizations.

#### \$ aws organizations enable-aws-service-access \

--service-principal observabilityadmin.amazonaws.com

This command produces no output when successful.

Amazon API: EnableAWSServiceAccess

# Turn off trusted access with CloudWatch

For information about the permissions needed to disable trusted access, see <u>Permissions required</u> to disable trusted access.

You can disable trusted access using either the Amazon CloudWatch or the Amazon Organizations tools.

#### 🔥 Important

We strongly recommend that whenever possible, you use the Amazon CloudWatch console or tools to disable integration with Organizations. This lets Amazon CloudWatch perform any clean up that it requires, such as deleting resources or access roles that are no longer needed by the service. Proceed with these steps only if you can't disable integration using the tools provided by Amazon CloudWatch.

If you disable trusted access by using the Amazon CloudWatch console or tools then you don't need to complete these steps.

#### To turn off trusted access using the CloudWatch console

See <u>Turning off CloudWatch telemetry auditing</u> in the Amazon CloudWatch User Guide

When you turn off trusted access in CloudWatch, telemetry auditing is no longer active and you can no longer work with multiple accounts in Network Flow Monitor.

You can disable trusted access by running a Organizations Amazon CLI command, or by calling an Organizations API operation in one of the Amazon SDKs.

Amazon CLI, Amazon API

#### To disable trusted service access using the Organizations CLI/SDK

Use the following Amazon CLI commands or API operations to disable trusted service access:

Amazon CLI: disable-aws-service-access

Run the following command to disable Amazon CloudWatch as a trusted service with Organizations.

\$ aws organizations disable-aws-service-access \
 --service-principal observabilityadmin.amazonaws.com

This command produces no output when successful.

Amazon API: DisableAWSServiceAccess

# Registering a delegated administrator account for CloudWatch

When you register a member account as a delegated administrator account for the organization, users and roles from that account can perform administrative actions for CloudWatch that otherwise can be performed only by users or roles signed in with the organization's management account. Using a delegated administrator account helps you to separate management of the organization from management of features in CloudWatch.

#### Minimum permissions

Only an administrator in the Organizations management account can register a member account as a delegated administrator account for CloudWatch in the organization.

You can register a delegated administrator account using the CloudWatch console, or by using the Organizations RegisterDelegatedAdministrator API operation with the Amazon Command Line Interface or an SDK.

For information on how to register a delegated administrator account by using the CloudWatch console, see <u>Turning on CloudWatch telemetry auditing</u> in the *Amazon CloudWatch User Guide*.

When you register a delegated administrator account in CloudWatch, you can use the account for management operations with telemetry auditing and with Network Flow Monitor.

# Deregister a delegated administrator for CloudWatch

#### Minimum permissions

Only an administrator signed in with the Organizations management account can deregister a delegated administrator account for CloudWatch in the organization.

You can deregister the delegated administrator account by using either the CloudWatch console, or by using the Organizations DeregisterDelegatedAdministrator API operation with the Amazon Command Line Interface or an SDK. For more information, see <u>Deregistering a delegated</u> administrator account in the Amazon CloudWatch User Guide.

When you deregister a delegated administrator account in CloudWatch, you can no longer use the account for management operations with telemetry auditing and with Network Flow Monitor.

# Amazon Compute Optimizer and Amazon Organizations

Amazon Compute Optimizer is a service that analyzes the configuration and utilization metrics of your Amazon resources. Resource examples include Amazon Elastic Compute Cloud (Amazon EC2) instances and Auto Scaling groups. Compute Optimizer reports whether your resources are optimal and generates optimization recommendations to reduce the cost and improve the performance of your workloads. For more information about Compute Optimizer, see the <u>Amazon Compute</u> Optimizer User Guide.

Use the following information to help you integrate Amazon Compute Optimizer with Amazon Organizations.

# Service-linked roles created when you enable integration

The following <u>service-linked role</u> is automatically created in your organization's management account when you enable trusted access. This role allows Compute Optimizer to perform supported operations within your organization's accounts in your organization.

You can delete or modify this role only if you disable trusted access between Compute Optimizer and Organizations, or if you remove the member account from the organization.

• AWSServiceRoleForComputeOptimizer

# Service principals used by the service-linked roles

The service-linked role in the previous section can be assumed only by the service principals authorized by the trust relationships defined for the role. The service-linked roles used by Compute Optimizer grant access to the following service principals:

compute-optimizer.amazonaws.com

# **Enabling trusted access with Compute Optimizer**

For information about the permissions needed to enable trusted access, see <u>Permissions required</u> to enable trusted access.

You can enable trusted access using either the Amazon Compute Optimizer console or the Amazon Organizations console.

#### <u> Important</u>

We strongly recommend that whenever possible, you use the Amazon Compute Optimizer console or tools to enable integration with Organizations. This lets Amazon Compute Optimizer perform any configuration that it requires, such as creating resources needed by the service. Proceed with these steps only if you can't enable integration using the tools provided by Amazon Compute Optimizer. For more information, see <u>this note</u>. If you enable trusted access by using the Amazon Compute Optimizer console or tools then you don't need to complete these steps.

#### To enable trusted access using the Compute Optimizer console

You must sign in to the Compute Optimizer console using your organization's management account. Opt-in on behalf of your organization by following the instructions at <u>Opting in your</u> <u>Account</u> in the *Amazon Compute Optimizer User Guide*.

You can enable trusted access by using either the Amazon Organizations console, by running a Amazon CLI command, or by calling an API operation in one of the Amazon SDKs.

#### Amazon Web Services Management Console

#### To enable trusted service access using the Organizations console

- Sign in to the <u>Amazon Organizations console</u>. You must sign in as an IAM user, assume an IAM role, or sign in as the root user (<u>not recommended</u>) in the organization's management account.
- 2. In the navigation pane, choose **Services**.
- 3. Choose Amazon Compute Optimizer in the list of services.
- 4. Choose **Enable trusted access**.
- 5. In the **Enable trusted access for Amazon Compute Optimizer** dialog box, type **enable** to confirm, and then choose **Enable trusted access**.
- 6. If you are the administrator of only Amazon Organizations, tell the administrator of Amazon Compute Optimizer that they can now enable that service to work with Amazon Organizations from the service console .

#### Amazon CLI, Amazon API

#### To enable trusted service access using the OrganizationsCLI/SDK

Use the following Amazon CLI commands or API operations to enable trusted service access:

Amazon CLI: enable-aws-service-access

Run the following command to enable Amazon Compute Optimizer as a trusted service with Organizations.

\$ aws organizations enable-aws-service-access \
 --service-principal compute-optimizer.amazonaws.com

This command produces no output when successful.

Amazon API: EnableAWSServiceAccess

# Disabling trusted access with Compute Optimizer

For information about the permissions needed to disable trusted access, see <u>Permissions required</u> to disable trusted access.

Only an administrator in the Amazon Organizations management account can disable trusted access with Amazon Compute Optimizer.

You can disable trusted access by running a Organizations Amazon CLI command, or by calling an Organizations API operation in one of the Amazon SDKs.

Amazon CLI, Amazon API

#### To disable trusted service access using the Organizations CLI/SDK

Use the following Amazon CLI commands or API operations to disable trusted service access:

Amazon CLI: disable-aws-service-access

Run the following command to disable Amazon Compute Optimizer as a trusted service with Organizations.

\$ aws organizations disable-aws-service-access \
 --service-principal compute-optimizer.amazonaws.com

This command produces no output when successful.

• Amazon API: DisableAWSServiceAccess

## Enabling a delegated administrator account for Compute Optimizer

When you designate a member account to be a delegated administrator for the organization, users and roles from the designated account can manage the Amazon Web Services account metadata for other member accounts in the organization. If you don't enable a delegated admin account, then these tasks can be performed only by the organization's management account. This helps you to separate management of the organization from management of your account details.

#### Minimum permissions

Only a user or role in the Organizations management account can configure a member account as a delegated administrator for Compute Optimizer in the organization

For instructions about enabling a delegated administrator account for Compute Optimizer, see <a href="https://docs.amazonaws.cn/compute-optimizer/latest/ug/delegate-administrator-account.html">https://docs.amazonaws.cn/compute-optimizer/latest/ug/delegate-administrator-account.html</a> in the Amazon Compute Optimizer User Guide.

#### Amazon CLI, Amazon API

If you want to configure a delegated administrator account using the Amazon CLI or one of the Amazon SDKs, you can use the following commands:

• Amazon CLI:

```
$ aws organizations register-delegated-administrator \
     --account-id 123456789012 \
```

- --service-principal compute-optimizer.amazonaws.com
- Amazon SDK: Call the Organizations RegisterDelegatedAdministrator operation and the member account's ID number and identify the account service principal account.amazonaws.com as parameters.

# Disabling a delegated administrator for Compute Optimizer

Only an administrator in the organization management account can configure a delegated administrator for Compute Optimizer.

To disable the delegated admin Compute Optimizer account using the Compute Optimizer console, see <a href="https://docs.amazonaws.cn/compute-optimizer/latest/ug/delegate-administrator-account.html">https://docs.amazonaws.cn/compute-optimizer/latest/ug/delegate-administrator-account.html</a> in the Amazon Compute Optimizer User Guide.

To remove a delegated administrator using the Amazon Amazon CLI, see <u>deregister-delegated-administrator</u> in the Amazon Amazon CLI Command Reference.

# **Amazon Config and Amazon Organizations**

Multi-account, multi-region data aggregation in Amazon Config enables you to aggregate Amazon Config data from multiple accounts and Amazon Web Services Regions into a single account. Multi-account, multi-region data aggregation is useful for central IT administrators to monitor compliance for multiple Amazon Web Services accounts in the enterprise. An aggregator is a resource type in Amazon Config that collects Amazon Config data from multiple source accounts and Regions. Create an aggregator in the Region where you want to see the aggregated Amazon Config data. While creating an aggregator, you can choose to add either individual account IDs or your organization. For more information about Amazon Config, see the <u>Amazon Config Developer</u> Guide.

You can also use <u>Amazon Config APIs</u> to manage Amazon Config rules across all Amazon Web Services accounts in your organization. For more information, see <u>Enabling Amazon Config Rules</u> Across All Accounts in Your Organization in the *Amazon Config Developer Guide*.

Use the following information to help you integrate Amazon Config with Amazon Organizations.

# Service-linked roles

The following <u>service-linked role</u> allows Amazon Config to perform supported operations within the accounts in your organization.

AWSServiceRoleForConfig

Learn more about creating this role in <u>Permissions for the IAM Role Assigned to Amazon Config</u> in the *Amazon Config Developer Guide* 

Learn more about how Amazon Config uses service-linked roles in <u>Using Service-Linked Roles for</u> <u>Amazon Config</u> in the Amazon Config Developer Guide

You can delete or modify this role only if you disable trusted access between Amazon Config and Organizations, or if you remove the member account from the organization.

# Enabling trusted access with Amazon Config

For information about the permissions needed to enable trusted access, see <u>Permissions required</u> to enable trusted access.

You can enable trusted access using either the Amazon Config console or the Amazon Organizations console.

## 🛕 Important

We strongly recommend that whenever possible, you use the Amazon Config console or tools to enable integration with Organizations. This lets Amazon Config perform any configuration that it requires, such as creating resources needed by the service. Proceed with these steps only if you can't enable integration using the tools provided by Amazon Config. For more information, see this note. If you enable trusted access by using the Amazon Config console or tools then you don't need to complete these steps.

#### To enable trusted access using the Amazon Config console

To enable trusted access to Amazon Organizations using Amazon Config, create a multi-account aggregator and add the organization. For information on how to configure a multi-account aggregator, see Creating Aggregators in the Amazon Config Developer Guide.

You can enable trusted access by using either the Amazon Organizations console, by running a Amazon CLI command, or by calling an API operation in one of the Amazon SDKs.

#### Amazon Web Services Management Console

#### To enable trusted service access using the Organizations console

- Sign in to the <u>Amazon Organizations console</u>. You must sign in as an IAM user, assume an IAM role, or sign in as the root user (<u>not recommended</u>) in the organization's management account.
- 2. In the navigation pane, choose **Services**.
- 3. Choose Amazon Config in the list of services.
- 4. Choose **Enable trusted access**.
- 5. In the **Enable trusted access for Amazon Config** dialog box, type **enable** to confirm, and then choose **Enable trusted access**.
- 6. If you are the administrator of only Amazon Organizations, tell the administrator of Amazon Config that they can now enable that service to work with Amazon Organizations from the service console .

#### Amazon CLI, Amazon API

#### To enable trusted service access using the OrganizationsCLI/SDK

Use the following Amazon CLI commands or API operations to enable trusted service access:

Amazon CLI: enable-aws-service-access

Run the following command to enable Amazon Config as a trusted service with Organizations.

\$ aws organizations enable-aws-service-access \
 --service-principal config.amazonaws.com

This command produces no output when successful.

Amazon API: EnableAWSServiceAccess

## **Disabling trusted access with Amazon Config**

For information about the permissions needed to disable trusted access, see <u>Permissions required</u> to disable trusted access.

You can only disable trusted access using the Organizations tools.

You can disable trusted access by running a Organizations Amazon CLI command, or by calling an Organizations API operation in one of the Amazon SDKs.

Amazon CLI, Amazon API

#### To disable trusted service access using the Organizations CLI/SDK

Use the following Amazon CLI commands or API operations to disable trusted service access:

Amazon CLI: disable-aws-service-access

Run the following command to disable Amazon Config as a trusted service with Organizations.

```
$ aws organizations disable-aws-service-access \
     --service-principal config.amazonaws.com
```

This command produces no output when successful.

Amazon API: DisableAWSServiceAccess

# Amazon Cost Optimization Hub and Amazon Organizations

Amazon Cost Optimization Hub is an Amazon Billing and Cost Management feature that helps you consolidate and prioritize cost optimization recommendations across your Amazon accounts and Amazon Regions, so that you can get the most out of your Amazon spend. When you use Cost Optimization Hub with Amazon Organizations you can easily identify, filter, and aggregate Amazon cost optimization recommendations across your Organizations member accounts and Amazon Regions.

For more information, see <u>Cost Optimization Hub</u> in the Amazon Cost Management User Guide.

Use the following information to help you integrate Amazon Cost Optimization Hub with Amazon Organizations.

# Service-linked roles created when you enable integration

The following <u>service-linked role</u> is automatically created in your organization's management account when you enable trusted access. This role allows Cost Optimization Hub to perform supported operations within your organization's accounts in your organization.

You can delete or modify this role only if you disable trusted access between Cost Optimization Hub and Organizations, or if you remove the member account from the organization.

For more information, see <u>Service-linked role permissions for Cost Optimization Hub</u> in the *Amazon Cost Management User Guide*.

AWSServiceRoleForCostOptimizationHub

# Service principals used by Cost Optimization Hub

Cost Optimization Hub uses the cost-optimization-hub.bcm.amazonaws.com service principal.

# Enabling trusted access with Cost Optimization Hub

For information about the permissions needed to enable trusted access, see <u>Permissions required</u> to enable trusted access.

When you opt in using your organization's management account and include all member accounts within the organization, trusted access for Cost Optimization Hub is automatically enabled in your organization account.

You can enable trusted access by using either the Amazon Organizations console, by running a Amazon CLI command, or by calling an API operation in one of the Amazon SDKs.

#### Amazon Web Services Management Console

#### To enable trusted service access using the Organizations console

- Sign in to the <u>Amazon Organizations console</u>. You must sign in as an IAM user, assume an IAM role, or sign in as the root user (<u>not recommended</u>) in the organization's management account.
- 2. In the navigation pane, choose **Services**.
- 3. Choose Amazon Cost Optimization Hub in the list of services.
- 4. Choose **Enable trusted access**.
- 5. In the **Enable trusted access for Amazon Cost Optimization Hub** dialog box, type **enable** to confirm, and then choose **Enable trusted access**.
- 6. If you are the administrator of only Amazon Organizations, tell the administrator of Amazon Cost Optimization Hub that they can now enable that service to work with Amazon Organizations from the service console .

#### Amazon CLI, Amazon API

#### To enable trusted service access using the OrganizationsCLI/SDK

Use the following Amazon CLI commands or API operations to enable trusted service access:

Amazon CLI: enable-aws-service-access

Run the following command to enable Amazon Cost Optimization Hub as a trusted service with Organizations.

\$ aws organizations enable-aws-service-access \
 --service-principal cost-optimization-hub.bcm.amazonaws.com

This command produces no output when successful.

Amazon API: EnableAWSServiceAccess

## **Disabling trusted access**

For information about the permissions needed to disable trusted access, see <u>Permissions required</u> to disable trusted access.

You can only disable trusted access using the Organizations tools.

#### A Important

If you disable Cost Optimization Hub trusted access after you opt in, Cost Optimization Hub denies access to recommendations for your organization's member accounts. Moreover, the member accounts within the organization aren't opted in to Cost Optimization Hub. Learn more in <u>Cost Optimization Hub and Organizations trusted access</u> in the *Amazon Cost Management User Guide*.

You can disable trusted access by running a Organizations Amazon CLI command, or by calling an Organizations API operation in one of the Amazon SDKs.

Amazon CLI, Amazon API

#### To disable trusted service access using the Organizations CLI/SDK

Use the following Amazon CLI commands or API operations to disable trusted service access:

Amazon CLI: disable-aws-service-access

Run the following command to disable Amazon Cost Optimization Hub as a trusted service with Organizations.

\$ aws organizations disable-aws-service-access \
 --service-principal cost-optimization-hub.bcm.amazonaws.com

This command produces no output when successful.

Amazon API: DisableAWSServiceAccess

## Enabling a delegated administrator account for Cost Optimization Hub

When you designate a member account to be a delegated administrator for the organization, the designated account can retrieve Cost Optimization Hub recommendations for all accounts under your organization and manage Cost Optimization Hub preferences, giving you greater flexibility to centrally identify resource optimization opportunities.

#### Minimum permissions

Only a user or role in the Organizations management account with the following permission can configure a member account as a delegated administrator for Cost Optimization Hub in the organization:

For instructions about enabling a delegated administrator account for Cost Optimization Hub, see Delegate an administrator account in the Amazon Cost Management User Guide.

# Disabling a delegated administrator for Cost Optimization Hub

Only an administrator in the Organizations management account can remove a delegated administrator for Cost Optimization Hub.

To disable the delegated admin Cost Optimization Hub account using the Cost Optimization Hub console, see <u>Delegate an administrator account</u> in the *Amazon Cost Management User Guide*.

To remove a delegated administrator using the Amazon CLI, see <u>deregister-delegated-</u> <u>administrator</u> in the Amazon Config CLI Reference.

# **Amazon Control Tower and Amazon Organizations**

Amazon Control Tower offers a straightforward way to set up and govern an Amazon multiaccount environment, following prescriptive best practices. Amazon Control Tower orchestration extends the capabilities of Amazon Organizations. Amazon Control Tower applies preventive and detective controls (guardrails) to help keep your organizations and accounts from divergence from best practices (drift).

Amazon Control Tower orchestration extends the capabilities of Amazon Organizations.

For more information, see the Amazon Control Tower user guide.

Use the following information to help you integrate Amazon Control Tower with Amazon Organizations.

# Roles needed for integration

The AWSControlTowerExecution role must be present in all enrolled accounts. It allows Amazon Control Tower to manage your individual accounts and report information about them to your Audit and Log Archive accounts.

To learn more about roles used by Amazon Control Tower, see <u>How Amazon Control Tower works</u> with roles to create and manage accounts and <u>Using Identity-Based Policies (IAM Policies) for</u> Amazon Control Tower.

## Service principals used by Amazon Control Tower

Amazon Control Tower uses the controltower.amazonaws.com service principal.

### **Enabling trusted access with Amazon Control Tower**

Amazon Control Tower uses trusted access to detect drift for preventive controls, and to track account and OU changes that cause drift.

For information about the permissions needed to enable trusted access, see <u>Permissions required</u> to enable trusted access.

You can only enable trusted access using the Organizations tools.

To enable trusted access from the Organizations console, choose **Enable access** next to **Amazon Control Tower**.

You can enable trusted access by running a Organizations Amazon CLI command, or by calling an Organizations API operation in one of the Amazon SDKs.

Amazon CLI, Amazon API

#### To enable trusted service access using the Organizations CLI/SDK

Use the following Amazon CLI commands or API operations to enable trusted service access:

Amazon CLI: enable-aws-service-access

Run the following command to enable Amazon Control Tower as a trusted service with Organizations.

\$ aws organizations enable-aws-service-access \
 --service-principal controltower.amazonaws.com

This command produces no output when successful.

Amazon API: EnableAWSServiceAccess

# **Disabling trusted access with Amazon Control Tower**

For information about the permissions needed to disable trusted access, see <u>Permissions required</u> to disable trusted access.

You can only disable trusted access using the Organizations tools.

#### <u> Important</u>

Disabling Amazon Control Tower's trusted access causes drift in your Amazon Control Tower Landing Zone. The only way to fix the drift is to use Amazon Control Tower's Landing Zone repair. Re-enabling trusted access in Organizations does not fix the drift. <u>Learn more</u> <u>about drift in the Amazon Control Tower user guide</u>.

You can disable trusted access by running a Organizations Amazon CLI command, or by calling an Organizations API operation in one of the Amazon SDKs.

Amazon CLI, Amazon API

#### To disable trusted service access using the Organizations CLI/SDK

Use the following Amazon CLI commands or API operations to disable trusted service access:

Amazon CLI: disable-aws-service-access

Run the following command to disable Amazon Control Tower as a trusted service with Organizations.

```
$ aws organizations disable-aws-service-access \
          --service-principal controltower.amazonaws.com
```

This command produces no output when successful.

Amazon API: DisableAWSServiceAccess

# **Amazon Detective and Amazon Organizations**

Amazon Detective uses your log data to generate visualizations that allow you to analyze, investigate, and identify the root cause of security findings or suspicious activity.

Using Amazon Organizations allows you to ensure that your Detective behavior graph provides visibility into the activity for all of your organization accounts.

When you grant trusted access to Detective, the Detective service can react automatically to changes in the organization membership. The delegated administrator can enable any organization account as a member account in the behavior graph. Detective also can automatically enable new organization accounts as member accounts. Organization accounts cannot disassociate themselves from the behavior graph.

For more information, see <u>Using Amazon Detective in your organization</u> in the Amazon Detective Administration Guide.

Use the following information to help you integrate Amazon Detective with Amazon Organizations.

## Service-linked roles created when you enable integration

The following <u>service-linked role</u> is automatically created in your organization's management account when you enable trusted access. This role allows Detective to perform supported operations within your organization's accounts in your organization.

You can delete or modify this role only if you disable trusted access between Detective and Organizations, or if you remove the member account from the organization.

AWSServiceRoleForDetective

## Service principals used by the service-linked roles

The service-linked role in the previous section can be assumed only by the service principals authorized by the trust relationships defined for the role. The service-linked roles used by Detective grant access to the following service principals:

detective.amazonaws.com

# To enable trusted access with Detective

For information about the permissions needed to enable trusted access, see <u>Permissions required</u> to enable trusted access.

#### 🚯 Note

When you designate a delegated administrator for Amazon Detective, Detective automatically enables trusted access for Detective for your organization. Detective requires trusted access to Amazon Organizations before you can designate a member account to be the delegated administrator for this service for your organization.

You can only enable trusted access using the Organizations tools.

You can enable trusted access by using the Amazon Organizations console.

Amazon Web Services Management Console

#### To enable trusted service access using the Organizations console

- Sign in to the <u>Amazon Organizations console</u>. You must sign in as an IAM user, assume an IAM role, or sign in as the root user (<u>not recommended</u>) in the organization's management account.
- 2. In the navigation pane, choose **Services**.
- 3. Choose Amazon Detective in the list of services.
- 4. Choose **Enable trusted access**.
- 5. In the **Enable trusted access for Amazon Detective** dialog box, type **enable** to confirm it, and then choose **Enable trusted access**.
- 6. If you are the administrator of only Amazon Organizations, tell the administrator of Amazon Detective that they can now enable that service to work with Amazon Organizations from the service console .

### To disable trusted access with Detective

For information about the permissions needed to disable trusted access, see <u>Permissions required</u> to disable trusted access.

Only an administrator in the Amazon Organizations management account can disable trusted access with Amazon Detective.

You can only disable trusted access using the Organizations tools.

You can disable trusted access by using the Amazon Organizations console.

Amazon Web Services Management Console

### To disable trusted service access using the Organizations console

- Sign in to the <u>Amazon Organizations console</u>. You must sign in as an IAM user, assume an IAM role, or sign in as the root user (<u>not recommended</u>) in the organization's management account.
- 2. In the navigation pane, choose **Services**.
- 3. Choose Amazon Detective in the list of services.
- 4. Choose **Disable trusted access**.
- 5. In the **Disable trusted access for Amazon Detective** dialog box, type **disable** to confirm, and then choose **Disable trusted access**.
- 6. If you are the administrator of only Amazon Organizations, tell the administrator of Amazon Detective that they can now disable that service from working with Amazon Organizations using the service console or tools;.

# Enabling a delegated administrator account for Detective

The delegated administrator account for Detective is the administrator account for a Detective behavior graph. The delegated administrator determines which organization accounts to enable and disable as member accounts in that behavior graph. The delegated administrator can configure Detective to automatically enable new organization accounts as member accounts as they are added to the organization. For information on how a delegated administrator manages organization accounts, see <u>Managing organization accounts as member accounts</u> in the *Amazon Detective Administration Guide*.

Only an administrator in the organization management account can configure a delegated administrator for Detective.

You can specify a delegated administrator account from the Detective console or API, or by using the Organizations CLI or SDK operation.

#### Minimum permissions

Only a user or role in the Organizations management account can configure a member account as a delegated administrator for Detective in the organization

To configure a delegated administrator using the Detective console or API, see <u>Designating a</u> <u>Detective administrator account for an organization</u> in the *Amazon Detective Administration Guide*.

#### Amazon CLI, Amazon API

If you want to configure a delegated administrator account using the Amazon CLI or one of the Amazon SDKs, you can use the following commands:

• Amazon CLI:

```
$ aws organizations register-delegated-administrator \
    --account-id 123456789012 \
    --service-principal detective.amazonaws.com
```

• Amazon SDK: Call the Organizations RegisterDelegatedAdministrator operation and the member account's ID number and identify the account service principal account.amazonaws.com as parameters.

### Disabling a delegated administrator for Detective

You can remove the delegated administrator using either the Detective console or API, or by using the Organizations DeregisterDelegatedAdministrator CLI or SDK operation. For information on how to remove a delegated administrator using the Detective console or API, or the Organizations API, see <u>Designating a Detective administrator account for an organization</u> in the *Amazon Detective Administration Guide*.

# Amazon DevOps Guru and Amazon Organizations

Amazon DevOps Guru analyzes operational data and application metrics and events to identify behaviors that deviate from normal operating patterns. Users are notified when DevOps Guru detects an operational issue or risk.

Using DevOps Guru enables multi-account support with Amazon Organizations, so you can designate a member account to manage insights across your entire organization. This delegated

administrator can then view, sort, and filter insights from all accounts within your organization to develop a holistic view of the health of all monitored applications within your organization without the need for any additional customization.

For more information, see <u>Monitor accounts across your organization</u> in the *Amazon DevOps Guru User Guide*.

Use the following information to help you integrate Amazon DevOps Guru with Amazon Organizations.

# Service-linked roles created when you enable integration

The following <u>service-linked role</u> is automatically created in your organization's management account when you enable trusted access. This role allows DevOps Guru to perform supported operations within your organization's accounts in your organization.

You can delete or modify this role only if you disable trusted access between DevOps Guru and Organizations, or if you remove the member account from the organization.

• AWSServiceRoleForDevOpsGuru

# Service principals used by the service-linked roles

The service-linked role in the previous section can be assumed only by the service principals authorized by the trust relationships defined for the role. The service-linked roles used by DevOps Guru grant access to the following service principals:

devops-guru.amazonaws.com

For more information, see <u>Using service-linked roles for DevOps Guru</u> in the Amazon DevOps Guru User Guide.

## To enable trusted access with DevOps Guru

For information about the permissions needed to enable trusted access, see <u>Permissions required</u> to enable trusted access.

#### 🚯 Note

When you designate a delegated administrator for Amazon DevOps Guru, DevOps Guru automatically enables trusted access for DevOps Guru for your organization. DevOps Guru requires trusted access to Amazon Organizations before you can designate a member account to be the delegated administrator for this service for your organization.

### A Important

We strongly recommend that whenever possible, you use the Amazon DevOps Guru console or tools to enable integration with Organizations. This lets Amazon DevOps Guru perform any configuration that it requires, such as creating resources needed by the service. Proceed with these steps only if you can't enable integration using the tools provided by Amazon DevOps Guru. For more information, see this note.

You can enable trusted access by using either the Amazon Organizations console or the DevOps Guru console.

#### Amazon Web Services Management Console

### To enable trusted service access using the Organizations console

- Sign in to the <u>Amazon Organizations console</u>. You must sign in as an IAM user, assume an IAM role, or sign in as the root user (<u>not recommended</u>) in the organization's management account.
- 2. On the <u>Services</u> page, find the row for **Amazon DevOps Guru**, choose the service's name, and then choose **Enable trusted access**.
- 3. In the confirmation dialog box, enable **Show the option to enable trusted access**, enter **enable** in the box, and then choose **Enable trusted access**.
- 4. If you are the administrator of only Amazon Organizations, tell the administrator of Amazon DevOps Guru that they can now enable that service using its console to work with Amazon Organizations.

#### DevOps Guru console

#### To enable trusted service access using the DevOps Guru console

- 1. Sign in as administrator in the management account and open DevOps Guru console: Amazon DevOps Guru console
- 2. Choose Enable trusted access.

### To disable trusted access with DevOps Guru

For information about the permissions needed to disable trusted access, see <u>Permissions required</u> to disable trusted access.

Only an administrator in the Amazon Organizations management account can disable trusted access with Amazon DevOps Guru.

You can only disable trusted access using the Organizations tools.

You can disable trusted access by using the Amazon Organizations console.

Amazon Web Services Management Console

#### To disable trusted service access using the Organizations console

- Sign in to the <u>Amazon Organizations console</u>. You must sign in as an IAM user, assume an IAM role, or sign in as the root user (<u>not recommended</u>) in the organization's management account.
- 2. In the navigation pane, choose **Services**.
- 3. Choose Amazon DevOps Guru in the list of services.
- 4. Choose **Disable trusted access**.
- 5. In the **Disable trusted access for Amazon DevOps Guru** dialog box, type **disable** to confirm, and then choose **Disable trusted access**.
- 6. If you are the administrator of only Amazon Organizations, tell the administrator of Amazon DevOps Guru that they can now disable that service from working with Amazon Organizations using the service console or tools;.

#### User Guide

### Enabling a delegated administrator account for DevOps Guru

The delegated administrator account for DevOps Guru can see the insights data from all the member accounts which are onboarded to DevOps Guru from the organization. For information on how a delegated administrator manages organization accounts, see <u>Monitor accounts across your</u> organization in the *Amazon DevOps Guru User Guide*.

Only an administrator in the organization management account can configure a delegated administrator for DevOps Guru.

You can specify a delegated administrator account from the DevOps Guru console, or by using the Organizations RegisterDelegatedAdministrator CLI or SDK operation.

#### Minimum permissions

Only a user or role in the Organizations management account can configure a member account as a delegated administrator for DevOps Guru in the organization

#### DevOps Guru console

#### To configure a delegated administrator in the DevOps Guru console

- 1. Sign in as administrator in the management account and open DevOps Guru console: Amazon DevOps Guru console
- 2. Choose **Register delegated administrator**. You can choose either Management account or any member account as the delegated admin.

#### Amazon CLI, Amazon API

If you want to configure a delegated administrator account using the Amazon CLI or one of the Amazon SDKs, you can use the following commands:

• Amazon CLI:

```
$ aws organizations register-delegated-administrator \
    --account-id 123456789012 \
    --service-principal devops-guru.amazonaws.com
```

• Amazon SDK: Call the Organizations RegisterDelegatedAdministrator operation and the member account's ID number and identify the account service principal account.amazonaws.com as parameters.

# Disabling a delegated administrator for DevOps Guru

You can remove the delegated administrator using either the DevOps Guru console, or by using the Organizations DeregisterDelegatedAdministrator CLI or SDK operation. For information on how to remove a delegated administrator using the DevOps Guru console, see <u>Monitor accounts</u> across your organization in the *Amazon DevOps Guru User Guide*.

# **Amazon Directory Service and Amazon Organizations**

Amazon Directory Service for Microsoft Active Directory, or Amazon Managed Microsoft AD, lets you run Microsoft Active Directory (AD) as a managed service. Amazon Directory Service makes it easy to set up and run directories in the Amazon Cloud or connect your Amazon resources with an existing on-premises Microsoft Active Directory. Amazon Managed Microsoft AD also integrates tightly with Amazon Organizations to allow seamless directory sharing across multiple Amazon Web Services accounts and any VPC in a Region. For more information, see the <u>Amazon Directory Service Administration Guide</u>.

To share an Amazon Directory Service across an organization, the organization must have **All features** enabled, and the directory must be in the organization management account.

Use the following information to help you integrate Amazon Directory Service with Amazon Organizations.

# **Enabling trusted access with Amazon Directory Service**

For information about the permissions needed to enable trusted access, see <u>Permissions required</u> to enable trusted access.

You can enable trusted access using either the Amazon Directory Service console or the Amazon Organizations console.

### 🔥 Important

We strongly recommend that whenever possible, you use the Amazon Directory Service console or tools to enable integration with Organizations. This lets Amazon Directory

Service perform any configuration that it requires, such as creating resources needed by the service. Proceed with these steps only if you can't enable integration using the tools provided by Amazon Directory Service. For more information, see <u>this note</u>. If you enable trusted access by using the Amazon Directory Service console or tools then you don't need to complete these steps.

#### To enable trusted access using the Amazon Directory Service console

To share a directory, which automatically enables trusted access, see <u>Share Your Directory</u> in the *Amazon Directory Service Administration Guide*. For step-by-step instructions, see <u>Tutorial: Sharing</u> Your Amazon Managed Microsoft AD Directory.

You can enable trusted access by using the Amazon Organizations console.

Amazon Web Services Management Console

#### To enable trusted service access using the Organizations console

- Sign in to the <u>Amazon Organizations console</u>. You must sign in as an IAM user, assume an IAM role, or sign in as the root user (<u>not recommended</u>) in the organization's management account.
- 2. In the navigation pane, choose **Services**.
- 3. Choose Amazon Directory Service in the list of services.
- 4. Choose **Enable trusted access**.
- 5. In the **Enable trusted access for Amazon Directory Service** dialog box, type **enable** to confirm it, and then choose **Enable trusted access**.
- 6. If you are the administrator of only Amazon Organizations, tell the administrator of Amazon Directory Service that they can now enable that service to work with Amazon Organizations from the service console .

### Disabling trusted access with Amazon Directory Service

For information about the permissions needed to disable trusted access, see <u>Permissions required</u> to disable trusted access.

If you disable trusted access using Amazon Organizations while you are using Amazon Directory Service, all previously shared directories continue to operate as normal. However, you can no longer share new directories within the organization until you enable trusted access again.

You can only disable trusted access using the Organizations tools.

You can disable trusted access by using the Amazon Organizations console.

Amazon Web Services Management Console

#### To disable trusted service access using the Organizations console

- Sign in to the <u>Amazon Organizations console</u>. You must sign in as an IAM user, assume an IAM role, or sign in as the root user (<u>not recommended</u>) in the organization's management account.
- 2. In the navigation pane, choose **Services**.
- 3. Choose **Amazon Directory Service** in the list of services.
- 4. Choose **Disable trusted access**.
- 5. In the **Disable trusted access for Amazon Directory Service** dialog box, type **disable** to confirm, and then choose **Disable trusted access**.
- 6. If you are the administrator of only Amazon Organizations, tell the administrator of Amazon Directory Service that they can now disable that service from working with Amazon Organizations using the service console or tools;.

# **Amazon Elastic Compute Cloud and Amazon Organizations**

Amazon Elastic Compute Cloud provides on-demand, scalable computing capacity in the Amazon Cloud. When you use Amazon EC2 with Organizations; you enable the Organizations admin to create a report of what the existing configuration is for accounts across their organization after using Amazon EC2's <u>Declarative Policies</u> feature.

Use the following information to help you integrate Amazon Elastic Compute Cloud with Amazon Organizations.

# Service-linked roles created when you enable integration

The following <u>service-linked role</u> is automatically created in your organization's management account when you enable trusted access. This role allows Amazon EC2 to perform supported operations within your organization's accounts in your organization.

You can delete or modify this role only if you disable trusted access between Amazon EC2 and Organizations, or if you remove the member account from the organization.

AWSServiceRoleForDeclarativePoliciesEC2Report

# Service principals used by Amazon EC2

The service-linked role in the previous section can be assumed only by the service principals authorized by the trust relationships defined for the role. The service-linked roles used by Amazon EC2 grant access to the following service principals:

ec2.amazonaws.com

# Enabling trusted access with Amazon EC2

For information about the permissions needed to enable trusted access, see <u>Permissions required</u> to enable trusted access.

To enable the Organizations admin to create a report of what the existing configuration is for accounts across their organization, you must enable trusted access.

You can only enable trusted access using the Organizations tools.

You can enable trusted access by using either the Amazon Organizations console, by running a Amazon CLI command, or by calling an API operation in one of the Amazon SDKs.

Amazon Web Services Management Console

#### To enable trusted service access using the Organizations console

- Sign in to the <u>Amazon Organizations console</u>. You must sign in as an IAM user, assume an IAM role, or sign in as the root user (<u>not recommended</u>) in the organization's management account.
- 2. In the navigation pane, choose **Services**.

- 3. Choose Amazon Elastic Compute Cloud in the list of services.
- 4. Choose **Enable trusted access**.
- 5. In the **Enable trusted access for Amazon Elastic Compute Cloud** dialog box, type **enable** to confirm, and then choose **Enable trusted access**.
- 6. If you are the administrator of only Amazon Organizations, tell the administrator of Amazon Elastic Compute Cloud that they can now enable that service to work with Amazon Organizations from the service console .

#### Amazon CLI, Amazon API

#### To enable trusted service access using the OrganizationsCLI/SDK

Use the following Amazon CLI commands or API operations to enable trusted service access:

Amazon CLI: enable-aws-service-access

Run the following command to enable Amazon Elastic Compute Cloud as a trusted service with Organizations.

\$ aws organizations enable-aws-service-access \
 --service-principal ec2.amazonaws.com

This command produces no output when successful.

Amazon API: EnableAWSServiceAccess

## **Disabling trusted access**

For information about the permissions needed to disable trusted access, see <u>Permissions required</u> to disable trusted access.

You can only disable trusted access using the Organizations tools.

You can disable trusted access by running a Organizations Amazon CLI command, or by calling an Organizations API operation in one of the Amazon SDKs.

Amazon CLI, Amazon API

### To disable trusted service access using the Organizations CLI/SDK

Use the following Amazon CLI commands or API operations to disable trusted service access:

Amazon CLI: disable-aws-service-access

Run the following command to disable Amazon Elastic Compute Cloud as a trusted service with Organizations.

\$ aws organizations disable-aws-service-access \
 --service-principal ec2.amazonaws.com

This command produces no output when successful.

Amazon API: DisableAWSServiceAccess

# Amazon Elastic Kubernetes Service and Amazon Organizations

The Amazon Elastic Kubernetes Service Dashboard is a consolidated dashboard that you can use to monitor, manage, and gain visibility into your Kubernetes clusters across multiple Amazon Regions and Amazon Accounts. The EKS Dashboard provides you with comprehensive control and insights for your Amazon EKS infrastructure through a centralized interface.

The Amazon Elastic Kubernetes Service Dashboard enables you to track clusters scheduled for upgrades, project control plane costs, review cluster insights, and monitor node group distributions across your organization. Your Amazon administrators can view aggregated data about cluster resources, including health status, version distribution, and add-on configurations through different visualization options including graphs, resource lists, and geographic maps. The dashboard integrates with Amazon Organizations to provide secure cross-account and cross-region visibility of your EKS resources.

Use the following information to help you integrate Amazon Elastic Kubernetes Service with Amazon Organizations.

### Service-linked roles created when you enable integration

The following service-linked role is automatically created in your organization's management account when you enable trusted access using the Amazon Elastic Kubernetes Service console. This role allows Amazon EKS to perform supported operations within your organization's accounts in your organization. You can delete or modify this role only if you disable trusted access between Amazon Elastic Kubernetes Service and Organizations.

If you enable trusted access directly from the Organizations console, CLI or SDK, the service-linked role is not created automatically.

• AWSServiceRoleForAmazonEKSDashboard

### Service principals used by the service-linked roles

The service-linked role in the previous section can be assumed only by the service principals authorized by the trust relationships defined for the role. The service-linked roles used by Amazon EKS grant access to the following service principals:

dashboard.eks.amazonaws.com

## **Enabling trusted access with Amazon EKS**

For information about the permissions needed to enable trusted access, see <u>Permissions required</u> to enable trusted access.

#### To enable trusted access using the Amazon EKS console

See Enable trusted access in the Amazon EKS User Guide.

### **Disabling trusted access with Amazon EKS**

#### To disable trusted access using the Amazon EKS console

See Disable trusted access in the Amazon EKS User Guide.

## Enabling a delegated administrator account for Amazon EKS

The management account administrator can delegate Amazon EKS administrative permissions to a designated member account known as delegated administrator.

Management accounts and delegated administrator accounts can view the Amazon EKS Dashboard.

#### To enable a delegated administrator account

See Enable a delegated administrator account in the Amazon EKS User Guide.

Only an administrator in the organization management account can configure a delegated administrator for Amazon EKS.

### To disable a delegated administrator account

See Disable a delegated administrator account in the Amazon EKS User Guide.

# **Amazon Firewall Manager and Amazon Organizations**

Amazon Firewall Manager is a security management service you use to centrally configure and manage firewall rules and other protections across the Amazon Web Services accounts and applications in your organization. Using Firewall Manager, you can roll out Amazon WAF rules, create Amazon Shield Advanced protections, configure and audit Amazon Virtual Private Cloud (Amazon VPC) security groups, and deploy Amazon Network Firewalls. Use Firewall Manager to set up your protections just once and have them automatically applied across all accounts and resources within your organization, even as new resources and accounts are added. For more information about Amazon Firewall Manager, see the <u>Amazon Firewall Manager Developer Guide</u>.

Use the following information to help you integrate Amazon Firewall Manager with Amazon Organizations.

# Service-linked roles created when you enable integration

The following <u>service-linked role</u> is automatically created in your organization's management account when you enable trusted access. This role allows Firewall Manager to perform supported operations within your organization's accounts in your organization.

You can delete or modify this role only if you disable trusted access between Firewall Manager and Organizations, or if you remove the member account from the organization.

AWSServiceRoleForFMS

# Service principals used by the service-linked roles

The service-linked role in the previous section can be assumed only by the service principals authorized by the trust relationships defined for the role. The service-linked roles used by Firewall Manager grant access to the following service principals: fms.amazonaws.com

### **Enabling trusted access with Firewall Manager**

For information about the permissions needed to enable trusted access, see <u>Permissions required</u> to enable trusted access.

You can enable trusted access using either the Amazon Firewall Manager console or the Amazon Organizations console.

#### <u> Important</u>

We strongly recommend that whenever possible, you use the Amazon Firewall Manager console or tools to enable integration with Organizations. This lets Amazon Firewall Manager perform any configuration that it requires, such as creating resources needed by the service. Proceed with these steps only if you can't enable integration using the tools provided by Amazon Firewall Manager. For more information, see <u>this note</u>. If you enable trusted access by using the Amazon Firewall Manager console or tools then you don't need to complete these steps.

You must sign in with your Amazon Organizations management account and configure an account within the organization as the Amazon Firewall Manager administrator account. For more information, see <u>Set the Amazon Firewall Manager Administrator Account</u> in the *Amazon Firewall Manager Developer Guide*.

You can enable trusted access by using either the Amazon Organizations console, by running a Amazon CLI command, or by calling an API operation in one of the Amazon SDKs.

Amazon Web Services Management Console

#### To enable trusted service access using the Organizations console

- Sign in to the <u>Amazon Organizations console</u>. You must sign in as an IAM user, assume an IAM role, or sign in as the root user (<u>not recommended</u>) in the organization's management account.
- 2. In the navigation pane, choose **Services**.
- 3. Choose Amazon Firewall Manager in the list of services.

- 4. Choose Enable trusted access.
- 5. In the **Enable trusted access for Amazon Firewall Manager** dialog box, type **enable** to confirm, and then choose **Enable trusted access**.
- 6. If you are the administrator of only Amazon Organizations, tell the administrator of Amazon Firewall Manager that they can now enable that service to work with Amazon Organizations from the service console .

Amazon CLI, Amazon API

#### To enable trusted service access using the OrganizationsCLI/SDK

Use the following Amazon CLI commands or API operations to enable trusted service access:

Amazon CLI: enable-aws-service-access

Run the following command to enable Amazon Firewall Manager as a trusted service with Organizations.

\$ aws organizations enable-aws-service-access \
 --service-principal fms.amazonaws.com

This command produces no output when successful.

Amazon API: EnableAWSServiceAccess

# **Disabling trusted access with Firewall Manager**

For information about the permissions needed to disable trusted access, see <u>Permissions required</u> to disable trusted access.

You can disable trusted access using either the Amazon Firewall Manager or the Amazon Organizations tools.

### \Lambda Important

We strongly recommend that whenever possible, you use the Amazon Firewall Manager console or tools to disable integration with Organizations. This lets Amazon Firewall Manager perform any clean up that it requires, such as deleting resources or access roles that are no longer needed by the service. Proceed with these steps only if you can't disable integration using the tools provided by Amazon Firewall Manager. If you disable trusted access by using the Amazon Firewall Manager console or tools then you don't need to complete these steps.

#### To disable trusted access using the Firewall Manager console

You can change or revoke the Amazon Firewall Manager administrator account by following the instructions in <u>Designating a Different Account as the Amazon Firewall Manager Administrator</u> <u>Account</u> in the Amazon Firewall Manager Developer Guide.

If you revoke the administrator account, you must sign in to the Amazon Organizations management account and set a new administrator account for Amazon Firewall Manager.

You can disable trusted access by using either the Amazon Organizations console, by running an Organizations Amazon CLI command, or by calling an Organizations API operation in one of the Amazon SDKs.

Amazon Web Services Management Console

#### To disable trusted service access using the Organizations console

- Sign in to the <u>Amazon Organizations console</u>. You must sign in as an IAM user, assume an IAM role, or sign in as the root user (<u>not recommended</u>) in the organization's management account.
- 2. In the navigation pane, choose **Services**.
- 3. Choose Amazon Firewall Manager in the list of services.
- 4. Choose **Disable trusted access**.
- 5. In the **Disable trusted access for Amazon Firewall Manager** dialog box, type **disable** to confirm, and then choose **Disable trusted access**.
- 6. If you are the administrator of only Amazon Organizations, tell the administrator of Amazon Firewall Manager that they can now disable that service from working with Amazon Organizations using the service console or tools .

#### Amazon CLI, Amazon API

#### To disable trusted service access using the Organizations CLI/SDK

You can use the following Amazon CLI commands or API operations to disable trusted service access:

Amazon CLI: disable-aws-service-access

Run the following command to disable Amazon Firewall Manager as a trusted service with Organizations.

```
$ aws organizations disable-aws-service-access \
        --service-principal fms.amazonaws.com
```

This command produces no output when successful.

Amazon API: DisableAWSServiceAccess

# Enabling a delegated administrator account for Firewall Manager

When you designate a member account as a delegated administrator for the organization, users and roles from that account can perform administrative actions for Firewall Manager that otherwise can be performed only by users or roles in the organization's management account. This helps you to separate management of the organization from management of Firewall Manager.

#### Minimum permissions

Only a user or role in the Organizations management account can configure a member account as a delegated administrator for Firewall Manager in the organization.

For instructions on how to designate a member account as the Firewall Manager administrator for the organization, see <u>Set the Amazon Firewall Manager Administrator Account</u> in the *Amazon Firewall Manager Developer Guide*.

# **Amazon GuardDuty and Amazon Organizations**

Amazon GuardDuty is a continuous security monitoring service that analyzes and processes a variety data sources, using threat intelligence feeds and machine learning to identify unexpected and potentially unauthorized and malicious activity within your Amazon environment. This can include issues like escalations of privileges, uses of exposed credentials, communication with

malicious IP addresses, URLs, or domains, or presence of malware on your Amazon Elastic Compute Cloud instances and container workloads.

You can help simplify management of GuardDuty by using Organizations to manage GuardDuty across all of the accounts in your organization.

For more information, see <u>Managing GuardDuty accounts with Amazon Organizations</u> in the *Amazon GuardDuty User Guide* 

Use the following information to help you integrate Amazon GuardDuty with Amazon Organizations.

# Service-linked roles created when you enable integration

The following service-linked roles are automatically created in your organization's management account when you enable trusted access. These roles allow GuardDuty to perform supported operations within your organization's accounts in your organization. You can delete a role only if you disable trusted access between GuardDuty and Organizations, or if you remove the member account from the organization.

- The AWSServiceRoleForAmazonGuardDuty service-linked role is automatically created in accounts that have integrated GuardDuty with Organizations. For more information, see Managing GuardDuty accounts with Organizations in the Amazon GuardDuty User Guide
- The AmazonGuardDutyMalwareProtectionServiceRolePolicy service-linked role is automatically created in accounts that have enabled GuardDuty Malware Protection. For more information, see <u>Service-linked role permissions for GuardDuty Malware Protection</u> in the *Amazon GuardDuty User Guide*

# Service principals used by the service-linked roles

- guardduty.amazonaws.com, used by the AWSServiceRoleForAmazonGuardDuty servicelinked role.
- malware-protection.guardduty.amazonaws.com, used by the AmazonGuardDutyMalwareProtectionServiceRolePolicy service-linked role.

### Enabling trusted access with GuardDuty

For information about the permissions needed to enable trusted access, see <u>Permissions required</u> to enable trusted access.

You can only enable trusted access using Amazon GuardDuty.

Amazon GuardDuty requires trusted access to Amazon Organizations before you can designate a member account to be the GuardDuty administrator for your organization. If you configure a delegated administrator using the GuardDuty console, then GuardDuty automatically enables trusted access for you.

However, if you want to configure a delegated administrator account using the Amazon CLI or one of the Amazon SDKs, then you must explicitly call the <u>EnableAWSServiceAccess</u> operation and provide the service principal as a parameter. Then you can call <u>EnableOrganizationAdminAccount</u> to delegate the GuardDuty administrator account.

### Disabling trusted access with GuardDuty

For information about the permissions needed to disable trusted access, see <u>Permissions required</u> to disable trusted access.

You can only disable trusted access using the Organizations tools.

You can disable trusted access by running a Organizations Amazon CLI command, or by calling an Organizations API operation in one of the Amazon SDKs.

Amazon CLI, Amazon API

#### To disable trusted service access using the Organizations CLI/SDK

Use the following Amazon CLI commands or API operations to disable trusted service access:

Amazon CLI: disable-aws-service-access

Run the following command to disable Amazon GuardDuty as a trusted service with Organizations.

\$ aws organizations disable-aws-service-access \
 --service-principal guardduty.amazonaws.com

This command produces no output when successful.

Amazon API: DisableAWSServiceAccess

# **Enabling a delegated administrator account for GuardDuty**

When you designate a member account as a delegated administrator for the organization, users and roles from that account can perform administrative actions for GuardDuty that otherwise can be performed only by users or roles in the organization's management account. This helps you to separate management of the organization from management of GuardDuty.

#### (i) Minimum permissions

For information about the permissions required to designate a member account as a delegated administrator, see <u>Permissions required to designate a delegated administrator</u> in the *Amazon GuardDuty User Guide* 

### To designate a member account as a delegated administrator for GuardDuty

See <u>Designate a delegated administrator and add member accounts (console)</u> and <u>Designate a</u> delegated administrator and add member accounts (API)

# **Amazon Health and Amazon Organizations**

Amazon Health provides ongoing visibility into your resource performance and the availability of your Amazon Web Services services and accounts. Amazon Health delivers events when your Amazon resources and services are impacted by an issue or will be affected by upcoming changes. After you enable organizational view, a user in the organization's management account can aggregate Amazon Health events across all accounts in the organization. Organizational view only shows Amazon Health events delivered after the feature is enabled and retains them for 90 days.

You can enable organizational view by using the Amazon Health console, the Amazon Command Line Interface (Amazon CLI), or the Amazon Health API.

For more information, see Aggregating Amazon Health events in the Amazon Health User Guide.

Use the following information to help you integrate Amazon Health with Amazon Organizations.

# Service-linked roles for integration

The AWSServiceRoleForHealth\_Organizations service-linked role allows Amazon Health to perform supported operations within your organization's accounts in your organization.

This role is created automatically in your organization's management account when you enable trusted access by calling the <u>EnableHealthServiceAccessForOrganization</u> API operation. Otherwise, create the role using the Amazon Health console, API, or CLI, as described in <u>Creating a service-linked role</u> in the <u>IAM User Guide</u>.

You can delete or modify this role only if you disable trusted access between Amazon Health and Organizations, or if you remove the member account from the organization.

# Service principals used by the service-linked roles

The service-linked role in the previous section can be assumed only by the service principals authorized by the trust relationships defined for the role. The service-linked roles used by Amazon Health grant access to the following service principals:

health.amazonaws.com

# Enabling trusted access with Amazon Health

For information about the permissions needed to enable trusted access, see <u>Permissions required</u> to enable trusted access.

When you the enable organizational view feature for Amazon Health, trusted access is also enabled for you automatically.

You can enable trusted access using either the Amazon Health console or the Amazon Organizations console.

#### 🛕 Important

We strongly recommend that whenever possible, you use the Amazon Health console or tools to enable integration with Organizations. This lets Amazon Health perform any configuration that it requires, such as creating resources needed by the service. Proceed with these steps only if you can't enable integration using the tools provided by Amazon Health. For more information, see this note. If you enable trusted access by using the Amazon Health console or tools then you don't need to complete these steps.

#### To enable trusted access using the Amazon Health console

You can enable trusted access by using Amazon Health and one of the following options:

- Use the Amazon Health console. For more information, see <u>Organizational view (console)</u> in the *Amazon Health User Guide*.
- Use the Amazon CLI. For more information, see <u>Organizational view (CLI)</u> in the Amazon Health User Guide.
- Call the EnableHealthServiceAccessForOrganization API operation.

You can enable trusted access by running a Organizations Amazon CLI command, or by calling an Organizations API operation in one of the Amazon SDKs.

Amazon CLI, Amazon API

#### To enable trusted service access using the Organizations CLI/SDK

Use the following Amazon CLI commands or API operations to enable trusted service access:

Amazon CLI: enable-aws-service-access

Run the following command to enable Amazon Health as a trusted service with Organizations.

\$ aws organizations enable-aws-service-access \
 --service-principal health.amazonaws.com

This command produces no output when successful.

Amazon API: EnableAWSServiceAccess

#### Disabling trusted access with Amazon Health

For information about the permissions needed to disable trusted access, see <u>Permissions required</u> to disable trusted access.

After you disable the organizational view feature, Amazon Health stops aggregating events for all other accounts in your organization. This also disables trusted access for you automatically.

You can disable trusted access using either the Amazon Health or the Amazon Organizations tools.

#### <u> Important</u>

We strongly recommend that whenever possible, you use the Amazon Health console or tools to disable integration with Organizations. This lets Amazon Health perform any clean up that it requires, such as deleting resources or access roles that are no longer needed by the service. Proceed with these steps only if you can't disable integration using the tools provided by Amazon Health.

If you disable trusted access by using the Amazon Health console or tools then you don't need to complete these steps.

#### To disable trusted access using the Amazon Health console

You can disable trusted access with one of the following options:

- Use the Amazon Health console. For more information, see <u>Disabling organizational view</u> (console) in the *Amazon Health User Guide*.
- Use the Amazon CLI. For more information, see <u>Disabling organizational view (CLI)</u> in the *Amazon Health User Guide*.
- Call the <u>DisableHealthServiceAccessForOrganization</u> API operation.

You can disable trusted access by running a Organizations Amazon CLI command, or by calling an Organizations API operation in one of the Amazon SDKs.

#### Amazon CLI, Amazon API

#### To disable trusted service access using the Organizations CLI/SDK

Use the following Amazon CLI commands or API operations to disable trusted service access:

Amazon CLI: disable-aws-service-access

Run the following command to disable Amazon Health as a trusted service with Organizations.

\$ aws organizations disable-aws-service-access \
 --service-principal health.amazonaws.com

This command produces no output when successful.

Amazon API: DisableAWSServiceAccess

# Enabling a delegated administrator account for Amazon Health

When you designate a member account as a delegated administrator for the organization, users and roles from that account can perform administrative actions for Amazon Health that otherwise can be performed only by users or roles in the organization's management account. This helps you to separate management of the organization from management of Amazon Health.

#### To designate a member account as a delegated administrator for Amazon Health

See Register a delegated administrator for your organizational view

#### To remove a delegated administrator for Amazon Health

See Remove a delegated administrator from your organizational view

# Amazon Identity and Access Management and Amazon Organizations

Amazon Identity and Access Management is a web service for securely controlling access to Amazon services.

You can use <u>service last accessed data</u> in IAM to help you better understand Amazon activity across your organization. You can use this data to create and update <u>service control policies (SCPs)</u> that restrict access to only the Amazon services that your organization's accounts use.

For an example, see <u>Using Data to Refine Permissions for an Organizational Unit</u> in the *IAM User Guide*.

IAM lets you centrally manage root user credentials and perform privileged tasks on member accounts. After you enable root access management, which enables trusted access for IAM in Amazon Organizations, you can centrally secure the root user credentials of member accounts. Member accounts can't sign in to their root user or perform password recovery for their root user. The management account or a delegated administrator account for IAM can also perform some privileged tasks on member accounts using short-term root access. Short-term privileged sessions give you temporary credentials that you can scope to take privileged actions on a member account in your organization.

For more information, see <u>Centrally manage root access for member accounts</u> in the *IAM User Guide*.

Use the following information to help you integrate Amazon Identity and Access Management with Amazon Organizations.

# Enabling trusted access with IAM

When you enable root access management, trusted access is enabled for IAM in Amazon Organizations.

## **Disabling trusted access with IAM**

For information about the permissions needed to disable trusted access, see <u>Permissions required</u> to disable trusted access.

Only an administrator in the Amazon Organizations management account can disable trusted access with Amazon Identity and Access Management.

You can only disable trusted access using the Organizations tools.

You can disable trusted access by using either the Amazon Organizations console, by running an Organizations Amazon CLI command, or by calling an Organizations API operation in one of the Amazon SDKs.

Amazon Web Services Management Console

#### To disable trusted service access using the Organizations console

- Sign in to the <u>Amazon Organizations console</u>. You must sign in as an IAM user, assume an IAM role, or sign in as the root user (<u>not recommended</u>) in the organization's management account.
- 2. In the navigation pane, choose **Services**.
- 3. Choose Amazon Identity and Access Management in the list of services.

- 4. Choose **Disable trusted access**.
- 5. In the **Disable trusted access for Amazon Identity and Access Management** dialog box, type **disable** to confirm, and then choose **Disable trusted access**.
- 6. If you are the administrator of only Amazon Organizations, tell the administrator of Amazon Identity and Access Management that they can now disable that service from working with Amazon Organizations using the service console or tools .

Amazon CLI, Amazon API

#### To disable trusted service access using the Organizations CLI/SDK

You can use the following Amazon CLI commands or API operations to disable trusted service access:

Amazon CLI: disable-aws-service-access

Run the following command to disable Amazon Identity and Access Management as a trusted service with Organizations.

\$ aws organizations disable-aws-service-access \
 --service-principal iam.amazonaws.com

This command produces no output when successful.

Amazon API: DisableAWSServiceAccess

# Enabling a delegated administrator account for IAM

When you designate a member account as a delegated administrator for the organization, users and roles from that account can perform privileged tasks on member accounts that otherwise can be performed only by users or roles in the organization's management account. For more information, see <u>Perform a privileged task on an Organizations member account</u> in the IAM User Guide.

Only an administrator in the organization management account can configure a delegated administrator for IAM.

You can specify a delegated administrator account from the IAM console or API, or by using the Organizations CLI or SDK operation.

# Disabling a delegated administrator for IAM

Only an administrator in either the Organizations management account or the IAM delegated admin account can remove a delegated administrator account from the organization. You can disable delegated administration using the Organizations DeregisterDelegatedAdministrator CLI or SDK operation.

# **Amazon Inspector and Amazon Organizations**

Amazon Inspector is an automated vulnerability management service that continually scans Amazon EC2 and container workloads for software vulnerabilities and unintended network exposure.

Using Amazon Inspector you can manage multiple accounts that are associated through Amazon Organizations by simply delegating an administrator account for Amazon Inspector. The delegated administrator manages Amazon Inspector for the organization and is granted special permissions to perform tasks on behalf of your organization such as:

- Enable or disable scans for member accounts
- View aggregated finding data from the entire organization
- Create and manage suppression rules

For more information, see <u>Managing multiple accounts with Amazon Organizations</u> in the Amazon Inspector User Guide.

Use the following information to help you integrate Amazon Inspector with Amazon Organizations.

## Service-linked roles created when you enable integration

The following <u>service-linked role</u> is automatically created in your organization's management account when you enable trusted access. This role allows Amazon Inspector to perform supported operations within your organization's accounts in your organization.

You can delete or modify this role only if you disable trusted access between Amazon Inspector and Organizations, or if you remove the member account from the organization.

• AWSServiceRoleForAmazonInspector2

For more information, see <u>Using service-linked roles with Amazon Inspector</u> in the Amazon Inspector User Guide.

# Service principals used by the service-linked roles

The service-linked role in the previous section can be assumed only by the service principals authorized by the trust relationships defined for the role. The service-linked roles used by Amazon Inspector grant access to the following service principals:

• inspector2.amazonaws.com

## To enable trusted access with Amazon Inspector

For information about the permissions needed to enable trusted access, see <u>Permissions required</u> to enable trusted access.

Amazon Inspector requires trusted access to Amazon Organizations before you can designate a member account to be the delegated administrator for this service for your organization.

When you designate a delegated administrator for Amazon Inspector, Amazon Inspector automatically enables trusted access for Amazon Inspector for your organization.

However, if you want to configure a delegated administrator account using the Amazon CLI or one of the Amazon SDKs, then you must explicitly call the EnableAWSServiceAccess operation and provide the service principal as a parameter. Then you can call EnableDelegatedAdminAccount to delegate the Inspector administrator account.

You can enable trusted access by running a Organizations Amazon CLI command, or by calling an Organizations API operation in one of the Amazon SDKs.

Amazon CLI, Amazon API

#### To enable trusted service access using the Organizations CLI/SDK

Use the following Amazon CLI commands or API operations to enable trusted service access:

Amazon CLI: enable-aws-service-access

Run the following command to enable Amazon Inspector as a trusted service with Organizations.

\$ aws organizations enable-aws-service-access \
 --service-principal inspector2.amazonaws.com

This command produces no output when successful.

Amazon API: EnableAWSServiceAccess

#### Note

If you are using the EnableAWSServiceAccess API, you need to also call EnableDelegatedAdminAccount to delegate the Inspector administrator account.

#### To disable trusted access with Amazon Inspector

For information about the permissions needed to disable trusted access, see <u>Permissions required</u> to disable trusted access.

Only an administrator in the Amazon Organizations management account can disable trusted access with Amazon Inspector.

You can only disable trusted access using the Organizations tools.

You can disable trusted access by running a Organizations Amazon CLI command, or by calling an Organizations API operation in one of the Amazon SDKs.

Amazon CLI, Amazon API

#### To disable trusted service access using the Organizations CLI/SDK

Use the following Amazon CLI commands or API operations to disable trusted service access:

Amazon CLI: <u>disable-aws-service-access</u>

Run the following command to disable Amazon Inspector as a trusted service with Organizations.

\$ aws organizations disable-aws-service-access \
 --service-principal inspector2.amazonaws.com

This command produces no output when successful.

Amazon API: DisableAWSServiceAccess

## Enabling a delegated administrator account for Amazon Inspector

With Amazon Inspector you can manage multiple accounts in an organization using a delegated administrator with Amazon Organizations service.

The Amazon Organizations management account designates an account within the organization as the delegated administrator account for Amazon Inspector. The delegated administrator manages Amazon Inspector for the organization and is granted special permissions to perform tasks on behalf of your organization such as: enable or disable scans for member accounts, view aggregated finding data from the entire organization, and create and manage suppression rules

For information on how a delegated administrator manages organization accounts, see <u>Understanding the relationship between administrator and member accounts</u> in the *Amazon Inspector User Guide*.

Only an administrator in the organization management account can configure a delegated administrator for Amazon Inspector.

You can specify a delegated administrator account from the Amazon Inspector console or API, or by using the Organizations CLI or SDK operation.

#### ⑥ Minimum permissions

Only a user or role in the Organizations management account can configure a member account as a delegated administrator for Amazon Inspector in the organization

To configure a delegated administrator using the Amazon Inspector console, see <u>Step 1: Enable</u> <u>Amazon Inspector - Multi-account environment</u> in the *Amazon Inspector User Guide*.

#### i Note

You must call inspector2:enableDelegatedAdminAccount in each region where you use Amazon Inspector.

#### Amazon CLI, Amazon API

If you want to configure a delegated administrator account using the Amazon CLI or one of the Amazon SDKs, you can use the following commands:

• Amazon CLI:

```
$ aws organizations register-delegated-administrator \
    --account-id 123456789012 \
    --service-principal inspector2.amazonaws.com
```

• Amazon SDK: Call the Organizations RegisterDelegatedAdministrator operation and the member account's ID number and identify the account service principal account.amazonaws.com as parameters.

### Disabling a delegated administrator for Amazon Inspector

Only an administrator in the Amazon Organizations management account can remove a delegated administrator account from the organization.

You can remove the delegated administrator using either the Amazon Inspector console or API, or by using the Organizations DeregisterDelegatedAdministrator CLI or SDK operation. To remove a delegated administrator using the Amazon Inspector console, see <u>Removing a delegated</u> administrator in the Amazon Inspector User Guide.

# **Amazon License Manager and Amazon Organizations**

Amazon License Manager streamlines the process of bringing software vendor licenses to the cloud. As you build out cloud infrastructure on Amazon, you can save costs by using bring-your-own-license (BYOL) opportunities—that is, by repurposing your existing license inventory for use with cloud resources. With rule-based controls on the consumption of licenses, administrators can set hard or soft limits on new and existing cloud deployments, stopping noncompliant server usage before it happens.

For more information about License Manager, see the License Manager User Guide.

By linking License Manager with Amazon Organizations, you can:

• Enable cross-account discovery of computing resources throughout your organization.

• View and manage commercial Linux subscriptions that you own and run on Amazon. For more information see Linux subscriptions in Amazon License Manager.

Use the following information to help you integrate Amazon License Manager with Amazon Organizations.

## Service-linked roles created when you enable integration

The following <u>service-linked roles</u> are automatically created in your organization's management account when you enable trusted access. These roles allow License Manager to perform supported operations within your organization's accounts in your organization.

You can delete or modify roles only if you disable trusted access between License Manager and Organizations, or if you remove the member account from the organization.

- AWSLicenseManagerMasterAccountRole
- AWSLicenseManagerMemberAccountRole
- AWSServiceRoleForAWSLicenseManagerRole
- AWSServiceRoleForAWSLicenseManagerLinuxSubscriptionsService

For more information, see <u>License Manager–Management account role</u>, <u>License Manager–Member</u> account role, and License Manager–Linux subscriptions role.

## Service principals used by the service-linked roles

The service-linked role in the previous section can be assumed only by the service principals authorized by the trust relationships defined for the role. The service-linked roles used by License Manager grant access to the following service principals:

- license-manager.amazonaws.com
- license-manager.member-account.amazonaws.com
- license-manager-linux-subscriptions.amazonaws.com

## **Enabling trusted access with License Manager**

You can only enable trusted access using Amazon License Manager.

For information about the permissions needed to enable trusted access, see <u>Permissions required</u> to enable trusted access.

#### To enable trusted access with License Manager

You must sign in to the License Manager console using your Amazon Organizations management account and associate it with your License Manager account. For more information, see <u>Settings in</u> Amazon License Manager.

#### **Disabling trusted access with License Manager**

For information about the permissions needed to disable trusted access, see <u>Permissions required</u> to disable trusted access.

You can only disable trusted access using the Organizations tools.

You can disable trusted access by running an Organizations Amazon CLI command, or by calling an Organizations API operation in one of the Amazon SDKs.

Amazon CLI, Amazon API

#### To disable trusted service access using the Organizations CLI/SDK

You can use the following Amazon CLI commands or API operations to disable trusted service access:

Amazon CLI: disable-aws-service-access

You can run the following command to disable Amazon License Manager as a trusted service with Organizations.

\$ aws organizations disable-aws-service-access \
 --service-principal license-manager.amazonaws.com

This command produces no output when successful.

To disable trusted access for Linux subscriptions use:

\$ aws organizations disable-aws-service-access \
 --service-principal license-manager-linux-subscriptions.amazonaws.com

Amazon API: DisableAWSServiceAccess

## Enabling a delegated administrator account for License Manager

When you designate a member account as a delegated administrator for the organization, users and roles from that account can perform administrative actions for License Manager that otherwise can be performed only by users or roles in the organization's management account. This helps you to separate management of the organization from management of License Manager.

To delegate a member account as an administrator for License Manager, follow the steps at Register a delegated administrator in the *License Manager User Guide*.

# Amazon Managed Services (AMS) Self-Service Reporting (SSR) and Amazon Organizations

<u>Amazon Managed Services (AMS) Self-Service Reporting (SSR)</u> collects data from various native Amazon services and provides access to reports on major AMS offerings. SSR provides the information that you can use to support operations, configuration management, asset management, security management, and compliance.

After you integrate with Amazon Organizations, you can enable Aggregated self-service reporting (SSR). This is an AMS feature that allows Advanced and Accelerate customers to view their existing Self-service reports aggregated at the organization level, cross-account. This gives you visibility into key operational metrics such as patch compliance, backup coverage, and incidents across all AMS-managed accounts within Amazon Organizations.

Use the following information to help you integrate Amazon Managed Services (AMS) Self-Service Reporting (SSR) with Amazon Organizations.

## Service-linked roles created when you enable integration

The following <u>service-linked role</u> is automatically created in your organization's management account when you enable trusted access. This role allows AMS to perform supported operations within your organization's accounts in your organization.

You can delete or modify this role only if you disable trusted access between AMS and Organizations, or if you remove the member account from the organization.

AWSServiceRoleForManagedServices\_SelfServiceReporting

## Service principals used by the service-linked roles

The service-linked role in the previous section can be assumed only by the service principals authorized by the trust relationships defined for the role. The service-linked roles used by AMS grant access to the following service principals:

• selfservicereporting.managedservices.amazonaws.com

#### **Enabling trusted access with AMS**

For information about the permissions needed to enable trusted access, see <u>Permissions required</u> to enable trusted access.

You can enable trusted access by running a Organizations Amazon CLI command, or by calling an Organizations API operation in one of the Amazon SDKs.

Amazon CLI, Amazon API

#### To enable trusted service access using the Organizations CLI/SDK

Use the following Amazon CLI commands or API operations to enable trusted service access:

Amazon CLI: enable-aws-service-access

Run the following command to enable Amazon Managed Services (AMS) Self-Service Reporting (SSR) as a trusted service with Organizations.

```
$ aws organizations enable-aws-service-access \
          --service-principal selfservicereporting.managedservices.amazonaws.com
```

This command produces no output when successful.

Amazon API: EnableAWSServiceAccess

## **Disabling trusted access with AMS**

For information about the permissions needed to disable trusted access, see <u>Permissions required</u> to disable trusted access.

You can only disable trusted access using the Organizations tools.

You can disable trusted access by running a Organizations Amazon CLI command, or by calling an Organizations API operation in one of the Amazon SDKs.

Amazon CLI, Amazon API

#### To disable trusted service access using the Organizations CLI/SDK

Use the following Amazon CLI commands or API operations to disable trusted service access:

• Amazon CLI: disable-aws-service-access

Run the following command to disable Amazon Managed Services (AMS) Self-Service Reporting (SSR) as a trusted service with Organizations.

\$ aws organizations disable-aws-service-access \
 --service-principal selfservicereporting.managedservices.amazonaws.com

This command produces no output when successful.

Amazon API: DisableAWSServiceAccess

#### Enabling a delegated administrator account for AMS

Delegated administrator accounts can view AMS reports (such as patch and backup) across all the accounts in a single aggregated view in the AMS console.

You can add a delegated administrator using either the AMS console or API, or by using the Organizations RegisterDelegatedAdministrator CLI or SDK operation.

## **Disabling a delegated administrator for AMS**

Only an administrator in the organization management account can configure a delegated administrator for AMS.

You can remove the delegated administrator using either the AMS console or API, or by using the Organizations DeregisterDelegatedAdministrator CLI or SDK operation.

## **Amazon Macie and Amazon Organizations**

Amazon Macie is a fully managed data security and data privacy service that uses machine learning and pattern matching to discover, monitor, and help you protect your sensitive data in Amazon

Simple Storage Service (Amazon S3). Macie automates the discovery of sensitive data, such as personally identifiable information (PII) and intellectual property, to provide you with a better understanding of the data that your organization stores in Amazon S3.

For more information, see <u>Managing Amazon Macie accounts with Amazon Organizations</u> in the *Amazon Macie User Guide*.

Use the following information to help you integrate Amazon Macie with Amazon Organizations.

#### Service-linked roles created when you enable integration

The following <u>service-linked role</u> is automatically created for your organization's delegated Macie administrator account when you enable trusted access. This role allows Macie to perform supported operations for the accounts in your organization.

You can delete this role only if you disable trusted access between Macie and Organizations, or if you remove the member account from the organization.

AWSServiceRoleRorAmazonMacie

#### Service principals used by the service-linked roles

The service-linked role in the previous section can be assumed only by the service principals authorized by the trust relationships defined for the role. The service-linked roles used by Macie grant access to the following service principals:

macie.amazonaws.com

#### **Enabling trusted access with Macie**

For information about the permissions needed to enable trusted access, see <u>Permissions required</u> to enable trusted access.

You can enable trusted access using either the Amazon Macie console or the Amazon Organizations console.

#### <u> Important</u>

We strongly recommend that whenever possible, you use the Amazon Macie console or tools to enable integration with Organizations. This lets Amazon Macie perform any configuration that it requires, such as creating resources needed by the service. Proceed with these steps only if you can't enable integration using the tools provided by Amazon Macie. For more information, see <u>this note</u>.

If you enable trusted access by using the Amazon Macie console or tools then you don't need to complete these steps.

#### To enable trusted access using the Macie console

Amazon Macie requires trusted access to Amazon Organizations to designate a member account to be the Macie administrator for your organization. If you configure a delegated administrator using the Macie management console, then Macie automatically enables trusted access for you.

For more information, see <u>Integrating and configuring an organization in Amazon Macie</u> in the *Amazon Macie User Guide*.

You can enable trusted access by running a Organizations Amazon CLI command, or by calling an Organizations API operation in one of the Amazon SDKs.

Amazon CLI, Amazon API

#### To enable trusted service access using the Organizations CLI/SDK

Use the following Amazon CLI commands or API operations to enable trusted service access:

Amazon CLI: enable-aws-service-access

Run the following command to enable Amazon Macie as a trusted service with Organizations.

\$ aws organizations enable-aws-service-access \
 --service-principal macie.amazonaws.com

This command produces no output when successful.

Amazon API: EnableAWSServiceAccess

#### Enabling a delegated administrator account for Macie

When you designate a member account as a delegated administrator for the organization, users and roles from that account can perform administrative actions for Macie that otherwise can be performed only by users or roles in the organization's management account. This helps you to separate management of the organization from management of Macie.

#### Minimum permissions

Only a user or role in the Organizations management account with the following permissions can configure a member account as a delegated administrator for Macie in the organization:

- organizations:EnableAWSServiceAccess
- macie:EnableOrganizationAdminAccount

#### To designate a member account as a delegated administrator for Macie

Amazon Macie requires trusted access to Amazon Organizations to designate a member account to be the Macie administrator for your organization. If you configure a delegated administrator using the Macie management console, then Macie automatically enables trusted access for you.

For more information, see <u>https://docs.amazonaws.cn/macie/latest/user/macie-</u> organizations.html#register-delegated-admin

## Amazon Web Services Marketplace and Amazon Organizations

Amazon Web Services Marketplace is a curated digital catalog that you can use to find, buy, deploy, and manage third-party software, data, and services that you need to build solutions and run your businesses.

Amazon Web Services Marketplace creates and manages licenses using Amazon License Manager for your purchases in Amazon Web Services Marketplace. When you share (grant access to) your licenses with other accounts in your organization, Amazon Web Services Marketplace creates and manages new licenses for those accounts.

For more information, see <u>Service-linked roles for Amazon Web Services Marketplace</u> in the *Amazon Web Services Marketplace Buyer Guide*.

Use the following information to help you integrate Amazon Web Services Marketplace with Amazon Organizations.

## Service-linked roles created when you enable integration

The following <u>service-linked role</u> is automatically created in your organization's management account when you enable trusted access. This role allows Amazon Web Services Marketplace to perform supported operations within your organization's accounts in your organization.

You can delete or modify this role only if you disable trusted access between Amazon Web Services Marketplace and Organizations, or if you remove the member account from the organization.

AWSServiceRoleForMarketplaceLicenseManagement

## Service principals used by the service-linked roles

The service-linked role in the previous section can be assumed only by the service principals authorized by the trust relationships defined for the role. The service-linked roles used by Amazon Web Services Marketplace grant access to the following service principals:

• license-management.marketplace.amazonaws.com

## Enabling trusted access with Amazon Web Services Marketplace

For information about the permissions needed to enable trusted access, see <u>Permissions required</u> to enable trusted access.

You can enable trusted access using either the Amazon Web Services Marketplace console or the Amazon Organizations console.

#### <u> Important</u>

We strongly recommend that whenever possible, you use the Amazon Web Services Marketplace console or tools to enable integration with Organizations. This lets Amazon Web Services Marketplace perform any configuration that it requires, such as creating resources needed by the service. Proceed with these steps only if you can't enable integration using the tools provided by Amazon Web Services Marketplace. For more information, see <u>this note</u>.

If you enable trusted access by using the Amazon Web Services Marketplace console or tools then you don't need to complete these steps.

#### To enable trusted access using the Amazon Web Services Marketplace console

See <u>Creating a service-linked role for Amazon Web Services Marketplace</u> in the Amazon Web Services Marketplace Buyer Guide.

You can enable trusted access by using either the Amazon Organizations console, by running a Amazon CLI command, or by calling an API operation in one of the Amazon SDKs.

Amazon Web Services Management Console

#### To enable trusted service access using the Organizations console

- Sign in to the <u>Amazon Organizations console</u>. You must sign in as an IAM user, assume an IAM role, or sign in as the root user (<u>not recommended</u>) in the organization's management account.
- 2. In the navigation pane, choose **Services**.
- 3. Choose Amazon Web Services Marketplace in the list of services.
- 4. Choose Enable trusted access.
- 5. In the **Enable trusted access for Amazon Web Services Marketplace** dialog box, type **enable** to confirm, and then choose **Enable trusted access**.
- 6. If you are the administrator of only Amazon Organizations, tell the administrator of Amazon Web Services Marketplace that they can now enable that service to work with Amazon Organizations from the service console.

Amazon CLI, Amazon API

#### To enable trusted service access using the OrganizationsCLI/SDK

Use the following Amazon CLI commands or API operations to enable trusted service access:

Amazon CLI: enable-aws-service-access

Run the following command to enable Amazon Web Services Marketplace as a trusted service with Organizations.

```
$ aws organizations enable-aws-service-access \
    --service-principal license-management.marketplace.amazonaws.com
```

This command produces no output when successful.

Amazon API: EnableAWSServiceAccess

## Disabling trusted access with Amazon Web Services Marketplace

For information about the permissions needed to enable trusted access, see <u>Permissions required</u> to enable trusted access.

You can only enable trusted access using the Organizations tools.

You can disable trusted access by running a Organizations Amazon CLI command, or by calling an Organizations API operation in one of the Amazon SDKs.

Amazon CLI, Amazon API

#### To disable trusted service access using the Organizations CLI/SDK

Use the following Amazon CLI commands or API operations to disable trusted service access:

Amazon CLI: disable-aws-service-access

Run the following command to disable Amazon Web Services Marketplace as a trusted service with Organizations.

\$ aws organizations disable-aws-service-access \
 --service-principal license-management.marketplace.amazonaws.com

This command produces no output when successful.

Amazon API: DisableAWSServiceAccess

# Amazon Web Services Marketplace Private Marketplace and Amazon Organizations

Amazon Web Services Marketplace is a curated digital catalog that you can use to find, buy, deploy, and manage third-party software, data, and services that you need to build solutions and run your businesses. A private marketplace provides you with a broad catalog of products available in Amazon Web Services Marketplace, along with fine-grained control of those products.

Amazon Web Services Marketplace Private Marketplace enables you to create multiple private marketplace experiences that are associated with your entire organization, one or more OUs,

or one or more accounts in your organization, each with its own set of approved products. Your Amazon administrators can also apply company branding to each private marketplace experience with your company or team's logo, messaging, and color scheme.

For more information, see <u>Using roles to configure Private Marketplace in Amazon Web Services</u> Marketplace in the Amazon Web Services Marketplace Buyer Guide.

Use the following information to help you integrate Amazon Web Services Marketplace Private Marketplace with Amazon Organizations.

## Service-linked roles created when you enable integration

The following service-linked role is automatically created in your organization's management account when you enable trusted access using the Amazon Web Services Marketplace Private Marketplace console. This role allows Private Marketplace to perform supported operations within your organization's accounts in your organization. You can delete or modify this role only if you disable trusted access between Amazon Web Services Marketplace Private Marketplace and Organizations and disassociate all private marketplace experiences in your organization.

If you enable trusted access directly from the Organizations console, CLI or SDK, the service-linked role is not created automatically.

• AWSServiceRoleForPrivateMarketplaceAdmin

## Service principals used by the service-linked roles

The service-linked role in the previous section can be assumed only by the service principals authorized by the trust relationships defined for the role. The service-linked roles used by Private Marketplace grant access to the following service principals:

private-marketplace.marketplace.amazonaws.com

## Enabling trusted access with Private Marketplace

For information about the permissions needed to enable trusted access, see <u>Permissions required</u> to enable trusted access.

You can enable trusted access using either the Amazon Web Services Marketplace Private Marketplace console or the Amazon Organizations console.

### 🔥 Important

We strongly recommend that whenever possible, you use the Amazon Web Services Marketplace Private Marketplace console or tools to enable integration with Organizations. This lets Amazon Web Services Marketplace Private Marketplace perform any configuration that it requires, such as creating resources needed by the service. Proceed with these steps only if you can't enable integration using the tools provided by Amazon Web Services Marketplace Private Marketplace. For more information, see <u>this note</u>. If you enable trusted access by using the Amazon Web Services Marketplace Private Marketplace console or tools then you don't need to complete these steps.

#### To enable trusted access using the Private Marketplace console

See Getting started with Private Marketplace in the Amazon Web Services Marketplace Buyer Guide.

You can enable trusted access by using either the Amazon Organizations console, by running a Amazon CLI command, or by calling an API operation in one of the Amazon SDKs.

Amazon Web Services Management Console

#### To enable trusted service access using the Organizations console

- Sign in to the <u>Amazon Organizations console</u>. You must sign in as an IAM user, assume an IAM role, or sign in as the root user (<u>not recommended</u>) in the organization's management account.
- 2. In the navigation pane, choose **Services**.
- 3. Choose Amazon Web Services Marketplace Private Marketplace in the list of services.
- 4. Choose **Enable trusted access**.
- 5. In the **Enable trusted access for Amazon Web Services Marketplace Private Marketplace** dialog box, type **enable** to confirm, and then choose **Enable trusted access**.
- 6. If you are the administrator of only Amazon Organizations, tell the administrator of Amazon Web Services Marketplace Private Marketplace that they can now enable that service to work with Amazon Organizations from the service console .

#### Amazon CLI, Amazon API

#### To enable trusted service access using the OrganizationsCLI/SDK

Use the following Amazon CLI commands or API operations to enable trusted service access:

Amazon CLI: enable-aws-service-access

Run the following command to enable Amazon Web Services Marketplace Private Marketplace as a trusted service with Organizations.

\$ aws organizations enable-aws-service-access \
 --service-principal private-marketplace.marketplace.amazonaws.com

This command produces no output when successful.

Amazon API: EnableAWSServiceAccess

## **Disabling trusted access with Private Marketplace**

For information about the permissions needed to enable trusted access, see <u>Permissions required</u> to enable trusted access.

You can only disable trusted access using the Organizations tools.

You can disable trusted access by running a Organizations Amazon CLI command, or by calling an Organizations API operation in one of the Amazon SDKs.

Amazon CLI, Amazon API

#### To disable trusted service access using the Organizations CLI/SDK

Use the following Amazon CLI commands or API operations to disable trusted service access:

Amazon CLI: disable-aws-service-access

Run the following command to disable Amazon Web Services Marketplace Private Marketplace as a trusted service with Organizations.

```
$ aws organizations disable-aws-service-access \
          --service-principal private-marketplace.marketplace.amazonaws.com
```

This command produces no output when successful.

Amazon API: <u>DisableAWSServiceAccess</u>

## Enabling a delegated administrator account for Private Marketplace

The management account administrator can delegate Private Marketplace administrative permissions to a designated member account known as delegated administrator. To register an account as a delegated administrator for the private marketplace, the management account administrator must ensure that trusted access and the service-linked role are enabled, choose **Register a new administrator**, provide the 12-digit Amazon account number, and choose **Submit**.

Management accounts and delegated administrator accounts can perform Private Marketplace administrative tasks, such as creating experiences, updating branding settings, associating or disassociating audiences, adding or removing products, and approving or declining pending requests.

To configure a delegated administrator using the Private Marketplace console, see <u>Creating and</u> <u>managing a private marketplace</u> in the *Amazon Web Services Marketplace Buyer Guide*.

You can also configure a delegated administrator by using the Organizations RegisterDelegatedAdministrator API. For more information, see RegisterDelegatedAdministrator in the Organizations Command Reference.

## Disabling a delegated administrator for Private Marketplace

Only an administrator in the organization management account can configure a delegated administrator for Private Marketplace.

You can remove the delegated administrator using either the Private Marketplace console or API, or by using the Organizations DeregisterDelegatedAdministrator CLI or SDK operation.

To disable the delegated admin Private Marketplace account using the Private Marketplace console, see <u>Creating and managing a private marketplace</u> in the *Amazon Web Services Marketplace Buyer* Guide

# Amazon Web Services Marketplace procurement insights dashboard and Amazon Organizations

You use the Amazon Web Services Marketplace procurement insights dashboard to view agreements and cost-analysis data for all of the Amazon accounts in your organization. When integrated with Organizations, Amazon Web Services Marketplace procurement insights dashboard listens to organization changes, such as an account joining the organization, and aggregates data for their corresponding agreements to build their dashboards. For more information, see <u>Procurement insights</u> in the *Amazon Web Services Marketplace Buyer Guide*.

Use the following information to help you integrate Amazon Web Services Marketplace procurement insights dashboard with Amazon Organizations.

#### Service-linked roles and managed policies created when you enable integration

When you activate the Amazon Web Services Marketplace procurement insights dashboard dashboard the <u>AWSServiceRoleForProcurementInsightsPolicy</u> service-linked role and the <u>AWSServiceRoleForProcurementInsightsPolicy</u> Amazon managed policy are created.

## Enabling trusted access with Amazon Web Services Marketplace procurement insights

Enabling trusted access grants the Amazon Web Services Marketplace procurement insights dashboard the ability to integrate with the customer's Organizations service. Amazon Web Services Marketplace procurement insights dashboard listens to organization changes, such as an account joining the organization, and aggregates data for their corresponding agreements to build their dashboards.

For information about the permissions needed to enable trusted access, see <u>Permissions required</u> to enable trusted access.

You can enable trusted access using either the Amazon Web Services Marketplace procurement insights dashboard console or the Amazon Organizations console.

#### 🛕 Important

We strongly recommend that whenever possible, you use the Amazon Web Services Marketplace procurement insights dashboard console or tools to enable integration with Organizations. This lets Amazon Web Services Marketplace procurement insights dashboard perform any configuration that it requires, such as creating resources needed by the service. Proceed with these steps only if you can't enable integration using the tools provided by Amazon Web Services Marketplace procurement insights dashboard. For more information, see this note.

If you enable trusted access by using the Amazon Web Services Marketplace procurement insights dashboard console or tools then you don't need to complete these steps.

## To enable trusted access by enabling the Amazon Web Services Marketplace procurement insights dashboard

See <u>Enabling the Amazon Web Services Marketplace procurement insights dashboard</u> in the *Amazon Web Services Marketplace Buyer Guide*.

#### To enable trusted access using Organizations tools

You can enable trusted access by using either the Amazon Organizations console, by running a Amazon CLI command, or by calling an API operation in one of the Amazon SDKs.

Amazon Web Services Management Console

#### To enable trusted service access using the Organizations console

- Sign in to the <u>Amazon Organizations console</u>. You must sign in as an IAM user, assume an IAM role, or sign in as the root user (<u>not recommended</u>) in the organization's management account.
- 2. In the navigation pane, choose **Services**.
- 3. Choose **Amazon Web Services Marketplace procurement insights dashboard** in the list of services.
- 4. Choose Enable trusted access.
- 5. In the **Enable trusted access for Amazon Web Services Marketplace procurement insights dashboard** dialog box, type **enable** to confirm, and then choose **Enable trusted access**.
- 6. If you are the administrator of only Amazon Organizations, tell the administrator of Amazon Web Services Marketplace procurement insights dashboard that they can now enable that service to work with Amazon Organizations from the service console .

Amazon CLI, Amazon API

#### To enable trusted service access using the OrganizationsCLI/SDK

Use the following Amazon CLI commands or API operations to enable trusted service access:

Amazon CLI: enable-aws-service-access

Run the following command to enable Amazon Web Services Marketplace procurement insights dashboard as a trusted service with Organizations.

## \$ aws organizations enable-aws-service-access \ --service-principal procurement-insights.marketplace.amazonaws.com

This command produces no output when successful.

Amazon API: EnableAWSServiceAccess

## Disabling trusted access with Amazon Web Services Marketplace procurement insights

For information about the permissions needed to enable trusted access, see <u>Permissions required</u> to enable trusted access.

You can only disable trusted access using the Organizations tools.

You can disable trusted access by running a Organizations Amazon CLI command, or by calling an Organizations API operation in one of the Amazon SDKs.

Amazon CLI, Amazon API

#### To disable trusted service access using the Organizations CLI/SDK

Use the following Amazon CLI commands or API operations to disable trusted service access:

Amazon CLI: disable-aws-service-access

Run the following command to disable Amazon Web Services Marketplace procurement insights dashboard as a trusted service with Organizations.

\$ aws organizations disable-aws-service-access \
 --service-principal procurement-insights.marketplace.amazonaws.com

This command produces no output when successful.

Amazon API: <u>DisableAWSServiceAccess</u>

## Enabling a delegated administrator account for Amazon Web Services Marketplace procurement insights

To configure a delegated administrator in the Amazon Web Services Marketplace procurement insights console, see See <u>Registering delegated administrators></u> in the *Amazon Web Services Marketplace Buyer Guide*.

You can also configure a delegated administrator by using the Organizations RegisterDelegatedAdministrator API. For more information, see <u>RegisterDelegatedAdministrator</u> in the *Organizations Command Reference*.

## Disabling a delegated administrator for Amazon Web Services Marketplace procurement insights

Only an administrator in the organization management account can configure a delegated administrator for Amazon Web Services Marketplace procurement insights.

To remove a delegated administrator through the Amazon Web Services Marketplace procurement insights console, see <u>Deregistering delegated administrators</u> in the *Amazon Web Services Marketplace Buyer Guide*.

You can also remove the delegated administrator by using the Organizations DeregisterDelegatedAdministrator CLI or SDK operation.

## Amazon Network Manager and Amazon Organizations

Network Manager enables you to centrally manage your Amazon Cloud WAN core network and your Amazon Transit Gateway network across Amazon accounts, Regions, and on-premises locations. With multi-account support you can create a single global network for any of your Amazon accounts, and register transit gateways from multiple accounts to the global network using the Network Manager console.

With trusted access between Network Manager and Organizations enabled, the registered delegated administrators and the management accounts can leverage the service-linked role deployed in the member accounts to describe resources attached to your global networks. From the Network Manager console the registered delegated administrators and the management accounts can assume the custom IAM roles deployed in the member accounts: CloudWatch-CrossAccountSharingRole for multi-account monitoring and eventing, and IAMRoleForAWSNetworkManagerCrossAccountResourceAccess for the console switch role access for viewing and managing multi-account resources)

### 🔥 Important

- We strongly recommend using the Network Manager console to manage multi-account settings (enable/disable trusted access and register/deregister delegated administrators). Managing these settings from the console automatically deploys and manages all required service-linked roles and custom IAM roles to the member accounts needed for multi-account access.
- When you enable trusted access for Network Manager in the Network Manager console, the console also enables Amazon CloudFormation StackSets service. Network Manager uses StackSets to deploy custom IAM roles needed for multi-account management.

For more information about integrating Network Manager with Organizations, see <u>Manage</u> <u>multiple accounts in Network Manager with Amazon Organizations</u> in the *Amazon VPC User Guide*.

Use the following information to help you integrate Amazon Network Manager with Amazon Organizations.

### Service-linked roles created when you enable integration

When you enable trusted access, the following <u>service-linked roles</u> are automatically created in the listed organization accounts. These roles allow Network Manager to perform supported operations within the accounts in your organization. If you disable trusted access, Network Manager will not delete these roles from accounts in your organization. You can manually delete them using the IAM console.

#### Management account

- AWSServiceRoleForNetworkManager
- AWSServiceRoleForCloudFormationStackSetsOrgAdmin
- AWSServiceRoleForCloudWatchCrossAccount

#### Member accounts

- AWSServiceRoleForNetworkManager
- AWSServiceRoleForCloudFormationStackSetsOrgMember

When you register a member account as a delegated administrator, the following additional role is automatically created in the delegated administrator account:

AWSServiceRoleForCloudWatchCrossAccount

## Service principals used by the service-linked roles

The service-linked roles can only be assumed by the service principals authorized by the trust relationships defined for the role.

- For the AWSServiceRoleForNetworkManager service-linked role, networkmanager.amazonaws.com is the only service principal that has access.
- For the AWSServiceRoleForCloudFormationStackSetsOrgMember service-linked role, member.org.stacksets.cloudformation.amazonaws.com is the only service principal that has access.
- For the AWSServiceRoleForCloudFormationStackSetsOrgAdmin service-linked role, stacksets.cloudformation.amazonaws.com is the only service principal that has access.
- For the AWSServiceRoleForCloudWatchCrossAccount service-linked role, cloudwatchcrossaccount.amazonaws.com is the only service principal that has access.

Deleting these roles will impair multi-account functionality for Network Manager.

#### **Enabling trusted access with Network Manager**

For information about the permissions needed to enable trusted access, see <u>Permissions required</u> to enable trusted access.

Only an administrator in the Organizations management account has permissions to enable trusted access with another Amazon service. Be sure to use the Network Manager *console* to enable trusted access, to avoid permissions issues. For more information, see <u>Manage multiple accounts in</u> <u>Network Manager with Amazon Organizations</u> in the *Amazon VPC User Guide*.

#### **Disabling trusted access with Network Manager**

For information about the permissions needed to disable trusted access, see <u>Permissions required</u> to disable trusted access.

Only an administrator in an Organizations management account has permissions to disable trusted access with another Amazon service.

#### <u> Important</u>

We strongly recommend using the Network Manager console to disable trusted access. If you disable trusted access in any other way, such as using Amazon CLI, with an API, or with the Amazon CloudFormation console, deployed Amazon CloudFormation StackSets and custom IAM roles may not be properly cleaned up. To disable trusted service access, sign in to the Network Manager console.

#### Enabling a delegated administrator account for Network Manager

When you designate a member account as a delegated administrator for the organization, users and roles from that account can perform administrative actions for Network Manager that otherwise can be performed only by users or roles in the organization's management account. This helps you to separate management of the organization from management of Network Manager.

For instructions on how to designate a member account as a delegated administrator of Network Manager in the organization, see <u>Register a delegated administrator</u> in the *Amazon VPC User Guide*.

## Amazon Q Developer and Amazon Organizations

Amazon Q Developer is a generative AI powered conversational assistant that can help you understand, build, extend, and operate Amazon applications. It is also a general purpose, machine learning-powered code generator that provides you with code recommendations in real time. The paid subscription version of Amazon Q Developer requires Organizations integration. For more information see <u>Account, IAM Identity Center, and Organizations setup</u> in the *Amazon Q user guide*.

Use the following information to help you integrate Amazon Q Developer with Amazon Organizations.

## Service-linked roles

The AWSServiceRoleForAmazonQDeveloper service-linked role allows Amazon Q Developer to perform supported operations within your organization. Create the role using the Amazon Q Developer console, API, or CLI, as described in <u>Creating a service-linked role</u> in the <u>IAM User Guide</u>.

If you are using a member account, then you can delete or modify this role only if you disable trusted access between Amazon Q Developer and Organizations, or if you remove the member account from the organization.

## Service principals used by Amazon Q Developer

The service-linked role in the previous section can be assumed only by the service principals authorized by the trust relationships defined for the role. The service-linked roles used by Amazon Q Developer grant access to the following service principals:

• q.amazonaws.com

## Enabling trusted access with Amazon Q Developer

Amazon Q Developer Pro uses trusted access to share the settings made in the Organizations management account with member accounts in the same organization.

For example, the Amazon Q Developer Pro administrator, working in the Organizations management account, may enable suggestions with code references. If trusted access is enabled, then suggestions with code references will also be enabled for all member accounts in that organization.

You can only enable trusted access using Amazon Q Developer.

To enable trusted access for Amazon Q Developer, use this procedure.

- 1. On the Amazon Q Developer **Settings** page, under **Member account settings**, choose **Edit**.
- 2. In the pop-up window, select **On**.
- 3. Choose **Save**.

For more information, see <u>Enabling trusted access</u> in the Amazon Q Developer user guide.

#### Disabling trusted access with Amazon Q Developer

You can only disable trusted access using the Amazon Q Developer tools.

To disable trusted access for Amazon Q Developer, use this procedure.

- 1. On the Amazon Q Developer **Settings** page, under **Member account settings**, choose **Edit**.
- 2. In the pop-up window, select Off.

#### 3. Choose Save.

For more information, see <u>Enabling trusted access</u> in the Amazon Q Developer user guide.

## Amazon Resource Access Manager and Amazon Organizations

Amazon Resource Access Manager (Amazon RAM) enables you to share specified Amazon resources that you own with other Amazon Web Services accounts. It's a centralized service that provides a consistent experience for sharing different types of Amazon resources across multiple accounts.

For more information about Amazon RAM, see the <u>Amazon RAM User Guide</u>.

Use the following information to help you integrate Amazon Resource Access Manager with Amazon Organizations.

## Service-linked roles created when you enable integration

The following <u>service-linked role</u> is automatically created in your organization's management account when you enable trusted access. This role allows Amazon RAM to perform supported operations within your organization's accounts in your organization.

You can delete or modify this role only if you disable trusted access between Amazon RAM and Organizations, or if you remove the member account from the organization.

AWSServiceRoleForResourceAccessManager

## Service principals used by the service-linked roles

The service-linked role in the previous section can be assumed only by the service principals authorized by the trust relationships defined for the role. The service-linked roles used by Amazon RAM grant access to the following service principals:

ram.amazonaws.com

## **Enabling trusted access with Amazon RAM**

For information about the permissions needed to enable trusted access, see <u>Permissions required</u> to enable trusted access.

You can enable trusted access using either the Amazon Resource Access Manager console or the Amazon Organizations console.

#### A Important

We strongly recommend that whenever possible, you use the Amazon Resource Access Manager console or tools to enable integration with Organizations. This lets Amazon Resource Access Manager perform any configuration that it requires, such as creating resources needed by the service. Proceed with these steps only if you can't enable integration using the tools provided by Amazon Resource Access Manager. For more information, see this note.

If you enable trusted access by using the Amazon Resource Access Manager console or tools then you don't need to complete these steps.

#### To enable trusted access using the Amazon RAM console or CLI

See Enable Sharing with Amazon Organizations in the Amazon RAM User Guide.

You can enable trusted access by using either the Amazon Organizations console, by running a Amazon CLI command, or by calling an API operation in one of the Amazon SDKs.

Amazon Web Services Management Console

#### To enable trusted service access using the Organizations console

- Sign in to the <u>Amazon Organizations console</u>. You must sign in as an IAM user, assume an IAM role, or sign in as the root user (<u>not recommended</u>) in the organization's management account.
- 2. In the navigation pane, choose Services.
- 3. Choose Amazon Resource Access Manager in the list of services.
- 4. Choose **Enable trusted access**.
- 5. In the **Enable trusted access for Amazon Resource Access Manager** dialog box, type **enable** to confirm, and then choose **Enable trusted access**.
- 6. If you are the administrator of only Amazon Organizations, tell the administrator of Amazon Resource Access Manager that they can now enable that service to work with Amazon Organizations from the service console .

Amazon CLI, Amazon API

#### To enable trusted service access using the OrganizationsCLI/SDK

Use the following Amazon CLI commands or API operations to enable trusted service access:

Amazon CLI: enable-aws-service-access

Run the following command to enable Amazon Resource Access Manager as a trusted service with Organizations.

\$ aws organizations enable-aws-service-access \
 --service-principal ram.amazonaws.com

This command produces no output when successful.

Amazon API: EnableAWSServiceAccess

#### **Disabling trusted access with Amazon RAM**

For information about the permissions needed to disable trusted access, see <u>Permissions required</u> to disable trusted access.

You can disable trusted access using either the Amazon Resource Access Manager or the Amazon Organizations tools.

#### <u> Important</u>

We strongly recommend that whenever possible, you use the Amazon Resource Access Manager console or tools to disable integration with Organizations. This lets Amazon Resource Access Manager perform any clean up that it requires, such as deleting resources or access roles that are no longer needed by the service. Proceed with these steps only if you can't disable integration using the tools provided by Amazon Resource Access Manager. If you disable trusted access by using the Amazon Resource Access Manager console or tools then you don't need to complete these steps.

#### To disable trusted access using the Amazon Resource Access Manager console or CLI

See Enable Sharing with Amazon Organizations in the Amazon RAM User Guide.

You can disable trusted access by using either the Amazon Organizations console, by running an Organizations Amazon CLI command, or by calling an Organizations API operation in one of the Amazon SDKs.

Amazon Web Services Management Console

#### To disable trusted service access using the Organizations console

- Sign in to the <u>Amazon Organizations console</u>. You must sign in as an IAM user, assume an IAM role, or sign in as the root user (<u>not recommended</u>) in the organization's management account.
- 2. In the navigation pane, choose **Services**.
- 3. Choose Amazon Resource Access Manager in the list of services.
- 4. Choose **Disable trusted access**.
- 5. In the **Disable trusted access for Amazon Resource Access Manager** dialog box, type **disable** to confirm, and then choose **Disable trusted access**.
- If you are the administrator of only Amazon Organizations, tell the administrator of Amazon Resource Access Manager that they can now disable that service from working with Amazon Organizations using the service console or tools.

Amazon CLI, Amazon API

#### To disable trusted service access using the Organizations CLI/SDK

You can use the following Amazon CLI commands or API operations to disable trusted service access:

Amazon CLI: disable-aws-service-access

Run the following command to disable Amazon Resource Access Manager as a trusted service with Organizations.

```
$ aws organizations disable-aws-service-access \
     --service-principal ram.amazonaws.com
```

This command produces no output when successful.

Amazon API: DisableAWSServiceAccess

## **Amazon Resource Explorer and Amazon Organizations**

Amazon Resource Explorer is a resource search and discovery service. With Resource Explorer, you can explore your resources, such as Amazon Elastic Compute Cloud instances, Amazon Kinesis Data Streams, or Amazon DynamoDB tables, using an internet search engine-like experience. You can search for your resources using resource metadata such as names, tags, and IDs. Resource Explorer works across Amazon Regions in your account to simplify your cross-Region workloads.

When you integrate Resource Explorer with Amazon Organizations, you can gather evidence from a broader source by including multiple Amazon Web Services accounts from your organization within the scope of your assessments.

Use the following information to help you integrate Amazon Resource Explorer with Amazon Organizations.

## Service-linked roles created when you enable integration

The following <u>service-linked role</u> is automatically created in your organization's management account when you enable trusted access. This role allows Resource Explorer to perform supported operations within your organization's accounts in your organization.

You can delete or modify this role only if you disable trusted access between Resource Explorer and Organizations, or if you remove the member account from the organization.

For more information about how Resource Explorer uses this role, see <u>Using service-linked roles</u> in the *Amazon Resource Explorer Users Guide*.

AWSServiceRoleForResourceExplorer

## Service principals used by the service-linked roles

The service-linked role in the previous section can be assumed only by the service principals authorized by the trust relationships defined for the role. The service-linked roles used by Resource Explorer grant access to the following service principals:

resource-explorer-2.amazonaws.com

## To enable trusted access with Amazon Resource Explorer

For information about the permissions needed to enable trusted access, see <u>Permissions required</u> to enable trusted access.

Resource Explorer requires trusted access to Amazon Organizations before you can designate a member account to be the delegated administrator for your organization.

You can enable trusted access using either the Resource Explorer console or the Organizations console. We strongly recommend that whenever possible, you use the Resource Explorer console or tools to enable integration with Organizations. This lets Amazon Resource Explorer perform any configuration that it requires, such as creating resources needed by the service.

#### To enable trusted access using the Resource Explorer console

For instructions about enabling trusted access, see <u>Prerequisites to using Resource Explorer</u> in the *Amazon Resource Explorer User Guide*.

#### Note

If you configure a delegated administrator using the Amazon Resource Explorer console, then Amazon Resource Explorer automatically enables trusted access for you.

You can enable trusted access by running a Organizations Amazon CLI command, or by calling an Organizations API operation in one of the Amazon SDKs.

Amazon CLI, Amazon API

#### To enable trusted service access using the Organizations CLI/SDK

Use the following Amazon CLI commands or API operations to enable trusted service access:

Amazon CLI: enable-aws-service-access

Run the following command to enable Amazon Resource Explorer as a trusted service with Organizations.

\$ aws organizations enable-aws-service-access \
 --service-principal resource-explorer-2.amazonaws.com

This command produces no output when successful.

Amazon API: EnableAWSServiceAccess

#### To disable trusted access with Resource Explorer

For information about the permissions needed to disable trusted access, see <u>Permissions required</u> to disable trusted access.

Only an administrator in the Amazon Organizations management account can disable trusted access with Amazon Resource Explorer.

You can disable trusted access using either the Amazon Resource Explorer or the Amazon Organizations tools.

#### 🔥 Important

We strongly recommend that whenever possible, you use the Amazon Resource Explorer console or tools to disable integration with Organizations. This lets Amazon Resource Explorer perform any clean up that it requires, such as deleting resources or access roles that are no longer needed by the service. Proceed with these steps only if you can't disable integration using the tools provided by Amazon Resource Explorer. If you disable trusted access by using the Amazon Resource Explorer console or tools then you don't need to complete these steps.

You can disable trusted access by running a Organizations Amazon CLI command, or by calling an Organizations API operation in one of the Amazon SDKs.

Amazon CLI, Amazon API

#### To disable trusted service access using the Organizations CLI/SDK

Use the following Amazon CLI commands or API operations to disable trusted service access:

Amazon CLI: disable-aws-service-access

Run the following command to disable Amazon Resource Explorer as a trusted service with Organizations.

## \$ aws organizations disable-aws-service-access \ --service-principal resource-explorer-2.amazonaws.com

This command produces no output when successful.

Amazon API: DisableAWSServiceAccess

## Enabling a delegated administrator account for Resource Explorer

Use your delegated administrator account to create multi-account resource views and scope it to an organizational unit or your entire organization. You can share multi-account views with any account in your organization via Amazon Resource Access Manager by creating resource shares.

#### (i) Minimum permissions

Only a user or role in the Organizations management account with the following permission can configure a member account as a delegated administrator for Resource Explorer in the organization:

resource-explorer:RegisterAccount

For instruction about enabling a delegated administrator account for Resource Explorer, see <u>Setting</u> Up in the *Amazon Resource Explorer User Guide*.

If you configure a delegated administrator using the Amazon Resource Explorer console, then Resource Explorer automatically enables trusted access for you.

Amazon CLI, Amazon API

If you want to configure a delegated administrator account using the Amazon CLI or one of the Amazon SDKs, you can use the following commands:

• Amazon CLI:

```
$ aws organizations register-delegated-administrator \
    --account-id 123456789012 \
    --service-principal resource-explorer-2.amazonaws.com
```

• Amazon SDK: Call the Organizations RegisterDelegatedAdministrator operation and the member account's ID number and identify the account service resourceexplorer-2.amazonaws.com as parameters.

## Disabling a delegated administrator for Resource Explorer

Only an administrator in the Organizations management account or in the Resource Explorer delegated administrator account can remove a delegated administrator for Resource Explorer. You can disable trusted access using the Organizations DeregisterDelegatedAdministrator CLI or SDK operation.

## Amazon Security Hub and Amazon Organizations

Amazon Security Hub provides you with a comprehensive view of your security state in Amazon and helps you check your environment against security industry standards and best practices.

Security Hub collects security data from across your Amazon Web Services accounts, the Amazon Web Services services you use, and supported third-party partner products. It helps you to analyze your security trends and identify the highest priority security issues.

When you use both Security Hub and Amazon Organizations together, you can automatically enable Security Hub for all of your accounts, including new accounts as they are added. This increases the coverage for Security Hub checks and findings, which provides a more comprehensive and accurate picture of your overall security posture.

For more information about Security Hub, see the Amazon Security Hub User Guide.

Use the following information to help you integrate Amazon Security Hub with Amazon Organizations.

## Service-linked roles created when you enable integration

The following <u>service-linked role</u> is automatically created in your organization's management account when you enable trusted access. This role allows Security Hub to perform supported operations within your organization's accounts in your organization.

You can delete or modify this role only if you disable trusted access between Security Hub and Organizations, or if you remove the member account from the organization.

AWSServiceRoleForSecurityHub

## Service principals used by the service-linked roles

The service-linked role in the previous section can be assumed only by the service principals authorized by the trust relationships defined for the role. The service-linked roles used by Security Hub grant access to the following service principals:

securityhub.amazonaws.com

## **Enabling trusted access with Security Hub**

For information about the permissions needed to enable trusted access, see <u>Permissions required</u> to enable trusted access.

When you designate a delegated administrator for Security Hub, Security Hub automatically enables trusted access for Security Hub in your organization.

## **Disabling trusted access with Security Hub**

For information about the permissions needed to disable trusted access, see <u>Permissions required</u> to disable trusted access in the Amazon Organizations User Guide.

Before you disable trusted access, we recommend working with the delegated administrator for your organization to disable Security Hub in member accounts and to clean up Security Hub resources in those accounts.

You can disable trusted access by using the Amazon Organizations console, Organizations API, or the Amazon CLI. Only an administrator of the Organizations management account can disable trusted access with Security Hub.

For instructions on disabling trusted access with Security Hub, see <u>Disabling Security Hub</u> integration with Amazon Organizations.

## Enabling a delegated administrator for Security Hub

When you designate a member account as a delegated administrator for the organization, users and roles from that account can perform administrative actions for Security Hub that otherwise can be performed only by users or roles in the organization's management account. This helps you to separate management of the organization from management of Security Hub.

For information, see <u>Designating a Security Hub administrator account</u> in the *Amazon Security Hub User Guide*.

#### To designate a member account as a delegated administrator for Security Hub

- 1. Sign in with your Organizations management account.
- 2. Perform one of the following:
  - If your management account does not have Security Hub enabled, then on the Security Hub console, choose **Go to Security Hub**.
  - If your management account does have Security Hub enabled, then on the Security Hub console, under **General** choose **Settings**.
- 3. Under **Delegated Administrator**, enter the account ID.

## Disabling a delegated administrator for Security Hub

Only the organization management account can remove the delegated Security Hub administrator account.

To change the delegated Security Hub administrator, you must first remove the current delegated administrator account and then designate a new one.

If you use the Security Hub console to remove the delegated administrator in one Region, it is automatically removed in all Regions.

The Security Hub API only removes the delegated Security Hub administrator account from the Region where the API call or command is issued. You must repeat the action in other Regions.

If you use the Organizations API to remove the delegated Security Hub administrator account, it is automatically removed in all Regions.

For instructions on disabling the delegated Security Hub administrator, see <u>Removing or changing</u> the delegated administrator.

## Amazon S3 Storage Lens and Amazon Organizations

By giving Amazon S3 Storage Lens trusted access to your organization, you allow it to collect and aggregate metrics across all of the Amazon Web Services accounts in your organization. S3 Storage Lens does this by accessing the list of accounts that belong to your organization and collects and analyzes the storage and usage and activity metrics for all of them.

For more information, see the <u>Using service-linked roles for Amazon S3 Storage Lens</u> in the *Amazon S3 Storage Lens User Guide*.

Use the following information to help you integrate Amazon S3 Storage Lens with Amazon Organizations.

### Service-linked role created when you enable integration

The following <u>service-linked role</u> is automatically created in your organization's delegated administrator account when you enable trusted access and the Storage Lens configuration has been applied to your organization. This role allows Amazon S3 Storage Lens to perform supported operations within your organization's accounts in your organization.

You can delete or modify this role only if you disable trusted access between Amazon S3 Storage Lens and Organizations, or if you remove the member account from the organization.

• AWSServiceRoleForS3StorageLens

#### Service principals used by the service-linked roles

The service-linked role in the previous section can be assumed only by the service principals authorized by the trust relationships defined for the role. The service-linked roles used by Amazon S3 Storage Lens grant access to the following service principals:

storage-lens.s3.amazonaws.com

## Enabling trusted access with Amazon S3 Storage Lens

For information about the permissions needed to enable trusted access, see <u>Permissions required</u> to enable trusted access.

You can enable trusted access using either the Amazon S3 Storage Lens console or the Amazon Organizations console.

#### 🛕 Important

We strongly recommend that whenever possible, you use the Amazon S3 Storage Lens console or tools to enable integration with Organizations. This lets Amazon S3 Storage Lens perform any configuration that it requires, such as creating resources needed by the service. Proceed with these steps only if you can't enable integration using the tools provided by Amazon S3 Storage Lens. For more information, see this note.

If you enable trusted access by using the Amazon S3 Storage Lens console or tools then you don't need to complete these steps.

#### To enable trusted access using the Amazon S3 console

See Enabling trusted access for S3 Storage Lens in the Amazon Simple Storage Service User Guide.

You can enable trusted access by using either the Amazon Organizations console, by running a Amazon CLI command, or by calling an API operation in one of the Amazon SDKs.

Amazon Web Services Management Console

#### To enable trusted service access using the Organizations console

- Sign in to the <u>Amazon Organizations console</u>. You must sign in as an IAM user, assume an IAM role, or sign in as the root user (<u>not recommended</u>) in the organization's management account.
- 2. In the navigation pane, choose **Services**.
- 3. Choose Amazon S3 Storage Lens in the list of services.
- 4. Choose Enable trusted access.
- 5. In the **Enable trusted access for Amazon S3 Storage Lens** dialog box, type **enable** to confirm, and then choose **Enable trusted access**.
- 6. If you are the administrator of only Amazon Organizations, tell the administrator of Amazon S3 Storage Lens that they can now enable that service to work with Amazon Organizations from the service console .

#### Amazon CLI, Amazon API

#### To enable trusted service access using the OrganizationsCLI/SDK

Use the following Amazon CLI commands or API operations to enable trusted service access:

Amazon CLI: enable-aws-service-access

Run the following command to enable Amazon S3 Storage Lens as a trusted service with Organizations.

#### \$ aws organizations enable-aws-service-access \

--service-principal storage-lens.s3.amazonaws.com

This command produces no output when successful.

Amazon API: EnableAWSServiceAccess

## **Disabling trusted access with Amazon S3 Storage Lens**

For information about the permissions needed to disable trusted access, see <u>Permissions required</u> to disable trusted access.

You can only disable trusted access using the Amazon S3 Storage Lens tools.

You can disable trusted access using the Amazon S3 console, the Amazon CLI or any of the Amazon SDKs.

#### To disable trusted access using the Amazon S3 console

See <u>Disabling trusted access for S3 Storage Lens</u> in the *Amazon Simple Storage Service User Guide*.

## Enabling a delegated administrator account for Amazon S3 Storage Lens

When you designate a member account as a delegated administrator for the organization, users and roles from that account can perform administrative actions for Amazon S3 Storage Lens that otherwise can be performed only by users or roles in the organization's management account. This helps you to separate management of the organization from management of Amazon S3 Storage Lens.

#### Minimum permissions

Only a user or role in the Organizations management account with the following permission can configure a member account as a delegated administrator for Amazon S3 Storage Lens in the organization:

organizations:RegisterDelegatedAdministrator

organizations:DeregisterDelegatedAdministrator

Amazon S3 Storage Lens supports a maximum of 5 delegated administrator accounts in your organization.

To designate a member account as a delegated administrator for Amazon S3 Storage Lens

You can register a delegated administrator using the Amazon S3 console, the Amazon CLI or any of the Amazon SDKs. To register a member account as a delegated administrator account for your organization using the Amazon S3 console, see <u>Registering a delegated administrator for S3</u> <u>Storage Lens</u> in the *Amazon Simple Storage Service User Guide*.

## To deregister a delegated administrator for Amazon S3 Storage Lens

You can deregister a delegated administrator using the Amazon S3 console, the Amazon CLI or any of the Amazon SDKs. To deregister a delegated administrator using the Amazon S3 console, see <u>Deregistering a delegated administrator for S3 Storage Lens</u> in the *Amazon Simple Storage Service User Guide*.

# **Amazon Security Incident Response and Amazon Organizations**

Amazon Security Incident Response is a security service that provides 24/7, live, human-assisted security incident support to help customers respond rapidly to cybersecurity incidents such as credential theft and ransomware attacks. By integrating with Organizations you enable security coverage for your entire organization. For more information, see <u>Managing Amazon Security</u> <u>Incident Response accounts with Amazon Organizations</u> in the *Security Incident Response User Guide*.

Use the following information to help you integrate Amazon Security Incident Response with Amazon Organizations.

# Service-linked roles created when you enable integration

The following service-linked roles are automatically created in your organization's management account when you enable trusted access.

- AWSServiceRoleForSecurityIncidentResponse used for creating Security Incident Response membership - your subscription to the service through Amazon Organizations.
- AWSServiceRoleForSecurityIncidentResponse\_Triage used only when you enable the triage feature during sign-up.

# Service principals used by Security Incident Response

The service-linked roles in the previous section can be assumed only by the service principals authorized by the trust relationships defined for the role. The service-linked roles used by Security Incident Response grant access to the following service principal:

#### security-ir.amazonaws.com

# **Enabling trusted access to Security Incident Response**

Enabling trusted access to Security Incident Response allows the service to keep track of your organization's structure and ensure that all accounts in the organization have active security incident coverage. It also allows the service to use a service-linked role in member accounts for triaging capabilities when you enable the triage feature.

For information about the permissions needed to enable trusted access, see <u>Permissions required</u> to enable trusted access.

You can enable trusted access using either the Amazon Security Incident Response console or the Amazon Organizations console.

#### <u> Important</u>

We strongly recommend that whenever possible, you use the Amazon Security Incident Response console or tools to enable integration with Organizations. This lets Amazon Security Incident Response perform any configuration that it requires, such as creating resources needed by the service. Proceed with these steps only if you can't enable integration using the tools provided by Amazon Security Incident Response. For more information, see this note.

If you enable trusted access by using the Amazon Security Incident Response console or tools then you don't need to complete these steps.

Organizations automatically enables the Organizations trusted access when you use the Security Incident Response console for setup and management. If you use the Security Incident Response CLI/SDK then you have to manually enable trusted access by using the EnableAWSServiceAccess <u>API</u>. To learn how to enable trusted access through the Security Incident Response console, see Enabling trusted access for Amazon Account Management in the Security Incident Response User Guide.

You can enable trusted access by using either the Amazon Organizations console, by running a Amazon CLI command, or by calling an API operation in one of the Amazon SDKs.

#### Amazon Web Services Management Console

#### To enable trusted service access using the Organizations console

- Sign in to the <u>Amazon Organizations console</u>. You must sign in as an IAM user, assume an IAM role, or sign in as the root user (<u>not recommended</u>) in the organization's management account.
- 2. In the navigation pane, choose **Services**.
- 3. Choose Amazon Security Incident Response in the list of services.
- 4. Choose **Enable trusted access**.
- 5. In the **Enable trusted access for Amazon Security Incident Response** dialog box, type **enable** to confirm, and then choose **Enable trusted access**.
- 6. If you are the administrator of only Amazon Organizations, tell the administrator of Amazon Security Incident Response that they can now enable that service to work with Amazon Organizations from the service console .

#### Amazon CLI, Amazon API

#### To enable trusted service access using the OrganizationsCLI/SDK

Use the following Amazon CLI commands or API operations to enable trusted service access:

Amazon CLI: enable-aws-service-access

Run the following command to enable Amazon Security Incident Response as a trusted service with Organizations.

\$ aws organizations enable-aws-service-access \
 --service-principal security-ir.amazonaws.com

This command produces no output when successful.

Amazon API: EnableAWSServiceAccess

## **Disabling trusted access with Security Incident Response**

Only an administrator in the Organizations management account can disable trusted access with Security Incident Response.

You can only disable trusted access using the Organizations tools.

You can disable trusted access by using either the Amazon Organizations console, by running an Organizations Amazon CLI command, or by calling an Organizations API operation in one of the Amazon SDKs.

Amazon Web Services Management Console

#### To disable trusted service access using the Organizations console

- Sign in to the <u>Amazon Organizations console</u>. You must sign in as an IAM user, assume an IAM role, or sign in as the root user (<u>not recommended</u>) in the organization's management account.
- 2. In the navigation pane, choose **Services**.
- 3. Choose Amazon Security Incident Response in the list of services.
- 4. Choose **Disable trusted access**.
- 5. In the **Disable trusted access for Amazon Security Incident Response** dialog box, type **disable** to confirm, and then choose **Disable trusted access**.
- 6. If you are the administrator of only Amazon Organizations, tell the administrator of Amazon Security Incident Response that they can now disable that service from working with Amazon Organizations using the service console or tools .

Amazon CLI, Amazon API

## To disable trusted service access using the Organizations CLI/SDK

You can use the following Amazon CLI commands or API operations to disable trusted service access:

Amazon CLI: disable-aws-service-access

Run the following command to disable Amazon Security Incident Response as a trusted service with Organizations.

```
$ aws organizations disable-aws-service-access \
     --service-principal security-ir.amazonaws.com
```

This command produces no output when successful.

Amazon API: DisableAWSServiceAccess

# Enabling a delegated administrator account for Security Incident Response

When you designate a member account as a delegated administrator for the organization, users and roles from that account can perform administrative actions for Security Incident Response that otherwise can be performed only by users or roles in the organization's management account. This helps you to separate management of the organization from management of Security Incident Response. For more information, see <u>Managing Amazon Security Incident Response accounts with Amazon Organizations</u> in the Security Incident Response User Guide.

#### (i) Minimum permissions

Only a user or role in the Organizations management account can configure a member account as a delegated administrator for Security Incident Response in the organization

To learn how to configure a delegated administrator through the Security Incident Response console, see <u>Designating a delegated Security Incident Response administrator account</u> in the *Security Incident Response User Guide*.

Amazon CLI, Amazon API

If you want to configure a delegated administrator account using the Amazon CLI or one of the Amazon SDKs, you can use the following commands:

• Amazon CLI:

```
$ aws organizations register-delegated-administrator \
    --account-id 123456789012 \
    --service-principal security-ir.amazonaws.com
```

• Amazon SDK: Call the Organizations RegisterDelegatedAdministrator operation and the member account's ID number and identify the account service securityir.amazonaws.com as parameters.

#### User Guide

# Disabling a delegated administrator for Security Incident Response

## 🔥 Important

If membership was created from the delegated administrator account, deregistering the delegated administrator is a destructive action and will cause service disruption. To reregister DA:

- 1. Sign in to the Security Incident Response console at https://console.aws.amazon.com/ security-ir/home#/membership/settings
- 2. Cancel membership from the service console. Membership remains active until the end of billing cycle.
- 3. Once membership is cancelled disable service access through the Organizations console, CLI or SDK.

Only an administrator in the Organizations management account can remove a delegated administrator for Security Incident Response. You can remove the delegated administrator using the Organizations DeregisterDelegatedAdministrator CLI or SDK operation.

# Amazon Security Lake and Amazon Organizations

Amazon Security Lake centralizes security data from cloud, on-premises, and custom sources into a data lake that's stored in your account. By integrating with Organizations, you can create a data lake that collects logs and events across your accounts. For more information see <u>Managing</u> <u>multiple accounts with Amazon Organizations</u> in the *Amazon Security Lake user guide*.

Use the following information to help you integrate Amazon Security Lake with Amazon Organizations.

# Service-linked roles created when you enable integration

The following <u>service-linked role</u> is automatically created in your organization's management account when you call the <u>RegisterDataLakeDelegatedAdministrator</u> API. This role allows Amazon Security Lake to perform supported operations within your organization's accounts in your organization.

You can delete or modify this role only if you disable trusted access between Amazon Security Lake and Organizations, or if you remove the member account from the organization.

#### AWSServiceRoleForSecurityLake

# Recommendation: Use Security Lake's RegisterDataLakeDelegatedAdministrator API to allow Security Lake access to your Organization and to register Organizations's delegated administrator

If you use Organizations' APIs to register a delegated administrator, service-linked roles for the Organizations might not be created successfully. To ensure full functionality, use the Security Lake APIs.

## Service principals used by the service-linked roles

The service-linked role in the previous section can be assumed only by the service principals authorized by the trust relationships defined for the role. The service-linked roles used by Amazon Security Lake grant access to the following service principals:

securitylake.amazonaws.com

## Enabling trusted access with Amazon Security Lake

When you enable trusted access with Security Lake, Security Lake can react automatically to changes in the organization membership. The delegated administrator can enable Amazon logs collection from supported services in any organization account. For more information, see <u>Service-linked role for Amazon Security Lake</u> in the *Amazon Security Lake user guide*.

For information about the permissions needed to enable trusted access, see <u>Permissions required</u> to enable trusted access.

You can only enable trusted access using the Organizations tools.

You can enable trusted access by using either the Amazon Organizations console, by running a Amazon CLI command, or by calling an API operation in one of the Amazon SDKs.

#### Amazon Web Services Management Console

#### To enable trusted service access using the Organizations console

- Sign in to the <u>Amazon Organizations console</u>. You must sign in as an IAM user, assume an IAM role, or sign in as the root user (<u>not recommended</u>) in the organization's management account.
- 2. In the navigation pane, choose **Services**.
- 3. Choose Amazon Security Lake in the list of services.
- 4. Choose **Enable trusted access**.
- 5. In the **Enable trusted access for Amazon Security Lake** dialog box, type **enable** to confirm, and then choose **Enable trusted access**.
- 6. If you are the administrator of only Amazon Organizations, tell the administrator of Amazon Security Lake that they can now enable that service to work with Amazon Organizations from the service console .

#### Amazon CLI, Amazon API

#### To enable trusted service access using the OrganizationsCLI/SDK

Use the following Amazon CLI commands or API operations to enable trusted service access:

Amazon CLI: enable-aws-service-access

Run the following command to enable Amazon Security Lake as a trusted service with Organizations.

\$ aws organizations enable-aws-service-access \
 --service-principal securitylake.amazonaws.com

This command produces no output when successful.

Amazon API: EnableAWSServiceAccess

# Disabling trusted access with Amazon Security Lake

Only an administrator in the Organizations management account can disable trusted access with Amazon Security Lake.

You can only disable trusted access using the Organizations tools.

You can disable trusted access by using either the Amazon Organizations console, by running an Organizations Amazon CLI command, or by calling an Organizations API operation in one of the Amazon SDKs.

Amazon Web Services Management Console

#### To disable trusted service access using the Organizations console

- Sign in to the <u>Amazon Organizations console</u>. You must sign in as an IAM user, assume an IAM role, or sign in as the root user (<u>not recommended</u>) in the organization's management account.
- 2. In the navigation pane, choose **Services**.
- 3. Choose Amazon Security Lake in the list of services.
- 4. Choose **Disable trusted access**.
- 5. In the **Disable trusted access for Amazon Security Lake** dialog box, type **disable** to confirm, and then choose **Disable trusted access**.
- 6. If you are the administrator of only Amazon Organizations, tell the administrator of Amazon Security Lake that they can now disable that service from working with Amazon Organizations using the service console or tools .

Amazon CLI, Amazon API

## To disable trusted service access using the Organizations CLI/SDK

You can use the following Amazon CLI commands or API operations to disable trusted service access:

Amazon CLI: disable-aws-service-access

Run the following command to disable Amazon Security Lake as a trusted service with Organizations.

```
$ aws organizations disable-aws-service-access \
          --service-principal securitylake.amazonaws.com
```

This command produces no output when successful.

Amazon API: DisableAWSServiceAccess

# Enabling a delegated administrator account for Amazon Security Lake

The Amazon Security Lake delegated administrator adds other accounts in the organization as member accounts. The delegated administrator can enable Amazon Security Lake and configure Amazon Security Lake settings for the member accounts. The delegated administrator can collect logs across an organization in all Amazon Regions where Amazon Security Lake is enabled (regardless of which Regional endpoint you're currently using).

You can also set up the delegated administrator to automatically add new accounts in the organization as members. The Amazon Security Lake delegated administrator has access to the logs and events in associated member accounts. Accordingly, you can set up Amazon Security Lake to collect data owned by associated member accounts. You can also grant subscribers permission to consume data owned by associated member accounts.

For more information see <u>Managing multiple accounts with Amazon Organizations</u> in the Amazon Security Lake user guide.

#### Minimum permissions

Only an administrator in the Organizations management account can configure a member account as a delegated administrator for Amazon Security Lake in the organization

You can specify a delegated administrator account by using the Amazon Security Lake console, the Amazon Security Lake CreateDatalakeDelegatedAdmin API operation, or the createdatalake-delegated-admin CLI command. Alternatively, you can use the Organizations RegisterDelegatedAdministrator CLI or SDK operation. For instructions about enabling a delegated administrator account for Amazon Security Lake, see <u>Designating the delegated</u> Security Lake administrator and adding member accounts in the Amazon Security Lake user guide.

#### Amazon CLI, Amazon API

If you want to configure a delegated administrator account using the Amazon CLI or one of the Amazon SDKs, you can use the following commands:

• Amazon CLI:

# \$ aws organizations register-delegated-administrator \ --account-id 123456789012 \ --service-principal securitylake.amazonaws.com

• Amazon SDK: Call the Organizations RegisterDelegatedAdministrator operation and the member account's ID number and identify the account service principal account.amazonaws.com as parameters.

# Disabling a delegated administrator for Amazon Security Lake

Only an administrator in either the Organizations management account or the Amazon Security Lake delegated administrator account can remove a delegated administrator account from the organization.

You can remove the delegated administrator account by using the Amazon Security Lake DeregisterDataLakeDelegatedAdministrator API operation, the deregisterdata-lake-delegated-administrator CLI command, or by using the Organizations DeregisterDelegatedAdministrator CLI or SDK operation. To remove a delegated administrator using Amazon Security Lake, see <u>Removing the Amazon Security Lake delegated</u> <u>administrator</u> in the *Amazon Security Lake user guide*.

# **Amazon Service Catalog and Amazon Organizations**

Service Catalog enables you to create and manage catalogs of IT services that are approved for use on Amazon.

The integration of Service Catalog with Amazon Organizations simplifies the sharing of portfolios and copying of products across an organization. Service Catalog administrators can reference an existing organization in Amazon Organizations when sharing a portfolio, and they can share the portfolio with any trusted organizational unit (OU) in the organization's tree structure. This eliminates the need to share portfolio IDs, and for the receiving account to manually reference the portfolio ID when importing the portfolio. Portfolios shared via this mechanism are listed in the shared-to account in the administrator's **Imported Portfolio** view in Service Catalog.

For more information about Service Catalog, see the Service Catalog Administrator Guide.

Use the following information to help you integrate Amazon Service Catalog with Amazon Organizations.

# Service-linked roles created when you enable integration

Amazon Service Catalog doesn't create any service-linked roles as part of enabling trusted access.

## Service principals used to grant permissions

To enable trusted access, you must specify the following service principal:

servicecatalog.amazonaws.com

# **Enabling trusted access with Service Catalog**

For information about the permissions needed to enable trusted access, see <u>Permissions required</u> to enable trusted access.

You can enable trusted access using either the Amazon Service Catalog console or the Amazon Organizations console.

#### <u> Important</u>

We strongly recommend that whenever possible, you use the Amazon Service Catalog console or tools to enable integration with Organizations. This lets Amazon Service Catalog perform any configuration that it requires, such as creating resources needed by the service. Proceed with these steps only if you can't enable integration using the tools provided by Amazon Service Catalog. For more information, see <u>this note</u>. If you enable trusted access by using the Amazon Service Catalog console or tools then you don't need to complete these steps.

## To enable trusted access using the Service Catalog CLI or Amazon SDK

Call one of the following commands or operations:

- Amazon CLI: aws servicecatalog enable-aws-organizations-access
- Amazon SDKs: <u>AWSServiceCatalog::EnableAWSOrganizationsAccess</u>

You can enable trusted access by using either the Amazon Organizations console, by running a Amazon CLI command, or by calling an API operation in one of the Amazon SDKs.

#### Amazon Web Services Management Console

#### To enable trusted service access using the Organizations console

- Sign in to the <u>Amazon Organizations console</u>. You must sign in as an IAM user, assume an IAM role, or sign in as the root user (<u>not recommended</u>) in the organization's management account.
- 2. In the navigation pane, choose **Services**.
- 3. Choose **Amazon Service Catalog** in the list of services.
- 4. Choose **Enable trusted access**.
- 5. In the **Enable trusted access for Amazon Service Catalog** dialog box, type **enable** to confirm, and then choose **Enable trusted access**.
- 6. If you are the administrator of only Amazon Organizations, tell the administrator of Amazon Service Catalog that they can now enable that service to work with Amazon Organizations from the service console .

#### Amazon CLI, Amazon API

#### To enable trusted service access using the OrganizationsCLI/SDK

Use the following Amazon CLI commands or API operations to enable trusted service access:

Amazon CLI: enable-aws-service-access

Run the following command to enable Amazon Service Catalog as a trusted service with Organizations.

\$ aws organizations enable-aws-service-access \
 --service-principal servicecatalog.amazonaws.com

This command produces no output when successful.

Amazon API: EnableAWSServiceAccess

# **Disabling trusted access with Service Catalog**

For information about the permissions needed to disable trusted access, see <u>Permissions required</u> to disable trusted access.

If you disable trusted access using Amazon Organizations while you are using Service Catalog, it doesn't delete your current shares, but it prevents you from creating new shares throughout your organization. Current shares won't be in sync with your organization structure if it changes after you call this action.

## To disable trusted access using the Service Catalog CLI or Amazon SDK

Call one of the following commands or operations:

- Amazon CLI: aws servicecatalog disable-aws-organizations-access
- Amazon SDKs: <u>DisableAWSOrganizationsAccess</u>

You can disable trusted access by using either the Amazon Organizations console, by running an Organizations Amazon CLI command, or by calling an Organizations API operation in one of the Amazon SDKs.

Amazon Web Services Management Console

#### To disable trusted service access using the Organizations console

- Sign in to the <u>Amazon Organizations console</u>. You must sign in as an IAM user, assume an IAM role, or sign in as the root user (<u>not recommended</u>) in the organization's management account.
- 2. In the navigation pane, choose **Services**.
- 3. Choose **Amazon Service Catalog** in the list of services.
- 4. Choose **Disable trusted access**.
- 5. In the **Disable trusted access for Amazon Service Catalog** dialog box, type **disable** to confirm, and then choose **Disable trusted access**.
- 6. If you are the administrator of only Amazon Organizations, tell the administrator of Amazon Service Catalog that they can now disable that service from working with Amazon Organizations using the service console or tools .

Amazon CLI, Amazon API

## To disable trusted service access using the Organizations CLI/SDK

You can use the following Amazon CLI commands or API operations to disable trusted service access:

Amazon CLI: disable-aws-service-access

Run the following command to disable Amazon Service Catalog as a trusted service with Organizations.

```
$ aws organizations disable-aws-service-access \
    --service-principal servicecatalog.amazonaws.com
```

This command produces no output when successful.

Amazon API: DisableAWSServiceAccess

# Service Quotas and Amazon Organizations

Service Quotas is an Amazon service that enables you to view and manage your quotas from a central location. Quotas, also referred to as limits, are the maximum value for your resources, actions, and items in your Amazon Web Services account.

When Service Quotas is associated with Amazon Organizations, you can create a quota request template to automatically request quota increases when accounts are created.

For more information about Service Quotas, see the Service Quotas User Guide.

Use the following information to help you integrate Service Quotas with Amazon Organizations.

## Service-linked roles created when you enable integration

The following <u>service-linked role</u> is automatically created in your organization's management account when you enable trusted access. This role allows Service Quotas to perform supported operations within your organization's accounts in your organization.

You can delete or modify this role only if you disable trusted access between Service Quotas and Organizations, or if you remove the member account from the organization.

AWSServiceRoleForServiceQuotas

# Service principals used by the service-linked roles

The service-linked role in the previous section can be assumed only by the service principals authorized by the trust relationships defined for the role. The service-linked roles used by Service Quotas grant access to the following service principals:

servicequotas.amazonaws.com

# **Enabling trusted access with Service Quotas**

For information about the permissions needed to enable trusted access, see <u>Permissions required</u> to enable trusted access.

You can only enable trusted access using Service Quotas.

You can enable trusted access using the Service Quotas console, Amazon CLI or SDK:

## • To enable trusted access using the Service Quotas console

Sign in with your Amazon Organizations management account and then configure the template on the Service Quotas console. For more information, see <u>Using the Service Quota Template</u> in the *Service Quotas User Guide*.

## • To enable trusted access using the Service Quotas Amazon CLI or SDK

Call the following command or operation:

- Amazon CLI: <u>aws service-quotas associate-service-quota-template</u>
- Amazon SDKs: <u>AssociateServiceQuotaTemplate</u>

# **Amazon IAM Identity Center and Amazon Organizations**

Amazon IAM Identity Center provides single sign-on access for all of your Amazon Web Services accounts and cloud applications. It connects with Microsoft Active Directory through Amazon Directory Service to allow users in that directory to sign in to a personalized Amazon access portal using their existing Active Directory user names and passwords. From the Amazon access portal, users have access to all the Amazon Web Services accounts and cloud applications that they have permissions for.

For more information about IAM Identity Center, see the Amazon IAM Identity Center User Guide.

Use the following information to help you integrate Amazon IAM Identity Center with Amazon Organizations.

## Service-linked roles created when you enable integration

The following <u>service-linked role</u> is automatically created in your organization's management account when you enable trusted access. This role allows IAM Identity Center to perform supported operations within your organization's accounts in your organization.

You can delete or modify this role only if you disable trusted access between IAM Identity Center and Organizations, or if you remove the member account from the organization.

• AWSServiceRoleForSSO

# Service principals used by the service-linked roles

The service-linked role in the previous section can be assumed only by the service principals authorized by the trust relationships defined for the role. The service-linked roles used by IAM Identity Center grant access to the following service principals:

sso.amazonaws.com

# Enabling trusted access with IAM Identity Center

For information about the permissions needed to enable trusted access, see <u>Permissions required</u> to enable trusted access.

You can enable trusted access using either the Amazon IAM Identity Center console or the Amazon Organizations console.

## 🛕 Important

We strongly recommend that whenever possible, you use the Amazon IAM Identity Center console or tools to enable integration with Organizations. This lets Amazon IAM Identity Center perform any configuration that it requires, such as creating resources needed by the service. Proceed with these steps only if you can't enable integration using the tools provided by Amazon IAM Identity Center. For more information, see this note.

If you enable trusted access by using the Amazon IAM Identity Center console or tools then you don't need to complete these steps.

IAM Identity Center requires trusted access with Amazon Organizations to function. Trusted access is enabled when you set up IAM Identity Center. For more information, see <u>Getting Started - Step 1</u>: <u>Enable Amazon IAM Identity Center</u> in the *Amazon IAM Identity Center User Guide*.

You can enable trusted access by using either the Amazon Organizations console, by running a Amazon CLI command, or by calling an API operation in one of the Amazon SDKs.

Amazon Web Services Management Console

#### To enable trusted service access using the Organizations console

- Sign in to the <u>Amazon Organizations console</u>. You must sign in as an IAM user, assume an IAM role, or sign in as the root user (<u>not recommended</u>) in the organization's management account.
- 2. In the navigation pane, choose **Services**.
- 3. Choose Amazon IAM Identity Center in the list of services.
- 4. Choose **Enable trusted access**.
- 5. In the **Enable trusted access for Amazon IAM Identity Center** dialog box, type **enable** to confirm, and then choose **Enable trusted access**.
- 6. If you are the administrator of only Amazon Organizations, tell the administrator of Amazon IAM Identity Center that they can now enable that service to work with Amazon Organizations from the service console .

#### Amazon CLI, Amazon API

## To enable trusted service access using the OrganizationsCLI/SDK

Use the following Amazon CLI commands or API operations to enable trusted service access:

Amazon CLI: enable-aws-service-access

Run the following command to enable Amazon IAM Identity Center as a trusted service with Organizations.

\$ aws organizations enable-aws-service-access \
 --service-principal sso.amazonaws.com

This command produces no output when successful.

Amazon API: EnableAWSServiceAccess

# **Disabling trusted access with IAM Identity Center**

For information about the permissions needed to disable trusted access, see <u>Permissions required</u> to disable trusted access.

IAM Identity Center requires trusted access with Amazon Organizations to operate. If you disable trusted access using Amazon Organizations while you are using IAM Identity Center, it stops functioning because it can't access the organization. Users can't use IAM Identity Center to access accounts. Any roles that IAM Identity Center creates remain, but the IAM Identity Center service can't access them. The IAM Identity Center service-linked roles remain. If you reenable trusted access, IAM Identity Center continues to operate as before, without the need for you to reconfigure the service.

If you remove an account from your organization, IAM Identity Center automatically cleans up any metadata and resources, such as its service-linked role. A standalone account that is removed from an organization no longer works with IAM Identity Center.

You can only disable trusted access using the Organizations tools.

You can disable trusted access by using either the Amazon Organizations console, by running an Organizations Amazon CLI command, or by calling an Organizations API operation in one of the Amazon SDKs.

Amazon Web Services Management Console

## To disable trusted service access using the Organizations console

- Sign in to the <u>Amazon Organizations console</u>. You must sign in as an IAM user, assume an IAM role, or sign in as the root user (<u>not recommended</u>) in the organization's management account.
- 2. In the navigation pane, choose **Services**.
- 3. Choose Amazon IAM Identity Center in the list of services.

- 4. Choose **Disable trusted access**.
- 5. In the **Disable trusted access for Amazon IAM Identity Center** dialog box, type **disable** to confirm, and then choose **Disable trusted access**.
- 6. If you are the administrator of only Amazon Organizations, tell the administrator of Amazon IAM Identity Center that they can now disable that service from working with Amazon Organizations using the service console or tools .

Amazon CLI, Amazon API

#### To disable trusted service access using the Organizations CLI/SDK

You can use the following Amazon CLI commands or API operations to disable trusted service access:

Amazon CLI: disable-aws-service-access

Run the following command to disable Amazon IAM Identity Center as a trusted service with Organizations.

\$ aws organizations disable-aws-service-access \
 --service-principal sso.amazonaws.com

This command produces no output when successful.

Amazon API: DisableAWSServiceAccess

# Enabling a delegated administrator account for IAM Identity Center

When you designate a member account as a delegated administrator for the organization, users and roles from that account can perform administrative actions for IAM Identity Center that otherwise can be performed only by users or roles in the organization's management account. This helps you to separate management of the organization from management of IAM Identity Center.

#### Minimum permissions

Only a user or role in the Organizations management account can configure a member account as a delegated administrator for IAM Identity Center in the organization.

For instructions about how to enable a delegated administrator account for IAM Identity Center, see Delegated administration in the Amazon IAM Identity Center User Guide.

# **Amazon Systems Manager and Amazon Organizations**

Amazon Systems Manager is a collection of capabilities that enable visibility and control of your Amazon resources. The following Systems Manager capabilities work with Organizations across all of the Amazon Web Services accounts in your organization:

- Systems Manager Explorer, is a customizable operations dashboard that reports information about your Amazon resources. You can synchronize operations data across all Amazon Web Services accounts in your organization by using Organizations and Systems Manager Explorer. For more information, see <u>Systems Manager Explorer</u> in the *Amazon Systems Manager User Guide*.
- Systems Manager Change Manager is an enterprise change management framework for requesting, approving, implementing, and reporting on operational changes to your application configuration and infrastructure. For more information, see <u>Amazon Systems Manager Change</u> <u>Manager</u> in the *Amazon Systems Manager User Guide*.
- Systems Manager OpsCenter provides a central location where operations engineers and IT professionals can view, investigate, and resolve operational work items (OpsItems) related to Amazon resources. When you use OpsCenter with Organizations it supports working with OpsItems from a management account (either an Organizations management account or a Systems Manager delegated administrator account) and one other account during a single session. Once configured, users can perform the following types of actions:
  - Create, view, and update OpsItems in another account.
  - View detailed information about Amazon resources that are specified in OpsItems in another account.
  - Start Systems Manager Automation runbooks to remediate issues with Amazon resources in another account.

For more information, see <u>Amazon Systems Manager OpsCenter</u> in the Amazon Systems Manager User Guide.

• Use Quick Setup to quickly configure frequently used Amazon services and features with recommended best practices. For more information, see <u>Amazon Systems Manager Quick Setup</u> in the *Amazon Systems Manager User Guide*.

When you register an Amazon Organizations delegated administrator account for Systems Manager you can create, update, view, and delete Quick Setup configuration managers that target organizational units in an organization. Learn more in <u>Using a delegated administrator for</u> <u>Quick Setup</u> in the *Amazon Systems Manager User Guide*.

• When you set up the integrated console for Systems Manager, you enter a delegated administrator account. This account is used to register Amazon Organizations delegated administrator accounts with Quick Setup, Explorer, CloudFormation StackSets, and Resource Explorer. Learn more in <u>Setting up Systems Manager integrated console for an organization</u> <u>Amazon Systems Manager User Guide</u>.

Use the following information to help you integrate Amazon Systems Manager with Amazon Organizations.

# Service-linked roles created when you enable integration

The following <u>service-linked role</u> is automatically created in your organization's management account when you enable trusted access. This role allows Systems Manager to perform supported operations within your organization's accounts in your organization.

You can delete or modify this role only if you disable trusted access between Systems Manager and Organizations, or if you remove the member account from the organization.

AWSServiceRoleForAmazonSSM\_AccountDiscovery

# Service principals used by the service-linked roles

The service-linked role in the previous section can be assumed only by the service principals authorized by the trust relationships defined for the role. The service-linked roles used by Systems Manager grant access to the following service principals:

• ssm.amazonaws.com

# Enabling trusted access with Systems Manager

For information about the permissions needed to enable trusted access, see <u>Permissions required</u> to enable trusted access.

You can only enable trusted access using the Organizations tools.

You can enable trusted access by using either the Amazon Organizations console, by running a Amazon CLI command, or by calling an API operation in one of the Amazon SDKs.

Amazon Web Services Management Console

#### To enable trusted service access using the Organizations console

- Sign in to the <u>Amazon Organizations console</u>. You must sign in as an IAM user, assume an IAM role, or sign in as the root user (<u>not recommended</u>) in the organization's management account.
- 2. In the navigation pane, choose **Services**.
- 3. Choose Amazon Systems Manager in the list of services.
- 4. Choose Enable trusted access.
- 5. In the **Enable trusted access for Amazon Systems Manager** dialog box, type **enable** to confirm, and then choose **Enable trusted access**.
- 6. If you are the administrator of only Amazon Organizations, tell the administrator of Amazon Systems Manager that they can now enable that service to work with Amazon Organizations from the service console .

Amazon CLI, Amazon API

## To enable trusted service access using the OrganizationsCLI/SDK

Use the following Amazon CLI commands or API operations to enable trusted service access:

Amazon CLI: enable-aws-service-access

Run the following command to enable Amazon Systems Manager as a trusted service with Organizations.

```
$ aws organizations enable-aws-service-access \
    --service-principal ssm.amazonaws.com
```

This command produces no output when successful.

Amazon API: EnableAWSServiceAccess

# Disabling trusted access with Systems Manager

For information about the permissions needed to disable trusted access, see <u>Permissions required</u> to disable trusted access.

Systems Manager requires trusted access with Amazon Organizations to synchronize operations data across Amazon Web Services accounts in your organization. If you disable trusted access, then Systems Manager fails to synchronize operations data and reports an error.

You can only disable trusted access using the Organizations tools.

You can disable trusted access by using either the Amazon Organizations console, by running an Organizations Amazon CLI command, or by calling an Organizations API operation in one of the Amazon SDKs.

Amazon Web Services Management Console

## To disable trusted service access using the Organizations console

- Sign in to the <u>Amazon Organizations console</u>. You must sign in as an IAM user, assume an IAM role, or sign in as the root user (<u>not recommended</u>) in the organization's management account.
- 2. In the navigation pane, choose **Services**.
- 3. Choose Amazon Systems Manager in the list of services.
- 4. Choose **Disable trusted access**.
- 5. In the **Disable trusted access for Amazon Systems Manager** dialog box, type **disable** to confirm, and then choose **Disable trusted access**.
- 6. If you are the administrator of only Amazon Organizations, tell the administrator of Amazon Systems Manager that they can now disable that service from working with Amazon Organizations using the service console or tools .

Amazon CLI, Amazon API

## To disable trusted service access using the Organizations CLI/SDK

You can use the following Amazon CLI commands or API operations to disable trusted service access:

Amazon CLI: disable-aws-service-access

User Guide

Run the following command to disable Amazon Systems Manager as a trusted service with Organizations.

```
$ aws organizations disable-aws-service-access \
     --service-principal ssm.amazonaws.com
```

This command produces no output when successful.

Amazon API: DisableAWSServiceAccess

## Enabling a delegated administrator account for Systems Manager

When you designate a member account as a delegated administrator for the organization, users and roles from that account can perform administrative actions for Systems Manager that otherwise can be performed only by users or roles in the organization's management account. This helps you to separate management of the organization from management of Systems Manager.

If you use Change Manager across an organization, you use a delegated administrator account. This is the Amazon Web Services account that has been designated as the account for managing change templates, change requests, change runbooks and approval workflows in Change Manager. The delegated account manages change activities across your organization. When you set up your organization for use with Change Manager, you specify which of your accounts serves in this role. It does not have to be the organization's management account. The delegated administrator account is not required if you use Change Manager with a single account only.

# To designate a member account as a delegated administrator see the following topics in the *Amazon Systems Manager User Guide*:

- For Explorer and OpsCenter, see <u>Configuring a Delegated Administrator</u>.
- For Change Manager, see Setting up an organization and delegated account for Change Manager.
- For Quick Setup see Register a delegated administrator for Quick Setup .

## Disabling a delegated administrator account for Systems Manager

To deregister a delegated administrator see the following topics in the *Amazon Systems Manager User Guide*:

- For Explorer and OpsCenter, see Deregister an Explorer delegated administrator .
- For Change Manager, see <u>Setting up an organization and delegated account for Change Manager</u>.
- For Quick Setup see Deregister a delegated administrator for Quick Setup.

# Amazon User Notifications and Amazon Organizations

Amazon User Notifications is a central location for your Amazon notifications.

After you integrate with Amazon Organizations, you can configure and view notifications centrally across accounts in your organization.

Use the following information to help you integrate Amazon User Notifications with Amazon Organizations.

# Service-linked roles created when you enable integration

The following <u>service-linked role</u> is automatically created in your organization's management account when you enable trusted access. This role allows User Notifications to perform supported operations within your organization's accounts in your organization.

You can delete or modify this role only if you disable trusted access between User Notifications and Organizations, or if you remove the member account from the organization.

AWSServiceRoleForAWSUserNotifications

For more information, see Using Service-Linked Roles in the Amazon User Notifications User Guide.

# Service principals used by the service-linked roles

The service-linked role in the previous section can be assumed only by the service principals authorized by the trust relationships defined for the role. The service-linked roles used by User Notifications grant access to the following service principals:

notifications.amazon.com

# **Enabling trusted access with User Notifications**

For information about the permissions needed to enable trusted access, see <u>Permissions required</u> to enable trusted access.

You can only enable trusted access using Amazon User Notifications.

To enable trusted access using the User Notifications console, see <u>Enabling Amazon Organizations</u> in Amazon User Notifications in the User Notifications User Guide.

# **Disabling trusted access with User Notifications**

For information about the permissions needed to disable trusted access, see <u>Permissions required</u> to disable trusted access.

You can only enable trusted access using Amazon User Notifications.

To disable trusted access using the User Notifications console, see <u>Enabling Amazon Organizations</u> in Amazon User Notifications in the User Notifications User Guide.

# Enabling a delegated administrator account for User Notifications

The management account administrator can delegate User Notifications administrative permissions to a designated member account known as delegated administrator. To register an account as a delegated administrator for the private marketplace, the management account administrator must ensure that trusted access and the service-linked role are enabled, choose **Register a new administrator**, provide the 12-digit Amazon account number, and choose **Submit**.

Management accounts and delegated administrator accounts can perform User Notifications administrative tasks, such as creating experiences, updating branding settings, associating or disassociating audiences, adding or removing products, and approving or declining pending requests.

To configure a delegated administrator using the User Notifications console, see <u>Registering</u> delegated administrators in Amazon User Notifications in the User Notifications User Guide.

You can also configure a delegated administrator by using the Organizations RegisterDelegatedAdministrator API. For more information, see RegisterDelegatedAdministrator in the Organizations Command Reference.

# Disabling a delegated administrator for User Notifications

Only an administrator in the organization management account can configure a delegated administrator for User Notifications.

You can remove the delegated administrator using either the User Notifications console or API, or by using the Organizations DeregisterDelegatedAdministrator CLI or SDK operation.

To disable the delegated admin User Notifications account using the User Notifications console, see <u>Removing delegated administrators in in Amazon User Notifications</u> in the *User Notifications User Guide*.

# **Tag policies and Amazon Organizations**

*Tag policies* are a type of policy in Amazon Organizations that can help you standardize tags across resources in your organization's accounts. For more information about tag policies, see <u>Tag policies</u>.

Use the following information to help you integrate tag policies with Amazon Organizations.

# Service principals used by the service-linked roles

Organizations interacts with the tags attached to your resources using the following service principal.

tagpolicies.tag.amazonaws.com

# Enabling trusted access for tag policies

You can enable trusted access either by enabling tag policies in the organization, or by using the Amazon Organizations console.

# 🔥 Important

We strongly recommend that you enable trusted access by enabling tag policies. This enables Organizations to perform required setup tasks.

You can enable trusted access for tag policies by enabling the tag policy type in the Amazon Organizations console. For more information, see <u>Enabling a policy type</u>.

You can enable trusted access by using either the Amazon Organizations console, by running a Amazon CLI command, or by calling an API operation in one of the Amazon SDKs.

#### Amazon Web Services Management Console

#### To enable trusted service access using the Organizations console

- Sign in to the <u>Amazon Organizations console</u>. You must sign in as an IAM user, assume an IAM role, or sign in as the root user (<u>not recommended</u>) in the organization's management account.
- 2. In the navigation pane, choose **Services**.
- 3. Choose **tag policies** in the list of services.
- 4. Choose **Enable trusted access**.
- 5. In the **Enable trusted access for tag policies** dialog box, type **enable** to confirm, and then choose **Enable trusted access**.
- 6. If you are the administrator of only Amazon Organizations, tell the administrator of tag policies that they can now enable that service to work with Amazon Organizations from the service console .

#### Amazon CLI, Amazon API

#### To enable trusted service access using the OrganizationsCLI/SDK

Use the following Amazon CLI commands or API operations to enable trusted service access:

Amazon CLI: enable-aws-service-access

Run the following command to enable tag policies as a trusted service with Organizations.

\$ aws organizations enable-aws-service-access \
 --service-principal tagpolicies.tag.amazonaws.com

This command produces no output when successful.

Amazon API: EnableAWSServiceAccess

# Disabling trusted access with tag policies

You can disable trusted access for tag policies by disabling the tag policy type in the Amazon Organizations console. For more information, see <u>Disabling a policy type</u>.

# Amazon Trusted Advisor and Amazon Organizations

Amazon Trusted Advisor inspects your Amazon environment and makes recommendations when opportunities exist to save money, to improve system availability and performance, or to help close security gaps. When integrated with Organizations, you can receive Trusted Advisor check results for all of the accounts in your organization and download reports to view the summaries of your checks and any affected resources.

For more information, see <u>Organizational view for Amazon Trusted Advisor</u> in the *Amazon Web Services Support User Guide*.

Use the following information to help you integrate Amazon Trusted Advisor with Amazon Organizations.

# Service-linked roles created when you enable integration

The following <u>service-linked role</u> is automatically created in your organization's management account when you enable trusted access. This role allows Trusted Advisor to perform supported operations within your organization's accounts in your organization.

You can delete or modify this role only if you disable trusted access between Trusted Advisor and Organizations, or if you remove the member account from the organization.

AWSServiceRoleForTrustedAdvisorReporting

# Service principals used by the service-linked roles

The service-linked role in the previous section can be assumed only by the service principals authorized by the trust relationships defined for the role. The service-linked roles used by Trusted Advisor grant access to the following service principals:

reporting.trustedadvisor.amazonaws.com

# **Enabling trusted access with Trusted Advisor**

For information about the permissions needed to enable trusted access, see <u>Permissions required</u> to enable trusted access.

You can only enable trusted access using Amazon Trusted Advisor.

#### To enable trusted access using the Trusted Advisor console

See Enable organizational view in the Amazon Web Services Support User Guide.

## **Disabling trusted access with Trusted Advisor**

For information about the permissions needed to disable trusted access, see <u>Permissions required</u> to disable trusted access.

After you disable this feature, Trusted Advisor stops recording check information for all other accounts in your organization. You can't view or download existing reports or create new reports.

You can disable trusted access using either the Amazon Trusted Advisor or the Amazon Organizations tools.

#### <u> Important</u>

We strongly recommend that whenever possible, you use the Amazon Trusted Advisor console or tools to disable integration with Organizations. This lets Amazon Trusted Advisor perform any clean up that it requires, such as deleting resources or access roles that are no longer needed by the service. Proceed with these steps only if you can't disable integration using the tools provided by Amazon Trusted Advisor. If you disable trusted access by using the Amazon Trusted Advisor console or tools then you don't need to complete these steps.

## To disable trusted access using the Trusted Advisor console

See **Disable organizational view** in the Amazon Web Services Support User Guide.

You can disable trusted access by running a Organizations Amazon CLI command, or by calling an Organizations API operation in one of the Amazon SDKs.

Amazon CLI, Amazon API

## To disable trusted service access using the Organizations CLI/SDK

Use the following Amazon CLI commands or API operations to disable trusted service access:

Amazon CLI: disable-aws-service-access

Run the following command to disable Amazon Trusted Advisor as a trusted service with Organizations.

```
$ aws organizations disable-aws-service-access \
    --service-principal reporting.trustedadvisor.amazonaws.com
```

This command produces no output when successful.

Amazon API: DisableAWSServiceAccess

## Enabling a delegated administrator account for Trusted Advisor

When you designate a member account to be a delegated administrator for the organization, users and roles from the designated account can manage the Amazon Web Services account metadata for other member accounts in the organization. If you don't enable a delegated admin account, then these tasks can be performed only by the organization's management account. This helps you to separate management of the organization from management of your account details.

#### Minimum permissions

Only a user or role in the Organizations management account can configure a member account as a delegated administrator for Trusted Advisor in the organization

For instruction about enabling a delegated administrator account for Trusted Advisor, see <u>Register</u> <u>delegated administrators</u> in the *Amazon Web Services Support User Guide*.

```
Amazon CLI, Amazon API
```

If you want to configure a delegated administrator account using the Amazon CLI or one of the Amazon SDKs, you can use the following commands:

• Amazon CLI:

```
$ aws organizations register-delegated-administrator \
    --account-id 123456789012 \
    --service-principal reporting.trustedadvisor.amazonaws.com
```

• Amazon SDK: Call the Organizations RegisterDelegatedAdministrator operation and the member account's ID number and identify the account service principal account.amazonaws.com as parameters.

# Disabling a delegated administrator for Trusted Advisor

You can remove the delegated administrator using either the Trusted Advisor console, or by using the the Organizations DeregisterDelegatedAdministrator CLI or SDK operation. For information on how to disable the delegated admin Trusted Advisor account using the Trusted Advisor console, see <u>Deregister delegated administrators</u> in the *Amazon Web Services Support user guide*.

# **Amazon Well-Architected Tool and Amazon Organizations**

The Amazon Well-Architected Tool helps you document the state of your workloads and compares them to the latest Amazon architectural best practices.

Using Amazon Well-Architected Tool with Organizations enables both Amazon Well-Architected Tool and Organizations customers to simplify the process of sharing Amazon Well-Architected Tool resources with other members of their organization.

For more information, see <u>Sharing your Amazon Well-Architected Tool resources</u> in the Amazon Well-Architected Tool User Guide.

Use the following information to help you integrate Amazon Well-Architected Tool with Amazon Organizations.

# Service-linked roles created when you enable integration

The following <u>service-linked role</u> is automatically created in your organization's management account when you enable trusted access. This role allows Amazon WA Tool to perform supported operations within your organization's accounts in your organization.

You can delete or modify this role only if you disable trusted access between Amazon WA Tool and Organizations, or if you remove the member account from the organization.

• AWSServiceRoleForWellArchitected

The service role policy is AWSWellArchitectedOrganizationsServiceRolePolicy

# Service principals used by the service-linked roles

The service-linked role in the previous section can be assumed only by the service principals authorized by the trust relationships defined for the role. The service-linked roles used by Amazon WA Tool grant access to the following service principals:

wellarchitected.amazonaws.com

## Enabling trusted access with Amazon WA Tool

Allows the updating of Amazon WA Tool to reflect hierarchical changes in an organization.

For information about the permissions needed to enable trusted access, see <u>Permissions required</u> to enable trusted access.

You can enable trusted access using either the Amazon Well-Architected Tool console or the Amazon Organizations console.

#### A Important

We strongly recommend that whenever possible, you use the Amazon Well-Architected Tool console or tools to enable integration with Organizations. This lets Amazon Well-Architected Tool perform any configuration that it requires, such as creating resources needed by the service. Proceed with these steps only if you can't enable integration using the tools provided by Amazon Well-Architected Tool. For more information, see <u>this note</u>. If you enable trusted access by using the Amazon Well-Architected Tool console or tools then you don't need to complete these steps.

#### To enable trusted access using the Amazon WA Tool console

See <u>Sharing your Amazon Well-Architected Tool resources</u> in the Amazon Well-Architected Tool User Guide.

You can enable trusted access by using either the Amazon Organizations console, by running a Amazon CLI command, or by calling an API operation in one of the Amazon SDKs.

#### Amazon Web Services Management Console

#### To enable trusted service access using the Organizations console

- Sign in to the <u>Amazon Organizations console</u>. You must sign in as an IAM user, assume an IAM role, or sign in as the root user (<u>not recommended</u>) in the organization's management account.
- 2. In the navigation pane, choose **Services**.
- 3. Choose Amazon Well-Architected Tool in the list of services.
- 4. Choose **Enable trusted access**.
- 5. In the **Enable trusted access for Amazon Well-Architected Tool** dialog box, type **enable** to confirm, and then choose **Enable trusted access**.
- 6. If you are the administrator of only Amazon Organizations, tell the administrator of Amazon Well-Architected Tool that they can now enable that service to work with Amazon Organizations from the service console .

#### Amazon CLI, Amazon API

#### To enable trusted service access using the OrganizationsCLI/SDK

Use the following Amazon CLI commands or API operations to enable trusted service access:

Amazon CLI: enable-aws-service-access

Run the following command to enable Amazon Well-Architected Tool as a trusted service with Organizations.

\$ aws organizations enable-aws-service-access \
 --service-principal wellarchitected.amazonaws.com

This command produces no output when successful.

Amazon API: EnableAWSServiceAccess

# Disabling trusted access with Amazon WA Tool

For information about the permissions needed to disable trusted access, see <u>Permissions required</u> to disable trusted access.

You can disable trusted access using either the Amazon Well-Architected Tool or the Amazon Organizations tools.

#### <u> Important</u>

We strongly recommend that whenever possible, you use the Amazon Well-Architected Tool console or tools to disable integration with Organizations. This lets Amazon Well-Architected Tool perform any clean up that it requires, such as deleting resources or access roles that are no longer needed by the service. Proceed with these steps only if you can't disable integration using the tools provided by Amazon Well-Architected Tool. If you disable trusted access by using the Amazon Well-Architected Tool console or tools then you don't need to complete these steps.

#### To disable trusted access using the Amazon WA Tool console

See <u>Sharing your Amazon Well-Architected Tool resources</u> in the *Amazon Well-Architected Tool User Guide*.

You can disable trusted access by running a Organizations Amazon CLI command, or by calling an Organizations API operation in one of the Amazon SDKs.

Amazon CLI, Amazon API

#### To disable trusted service access using the Organizations CLI/SDK

Use the following Amazon CLI commands or API operations to disable trusted service access:

Amazon CLI: disable-aws-service-access

Run the following command to disable Amazon Well-Architected Tool as a trusted service with Organizations.

\$ aws organizations disable-aws-service-access \
 --service-principal wellarchitected.amazonaws.com

This command produces no output when successful.

Amazon API: DisableAWSServiceAccess

# Amazon VPC IP Address Manager (IPAM) and Amazon Organizations

Amazon VPC IP Address Manager (IPAM) is a VPC feature that makes it easier for you to plan, track, and monitor IP addresses for your Amazon workloads.

Using Amazon Organizations allows you to monitor IP address usage throughout your organization and share IP address pools across member accounts.

For more information, see <u>Integrate IPAM with Amazon Organizations</u> in the Amazon VPC IPAM User Guide.

Use the following information to help you integrate Amazon VPC IP Address Manager (IPAM) with Amazon Organizations.

## Service-linked roles created when you enable integration

The following service-linked role is automatically created in your organization's management account and each member account when you integrate IPAM with Amazon Organizations either by using the IPAM console or using IPAM's EnableIpamOrganizationAdminAccount API.

• AWSServiceRoleForIPAM

For more information, see <u>Service-linked roles for IPAM</u> in the Amazon VPC IPAM User Guide.

## Service principals used by the service-linked roles

The service-linked role in the previous section can be assumed only by the service principals authorized by the trust relationships defined for the role. The service-linked roles used by IPAM grant access to the following service principals:

ipam.amazonaws.com

## To enable trusted access with IPAM

For information about the permissions needed to enable trusted access, see <u>Permissions required</u> to enable trusted access.

#### 🚯 Note

When you designate a delegated administrator for IPAM it automatically enables trusted access for IPAM for your organization.

IPAM requires trusted access to Amazon Organizations before you can designate a member account to be the delegated administrator for this service for your organization.

You can enable trusted access using only Amazon VPC IP Address Manager (IPAM) tools.

If you integrate IPAM with Amazon Organizations using the IPAM console or using the IPAM EnableIpamOrganizationAdminAccount API, you automatically grant trusted access to IPAM. Granting trusted access creates the service-linked role AmazonServiceRoleForIPAM in the management account and in all of the member accounts in the organization. IPAM uses the service-linked role to monitor CIDRs associated with EC2 networking resources in your organization and to store metrics related to IPAM in Amazon CloudWatch. For more information, see <u>Service-linked</u> roles for IPAM in the *Amazon VPC IPAM User Guide*.

For instructions about enabling trusted access, see <u>Integrate IPAM with Amazon Organizations</u> in the *Amazon VPC IPAM User Guide*.

#### 🚺 Note

You can't enable trusted access with IPAM using the Amazon Organizations console or with the EnableAWSServiceAccess API.

## To disable trusted access with IPAM

For information about the permissions needed to disable trusted access, see <u>Permissions required</u> to disable trusted access.

Only an administrator in the Amazon Organizations management account can disable trusted access with IPAM using the Amazon Organizations disable-aws-service-access API.

For information about disabling IPAM account permissions and deleting the service-linked role, see Service-linked roles for IPAM in the Amazon VPC IPAM User Guide.

You can disable trusted access by running a Organizations Amazon CLI command, or by calling an Organizations API operation in one of the Amazon SDKs.

Amazon CLI, Amazon API

#### To disable trusted service access using the Organizations CLI/SDK

Use the following Amazon CLI commands or API operations to disable trusted service access:

Amazon CLI: disable-aws-service-access

Run the following command to disable Amazon VPC IP Address Manager (IPAM) as a trusted service with Organizations.

\$ aws organizations disable-aws-service-access \
 --service-principal ipam.amazonaws.com

This command produces no output when successful.

Amazon API: DisableAWSServiceAccess

### Enabling a delegated administrator account for IPAM

The delegated administrator account for IPAM is responsible for creating the IPAM and IP address pools, managing and monitoring IP address usage in the organization, and sharing IP address pools across member accounts. For more information, see <u>Integrate IPAM with Amazon Organizations</u> in the *Amazon VPC IPAM User Guide*.

Only an administrator in the organization management account can configure a delegated administrator for IPAM.

You can specify a delegated administrator account from the IPAM console, or by using the enable-ipam-organization-admin-account API. For more information, see <u>enable-ipam-organization-admin-account</u> in the *Amazon Amazon CLI Command Reference*.

#### Minimum permissions

Only a user or role in the Organizations management account can configure a member account as a delegated administrator for IPAM in the organization

To configure a delegated administrator using the IPAM console, see <u>Integrate IPAM with Amazon</u> Organizations in the Amazon VPC IPAM User Guide. Only an administrator in the organization management account can configure a delegated administrator for IPAM.

To remove a delegated administrator using the Amazon Amazon CLI, see <u>disable-ipam-</u>organization-admin-account in the *Amazon Amazon CLI Command Reference*.

To disable the delegated admin IPAM account using the IPAM console, see <u>Integrate IPAM with</u> Amazon Organizations in the Amazon VPC IPAM User Guide.

# Amazon VPC Reachability Analyzer and Amazon Organizations

Reachability Analyzer is a configuration analysis tool that enables you to perform connectivity testing between a source resource and a destination resource in your virtual private clouds (VPCs).

Using Amazon Organizations with Reachability Analyzer allows you to trace paths across accounts in your organizations.

For more information, see <u>Manage delegated administrator accounts in Reachability Analyzer</u> in the *Reachability Analyzer user guide*.

Use the following information to help you integrate Reachability Analyzer with Amazon Organizations.

## Service-linked roles created when you enable integration

The following <u>service-linked role</u> is automatically created in your organization's management account when you enable trusted access. This role allows Reachability Analyzer to perform supported operations within your organization's accounts in your organization.

You can delete or modify this role only if you disable trusted access between Reachability Analyzer and Organizations, or if you remove the member account from the organization.

AWSServiceRoleForReachabilityAnalyzer

For more information, see <u>Cross-account analyses for Reachability Analyzer</u> in the *Reachability Analyzer user guide*.

## Service principals used by the service-linked roles

The service-linked role in the previous section can be assumed only by the service principals authorized by the trust relationships defined for the role. The service-linked roles used by Reachability Analyzer grant access to the following service principals:

reachabilityanalyzer.networkinsights.amazonaws.com

## To enable trusted access with Reachability Analyzer

For information about the permissions needed to enable trusted access, see <u>Permissions required</u> to enable trusted access.

When you designate a delegated administrator for Reachability Analyzer it automatically enables trusted access for Reachability Analyzer for your organization.

Reachability Analyzer requires trusted access to Amazon Organizations before you can designate a member account to be the delegated administrator for this service for your organization.

#### <u> Important</u>

- You can enable trusted access using either the Reachability Analyzer console or the Organizations console. However, we strongly recommend that you use the Reachability Analyzer console or the EnableMultiAccountAnalysisForAwsOrganization API to enable integration with Organizations. This lets Reachability Analyzer perform any configuration that it requires, such as creating resources needed by the service.
- Granting trusted access creates the service-linked role AWSServiceRoleForReachabilityAnalyzer in the management account and in all of the member accounts in the organization. Reachability Analyzer uses the servicelinked role to allow management, and the delegated administrator to run connectivity analyses between any resources in the organization. Reachability Analyzer is able to take snapshots of the networking elements of the accounts in an organization in order to answer connectivity queries.
- For more information, and for instructions on enabling trusted access through Reachability Analyzer, see <u>Cross-account analyses for Reachability Analyzer</u> in the *Reachability Analyzer user guide*.

You can enable trusted access by using either the Amazon Organizations console, by running a Amazon CLI command, or by calling an API operation in one of the Amazon SDKs.

Amazon Web Services Management Console

#### To enable trusted service access using the Organizations console

- Sign in to the <u>Amazon Organizations console</u>. You must sign in as an IAM user, assume an IAM role, or sign in as the root user (<u>not recommended</u>) in the organization's management account.
- 2. On the <u>Services</u> page, find the row for VPC Reachability Analyzer, choose the service's name, and then choose **Enable trusted access**.
- 3. In the confirmation dialog box, enable **Show the option to enable trusted access**, enter **enable** in the box, and then choose **Enable trusted access**.
- 4. If you are the administrator of only Amazon Organizations, tell the administrator of Reachability Analyzer that they can now enable that service using its console to work with Amazon Organizations.

#### Amazon CLI, Amazon API

#### To enable trusted service access using the OrganizationsCLI/SDK

You can use the following Amazon CLI commands or API operations to enable trusted service access:

• Amazon CLI: enable-aws-service-access

You can run the following command to enable Reachability Analyzer as a trusted service with Organizations.

\$ aws organizations enable-aws-service-access \
 --service-principal reachabilityanalyzer.networkinsights.amazonaws.com

This command produces no output when successful.

Amazon API: EnableAWSServiceAccess

## To disable trusted access with Reachability Analyzer

For information about the permissions needed to disable trusted access, see <u>Permissions required</u> to disable trusted access.

You can disable trusted access using either the Reachability Analyzer console (recommended), or the Organizations console. To disable trusted access using the Reachability Analyzer console, see Cross-account analyses for Reachability Analyzer in the *Reachability Analyzer user guide*.

## Enabling a delegated administrator account for Reachability Analyzer

The delegated administrator account is able to run connectivity analyses across any of the resources in the organization. For more information, see <u>Integrate Reachability Analyzer with</u> <u>Amazon Organizations</u> in the *Reachability Analyzer user guide*.

Only an administrator in the organization management account can configure a delegated administrator for Reachability Analyzer.

You can specify a delegated administrator account from the Reachability Analyzer console, or by using the RegisterDelegatedAdministrator API. For more information, see RegisterDelegatedAdministrator in the Organizations Command Reference.

#### Minimum permissions

Only a user or role in the Organizations management account can configure a member account as a delegated administrator for Reachability Analyzer in the organization

To configure a delegated administrator using the Reachability Analyzer console, see <u>Integrate</u> <u>Reachability Analyzer with Amazon Organizations</u> in the *Reachability Analyzer user guide*.

## Disabling a delegated administrator for Reachability Analyzer

Only an administrator in the organization management account can configure a delegated administrator for Reachability Analyzer.

You can remove the delegated administrator using either the Reachability Analyzer console or API, or by using the Organizations DeregisterDelegatedAdministrator CLI or SDK operation.

To disable the delegated admin Reachability Analyzer account using the Reachability Analyzer console, see <u>Cross-account analyses for Reachability Analyzer</u> in the *Reachability Analyzer user quide*.

# Delegated administrator for Amazon Web Services services that work with Organizations

We recommend that you use the Amazon Organizations management account and its users and roles only for tasks that must be performed by that account. We also recommend that you store your Amazon resources in other member accounts in the organization and keep them out of the management account. This is because security features like Organizations service control policies (SCPs) do not restrict users or roles in the management account. Separating your resources from your management account can also help you understand the charges on your invoices.

Many Amazon Web Services services that integrate with Organizations enable you to reduce the usage of the management account. These services enable you to register one or more member accounts as administrators that can manage all of the organization's accounts used in the service. These accounts are called *delegated administrators* for that specific service. By registering a member account as a delegated administrator for an Amazon service you enable that account to have some administrative permissions for that service, as well as permissions for Organizations read-only actions.

Before you register an account as a delegated administrator for a service:

- Confirm that the service supports delegated administrators. See the table in <u>Amazon Web</u> <u>Services services that you can use with Amazon Organizations</u> to learn which services support delegated administrators.
- Enable trusted access for that service.

#### Note

To learn how to enable a delegated administrator a service, reference the table in <u>Amazon</u> <u>Web Services services that you can use with Amazon Organizations</u> and select the **Learn more** link in the **Supports Delegated Administrator** column for that service.

# Permissions granted to delegated administrator accounts

Each service-specific delegated administrator account has permissions granted by that service. To learn more, reference the table in <u>Amazon Web Services services that you can use with Amazon</u> <u>Organizations</u> and select the Learn more link in the **Supports Delegated Administrator** column for that service.

A delegated administrator account also has these read-only permissions:

- DescribeAccount
- DescribeCreateAccountStatus
- DescribeEffectivePolicy
- DescribeHandshake
- DescribeOrganization
- DescribeOrganizationalUnit
- DescribePolicy
- DescribeResourcePolicy
- ListAccounts
- ListAccountsForParent
- ListAWSServiceAccessForOrganization
- ListChildren
- ListCreateAccountStatus
- ListDelegatedAdministrators
- ListDelegatedServicesForAccount
- ListHandshakesForAccount
- ListHandshakesForOrganization
- ListOrganizationalUnitsForParent
- ListParents
- ListPolicies
- ListPoliciesForTarget
- ListRoots
- ListTagsForResource

• ListTargetsForPolicy

These permissions enable you to view, but not change these console items:

- Organization structure, all accounts and OUs, and organizational policies
- Memberships
- All accounts and OUs.
- Organizational policies

# **Security in Amazon Organizations**

Cloud security at Amazon is the highest priority. As an Amazon customer, you benefit from a data center and network architecture that is built to meet the requirements of the most security-sensitive organizations.

Security is a shared responsibility between Amazon and you. The <u>shared responsibility model</u> describes this as security *of* the cloud and security *in* the cloud:

- Security of the cloud Amazon is responsible for protecting the infrastructure that runs Amazon Web Services services in the Amazon Cloud. Amazon also provides you with services that you can use securely. Third-party auditors regularly test and verify the effectiveness of our security as part of the <u>Amazon compliance programs</u>. To learn about the compliance programs that apply to Amazon Organizations, see <u>Amazon Web Services services in Scope by Compliance</u> Program.
- Security in the cloud Your responsibility is determined by the Amazon service that you use.
   You are also responsible for other factors including the sensitivity of your data, your company's requirements, and applicable laws and regulations.

This documentation helps you understand how to apply the shared responsibility model when using Organizations. The following topics show you how to configure Organizations to meet your security and compliance objectives. You also learn how to use other Amazon Web Services services that help you to monitor and secure your Organizations resources.

#### Topics

- <u>Amazon PrivateLink for Amazon Organizations</u>
- Identity and Access Management for Amazon Organizations
- Logging and monitoring in Amazon Organizations
- <u>Compliance validation for Amazon Organizations</u>
- <u>Resilience in Amazon Organizations</u>
- Infrastructure security in Amazon Organizations

# Amazon PrivateLink for Amazon Organizations

With Amazon PrivateLink for Amazon Organizations, you can access the Amazon Organizations service from within the Virtual Private Cloud (VPC) without having to cross the public internet.

Amazon VPC lets you launch Amazon resources in a custom virtual network. You can use a VPC to control your network settings, such as the IP address range, subnets, route tables, and network gateways. For more information about VPCs, see the <u>Amazon VPC User Guide</u>.

To connect your Amazon VPC to Amazon Organizations, you must first define an interface VPC endpoint (interface endpoints). Interface endpoints are represented by one or more elastic network interfaces (ENIs) that are assigned private IP addresses from subnets in your VPC. Requests from your VPC to Amazon Organizations over interface endpoints stay on the Amazon network.

For general information about interface endpoints, see <u>Access an Amazon service using an</u> <u>interface VPC endpoint</u> in the *Amazon VPC User Guide*.

#### Topics

- Limitations and restrictions of Amazon PrivateLink for Amazon Organizations
- <u>Creating a VPC endpoint for Amazon Organizations</u>
- Creating a VPC endpoint policy for Amazon Organizations

# Limitations and restrictions of Amazon PrivateLink for Amazon Organizations

VPC limitations apply to Amazon PrivateLink for Amazon Organizations. For more information, see <u>Access an Amazon service using an interface VPC endpoint</u> and <u>Amazon PrivateLink quotas</u> in the *Amazon VPC User Guide*. In addition, the following restrictions apply:

- Only available in the us-east-1 region
- Doesn't support Transport Layer Security (TLS) 1.1

# Creating a VPC endpoint for Amazon Organizations

You can create an Amazon Organizations endpoint in your VPC using the Amazon VPC Console, the Amazon Command Line Interface (Amazon CLI) or Amazon CloudFormation.

For information about creating and configuring an endpoint using the Amazon VPC console or the Amazon CLI, see <u>Create a VPC endpoint</u> in the *Amazon VPC User Guide*. For information about creating and configuring an endpoint using Amazon CloudFormation, see the <u>AWS::EC2::VPCEndpoint</u> resource in the *Amazon CloudFormation User Guide*.

When you create an Amazon Organizations endpoint, use the following as the service name:

```
com.amazonaws.us-east-1.organizations
```

If you require FIPS 140-2 validated cryptographic modules when accessing Amazon, use the following Amazon Organizations FIPS service name:

```
com.amazonaws.us-east-1.organizations-fips
```

# Creating a VPC endpoint policy for Amazon Organizations

You can attach an endpoint policy to your VPC endpoint that controls access to Organizations. The policy specifies the following information:

- The principal that can perform actions.
- The actions that can be performed.
- The resources on which actions can be performed.

For more information, see <u>Control access to VPC endpoints using endpoint policies</u> in the *Amazon VPC User Guide*.

## Example: VPC endpoint policy for Amazon Organizations actions

```
{
    "Statement":[
        {
          "Principal":"*",
          "Effect":"Allow",
          "Action":[
          "Organizations:DescribeAccount"
        ],
        "Resource":"*"
    }
```

]

}

# **Identity and Access Management for Amazon Organizations**

Amazon Identity and Access Management (IAM) is an Amazon Web Services service that helps an administrator securely control access to Amazon resources. IAM administrators control who can be *authenticated* (signed in) and *authorized* (have permissions) to use Organizations resources. IAM is an Amazon Web Services service that you can use with no additional charge.

#### Topics

- Audience
- <u>Authenticating with identities</u>
- Managing access using policies
- How Amazon Organizations works with IAM
- Managing access permissions for an organization with Amazon Organizations
- Identity-based policy examples for Amazon Organizations
- <u>Resource-based policy examples for Amazon Organizations</u>
- Amazon managed policies for Amazon Organizations
- Attribute-based access control with tags for Amazon Organizations
- Troubleshooting Amazon Organizations identity and access

## Audience

How you use Amazon Identity and Access Management (IAM) differs, depending on the work that you do in Organizations.

**Service user** – If you use the Organizations service to do your job, then your administrator provides you with the credentials and permissions that you need. As you use more Organizations features to do your work, you might need additional permissions. Understanding how access is managed can help you request the right permissions from your administrator. If you cannot access a feature in Organizations, see Troubleshooting Amazon Organizations identity and access.

**Service administrator** – If you're in charge of Organizations resources at your company, you probably have full access to Organizations. It's your job to determine which Organizations features and resources your service users should access. You must then submit requests to your IAM administrator to change the permissions of your service users. Review the information on this page to understand the basic concepts of IAM. To learn more about how your company can use IAM with Organizations, see <u>How Amazon Organizations works with IAM</u>.

**IAM administrator** – If you're an IAM administrator, you might want to learn details about how you can write policies to manage access to Organizations. To view example Organizations identity-based policies that you can use in IAM, see <u>Identity-based policy examples for Amazon</u> <u>Organizations</u>.

## Authenticating with identities

Authentication is how you sign in to Amazon using your identity credentials. You must be *authenticated* (signed in to Amazon) as the Amazon Web Services account root user, as an IAM user, or by assuming an IAM role.

If you access Amazon programmatically, Amazon provides a software development kit (SDK) and a command line interface (CLI) to cryptographically sign your requests by using your credentials. If you don't use Amazon tools, you must sign requests yourself. For more information about using the recommended method to sign requests yourself, see <u>Amazon Signature Version 4 for API requests</u> in the *IAM User Guide*.

Regardless of the authentication method that you use, you might be required to provide additional security information. For example, Amazon recommends that you use multi-factor authentication (MFA) to increase the security of your account. To learn more, see <u>Amazon Multi-factor authentication in IAM</u> in the *IAM User Guide*.

## Amazon Web Services account root user

When you create an Amazon Web Services account, you begin with one sign-in identity that has complete access to all Amazon Web Services services and resources in the account. This identity is called the Amazon Web Services account *root user* and is accessed by signing in with the email address and password that you used to create the account. We strongly recommend that you don't use the root user for your everyday tasks. Safeguard your root user credentials and use them to perform the tasks that only the root user can perform. For the complete list of tasks that require you to sign in as the root user, see Tasks that require root user credentials in the *IAM User Guide*.

## **Federated identity**

As a best practice, require human users, including users that require administrator access, to use federation with an identity provider to access Amazon Web Services services by using temporary credentials.

A *federated identity* is a user from your enterprise user directory, a web identity provider, the Amazon Directory Service, or any user that accesses Amazon Web Services services by using credentials provided through an identity source. When federated identities access Amazon Web Services accounts, they assume roles, and the roles provide temporary credentials.

## IAM users and groups

An <u>IAM user</u> is an identity within your Amazon Web Services account that has specific permissions for a single person or application. Where possible, we recommend relying on temporary credentials instead of creating IAM users who have long-term credentials such as passwords and access keys. However, if you have specific use cases that require long-term credentials with IAM users, we recommend that you rotate access keys. For more information, see <u>Rotate access keys regularly for</u> <u>use cases that require long-term credentials</u> in the *IAM User Guide*.

An <u>IAM group</u> is an identity that specifies a collection of IAM users. You can't sign in as a group. You can use groups to specify permissions for multiple users at a time. Groups make permissions easier to manage for large sets of users. For example, you could have a group named *IAMAdmins* and give that group permissions to administer IAM resources.

Users are different from roles. A user is uniquely associated with one person or application, but a role is intended to be assumable by anyone who needs it. Users have permanent long-term credentials, but roles provide temporary credentials. To learn more, see <u>Use cases for IAM users</u> in the *IAM User Guide*.

## IAM roles

An <u>IAM role</u> is an identity within your Amazon Web Services account that has specific permissions. It is similar to an IAM user, but is not associated with a specific person. To temporarily assume an IAM role in the Amazon Web Services Management Console, you can <u>switch from a user to an IAM</u> <u>role (console)</u>. You can assume a role by calling an Amazon CLI or Amazon API operation or by using a custom URL. For more information about methods for using roles, see <u>Methods to assume a</u> <u>role</u> in the *IAM User Guide*.

IAM roles with temporary credentials are useful in the following situations:

- Federated user access To assign permissions to a federated identity, you create a role and define permissions for the role. When a federated identity authenticates, the identity is associated with the role and is granted the permissions that are defined by the role. For information about roles for federation, see <u>Create a role for a third-party identity provider</u> (federation) in the *IAM User Guide*.
- **Temporary IAM user permissions** An IAM user or role can assume an IAM role to temporarily take on different permissions for a specific task.
- Cross-account access You can use an IAM role to allow someone (a trusted principal) in a different account to access resources in your account. Roles are the primary way to grant cross-account access. However, with some Amazon Web Services services, you can attach a policy directly to a resource (instead of using a role as a proxy). To learn the difference between roles and resource-based policies for cross-account access, see Cross account resource access in IAM in the IAM User Guide.
- **Cross-service access** Some Amazon Web Services services use features in other Amazon Web Services services. For example, when you make a call in a service, it's common for that service to run applications in Amazon EC2 or store objects in Amazon S3. A service might do this using the calling principal's permissions, using a service role, or using a service-linked role.
  - Forward access sessions (FAS) When you use an IAM user or role to perform actions in Amazon, you are considered a principal. When you use some services, you might perform an action that then initiates another action in a different service. FAS uses the permissions of the principal calling an Amazon Web Services service, combined with the requesting Amazon Web Services service to make requests to downstream services. FAS requests are only made when a service receives a request that requires interactions with other Amazon Web Services services or resources to complete. In this case, you must have permissions to perform both actions. For policy details when making FAS requests, see <u>Forward access sessions</u>.
  - Service role A service role is an <u>IAM role</u> that a service assumes to perform actions on your behalf. An IAM administrator can create, modify, and delete a service role from within IAM. For more information, see <u>Create a role to delegate permissions to an Amazon Web Services</u> <u>service</u> in the *IAM User Guide*.
  - Service-linked role A service-linked role is a type of service role that is linked to an Amazon Web Services service. The service can assume the role to perform an action on your behalf. Service-linked roles appear in your Amazon Web Services account and are owned by the service. An IAM administrator can view, but not edit the permissions for service-linked roles.
- **Applications running on Amazon EC2** You can use an IAM role to manage temporary credentials for applications that are running on an EC2 instance and making Amazon CLI or

Amazon API requests. This is preferable to storing access keys within the EC2 instance. To assign an Amazon role to an EC2 instance and make it available to all of its applications, you create an instance profile that is attached to the instance. An instance profile contains the role and enables programs that are running on the EC2 instance to get temporary credentials. For more information, see <u>Use an IAM role to grant permissions to applications running on Amazon EC2</u> <u>instances</u> in the *IAM User Guide*.

# Managing access using policies

You control access in Amazon by creating policies and attaching them to Amazon identities or resources. A policy is an object in Amazon that, when associated with an identity or resource, defines their permissions. Amazon evaluates these policies when a principal (user, root user, or role session) makes a request. Permissions in the policies determine whether the request is allowed or denied. Most policies are stored in Amazon as JSON documents. For more information about the structure and contents of JSON policy documents, see <u>Overview of JSON policies</u> in the *IAM User Guide*.

Administrators can use Amazon JSON policies to specify who has access to what. That is, which **principal** can perform **actions** on what **resources**, and under what **conditions**.

By default, users and roles have no permissions. To grant users permission to perform actions on the resources that they need, an IAM administrator can create IAM policies. The administrator can then add the IAM policies to roles, and users can assume the roles.

IAM policies define permissions for an action regardless of the method that you use to perform the operation. For example, suppose that you have a policy that allows the iam:GetRole action. A user with that policy can get role information from the Amazon Web Services Management Console, the Amazon CLI, or the Amazon API.

## **Identity-based policies**

Identity-based policies are JSON permissions policy documents that you can attach to an identity, such as an IAM user, group of users, or role. These policies control what actions users and roles can perform, on which resources, and under what conditions. To learn how to create an identity-based policy, see Define custom IAM permissions with customer managed policies in the *IAM User Guide*.

Identity-based policies can be further categorized as *inline policies* or *managed policies*. Inline policies are embedded directly into a single user, group, or role. Managed policies are standalone

policies that you can attach to multiple users, groups, and roles in your Amazon Web Services account. Managed policies include Amazon managed policies and customer managed policies. To learn how to choose between a managed policy or an inline policy, see <u>Choose between managed</u> policies and inline policies in the *IAM User Guide*.

## **Resource-based policies**

Resource-based policies are JSON policy documents that you attach to a resource. Examples of resource-based policies are IAM *role trust policies* and Amazon S3 *bucket policies*. In services that support resource-based policies, service administrators can use them to control access to a specific resource. For the resource where the policy is attached, the policy defines what actions a specified principal can perform on that resource and under what conditions. You must <u>specify a principal</u> in a resource-based policy. Principals can include accounts, users, roles, federated users, or Amazon Web Services services.

Resource-based policies are inline policies that are located in that service. You can't use Amazon managed policies from IAM in a resource-based policy.

## Access control lists (ACLs)

Access control lists (ACLs) control which principals (account members, users, or roles) have permissions to access a resource. ACLs are similar to resource-based policies, although they do not use the JSON policy document format.

Amazon S3, Amazon WAF, and Amazon VPC are examples of services that support ACLs. To learn more about ACLs, see <u>Access control list (ACL) overview</u> in the *Amazon Simple Storage Service Developer Guide*.

## Other policy types

Amazon supports additional, less-common policy types. These policy types can set the maximum permissions granted to you by the more common policy types.

 Permissions boundaries – A permissions boundary is an advanced feature in which you set the maximum permissions that an identity-based policy can grant to an IAM entity (IAM user or role). You can set a permissions boundary for an entity. The resulting permissions are the intersection of an entity's identity-based policies and its permissions boundaries. Resource-based policies that specify the user or role in the Principal field are not limited by the permissions boundary. An explicit deny in any of these policies overrides the allow. For more information about permissions boundaries, see Permissions boundaries for IAM entities in the IAM User Guide.

- Service control policies (SCPs) SCPs are JSON policies that specify the maximum permissions for an organization or organizational unit (OU) in Amazon Organizations. Amazon Organizations is a service for grouping and centrally managing multiple Amazon Web Services accounts that your business owns. If you enable all features in an organization, then you can apply service control policies (SCPs) to any or all of your accounts. The SCP limits permissions for entities in member accounts, including each Amazon Web Services account root user. For more information about Organizations and SCPs, see <u>Service control policies</u> in the *Amazon Organizations User Guide*.
- Resource control policies (RCPs) RCPs are JSON policies that you can use to set the maximum available permissions for resources in your accounts without updating the IAM policies attached to each resource that you own. The RCP limits permissions for resources in member accounts and can impact the effective permissions for identities, including the Amazon Web Services account root user, regardless of whether they belong to your organization. For more information about Organizations and RCPs, including a list of Amazon Web Services services that support RCPs, see Resource control policies (RCPs) in the Amazon Organizations User Guide.
- Session policies Session policies are advanced policies that you pass as a parameter when you
  programmatically create a temporary session for a role or federated user. The resulting session's
  permissions are the intersection of the user or role's identity-based policies and the session
  policies. Permissions can also come from a resource-based policy. An explicit deny in any of these
  policies overrides the allow. For more information, see <u>Session policies</u> in the *IAM User Guide*.

## **Multiple policy types**

When multiple types of policies apply to a request, the resulting permissions are more complicated to understand. To learn how Amazon determines whether to allow a request when multiple policy types are involved, see <u>Policy evaluation logic</u> in the *IAM User Guide*.

# How Amazon Organizations works with IAM

Before you use IAM to manage access to Organizations, learn what IAM features are available to use with Organizations.

| IAM feature             | Organizations support |
|-------------------------|-----------------------|
| Identity-based policies | Yes                   |

| IAM feature                              | Organizations support |
|------------------------------------------|-----------------------|
| Resource-based policies                  | Yes                   |
| Policy actions                           | Yes                   |
| Policy resources                         | Yes                   |
| Policy condition keys (service-specific) | Yes                   |
| ACLs                                     | No                    |
| ABAC (tags in policies)                  | Yes                   |
| Temporary credentials                    | No                    |
| Forward access sessions (FAS)            | Yes                   |
| Service roles                            | Yes                   |
| Service-linked roles                     | Yes                   |

To get a high-level view of how Organizations and other Amazon services work with most IAM features, see <u>Amazon services that work with IAM</u> in the *IAM User Guide*.

## **Identity-based policies for Organizations**

#### Supports identity-based policies: Yes

Identity-based policies are JSON permissions policy documents that you can attach to an identity, such as an IAM user, group of users, or role. These policies control what actions users and roles can perform, on which resources, and under what conditions. To learn how to create an identity-based policy, see <u>Define custom IAM permissions with customer managed policies</u> in the *IAM User Guide*.

With IAM identity-based policies, you can specify allowed or denied actions and resources as well as the conditions under which actions are allowed or denied. You can't specify the principal in an identity-based policy because it applies to the user or role to which it is attached. To learn about all of the elements that you can use in a JSON policy, see <u>IAM JSON policy elements reference</u> in the *IAM User Guide*.

#### Identity-based policy examples for Organizations

To view examples of Organizations identity-based policies, see <u>Identity-based policy examples for</u> <u>Amazon Organizations</u>.

## **Resource-based policies within Organizations**

#### Supports resource-based policies: Yes

Resource-based policies are JSON policy documents that you attach to a resource. Examples of resource-based policies are IAM *role trust policies* and Amazon S3 *bucket policies*. In services that support resource-based policies, service administrators can use them to control access to a specific resource. For the resource where the policy is attached, the policy defines what actions a specified principal can perform on that resource and under what conditions. You must <u>specify a principal</u> in a resource-based policy. Principals can include accounts, users, roles, federated users, or Amazon Web Services services.

To enable cross-account access, you can specify an entire account or IAM entities in another account as the principal in a resource-based policy. Adding a cross-account principal to a resource-based policy is only half of establishing the trust relationship. When the principal and the resource are in different Amazon Web Services accounts, an IAM administrator in the trusted account must also grant the principal entity (user or role) permission to access the resource. They grant permission by attaching an identity-based policy to the entity. However, if a resource-based policy grants access to a principal in the same account, no additional identity-based policy is required. For more information, see <u>Cross account resource access in IAM</u> in the *IAM User Guide*.

The Organizations service supports only one type of resource-based policy called a *resource-based delegation policy*, which specifies which member accounts can perform actions on policies. You can add multiple statements in the policy to denote a different set of permissions to member accounts.

For more information, see Delegated administrator for Amazon Organizations.

#### **Resource-based policy examples within Organizations**

To view examples of Organizations resource-based policies, see <u>Resource-based policy examples</u> for Amazon Organizations,

## **Policy actions for Organizations**

#### Supports policy actions: Yes

Amazon Organizations

Administrators can use Amazon JSON policies to specify who has access to what. That is, which **principal** can perform **actions** on what **resources**, and under what **conditions**.

The Action element of a JSON policy describes the actions that you can use to allow or deny access in a policy. Policy actions usually have the same name as the associated Amazon API operation. There are some exceptions, such as *permission-only actions* that don't have a matching API operation. There are also some operations that require multiple actions in a policy. These additional actions are called *dependent actions*.

Include actions in a policy to grant permissions to perform the associated operation.

To see a list of Organizations actions, see <u>Actions defined by Amazon Organizations</u> in the Service Authorization Reference.

Policy actions in Organizations use the following prefix before the action:

organizations

To specify multiple actions in a single statement, separate them with commas.

```
"Action": [
"organizations:action1",
"organizations:action2"
]
```

To view examples of Organizations identity-based policies, see <u>Identity-based policy examples for</u> Amazon Organizations.

## **Policy resources for Organizations**

Supports policy resources: Yes

Administrators can use Amazon JSON policies to specify who has access to what. That is, which **principal** can perform **actions** on what **resources**, and under what **conditions**.

The Resource JSON policy element specifies the object or objects to which the action applies. Statements must include either a Resource or a NotResource element. As a best practice,

specify a resource using its <u>Amazon Resource Name (ARN)</u>. You can do this for actions that support a specific resource type, known as *resource-level permissions*.

For actions that don't support resource-level permissions, such as listing operations, use a wildcard (\*) to indicate that the statement applies to all resources.

"Resource": "\*"

To see a list of Organizations resource types and their ARNs, see <u>Resources defined by Amazon</u> <u>Organizations</u> in the *Service Authorization Reference*. To learn with which actions you can specify the ARN of each resource, see <u>Actions defined by Amazon Organizations</u>.

To view examples of Organizations identity-based policies, see <u>Identity-based policy examples for</u> <u>Amazon Organizations</u>.

## **Policy condition keys for Organizations**

#### Supports service-specific policy condition keys: Yes

Administrators can use Amazon JSON policies to specify who has access to what. That is, which **principal** can perform **actions** on what **resources**, and under what **conditions**.

The Condition element (or Condition *block*) lets you specify conditions in which a statement is in effect. The Condition element is optional. You can create conditional expressions that use <u>condition operators</u>, such as equals or less than, to match the condition in the policy with values in the request.

If you specify multiple Condition elements in a statement, or multiple keys in a single Condition element, Amazon evaluates them using a logical AND operation. If you specify multiple values for a single condition key, Amazon evaluates the condition using a logical OR operation. All of the conditions must be met before the statement's permissions are granted.

You can also use placeholder variables when you specify conditions. For example, you can grant an IAM user permission to access a resource only if it is tagged with their IAM user name. For more information, see IAM policy elements: variables and tags in the IAM User Guide.

Amazon supports global condition keys and service-specific condition keys. To see all Amazon global condition keys, see Amazon global condition context keys in the *IAM User Guide*.

To see a list of Organizations condition keys, see <u>Condition keys for Amazon Organizations</u> in the *Service Authorization Reference*. To learn with which actions and resources you can use a condition key, see Actions defined by Amazon Organizations.

To view examples of Organizations identity-based policies, see <u>Identity-based policy examples for</u> Amazon Organizations.

## **ACLs in Organizations**

#### Supports ACLs: No

Access control lists (ACLs) control which principals (account members, users, or roles) have permissions to access a resource. ACLs are similar to resource-based policies, although they do not use the JSON policy document format.

## **ABAC with Organizations**

## Supports ABAC (tags in policies): Yes

Attribute-based access control (ABAC) is an authorization strategy that defines permissions based on attributes. In Amazon, these attributes are called *tags*. You can attach tags to IAM entities (users or roles) and to many Amazon resources. Tagging entities and resources is the first step of ABAC. Then you design ABAC policies to allow operations when the principal's tag matches the tag on the resource that they are trying to access.

ABAC is helpful in environments that are growing rapidly and helps with situations where policy management becomes cumbersome.

To control access based on tags, you provide tag information in the <u>condition element</u> of a policy using the aws:ResourceTag/key-name, aws:RequestTag/key-name, or aws:TagKeys condition keys.

If a service supports all three condition keys for every resource type, then the value is **Yes** for the service. If a service supports all three condition keys for only some resource types, then the value is **Partial**.

For more information about ABAC, see <u>Define permissions with ABAC authorization</u> in the *IAM User Guide*. To view a tutorial with steps for setting up ABAC, see <u>Use attribute-based access control</u> (ABAC) in the *IAM User Guide*.

## Using temporary credentials with Organizations

#### Supports temporary credentials: No

Some Amazon Web Services services don't work when you sign in using temporary credentials. For additional information, including which Amazon Web Services services work with temporary credentials, see Amazon Web Services services that work with IAM in the *IAM User Guide*.

You are using temporary credentials if you sign in to the Amazon Web Services Management Console using any method except a user name and password. For example, when you access Amazon using your company's single sign-on (SSO) link, that process automatically creates temporary credentials. You also automatically create temporary credentials when you sign in to the console as a user and then switch roles. For more information about switching roles, see <u>Switch</u> <u>from a user to an IAM role (console)</u> in the *IAM User Guide*.

You can manually create temporary credentials using the Amazon CLI or Amazon API. You can then use those temporary credentials to access Amazon. Amazon recommends that you dynamically generate temporary credentials instead of using long-term access keys. For more information, see <u>Temporary security credentials in IAM</u>.

## Forward access sessions for Organizations

#### Supports forward access sessions (FAS): Yes

When you use an IAM user or role to perform actions in Amazon, you are considered a principal. When you use some services, you might perform an action that then initiates another action in a different service. FAS uses the permissions of the principal calling an Amazon Web Services service, combined with the requesting Amazon Web Services service to make requests to downstream services. FAS requests are only made when a service receives a request that requires interactions with other Amazon Web Services services or resources to complete. In this case, you must have permissions to perform both actions. For policy details when making FAS requests, see <u>Forward</u> access sessions.

## Service roles for Organizations

#### Supports service roles: Yes

A service role is an <u>IAM role</u> that a service assumes to perform actions on your behalf. An IAM administrator can create, modify, and delete a service role from within IAM. For more information, see Create a role to delegate permissions to an Amazon Web Services service in the *IAM User Guide*.

#### 🔥 Warning

Changing the permissions for a service role might break Organizations functionality. Edit service roles only when Organizations provides guidance to do so.

## Service-linked roles for Organizations

#### Supports service-linked roles: Yes

A service-linked role is a type of service role that is linked to an Amazon Web Services service. The service can assume the role to perform an action on your behalf. Service-linked roles appear in your Amazon Web Services account and are owned by the service. An IAM administrator can view, but not edit the permissions for service-linked roles.

For details about creating or managing service-linked roles, see <u>Amazon services that work with</u> <u>IAM</u>. Find a service in the table that includes a Yes in the **Service-linked role** column. Choose the **Yes** link to view the service-linked role documentation for that service.

# Managing access permissions for an organization with Amazon Organizations

All Amazon resources, including the roots, OUs, accounts, and policies in an organization, are owned by an Amazon Web Services account, and permissions to create or access a resource are governed by permissions policies. For an organization, its management account owns all resources. An account administrator can control access to Amazon resources by attaching permissions policies to IAM identities (users, groups, and roles).

#### Note

An *account administrator* (or administrator user) is a user with administrator permissions. For more information, see <u>Security best practices in IAM</u> in the *Amazon Account Management Reference Guide*.

When granting permissions, you decide who is getting the permissions, the resources that they get permissions for, and the specific actions that you want to allow on those resources.

By default, IAM users, groups, and roles have no permissions. As an administrator in the management account of an organization, you can perform administrative tasks or delegate administrator permissions to other IAM users or roles in the management account. To do this, you attach an IAM permissions policy to an IAM user, group, or role. By default, a user has no permissions at all; this is sometimes called an *implicit deny*. The policy overrides the implicit deny with an *explicit allow* that specifies which actions the user can perform, and which resources they can perform the actions on. If the permissions are granted to a role, users in other accounts in the organization can assume that role.

## Amazon Organizations resources and operations

This section discusses how Amazon Organizations concepts map to their IAM-equivalent concepts.

#### Resources

In Amazon Organizations, you can control access to the following resources:

- The root and the OUs that make up the hierarchical structure of an organization
- The accounts that are members of the organization
- The policies that you attach to the entities in the organization
- The handshakes that you use to change the state of the organization

Each of these resources has a unique Amazon Resource Name (ARN) associated with it. You control access to a resource by specifying its ARN in the Resource element of an IAM permission policy. For a complete list of the ARN formats for resources that are used in Amazon Organizations, see Resources types defined by Amazon Organizations in the Service Authorization Reference.

#### Operations

Amazon provides a set of operations to work with the resources in an organization. They enable you to do things like create, list, modify, access the contents of, and delete resources. Most operations can be referenced in the Action element of an IAM policy to control who can use that operation. For a list of Amazon Organizations operations that can be used as permissions in an IAM policy, see <u>Actions defined by organizations</u> in the *Service Authorization Reference*.

When you combine an Action and a Resource in a single permission policy Statement, you control exactly which resources that particular set of actions can be used on.

#### **Condition keys**

Amazon provides condition keys that you can query to provide more granular control over certain actions. You can reference these condition keys in the Condition element of an IAM policy to specify the additional circumstances that must be met for the statement to be considered a match.

The following condition keys are especially useful with Amazon Organizations:

 aws:PrincipalOrgID – Simplifies specifying the Principal element in a resource-based policy. This global key provides an alternative to listing all the account IDs for all Amazon Web Services accounts in an organization. Instead of listing all of the accounts that are members of an organization, you can specify the <u>organization ID</u> in the Condition element.

#### 🚯 Note

This global condition also applies to the management account of an organization.

For more information, see the description of PrincipalOrgID in <u>Amazon global condition</u> <u>context keys</u> in the *IAM User Guide*.

aws:PrincipalOrgPaths – Use this condition key to match members of a specific organization root, an OU, or its children. The aws:PrincipalOrgPaths condition key returns true when the principal (root user, IAM user, or role) making the request is in the specified organization path. A path is a text representation of the structure of an Amazon Organizations entity. For more information about paths, see <u>Understand the Amazon Organizations entity path</u> in the *IAM User Guide*. For more information about using this condition key, see <u>aws:PrincipalOrgPaths</u> in the *IAM User Guide*.

For example, the following condition element matches for members of either of two OUs in the same organization.

```
"Condition": {
    "ForAnyValue:StringLike": {
        "aws:PrincipalOrgPaths": [
            "o-a1b2c3d4e5/r-f6g7h8i9j0example/ou-def0-awsbbbbb/",
            "o-a1b2c3d4e5/r-f6g7h8i9j0example/ou-jkl0-awsddddd/"
        ]
    }
}
```

 organizations: PolicyType – You can use this condition key to restrict the Organizations policy-related API operations to work on only Organizations policies of the specified type. You can apply this condition key to any policy statement that includes an action that interacts with Organizations policies.

You can use the following values with this condition key:

- SERVICE\_CONTROL\_POLICY
- RESOURCE\_CONTROL\_POLICY
- DECLARATIVE\_POLICY\_EC2
- BACKUP\_POLICY
- TAG\_POLICY
- CHATBOT\_POLICY
- AISERVICES\_OPT\_OUT\_POLICY

For example, the following example policy allows the user to perform any Organizations operation. However, if the user performs an operation that takes a policy argument, the operation is allowed only if the specified policy is a tagging policy. The operation fails if the user specifies any other type of policy.

```
{
    "Version": "2012-10-17",
    "Statement": [
        {
            "Sid": "IfTaggingAPIThenAllowOnOnlyTaggingPolicies",
            "Effect": "Allow",
            "Action": "organizations:*",
            "Resource": "*",
            "Condition": {
                "StringLikeIfExists": {
                     "organizations:PolicyType": [ "TAG_POLICY" ]
                }
            }
        }
    ]
}
```

 organizations:ServicePrincipal – Available as a condition if you use the <u>EnableAWSServiceAccess</u> or <u>DisableAWSServiceAccess</u> operations to enable or disable <u>trusted</u> access with other Amazon services. You can use organizations: ServicePrincipal to restrict requests that those operations make to a list of approved service principal names.

For example, the following policy allows the user to specify only Amazon Firewall Manager when enabling and disabling trusted access with Amazon Organizations.

```
{
    "Version": "2012-10-17",
    "Statement": [
        {
            "Sid": "AllowOnlyAWSFirewallIntegration",
            "Effect": "Allow",
            "Action": [
                "organizations:EnableAWSServiceAccess",
                "organizations:DisableAWSServiceAccess"
            ],
            "Resource": "*",
            "Condition": {
                "StringLikeIfExists": {
                     "organizations:ServicePrincipal": [ "fms.amazonaws.com" ]
                }
            }
        }
    ]
}
```

For a list of all of the Amazon Organizations–specific condition keys that can be used as permissions in an IAM policy, see <u>Condition keys for Amazon Organizations</u> in the *Service Authorization Reference*.

## Understanding resource ownership

The Amazon Web Services account owns the resources that are created in the account, regardless of who created the resources. Specifically, the resource owner is the Amazon Web Services account of the <u>principal entity</u> (that is, the root user, an IAM user, or an IAM role) that authenticates the resource creation request. For an organization, that is *always* the management account. You can't call most operations that create or access organization resources from the member accounts. The following examples illustrate how this works:

- If you use the root account credentials of your management account to create an OU, your management account is the owner of the resource. (In Amazon Organizations, the resource is the OU).
- If you create an IAM user in your management account and grant permissions to create an OU to that user, the user can create an OU. However, the management account, to which the user belongs, owns the OU resource.
- If you create an IAM role in your management account with permissions to create an OU, anyone who can assume the role can create an OU. The management account, to which the role (not the assuming user) belongs, owns the OU resource.

### Managing access to resources

A *permissions policy* describes who has access to what. The following section explains the available options for creating permissions policies.

#### 🚯 Note

This section discusses using IAM in the context of Amazon Organizations. It doesn't provide detailed information about the IAM service. For complete IAM documentation, see the <u>IAM</u> <u>User Guide</u>. For information about IAM policy syntax and descriptions, see the <u>IAM JSON</u> <u>policy reference</u> in the *IAM User Guide*.

Policies that are attached to an IAM identity are referred to as *identity-based* policies (IAM policies). Policies that are attached to a resource are referred to as *resource-based* policies.

#### Topics

• Identity-based permission policies (IAM policies)

#### Identity-based permission policies (IAM policies)

You can attach policies to IAM identities to allow those identities to perform operations on Amazon resources. For example, you can do the following:

• Attach a permissions policy to a user or a group in your account – To grant a user permissions to create an Amazon Organizations resource, such as a service control policy (SCP) or an OU, you

can attach a permissions policy to a user or a group that the user belongs to. The user or group must be in the organization's management account.

- Attach a permissions policy to a role (grant cross-account permissions) You can attach an identity-based permissions policy to an IAM role to grant cross-account access to an organization. For example, the administrator in the management account can create a role to grant cross-account permissions to a user in a member account as follows:
  - 1. The management account administrator creates an IAM role and attaches a permissions policy to the role that grants permissions to the organization's resources.
  - 2. The management account administrator attaches a trust policy to the role that identifies the member account ID as the Principal who can assume the role.
  - 3. The member account administrator can then delegate permissions to assume the role to any users in the member account. Doing this allows users in the member account to create or access resources in the management account and the organization. The principal in the trust policy can also be an Amazon service principal if you want to grant permissions to an Amazon service to assume the role.

For more information about using IAM to delegate permissions, see <u>Access Management</u> in the *IAM User Guide*.

The following are examples of policies that allows a user to perform the CreateAccount action in your organization.

```
{
    "Version":"2012-10-17",
    "Statement":[
        {
            "Sid":"Stmt10rgPermissions",
            "Effect":"Allow",
            "Action":[
               "organizations:CreateAccount"
        ],
        "Resource":"*"
        }
    ]
}
```

You can also provide a partial ARN in the Resource element of the policy to indicate the type of resource.

```
{
    "Version":"2012-10-17",
    "Statement":[
        {
            "Sid":"AllowCreatingAccountsOnResource",
            "Effect":"Allow",
            "Action":"organizations:CreateAccount",
            "Resource":"arn:aws:organizations::*:account/*"
        }
    ]
}
```

You can also deny the creation of accounts that do not include specific tags to the account being created.

```
{
   "Version":"2012-10-17",
   "Statement":[
      {
         "Sid": "DenyCreatingAccountsOnResourceBasedOnTag",
         "Effect": "Deny",
         "Action": "organizations: CreateAccount",
         "Resource":"*",
         "Condition":{
             "StringEquals":{
                "aws:ResourceTag/key":"value"
            }
         }
      }
   ]
}
```

For more information about users, groups, roles, and permissions, see <u>IAM identities (users, user</u> groups, and roles) in the *IAM User Guide*.

## Specifying policy elements: Actions, conditions, effects, and resources

For each Amazon Organizations resource, the service defines a set of API operations, or actions, that can interact with or manipulate that resource in some way. To grant permissions for these operations, Amazon Organizations defines a set of actions that you can specify in a policy. For example, for the OU resource, Amazon Organizations defines actions like the following:

- AttachPolicy and DetachPolicy
- CreateOrganizationalUnit and DeleteOrganizationalUnit
- ListOrganizationalUnits and DescribeOrganizationalUnit

In some cases, performing an API operation might require permissions to more than one action and might require permissions to more than one resource.

The following are the most basic elements that you can use in an IAM permission policy:

- Action Use this keyword to identify the operations (actions) that you want to allow or deny.
   For example, depending on the specified Effect, organizations:CreateAccount allows or denies the user permissions to perform the Amazon Organizations CreateAccount operation.
   For more information, see IAM JSON policy elements: Action in the IAM User Guide.
- **Resource** Use this keyword to specify the ARN of the resource that the policy statement applies to. For more information, see IAM JSON policy elements: Resource in the *IAM User Guide*.
- **Condition** Use this keyword to specify a condition that must be met for the policy statement to apply. Condition usually specifies additional circumstances that must be true for the policy to match. For more information, see IAM JSON policy elements: Condition in the IAM User Guide.
- Effect Use this keyword to specify whether the policy statement allows or denies the action on the resource. If you don't explicitly grant access to (or allow) a resource, access is implicitly denied. You also can explicitly deny access to a resource, which you might do to ensure that a user can't perform the specified action on the specified resource, even if a different policy grants access. For more information, see IAM JSON policy elements: Effect in the IAM User Guide.
- Principal In identity-based policies (IAM policies), the user that the policy is attached to is
  automatically and implicitly the principal. For resource-based policies, you specify the user,
  account, service, or other entity that you want to receive permissions (applies to resource-based
  policies only).

To learn more about IAM policy syntax and descriptions, see the <u>IAM JSON policy reference</u> in the *IAM User Guide*.

# Identity-based policy examples for Amazon Organizations

By default, users and roles don't have permission to create or modify Organizations resources. They also can't perform tasks by using the Amazon Web Services Management Console, Amazon Command Line Interface (Amazon CLI), or Amazon API. To grant users permission to perform Amazon Organizations

actions on the resources that they need, an IAM administrator can create IAM policies. The administrator can then add the IAM policies to roles, and users can assume the roles.

To learn how to create an IAM identity-based policy by using these example JSON policy documents, see Create IAM policies (console) in the *IAM User Guide*.

For details about actions and resource types defined by Organizations, including the format of the ARNs for each of the resource types, see <u>Actions, resources, and condition keys for Amazon</u> Organizations in the *Service Authorization Reference*.

#### Topics

- Policy best practices
- Using the Organizations console
- Allow users to view their own permissions
- Granting full admin permissions to a user
- Granting limited access by actions
- Granting access to specific resources
- Granting the ability to enable trusted access to limited service principals

## **Policy best practices**

Identity-based policies determine whether someone can create, access, or delete Organizations resources in your account. These actions can incur costs for your Amazon Web Services account. When you create or edit identity-based policies, follow these guidelines and recommendations:

• Get started with Amazon managed policies and move toward least-privilege permissions

- To get started granting permissions to your users and workloads, use the *Amazon managed policies* that grant permissions for many common use cases. They are available in your Amazon Web Services account. We recommend that you reduce permissions further by defining Amazon customer managed policies that are specific to your use cases. For more information, see <u>Amazon managed policies</u> or <u>Amazon managed policies for job functions</u> in the *IAM User Guide*.

• **Apply least-privilege permissions** – When you set permissions with IAM policies, grant only the permissions required to perform a task. You do this by defining the actions that can be taken on specific resources under specific conditions, also known as *least-privilege permissions*. For more information about using IAM to apply permissions, see <u>Policies and permissions in IAM</u> in the *IAM User Guide*.

- Use conditions in IAM policies to further restrict access You can add a condition to your policies to limit access to actions and resources. For example, you can write a policy condition to specify that all requests must be sent using SSL. You can also use conditions to grant access to service actions if they are used through a specific Amazon Web Services service, such as Amazon CloudFormation. For more information, see IAM JSON policy elements: Condition in the IAM User Guide.
- Use IAM Access Analyzer to validate your IAM policies to ensure secure and functional permissions – IAM Access Analyzer validates new and existing policies so that the policies adhere to the IAM policy language (JSON) and IAM best practices. IAM Access Analyzer provides more than 100 policy checks and actionable recommendations to help you author secure and functional policies. For more information, see <u>Validate policies with IAM Access Analyzer</u> in the *IAM User Guide*.
- Require multi-factor authentication (MFA) If you have a scenario that requires IAM users or a root user in your Amazon Web Services account, turn on MFA for additional security. To require MFA when API operations are called, add MFA conditions to your policies. For more information, see <u>Secure API access with MFA</u> in the *IAM User Guide*.

For more information about best practices in IAM, see <u>Security best practices in IAM</u> in the *IAM User Guide*.

## Using the Organizations console

To access the Amazon Organizations console, you must have a minimum set of permissions. These permissions must allow you to list and view details about the Organizations resources in your Amazon Web Services account. If you create an identity-based policy that is more restrictive than the minimum required permissions, the console won't function as intended for entities (users or roles) with that policy.

You don't need to allow minimum console permissions for users that are making calls only to the Amazon CLI or the Amazon API. Instead, allow access to only the actions that match the API operation that they're trying to perform.

To ensure that users and roles can still use the Organizations console, also attach the Organizations <u>AWSOrganizationsFullAccess</u> or <u>AWSOrganizationsReadOnlyAccess</u> Amazon managed policy to the entities. For more information, see <u>Adding permissions to a user</u> in the *IAM User Guide*.

## Allow users to view their own permissions

This example shows how you might create a policy that allows IAM users to view the inline and managed policies that are attached to their user identity. This policy includes permissions to complete this action on the console or programmatically using the Amazon CLI or Amazon API.

```
{
    "Version": "2012-10-17",
    "Statement": [
        {
            "Sid": "ViewOwnUserInfo",
            "Effect": "Allow",
            "Action": [
                "iam:GetUserPolicy",
                "iam:ListGroupsForUser",
                "iam:ListAttachedUserPolicies",
                "iam:ListUserPolicies",
                "iam:GetUser"
            ],
            "Resource": ["arn:aws-cn:iam::*:user/${aws:username}"]
        },
        {
            "Sid": "NavigateInConsole",
            "Effect": "Allow",
            "Action": [
                "iam:GetGroupPolicy",
                "iam:GetPolicyVersion",
                "iam:GetPolicy",
                "iam:ListAttachedGroupPolicies",
                "iam:ListGroupPolicies",
                "iam:ListPolicyVersions",
                "iam:ListPolicies",
                "iam:ListUsers"
            ],
            "Resource": "*"
        }
    ]
}
```

## Granting full admin permissions to a user

You can create an IAM policy that grants full Amazon Organizations administrator permissions to an IAM user in your organization. You can do this using the JSON policy editor in the IAM console.

#### To use the JSON policy editor to create a policy

- 1. Sign in to the Amazon Web Services Management Console and open the IAM console at <a href="https://console.amazonaws.cn/iam/">https://console.amazonaws.cn/iam/</a>.
- 2. In the navigation pane on the left, choose **Policies**.

If this is your first time choosing **Policies**, the **Welcome to Managed Policies** page appears. Choose **Get Started**.

- 3. At the top of the page, choose **Create policy**.
- 4. In the **Policy editor** section, choose the **JSON** option.
- 5. Enter the following JSON policy document:

```
{
    "Version": "2012-10-17",
    "Statement": {
        "Effect": "Allow",
        "Action": "organizations:*",
        "Resource": "*"
    }
}
```

6. Choose Next.

#### i Note

You can switch between the **Visual** and **JSON** editor options anytime. However, if you make changes or choose **Next** in the **Visual** editor, IAM might restructure your policy to optimize it for the visual editor. For more information, see <u>Policy restructuring</u> in the *IAM User Guide*.

- 7. On the **Review and create** page, enter a **Policy name** and a **Description** (optional) for the policy that you are creating. Review **Permissions defined in this policy** to see the permissions that are granted by your policy.
- 8. Choose **Create policy** to save your new policy.

To learn more about creating an IAM policy, see <u>Creating IAM policies</u> in the IAM User Guide.

## Granting limited access by actions

If you want to grant limited permissions instead of full permissions, you can create a policy that lists individual permissions that you want to allow in the Action element of the IAM permissions policy. As shown in the following example, you can use wildcard (\*) characters to grant only the Describe\* and List\* permissions, essentially providing read-only access to the organization.

#### 1 Note

In a service control policy (SCP), the wildcard (\*) character in an Action element can be used only by itself or at the end of the string. It can't appear at the beginning or middle of the string. Therefore, "servicename:action\*" is valid, but "servicename:\*action" and "servicename:some\*action" are both invalid in SCPs.

```
{
    "Version": "2012-10-17",
    "Statement": {
        "Effect": "Allow",
        "Action": [
            "organizations:Describe*",
            "organizations:List*"
        ],
        "Resource": "*"
    }
}
```

For a list of all the permissions that are available to assign in an IAM policy, see <u>Actions defined by</u> <u>Amazon Organizations</u> in the *Service Authorization Reference*.

#### Granting access to specific resources

In addition to restricting access to specific actions, you can restrict access to specific entities in your organization. The Resource elements in the examples in the preceding sections both specify the wildcard character ("\*"), which means "any resource that the action can access." Instead, you can replace the "\*" with the Amazon Resource Name (ARN) of specific entities to which you want to allow access.

#### Example: Granting permissions to a single OU

The first statement of the following policy allows an IAM user read access to the entire organization, but the second statement allows the user to perform Amazon Organizations administrative actions only within a single, specified organizational unit (OU). This does not extend to any child OUs. No billing access is granted. Note that this doesn't give you administrative access to the Amazon Web Services accounts in the OU. It grants only permissions to perform Amazon Organizations Organizations on the accounts within the specified OU:

```
{
  "Version": "2012-10-17",
  "Statement": [
    {
      "Effect": "Allow",
      "Action": [
        "organizations:Describe*",
        "organizations:List*"
      ],
      "Resource": "*"
    },
    {
      "Effect": "Allow",
      "Action": "organizations:*",
      "Resource": "arn:aws:organizations::<masterAccountId>:ou/o-<organizationId>/ou-
<organizationalUnitId>"
    }
  ]
}
```

You get the IDs for the OU and the organization from the Amazon Organizations console or by calling the List\* APIs. The user or group that you apply this policy to can perform any action ("organizations:\*") on any entity that is directly contained in the specified OU. The OU is identified by the Amazon Resource Name (ARN).

For more information about the ARNs for various resources, see <u>Resources types defined by</u> <u>Amazon Organizations</u> in the *Service Authorization Reference*.

## Granting the ability to enable trusted access to limited service principals

You can use the Condition element of a policy statement to further limit the circumstances where the policy statement matches.

#### Example: Granting permissions to enable trusted access to one specified service

The following statement shows how you can restrict the ability to enable trusted access to only those services that you specify. If the user tries to call the API with a different service principal than the one for Amazon IAM Identity Center, this policy doesn't match and the request is denied:

For more information about the ARNs for various resources, see <u>Resources types defined by</u> <u>Amazon Organizations</u> in the *Service Authorization Reference*.

## **Resource-based policy examples for Amazon Organizations**

The following code examples show how you can use resource-based delegation policies. For more information, see <u>Delegated administrator for Amazon Organizations</u>.

#### Topics

- Example: View organization, OUs, accounts, and policies
- Example: Create, read, update, and delete policies
- Example: Tag and untag policies
- Example: Attach policies to a single OU or account
- Example: Consolidated permissions to manage an organization's backup policies

## Example: View organization, OUs, accounts, and policies

Before delegating the management of policies, you must delegate the permissions to navigate the structure of an organization and see the organizational units (OUs), accounts, and the policies attached to them.

This example shows how you might include these permissions in your resource-based delegation policy for the member account, *AccountId*.

#### <u> Important</u>

It is advisable that you include permissions to only the minimum required actions as shown in the example, although it's possible to delegate any Organizations read-only action using this policy.

This example delegation policy grants the permissions necessary to complete actions programmatically from the Amazon API or Amazon CLI. To use this delegation policy, replace the Amazon <u>placeholder text</u> for *AccountId* with your own information. Then, follow the directions in <u>Delegated administrator for Amazon Organizations</u>.

```
{
  "Version": "2012-10-17",
  "Statement": [
    {
      "Sid": "DelegatingNecessaryDescribeListActions",
      "Effect": "Allow",
      "Principal": {
        "AWS": "arn:aws:iam::AccountId:root"
      },
      "Action": [
        "organizations:DescribeOrganization",
        "organizations:DescribeOrganizationalUnit",
        "organizations:DescribeAccount",
        "organizations:DescribePolicy",
        "organizations:DescribeEffectivePolicy",
        "organizations:ListRoots",
        "organizations:ListOrganizationalUnitsForParent",
        "organizations:ListParents",
        "organizations:ListChildren",
        "organizations:ListAccounts",
```

}

```
"organizations:ListAccountsForParent",
    "organizations:ListPolicies",
    "organizations:ListPoliciesForTarget",
    "organizations:ListTargetsForPolicy",
    "organizations:ListTagsForResource"
    ],
    "Resource": "*"
}
```

#### Example: Create, read, update, and delete policies

You can create a resource-based delegation policy that allows the management account to delegate create, read, update, and delete actions for any policy type. This example shows how you might delegate these actions for service control policies to the member account, *MemberAccountId*. The two resources shown in the example grant access to customer managed and Amazon managed service control policies respectively.

#### 🔥 Important

This policy allows delegated administrators to perform specified actions on policies created by any account in the organization, including the management account. It doesn't allow delegated administrators to attach or detach policies because it doesn't include the permissions required to perform organizations:AttachPolicy and organizations:DetachPolicy actions.

This example delegation policy grants the permissions necessary to complete actions programmatically from the Amazon API or Amazon CLI. Replace the Amazon placeholder text for *MemberAccountId*, *ManagementAccountId*, and *OrganizationId* with your own information. Then, follow the directions in <u>Delegated administrator for Amazon Organizations</u>.

```
"AWS": "arn:aws:iam::MemberAccountId:root"
      },
      "Action": [
        "organizations:DescribeOrganization",
        "organizations:DescribeOrganizationalUnit",
        "organizations:DescribeAccount",
        "organizations:DescribePolicy",
        "organizations:DescribeEffectivePolicy",
        "organizations:ListRoots",
        "organizations:ListOrganizationalUnitsForParent",
        "organizations:ListParents",
        "organizations:ListChildren",
        "organizations:ListAccounts",
        "organizations:ListAccountsForParent",
        "organizations:ListPolicies",
        "organizations:ListPoliciesForTarget",
        "organizations:ListTargetsForPolicy",
        "organizations:ListTagsForResource"
      ],
      "Resource": "*",
      "Condition": {
        "StringLikeIfExists": {
          "organizations:PolicyType": "SERVICE_CONTROL_POLICY"
        }
      }
    },
    {
      "Sid": "DelegatingMinimalActionsForSCPs",
      "Effect": "Allow",
      "Principal": {
        "AWS": "arn:aws:iam::MemberAccountId:root"
      },
      "Action": [
        "organizations:CreatePolicy",
        "organizations:DescribePolicy",
        "organizations:UpdatePolicy",
        "organizations:DeletePolicy"
      ],
      "Resource": [
        "arn:aws:organizations::ManagementAccountId:policy/o-OrganizationId/
service_control_policy/*",
        "arn:aws:organizations::aws:policy/service_control_policy/*"
      ]
    }
```

## }

]

## Example: Tag and untag policies

This example shows how you might create a resource-based delegation policy that allows delegated administrators to tag or untag backup policies. It grants the permissions necessary to complete actions programmatically from the Amazon API or Amazon CLI.

To use this delegation policy, replace the Amazon placeholder text for *MemberAccountId*, *ManagementAccountId*, and *OrganizationId* with your own information. Then, follow the directions in <u>Delegated administrator for Amazon Organizations</u>.

```
{
  "Version": "2012-10-17",
  "Statement": [
    {
      "Sid": "DelegatingNecessaryDescribeListActions",
      "Effect": "Allow",
      "Principal": {
        "AWS": "arn:aws:iam::MemberAccountId:root"
      },
      "Action": [
        "organizations:DescribeOrganization",
        "organizations:DescribeOrganizationalUnit",
        "organizations:DescribeAccount",
        "organizations:DescribePolicy",
        "organizations:DescribeEffectivePolicy",
        "organizations:ListRoots",
        "organizations:ListOrganizationalUnitsForParent",
        "organizations:ListParents",
        "organizations:ListChildren",
        "organizations:ListAccounts",
        "organizations:ListAccountsForParent",
        "organizations:ListPolicies",
        "organizations:ListPoliciesForTarget",
        "organizations:ListTargetsForPolicy",
        "organizations:ListTagsForResource"
      ],
      "Resource": "*",
      "Condition": {
        "StringLikeIfExists": {
          "organizations:PolicyType": "BACKUP_POLICY"
```

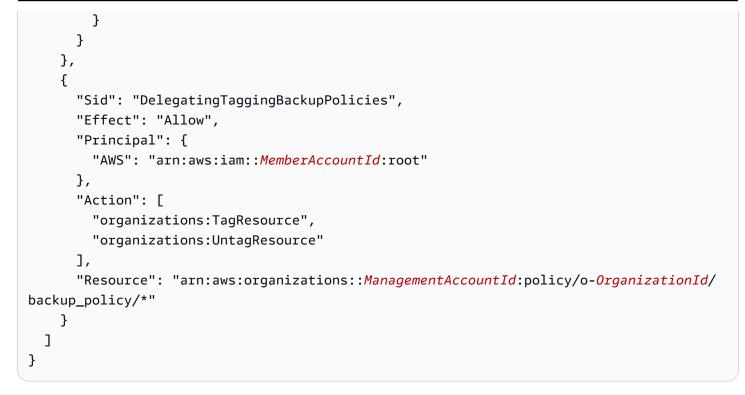

### Example: Attach policies to a single OU or account

This example shows how you might create a resource-based delegation policy that allows delegated administrators to attach or detach Organizations policies from a specified organizational unit (OU) or a specified account. Before delegating these actions, you must delegate the permissions to navigate the structure of an organization and see the accounts under it. For details, see Example: View organization, OUs, accounts, and policies

#### 🔥 Important

- While this policy allows attaching or detaching policies from the specified OU or account, it excludes child OUs and accounts under child OUs.
- This policy allows delegated administrators to perform the specified actions on policies created by any account in the organization, including the management account.

This example delegation policy grants the permissions necessary to complete actions programmatically from the Amazon API or Amazon CLI. To use this delegation policy, replace the Amazon placeholder text for *MemberAccountId*, *ManagementAccountId*, *OrganizationId*, and *TargetAccountId* with your own information. Then, follow the directions in <u>Delegated</u> administrator for Amazon Organizations.

```
{
  "Version": "2012-10-17",
  "Statement": [
    {
      "Sid": "DelegatingNecessaryDescribeListActions",
      "Effect": "Allow",
      "Principal": {
        "AWS": "arn:aws:iam::MemberAccountId:root"
      },
      "Action": [
        "organizations:DescribeOrganization",
        "organizations:DescribeOrganizationalUnit",
        "organizations:DescribeAccount",
        "organizations:DescribePolicy",
        "organizations:DescribeEffectivePolicy",
        "organizations:ListRoots",
        "organizations:ListOrganizationalUnitsForParent",
        "organizations:ListParents",
        "organizations:ListChildren",
        "organizations:ListAccounts",
        "organizations:ListAccountsForParent",
        "organizations:ListPolicies",
        "organizations:ListPoliciesForTarget",
        "organizations:ListTargetsForPolicy",
        "organizations:ListTagsForResource"
      ],
      "Resource": "*"
    },
    {
      "Sid": "AttachDetachPoliciesSpecifiedAccountOU",
      "Effect": "Allow",
      "Principal": {
        "AWS": "arn:aws:iam::MemberAccountId:root"
      },
      "Action": [
        "organizations:AttachPolicy",
        "organizations:DetachPolicy"
      ],
      "Resource": [
        "arn:aws:organizations::ManagementAccountId:ou/o-OrganizationId/ou-OUId",
        "arn:aws:organizations::ManagementAccountId:account/
o-OrganizationId/TargetAccountId",
```

To delegate attaching and detaching policies to any OU or account in the organizations, replace the resource in the previous example with the following resources:

```
"Resource": [
    "arn:aws:organizations::ManagementAccountId:ou/o-OrganizationId/*",
    "arn:aws:organizations::ManagementAccountId:account/o-OrganizationId/*",
    "arn:aws:organizations::ManagementAccountId:policy/o-OrganizationId/backup_policy/
*"
]
```

## Example: Consolidated permissions to manage an organization's backup policies

This example shows how you might create a resource-based delegation policy that allows the management account to delegate full permissions necessary to manage backup policies within the organization, including create, read, update, and delete actions, as well as attach and detach policy actions.

#### <u> Important</u>

This policy allows delegated administrators to perform the specified actions on policies created by any account in the organization, including the management account.

This example delegation policy grants the permissions necessary to complete actions programmatically from the Amazon API or Amazon CLI. To use this delegation policy, replace the Amazon <u>placeholder text</u> for <u>MemberAccountId</u>, <u>ManagementAccountId</u>, <u>OrganizationId</u>, and <u>RootId</u> with your own information. Then, follow the directions in <u>Delegated administrator for Amazon Organizations</u>.

```
{
    "Version": "2012-10-17",
    "Statement": [
```

Amazon Organizations

```
{
  "Sid": "DelegatingNecessaryDescribeListActions",
  "Effect": "Allow",
  "Principal": {
    "AWS": "arn:aws:iam::MemberAccountId:root"
  },
  "Action": [
        "organizations:DescribeOrganization",
        "organizations:DescribeOrganizationalUnit",
        "organizations:DescribeAccount",
        "organizations:ListRoots",
        "organizations:ListOrganizationalUnitsForParent",
        "organizations:ListParents",
        "organizations:ListChildren",
        "organizations:ListAccounts",
        "organizations:ListAccountsForParent",
        "organizations:ListTagsForResource"
    ],
  "Resource": "*"
},
{
  "Sid": "DelegatingNecessaryDescribeListActionsForSpecificPolicyType",
  "Effect": "Allow",
  "Principal": {
        "AWS": "arn:aws:iam::MemberAccountId:root"
  },
  "Action": [
        "organizations:DescribePolicy",
        "organizations:DescribeEffectivePolicy",
        "organizations:ListPolicies",
        "organizations:ListPoliciesForTarget",
        "organizations:ListTargetsForPolicy"
  ],
  "Resource": "*",
  "Condition": {
        "StringLikeIfExists": {
            "organizations:PolicyType": "BACKUP_POLICY"
        }
  }
},
{
  "Sid": "DelegatingAllActionsForBackupPolicies",
  "Effect": "Allow",
  "Principal": {
```

```
"AWS": "arn:aws:iam::MemberAccountId:root"
    },
      "Action": [
            "organizations:CreatePolicy",
            "organizations:UpdatePolicy",
            "organizations:DeletePolicy",
            "organizations:AttachPolicy",
            "organizations:DetachPolicy",
            "organizations:EnablePolicyType",
            "organizations:DisablePolicyType"
      ],
      "Resource": [
            "arn:aws:organizations::ManagementAccountId:root/o-OrganizationId/
r-RootId",
            "arn:aws:organizations::ManagementAccountId:ou/o-OrganizationId/*",
            "arn:aws:organizations::ManagementAccountId:account/o-OrganizationId/*",
            "arn:aws:organizations::ManagementAccountId:policy/o-OrganizationId/
backup_policy/*"
      ],
      "Condition": {
            "StringLikeIfExists": {
                "organizations:PolicyType": "BACKUP_POLICY"
            }
      }
    }
  ]
}
```

## Amazon managed policies for Amazon Organizations

This section identifies the Amazon-managed policies provided for your use to manage your organization. You can't modify or delete an Amazon managed policy, but you can attach or detach them to entities in your organization as needed.

# Amazon Organizations managed policies for use with Amazon Identity and Access Management (IAM)

An IAM managed policy is provided and maintained by Amazon. A managed policy provides permissions for common tasks that you can assign to your users by attaching the managed policy to the appropriate IAM user or role object. You don't have to write the policy yourself, and when Amazon updates the policy as appropriate to support new services, you automatically and immediately get the benefit of the update. You can use the following managed policies to grant permissions to users in your organization.

#### Amazon managed policy: AWSOrganizationsFullAccess

Provides all of the permissions required to create and fully administer an organization.

View the policy: <u>AWSOrganizationsFullAccess</u>.

#### Amazon managed policy: AWSOrganizationsReadOnlyAccess

Provides read only access to information about the organization. It doesn't permit the user to make any changes.

View the policy: <u>AWSOrganizationsReadOnlyAccess</u>.

#### Amazon managed policy: DeclarativePoliciesEC2Report

This policy is used by the <u>AWSServiceRoleForDeclarativePoliciesEC2Report</u> service-linked role to enable it to describe account attribute states for member accounts.

View the policy: DeclarativePoliciesEC2Report.

#### Updates to Organizations Amazon managed policies

The following table details updates to Amazon managed policies since this service began tracking these changes. For automatic alerts about changes to this page, subscribe to the RSS feed on the <u>Document History</u> page.

| Change                                                                                                    | Description                                                                                                    | Date           |
|----------------------------------------------------------------------------------------------------|----------------------------------------------------------------------------------------------------|----------------|
| AWSOrganizationsFullAccess –<br>updated to allow account API<br>permissions required to view or<br>modify an account name via the<br>Organizations console. | Added the account:GetAccount<br>Information action to enable<br>access to view the account name of<br>any account in an organization and<br>the account:PutAccountName<br>action to enable access to modify<br>any account name in an organizat<br>ion. | April 22, 2025 |

| Change                                                                                                    | Description                                                                                                    | Date                 |
|----------------------------------------------------------------------------------------------------|----------------------------------------------------------------------------------------------------|----------------------|
| <u>DeclarativePoliciesEC2Report</u> – New<br>managed policy                                                                                                    | Added the DeclarativePolicie<br>sEC2Report policy to enable<br>the functionality of the AWSServic<br>eRoleForDeclarativ<br>ePoliciesEC2Report service-<br>linked role.                                                                                                    | November 22,<br>2024 |
| AWSOrganizationsReadOnlyAcc<br>ess – updated to allow account<br>API permissions required to view<br>a Amazon Web Services email<br>address.                                  | Added the account:GetPrimary<br>Email action to enable access<br>to view the Amazon Web Services<br>email address for any member<br>account in an organization and<br>the account:GetRegionO<br>ptStatus action to enable access<br>to view the enabled Regions for any<br>member account in an organization. | June 6, 2024         |
| AWSOrganizationsFullAccess –<br>updated to include Sid elements<br>that describe the policy statement.                                                                        | Added Sid elements for the<br>AWSOrganizationsFu<br>llAccess managed policy.                                                                                                    | February 6, 2024     |
| AWSOrganizationsReadOnlyAccess<br>– updated to include Sid elements<br>that describe the policy statement.                                                                    | Added Sid elements for the<br>AWSOrganizationsRe<br>adOnlyAccess managed policy.                                                                                                    | February 6, 2024     |
| AWSOrganizationsFullAccess –<br>updated to allow account API<br>permissions required to enable<br>or disable Amazon Web Services<br>Regions via the Organizations<br>console. | Added the account:ListRegion<br>s , account:EnableRegion<br>and account:DisableRegion<br>action to the policy to enable write<br>access to enable or disable Regions<br>for an account.                                                                                                    | December 22,<br>2022 |

Amazon Organizations

| Change                                                                                                    | Description                                                                                                    | Date                 |
|----------------------------------------------------------------------------------------------------|----------------------------------------------------------------------------------------------------|----------------------|
| AWSOrganizationsReadOnlyAcc<br>ess – updated to allow account<br>API permissions required to list<br>Amazon Web Services Regions via<br>the Organizations console.           | Added the account:ListRegion<br>s action to the policy to enable<br>access to view Regions for an<br>account.                                                                                                    | December 22,<br>2022 |
| AWSOrganizationsFullAccess –<br>updated to allow account API<br>permissions required to add or edit<br>account contacts via the Organizat<br>ions console.                   | Added the account:GetContact<br>Information and account:P<br>utContactInformation<br>action to the policy to enable write<br>access to modify contacts for an<br>account.                                                                                                    | October 21, 2022     |
| AWSOrganizationsReadOnlyAcc<br>ess – updated to allow account<br>API permissions required to view<br>account contacts via the Organizat<br>ions console.                     | Added the account:GetContact<br>Information action to the<br>policy to enable access to view<br>contacts for an account.                                                                                                    | October 21, 2022     |
| AWSOrganizationsFullAccess –<br>updated to allow creating an<br>organization.                                                                                                | Added the CreateServiceLinke<br>dRole permission to the policy to<br>enable creating the service linked<br>role required to create an organizat<br>ion. The permission is restricted to<br>creating a role that can be used only<br>by the organizations.amaz<br>onaws.com service. | August 24, 2022      |
| AWSOrganizationsFullAccess –<br>updated to allow account API<br>permissions required to add, edit,<br>or delete account alternate contacts<br>via the Organizations console. | Added the account:GetAlterna<br>teContact , account:D<br>eleteAlternateCont<br>act , account:PutAlterna<br>teContact actions to the policy<br>to enable write access to modify<br>alternate contacts for an account.                                                                | February 22,<br>2022 |

| Change                                                                                                    | Description                                                                                                    | Date                 |
|----------------------------------------------------------------------------------------------------|----------------------------------------------------------------------------------------------------|----------------------|
| AWSOrganizationsReadOnlyAcc<br>ess – updated to allow account<br>API permissions required to view<br>account alternate contacts via the<br>Organizations console. | Added the account:GetAlterna<br>teContact action to the policy<br>to enable access to view alternate<br>contacts for an account. | February 22,<br>2022 |

## Amazon managed authorization policies

<u>Authorization policies</u> are similar to IAM permission policies, but are a feature of Amazon Organizations rather than IAM. You use authorization policies to centrally configure and manage access for principals and resources in your member accounts.

You can see the list of policies in your organization on the <u>Policies</u> page on the Organizations console.

| Policy name          | Description                       | ARN                                                                                     |
|----------------------|-----------------------------------|-----------------------------------------------------------------------------------------|
| <u>FullAWSAccess</u> | Allows access to every operation. | arn:aws-cn:organizations::aws:policy<br>/service_control_policy/p-F<br>ullAWSAccess     |
| RCPFullAW<br>SAccess | Allows access to every resource.  | arn:aws-cn:organizations::aws:policy<br>/resource_control_policy/p-<br>RCPFullAWSAccess |

## Attribute-based access control with tags for Amazon Organizations

<u>Attribute-based access control</u> let you use administrator-managed attributes such as <u>tags</u> attached to both Amazon resources and Amazon identities to control access to those resources. For example, you can specify that a user can access a resource when both the user and the resource have the same value for a certain tag.

Amazon Organizations taggable resources include Amazon Web Services accounts, the organization's root, organizational units (OUs), or policies. When you attach tags to Organizations

resources, you can then use those tags to control who can access those resources. You do this by adding Condition elements to your Amazon Identity and Access Management (IAM) permissions policy statements that check whether certain tag keys and values are present before allowing the action. This enables you to create an IAM policy that effectively says "Allow the user to manage only those OUs that have a tag with a key X and a value Y" or "Allow the user to manage only those OUs that are tagged with a key Z that has the same value as the user's attached tag key Z."

You can base your Condition tests on different types of tag references in an IAM policy.

- Checking the tags that are attached to resources specified in the request
- Checking the tags that are attached to the IAM user or role who is making the request
- Check the tags that are included as parameters in the request

For more information about using tags for access control in policies, see <u>Controlling access to and</u> <u>for IAM users and roles using resource tags</u>. For complete syntax of IAM permission policies, see the <u>IAM JSON Policy Reference</u>

## Checking the tags that are attached to resources specified in the request

When you make a request by using the Amazon Web Services Management Console, the Amazon Command Line Interface (Amazon CLI), or one of the Amazon SDKs, you specify what resources you want to access with that request. Whether you are trying to list available resources of a given type, read a resource, or write to, modify, or update a resource, you specify the resource to access as a parameter in the request. Such requests are controlled by IAM permissions policies that you attach to your users and roles. In these policies, you can compare the tags attached to the requested resource and choose to allow or deny access based on the keys and values of those tags.

To check a tag that is attached to the resource, you reference the tag in a Condition element by prefacing the tag key name with the following string: aws:ResourceTag/

For example, the following sample policy allows the user or role to perform any Amazon Organizations operation *unless* that resource has a tag with the key department and the value security. If that key and value is present, then the policy explicitly denies the UntagResource operation.

```
{
    "Version" : "2012-10-17",
    "Statement" : [
```

```
{
            "Effect" : "Allow",
            "Action" : "organizations:*",
            "Resource" : "*"
        },
        {
            "Effect" : "Deny",
            "Action" : "organizations:UntagResource",
            "Resource" : "*",
            "Condition" : {
                 "StringEquals" : {
                     "aws:ResourceTag/department" : "security"
                }
            }
        }
    ]
}
```

For more information about how to use this element, see <u>Controlling access to resource</u> and <u>aws:ResourceTag</u> in the *IAM User Guide*.

## Checking the tags that are attached to the IAM user or role who is making the request

You can control what the person making the request (the principal) is allowed to do based on the tags that are attached to that person's IAM user or role. To do this, use the aws:PrincipalTag/key-name condition key to specify which tag and value must be attached to the calling user or role.

The following example shows how to allow an action only when the specified tag (cost-center) has the same value on both the principal calling the operation, and the resource being accessed by the operation. In this example, the calling user can start and stop an Amazon EC2 instance only if the instance is tagged with the same cost-center value as the user.

```
{
    "Version": "2012-10-17",
    "Statement": {
        "Effect": "Allow",
        "Action": [
            "ec2:startInstances",
```

```
"ec2:stopInstances"
],
"Resource": "*",
"Condition": {"StringEquals":
        {"ec2:ResourceTag/cost-center": "${aws:PrincipalTag/cost-center}"}}
}
```

For more information about how to use this element, see <u>Controlling access for IAM principals</u> and <u>aws:PrincipalTag</u> in the *IAM User Guide*.

### Check the tags that are included as parameters in the request

Several operations enable you to specify tags as part of the request. For example, when you create a resource you can specify the tags that are attached to the new resource. You can specify a Condition element that uses aws: TagKeys to allow or deny the operation based on whether a specific tag key, or a set of keys, is included in the request. This comparison operator doesn't care what value the tag contains. It only checks whether a tag with the specified key is present.

To check the tag key, or a list of keys, specify a Condition element with the following syntax:

```
"aws:TagKeys": [ "tag-key-1", "tag-key-2", ..., "tag-key-n" ]
```

You can use <u>ForAllValues</u>: to preface the comparison operator to ensure that all of the keys in the request must match one of the keys specified in the policy. For example, the following sample policy allows any Organizations operation only if all tags present in the request are a**subset of the** *three* tags in this policy.

```
{
    "Version": "2012-10-17",
    "Statement": {
        "Effect": "Allow",
        "Action": "organizations:*",
        "Resource": "*",
        "Condition": {
            "ForAllValues:StringEquals": {
                "aws:TagKeys": [
                "department",
                "costcenter",
                "manager"
```

```
]
}
}
```

Alternatively, you can use <u>ForAnyValue</u>: to preface a comparison operator to ensure that at least one of the keys in the request must match one of the keys specified in the policy. For example, the following policy allows an Organizations operation only if *at least one* of the specified tag keys is present in the request.

```
{
    "Version": "2012-10-17",
    "Statement": {
        "Effect": "Allow",
        "Action": "organizations:*",
        "Resource": "*",
        "Condition": {
             "ForAnyValue:StringEquals": {
                 "aws:TagKeys": [
                     "stage",
                     "region",
                     "domain"
                 ]
            }
        }
    }
}
```

Several operations enable you to specify tags in the request. For example, when you create a resource you can specify the tags that are attached to the new resource. You can compare a tag key-value pair in the policy with a key-value pair that is included with the request. To do this, reference the tag in a Condition element by prefacing the tag key name with the following string: aws:RequestTag/key-name and then specify the tag value that must be present.

For example, the following sample policy denies any request by the user or role to create an Amazon Web Services account where the request is either missing the costcenter tag, or provides that tag with a value other than 1, 2, or 3.

```
"Version": "2012-10-17",
```

{

```
"Statement": [
        {
            "Effect": "Deny",
            "Action": "organizations:CreateAccount",
            "Resource": "*",
            "Condition": {
                 "Null": {
                     "aws:RequestTag/costcenter": "true"
                 }
            }
        },
        {
            "Effect": "Deny",
            "Action": "organizations:CreateAccount",
            "Resource": "*",
            "Condition": {
                 "ForAnyValue:StringNotEquals": {
                     "aws:RequestTag/costcenter": [
                         "1",
                         "2",
                         "3"
                     ]
                 }
            }
        }
    ]
}
```

For more information about how to use these elements, see <u>aws:TagKeys</u> and <u>aws:RequestTag</u> in the *IAM User Guide*.

## **Troubleshooting Amazon Organizations identity and access**

Use the following information to help you diagnose and fix common issues that you might encounter when working with Organizations and IAM.

#### Topics

- I am not authorized to perform an action in Organizations
- I am not authorized to perform iam:PassRole
- I want to allow people outside of my Amazon Web Services account to access my Organizations
   resources

#### I am not authorized to perform an action in Organizations

If you receive an error that you're not authorized to perform an action, your policies must be updated to allow you to perform the action.

The following example error occurs when the mateojackson IAM user tries to use the console to view details about a fictional *my*-*example*-*widget* resource but doesn't have the fictional organizations: *GetWidget* permissions.

```
User: arn:aws-cn:iam::123456789012:user/mateojackson is not authorized to perform:
    organizations:GetWidget on resource: my-example-widget
```

In this case, the policy for the mateojackson user must be updated to allow access to the *myexample-widget* resource by using the organizations: *GetWidget* action.

If you need help, contact your Amazon administrator. Your administrator is the person who provided you with your sign-in credentials.

#### I am not authorized to perform iam:PassRole

If you receive an error that you're not authorized to perform the iam: PassRole action, your policies must be updated to allow you to pass a role to Organizations.

Some Amazon Web Services services allow you to pass an existing role to that service instead of creating a new service role or service-linked role. To do this, you must have permissions to pass the role to the service.

The following example error occurs when an IAM user named marymajor tries to use the console to perform an action in Organizations. However, the action requires the service to have permissions that are granted by a service role. Mary does not have permissions to pass the role to the service.

```
User: arn:aws-cn:iam::123456789012:user/marymajor is not authorized to perform: iam:PassRole
```

In this case, Mary's policies must be updated to allow her to perform the iam: PassRole action.

If you need help, contact your Amazon administrator. Your administrator is the person who provided you with your sign-in credentials.

## I want to allow people outside of my Amazon Web Services account to access my Organizations resources

You can create a role that users in other accounts or people outside of your organization can use to access your resources. You can specify who is trusted to assume the role. For services that support resource-based policies or access control lists (ACLs), you can use those policies to grant people access to your resources.

To learn more, consult the following:

- To learn whether Organizations supports these features, see <u>How Amazon Organizations works</u> with IAM.
- To learn how to provide access to your resources across Amazon Web Services accounts that you own, see <u>Providing access to an IAM user in another Amazon Web Services account that you own</u> in the *IAM User Guide*.
- To learn how to provide access to your resources to third-party Amazon Web Services accounts, see <u>Providing access to Amazon Web Services accounts owned by third parties</u> in the *IAM User Guide*.
- To learn how to provide access through identity federation, see <u>Providing access to externally</u> <u>authenticated users (identity federation)</u> in the *IAM User Guide*.
- To learn the difference between using roles and resource-based policies for cross-account access, see <u>Cross account resource access in IAM</u> in the *IAM User Guide*.

## Logging and monitoring in Amazon Organizations

As a best practice, you should monitor your organization to ensure that changes are logged. This helps you to ensure that any unexpected change can be investigated and unwanted changes can be rolled back. Amazon Organizations currently supports two Amazon Web Services services that enable you to monitor your organization and the activity that happens within it.

#### Topics

- Logging API calls with Amazon CloudTrail for Amazon Organizations
- Amazon EventBridge and Amazon Organizations

## Logging API calls with Amazon CloudTrail for Amazon Organizations

Amazon Organizations is integrated with Amazon CloudTrail, a service that provides a record of actions taken by a user, role, or an Amazon service in Amazon Organizations. CloudTrail captures all API calls for Amazon Organizations as events, including calls from the Amazon Organizations console and from code calls to the Amazon Organizations APIs. If you create a trail, you can enable continuous delivery of CloudTrail events to an Amazon S3 bucket, including events for Amazon Organizations. If you don't configure a trail, you can still view the most recent events in the CloudTrail console in **Event history**. Using the information collected by CloudTrail, you can determine the request that was made to Amazon Organizations, the IP address it was made from, who made it, when it was made, and additional details.

To learn more about CloudTrail, see the Amazon CloudTrail User Guide.

#### <u> Important</u>

You can view all CloudTrail information for Amazon Organizations only in the US East (N. Virginia) Region. If you don't see your Amazon Organizations activity in the CloudTrail console, set your console to **US East (N. Virginia)** using the menu in the upper-right corner. If you query CloudTrail with the Amazon CLI or SDK tools, direct your query to the US East (N. Virginia) endpoint.

## Amazon Organizations information in CloudTrail

CloudTrail is enabled on your Amazon Web Services account when you create the account. When activity occurs in Amazon Organizations, that activity is recorded in a CloudTrail event along with other Amazon service events in **Event history**. You can view, search, and download recent events in your Amazon Web Services account. For more information, see <u>Viewing Events with CloudTrail</u> <u>Event History</u>.

For an ongoing record of events in your Amazon Web Services account, including events for Amazon Organizations, create a trail. A trail enables CloudTrail to deliver log files to an Amazon S3 bucket. When CloudTrail logging is enabled in your Amazon Web Services account, API calls made to Amazon Organizations actions are tracked in CloudTrail log files, where they are written with other Amazon service records. You can configure other Amazon Web Services services to further analyze and act on the event data collected in CloudTrail logs. For more information, see the following:

- Overview for Creating a Trail
- CloudTrail Supported Services and Integrations
- Configuring Amazon SNS Notifications for CloudTrail

All Amazon Organizations actions are logged by CloudTrail and are documented in the <u>Amazon Organizations API Reference</u>. For example, calls to CreateAccount (including the CreateAccountResult event), ListHandshakesForAccount, CreatePolicy, and InviteAccountToOrganization generate entries in the CloudTrail log files.

Every log entry contains information about who generated the request. The user identity information in the log entry helps you determine the following:

- Whether the request was made with root user or IAM user credentials
- Whether the request was made with temporary security credentials for an <u>IAM role</u> or a federated user
- Whether the request was made by another Amazon service

For more information, see the <u>CloudTrail userIdentity Element</u>.

#### **Understanding Amazon Organizations log file entries**

A trail is a configuration that enables delivery of events as log files to an Amazon S3 bucket that you specify. CloudTrail log files contain one or more log entries. An event represents a single request from any source and includes information about the requested action, the date and time of the action, request parameters, and so on. CloudTrail log files aren't an ordered stack trace of the public API calls, so they don't appear in any specific order.

#### **Example log entries: CloseAccount**

The following example shows a CloudTrail log entry for a sample CloseAccount call that is generated when the API is called and the workflow to close the account starts processing in the background.

```
{
    "eventVersion": "1.08",
    "userIdentity": {
        "type": "IAMUser",
        "principalId": "AIDAMVNPBQA3EXAMPLE:my-admin-role",
```

```
"arn": "arn:aws:sts::111122223333:assumed-role/my-admin-role/my-session-id",
        "accountId": "111122223333",
        "accessKeyId": "AKIAIOSFODNN7EXAMPLE",
        "sessionContext": {
            "sessionIssuer": {
                "type": "Role",
                "principalId": "AIDAMVNPBQA3EXAMPLE",
                "arn": "arn:aws:iam::111122223333:role/my-admin-role",
                "accountId": "111122223333",
                "userName": "my-session-id"
            },
            "webIdFederationData": {},
            "attributes": {
                "mfaAuthenticated": "false",
                "creationDate": "2022-03-18T18:17:06Z"
            }
        }
    },
    "eventTime": "2022-03-18T18:17:06Z",
    "eventSource": "organizations.amazonaws.com",
    "eventName": "CloseAccount",
    "awsRegion": "us-east-1",
    "sourceIPAddress": "192.168.0.1",
    "userAgent": "Mozilla/5.0 (Macintosh; Intel Mac OS X 10_15_7)...",
    "requestParameters": {
        "accountId": "5555555555555555
    },
    "responseElements": null,
    "requestID": "e28932f8-d5da-4d7a-8238-ef74f3d5c09a",
    "eventID": "19fe4c10-f57e-4cb7-a2bc-6b5c30233592",
    "readOnly": false,
    "eventType": "AwsApiCall",
    "managementEvent": true,
    "recipientAccountId": "111122223333",
    "eventCategory": "Management"
}
```

The following example shows a CloudTrail log entry for a CloseAccountResult call after the background workflow to close the account successfully completes.

```
{
    "eventVersion": "1.08",
    "userIdentity": {
```

```
"accountId": "111122223333",
    "invokedBy": "organizations.amazonaws.com"
 },
  "eventTime": "2022-03-18T18:17:06Z",
  "eventSource": "organizations.amazonaws.com",
  "eventName": "CloseAccountResult",
  "awsRegion": "us-east-1",
  "sourceIPAddress": "organizations.amazonaws.com",
  "userAgent": "organizations.amazonaws.com",
  "requestParameters": null,
  "responseElements": null,
  "eventID": "EXAMPLE8-90ab-cdef-fedc-ba987EXAMPLE",
  "readOnly": false,
  "eventType": "AwsServiceEvent",
  "readOnly": false,
  "eventType": "AwsServiceEvent",
  "managementEvent": true,
  "recipientAccountId": "111122223333",
  "serviceEventDetails": {
    "closeAccountStatus": {
      "accountId": "5555555555555",
      "state": "SUCCEEDED",
      "requestedTimestamp": "Mar 18, 2022 6:16:58 PM",
      "completedTimestamp": "Mar 18, 2022 6:16:58 PM"
    }
   },
   "eventCategory": "Management"
}
```

#### **Example log entries: CreateAccount**

The following example shows a CloudTrail log entry for a sample CreateAccount call that is generated when the API is called and the workflow to create the account starts processing in the background.

```
{
    "eventVersion": "1.05",
    "userIdentity": {
        "type": "IAMUser",
        "principalId": "AIDAMVNPBQA3EXAMPLE:my-admin-role",
        "arn": "arn:aws:sts::111122223333:assumed-role/my-admin-role/my-session-id",
        "accountId": "111122223333",
        "accessKeyId": "AKIAIOSFODNN7EXAMPLE",
```

```
"sessionContext": {
        "sessionIssuer": {
            "type": "Role",
            "principalId": "AIDAMVNPBQA3EXAMPLE",
            "arn": "arn:aws:iam::111122223333:role/my-admin-role",
            "accountId": "111122223333",
            "userName": "my-session-id"
        },
        "webIdFederationData": {},
        "attributes": {
            "mfaAuthenticated": "false",
            "creationDate": "2020-09-16T21:16:45Z"
        }
    }
},
"eventTime": "2018-06-21T22:06:27Z",
"eventSource": "organizations.amazonaws.com",
"eventName": "CreateAccount",
"awsRegion": "us-east-1",
"sourceIPAddress": "192.168.0.1",
"userAgent": "Mozilla/5.0 (Windows NT 10.0; Win64; x64)...",
"requestParameters": {
    "tags": [],
    "email": "****",
    "accountName": "****"
},
"responseElements": {
    "createAccountStatus": {
        "accountName": "****",
        "state": "IN_PROGRESS",
        "id": "car-examplecreateaccountrequestid111",
        "requestedTimestamp": "Sep 16, 2020 9:20:50 PM"
    }
},
"requestID": "EXAMPLE8-90ab-cdef-fedc-ba987EXAMPLE",
"eventID": "EXAMPLE8-90ab-cdef-fedc-ba987EXAMPLE",
"eventType": "AwsApiCall",
"recipientAccountId": "111111111111"
```

The following example shows a CloudTrail log entry for a CreateAccount call after the background workflow to create the account successfully completes.

}

{

```
"eventVersion": "1.05",
  "userIdentity": {
    "accountId": "111122223333",
    "invokedBy": "...."
  },
  "eventTime": "2020-09-16T21:20:53Z",
  "eventSource": "organizations.amazonaws.com",
  "eventName": "CreateAccountResult",
  "awsRegion": "us-east-1",
  "sourceIPAddress": "192.0.2.0",
  "userAgent": "....",
  "requestParameters": null,
  "responseElements": null,
  "eventID": "EXAMPLE8-90ab-cdef-fedc-ba987EXAMPLE",
  "readOnly": false,
  "eventType": "AwsServiceEvent",
  "recipientAccountId": "111122223333",
  "serviceEventDetails": {
    "createAccountStatus": {
      "id": "car-examplecreateaccountrequestid111",
      "state": "SUCCEEDED",
      "accountName": "****",
      "accountId": "444455556666",
      "requestedTimestamp": "Sep 16, 2020 9:20:50 PM",
      "completedTimestamp": "Sep 16, 2020 9:20:53 PM"
    }
  }
}
```

The following example shows a CloudTrail log entry that is generated after a CreateAccount background workflow fails to create the account.

```
{
    "eventVersion": "1.06",
    "userIdentity": {
        "accountId": "111122223333",
        "invokedBy": "AWS Internal"
},
    "eventTime": "2018-06-21T22:06:27Z",
    "eventSource": "organizations.amazonaws.com",
    "eventName": "CreateAccountResult",
```

```
User Guide
```

```
"awsRegion": "us-east-1",
  "sourceIPAddress": "AWS Internal",
  "userAgent": "AWS Internal",
  "requestParameters": null,
  "responseElements": null,
  "eventID": "EXAMPLE8-90ab-cdef-fedc-ba987EXAMPLE",
  "readOnly": false,
  "eventType": "AwsServiceEvent",
  "recipientAccountId": "111122223333",
  "serviceEventDetails": {
    "createAccountStatus": {
      "id": "car-examplecreateaccountrequestid111",
      "state": "FAILED",
      "accountName": "****",
      "failureReason": "EMAIL_ALREADY_EXISTS",
      "requestedTimestamp": Jun 21, 2018 10:06:27 PM,
      "completedTimestamp": Jun 21, 2018 10:07:15 PM
    }
  }
}
```

#### Example log entry: CreateOrganizationalUnit

The following example shows a CloudTrail log entry for a sample CreateOrganizationalUnit call.

```
{
    "eventVersion": "1.05",
    "userIdentity": {
        "type": "IAMUser",
        "principalId": "AIDAMVNPBQA3EXAMPLE",
        "arn": "arn:aws:iam::1111111111111:user/diego",
        "accountId": "111111111111",
        "accessKeyId": "AKIAIOSFODNN7EXAMPLE",
        "userName": "diego"
   },
    "eventTime": "2017-01-18T21:40:11Z",
    "eventSource": "organizations.amazonaws.com",
    "eventName": "CreateOrganizationalUnit",
    "awsRegion": "us-east-1",
    "sourceIPAddress": "192.0.2.0",
    "userAgent": "Mozilla/5.0 (Macintosh; Intel Mac OS X 10_11_6) AppleWebKit/537.36
 (KHTML, like Gecko) Chrome/55.0.2883.95 Safari/537.36",
```

```
"requestParameters": {
        "name": "OU-Developers-1",
        "parentId": "r-a1b2"
    },
    "responseElements": {
        "organizationalUnit": {
            "arn": "arn:aws:organizations::111111111111:ou/o-aa111bb222/ou-
examplerootid111-exampleouid111",
            "id": "ou-examplerootid111-exampleouid111",
            "name": "test-cloud-trail"
        }
    },
    "requestID": "EXAMPLE8-90ab-cdef-fedc-ba987EXAMPLE",
    "eventID": "EXAMPLE8-90ab-cdef-fedc-ba987EXAMPLE",
    "eventType": "AwsApiCall",
    "recipientAccountId": "111111111111"
}
```

#### Example log entry: InviteAccountToOrganization

The following example shows a CloudTrail log entry for a sample InviteAccountToOrganization call.

```
{
    "eventVersion": "1.05",
    "userIdentity": {
        "type": "IAMUser",
        "principalId": "AIDAMVNPBQA3EXAMPLE",
        "arn": "arn:aws:iam::1111111111111:user/diego",
        "accountId": "111111111111",
        "accessKeyId": "AKIAIOSFODNN7EXAMPLE",
        "userName": "diego"
    },
    "eventTime": "2017-01-18T21:41:17Z",
    "eventSource": "organizations.amazonaws.com",
    "eventName": "InviteAccountToOrganization",
    "awsRegion": "us-east-1",
    "sourceIPAddress": "192.0.2.0",
    "userAgent": "Mozilla/5.0 (Macintosh; Intel Mac OS X 10_11_6) AppleWebKit/537.36
 (KHTML, like Gecko) Chrome/55.0.2883.95 Safari/537.36",
    "requestParameters": {
        "notes": "This is a request for Mary's account to join Diego's organization.",
        "target": {
```

```
"type": "ACCOUNT",
            "id": "111111111111"
        }
    },
    "responseElements": {
        "handshake": {
            "requestedTimestamp": "Jan 18, 2017 9:41:16 PM",
            "state": "OPEN",
            "arn": "arn:aws:organizations::11111111111111:handshake/o-aa111bb222/invite/
h-examplehandshakeid111",
            "id": "h-examplehandshakeid111",
            "parties": [
                {
                    "type": "ORGANIZATION",
                    "id": "o-aa111bb222"
                },
                {
                    "type": "ACCOUNT",
                    "id": "22222222222"
                }
            ],
            "action": "invite",
            "expirationTimestamp": "Feb 2, 2017 9:41:16 PM",
            "resources": [
                {
                     "resources": [
                         {
                             "type": "MASTER_EMAIL",
                             "value": "diego@example.com"
                         },
                         {
                             "type": "MASTER_NAME",
                             "value": "Management account for organization"
                         },
                         {
                             "type": "ORGANIZATION_FEATURE_SET",
                             "value": "ALL"
                         }
                    ],
                    "type": "ORGANIZATION",
                    "value": "o-aa111bb222"
                },
                {
                     "type": "ACCOUNT",
```

### Example log entry: AttachPolicy

The following example shows a CloudTrail log entry for a sample AttachPolicy call. The response indicates that the call failed because the requested policy type isn't enabled in the root where the request to attach was attempted.

```
{
    "eventVersion": "1.06",
    "userIdentity": {
        "type": "IAMUser",
        "principalId": "AIDAMVNPBQA3EXAMPLE",
        "arn": "arn:aws:iam::11111111111111:user/diego",
        "accountId": "111111111111",
        "accessKeyId": "AKIAIOSFODNN7EXAMPLE",
        "userName": "diego"
    },
    "eventTime": "2017-01-18T21:42:44Z",
    "eventSource": "organizations.amazonaws.com",
    "eventName": "AttachPolicy",
    "awsRegion": "us-east-1",
    "sourceIPAddress": "192.0.2.0",
    "userAgent": "Mozilla/5.0 (Macintosh; Intel Mac OS X 10_11_6) AppleWebKit/537.36
 (KHTML, like Gecko) Chrome/55.0.2883.95 Safari/537.36",
    "errorCode": "PolicyTypeNotEnabledException",
    "errorMessage": "The given policy type ServiceControlPolicy is not enabled on the
 current view",
    "requestParameters": {
```

```
"policyId": "p-examplepolicyid111",
    "targetId": "ou-examplerootid111-exampleouid111"
    },
    "responseElements": null,
    "requestID": "EXAMPLE8-90ab-cdef-fedc-ba987EXAMPLE",
    "eventID": "EXAMPLE8-90ab-cdef-fedc-ba987EXAMPLE",
    "eventID": "AwsApiCall",
    "recipientAccountId": "11111111111"
}
```

## Amazon EventBridge and Amazon Organizations

Amazon Organizations can work with Amazon EventBridge, formerly Amazon CloudWatch Events, to raise events when administrator-specified actions occur in an organization. For example, because of the sensitivity of such actions, most administrators would want to be warned every time someone creates a new account in the organization or when an administrator of a member account attempts to leave the organization. You can configure EventBridge rules that look for these actions and then send the generated events to administrator-defined targets. Targets can be an Amazon SNS topic that emails or text messages its subscribers. You could also create an Amazon Lambda function that logs the details of the action for your later review.

For a tutorial that shows how to enable EventBridge to monitor key activity in your organization, see <u>Tutorial</u>: Monitor important changes to your organization with Amazon EventBridge.

#### <u> Important</u>

Currently, Amazon Organizations is hosted in only the US East (N. Virginia) Region (even though it is available globally). To perform the steps in this tutorial, you must configure the Amazon Web Services Management Console to use that region.

To learn more about EventBridge, including how to configure and enable it, see the <u>Amazon</u> <u>EventBridge User Guide</u>.

# **Compliance validation for Amazon Organizations**

To learn whether an Amazon Web Services service is within the scope of specific compliance programs, see Amazon Web Services services in Scope by Compliance Program and choose the

compliance program that you are interested in. For general information, see <u>Amazon Web Services</u> Compliance Programs.

You can download third-party audit reports using Amazon Artifact. For more information, see Downloading Reports in Amazon Artifact.

Your compliance responsibility when using Amazon Web Services services is determined by the sensitivity of your data, your company's compliance objectives, and applicable laws and regulations. Amazon provides the following resources to help with compliance:

- <u>Security & Compliance</u> These solution implementation guides discuss architectural considerations and provide steps for deploying security and compliance features.
- <u>Amazon Compliance Resources</u> This collection of workbooks and guides might apply to your industry and location.
- Evaluating Resources with Rules in the Amazon Config Developer Guide The Amazon Config service assesses how well your resource configurations comply with internal practices, industry guidelines, and regulations.
- <u>Amazon Security Hub</u> This Amazon Web Services service provides a comprehensive view of your security state within Amazon. Security Hub uses security controls to evaluate your Amazon resources and to check your compliance against security industry standards and best practices.
   For a list of supported services and controls, see <u>Security Hub controls reference</u>.
- <u>Amazon GuardDuty</u> This Amazon Web Services service detects potential threats to your Amazon Web Services accounts, workloads, containers, and data by monitoring your environment for suspicious and malicious activities. GuardDuty can help you address various compliance requirements, like PCI DSS, by meeting intrusion detection requirements mandated by certain compliance frameworks.

# **Resilience in Amazon Organizations**

The Amazon global infrastructure is built around Amazon Web Services Regions and Availability Zones. Amazon Web Services Regions provide multiple physically separated and isolated Availability Zones, which are connected with low-latency, high-throughput, and highly redundant networking. With Availability Zones, you can design and operate applications and databases that automatically fail over between Availability Zones without interruption. Availability Zones are more highly available, fault tolerant, and scalable than traditional single or multiple data center infrastructures. For more information about Amazon Web Services Regions and Availability Zones, see <u>Amazon</u> <u>Global Infrastructure</u>.

# Infrastructure security in Amazon Organizations

As a managed service, Amazon Organizations is protected by Amazon global network security. For information about Amazon security services and how Amazon protects infrastructure, see <u>Amazon</u> <u>Cloud Security</u>. To design your Amazon environment using the best practices for infrastructure security, see <u>Infrastructure Protection</u> in *Security Pillar Amazon Well-Architected Framework*.

You use Amazon published API calls to access Organizations through the network. Clients must support the following:

- Transport Layer Security (TLS). We require TLS 1.2 and recommend TLS 1.3.
- Cipher suites with perfect forward secrecy (PFS) such as DHE (Ephemeral Diffie-Hellman) or ECDHE (Elliptic Curve Ephemeral Diffie-Hellman). Most modern systems such as Java 7 and later support these modes.

Additionally, requests must be signed by using an access key ID and a secret access key that is associated with an IAM principal. Or you can use the <u>Amazon Security Token Service</u> (Amazon STS) to generate temporary security credentials to sign requests.

If you require FIPS 140-2 validated cryptographic modules when accessing Amazon through a command line interface or an API, use a FIPS endpoint. For more information about the available FIPS endpoints, see Federal Information Processing Standard (FIPS) 140-2.

# **Troubleshooting Amazon Organizations**

If you encounter issues when working with Amazon Organizations, consult the topics in this section.

# Troubleshooting general issues

Use the information here to help you diagnose and fix access-denied or other common issues that you might encounter when working with Amazon Organizations.

## Topics

- I get an "access denied" message when I make a request to Amazon Organizations
- I get an "access denied" message when I make a request with temporary security credentials
- I get an "access denied" message when I try to leave an organization as a member account or remove a member account as the management account
- I get a "quota exceeded" message when I try to add an account to my organization
- I get a "this operation requires a wait period" message while adding or removing accounts
- I get an "organization is still initializing" message when I try to add an account to my organization
- I get an "Invitations are disabled" message when I try to invite an account to my organization.
- <u>Changes that I make aren't always immediately visible</u>
- I get a "Complete sign-up" message when I try to access an account that is already a part of an organization

# I get an "access denied" message when I make a request to Amazon Organizations

Verify that you have permissions to call the action and resource that you have requested. An administrator must grant permissions by attaching an IAM policy to your user, group, or role. If the policy statements that grant those permissions include any conditions, such as time-of-day or IP address restrictions, you also must meet those requirements when you send the request. For information about viewing or modifying policies for a user, group, or role, see <u>Working with Policies</u> in the *IAM User Guide*.

 If you are signing API requests manually (without using the <u>Amazon SDKs</u>), verify that you have correctly <u>signed the request</u>.

# I get an "access denied" message when I make a request with temporary security credentials

- Verify that the user or role that you are using to make the request has the correct permissions. Permissions for temporary security credentials are derived from an user or role, so the permissions are limited to those granted to the user or role. For more information about how permissions for temporary security credentials are determined, see <u>Controlling Permissions for</u> <u>Temporary Security Credentials</u> in the *IAM User Guide*.
- Verify that your requests are being signed correctly and that the request is well formed. For details, see the <u>toolkit</u> documentation for your chosen SDK or <u>Using Temporary Security</u> <u>Credentials to Request Access to Amazon Resources</u> in the *IAM User Guide*.
- Verify that your temporary security credentials haven't expired. For more information, see <u>Requesting Temporary Security Credentials</u> in the *IAM User Guide*.

# I get an "access denied" message when I try to leave an organization as a member account or remove a member account as the management account

- You can remove a member account only after you enable IAM user access to billing in the member account. For more information, see <u>Activating Access to the Billing and Cost</u> <u>Management Console</u> in the *Amazon Billing User Guide*.
- You can remove an account from your organization only if the account has the information required for it to operate as a standalone account. When you create an account in an organization using the Amazon Organizations console, API, or Amazon CLI commands, that information isn't automatically collected. For an account that you want to make standalone, you must accept the Amazon Customer Agreement, choose a support plan, provide and verify the required contact information, and provide a current payment method. Amazon uses the payment method to charge for any billable (not Amazon Free Tier) Amazon activity that occurs while the account isn't attached to an organization. For more information, see Leaving an organization from a member account with Amazon Organizations.

# I get a "quota exceeded" message when I try to add an account to my organization

There is a maximum number of accounts that you can have in an organization. Deleted or closed accounts continue to count against this quota.

An invitation to join counts against the maximum number of accounts in your organization. The count is returned if the invited account declines, the management account cancels the invitation, or the invitation expires.

- Before you close or delete an Amazon Web Services account, <u>remove it from your organization</u> so that it doesn't continue to count against your quota.
- See Maximum and minimum values for information about how to request a quota increase.

# I get a "this operation requires a wait period" message while adding or removing accounts

Some actions require a wait period due to account quotas. For example, you can't immediately remove newly created accounts. Try the action again in a few days.

For issues with adding accounts, see the quota <u>Default maximum number of accounts</u>. For issues with removing accounts, see the quota <u>Number of accounts you can close within a 30-day period</u>.

# I get an "organization is still initializing" message when I try to add an account to my organization

If you receive this error and it's been over an hour since you created the organization, contact <u>Amazon Web Services Support</u>.

# I get an "Invitations are disabled" message when I try to invite an account to my organization.

This happens when you <u>enable all features in your organization</u>. This operation can take some time and requires that all member accounts respond. Until the operation is completed, you can't invite new accounts to join the organization.

## Changes that I make aren't always immediately visible

As a service that is accessed through computers in data centers around the world, Amazon Organizations uses a distributed computing model called <u>eventual consistency</u>. Any change that you make in Amazon Organizations takes time to become visible from all possible endpoints. Some of the delay results from the time it takes to send the data from server to server or from replication zone to replication zone. Amazon Organizations also uses caching to improve performance, but in some cases this can add time. The change might not be visible until the previously cached data times out.

Design your global applications to account for these potential delays and ensure that they work as expected, even when a change made in one location isn't instantly visible at another.

For more information about how some other Amazon Web Services services are affected by this, consult the following resources:

- Managing Data Consistency in the Amazon Redshift Database Developer Guide
- <u>Amazon S3 Data Consistency Model</u> in the Amazon Simple Storage Service User Guide
- Ensuring Consistency When Using Amazon S3 and Amazon Elastic MapReduce for ETL Workflows in the Amazon Big Data Blog
- EC2 Eventual Consistency in the Amazon EC2 API Reference.

# I get a "Complete sign-up" message when I try to access an account that is already a part of an organization

- It may take up to 48 hours for the member account to inherit the management account's billing details.
- If the issue persists after 48 hours, you can open a support case to the Account and Billing support team. For more information, see <u>Creating a support case</u>.

# Calling the API by making HTTP Query requests

This section contains general information about using the Query API for Amazon Organizations. For details about the API operations and errors, see the Amazon Organizations API Reference.

#### 🚺 Note

Instead of making direct calls to the Amazon Organizations Query API, you can use one of the Amazon SDKs. The Amazon SDKs consist of libraries and sample code for various programming languages and platforms (Java, Ruby, .NET, iOS, Android, and more). The SDKs provide a convenient way to create programmatic access to Amazon Organizations and Amazon. For example, the SDKs take care of tasks such as cryptographically signing requests, managing errors, and retrying requests automatically. For information about the Amazon SDKs, including how to download and install them, see <u>Tools for Amazon Web</u> <u>Services</u>.

The Query API for Amazon Organizations lets you call service actions. Query API requests are HTTPS requests that must contain an Action parameter to indicate the operation to be performed. Amazon Organizations supports GET and POST requests for all operations. That is, the API doesn't require you to use GET for some actions and POST for others. However, GET requests are subject to the limitation size of a URL. Although this limit is browser dependent, a typical limit is 2048 bytes. Therefore, for Query API requests that require larger sizes, you must use a POST request.

The response is an XML document. For details about the response, see the individual action pages in the <u>Amazon Organizations API Reference</u>.

## Topics

- Endpoints
- HTTPS required
- Signing Amazon Organizations API requests

# Endpoints

Amazon Organizations has a single global API endpoint that is hosted in the US East (N. Virginia) Region.

For more information about Amazon endpoints and regions for all services, see <u>Regional endpoints</u> in the *Amazon Web Services General Reference*.

# **HTTPS** required

Because the Query API returns sensitive information such as security credentials, you must use HTTPS to encrypt all API requests.

# **Signing Amazon Organizations API requests**

Requests must be signed using an access key ID and a secret access key. We strongly recommend that you don't use your Amazon Web Services account root user credentials for everyday work with Amazon Organizations. You can use the credentials for a user or role.

To sign your API requests, you must use Amazon Signature Version 4. For information about using Signature Version 4, see <u>Signing Amazon API requests</u> in the *IAM User Guide*.

Amazon Organizations doesn't support earlier versions, such as Signature Version 2.

For more information, see the following:

- <u>Amazon Security Credentials</u> Provides general information about the types of credentials that you can use to access Amazon.
- <u>Security best practices in IAM</u> Offers suggestions for using the IAM service to help secure your Amazon resources, including those in Amazon Organizations.
- <u>Temporary security credentials in IAM</u> Describes how to create and use temporary security credentials.

# **Code examples for Organizations using Amazon SDKs**

The following code examples show how to use Organizations with an Amazon software development kit (SDK).

*Actions* are code excerpts from larger programs and must be run in context. While actions show you how to call individual service functions, you can see actions in context in their related scenarios.

For a complete list of Amazon SDK developer guides and code examples, see <u>Using Amazon</u> <u>Organizations with an Amazon SDK</u>. This topic also includes information about getting started and details about previous SDK versions.

#### **Code examples**

- Basic examples for Organizations using Amazon SDKs
  - <u>Actions for Organizations using Amazon SDKs</u>
    - Use AttachPolicy with an Amazon SDK or CLI
    - Use CreateAccount with an Amazon SDK or CLI
    - Use CreateOrganization with an Amazon SDK or CLI
    - Use CreateOrganizationalUnit with an Amazon SDK or CLI
    - Use CreatePolicy with an Amazon SDK or CLI
    - Use DeleteOrganization with an Amazon SDK or CLI
    - Use DeleteOrganizationalUnit with an Amazon SDK or CLI
    - Use DeletePolicy with an Amazon SDK or CLI
    - Use DescribePolicy with an Amazon SDK or CLI
    - Use DetachPolicy with an Amazon SDK or CLI
    - Use ListAccounts with an Amazon SDK or CLI
    - Use ListOrganizationalUnitsForParent with an Amazon SDK or CLI
    - Use ListPolicies with an Amazon SDK or CLI

# **Basic examples for Organizations using Amazon SDKs**

The following code examples show how to use the basics of Amazon Organizations with Amazon SDKs.

- Actions for Organizations using Amazon SDKs
  - Use AttachPolicy with an Amazon SDK or CLI
  - Use CreateAccount with an Amazon SDK or CLI
  - Use CreateOrganization with an Amazon SDK or CLI
  - Use CreateOrganizationalUnit with an Amazon SDK or CLI
  - Use CreatePolicy with an Amazon SDK or CLI
  - Use DeleteOrganization with an Amazon SDK or CLI
  - Use DeleteOrganizationalUnit with an Amazon SDK or CLI
  - Use DeletePolicy with an Amazon SDK or CLI
  - Use DescribePolicy with an Amazon SDK or CLI
  - Use DetachPolicy with an Amazon SDK or CLI
  - Use ListAccounts with an Amazon SDK or CLI
  - Use ListOrganizationalUnitsForParent with an Amazon SDK or CLI
  - Use ListPolicies with an Amazon SDK or CLI

# Actions for Organizations using Amazon SDKs

The following code examples demonstrate how to perform individual Organizations actions with Amazon SDKs. Each example includes a link to GitHub, where you can find instructions for setting up and running the code.

The following examples include only the most commonly used actions. For a complete list, see the Amazon Organizations API Reference.

## Examples

- Use AttachPolicy with an Amazon SDK or CLI
- Use CreateAccount with an Amazon SDK or CLI
- Use CreateOrganization with an Amazon SDK or CLI
- Use CreateOrganizationalUnit with an Amazon SDK or CLI
- Use CreatePolicy with an Amazon SDK or CLI
- Use DeleteOrganization with an Amazon SDK or CLI
- Use DeleteOrganizationalUnit with an Amazon SDK or CLI

- Use DescribePolicy with an Amazon SDK or CLI
- Use DetachPolicy with an Amazon SDK or CLI
- Use ListAccounts with an Amazon SDK or CLI
- Use ListOrganizationalUnitsForParent with an Amazon SDK or CLI
- Use ListPolicies with an Amazon SDK or CLI

## Use AttachPolicy with an Amazon SDK or CLI

The following code examples show how to use AttachPolicy.

#### .NET

#### Amazon SDK for .NET

#### Note

There's more on GitHub. Find the complete example and learn how to set up and run in the <u>Amazon Code Examples Repository</u>.

```
using System;
using System. Threading. Tasks;
using Amazon.Organizations;
using Amazon.Organizations.Model;
/// <summary>
/// Shows how to attach an AWS Organizations policy to an organization,
/// an organizational unit, or an account.
/// </summary>
public class AttachPolicy
{
   /// <summary>
   /// Initializes the Organizations client object and then calls the
   /// AttachPolicyAsync method to attach the policy to the root
   /// organization.
   /// </summary>
    public static async Task Main()
    Ł
```

```
IAmazonOrganizations client = new AmazonOrganizationsClient();
           var policyId = "p-00000000";
           var targetId = "r-0000";
           var request = new AttachPolicyRequest
           {
               PolicyId = policyId,
               TargetId = targetId,
           };
           var response = await client.AttachPolicyAsync(request);
           if (response.HttpStatusCode == System.Net.HttpStatusCode.OK)
           {
               Console.WriteLine($"Successfully attached Policy ID {policyId} to
Target ID: {targetId}.");
           }
           else
           {
               Console.WriteLine("Was not successful in attaching the policy.");
           }
       }
   }
```

• For API details, see <u>AttachPolicy</u> in Amazon SDK for .NET API Reference.

#### CLI

#### Amazon CLI

To attach a policy to a root, OU, or account

#### Example 1

The following example shows how to attach a service control policy (SCP) to an OU:

```
aws organizations attach-policy
--policy-id p-examplepolicyid111
--target-id ou-examplerootid111-exampleouid111
```

#### Example 2

The following example shows how to attach a service control policy directly to an account:

```
aws organizations attach-policy
--policy-id p-examplepolicyid111
--target-id <u>3333333333333</u>
```

• For API details, see AttachPolicy in Amazon CLI Command Reference.

#### Python

#### SDK for Python (Boto3)

#### Note

There's more on GitHub. Find the complete example and learn how to set up and run in the <u>Amazon Code Examples Repository</u>.

```
def attach_policy(policy_id, target_id, orgs_client):
    .....
   Attaches a policy to a target. The target is an organization root, account,
or
   organizational unit.
    :param policy_id: The ID of the policy to attach.
    :param target_id: The ID of the resources to attach the policy to.
    :param orgs_client: The Boto3 Organizations client.
    .....
   try:
        orgs_client.attach_policy(PolicyId=policy_id, TargetId=target_id)
        logger.info("Attached policy %s to target %s.", policy_id, target_id)
    except ClientError:
        logger.exception(
            "Couldn't attach policy %s to target %s.", policy_id, target_id
        )
       raise
```

• For API details, see AttachPolicy in Amazon SDK for Python (Boto3) API Reference.

For a complete list of Amazon SDK developer guides and code examples, see <u>Using Amazon</u> <u>Organizations with an Amazon SDK</u>. This topic also includes information about getting started and details about previous SDK versions.

## Use CreateAccount with an Amazon SDK or CLI

The following code examples show how to use CreateAccount.

#### .NET

#### Amazon SDK for .NET

#### Note

There's more on GitHub. Find the complete example and learn how to set up and run in the Amazon Code Examples Repository.

```
using System;
using System.Threading.Tasks;
using Amazon.Organizations;
using Amazon.Organizations.Model;
/// <summary>
/// Creates a new AWS Organizations account.
/// </summary>
public class CreateAccount
{
   /// <summary>
   /// Initializes an Organizations client object and uses it to create
   /// the new account with the name specified in accountName.
    /// </summary>
    public static async Task Main()
    {
        IAmazonOrganizations client = new AmazonOrganizationsClient();
        var accountName = "ExampleAccount";
        var email = "someone@example.com";
        var request = new CreateAccountRequest
        {
            AccountName = accountName,
            Email = email,
```

```
};
var response = await client.CreateAccountAsync(request);
var status = response.CreateAccountStatus;
Console.WriteLine($"The staus of {status.AccountName} is
{status.State}.");
}
```

• For API details, see CreateAccount in Amazon SDK for .NET API Reference.

#### CLI

#### Amazon CLI

#### To create a member account that is automatically part of the organization

The following example shows how to create a member account in an organization. The member account is configured with the name Production Account and the email address of susan@example.com. Organizations automatically creates an IAM role using the default name of OrganizationAccountAccessRole because the roleName parameter is not specified. Also, the setting that allows IAM users or roles with sufficient permissions to access account billing data is set to the default value of ALLOW because the IamUserAccessToBilling parameter is not specified. Organizations automatically sends Susan a "Welcome to Amazon" email:

```
aws organizations create-account --email susan@example.com --account-
name "Production Account"
```

The output includes a request object that shows that the status is now IN\_PROGRESS:

```
{
    "CreateAccountStatus": {
        "State": "IN_PROGRESS",
        "Id": "car-examplecreateaccountrequestid111"
    }
}
```

You can later query the current status of the request by providing the Id response value to the describe-create-account-status command as the value for the create-account-request-id parameter.

For more information, see Creating an Amazon Account in Your Organization in the Amazon Organizations Users Guide.

• For API details, see CreateAccount in Amazon CLI Command Reference.

For a complete list of Amazon SDK developer guides and code examples, see <u>Using Amazon</u> <u>Organizations with an Amazon SDK</u>. This topic also includes information about getting started and details about previous SDK versions.

## Use CreateOrganization with an Amazon SDK or CLI

The following code examples show how to use CreateOrganization.

.NET

#### Amazon SDK for .NET

Note

There's more on GitHub. Find the complete example and learn how to set up and run in the Amazon Code Examples Repository.

```
using System;
using System.Threading.Tasks;
using Amazon.Organizations;
using Amazon.Organizations.Model;
/// <summary>
/// Creates an organization in AWS Organizations.
/// </summary>
public class CreateOrganization
{
    /// <summary>
    /// Creates an Organizations client object and then uses it to create
    /// A new organization with the default user as the administrator, and
    /// then displays information about the new organization.
```

```
/// </summary>
public static async Task Main()
{
    IAmazonOrganizations client = new AmazonOrganizationsClient();
    var response = await client.CreateOrganizationAsync(new
CreateOrganizationRequest
    {
        FeatureSet = "ALL",
      });
      Organization newOrg = response.Organization;
      Console.WriteLine($"Organization: {newOrg.Id} Main Accoount:
{newOrg.MasterAccountId}");
    }
}
```

• For API details, see <u>CreateOrganization</u> in Amazon SDK for .NET API Reference.

#### CLI

#### Amazon CLI

#### Example 1: To create a new organization

Bill wants to create an organization using credentials from account 111111111111. The following example shows that the account becomes the master account in the new organization. Because he does not specify a features set, the new organization defaults to all features enabled and service control policies are enabled on the root.

#### aws organizations create-organization

The output includes an organization object with details about the new organization:

```
{
    "Organization": {
        "AvailablePolicyTypes": [
        {
```

#### Example 2: To create a new organization with only consolidated billing features enabled

The following example creates an organization that supports only the consolidated billing features:

```
aws organizations create-organization --feature-set CONSOLIDATED_BILLING
```

The output includes an organization object with details about the new organization:

```
{
    "Organization": {
        "Arn": "arn:aws:organizations::111111111:organization/o-
exampleorgid",
        "AvailablePolicyTypes": [],
        "Id": "o-exampleorgid",
        "MasterAccountArn": "arn:aws:organizations::111111111:account/
o-exampleorgid/1111111111",
        "MasterAccountEmail": "bill@example.com",
        "MasterAccountId": "11111111111",
        "FeatureSet": "CONSOLIDATED_BILLING"
    }
}
```

For more information, see Creating an Organization in the *Amazon Organizations Users Guide*.

• For API details, see CreateOrganization in Amazon CLI Command Reference.

For a complete list of Amazon SDK developer guides and code examples, see <u>Using Amazon</u> <u>Organizations with an Amazon SDK</u>. This topic also includes information about getting started and details about previous SDK versions.

## Use CreateOrganizationalUnit with an Amazon SDK or CLI

The following code examples show how to use CreateOrganizationalUnit.

.NET

#### Amazon SDK for .NET

#### Note

There's more on GitHub. Find the complete example and learn how to set up and run in the Amazon Code Examples Repository.

```
using System;
using System. Threading. Tasks;
using Amazon.Organizations;
using Amazon.Organizations.Model;
/// <summary>
/// Creates a new organizational unit in AWS Organizations.
/// </summary>
public class CreateOrganizationalUnit
{
   /// <summary>
   /// Initializes an Organizations client object and then uses it to call
   /// the CreateOrganizationalUnit method. If the call succeeds, it
   /// displays information about the new organizational unit.
   /// </summary>
   public static async Task Main()
    {
        // Create the client object using the default account.
        IAmazonOrganizations client = new AmazonOrganizationsClient();
        var orgUnitName = "ProductDevelopmentUnit";
        var request = new CreateOrganizationalUnitRequest
```

```
Name = orgUnitName,
               ParentId = "r-0000",
           };
           var response = await client.CreateOrganizationalUnitAsync(request);
           if (response.HttpStatusCode == System.Net.HttpStatusCode.OK)
           {
               Console.WriteLine($"Successfully created organizational unit:
{orgUnitName}.");
               Console.WriteLine($"Organizational unit {orgUnitName} Details");
               Console.WriteLine($"ARN: {response.OrganizationalUnit.Arn} Id:
{response.OrganizationalUnit.Id}");
           }
           else
           {
               Console.WriteLine("Could not create new organizational unit.");
           }
      }
  }
```

• For API details, see CreateOrganizationalUnit in Amazon SDK for .NET API Reference.

## CLI

#### Amazon CLI

#### To create an OU in a root or parent OU

The following example shows how to create an OU that is named AccountingOU:

```
aws organizations create-organizational-unit --parent-id r-examplerootid111 -- name AccountingOU
```

The output includes an organizationalUnit object with details about the new OU:

```
{
    "OrganizationalUnit": {
        "Id": "ou-examplerootid111-exampleouid111",
        "Arn": "arn:aws:organizations::1111111111:ou/o-exampleorgid/ou-
examplerootid111-exampleouid111",
```

}

}

"Name": "AccountingOU"

• For API details, see CreateOrganizationalUnit in Amazon CLI Command Reference.

For a complete list of Amazon SDK developer guides and code examples, see <u>Using Amazon</u> <u>Organizations with an Amazon SDK</u>. This topic also includes information about getting started and details about previous SDK versions.

## Use CreatePolicy with an Amazon SDK or CLI

The following code examples show how to use CreatePolicy.

#### .NET

#### Amazon SDK for .NET

#### Note

There's more on GitHub. Find the complete example and learn how to set up and run in the <u>Amazon Code Examples Repository</u>.

```
using System;
using System.Threading.Tasks;
using Amazon.Organizations;
using Amazon.Organizations.Model;
/// <summary>
/// Creates a new AWS Organizations Policy.
/// </summary>
public class CreatePolicy
{
   /// <summary>
   /// Initializes the AWS Organizations client object, uses it to
   /// create a new Organizations Policy, and then displays information
   /// about the newly created Policy.
   /// </summary>
    public static async Task Main()
    Ł
```

```
IAmazonOrganizations client = new AmazonOrganizationsClient();
           var policyContent = "{" +
               н
                   \"Version\": \"2012-10-17\"," +
               " \"Statement\" : [{" +
                   " \"Action\" : [\"s3:*\"]," +
                   " \"Effect\" : \"Allow\"," +
                   " \"Resource\" : \"*\"" +
               "}]" +
           "}";
           try
           {
               var response = await client.CreatePolicyAsync(new
CreatePolicyRequest
               {
                   Content = policyContent,
                   Description = "Enables admins of attached accounts to
delegate all Amazon S3 permissions",
                   Name = "AllowAllS3Actions",
                   Type = "SERVICE_CONTROL_POLICY",
               });
               Policy policy = response.Policy;
               Console.WriteLine($"{policy.PolicySummary.Name} has the following
content: {policy.Content}");
           }
           catch (Exception ex)
           {
               Console.WriteLine(ex.Message);
           }
       }
   }
```

• For API details, see CreatePolicy in Amazon SDK for .NET API Reference.

#### CLI

### Amazon CLI

#### Example 1: To create a policy with a text source file for the JSON policy

The following example shows you how to create an service control policy (SCP) named AllowAllS3Actions. The policy contents are taken from a file on the local computer called policy.json.

```
aws organizations create-policy --content file://policy.json --
name AllowAllS3Actions, --type SERVICE_CONTROL_POLICY --description "Allows
delegation of all S3 actions"
```

The output includes a policy object with details about the new policy:

```
{
    "Policy": {
        "Content": "{\"Version\":\"2012-10-17\",\"Statement\":[{\"Effect
\":\"Allow\",\"Action\":[\"s3:*\"],\"Resource\":[\"*\"]}]}",
        "PolicySummary": {
            "Arn": "arn:aws:organizations::o-exampleorgid:policy/
service_control_policy/p-examplepolicyid111",
            "Description": "Allows delegation of all S3 actions",
            "Name": "AllowAllS3Actions",
            "Type":"SERVICE_CONTROL_POLICY"
        }
    }
}
```

#### Example 2: To create a policy with a JSON policy as a parameter

The following example shows you how to create the same SCP, this time by embedding the policy contents as a JSON string in the parameter. The string must be escaped with backslashes before the double quotes to ensure that they are treated as literals in the parameter, which itself is surrounded by double quotes:

```
aws organizations create-policy --content "{\"Version\":\"2012-10-17\",
\"Statement\":[{\"Effect\":\"Allow\",\"Action\":[\"s3:*\"],\"Resource
\":[\"*\"]}]}" --name AllowAllS3Actions --type SERVICE_CONTROL_POLICY --
description "Allows delegation of all S3 actions"
```

For more information about creating and using policies in your organization, see Managing Organization Policies in the *Amazon Organizations User Guide*.

• For API details, see <u>CreatePolicy</u> in Amazon CLI Command Reference.

#### Python

## SDK for Python (Boto3)

#### Note

There's more on GitHub. Find the complete example and learn how to set up and run in the <u>Amazon Code Examples Repository</u>.

```
def create_policy(name, description, content, policy_type, orgs_client):
    .....
    Creates a policy.
    :param name: The name of the policy.
    :param description: The description of the policy.
    :param content: The policy content as a dict. This is converted to JSON
before
                    it is sent to AWS. The specific format depends on the policy
type.
    :param policy_type: The type of the policy.
    :param orgs_client: The Boto3 Organizations client.
    :return: The newly created policy.
    .....
    try:
        response = orgs_client.create_policy(
            Name=name,
            Description=description,
            Content=json.dumps(content),
            Type=policy_type,
        )
        policy = response["Policy"]
        logger.info("Created policy %s.", name)
    except ClientError:
        logger.exception("Couldn't create policy %s.", name)
        raise
    else:
        return policy
```

• For API details, see CreatePolicy in Amazon SDK for Python (Boto3) API Reference.

For a complete list of Amazon SDK developer guides and code examples, see <u>Using Amazon</u> <u>Organizations with an Amazon SDK</u>. This topic also includes information about getting started and details about previous SDK versions.

## Use DeleteOrganization with an Amazon SDK or CLI

The following code examples show how to use DeleteOrganization.

.NET

#### Amazon SDK for .NET

#### Note

There's more on GitHub. Find the complete example and learn how to set up and run in the <u>Amazon Code Examples Repository</u>.

```
using System;
using System.Threading.Tasks;
using Amazon.Organizations;
using Amazon.Organizations.Model;
/// <summary>
/// Shows how to delete an existing organization using the AWS
/// Organizations Service.
/// </summary>
public class DeleteOrganization
{
    /// <summary>
    /// Initializes the Organizations client and then calls
    /// DeleteOrganizationAsync to delete the organization.
    /// </summary>
    public static async Task Main()
    {
        // Create the client object using the default account.
        IAmazonOrganizations client = new AmazonOrganizationsClient();
```

```
var response = await client.DeleteOrganizationAsync(new
DeleteOrganizationRequest());
if (response.HttpStatusCode == System.Net.HttpStatusCode.OK)
{
    Console.WriteLine("Successfully deleted organization.");
    }
    else
    {
        Console.WriteLine("Could not delete organization.");
    }
    }
}
```

• For API details, see DeleteOrganization in Amazon SDK for .NET API Reference.

#### CLI

#### **Amazon CLI**

#### To delete an organization

The following example shows how to delete an organization. To perform this operation, you must be an admin of the master account in the organization. The example assumes that you previously removed all the member accounts, OUs, and policies from the organization:

aws organizations delete-organization

• For API details, see <u>DeleteOrganization</u> in Amazon CLI Command Reference.

For a complete list of Amazon SDK developer guides and code examples, see <u>Using Amazon</u> <u>Organizations with an Amazon SDK</u>. This topic also includes information about getting started and details about previous SDK versions.

## Use DeleteOrganizationalUnit with an Amazon SDK or CLI

The following code examples show how to use DeleteOrganizationalUnit.

#### .NET

#### Amazon SDK for .NET

#### Note

There's more on GitHub. Find the complete example and learn how to set up and run in the <u>Amazon Code Examples Repository</u>.

```
using System;
using System.Threading.Tasks;
using Amazon.Organizations;
using Amazon.Organizations.Model;
/// <summary>
/// Shows how to delete an existing AWS Organizations organizational unit.
/// </summary>
public class DeleteOrganizationalUnit
{
    /// <summary>
    /// Initializes the Organizations client object and calls
    /// DeleteOrganizationalUnitAsync to delete the organizational unit
    /// with the selected ID.
    /// </summary>
    public static async Task Main()
    {
        // Create the client object using the default account.
        IAmazonOrganizations client = new AmazonOrganizationsClient();
        var orgUnitId = "ou-0000-00000000";
        var request = new DeleteOrganizationalUnitRequest
        {
            OrganizationalUnitId = orgUnitId,
        };
        var response = await client.DeleteOrganizationalUnitAsync(request);
        if (response.HttpStatusCode == System.Net.HttpStatusCode.OK)
```

```
User Guide
```

• For API details, see <u>DeleteOrganizationalUnit</u> in Amazon SDK for .NET API Reference.

### CLI

#### Amazon CLI

#### To delete an OU

The following example shows how to delete an OU. The example assumes that you previously removed all accounts and other OUs from the OU:

aws organizations delete-organizational-unit --organizational-unit-id ouexamplerootid111-exampleouid111

• For API details, see <u>DeleteOrganizationalUnit</u> in Amazon CLI Command Reference.

For a complete list of Amazon SDK developer guides and code examples, see <u>Using Amazon</u> <u>Organizations with an Amazon SDK</u>. This topic also includes information about getting started and details about previous SDK versions.

## Use DeletePolicy with an Amazon SDK or CLI

The following code examples show how to use DeletePolicy.

#### .NET

#### Amazon SDK for .NET

#### Note

There's more on GitHub. Find the complete example and learn how to set up and run in the Amazon Code Examples Repository.

```
using System;
using System.Threading.Tasks;
using Amazon.Organizations;
using Amazon.Organizations.Model;
/// <summary>
/// Deletes an existing AWS Organizations policy.
/// </summary>
public class DeletePolicy
{
    /// <summary>
    /// Initializes the Organizations client object and then uses it to
    /// delete the policy with the specified policyId.
    /// </summary>
    public static async Task Main()
    {
        // Create the client object using the default account.
        IAmazonOrganizations client = new AmazonOrganizationsClient();
        var policyId = "p-00000000";
        var request = new DeletePolicyRequest
        {
            PolicyId = policyId,
        };
        var response = await client.DeletePolicyAsync(request);
        if (response.HttpStatusCode == System.Net.HttpStatusCode.OK)
        {
            Console.WriteLine($"Successfully deleted Policy: {policyId}.");
        }
```

```
else
{
    Console.WriteLine($"Could not delete Policy: {policyId}.");
}
}
```

• For API details, see DeletePolicy in Amazon SDK for .NET API Reference.

#### CLI

#### Amazon CLI

#### To delete a policy

The following example shows how to delete a policy from an organization. The example assumes that you previously detached the policy from all entities:

aws organizations delete-policy --policy-id *p-examplepolicyid111* 

• For API details, see DeletePolicy in Amazon CLI Command Reference.

#### Python

#### SDK for Python (Boto3)

#### Note

There's more on GitHub. Find the complete example and learn how to set up and run in the Amazon Code Examples Repository.

```
def delete_policy(policy_id, orgs_client):
    """
    Deletes a policy.
    :param policy_id: The ID of the policy to delete.
    :param orgs_client: The Boto3 Organizations client.
```

```
"""
try:
    orgs_client.delete_policy(PolicyId=policy_id)
    logger.info("Deleted policy %s.", policy_id)
except ClientError:
    logger.exception("Couldn't delete policy %s.", policy_id)
    raise
```

• For API details, see DeletePolicy in Amazon SDK for Python (Boto3) API Reference.

For a complete list of Amazon SDK developer guides and code examples, see <u>Using Amazon</u> <u>Organizations with an Amazon SDK</u>. This topic also includes information about getting started and details about previous SDK versions.

## Use DescribePolicy with an Amazon SDK or CLI

The following code examples show how to use DescribePolicy.

CLI

#### Amazon CLI

#### To get information about a policy

The following example shows how to request information about a policy:

```
aws organizations describe-policy --policy-id p-examplepolicyid111
```

The output includes a policy object that contains details about the policy:

```
{
    "Policy": {
        "Content": "{\n \"Version\": \"2012-10-17\",\n \"Statement
\": [\n {\n \"Effect\": \"Allow\",\n \"Action\": \"*\",\n
\"Resource\": \"*\"\n }\n ]\n}",
        "PolicySummary": {
            "Arn": "arn:aws:organizations::1111111111:policy/o-
exampleorgid/service_control_policy/p-examplepolicyid111",
            "Type": "SERVICE_CONTROL_POLICY",
```

```
"Id": "p-examplepolicyid111",
    "AwsManaged": false,
    "Name": "AllowAllS3Actions",
    "Description": "Enables admins to delegate S3
    permissions"
    }
}
```

• For API details, see DescribePolicy in Amazon CLI Command Reference.

#### Python

#### SDK for Python (Boto3)

#### Note

There's more on GitHub. Find the complete example and learn how to set up and run in the Amazon Code Examples Repository.

```
def describe_policy(policy_id, orgs_client):
    .....
    Describes a policy.
    :param policy_id: The ID of the policy to describe.
    :param orgs_client: The Boto3 Organizations client.
    :return: The description of the policy.
    .....
    try:
        response = orgs_client.describe_policy(PolicyId=policy_id)
        policy = response["Policy"]
        logger.info("Got policy %s.", policy_id)
    except ClientError:
        logger.exception("Couldn't get policy %s.", policy_id)
        raise
    else:
        return policy
```

• For API details, see <u>DescribePolicy</u> in Amazon SDK for Python (Boto3) API Reference.

For a complete list of Amazon SDK developer guides and code examples, see <u>Using Amazon</u> <u>Organizations with an Amazon SDK</u>. This topic also includes information about getting started and details about previous SDK versions.

## Use DetachPolicy with an Amazon SDK or CLI

The following code examples show how to use DetachPolicy.

.NET

#### Amazon SDK for .NET

#### Note

There's more on GitHub. Find the complete example and learn how to set up and run in the Amazon Code Examples Repository.

```
using System;
using System.Threading.Tasks;
using Amazon.Organizations;
using Amazon.Organizations.Model;
/// <summary>
/// Shows how to detach a policy from an AWS Organizations organization,
/// organizational unit, or account.
/// </summary>
public class DetachPolicy
{
   /// <summary>
   /// Initializes the Organizations client object and uses it to call
   /// DetachPolicyAsync to detach the policy.
    /// </summary>
   public static async Task Main()
    {
        // Create the client object using the default account.
        IAmazonOrganizations client = new AmazonOrganizationsClient();
        var policyId = "p-00000000";
```

```
var targetId = "r-0000";
           var request = new DetachPolicyRequest
           {
               PolicyId = policyId,
               TargetId = targetId,
           };
           var response = await client.DetachPolicyAsync(request);
           if (response.HttpStatusCode == System.Net.HttpStatusCode.OK)
           {
               Console.WriteLine($"Successfully detached policy with Policy Id:
{policyId}.");
           }
           else
           {
               Console.WriteLine("Could not detach the policy.");
           }
      }
  }
```

• For API details, see <u>DetachPolicy</u> in Amazon SDK for .NET API Reference.

## CLI

#### Amazon CLI

#### To detach a policy from a root, OU, or account

The following example shows how to detach a policy from an OU:

```
aws organizations detach-policy --target-id ou-examplerootid111-exampleouid111
    --policy-id p-examplepolicyid111
```

• For API details, see <u>DetachPolicy</u> in Amazon CLI Command Reference.

## Python

# SDK for Python (Boto3)

## 1 Note

There's more on GitHub. Find the complete example and learn how to set up and run in the Amazon Code Examples Repository.

```
def detach_policy(policy_id, target_id, orgs_client):
    .....
    Detaches a policy from a target.
    :param policy_id: The ID of the policy to detach.
    :param target_id: The ID of the resource where the policy is currently
attached.
    :param orgs_client: The Boto3 Organizations client.
    .....
    try:
        orgs_client.detach_policy(PolicyId=policy_id, TargetId=target_id)
        logger.info("Detached policy %s from target %s.", policy_id, target_id)
    except ClientError:
        logger.exception(
            "Couldn't detach policy %s from target %s.", policy_id, target_id
        )
        raise
```

• For API details, see **DetachPolicy** in Amazon SDK for Python (Boto3) API Reference.

For a complete list of Amazon SDK developer guides and code examples, see <u>Using Amazon</u> <u>Organizations with an Amazon SDK</u>. This topic also includes information about getting started and details about previous SDK versions.

# Use ListAccounts with an Amazon SDK or CLI

The following code examples show how to use ListAccounts.

#### .NET

#### Amazon SDK for .NET

#### Note

There's more on GitHub. Find the complete example and learn how to set up and run in the Amazon Code Examples Repository.

```
using System;
using System.Threading.Tasks;
using Amazon.Organizations;
using Amazon.Organizations.Model;
/// <summary>
/// Uses the AWS Organizations service to list the accounts associated
/// with the default account.
/// </summary>
public class ListAccounts
{
    /// <summary>
    /// Creates the Organizations client and then calls its
    /// ListAccountsAsync method.
    /// </summary>
    public static async Task Main()
    {
        // Create the client object using the default account.
        IAmazonOrganizations client = new AmazonOrganizationsClient();
        var request = new ListAccountsRequest
        {
            MaxResults = 5,
        };
        var response = new ListAccountsResponse();
        try
        {
            do
            {
                response = await client.ListAccountsAsync(request);
                response.Accounts.ForEach(a => DisplayAccounts(a));
```

```
if (response.NextToken is not null)
                   {
                       request.NextToken = response.NextToken;
                   }
               }
               while (response.NextToken is not null);
           }
           catch (AWSOrganizationsNotInUseException ex)
           {
               Console.WriteLine(ex.Message);
           }
      }
      /// <summary>
      /// Displays information about an Organizations account.
      /// </summary>
      /// <param name="account">An Organizations account for which to display
      /// information on the console.</param>
       private static void DisplayAccounts(Account account)
       {
           string accountInfo = $"{account.Id}
{account.Name}\t{account.Status}";
           Console.WriteLine(accountInfo);
      }
  }
```

• For API details, see ListAccounts in Amazon SDK for .NET API Reference.

## CLI

## Amazon CLI

## To retrieve a list of all of the accounts in an organization

The following example shows you how to request a list of the accounts in an organization:

#### aws organizations list-accounts

The output includes a list of account summary objects.

```
{
        "Accounts": [
                {
                        "Arn": "arn:aws:organizations::111111111111:account/o-
exampleorgid/111111111111",
                        "JoinedMethod": "INVITED",
                        "JoinedTimestamp": 1481830215.45,
                        "Id": "11111111111",
                        "Name": "Master Account",
                        "Email": "bill@example.com",
                        "Status": "ACTIVE"
                },
                {
                        "Arn": "arn:aws:organizations::111111111111:account/o-
exampleorgid/2222222222",
                        "JoinedMethod": "INVITED",
                        "JoinedTimestamp": 1481835741.044,
                        "Id": "22222222222",
                        "Name": "Production Account",
                        "Email": "alice@example.com",
                        "Status": "ACTIVE"
                },
                {
                        "Arn": "arn:aws:organizations::1111111111111:account/o-
exampleorgid/333333333333",
                        "JoinedMethod": "INVITED",
                        "JoinedTimestamp": 1481835795.536,
                        "Id": "333333333333",
                        "Name": "Development Account",
                        "Email": "juan@example.com",
                        "Status": "ACTIVE"
                },
                {
                        "Arn": "arn:aws:organizations::111111111111:account/o-
exampleorgid/4444444444,
                        "JoinedMethod": "INVITED",
                        "JoinedTimestamp": 1481835812.143,
                        "Id": "44444444444,
                        "Name": "Test Account",
                        "Email": "anika@example.com",
                        "Status": "ACTIVE"
                }
```

}

• For API details, see ListAccounts in Amazon CLI Command Reference.

For a complete list of Amazon SDK developer guides and code examples, see <u>Using Amazon</u> <u>Organizations with an Amazon SDK</u>. This topic also includes information about getting started and details about previous SDK versions.

# Use ListOrganizationalUnitsForParent with an Amazon SDK or CLI

The following code examples show how to use ListOrganizationalUnitsForParent.

.NET

## Amazon SDK for .NET

#### Note

There's more on GitHub. Find the complete example and learn how to set up and run in the <u>Amazon Code Examples Repository</u>.

```
using System;
using System. Threading. Tasks;
using Amazon.Organizations;
using Amazon.Organizations.Model;
/// <summary>
/// Lists the AWS Organizations organizational units that belong to an
/// organization.
/// </summary>
public class ListOrganizationalUnitsForParent
{
   /// <summary>
   /// Initializes the Organizations client object and then uses it to
   /// call the ListOrganizationalUnitsForParentAsync method to retrieve
    /// the list of organizational units.
    /// </summary>
   public static async Task Main()
    {
        // Create the client object using the default account.
```

```
IAmazonOrganizations client = new AmazonOrganizationsClient();
           var parentId = "r-0000";
           var request = new ListOrganizationalUnitsForParentRequest
           {
               ParentId = parentId,
               MaxResults = 5,
           };
           var response = new ListOrganizationalUnitsForParentResponse();
           try
           {
               do
               {
                   response = await
client.ListOrganizationalUnitsForParentAsync(request);
                   response.OrganizationalUnits.ForEach(u =>
DisplayOrganizationalUnit(u));
                   if (response.NextToken is not null)
                   {
                       request.NextToken = response.NextToken;
                   }
               }
               while (response.NextToken is not null);
           }
           catch (Exception ex)
           {
               Console.WriteLine(ex.Message);
           }
       }
       /// <summary>
       /// Displays information about an Organizations organizational unit.
       /// </summary>
       /// <param name="unit">The OrganizationalUnit for which to display
       /// information.</param>
       public static void DisplayOrganizationalUnit(OrganizationalUnit unit)
       {
           string accountInfo = $"{unit.Id} {unit.Name}\t{unit.Arn}";
           Console.WriteLine(accountInfo);
       }
   }
```

# CLI

## Amazon CLI

## To retrieve a list of the OUs in a parent OU or root

The following example shows you how to get a list of OUs in a specified root:

```
aws organizations list-organizational-units-for-parent --parent-id r-
examplerootid111
```

The output shows that the specified root contains two OUs and shows details of each:

```
{
    "OrganizationalUnits": [
        {
            "Name": "AccountingDepartment",
            "Arn": "arn:aws:organizations::o-exampleorgid:ou/r-
examplerootid111/ou-examplerootid111-exampleouid111"
        },
        {
            "Name": "ProductionDepartment",
            "Arn": "arn:aws:organizations::o-exampleorgid:ou/r-
examplerootid111/ou-examplerootid111-exampleouid222"
        }
    ]
}
```

• For API details, see ListOrganizationalUnitsForParent in Amazon CLI Command Reference.

For a complete list of Amazon SDK developer guides and code examples, see <u>Using Amazon</u> <u>Organizations with an Amazon SDK</u>. This topic also includes information about getting started and details about previous SDK versions.

# Use ListPolicies with an Amazon SDK or CLI

The following code examples show how to use ListPolicies.

#### .NET

#### Amazon SDK for .NET

## Note

There's more on GitHub. Find the complete example and learn how to set up and run in the Amazon Code Examples Repository.

```
using System;
using System. Threading. Tasks;
using Amazon.Organizations;
using Amazon.Organizations.Model;
/// <summary>
/// Shows how to list the AWS Organizations policies associated with an
/// organization.
/// </summary>
public class ListPolicies
{
   /// <summary>
   /// Initializes an Organizations client object, and then calls its
   /// ListPoliciesAsync method.
   /// </summary>
    public static async Task Main()
    {
        // Create the client object using the default account.
        IAmazonOrganizations client = new AmazonOrganizationsClient();
        // The value for the Filter parameter is required and must must be
        // one of the following:
        11
               AISERVICES_OPT_OUT_POLICY
        11
               BACKUP_POLICY
        //
               SERVICE_CONTROL_POLICY
        //
               TAG_POLICY
        var request = new ListPoliciesRequest
        {
```

```
Filter = "SERVICE_CONTROL_POLICY",
               MaxResults = 5,
           };
           var response = new ListPoliciesResponse();
           try
           {
               do
               {
                   response = await client.ListPoliciesAsync(request);
                   response.Policies.ForEach(p => DisplayPolicies(p));
                   if (response.NextToken is not null)
                   {
                       request.NextToken = response.NextToken;
                   }
               }
               while (response.NextToken is not null);
           }
           catch (AWSOrganizationsNotInUseException ex)
           {
               Console.WriteLine(ex.Message);
           }
       }
       /// <summary>
       /// Displays information about the Organizations policies associated
       /// with an organization.
       /// </summary>
       /// <param name="policy">An Organizations policy summary to display
       /// information on the console.</param>
       private static void DisplayPolicies(PolicySummary policy)
       {
           string policyInfo = $"{policy.Id}
{policy.Name}\t{policy.Description}";
           Console.WriteLine(policyInfo);
       }
   }
```

• For API details, see ListPolicies in Amazon SDK for .NET API Reference.

## CLI

# Amazon CLI

# To retrieve a list of all policies in an organization of a certain type

The following example shows you how to get a list of SCPs, as specified by the filter parameter:

```
aws organizations list-policies --filter SERVICE_CONTROL_POLICY
```

The output includes a list of policies with summary information:

```
{
        "Policies": [
                {
                        "Type": "SERVICE_CONTROL_POLICY",
                        "Name": "AllowAllS3Actions",
                        "AwsManaged": false,
                        "Id": "p-examplepolicyid111",
                        "Arn": "arn:aws:organizations::111111111111:policy/
service_control_policy/p-examplepolicyid111",
                        "Description": "Enables account admins to delegate
 permissions for any S3 actions to users and roles in their accounts."
                },
                {
                        "Type": "SERVICE_CONTROL_POLICY",
                        "Name": "AllowAllEC2Actions",
                        "AwsManaged": false,
                        "Id": "p-examplepolicyid222",
                        "Arn": "arn:aws:organizations::111111111111:policy/
service_control_policy/p-examplepolicyid222",
                        "Description": "Enables account admins to delegate
 permissions for any EC2 actions to users and roles in their accounts."
                },
                {
                        "AwsManaged": true,
                        "Description": "Allows access to every operation",
                        "Type": "SERVICE_CONTROL_POLICY",
                        "Id": "p-FullAWSAccess",
                        "Arn": "arn:aws:organizations::aws:policy/
service_control_policy/p-FullAWSAccess",
                        "Name": "FullAWSAccess"
```

} ] }

• For API details, see ListPolicies in Amazon CLI Command Reference.

## Python

# SDK for Python (Boto3)

## i Note

There's more on GitHub. Find the complete example and learn how to set up and run in the <u>Amazon Code Examples Repository</u>.

```
def list_policies(policy_filter, orgs_client):
    .....
   Lists the policies for the account, limited to the specified filter.
    :param policy_filter: The kind of policies to return.
    :param orgs_client: The Boto3 Organizations client.
    :return: The list of policies found.
    .....
   try:
        response = orgs_client.list_policies(Filter=policy_filter)
        policies = response["Policies"]
        logger.info("Found %s %s policies.", len(policies), policy_filter)
    except ClientError:
        logger.exception("Couldn't get %s policies.", policy_filter)
       raise
    else:
       return policies
```

• For API details, see ListPolicies in Amazon SDK for Python (Boto3) API Reference.

For a complete list of Amazon SDK developer guides and code examples, see <u>Using Amazon</u> <u>Organizations with an Amazon SDK</u>. This topic also includes information about getting started and details about previous SDK versions.

# **Document history for Amazon Organizations**

The following table describes major documentation updates for Amazon Organizations.

- API version: 2016-11-28
- Latest documentation update: June 17, 2025

| Change                                                                     | Description                                                                                                    | Date             |
|----------------------------------------------------------------------------|----------------------------------------------------------------------------------------------------|------------------|
| Added Security Hub policies                                                | You can use Security Hub<br>policies to centrally manage<br>Security Hub configura<br>tions across your Amazon<br>Organizations. These policies<br>help you enable features and<br>maintain consistent security<br>controls across multiple<br>accounts in your organization. | June 17, 2025    |
| <u>Updated the AWSOrgani</u><br><u>zationsFullAccess managed</u><br>policy | Added the account:G<br>etAccountInformati<br>on action to enable access<br>to view the account name of<br>any account in an organizat<br>ion and the account:P<br>utAccountName action to<br>enable access to modify any<br>account name in an organizat<br>ion.              | April 22, 2025   |
| Organizations integration<br>with Amazon User Notificat<br>ions            | You can integrate User<br>Notifications with Amazon<br>Organizations to configure<br>and view notifications<br>centrally across accounts in<br>your organization.                                                                                                    | January 24, 2025 |

| Organizations integrati<br>on with Amazon Managed<br>Services (AMS) Self-Service<br>Reporting (SSR) | You can integrate AMS SSR<br>with Amazon Organizations<br>to enable Aggregated self-<br>service reporting (SSR). This<br>is an AMS feature that allows<br>Advanced and Accelerat<br>e customers to view their<br>existing Self-service reports<br>aggregated at the organizat<br>ion level, cross-account. | January 21, 2025  |
|----------------------------------------------------------------------------------------------------|----------------------------------------------------------------------------------------------------|-------------------|
| Added declarative policies                                                                          | You can use declarative<br>policies to centrally declare<br>and enforce desired configura<br>tions for a given Amazon<br>Web Services service at scale<br>across an organization. Once<br>attached, the configuration is<br>always maintained when the<br>service adds new features or<br>APIs.            | December 1, 2024  |
| New Amazon managed policy                                                                           | Added the Declarati<br>vePoliciesEC2Report<br>policy to enable the functiona<br>lity of the declarative-polici<br>es-ec2.amazonaws.com<br>service-linked role.                                                                                                    | November 22, 2024 |

| <u>Updated Backup policies</u>                             | Amazon Backup policies<br>updated the selection<br>s policy key to include a<br>conditions policy key and<br>added a new resources<br>policy key to the schema.<br>With the new schema, you<br>have more flexibility in<br>resource selection for your<br>backup policies.                                                                                     | November 14, 2024  |
|------------------------------------------------------------|----------------------------------------------------------------------------------------------------|--------------------|
| <u>Centrally manage root access</u><br>for member accounts | You can now manage<br>privileged root user credentia<br>ls across member accounts<br>in Amazon Organizations<br>with centralized root access.<br>Centrally secure the root user<br>credentials of your Amazon<br>Web Services accounts<br>managed using Amazon<br>Organizations to remove and<br>prevent root user credential<br>recovery and access at scale. | November 14, 2024  |
| <u>Added resource control</u><br>policies (RCPs)           | You can use resource control<br>policies (RCPs) to control<br>the maximum available<br>permissions for resources in<br>an organization.                                                                                                    | November 13, 2024  |
| Added chat applications<br>policies                        | You can use chat applications<br>policies to control access to<br>your organization's accounts<br>from chat applications such as<br>Slack and Microsoft Teams.                                                                                                    | September 26, 2024 |

| <u>Scenario-driven content</u><br>updates                           | The Amazon Organizations<br>documentation was updated<br>to be more scenario-driven<br>throughout the entire guide<br>and content was reorganiz<br>ed to improve readability<br>and discovery. If you have<br>feedback on these changes,<br>use the <b>Provide feedback</b><br>button at the bottom of a<br>page.                                                        | September 4, 2024 |
|---------------------------------------------------------------------|----------------------------------------------------------------------------------------------------|-------------------|
| <u>New opt out from all AI</u><br>services topic                    | Added documentation<br>about how opt out from<br>all supported Amazon AI<br>services.                                                                                                    | August 16, 2024   |
| Organizations now supports<br>10,000 accounts in an<br>organization | You can now manage up to<br>10,000 member accounts in<br>an organization, doubling<br>the previous limit of 5,000<br>accounts. If you have a valid<br>requirement and business<br>need, you can request and<br>be approved for a 10,000<br>account quota without service<br>limit checks from Organizat<br>ions or other integrate<br>d Amazon Web Services<br>services. | August 14, 2024   |
| New account migration topic                                         | Added documentation about<br>how to migrate an account<br>from one organization to<br>another.                                                                                                    | August 1, 2024    |

| <u>Updated Backup policies</u>                                      | Amazon Backup policies now<br>support Amazon Elastic Block<br>Store (Amazon EBS) snapshot<br>archives. For updated<br>examples, see <u>Updating a</u><br><u>backup policy</u> and <u>Backup</u><br><u>policy syntax and examples</u> .                                                                                                    | July 9, 2024     |
|---------------------------------------------------------------------|----------------------------------------------------------------------------------------------------|------------------|
| Updated the AWSOrgani<br>zationsReadOnlyAccess<br>managed policy    | Added the account:G<br>etPrimaryEmail action<br>to the AWSOrganizationsRe<br>adOnlyAccess policy which<br>enables access to view the<br>root user email address for<br>any member account in an<br>organization and added the<br>account:GetRegionO<br>ptStatus action to enable<br>access to view the enabled<br>Regions for any member<br>account in an organization. | June 6, 2024     |
| <u>New update Amazon Web</u><br><u>Services email address topic</u> | Organizations now provides<br>the capability to centrally<br>update the Amazon Web<br>Services email address for<br>any member account in an<br>organization.                                                                                                    | June 6, 2024     |
| Updated policy statements                                           | Added new Sid elements to the Amazon Organizations managed policy statements.                                                                                                    | February 6, 2024 |
| New close management<br>account topic                               | Added links to considera<br>tions and detailed steps that<br>walk through how to close a<br>management account.                                                                                                    | February 1, 2024 |

| Updated best practices                                                                                   | Added new information to the best practices section to help align with IAM best practices.                                                                                                    | June 12, 2023    |
|----------------------------------------------------------------------------------------------------|----------------------------------------------------------------------------------------------------|------------------|
| Updated the AWSOrgani<br>zationsFullAccess and<br>AWSOrganizationsRe<br>adOnlyAccess managed<br>policies | Both managed policies were<br>updated to enable write or<br>read access to contacts for<br>accounts.                                                                                                    | October 21, 2022 |
| <u>Updated the AWSOrgani</u><br><u>zationsFullAccess managed</u><br>policy                               | The managed policy was<br>updated to allow creating an<br>organization by adding the<br>permission required to create<br>the service linked role needed<br>by a new organization.                                                                           | August 24, 2022  |
| Organizations close account<br>capability from the Amazon<br>Organizations console                       | Principals in the managemen<br>t account can close member<br>accounts from the Amazon<br>Organizations console, and<br>protect member accounts<br>from accidental closure by<br>using IAM policies.                                                         | March 29, 2022   |
| Updated announcement to<br>update alternate contacts<br>with Amazon Organizations<br>console             | Organizations now provides<br>ability to update alternate<br>contacts for accounts within<br>your organization using<br>the Amazon Organizat<br>ions console. Announce<br>new capability and points<br>to Account Management<br>Reference for instructions. | February 8, 2022 |

| Organizations managed<br>policy updates - Update to an<br>existing policy                                        | Updated the AWSOrgani<br>zationsFullAccess and<br>AWSOrganizationsRe<br>adOnlyAccess managed<br>policies to allow account<br>API permissions required<br>to update or view account<br>alternate contacts via the<br>Amazon Organizations<br>console.                                                                               | February 7, 2022  |
|----------------------------------------------------------------------------------------------------|----------------------------------------------------------------------------------------------------|-------------------|
| Organizations integration<br>with Amazon DevOps Guru                                                             | You can integrate Amazon<br>DevOps Guru with Amazon<br>Organizations to monitor<br>application health holistically<br>across all of your organization<br>accounts and gain insights.                                                                                                    | January 3, 2022   |
| Organizations integration<br>with Amazon Detective                                                               | You can integrate Amazon<br>Detective with Amazon<br>Organizations to ensure<br>that your Detective behavior<br>graph provides visibility into<br>the activity for all of your<br>organization accounts.                                                                                                    | December 16, 2021 |
| Organizations integration<br>with Amazon Config now<br>supports multi-account multi-<br>region data aggregation. | You can use a delegated<br>administrator account to<br>aggregate resource configura<br>tion and compliance data<br>from all of the member<br>accounts your organizat<br>ion. For more information,<br>see <u>Multi-account multi-reg</u><br><u>ion data aggregation</u> in the<br><i>Amazon Config Developer</i><br><i>Guide</i> . | June 16, 2021     |

Organizations integrati on with Amazon Firewall Manager now includes support for a delegated administrator

Organizations backup policies now support continuous backup

**Organizations integration** with Amazon CloudForm ation StackSets now includes support for a delegated administrator

**Continue inviting accounts** while you enable all features You can now designate a member account in your organization to be the Firewall Manager administr ator for the entire organizat ion. This allows for better separation of permissio ns from the organization's management account.

You can use the Amazon Backup continuous backups feature with your organizat ion's backup policies.

You can now designate a member account in your organization to be the Amazon CloudFormation StackSets administrator for the entire organization. This allows for better separatio n of permissions from the organization's management account.

Amazon updated the process February 3, 2021 to enable all features in an organization. You can now continue to invite new accounts to join your organization while you wait for existing accounts to respond to their invitations.

April 30, 2021

March 10, 2021

February 18, 2021

| Introduces version 2.0 of<br>the Amazon Organizations<br>console                                                                | Amazon introduced a new<br>version of the Amazon<br>console. All of the documenta<br>tion has been updated<br>to reflect the new way of<br>performing tasks.                                                  | January 21, 2021  |
|----------------------------------------------------------------------------------------------------|----------------------------------------------------------------------------------------------------|-------------------|
| Organizations now supports<br>integration with Amazon Web<br>Services Marketplace                                               | You can now enable Amazon<br>Web Services Marketplace<br>to more easily share your<br>software licenses across all of<br>the accounts in your organizat<br>ion.                                               | December 3, 2020  |
| Organizations now supports<br>integration with Amazon S3<br>Lens                                                                | Amazon S3 Lens supports<br>both trusted access and<br>delegated administrator with<br>Organizations. For details, see<br><u>Amazon S3 Storage Lens</u> in<br>the Amazon Simple Storage<br>Service User Guide. | November 18, 2020 |
| <u>Cross-account backup copies</u>                                                                                              | When you use backup policies<br>to backup the resources in<br>your organization, you can<br>now store copies of your<br>backup in other Amazon<br>Web Services accounts in the<br>organization.               | November 18, 2020 |
| Amazon Web Services<br>Regions in China now support<br>Amazon Resource Access<br>Manager as an Organizations<br>trusted service | You can now use Amazon<br>RAM features that integrate<br>with Organizations as a<br>trusted service when you use<br>Organizations and Amazon<br>RAM in China.                                                 | November 18, 2020 |

| Organizations now supports<br>integration with Amazon<br>Security Hub | You can enable Security Hub<br>across all of the accounts<br>in your organization, and<br>designate one of your<br>organization's member<br>accounts as the delegated<br>administrator account for<br>Security Hub.                                           | November 12, 2020 |
|-----------------------------------------------------------------------|----------------------------------------------------------------------------------------------------|-------------------|
| Renamed the master account                                            | Amazon Organizations<br>changed the name of<br>the "master account" to<br>"management account".<br>This is a name change only,<br>and there is no change in<br>functionality.                                                                                 | October 20, 2020  |
| New Best Practices section<br>and topics                              | Added a new section for<br>best practices for Amazon<br>Organizations. The new<br>section includes topics that<br>discuss best practices for the<br>management account and<br>member account root users<br>and password management.                           | October 6, 2020   |
| Added new best practices<br>section and first two pages               | There is a new section<br>for topics that describe<br>best practices for Amazon<br>Organizations. This update<br>includes a topic for best<br>practices for an organization's<br>management account and a<br>topic for best practices for<br>member accounts. | October 2, 2020   |

| Organizations backup policies<br>now support application-<br>consistent backups on<br>Windows EC2 instances by<br>using VSS (Volume Shadow<br>Copy Service) | Backup policies support a<br>new advanced_backup_se<br>ttings " section. The first<br>entry in this new section<br>is an ec2 setting called<br>WindowsVSS that you can<br>enable or disable. For details,<br>see <u>Creating a VSS-Enabl</u><br>ed Windows Backup in the<br>Amazon Backup Developer<br>Guide. | September 24, 2020 |
|----------------------------------------------------------------------------------------------------|----------------------------------------------------------------------------------------------------|--------------------|
| Organizations supports tag-<br>on-create and tag-based<br>access control                                                                                    | You can add tags to Organizat<br>ions resources when you<br>create them. You can use<br><u>tag policies</u> to standardize<br>tag usage on Organizations<br>resources. You can use IAM<br><u>policies to restrict access</u><br><u>to only resources that have</u><br><u>specified tag keys and values</u> .  | September 15, 2020 |
| Added Amazon Health as a trusted service                                                                                                    | You can aggregate Amazon<br>Health events across accounts<br>in your organization.                                                                                                    | August 4, 2020     |
| <u>Artificial Intelligence (AI)</u><br>services opt-out policies                                                                                            | You can use AI services<br>opt-out policies to control<br>whether Amazon AI services<br>may store and use customer<br>content processed by those<br>services (AI content) for the<br>development and continuou<br>s improvement of Amazon AI<br>services and technologies.                                    | July 8, 2020       |

| Added backup policies and<br>integration with Amazon<br>Backup | You can use backup policies<br>to create and enforce backup<br>policies across all of the<br>accounts in your organization.               | June 24, 2020     |
|----------------------------------------------------------------|----------------------------------------------------------------------------------------------------|-------------------|
| Support delegated administr<br>ation for IAM Access Analyzer   | Enables you to delegate<br>administrative access for<br>Access Analyzer in your<br>organization to a designated<br>member account.        | March 30, 2020    |
| Integration with Amazon<br>CloudFormation StackSets            | You can create a service-<br>managed stack set to<br>deploy stack instances<br>to accounts managed by<br>Amazon Organizations.            | February 11, 2020 |
| Integration with Compute<br>Optimizer                          | Compute Optimizer was<br>added as a service that can<br>work with accounts in your<br>organization.                                       | February 4, 2020  |
| Tag policies                                                   | You can use tag policies to<br>help standardize tags across<br>resources in your organizat<br>ion's accounts.                             | November 26, 2019 |
| Integration with Systems<br>Manager                            | You can synchronize<br>operations data across<br>all Amazon Web Services<br>accounts in your organization<br>in Systems Manager Explorer. | November 26, 2019 |

| aws:PrincipalOrgPaths                                        | New global condition key<br>checks the Amazon Organizat<br>ions path for the IAM user,<br>IAM role, or Amazon Web<br>Services account root user<br>who is making the request.                                                              | November 20, 2019 |
|--------------------------------------------------------------|----------------------------------------------------------------------------------------------------|-------------------|
| Integration with Amazon<br>Config rules                      | You can use Amazon Config<br>API operations to manage<br>Amazon Config rules across<br>all Amazon Web Services<br>accounts in your organization.                                                                                           | July 8, 2019      |
| New service for trusted access                               | Service Quotas added as a service that can work with the accounts in your organization.                                                                                                    | June 24, 2019     |
| Integration with Amazon<br>Control Tower                     | Amazon Control Tower added<br>as a service that can work<br>with the accounts in your<br>organization.                                                                                                    | June 24, 2019     |
| Integration with Amazon<br>Identity and Access<br>Management | IAM provides service last<br>accessed data for your<br>organization's entities (the<br>organization root, OUs, and<br>accounts). You can use this<br>data to restrict access to only<br>the Amazon Web Services<br>services that you need. | June 20, 2019     |
| <u>Tagging accounts</u>                                      | You can tag and untag<br>accounts in your organization<br>and view tags on an account<br>in your organization.                                                                                                    | June 6, 2019      |

| Resources, conditions, and<br>the NotAction element in<br>service control policies (SCPs) | You can now specify<br>resources, conditions, and<br>the <u>NotAction</u> element in<br>SCPs to deny access across<br>accounts in your organization<br>or organizational unit (OU). | March 25, 2019     |
|-------------------------------------------------------------------------------------------|----------------------------------------------------------------------------------------------------|--------------------|
| <u>New services for trusted</u><br>access                                                 | Amazon License Manager<br>and Service Catalog added as<br>services that can work with<br>the accounts in your organizat<br>ion.                                                     | December 21, 2018  |
| <u>New services for trusted</u><br>access                                                 | Amazon CloudTrail and<br>Amazon RAM added as<br>services that can work with<br>the accounts in your organizat<br>ion.                                                               | December 4, 2018   |
| New service for trusted access                                                            | Amazon Directory Service<br>added as a service that can<br>work with the accounts in<br>your organization.                                                                          | September 25, 2018 |
| Email address verification                                                                | You must verify that you<br>own the email address<br>that is associated with<br>the management account<br>before you can invite existing<br>accounts to your organization.          | September 20, 2018 |
| CreateAccount notifications                                                               | CreateAccount notificat<br>ions are published to the<br>management account's<br>CloudTrail logs.                                                                                    | June 28, 2018      |

| New service for trusted access                                                              | Amazon Artifact added as a service that can work with the accounts in your organization.                                                                                                    | June 20, 2018     |
|---------------------------------------------------------------------------------------------|----------------------------------------------------------------------------------------------------|-------------------|
| <u>New services for trusted</u><br>access                                                   | Amazon Config and Amazon<br>Firewall Manager added as<br>services that can work with<br>the accounts in your organizat<br>ion.                                                                                            | April 18, 2018    |
| <u>Trusted service access</u>                                                               | You can now enable or disable<br>access for select Amazon Web<br>Services services to work in<br>the accounts in your organizat<br>ion. IAM Identity Center is<br>the initial supported trusted<br>service.               | March 29, 2018    |
| <u>Account removal is now self-</u><br><u>service</u>                                       | You can now remove accounts<br>that were created from<br>within Amazon Organizations<br>without contacting Amazon<br>Web Services Support.                                                                                | December 19, 2017 |
| Added support for new<br>service Amazon IAM Identity<br>Center                              | Amazon Organizations now<br>supports integration with<br>Amazon IAM Identity Center<br>(IAM Identity Center).                                                                                                    | December 7, 2017  |
| <u>Amazon added a service-l</u><br><u>inked role to all organization</u><br><u>accounts</u> | A service-linked role named<br>AWSServiceRoleForO<br>rganizations is added<br>to all accounts in an organizat<br>ion to enable integration<br>between Amazon Organizat<br>ions and other Amazon Web<br>Services services. | October 11, 2017  |

| You can now remove created<br>accounts | Customers can now remove<br>created accounts from their<br>organization, with help<br>from Amazon Web Services<br>Support. | June 15, 2017     |
|----------------------------------------|----------------------------------------------------------------------------------------------------|-------------------|
| Service launch                         | Initial version of the Amazon<br>Organizations documentation<br>that accompanied the launch<br>of the new service.         | February 17, 2017 |